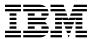

# Program Directory For CBPDO Installation and ServerPac Reference z/OS

V2.2.0

Program Number 5650-ZOS

CBPDO Level SMC1510

Service Level 1502

Document Date: September 2015

GI11-9848-01

| Note —                                                                                                 |                             |
|----------------------------------------------------------------------------------------------------|-----------------------------|
| Before using this information and the product it supports, be sure to read the general in on page 385. | information under "Notices" |
|                                                                                                    |                             |
|                                                                                                    |                             |
|                                                                                                    |                             |
|                                                                                                    |                             |
|                                                                                                    |                             |
|                                                                                                    |                             |
|                                                                                                    |                             |
|                                                                                                    |                             |
|                                                                                                    |                             |
|                                                                                                    |                             |
|                                                                                                    |                             |
|                                                                                                    |                             |
|                                                                                                    |                             |
|                                                                                                    |                             |
|                                                                                                    |                             |
|                                                                                                    |                             |
|                                                                                                    |                             |
|                                                                                                    |                             |
|                                                                                                    |                             |
|                                                                                                    |                             |
|                                                                                                    |                             |
|                                                                                                    |                             |
|                                                                                                    |                             |
|                                                                                                    |                             |
| his program directory (Document Date: September 2015) applies to the elements of z/OS Version 650-ZOS. | 2 Release 2, program number |
| MIDs                                                                                                   | System Name                 |
| /OS® Element Base and Feature FMIDs are listed in Figure 1 on page 2)                                  | z/OS V2.2.0                 |

© Copyright International Business Machines Corporation 2015. All rights reserved.
US Government Users Restricted Rights – Use, duplication or disclosure restricted by GSA ADP Schedule Contract with IBM Corp.

# **Contents**

|     | What is in this Program Directory?                                                        |    |
|-----|-------------------------------------------------------------------------------------------|----|
|     | z/OS V2.2.0 FMIDs documented in this Program Directory                                    |    |
|     | .1.1 z/OS V2.2.0 Summary Table of Elements and Features                                   |    |
| 1.2 | How to use this Program Directory                                                         | 11 |
|     | Program Materials                                                                         |    |
| 2.1 | Basic Machine-Readable Material                                                           | 13 |
| 2.2 | Optional Machine-Readable Material                                                        | 13 |
| 2.3 | Program publications                                                                      | 13 |
| 2.4 | Program source materials                                                                  | 13 |
| 2.5 | Publications useful during installation                                                   | 14 |
| 3.0 | Program support                                                                           | 15 |
| 3.1 | Program services                                                                          | 15 |
| 3.2 | Preventive Service Planning (PSP)                                                         | 15 |
| 3.3 | Additional PSP information                                                                | 18 |
| 3.4 | Statement of support procedures                                                           | 20 |
| 4.0 | Program and service level information                                                     | 21 |
| 4.1 | Program level information                                                                 | 21 |
| 4.2 | Service level information                                                                 | 21 |
| 5.0 | Installation requirements and considerations                                              | 27 |
| 5.1 | Driving System Requirements                                                               | 27 |
| 5.2 | Target System Requirements                                                                | 27 |
| 5.3 | FMIDs Deleted                                                                             | 27 |
| 5   | .3.1 SMP/E JCLIN                                                                          | 27 |
| 5.4 | DASD Storage Requirements                                                                 | 27 |
| 5   | 4.1 Total DASD Storage Requirements                                                       | 28 |
| 6.0 | Preparing the installation path                                                           | 31 |
| 6.1 | Overview for the clone of your system                                                     | 31 |
| 6.2 | Step 1: Separating File System Data Sets for z/OS V2.2.0                                  | 31 |
|     | Step 2: Cloning File System Data Sets                                                     |    |
| 6   | .3.1 Using High Level Assembler, Program Management Binder, and SMP/E for Subsequent z/OS |    |
|     | V2.2.0 Installs                                                                           | 32 |
| 6.4 | Step 3: Back Up Your clone system                                                         | 33 |
| 6.5 | Step 4: Decide which FMIDs to install                                                     | 33 |
| 6   | .5.1 Understanding SMP/E zone requirements                                                | 34 |
| 6   | .5.2 Installation ripple exceptions                                                       | 35 |

| 6.5.2.1 Installing into empty SMP/E zones                            |           |
|----------------------------------------------------------------------|-----------|
| 6.5.3 Elements in each Wave, Ripple, and FMIDSET                     |           |
| 6.5.3.1 Elements in Wave 0                                           |           |
| 6.5.3.2 Elements in Wave 1A                                          |           |
| 6.5.3.3 Elements in Wave 1AL                                         |           |
| 6.5.3.4 Elements in Wave 1B                                          |           |
| 6.5.3.5 Elements in Wave 1C                                          |           |
| 6.5.3.7 Elements in Wave 1E                                          |           |
| 6.5.3.8 Elements in Wave 1F                                          |           |
| 6.5.3.9 Elements in Wave 1G                                          |           |
| 6.5.3.10 Elements in Wave 2                                          |           |
| 6.6 Step 5: Review Library Restructure/Renaming Notes                |           |
| 6.7 Step 6: Review general installation notes                        |           |
| 6.7.1 SMP/E CALLLIBs processing                                      |           |
| 5, 5, 5, 5, 5, 5, 5, 5, 5, 5, 5, 5, 5, 5, 5, 5, 5, 5, 5              | •         |
| 7.0 Installation instructions for Wave 0 FMIDs                       | 49        |
| 7.1 Step 1: RECEIVE the Wave 0 elements                              |           |
| 7.1.1 RECEIVE Wave 0 FMIDs and service                               |           |
| 7.2 Step 2: Prepare to install Wave 0                                |           |
| 7.2.1 Run optional delete jobs for Wave 0 elements                   |           |
| 7.2.2 Allocate Target and Distribution Libraries for Wave 0 elements | 54        |
| 7.2.3 Create File System Directories for Wave 0                      | 55        |
| 7.2.4 Define DDDEFs for Wave 0 elements                              | 55        |
| 7.3 Step 3: APPLY Wave 0                                             |           |
| 7.3.1 Create a cross-zone set                                        |           |
| 7.3.2 Select which z/OS Version 2 Release 2 Wave 0 FMIDs to install  |           |
| 7.3.2.1 Do an SMP/E APPLY CHECK for Wave 0 FMIDs and service         |           |
| 7.3.2.1.1 Messages expected during Binder APPLY CHECK                |           |
| 7.3.2.2 Do an SMP/E APPLY for Wave 0 FMIDs and service               |           |
| 7.3.2.2.1 Additional messages expected during Wave 0 APPLY           |           |
| 7.3.2.2.1.1 Messages expected during Binder APPLY                    |           |
| 7.4 Step 4: Wave 0 customization                                     |           |
| 7.4.1 High Level Assembler                                           |           |
| 7.4.2 SMP/E customization                                            |           |
| 7.4.2.1 Update SMP/E Entries                                         | 63        |
| O. A. Installation instructions for World 1 and World O. FMIDs       | 00        |
| 8.0 Installation instructions for Wave 1 and Wave 2 FMIDs            |           |
| 8.1 Step 1: Prepare to install Wave 1                                |           |
| · · · · · · · · · · · · · · · · · · ·                                |           |
| 8.1.2 Root file system size changes in z/OS V2.2.0                   |           |
| 8.1.3 Driving system with an active root life system                 |           |
| 8.1.4.1 Distributed File Service installation considerations         |           |
| 8.1.4.1 Distributed File Service installation considerations         |           |
|                                                                      | 0 I<br>Q1 |
|                                                                      |           |

| 8.2.2.2 Additional messages expected during Wave 1AL APPLY CHECK 8.2.2.3 Additional messages expected during Wave 1B APPLY CHECK 8.2.2.3.1 Messages expected during DFSMS APPLY CHECK 8.2.2.4 Additional messages expected during Wave 1C APPLY CHECK 8.2.2.4.1 Messages expected during EREP APPLY CHECK 8.2.2.4.2 Messages expected during TSO/E APPLY CHECK 8.2.2.5 Additional messages expected during Wave 1D APPLY CHECK 8.2.2.6 Additional messages expected during Wave 1D APPLY CHECK 8.2.2.8 Additional messages expected during Wave 1F APPLY CHECK 8.2.2.8 Additional messages expected during Wave 1F APPLY CHECK 8.2.2.8.1 Messages expected during Distributed File Service Apply Check 8.2.2.8.2 Messages expected during Network File System Apply Check 8.2.2.9 Do an SMP/E APPLY for Wave 1 FMIDs and Service 8.2.2.10 Additional messages expected during Wave 1A APPLY 8.2.2.10.1 Messages expected during BCP APPLY 8.2.2.10.2 Messages expected during Communications Server IP Services APPLY 8.2.2.10.3 Messages expected during Communications Server XWindows X11R4 Feature APPLY 8.2.2.10.4 Messages expected during Communications Server SNA Services APPLY 8.2.2.10.5 Messages expected during Communications Server SNA Services APPLY 8.2.2.10.1 Messages expected during Wave 1A APPLY 8.2.2.10.2 Messages expected during Display APPLY 8.2.2.11 Additional messages expected during Wave 1AL APPLY 8.2.2.11 Messages expected during Wave 1AL APPLY 8.2.2.12 Additional messages expected during Wave 1AL APPLY 8.2.2.13 Messages expected during Wave 1A APPLY 8.2.2.13 Messages expected during Wave 1A APPLY 8.2.2.14 Additional messages expected during Wave 1A APPLY 8.2.2.15 Messages expected during Wave 1A APPLY 8.2.2.11 Additional messages expected during Wave 1A APPLY 8.2.2.13 Additional messages expected during SFMS APPLY 8.2.2.14 Additional messages expected during SFMS APPLY 8.2.2.15 Messages expected during SFMS APPLY 8.2.2.14 Additional messages expected during SFMS APPLY 8.2.2.14 Additional messages expected during SFMS APPLY                         | In the required Delete Job to remove obsolete elements                       |
|----------------------------------------------------------------------------------------------------|------------------------------------------------------------------------------|
| 8.1.6.4 Run the optional Delete Job for other elements 8.1.7 Allocate target and distribution libraries for Wave 1 elements 8.1.8 Create file system directories for Wave 1 8.1.9 Define DDDEFs for Wave 1 Elements 8.1.10 Pre-APPLY Actions 8.1.10.1 Migration actions 8.2.1 Select which z/OS Wave 1 FMIDs to install 8.2.2 Do an SMPE APPLY CHECK for Wave 1 FMIDs and service 8.2.2.1 Additional messages expected during BCP APPLY CHECK 8.2.2.1.1 Messages expected during BCP APPLY CHECK 8.2.2.1.2 Messages expected during BCP APPLY CHECK 8.2.2.3 Additional messages expected during Wave 1A APPLY CHECK 8.2.2.3 Additional messages expected during Wave 1B APPLY CHECK 8.2.2.3.1 Messages expected during Wave 1B APPLY CHECK 8.2.2.4 Additional messages expected during Wave 1B APPLY CHECK 8.2.2.4.1 Messages expected during Wave 1C APPLY CHECK 8.2.2.4.1 Messages expected during Wave 1C APPLY CHECK 8.2.2.5 Additional messages expected during Wave 1C APPLY CHECK 8.2.2.5 Additional messages expected during Wave 1D APPLY CHECK 8.2.2.6 Additional messages expected during Wave 1E APPLY CHECK 8.2.2.7 Additional messages expected during Wave 1F APPLY CHECK 8.2.2.8 Additional messages expected during Wave 1F APPLY CHECK 8.2.2.8 Additional messages expected during Wave 1F APPLY CHECK 8.2.2.8 Additional messages expected during Wave 1F APPLY CHECK 8.2.2.10 Additional messages expected during Wave 1F APPLY CHECK 8.2.2.10 Additional messages expected during Wave 1F APPLY CHECK 8.2.2.10 Additional messages expected during Service Apply Check 8.2.2.10 Additional messages expected during Service APPLY CHECK 8.2.2.10 Additional messages expected during Service APPLY 8.2.2.10.1 Messages expected during Communications Server IP Services APPLY 8.2.2.10.3 Messages expected during Communications Server IP Services APPLY 8.2.2.10.4 Warning messages 8.2.2.10.5 Messages expected during Communications Server SNA Services APPLY 8.2.2.10.6 Messages expected during SPF APPLY 8.2.2.11 Additional messages expected during Wave 1D APPLY 8.2.2.11 Additional messages | In the optional Delete Job for BCP before Wave 1A                            |
| 8.1.7 Allocate target and distribution libraries for Wave 1 8.1.8 Create file system directories for Wave 1 8.1.9 Define DDDEFs for Wave 1 Elements 8.1.10 Pre-APPLY Actions 8.1.10.1 Migration actions 8.2 Step 2: APPLY Wave 1 8.2.1 Select which z/OS Wave 1 FMIDs to install 8.2.2 Do an SMP/E APPLY CHECK for Wave 1 FMIDs and service 8.2.1.1 Additional messages expected during Wave 1A APPLY CHECK 8.2.2.1.1 Messages expected during BCP APPLY CHECK 8.2.2.1.2 Messages expected during Gommunications Server IP Services APPLY CHECK 8.2.2.2. Additional messages expected during Wave 1A APPLY CHECK 8.2.2.3 Additional messages expected during Wave 1BAPPLY CHECK 8.2.2.3 I Messages expected during DFSMS APPLY CHECK 8.2.2.4.1 Messages expected during DFSMS APPLY CHECK 8.2.2.4.1 Messages expected during BCP APPLY CHECK 8.2.2.4.1 Messages expected during Wave 1C APPLY CHECK 8.2.2.4.2 Messages expected during Wave 1C APPLY CHECK 8.2.2.4.2 Messages expected during Wave 1D APPLY CHECK 8.2.2.5 Additional messages expected during Wave 1D APPLY CHECK 8.2.2.6 Additional messages expected during Wave 1D APPLY CHECK 8.2.2.7 Additional messages expected during Wave 1F APPLY CHECK 8.2.2.8 Additional messages expected during Wave 1G APPLY CHECK 8.2.2.8 Additional messages expected during Wave 1G APPLY CHECK 8.2.2.8 Messages expected during Wave 1G APPLY CHECK 8.2.2.8.1 Messages expected during Wave 1G APPLY CHECK 8.2.2.8.2 Messages expected during Wave 1F APPLY CHECK 8.2.2.10.1 Messages expected during Network File System Apply Check 8.2.2.10.2 Messages expected during Distributed File Service Apply Check 8.2.2.10.3 Messages expected during Communications Server IP Services APPLY 8.2.2.10.1 Messages expected during Communications Server SNA Services APPLY 8.2.2.10.3 Messages expected during Communications Server SNA Services APPLY 8.2.2.10.4 Messages expected during Gommunications Server SNA Services APPLY 8.2.2.10.5 Messages expected during Gommunications Server SNA Services APPLY 8.2.2.10.6 Messages expected during BPF APPLY 8.2.2.10.7 Mes | in the optional Delete Job for DFSMS after Wave 1A but before Wave 1B        |
| 8.1.8 Create file system directories for Wave 1 8.1.9 Define DDDEFs for Wave 1 Elements 8.1.10.1 Migration actions 8.1.10.1 Migration actions 8.2 Step 2: APPLY Wave 1 8.2.1 Select which z/OS Wave 1 FMIDs to install 8.2.2 Do an SMP/E APPLY CHECK for Wave 1 FMIDs and service 8.2.2.1 Additional messages expected during Wave 1A APPLY CHECK 8.2.2.1.1 Messages expected during BCP APPLY CHECK 8.2.2.1.2 Messages expected during Communications Server IP Services APPLY CHECK 8.2.2.3 Additional messages expected during Wave 1B APPLY CHECK 8.2.2.3 Additional messages expected during Wave 1B APPLY CHECK 8.2.2.3.1 Messages expected during DFSMS APPLY CHECK 8.2.2.4 Additional messages expected during Wave 1C APPLY CHECK 8.2.2.4 Messages expected during TSO/E APPLY CHECK 8.2.2.4.1 Messages expected during Wave 1C APPLY CHECK 8.2.2.5 Additional messages expected during Wave 1D APPLY CHECK 8.2.2.5 Additional messages expected during Wave 1D APPLY CHECK 8.2.2.5 Additional messages expected during Wave 1D APPLY CHECK 8.2.2.5 Additional messages expected during Wave 1D APPLY CHECK 8.2.2.8 Additional messages expected during Wave 1D APPLY CHECK 8.2.2.8 Additional messages expected during Wave 1D APPLY CHECK 8.2.2.8 Messages expected during Wave 1D Service Apply Check 8.2.2.8 Messages expected during Wave 1D APPLY CHECK 8.2.2.9 Do an SMP/E APPLY for Wave 1 FMIDs and Service 8.2.2.10.1 Messages expected during DCP APPLY 8.2.2.10.2 Messages expected during DCP APPLY 8.2.2.10.3 Messages expected during Communications Server IP Services APPLY 8.2.2.10.4 Messages expected during Communications Server SNA Services APPLY 8.2.2.10.5 Messages expected during DFSMS APPLY 8.2.2.10.6 Messages expected during DFSMS APPLY 8.2.2.10.7 Messages expected during BPF APPLY 8.2.2.10.8 Messages expected during BPF APPLY 8.2.2.10.9 Messages expected during BPF APPLY 8.2.2.10.1 Messages expected during BPF APPLY 8.2.2.10.2 Messages expected during BPF APPLY 8.2.2.10.3 Additional messages expected during Wave 1D APPLY 8.2.2.11.3 Additional messages expected  | In the optional Delete Job for other elements                                |
| 8.1.9 Define DDDEFs for Wave 1 Elements 8.1.10 Pre-APPLY Actions 8.1.10 I Migration actions 8.2 Step 2: APPLY Wave 1 8.2.1 Select which z/OS Wave 1 FMIDs to install 8.2.2 Do an SMP/E APPLY CHECK for Wave 1 FMIDs and service 8.2.2.1 Additional messages expected during Wave 1A APPLY CHECK 8.2.2.1.1 Messages expected during BCP APPLY CHECK 8.2.2.1.2 Messages expected during Communications Server IP Services APPLY CHECK 8.2.2.3 Additional messages expected during Wave 1AL APPLY CHECK 8.2.2.3 Additional messages expected during Wave 1B APPLY CHECK 8.2.2.3 I Messages expected during BSMS APPLY CHECK 8.2.2.4 Additional messages expected during Wave 1B APPLY CHECK 8.2.2.4 I Messages expected during BSMS APPLY CHECK 8.2.2.4.2 Messages expected during Wave 1C APPLY CHECK 8.2.2.5 Additional messages expected during Wave 1D APPLY CHECK 8.2.2.6 Additional messages expected during Wave 1D APPLY CHECK 8.2.2.6 Additional messages expected during Wave 1E APPLY CHECK 8.2.2.6 Additional messages expected during Wave 1F APPLY CHECK 8.2.2.8 Additional messages expected during Wave 1F APPLY CHECK 8.2.2.8.1 Messages expected during Wave 1F APPLY CHECK 8.2.2.8.2 Messages expected during Wave 1F APPLY CHECK 8.2.2.9 Do an SMP/E APPLY for Wave 1 FMIDs and Service 8.2.2.10.4 Additional messages expected during Wave 1A APPLY 8.2.2.10.2 Messages expected during Wave 1A APPLY 8.2.2.10.3 Messages expected during Communications Server IP Services APPLY 8.2.2.10.4 Messages expected during Communications Server SNA Services APPLY 8.2.2.10.5 Messages expected during Communications Server SNA Services APPLY 8.2.2.10.6 Messages expected during Communications Server SNA Services APPLY 8.2.2.10.6 Messages expected during Mave 1B APPLY 8.2.2.10.7 Additional messages expected during Wave 1B APPLY 8.2.2.10.8 Messages expected during SNA APPLY 8.2.2.10.9 Messages expected during SNA APPLY 8.2.2.10.1 Additional messages expected during Wave 1B APPLY 8.2.2.10 Additional messages expected during Wave 1B APPLY 8.2.2.11 Additional messages expected during Wav | e target and distribution libraries for Wave 1 elements                      |
| 8.1.10 Pre-APPLY Actions 8.1.10.1 Migration actions 8.2 Step 2: APPLY Wave 1 8.2.1 Select which z/OS Wave 1 FMIDs to install 8.2.2 Do an SMP/E APPLY CHECK for Wave 1 FMIDs and service 8.2.2.1.1 Messages expected during BCP APPLY CHECK 8.2.2.1.2 Messages expected during BCP APPLY CHECK 8.2.2.1.2 Messages expected during BCP APPLY CHECK 8.2.2.3 Additional messages expected during Wave 1A APPLY CHECK 8.2.2.3 Additional messages expected during Wave 1B APPLY CHECK 8.2.2.3 Messages expected during DFSMS APPLY CHECK 8.2.2.4 Additional messages expected during Wave 1B APPLY CHECK 8.2.2.4 Additional messages expected during Wave 1C APPLY CHECK 8.2.2.4.1 Messages expected during EREP APPLY CHECK 8.2.2.4.2 Messages expected during EREP APPLY CHECK 8.2.2.5 Additional messages expected during Wave 1D APPLY CHECK 8.2.2.6 Additional messages expected during Wave 1D APPLY CHECK 8.2.2.7 Additional messages expected during Wave 1E APPLY CHECK 8.2.2.8 Additional messages expected during Wave 1G APPLY CHECK 8.2.2.8 Additional messages expected during Wave 1G APPLY CHECK 8.2.2.8 Messages expected during Distributed File Service Apply Check 8.2.2.8 Messages expected during Distributed File Service Apply Check 8.2.2.10 Messages expected during BCP APPLY 8.2.2.10 Messages expected during BCP APPLY 8.2.2.10 Messages expected during BCP APPLY 8.2.2.10.3 Messages expected during Communications Server IP Services APPLY 8.2.2.10.4 Messages expected during Communications Server SNA Services APPLY 8.2.2.10.5 Messages expected during Communications Server SNA Services APPLY 8.2.2.10.6 Messages expected during Mave 1A APPLY 8.2.2.10.7 Additional messages expected during Wave 1B APPLY 8.2.2.10.8 Messages expected during Mave 1B APPLY 8.2.2.10.4 Messages expected during BCP APPLY 8.2.2.10.5 Messages expected during BCP APPLY 8.2.2.10.4 Messages expected during Wave 1B APPLY 8.2.2.10.4 Additional messages expected during Wave 1B APPLY 8.2.2.13 Additional messages expected during Wave 1D APPLY 8.2.2.14 Additional messages expected during SCP APPL | file system directories for Wave 1                                           |
| 8.1 10.1 Migration actions 8.2 Step 2: APPLY Wave 1 8.2.1 Select which Z/OS Wave 1 FMIDs to install 8.2.2 Do an SMP/E APPLY CHECK for Wave 1 FMIDs and service 8.2.2.1 Additional messages expected during Wave 1A APPLY CHECK 8.2.2.1.1 Messages expected during COmmunications Server IP Services APPLY CHECK 8.2.2.2 Additional messages expected during Wave 1AL APPLY CHECK 8.2.2.3 Additional messages expected during Wave 1B APPLY CHECK 8.2.2.4 Additional messages expected during Wave 1B APPLY CHECK 8.2.2.4 Additional messages expected during Wave 1C APPLY CHECK 8.2.2.4.1 Messages expected during EREP APPLY CHECK 8.2.2.4.1 Messages expected during TSO/E APPLY CHECK 8.2.2.4.2 Messages expected during TSO/E APPLY CHECK 8.2.2.5 Additional messages expected during Wave 1D APPLY CHECK 8.2.2.6 Additional messages expected during Wave 1D APPLY CHECK 8.2.2.8 Additional messages expected during Wave 1F APPLY CHECK 8.2.2.8 Additional messages expected during Wave 1F APPLY CHECK 8.2.2.8 Additional messages expected during Wave 1F APPLY CHECK 8.2.2.9 Do an SMP/E APPLY for Wave 1 FMIDs and Service Apply Check 8.2.2.10 Additional messages expected during Wave 1A APPLY 8.2.2.10.1 Messages expected during Wave 1A APPLY 8.2.2.10.2 Messages expected during Wave 1A APPLY 8.2.2.10.3 Messages expected during Wave 1A APPLY 8.2.2.10.4 Messages expected during Communications Server IP Services APPLY 8.2.2.10.5 Messages expected during Communications Server XWindows X11R4 Feature APPLY 8.2.2.10.4 Messages expected during Communications Server XWindows X11R4 Feature APPLY 8.2.2.10.4 Messages expected during Communications Server SNA Services APPLY 8.2.2.10.5 Messages expected during Communications Server XWindows X11R4 Feature APPLY 8.2.2.10.3 Messages expected during Communications Server SNA Services APPLY 8.2.2.10 Additional messages expected during Wave 1B APPLY 8.2.2.11 Additional messages expected during Wave 1B APPLY 8.2.2.13 Additional messages expected during Wave 1B APPLY 8.2.2.14 Additional messages expected during Server APPLY 8.2.2 | DDDEFs for Wave 1 Elements                                                   |
| 8.2 Step 2: APPLY Wave 1 8.2.1 Select which z/OS Wave 1 FMIDs to install 8.2.2 Do an SMP/E APPLY CHECK for Wave 1 FMIDs and service 8.2.2.1.1 Additional messages expected during Wave 1A APPLY CHECK 8.2.2.1.2 Messages expected during BCP APPLY CHECK 8.2.2.1.2 Messages expected during Communications Server IP Services APPLY CHECK 8.2.2.3 Additional messages expected during Wave 1A APPLY CHECK 8.2.2.3 Additional messages expected during Wave 1B APPLY CHECK 8.2.2.3.1 Messages expected during DFSMS APPLY CHECK 8.2.2.4.1 Messages expected during DFSMS APPLY CHECK 8.2.2.4.1 Messages expected during EREP APPLY CHECK 8.2.2.4.1 Messages expected during TSO/E APPLY CHECK 8.2.2.5 Additional messages expected during Wave 1D APPLY CHECK 8.2.2.6 Additional messages expected during Wave 1D APPLY CHECK 8.2.2.8 Additional messages expected during Wave 1F APPLY CHECK 8.2.2.8 Additional messages expected during Wave 1F APPLY CHECK 8.2.2.8 Messages expected during Distributed File Service Apply Check 8.2.2.8.1 Messages expected during Distributed File Service Apply Check 8.2.2.9 Do an SMP/E APPLY for Wave 1 FMIDs and Service 8.2.2.10.1 Messages expected during BCP APPLY 8.2.2.10.2 Messages expected during Communications Server IP Services APPLY 8.2.2.10.3 Messages expected during Communications Server IP Services APPLY 8.2.2.10.4 Messages expected during Communications Server SNA Services APPLY 8.2.2.10.4 Messages expected during SPF APPLY 8.2.2.10.5 Messages expected during Mave 1A LAPPLY 8.2.2.10.6 Messages expected during Mave 1B APPLY 8.2.2.10.7 Additional messages expected during Mave 1B APPLY 8.2.2.10.8 Messages expected during Mave 1B APPLY 8.2.2.10.9 Messages expected during SPF APPLY 8.2.2.10.4 Messages expected during Wave 1B APPLY 8.2.2.10.4 Messages expected during Wave 1B APPLY 8.2.2.11 Additional messages expected during Wave 1B APPLY 8.2.2.12 Additional messages expected during Wave 1B APPLY 8.2.2.13 Additional messages expected during Mave 1D APPLY 8.2.2.14 Additional messages expected during SPF APPLY 8.2.2.14 Addi | PPLY Actions                                                                 |
| 8.2.1 Select which z/OS Wave 1 FMIDs to install 8.2.2 Do an SMP/E APPLY CHECK for Wave 1 FMIDs and service 8.2.2.1.1 Additional messages expected during Wave 1A APPLY CHECK 8.2.2.1.2 Messages expected during BCP APPLY CHECK 8.2.2.1.2 Messages expected during Communications Server IP Services APPLY CHECK 8.2.2.1 Additional messages expected during Wave 1AL APPLY CHECK 8.2.2.3 Additional messages expected during Wave 1B APPLY CHECK 8.2.2.3.1 Messages expected during DFSMS APPLY CHECK 8.2.2.4 Additional messages expected during Wave 1C APPLY CHECK 8.2.2.4.1 Messages expected during BEP APPLY CHECK 8.2.2.4.2 Messages expected during Wave 1D APPLY CHECK 8.2.2.5 Additional messages expected during Wave 1D APPLY CHECK 8.2.2.6 Additional messages expected during Wave 1D APPLY CHECK 8.2.2.8 Additional messages expected during Wave 1F APPLY CHECK 8.2.2.8 Additional messages expected during Wave 1F APPLY CHECK 8.2.2.8 Additional messages expected during Wave 1G APPLY CHECK 8.2.2.10 Messages expected during Distributed File Service Apply Check 8.2.2.8.1 Messages expected during Distributed File Service Apply Check 8.2.2.2.9 Do an SMP/E APPLY for Wave 1 FMIDs and Service 8.2.2.10 Additional messages expected during Wave 1A APPLY 8.2.2.10.1 Messages expected during BCP APPLY 8.2.2.10.2 Messages expected during Communications Server IP Services APPLY 8.2.2.10.3 Messages expected during Communications Server IP Services APPLY 8.2.2.10.4 Messages expected during Communications Server SNA Services APPLY 8.2.2.10.4 Messages expected during Mave 1A APPLY 8.2.2.10.4 Messages expected during Communications Server SNA Services APPLY 8.2.2.10.4 Messages expected during Mave 1A APPLY 8.2.2.10.4 Messages expected during Mave 1A APPLY 8.2.2.10.4 Messages expected during Wave 1A APPLY 8.2.2.10.4 Messages expected during Wave 1A APPLY 8.2.2.1 Additional messages expected during Wave 1A APPLY 8.2.2.1 Messages expected during Wave 1A APPLY 8.2.2.1 Messages expected during Wave 1A APPLY 8.2.2.1 Messages expected during Wave 1A APPLY 8.2.2.1 A | ligration actions                                                            |
| 8.2.2 Do an SMP/E APPLY CHECK for Wave 1 FMIDs and service 8.2.2.1.1 Additional messages expected during Wave 1A APPLY CHECK 8.2.2.1.2 Messages expected during Communications Server IP Services APPLY CHECK 8.2.2.1 Additional messages expected during Wave 1AL APPLY CHECK 8.2.2.3 Additional messages expected during Wave 1B APPLY CHECK 8.2.2.3 Messages expected during DFSMS APPLY CHECK 8.2.2.4 Additional messages expected during Wave 1AL APPLY CHECK 8.2.2.4 Messages expected during BFSMS APPLY CHECK 8.2.2.4 Messages expected during TSO/E APPLY CHECK 8.2.2.5 Additional messages expected during Wave 1C APPLY CHECK 8.2.2.6 Additional messages expected during Wave 1D APPLY CHECK 8.2.2.7 Additional messages expected during Wave 1F APPLY CHECK 8.2.2.8 Additional messages expected during Wave 1G APPLY CHECK 8.2.2.8 Additional messages expected during Wave 1G APPLY CHECK 8.2.2.8.1 Messages expected during Distributed File Service Apply Check 8.2.2.8.2 Messages expected during Network File System Apply Check 8.2.2.9 Do an SMP/E APPLY for Wave 1 FMIDs and Service 8.2.2.10 Additional messages expected during Wave 1A APPLY 8.2.2.10.1 Messages expected during BCP APPLY 8.2.2.10.2 Messages expected during Communications Server IP Services APPLY 8.2.2.10.3 Messages expected during Communications Server IP Services APPLY 8.2.2.10.4 Messages expected during Communications Server SNA Services APPLY 8.2.2.10.4 Messages expected during Communications Server SNA Services APPLY 8.2.2.10.4 Messages expected during Mave 1A APPLY 8.2.2.10.5 Messages expected during Mave 1B APPLY 8.2.2.10.6 Messages expected during Wave 1B APPLY 8.2.2.11 Additional messages expected during Wave 1B APPLY 8.2.2.13 Additional messages expected during Wave 1B APPLY 8.2.2.13 Additional messages expected during Wave 1B APPLY 8.2.2.13 Additional messages expected during Wave 1C APPLY 8.2.2.14 Additional messages expected during Wave 1D APPLY 8.2.2.14 Additional messages expected during Wave 1D APPLY 8.2.2.14 Additional messages expected during Wave 1D APPLY       | PLY Wave 1                                                                   |
| 8.2.2.1 Additional messages expected during Wave 1A APPLY CHECK 8.2.2.1.2 Messages expected during Communications Server IP Services APPLY CHECK 8.2.2.2 Additional messages expected during Wave 1AL APPLY CHECK 8.2.2.3 Additional messages expected during Wave 1B APPLY CHECK 8.2.2.3 Additional messages expected during Wave 1B APPLY CHECK 8.2.2.4 Additional messages expected during Wave 1C APPLY CHECK 8.2.2.4.1 Messages expected during BERP APPLY CHECK 8.2.2.4.1 Messages expected during Wave 1C APPLY CHECK 8.2.2.5 Additional messages expected during Wave 1D APPLY CHECK 8.2.2.5 Additional messages expected during Wave 1D APPLY CHECK 8.2.2.7 Additional messages expected during Wave 1E APPLY CHECK 8.2.2.8 Additional messages expected during Wave 1F APPLY CHECK 8.2.2.8 Additional messages expected during Wave 1G APPLY CHECK 8.2.2.8.1 Messages expected during Distributed File Service Apply Check 8.2.2.9 Do an SMP/E APPLY for Wave 1 FMIDs and Service 8.2.2.10 Additional messages expected during Wave 1A APPLY 8.2.2.10.1 Messages expected during BCP APPLY 8.2.2.10.2 Messages expected during Communications Server IP Services APPLY 8.2.2.10.3 Messages expected during Communications Server SNA Services APPLY 8.2.2.10.4 Messages expected during Communications Server SNA Services APPLY 8.2.2.10.4 Messages expected during Communications Server SNA Services APPLY 8.2.2.10.4 Messages expected during Metal C Runtime Library APPLY 8.2.2.10.6 Messages expected during Wave 1A APPLY 8.2.2.11 Additional messages expected during Wave 1B APPLY 8.2.2.12 Messages expected during Wave 1B APPLY 8.2.2.11 Messages expected during Wave 1B APPLY 8.2.2.12 Messages expected during Wave 1B APPLY 8.2.2.13 Additional messages expected during Wave 1B APPLY 8.2.2.14 Additional messages expected during DFSMS APPLY 8.2.2.14 Additional messages expected during Services APPLY 8.2.2.14 Additional messages expected during Services APPLY 8.2.2.14 Additional messages expected during Services APPLY 8.2.2.14 Additional messages expected during Services APPLY     | which z/OS Wave 1 FMIDs to install                                           |
| 8.2.2.1.1 Messages expected during BCP APPLY CHECK 8.2.2.1.2 Messages expected during Communications Server IP Services APPLY CHECK 8.2.2.3 Additional messages expected during Wave 1AL APPLY CHECK 8.2.2.3.1 Messages expected during DFSMS APPLY CHECK 8.2.2.3.1 Messages expected during DFSMS APPLY CHECK 8.2.2.4.4 Additional messages expected during Wave 1C APPLY CHECK 8.2.2.4.1 Messages expected during EREP APPLY CHECK 8.2.2.4.2 Messages expected during TSO/E APPLY CHECK 8.2.2.5 Additional messages expected during Wave 1D APPLY CHECK 8.2.2.6 Additional messages expected during Wave 1D APPLY CHECK 8.2.2.7 Additional messages expected during Wave 1F APPLY CHECK 8.2.2.8 Additional messages expected during Wave 1F APPLY CHECK 8.2.2.8 I Messages expected during Distributed File Service Apply Check 8.2.2.8.1 Messages expected during Network File System Apply Check 8.2.2.9 Do an SMP/E APPLY for Wave 1 FMIDs and Service 8.2.2.10 Additional messages expected during Wave 1A APPLY 8.2.2.10.1 Messages expected during BCP APPLY 8.2.2.10.2 Messages expected during Communications Server IP Services APPLY 8.2.2.10.3 Messages expected during Communications Server SNA Services APPLY 8.2.2.10.4 Messages expected during Communications Server SNA Services APPLY 8.2.2.10.4 Messages expected during Wave 1A APPLY 8.2.2.10.4 Messages expected during Wave 1A APPLY 8.2.2.10.4 Messages expected during Communications Server SNA Services APPLY 8.2.2.10.4 Messages expected during Wave 1A APPLY 8.2.2.10.4 Messages expected during Wave 1A APPLY 8.2.2.10.4 Messages expected during Wave 1A APPLY 8.2.2.10.5 Messages expected during Wave 1A APPLY 8.2.2.11 Additional messages expected during Wave 1A APPLY 8.2.2.13 Additional messages expected during Wave 1A APPLY 8.2.2.14 Additional messages expected during Wave 1A APPLY 8.2.2.13 Messages expected during DFSMS APPLY 8.2.2.14 Additional messages expected during Wave 1D APPLY 8.2.2.14 Additional messages expected during Services APPLY 8.2.2.14 Additional messages expected during Services APPLY          | SMP/E APPLY CHECK for Wave 1 FMIDs and service                               |
| 8.2.2.1.2 Messages expected during Communications Server IP Services APPLY CHECK 8.2.2.2 Additional messages expected during Wave 1AL APPLY CHECK 8.2.2.3.1 Messages expected during DFSMS APPLY CHECK 8.2.2.3.1 Messages expected during DFSMS APPLY CHECK 8.2.2.4 Additional messages expected during Wave 1C APPLY CHECK 8.2.2.4.1 Messages expected during EREP APPLY CHECK 8.2.2.4.2 Messages expected during TSO/E APPLY CHECK 8.2.2.5 Additional messages expected during Wave 1D APPLY CHECK 8.2.2.6 Additional messages expected during Wave 1D APPLY CHECK 8.2.2.8 Additional messages expected during Wave 1F APPLY CHECK 8.2.2.8 Additional messages expected during Wave 1F APPLY CHECK 8.2.2.8 Messages expected during Distributed File Service Apply Check 8.2.2.8.1 Messages expected during Network File System Apply Check 8.2.2.9 Do an SMP/E APPLY for Wave 1 FMIDs and Service 8.2.2.10 Additional messages expected during Wave 1A APPLY 8.2.2.10.1 Messages expected during BCP APPLY 8.2.2.10.2 Messages expected during Communications Server IP Services APPLY 8.2.2.10.3 Messages expected during Communications Server SNA Services APPLY 8.2.2.10.4 Messages expected during Communications Server SNA Services APPLY 8.2.2.10.4 Messages expected during Mave 1A LAPPLY 8.2.2.10.4 Messages expected during Wave 1B APPLY 8.2.2.10.5 Messages expected during Wave 1B APPLY 8.2.2.10 Messages expected during Wave 1B APPLY 8.2.2.11 Additional messages expected during Wave 1B APPLY 8.2.2.12 Messages expected during Wave 1B APPLY 8.2.2.13 Messages expected during BREP APPLY 8.2.2.13 Messages expected during Wave 1C APPLY 8.2.2.14 Messages expected during BREP APPLY 8.2.2.13 Messages expected during Wave 1D APPLY 8.2.2.14 Additional messages expected during Wave 1D APPLY 8.2.2.14 Additional messages expected during Sorvices APPLY 8.2.2.14 Additional messages expected during Sorvices APPLY                                                                                                    | ditional messages expected during Wave 1A APPLY CHECK                        |
| 8.2.2.2 Additional messages expected during Wave 1AL APPLY CHECK 8.2.2.3 Additional messages expected during Wave 1B APPLY CHECK 8.2.2.3.1 Messages expected during DFSMS APPLY CHECK 8.2.2.4 Additional messages expected during Wave 1C APPLY CHECK 8.2.2.4.1 Messages expected during EREP APPLY CHECK 8.2.2.4.2 Messages expected during TSO/E APPLY CHECK 8.2.2.5 Additional messages expected during Wave 1D APPLY CHECK 8.2.2.6 Additional messages expected during Wave 1D APPLY CHECK 8.2.2.8 Additional messages expected during Wave 1F APPLY CHECK 8.2.2.8.1 Messages expected during Wave 1F APPLY CHECK 8.2.2.8.1 Messages expected during Distributed File Service Apply Check 8.2.2.8.2 Messages expected during Network File System Apply Check 8.2.2.9 Do an SMP/E APPLY for Wave 1 FMIDs and Service 8.2.2.10 Additional messages expected during Wave 1A APPLY 8.2.2.10.1 Messages expected during BCP APPLY 8.2.2.10.2 Messages expected during Communications Server IP Services APPLY 8.2.2.10.3 Messages expected during Communications Server XWindows X11R4 Feature APPLY 8.2.2.10.4 Messages expected during Communications Server SNA Services APPLY 8.2.2.10.5 Messages expected during Communications Server SNA Services APPLY 8.2.2.10.4 Messages expected during Wave 1A APPLY 8.2.2.10.5 Messages expected during Wave 1AL APPLY 8.2.2.11 Additional messages expected during Wave 1AL APPLY 8.2.2.11 Messages expected during Wave 1AL APPLY 8.2.2.11 Messages expected during Wave 1AL APPLY 8.2.2.12 Additional messages expected during Wave 1A APPLY 8.2.2.13 Messages expected during Wave 1A APPLY 8.2.2.14 Additional messages expected during Wave 1A APPLY 8.2.2.15 Messages expected during Wave 1A APPLY 8.2.2.14 Additional messages expected during Wave 1A APPLY 8.2.2.14 Additional messages expected during Wave 1A APPLY 8.2.2.15 Messages expected during Wave 1A APPLY 8.2.2.14 Additional messages expected during Services APPLY                                                                                                    | Messages expected during BCP APPLY CHECK                                     |
| 8.2.2.3 Additional messages expected during Wave 1B APPLY CHECK 8.2.2.4.1 Messages expected during DFSMS APPLY CHECK 8.2.2.4.1 Messages expected during Wave 1C APPLY CHECK 8.2.2.4.1 Messages expected during EREP APPLY CHECK 8.2.2.4.2 Messages expected during TSO/E APPLY CHECK 8.2.2.5 Additional messages expected during Wave 1D APPLY CHECK 8.2.2.6 Additional messages expected during Wave 1D APPLY CHECK 8.2.2.7 Additional messages expected during Wave 1E APPLY CHECK 8.2.2.8 Additional messages expected during Wave 1F APPLY CHECK 8.2.2.8.1 Messages expected during Wave 1G APPLY CHECK 8.2.2.8.2 Messages expected during Distributed File Service Apply Check 8.2.2.9 Do an SMP/E APPLY for Wave 1 FMIDs and Service 8.2.2.10 Additional messages expected during Wave 1A APPLY 8.2.2.10.2 Messages expected during BCP APPLY 8.2.2.10.3 Messages expected during Communications Server IP Services APPLY 8.2.2.10.4 Messages expected during Communications Server SNA Services APPLY 8.2.2.10.4 Messages expected during Communications Server SNA Services APPLY 8.2.2.10.4 Messages expected during Communications Server SNA Services APPLY 8.2.2.10.4 Messages expected during ISPF APPLY 8.2.2.10.5 Messages expected during Metal C Runtime Library APPLY 8.2.2.11 Additional messages expected during Wave 1A APPLY 8.2.2.12 Additional messages expected during Wave 1B APPLY 8.2.2.13 Messages expected during DFSMS APPLY 8.2.2.13 Messages expected during EREP APPLY 8.2.2.13 Messages expected during EREP APPLY 8.2.2.14 Messages expected during EREP APPLY 8.2.2.14 Messages expected during TSO/E APPLY 8.2.2.14 Messages expected during TSO/E APPLY 8.2.2.14 Messages expected during TSO/E APPLY 8.2.2.14 Messages expected during Gryptographic Services APPLY                                                                                                    | 2 Messages expected during Communications Server IP Services APPLY CHECK 100 |
| 8.2.2.3.1 Messages expected during DFSMS APPLY CHECK 8.2.2.4 Additional messages expected during Wave 1C APPLY CHECK 8.2.2.4.1 Messages expected during EREP APPLY CHECK 8.2.2.4.2 Messages expected during TSO/E APPLY CHECK 8.2.2.5 Additional messages expected during Wave 1D APPLY CHECK 8.2.2.6 Additional messages expected during Wave 1D APPLY CHECK 8.2.2.7 Additional messages expected during Wave 1F APPLY CHECK 8.2.2.8 Additional messages expected during Wave 1G APPLY CHECK 8.2.2.8 Messages expected during Distributed File Service Apply Check 8.2.2.8.2 Messages expected during Distributed File Service Apply Check 8.2.2.9 Do an SMP/E APPLY for Wave 1 FMIDs and Service 8.2.2.10 Additional messages expected during Wave 1A APPLY 8.2.2.10.1 Messages expected during BCP APPLY 8.2.2.10.2 Messages expected during Communications Server IP Services APPLY 8.2.2.10.3 Messages expected during Communications Server XWindows X11R4 Feature APPLY 8.2.2.10.4 Messages expected during Communications Server SNA Services APPLY 8.2.2.10.5 Messages expected during RPF APPLY 8.2.2.10.6 Messages expected during Metal C Runtime Library APPLY 8.2.2.11 Additional messages expected during Wave 1A LAPPLY 8.2.2.12 Additional messages expected during Wave 1B APPLY 8.2.2.13 Messages expected during DFSMS APPLY 8.2.2.13 Messages expected during DFSMS APPLY 8.2.2.13 Messages expected during EREP APPLY 8.2.2.14 Additional messages expected during Wave 1C APPLY 8.2.2.14 Additional messages expected during Wave 1D APPLY 8.2.2.14 Additional messages expected during Wave 1D APPLY 8.2.2.14 Additional messages expected during Wave 1D APPLY 8.2.2.14 Additional messages expected during Wave 1D APPLY 8.2.2.14 Additional messages expected during Wave 1D APPLY 8.2.2.14 Additional messages expected during Wave 1D APPLY 8.2.2.14 Additional messages expected during Wave 1D APPLY                                                                                                    | ditional messages expected during Wave 1AL APPLY CHECK 100                   |
| <ul> <li>8.2.2.4 Additional messages expected during Wave 1C APPLY CHECK</li> <li>8.2.2.4.1 Messages expected during EREP APPLY CHECK</li> <li>8.2.2.5 Additional messages expected during TSO/E APPLY CHECK</li> <li>8.2.2.5 Additional messages expected during Wave 1D APPLY CHECK</li> <li>8.2.2.6 Additional messages expected during Wave 1E APPLY CHECK</li> <li>8.2.2.7 Additional messages expected during Wave 1F APPLY CHECK</li> <li>8.2.2.8 Additional messages expected during Wave 1G APPLY CHECK</li> <li>8.2.2.8.1 Messages expected during Distributed File Service Apply Check</li> <li>8.2.2.9 Do an SMP/E APPLY for Wave 1 FMIDs and Service</li> <li>8.2.2.10 Additional messages expected during Wave 1A APPLY</li> <li>8.2.2.10.1 Messages expected during BCP APPLY</li> <li>8.2.2.10.2 Messages expected during Communications Server IP Services APPLY</li> <li>8.2.2.10.3 Messages expected during Communications Server XWindows X11R4 Feature APPLY</li> <li>8.2.2.10.4 Messages expected during Communications Server SNA Services APPLY</li> <li>8.2.2.10.4.1 Warning messages</li> <li>8.2.2.10.5 Messages expected during ISPF APPLY</li> <li>8.2.2.10.6 Messages expected during IMPLY</li> <li>8.2.2.11 Additional messages expected during Wave 1A APPLY</li> <li>8.2.2.12 Additional messages expected during Wave 1B APPLY</li> <li>8.2.2.13 Additional messages expected during Wave 1B APPLY</li> <li>8.2.2.13.1 Messages expected during DFSMS APPLY</li> <li>8.2.2.13.2 Messages expected during EREP APPLY</li> <li>8.2.2.13.2 Messages expected during EREP APPLY</li> <li>8.2.2.14.1 Messages expected during TSO/E APPLY</li> <li>8.2.2.14.1 Messages expected during Wave 1D APPLY</li> <li>8.2.2.14.1 Messages expected during Gryptographic Services APPLY</li> <li>8.2.2.14.1 Messages expected during Cryptographic Services APPLY</li> </ul>                                                                                                    | ditional messages expected during Wave 1B APPLY CHECK                        |
| 8.2.2.4.1 Messages expected during EREP APPLY CHECK 8.2.2.4.2 Messages expected during TSO/E APPLY CHECK 8.2.2.5 Additional messages expected during Wave 1D APPLY CHECK 8.2.2.6 Additional messages expected during Wave 1E APPLY CHECK 8.2.2.7 Additional messages expected during Wave 1F APPLY CHECK 8.2.2.8 Additional messages expected during Wave 1F APPLY CHECK 8.2.2.8.1 Messages expected during Distributed File Service Apply Check 8.2.2.8.2 Messages expected during Network File System Apply Check 8.2.2.9 Do an SMP/E APPLY for Wave 1 FMIDs and Service 8.2.2.10 Additional messages expected during Wave 1A APPLY 8.2.2.10.1 Messages expected during BCP APPLY 8.2.2.10.2 Messages expected during Communications Server IP Services APPLY 8.2.2.10.3 Messages expected during Communications Server XWindows X11R4 Feature APPLY 8.2.2.10.4.1 Warning messages 8.2.2.10.4.1 Warning messages 8.2.2.10.5 Messages expected during ISPF APPLY 8.2.2.10.6 Messages expected during Metal C Runtime Library APPLY 8.2.2.11 Additional messages expected during Wave 1A APPLY 8.2.2.12 Additional messages expected during Wave 1B APPLY 8.2.2.13 Additional messages expected during Wave 1B APPLY 8.2.2.13 Messages expected during DFSMS APPLY 8.2.2.13 Messages expected during EREP APPLY 8.2.2.13 Messages expected during EREP APPLY 8.2.2.14 Additional messages expected during Wave 1D APPLY 8.2.2.14 Messages expected during TSO/E APPLY 8.2.2.14 Messages expected during Wave 1D APPLY 8.2.2.14 Messages expected during FSO/E APPLY 8.2.2.14 Messages expected during Cryptographic Services APPLY                                                                                                    | Messages expected during DFSMS APPLY CHECK                                   |
| 8.2.2.4.2 Messages expected during TSO/E APPLY CHECK 8.2.2.5 Additional messages expected during Wave 1D APPLY CHECK 8.2.2.6 Additional messages expected during Wave 1E APPLY CHECK 8.2.2.7 Additional messages expected during Wave 1F APPLY CHECK 8.2.2.8 Additional messages expected during Wave 1G APPLY CHECK 8.2.2.8.1 Messages expected during Distributed File Service Apply Check 8.2.2.8.2 Messages expected during Network File System Apply Check 8.2.2.9 Do an SMP/E APPLY for Wave 1 FMIDs and Service 8.2.2.10 Additional messages expected during Wave 1A APPLY 8.2.2.10.1 Messages expected during BCP APPLY 8.2.2.10.2 Messages expected during Communications Server IP Services APPLY 8.2.2.10.3 Messages expected during Communications Server XWindows X11R4 Feature APPLY 8.2.2.10.4 Messages expected during Communications Server SNA Services APPLY 8.2.2.10.4.1 Warning messages 8.2.2.10.5 Messages expected during ISPF APPLY 8.2.2.10.6 Messages expected during Metal C Runtime Library APPLY 8.2.2.11 Additional messages expected during Wave 1AL APPLY 8.2.2.12 Additional messages expected during Wave 1B APPLY 8.2.2.13.1 Messages expected during DFSMS APPLY 8.2.2.13.1 Messages expected during EREP APPLY 8.2.2.13.1 Messages expected during EREP APPLY 8.2.2.13.2 Messages expected during EREP APPLY 8.2.2.13.3 Messages expected during TSO/E APPLY 8.2.2.14.1 Messages expected during Wave 1D APPLY 8.2.2.14.1 Messages expected during Wave 1D APPLY                                                                                                    | ditional messages expected during Wave 1C APPLY CHECK 100                    |
| 8.2.2.5 Additional messages expected during Wave 1D APPLY CHECK 8.2.2.6 Additional messages expected during Wave 1E APPLY CHECK 8.2.2.7 Additional messages expected during Wave 1F APPLY CHECK 8.2.2.8 Additional messages expected during Wave 1G APPLY CHECK 8.2.2.8.1 Messages expected during Distributed File Service Apply Check 8.2.2.8.2 Messages expected during Network File System Apply Check 8.2.2.9 Do an SMP/E APPLY for Wave 1 FMIDs and Service 8.2.2.10 Additional messages expected during Wave 1A APPLY 8.2.2.10.1 Messages expected during BCP APPLY 8.2.2.10.2 Messages expected during Communications Server IP Services APPLY 8.2.2.10.3 Messages expected during Communications Server XWindows X11R4 Feature APPLY 8.2.2.10.4 Messages expected during Communications Server SNA Services APPLY 8.2.2.10.5 Messages expected during ISPF APPLY 8.2.2.10.6 Messages expected during Metal C Runtime Library APPLY 8.2.2.11 Additional messages expected during Wave 1A APPLY 8.2.2.12 Additional messages expected during Wave 1B APPLY 8.2.2.13 Messages expected during DFSMS APPLY 8.2.2.13 Messages expected during DFSMS APPLY 8.2.2.13.1 Messages expected during EREP APPLY 8.2.2.13.2 Messages expected during TSO/E APPLY 8.2.2.14 Additional messages expected during Wave 1D APPLY 8.2.2.14 Messages expected during TSO/E APPLY                                                                                                    | Messages expected during EREP APPLY CHECK                                    |
| <ul> <li>8.2.2.6 Additional messages expected during Wave 1E APPLY CHECK</li> <li>8.2.2.7 Additional messages expected during Wave 1F APPLY CHECK</li> <li>8.2.2.8 Additional messages expected during Wave 1G APPLY CHECK</li> <li>8.2.2.8.1 Messages expected during Distributed File Service Apply Check</li> <li>8.2.2.8.2 Messages expected during Network File System Apply Check</li> <li>8.2.2.9 Do an SMP/E APPLY for Wave 1 FMIDs and Service</li> <li>8.2.2.10. Additional messages expected during Wave 1A APPLY</li> <li>8.2.2.10.1 Messages expected during BCP APPLY</li> <li>8.2.2.10.2 Messages expected during Communications Server IP Services APPLY</li> <li>8.2.2.10.3 Messages expected during Communications Server XWindows X11R4 Feature APPLY</li> <li>8.2.2.10.4 Messages expected during Communications Server SNA Services APPLY</li> <li>8.2.2.10.6 Messages expected during ISPF APPLY</li> <li>8.2.2.10.6 Messages expected during Metal C Runtime Library APPLY</li> <li>8.2.2.11 Additional messages expected during Wave 1A APPLY</li> <li>8.2.2.12 Additional messages expected during Wave 1B APPLY</li> <li>8.2.2.13.1 Messages expected during DFSMS APPLY</li> <li>8.2.2.13.1 Messages expected during EREP APPLY</li> <li>8.2.2.13.2 Messages expected during TSO/E APPLY</li> <li>8.2.2.14 Additional messages expected during Wave 1D APPLY</li> <li>8.2.2.14.1 Messages expected during Cryptographic Services APPLY</li> </ul>                                                                                                    | Messages expected during TSO/E APPLY CHECK                                   |
| <ul> <li>8.2.2.7 Additional messages expected during Wave 1F APPLY CHECK</li> <li>8.2.2.8 Additional messages expected during Wave 1G APPLY CHECK</li> <li>8.2.2.8.1 Messages expected during Distributed File Service Apply Check</li> <li>8.2.2.8.2 Messages expected during Network File System Apply Check</li> <li>8.2.2.9 Do an SMP/E APPLY for Wave 1 FMIDs and Service</li> <li>8.2.2.10 Additional messages expected during Wave 1A APPLY</li> <li>8.2.2.10.1 Messages expected during BCP APPLY</li> <li>8.2.2.10.2 Messages expected during Communications Server IP Services APPLY</li> <li>8.2.2.10.3 Messages expected during Communications Server XWindows X11R4 Feature APPLY</li> <li>8.2.2.10.4 Messages expected during Communications Server SNA Services APPLY</li> <li>8.2.2.10.5 Messages expected during ISPF APPLY</li> <li>8.2.2.10.6 Messages expected during Metal C Runtime Library APPLY</li> <li>8.2.2.11 Additional messages expected during Wave 1AL APPLY</li> <li>8.2.2.12 Additional messages expected during Wave 1B APPLY</li> <li>8.2.2.13 Additional messages expected during Wave 1 C APPLY</li> <li>8.2.2.13.1 Messages expected during EREP APPLY</li> <li>8.2.2.13.2 Messages expected during TSO/E APPLY</li> <li>8.2.2.14 Additional messages expected during Wave 1D APPLY</li> <li>8.2.2.14 Messages expected during Wave 1D APPLY</li> <li>8.2.2.14 Messages expected during Cryptographic Services APPLY</li> </ul>                                                                                                    | ditional messages expected during Wave 1D APPLY CHECK 101                    |
| 8.2.2.8 Additional messages expected during Wave 1G APPLY CHECK 8.2.2.8.1 Messages expected during Distributed File Service Apply Check 8.2.2.8.2 Messages expected during Network File System Apply Check 8.2.2.9 Do an SMP/E APPLY for Wave 1 FMIDs and Service 8.2.2.10 Additional messages expected during Wave 1A APPLY 8.2.2.10.1 Messages expected during BCP APPLY 8.2.2.10.2 Messages expected during Communications Server IP Services APPLY 8.2.2.10.3 Messages expected during Communications Server XWindows X11R4 Feature APPLY 8.2.2.10.4 Messages expected during Communications Server SNA Services APPLY 8.2.2.10.5 Messages expected during ISPF APPLY 8.2.2.10.6 Messages expected during Metal C Runtime Library APPLY 8.2.2.11 Additional messages expected during Wave 1AL APPLY 8.2.2.12 Additional messages expected during Wave 1B APPLY 8.2.2.13 Messages expected during DFSMS APPLY 8.2.2.13 Messages expected during Wave 1C APPLY 8.2.2.13.1 Messages expected during EREP APPLY 8.2.2.13.2 Messages expected during TSO/E APPLY 8.2.2.14 Additional messages expected during Wave 1D APPLY 8.2.2.14 Messages expected during Cryptographic Services APPLY                                                                                                    | ditional messages expected during Wave 1E APPLY CHECK                        |
| 8.2.2.8.1 Messages expected during Distributed File Service Apply Check 8.2.2.8.2 Messages expected during Network File System Apply Check 8.2.2.9 Do an SMP/E APPLY for Wave 1 FMIDs and Service 8.2.2.10 Additional messages expected during Wave 1A APPLY 8.2.2.10.1 Messages expected during BCP APPLY 8.2.2.10.2 Messages expected during Communications Server IP Services APPLY 8.2.2.10.3 Messages expected during Communications Server XWindows X11R4 Feature APPLY 8.2.2.10.4 Messages expected during Communications Server SNA Services APPLY 8.2.2.10.5 Messages expected during ISPF APPLY 8.2.2.10.6 Messages expected during Metal C Runtime Library APPLY 8.2.2.11 Additional messages expected during Wave 1AL APPLY 8.2.2.12 Additional messages expected during Wave 1B APPLY 8.2.2.13 Messages expected during DFSMS APPLY 8.2.2.13 Messages expected during Wave 1C APPLY 8.2.2.13.1 Messages expected during EREP APPLY 8.2.2.13.2 Messages expected during TSO/E APPLY 8.2.2.14 Additional messages expected during Wave 1D APPLY 8.2.2.14 Messages expected during Wave 1D APPLY                                                                                                    | ditional messages expected during Wave 1F APPLY CHECK                        |
| 8.2.2.8.2 Messages expected during Network File System Apply Check 8.2.2.9 Do an SMP/E APPLY for Wave 1 FMIDs and Service 8.2.2.10 Additional messages expected during Wave 1A APPLY 8.2.2.10.1 Messages expected during BCP APPLY 8.2.2.10.2 Messages expected during Communications Server IP Services APPLY 8.2.2.10.3 Messages expected during Communications Server XWindows X11R4 Feature APPLY 8.2.2.10.4 Messages expected during Communications Server SNA Services APPLY 8.2.2.10.5 Messages expected during ISPF APPLY 8.2.2.10.6 Messages expected during Metal C Runtime Library APPLY 8.2.2.11 Additional messages expected during Wave 1AL APPLY 8.2.2.12 Additional messages expected during Wave 1B APPLY 8.2.2.13 Additional messages expected during Wave 1C APPLY 8.2.2.13 Messages expected during EREP APPLY 8.2.2.13.1 Messages expected during EREP APPLY 8.2.2.14 Additional messages expected during Wave 1D APPLY 8.2.2.14 Messages expected during Wave 1D APPLY 8.2.2.14 Messages expected during Wave 1D APPLY                                                                                                    | ditional messages expected during Wave 1G APPLY CHECK 101                    |
| 8.2.2.9 Do an SMP/E APPLY for Wave 1 FMIDs and Service 8.2.2.10 Additional messages expected during Wave 1A APPLY 8.2.2.10.1 Messages expected during BCP APPLY 8.2.2.10.2 Messages expected during Communications Server IP Services APPLY 8.2.2.10.3 Messages expected during Communications Server XWindows X11R4 Feature APPLY 8.2.2.10.4 Messages expected during Communications Server SNA Services APPLY 8.2.2.10.4.1 Warning messages 8.2.2.10.5 Messages expected during ISPF APPLY 8.2.2.10.6 Messages expected during Metal C Runtime Library APPLY 8.2.2.11 Additional messages expected during Wave 1AL APPLY 8.2.2.12 Additional messages expected during Wave 1B APPLY 8.2.2.13 Additional messages expected during Wave 1C APPLY 8.2.2.13 Messages expected during EREP APPLY 8.2.2.13.2 Messages expected during TSO/E APPLY 8.2.2.14 Additional messages expected during Wave 1D APPLY 8.2.2.14 Messages expected during Wave 1D APPLY 8.2.2.14.1 Messages expected during Cryptographic Services APPLY                                                                                                    | Messages expected during Distributed File Service Apply Check                |
| <ul> <li>8.2.2.10 Additional messages expected during Wave 1A APPLY</li> <li>8.2.2.10.1 Messages expected during BCP APPLY</li> <li>8.2.2.10.2 Messages expected during Communications Server IP Services APPLY</li> <li>8.2.2.10.3 Messages expected during Communications Server XWindows X11R4 Feature APPLY</li> <li>8.2.2.10.4 Messages expected during Communications Server SNA Services APPLY</li> <li>8.2.2.10.5 Messages expected during ISPF APPLY</li> <li>8.2.2.10.6 Messages expected during Metal C Runtime Library APPLY</li> <li>8.2.2.11 Additional messages expected during Wave 1AL APPLY</li> <li>8.2.2.12 Additional messages expected during Wave 1B APPLY</li> <li>8.2.2.13 Messages expected during DFSMS APPLY</li> <li>8.2.2.13 Messages expected during EREP APPLY</li> <li>8.2.2.13.1 Messages expected during EREP APPLY</li> <li>8.2.2.13.2 Messages expected during TSO/E APPLY</li> <li>8.2.2.14 Additional messages expected during Wave 1D APPLY</li> <li>8.2.2.14.1 Messages expected during Cryptographic Services APPLY</li> </ul>                                                                                                    | 2 Messages expected during Network File System Apply Check                   |
| 8.2.2.10.1 Messages expected during BCP APPLY 8.2.2.10.2 Messages expected during Communications Server IP Services APPLY 8.2.2.10.3 Messages expected during Communications Server XWindows X11R4 Feature APPLY 8.2.2.10.4 Messages expected during Communications Server SNA Services APPLY 8.2.2.10.5 Messages expected during ISPF APPLY 8.2.2.10.6 Messages expected during Metal C Runtime Library APPLY 8.2.2.11 Additional messages expected during Wave 1AL APPLY 8.2.2.12 Additional messages expected during Wave 1B APPLY 8.2.2.13 Additional messages expected during Wave 1C APPLY 8.2.2.13 Messages expected during EREP APPLY 8.2.2.13.2 Messages expected during TSO/E APPLY 8.2.2.14 Additional messages expected during Wave 1D APPLY 8.2.2.14 Messages expected during Cryptographic Services APPLY                                                                                                    | an SMP/E APPLY for Wave 1 FMIDs and Service                                  |
| 8.2.2.10.2 Messages expected during Communications Server IP Services APPLY 8.2.2.10.3 Messages expected during Communications Server XWindows X11R4 Feature APPLY 8.2.2.10.4 Messages expected during Communications Server SNA Services APPLY 8.2.2.10.4.1 Warning messages 8.2.2.10.5 Messages expected during ISPF APPLY 8.2.2.10.6 Messages expected during Metal C Runtime Library APPLY 8.2.2.11 Additional messages expected during Wave 1AL APPLY 8.2.2.12 Additional messages expected during Wave 1B APPLY 8.2.2.13 Messages expected during DFSMS APPLY 8.2.2.13 Additional messages expected during Wave 1C APPLY 8.2.2.13.1 Messages expected during EREP APPLY 8.2.2.13.2 Messages expected during TSO/E APPLY 8.2.2.14 Additional messages expected during Wave 1D APPLY 8.2.2.14 Messages expected during Cryptographic Services APPLY                                                                                                    | dditional messages expected during Wave 1A APPLY                             |
| 8.2.2.10.2 Messages expected during Communications Server IP Services APPLY 8.2.2.10.3 Messages expected during Communications Server XWindows X11R4 Feature APPLY 8.2.2.10.4 Messages expected during Communications Server SNA Services APPLY 8.2.2.10.4.1 Warning messages 8.2.2.10.5 Messages expected during ISPF APPLY 8.2.2.10.6 Messages expected during Metal C Runtime Library APPLY 8.2.2.11 Additional messages expected during Wave 1AL APPLY 8.2.2.12 Additional messages expected during Wave 1B APPLY 8.2.2.13 Messages expected during DFSMS APPLY 8.2.2.13 Additional messages expected during Wave 1C APPLY 8.2.2.13.1 Messages expected during EREP APPLY 8.2.2.13.2 Messages expected during TSO/E APPLY 8.2.2.14 Additional messages expected during Wave 1D APPLY 8.2.2.14 Messages expected during Cryptographic Services APPLY                                                                                                    | .1 Messages expected during BCP APPLY 104                                    |
| 8.2.2.10.3 Messages expected during Communications Server XWindows X11R4 Feature APPLY 8.2.2.10.4 Messages expected during Communications Server SNA Services APPLY 8.2.2.10.4.1 Warning messages 8.2.2.10.5 Messages expected during ISPF APPLY 8.2.2.10.6 Messages expected during Metal C Runtime Library APPLY 8.2.2.11 Additional messages expected during Wave 1AL APPLY 8.2.2.12 Additional messages expected during Wave 1B APPLY 8.2.2.12.1 Messages expected during DFSMS APPLY 8.2.2.13 Additional messages expected during Wave 1C APPLY 8.2.2.13.1 Messages expected during EREP APPLY 8.2.2.13.2 Messages expected during TSO/E APPLY 8.2.2.14 Additional messages expected during Wave 1D APPLY 8.2.2.14.1 Messages expected during Cryptographic Services APPLY                                                                                                    | .2 Messages expected during Communications Server IP Services APPLY 105      |
| 8.2.2.10.4 Messages expected during Communications Server SNA Services APPLY 8.2.2.10.4.1 Warning messages 8.2.2.10.5 Messages expected during ISPF APPLY 8.2.2.10.6 Messages expected during Metal C Runtime Library APPLY 8.2.2.11 Additional messages expected during Wave 1AL APPLY 8.2.2.12 Additional messages expected during Wave 1B APPLY 8.2.2.13.1 Messages expected during DFSMS APPLY 8.2.2.13.1 Messages expected during Wave 1C APPLY 8.2.2.13.1 Messages expected during EREP APPLY 8.2.2.13.2 Messages expected during TSO/E APPLY 8.2.2.14 Additional messages expected during Wave 1D APPLY 8.2.2.14.1 Messages expected during Cryptographic Services APPLY                                                                                                    |                                                                              |
| 8.2.2.10.4 Messages expected during Communications Server SNA Services APPLY 8.2.2.10.4.1 Warning messages 8.2.2.10.5 Messages expected during ISPF APPLY 8.2.2.10.6 Messages expected during Metal C Runtime Library APPLY 8.2.2.11 Additional messages expected during Wave 1AL APPLY 8.2.2.12 Additional messages expected during Wave 1B APPLY 8.2.2.13.1 Messages expected during DFSMS APPLY 8.2.2.13.1 Messages expected during Wave 1C APPLY 8.2.2.13.1 Messages expected during EREP APPLY 8.2.2.13.2 Messages expected during TSO/E APPLY 8.2.2.14 Additional messages expected during Wave 1D APPLY 8.2.2.14.1 Messages expected during Cryptographic Services APPLY                                                                                                    | ′                                                                            |
| 8.2.2.10.5 Messages expected during ISPF APPLY 8.2.2.10.6 Messages expected during Metal C Runtime Library APPLY 8.2.2.11 Additional messages expected during Wave 1AL APPLY 8.2.2.12 Additional messages expected during Wave 1B APPLY 8.2.2.13.1 Messages expected during DFSMS APPLY 8.2.2.13.1 Messages expected during Wave 1C APPLY 8.2.2.13.1 Messages expected during EREP APPLY 8.2.2.13.2 Messages expected during TSO/E APPLY 8.2.2.14 Additional messages expected during Wave 1D APPLY 8.2.2.14.1 Messages expected during Cryptographic Services APPLY                                                                                                    |                                                                              |
| 8.2.2.10.6 Messages expected during Metal C Runtime Library APPLY 8.2.2.11 Additional messages expected during Wave 1AL APPLY 8.2.2.12 Additional messages expected during Wave 1B APPLY 8.2.2.12.1 Messages expected during DFSMS APPLY 8.2.2.13 Additional messages expected during Wave 1C APPLY 8.2.2.13.1 Messages expected during EREP APPLY 8.2.2.13.2 Messages expected during TSO/E APPLY 8.2.2.14 Additional messages expected during Wave 1D APPLY 8.2.2.14.1 Messages expected during Cryptographic Services APPLY                                                                                                    | 10.4.1 Warning messages                                                      |
| 8.2.2.11 Additional messages expected during Wave 1AL APPLY 8.2.2.12 Additional messages expected during Wave 1B APPLY 8.2.2.12.1 Messages expected during DFSMS APPLY 8.2.2.13 Additional messages expected during Wave 1C APPLY 8.2.2.13.1 Messages expected during EREP APPLY 8.2.2.13.2 Messages expected during TSO/E APPLY 8.2.2.14 Additional messages expected during Wave 1D APPLY 8.2.2.14.1 Messages expected during Cryptographic Services APPLY                                                                                                    | .5 Messages expected during ISPF APPLY                                       |
| 8.2.2.12 Additional messages expected during Wave 1B APPLY 8.2.2.12.1 Messages expected during DFSMS APPLY 8.2.2.13 Additional messages expected during Wave 1C APPLY 8.2.2.13.1 Messages expected during EREP APPLY 8.2.2.13.2 Messages expected during TSO/E APPLY 8.2.2.14 Additional messages expected during Wave 1D APPLY 8.2.2.14.1 Messages expected during Cryptographic Services APPLY                                                                                                    | .6 Messages expected during Metal C Runtime Library APPLY 109                |
| 8.2.2.12.1 Messages expected during DFSMS APPLY 8.2.2.13 Additional messages expected during Wave 1C APPLY 8.2.2.13.1 Messages expected during EREP APPLY 8.2.2.13.2 Messages expected during TSO/E APPLY 8.2.2.14 Additional messages expected during Wave 1D APPLY 8.2.2.14.1 Messages expected during Cryptographic Services APPLY                                                                                                    |                                                                              |
| 8.2.2.13 Additional messages expected during Wave 1C APPLY 8.2.2.13.1 Messages expected during EREP APPLY 8.2.2.13.2 Messages expected during TSO/E APPLY 8.2.2.14 Additional messages expected during Wave 1D APPLY 8.2.2.14.1 Messages expected during Cryptographic Services APPLY                                                                                                    | dditional messages expected during Wave 1B APPLY                             |
| 8.2.2.13.1 Messages expected during EREP APPLY 8.2.2.13.2 Messages expected during TSO/E APPLY 8.2.2.14 Additional messages expected during Wave 1D APPLY 8.2.2.14.1 Messages expected during Cryptographic Services APPLY                                                                                                    | .1 Messages expected during DFSMS APPLY                                      |
| 8.2.2.13.2 Messages expected during TSO/E APPLY 8.2.2.14 Additional messages expected during Wave 1D APPLY 8.2.2.14.1 Messages expected during Cryptographic Services APPLY                                                                                                    | dditional messages expected during Wave 1C APPLY                             |
| 8.2.2.13.2 Messages expected during TSO/E APPLY 8.2.2.14 Additional messages expected during Wave 1D APPLY 8.2.2.14.1 Messages expected during Cryptographic Services APPLY                                                                                                    | .1 Messages expected during EREP APPLY                                       |
| 8.2.2.14 Additional messages expected during Wave 1D APPLY                                                                                                    |                                                                              |
| 8.2.2.14.1 Messages expected during Cryptographic Services APPLY                                                                                                    |                                                                              |
|                                                                                                    |                                                                              |
| 0.2.2.14.2 Wessages expected duffing 2/03 Security Level 3 AFFLT                                                                                                    | .2 Messages expected during z/OS Security Level 3 APPLY                      |

| 8.2.2.15 Additional messages expected during Wave 1E APPLY                                                                                                    | 114 |
|----------------------------------------------------------------------------------------------------|-----|
| 8.2.2.16 Additional messages expected during Wave 1F APPLY                                                                                                    | 114 |
| · · · · · · · · · · · · · · · · · · ·                                                                                                    | 114 |
|                                                                                                    | 114 |
| 5                                                                                                    | 115 |
|                                                                                                    | 115 |
|                                                                                                    | 115 |
| 5 1 5                                                                                                    | 115 |
| 5 ,                                                                                                    | 115 |
| 5 1 5 ,                                                                                                    | 115 |
| · ·                                                                                                    | 116 |
| · ·                                                                                                    | 116 |
| the state of the state of the s | 117 |
|                                                                                                    | 117 |
|                                                                                                    | 118 |
| !                                                                                                    | 119 |
| <b>5</b>                                                                                                    | 119 |
| ,                                                                                                    | 119 |
|                                                                                                    | 120 |
|                                                                                                    | 121 |
|                                                                                                    | 121 |
|                                                                                                    | 121 |
|                                                                                                    | 121 |
|                                                                                                    | 123 |
|                                                                                                    | 123 |
|                                                                                                    | 125 |
| ·                                                                                                    | 126 |
| •                                                                                                    | 126 |
| The state of the state of the s | 127 |
|                                                                                                    | 127 |
|                                                                                                    | 127 |
| 8.4.2 Wave 1B Post-Installation jobs                                                                                                    |     |
| 8.4.3 Wave 1C Post-Installation jobs                                                                                                    |     |
| 8.4.3.1 Copy online books and dictionaries                                                                                                    |     |
| <b>5</b>                                                                                                    | 129 |
|                                                                                                    | 129 |
|                                                                                                    | 130 |
|                                                                                                    | 130 |
|                                                                                                    | 131 |
| ,, , ,                                                                                                    | 131 |
| •                                                                                                    | 131 |
| •                                                                                                    | 131 |
| •                                                                                                    | 131 |
| ,                                                                                                    | 131 |
| , ,                                                                                                    | 131 |
| 8.4.9.1 Run SMP/E REPORT CROSSZONE (Target Zone)                                                                                                    | 132 |

| 8.5 Step 5: Customize Wave 1 and Wave 2                                             | 132 |
|-------------------------------------------------------------------------------------|-----|
| 8.5.1 Required setup                                                                | 132 |
| 8.5.1.1 Reassemble stand-alone dump                                                 | 132 |
| 8.5.1.2 Complete DFSMSdss actions                                                   | 132 |
| 8.5.1.3 Write new IPL TEXT                                                          | 133 |
| 8.5.1.4 Create and update your IODF                                                 | 133 |
| 8.5.2 PARMLIB member considerations                                                 | 134 |
| 8.5.2.1 What is new for z/OS V2.2.0                                                 | 134 |
| 8.5.2.2 z/OS Version 2 Release 2 PARMLIB members                                    | 134 |
| 8.5.2.3 IFAPRDxx considerations                                                     | 146 |
| 8.5.2.4 BPXPRMxx updates                                                            | 147 |
| 8.5.2.5 LNKLSTxx considerations                                                     | 149 |
| 8.5.2.5.1 Making the Run-time library available                                     | 149 |
| 8.5.2.5.1.1 z/OS Elements and Features Using STEPLIB for Language Environment       | 150 |
| 8.5.2.6 PROGxx and IEAAPFxx considerations                                          | 151 |
| 8.5.3 PROCLIB member considerations                                                 | 151 |
| 8.5.3.1 Copying default PROCLIB members                                             | 152 |
| 8.5.3.2 Ensuring that entire libraries are accessible                               | 155 |
| 8.5.3.3 Customize procedures for XL C/C++                                           | 155 |
| 8.5.3.4 Customize Language Environment procedures                                   | 155 |
| 8.5.4 z/OS Version 2 Release 2 ISPF setup considerations                            | 156 |
| 8.5.4.1 SMP/E customization considerations for ISPF                                 | 165 |
| 8.5.4.2 Update ISPF Command Table ISPTCM (if Required)                              | 165 |
| 8.5.5 Element customization                                                         | 165 |
| 8.5.5.1 RACF security considerations                                                | 165 |
| 8.5.5.2 z/OS UNIX System Services customization considerations                      | 166 |
| 8.5.5.3 Customization considerations for Wave 1A                                    | 167 |
| 8.5.5.3.1 Integrated Security Services Network Authentication Service customization |     |
| considerations                                                                      |     |
| 8.5.5.3.2 Language Environment customization considerations                         | 167 |
| 8.5.5.3.3 Cryptographic Services ICSF customization considerations                  | 168 |
| 8.5.5.3.4 IBM Tivoli Directory Server for z/OS customization considerations         | 168 |
| 8.5.5.3.5 IBM Generic Tracker for z/OS customization considerations                 | 168 |
| 8.5.5.3.6 IBM Health Checker for z/OS customization considerations                  | 168 |
| 8.5.5.3.7 ISPF customization considerations                                         | 169 |
| 8.5.5.3.7.1 ISPF C/S with TSO linemode in a GUI window                              | 169 |
| 8.5.5.3.7.2 z/OS Version 2 Release 2 Sample panels                                  | 169 |
| 8.5.5.3.7.3 Using the z/OS Version 2 Release 2 Sample panels                        |     |
| 8.5.5.4 Customization considerations for Wave 1B                                    |     |
| 8.5.5.4.1 Communications Server IP Services customization considerations            |     |
| 8.5.5.4.1.1 CICS sockets interface customization considerations                     | 177 |
| 8.5.5.4.1.2 IMS sockets interface customization considerations                      | 177 |
| 8.5.5.4.1.3 Network Print Facility customization considerations                     |     |
| 8.5.5.4.1.4 Communications Server Security Level 3 customization considerations .   |     |
| 8.5.5.4.2 DFSMS customization considerations                                        |     |
| 8.5.5.4.2.1 Make ISMF available to the TSO user                                     | 177 |

| 8.5.5.4.2.2 3800/3900 Printing Subsystem                               | 177 |
|------------------------------------------------------------------------|-----|
| 8.5.5.4.2.3 Starter set information                                    | 177 |
| 8.5.5.4.2.4 Activate CDRA                                              | 178 |
| 8.5.5.4.3 z/OS UNIX System Services Application Services customization | 178 |
| 8.5.5.5 Customization considerations for Wave 1C                       | 178 |
| 8.5.5.5.1 BookManager READ customization considerations                | 178 |
| 8.5.5.5.1.1 Customize defaults in EOXVOPTS                             | 179 |
| 8.5.5.5.1.2 Customize EOXMNALC for data set allocation                 | 181 |
| 8.5.5.1.3 Customize the Index utility                                  | 181 |
| 8.5.5.5.1.4 Set bookshelf defaults                                     | 181 |
| 8.5.5.5.1.5 Set up ISPF preprocessed panels                            | 182 |
| 8.5.5.5.2 EREP customization considerations                            | 182 |
| 8.5.5.3 ESCON Director Support customization considerations            | 182 |
| 8.5.5.5.3.1 ESCON Director Support security                            |     |
| 8.5.5.5.4 FFST customization considerations                            |     |
| 8.5.5.5.5 GDDM and GDDM-PGF customization considerations               |     |
| 8.5.5.5.6 ICKDSF customization considerations                          | 183 |
| 8.5.5.5.7 TSO/E customization considerations                           | 184 |
| 8.5.5.5.8 3270 PC File Transfer Program customization considerations   | 184 |
| 8.5.5.5.8.1 Modify translate tables for 3270 PC File Transfer Program  | 184 |
| 8.5.5.6 Customization considerations for Wave 1D                       | 184 |
| 8.5.5.6.1 Cryptographic Services OCSF customization considerations     | 185 |
| 8.5.5.6.2 Alternate Library for REXX customization considerations      | 185 |
| 8.5.5.6.2.1 Activating Alternate Library for REXX                      | 185 |
| 8.5.5.6.3 Security Server (RACF) customization considerations          | 185 |
| 8.5.5.6.3.1 Prepare the RACF database                                  | 185 |
| 8.5.5.6.3.2 Automate Dynamic Parse initialization                      | 185 |
| 8.5.5.6.3.3 Additional considerations before IPLing your system        | 186 |
| 8.5.5.6.3.4 Other system considerations for initial installation       | 186 |
| 8.5.5.7 Customization considerations for Wave 1E                       | 186 |
|                                                                        | 186 |
| 8.5.5.7.1 Runtime Library Extensions customization considerations      |     |
| 8.5.5.7.1.1 Customization of the Runtime Library Extensions for CICS   | 187 |
| 8.5.5.7.2 CIM customization considerations                             | 187 |
| 8.5.5.7.3 RMF customization considerations                             |     |
| 8.5.5.7.4 XL C/C++ Compiler customization considerations               |     |
| 8.5.5.7.4.1 Tailor the TSO environment                                 | 187 |
| 8.5.5.7.4.2 Tailor REXX EXECs                                          | 187 |
| 8.5.5.7.4.3 Customized default options for XL C/C++ Compiler           | 188 |
| 8.5.5.7.4.4 Customization of the Performance Analyzer for CICS         | 188 |
| 8.5.5.8 Customization considerations for Wave 1F                       | 188 |
| 8.5.5.8.1 BDT customization considerations                             | 188 |
| 8.5.5.8.2 DFSORT customization considerations                          | 188 |
| 8.5.5.8.2.1 Change DFSORT installation options                         | 189 |
| 8.5.5.8.2.2 Change DFSORT SVC name                                     | 189 |
| 8.5.5.8.2.3 Replacing IEBGENER with ICEGENER (optional)                | 190 |
| 8 5 5 8 2 4 Make DESORT programs available                             | 191 |

| 8.5.5.8.2.5 Invoking DFSORT from a REXX CLIST                                         | . 192 |
|---------------------------------------------------------------------------------------|-------|
| 8.5.5.8.3 HCM customization considerations                                            | . 192 |
| 8.5.5.8.4 IBM Knowledge Center for z/OS customization considerations                  | . 192 |
| 8.5.5.8.5 OSA/SF customization considerations                                         | . 192 |
| 8.5.5.9 Customization considerations for Wave 1G                                      | . 192 |
| 8.5.5.9.1 Distributed File Service customization considerations                       | . 192 |
| 8.5.5.9.1.1 Customize the JCL procedures                                              | . 193 |
| 8.5.5.9.1.2 RACF updates for DFS/SMB/zFS                                              |       |
| 8.5.5.9.1.3 Running the dfs_cpfiles program                                           |       |
| 8.5.5.9.1.4 Additional DFS/SMB considerations                                         |       |
| 8.5.5.9.1.5 Installation verification and configuration considerations                | . 194 |
| 8.5.5.9.2 Library Server customization considerations                                 |       |
| 8.5.5.9.2.1 Library Server catalog for z/OS                                           |       |
| 8.5.5.9.2.2 Configuring Library Server                                                |       |
| 8.5.5.9.2.3 Advanced customization parameters                                         |       |
| 8.5.5.9.2.4 Customize HTTP Server                                                     |       |
| 8.5.5.9.2.5 Updating Library Server directories                                       | . 215 |
| 8.5.5.9.2.6 BookRead                                                                  | . 215 |
| 8.5.5.9.2.7 Setting security authorizations                                           | . 216 |
| 8.5.5.9.2.8 Additional site customization                                             | . 220 |
| 8.5.5.9.2.9 Performance guidelines                                                    | . 220 |
| 8.5.5.9.3 Infoprint Server Customization Considerations                               |       |
| 8.5.5.9.3.1 Initialize NetSpool Message Log Data Set                                  | . 221 |
| 8.5.5.9.3.2 Initialize IP PrintWay basic mode Operational Data Sets                   | . 221 |
| 8.5.5.9.3.3 Customize the UNIX environment for Infoprint Server                       | . 222 |
| 8.5.5.9.3.4 Establish security for Infoprint Server                                   | . 223 |
| 8.5.5.9.3.5 Make updates to the Communications Server IP Profile                      | . 224 |
| 8.5.5.9.3.6 Customize IP PrintWay and NetSpool                                        | . 224 |
| 8.5.5.9.3.7 Customize HTTP Server for Infoprint Central                               | . 224 |
| 8.5.5.9.3.8 Customize Distributed File Service for SMB printing                       |       |
| 8.5.5.9.3.9 Download client code to workstation                                       |       |
| 8.5.5.9.4 Network File System customization considerations                            | . 225 |
| 8.5.5.9.5 Configuring IBM z/OS Management Facility                                    |       |
| 8.5.5.10 Customization for Wave 2                                                     | . 225 |
| 8.5.5.10.1 SDSF Customization considerations                                          | . 225 |
| 8.5.5.10.2 JES2 Initialization considerations                                         | . 225 |
| 8.5.5.10.3 JES3 Initialization considerations                                         | . 226 |
| 8.6 Step 6: Verify installation of Wave 0, Wave 1 and Wave 2                          | . 226 |
| 8.6.1 IPL the z/OS system                                                             |       |
| 8.6.1.1 File system execution                                                         | . 227 |
| 8.6.1.2 BPXISETS and BPXISETD                                                         | . 227 |
| 8.6.2 Verify installation of z/OS Version 2 Release 2 Wave 0, Wave 1 and Wave 2 FMIDs | . 229 |
| 8.6.2.1 IVP jobs for Wave 0                                                           | . 232 |
| 8.6.2.1.1 Run the High Level Assembler Installation Verification Procedure            | . 233 |
| 8.6.2.2 Run the BCP and ISPF Installation Verification Procedure                      | . 233 |
| 8.6.2.2.1 ISPF                                                                        | . 233 |
|                                                                                       |       |

| 8.6.2.2.2 ISPF SCLM                                                                    | . 234 |
|----------------------------------------------------------------------------------------|-------|
| 8.6.3 IVP jobs for Wave 1A                                                             |       |
| 8.6.3.1 Run the Language Environment Installation Verification Procedure               |       |
| 8.6.4 IVP jobs for Wave 1B                                                             |       |
| 8.6.4.1 Run the Communications Server IP Services Installation Verification Procedures | . 236 |
| 8.6.4.2 Run the DFSMS Installation Verification Procedure                              | . 239 |
| 8.6.4.2.1 DFSMSdfp OAM Installation Verification Procedure                             | . 240 |
| 8.6.4.3 DFSMSrmm Installation Verification Procedures                                  |       |
| 8.6.4.3.1 Preparing to run the IVP                                                     | . 240 |
| 8.6.4.3.2 Running the IVP                                                              | . 242 |
| 8.6.4.4 DFSMShsm Installation Verification Procedures                                  | . 248 |
| 8.6.4.4.1 Setup requirements                                                           | . 248 |
| 8.6.4.4.2 Steps for running the Installation Verification Procedure                    | . 248 |
| 8.6.4.5 Run the DFSMS File System Installation Verification Procedure                  | . 256 |
| 8.6.4.6 Run the HCD Installation Verification Procedure                                | . 258 |
| 8.6.4.7 Run the z/OS UNIX System Services Setup Verification Procedures                | . 258 |
| 8.6.5 IVP jobs for Wave 1C                                                             | . 258 |
| 8.6.5.1 Run the BookManager READ Installation Verification Procedure                   | . 259 |
| 8.6.5.2 Run the FFST Installation Verification Program                                 | . 260 |
| 8.6.5.3 Run the GDDM Installation Verification Procedures                              | . 261 |
| 8.6.5.3.1 Testing GDDM/MVS Base                                                        | . 261 |
| 8.6.5.3.2 Testing GDDM-PGF                                                             | . 262 |
| 8.6.5.3.3 Testing GDDM-REXX                                                            | . 262 |
| 8.6.5.3.4 Testing GDDM under CICS                                                      | . 263 |
| 8.6.5.3.4.1 Testing GDDM/MVS Base under CICS                                           | . 263 |
| 8.6.5.3.4.2 Testing GDDM-PGF under CICS                                                | . 264 |
| 8.6.5.3.4.3 Testing the Print Utility ADMOPUC under CICS                               | . 264 |
| 8.6.5.3.5 Testing GDDM under IMS                                                       | . 264 |
| 8.6.5.3.5.1 Testing GDDM/MVS Base under IMS                                            | . 264 |
| 8.6.5.3.5.2 Testing GDDM-PGF under IMS                                                 | . 265 |
| 8.6.5.3.5.3 Testing the Print Utility ADMOPUI under IMS                                | . 266 |
| 8.6.5.3.6 What to Do If Any of the Installation Tests Fail                             | . 267 |
| 8.6.5.4 Run the ICKDSF Installation Verification Procedure                             | . 267 |
| 8.6.6 IVP jobs for Wave 1D                                                             | . 268 |
| 8.6.6.1 Run the Security Server (RACF) Installation Verification Procedures            | . 268 |
| 8.6.7 IVP jobs for Wave 1E                                                             | . 268 |
| 8.6.7.1 Run the Runtime Library Extensions Installation Verification Procedures        | . 268 |
| 8.6.7.2 Run the Common Information Model (CIM) Installation Verification Procedure     | . 269 |
| 8.6.7.3 Run the RMF Installation Verification Procedure                                | . 269 |
| 8.6.7.4 Run the XL C/C++ Installation Verification Procedures                          |       |
| 8.6.7.4.1 Run the XL C/C++ Installation Verification Procedure                         | . 270 |
| 8.6.7.4.2 Run the C/C++ Host Performance Analyzer Installation Verification Procedure  | . 270 |
| 8.6.8 IVP jobs for Wave 1F                                                             | . 271 |
| 8.6.8.1 Run the DFSORT Installation Verification Procedures                            | . 271 |
| 8.6.8.1.1 ICEJCLJ and ICEINVJ verification                                             | . 271 |
| 8.6.8.1.2 ICETOOLJ verification                                                        | . 272 |

| 8.6.8.1.3 ICECSRTJ verification                                                   |     |
|-----------------------------------------------------------------------------------|-----|
| 8.6.8.1.4 ICEGENER verification                                                   |     |
| 8.6.8.2 Run the High Level Assembler Toolkit Installation Verification Program    |     |
| 8.6.9 IVP jobs for Wave 1G                                                        |     |
| 8.6.9.1 Run the Distributed File Service Installation Verification Procedures     |     |
| 8.6.9.2 Run the Library Server Installation Verification Procedures               |     |
| 8.6.9.3 Run the Infoprint Server Installation Verification Procedures             |     |
| 8.6.9.4 Run the Network File System Installation Verification Procedures          |     |
| 8.6.9.4.1 Network File System Client Command sequence examples                    |     |
| 8.6.10 IVP jobs for Wave 2                                                        |     |
| 8.6.10.1 Run the installation verification procedure for SDSF                     |     |
| 8.6.11 Activate functions of JES2 and JES3                                        |     |
| 8.7 Step 7: ACCEPT Wave 0, Wave 1 and Wave 2                                      |     |
| 8.7.1 Select which z/OS Version 2 Release 2 Wave 0 and Wave 1 FMIDs to install    |     |
| 8.7.2 Do an SMP/E ACCEPT CHECK for Wave 0 and Wave 1 FMIDs and Service            |     |
| 8.7.2.1 Additional messages expected during Wave 0 ACCEPT CHECK                   |     |
| 8.7.2.1.1 Messages expected during Binder ACCEPT CHECK                            |     |
| 8.7.2.2 Additional messages expected during Wave 1A ACCEPT CHECK                  |     |
| 8.7.2.2.1 Messages expected during BCP ACCEPT CHECK                               |     |
| 8.7.2.2.2 Messages expected during Communications Server IP Services ACCEPT CHECK |     |
| 8.7.2.3 Additional messages expected during Wave 1AL ACCEPT CHECK                 |     |
| 8.7.2.4 Additional messages expected during Wave 1B ACCEPT CHECK                  |     |
| 8.7.2.4.1 Messages expected during DFSMS ACCEPT CHECK                             |     |
| 8.7.2.5 Additional messages expected during Wave 1C ACCEPT CHECK                  |     |
| 8.7.2.5.1 Message expected during EREP ACCEPT CHECK                               |     |
| 8.7.2.5.2 Messages expected during TSO/E ACCEPT CHECK                             |     |
| 8.7.2.6 Additional messages expected during Wave 1D ACCEPT CHECK                  |     |
| 8.7.2.7 Additional messages expected during Wave 1E ACCEPT CHECK                  |     |
| 8.7.2.8 Additional messages expected during Wave 1F ACCEPT CHECK                  | 285 |
| 8.7.2.9 Additional messages expected during Wave 1G ACCEPT CHECK                  | 285 |
| 8.7.2.9.1 Messages expected during Distributed File Service ACCEPT CHECK          | 285 |
| 8.7.2.9.2 Messages expected during Network File System ACCEPT CHECK               | 285 |
| 8.7.3 Do an SMP/E ACCEPT for Wave 0 and Wave 1 FMIDs and service                  | 285 |
| 8.7.3.1 Additional messages expected during Wave 0 ACCEPT                         | 287 |
| 8.7.3.1.1 Messages expected During Binder ACCEPT                                  |     |
| 8.7.3.2 Additional messages expected during Wave 1A ACCEPT                        | 287 |
| 8.7.3.2.1 Messages expected during BCP ACCEPT                                     | 287 |
| 8.7.3.2.2 Messages expected during Communications Server IP Services ACCEPT       | 288 |
| 8.7.3.3 Additional messages expected during Wave 1AL ACCEPT                       | 288 |
| 8.7.3.4 Additional messages expected during Wave 1B ACCEPT                        | 288 |
| 8.7.3.4.1 Messages expected during DFSMS ACCEPT                                   | 288 |
| 8.7.3.5 Additional messages expected during Wave 1C ACCEPT                        | 289 |
| 8.7.3.5.1 Message expected during EREP ACCEPT                                     |     |
| 8.7.3.5.2 Messages expected during TSO/E ACCEPT                                   |     |
| 8.7.3.6 Additional messages expected during Wave 1D ACCEPT                        |     |
| 8.7.3.6.1. Massages expected during OCSE Security Level 3. ACCEPT                 | 280 |

| 8.7.3.7 Additional messages expected during Wave 1E ACCEPT                                                                                                    | 289                                                                              |
|----------------------------------------------------------------------------------------------------|----------------------------------------------------------------------------------|
| 8.7.3.8 Additional messages expected during Wave 1F ACCEPT                                                                                                    |                                                                                  |
| 8.7.3.8.1 Messages expected during DFSORT ACCEPT                                                                                                    |                                                                                  |
| 8.7.3.9 Additional messages expected during Wave 1G ACCEPT                                                                                                    |                                                                                  |
| 8.7.3.9.1 Messages expected during Distributed File Service ACCEPT                                                                                                    | 290                                                                              |
| 8.7.3.9.2 Messages expected during Network File System ACCEPT                                                                                                    |                                                                                  |
| 8.7.4 Do an SMP/E ACCEPT CHECK for Wave 2                                                                                                    |                                                                                  |
| 8.7.4.1 Messages expected during ACCEPT CHECK Processing for JES3                                                                                                    |                                                                                  |
| 8.7.5 Do an SMP/E ACCEPT for Wave 2                                                                                                    | 293                                                                              |
| 8.7.5.1 Messages expected during ACCEPT Processing for JES3                                                                                                    | 294                                                                              |
| 3.8 Step 8: Clean up after Wave 1 and Wave 2                                                                                                    |                                                                                  |
| 8.8.1 Do global zone cleanup for previous versions of JES2, JES3, and SDSF                                                                                                    | 295                                                                              |
| 8.8.1.1 Do global zone cleanup for JES2                                                                                                    | 295                                                                              |
| 8.8.1.2 Do global zone cleanup for JES3                                                                                                    | 295                                                                              |
| 8.8.1.3 Do global zone cleanup for SDSF                                                                                                    | 295                                                                              |
|                                                                                                    |                                                                                  |
| Appendix A. Component IDs for Elements in z/OS V2.2.0                                                                                                    | 297                                                                              |
|                                                                                                    |                                                                                  |
|                                                                                                    |                                                                                  |
| Appendix B. APARs Incorporated into Elements of z/OS V2.2.0                                                                                                    | 309                                                                              |
|                                                                                                    |                                                                                  |
| Appendix C. DASD Storage Requirements Tables                                                                                                    | 331                                                                              |
| Appendix C. DASD Storage Requirements Tables                                                                                                    | 331<br>331                                                                       |
| Appendix C. DASD Storage Requirements Tables C.1 Understanding the DASD Storage Requirements Tables C.2 SMP/E Data Sets for z/OS V2.2.0                                                                                                    | 331<br>331<br>332                                                                |
| Appendix C. DASD Storage Requirements Tables  C.1 Understanding the DASD Storage Requirements Tables  C.2 SMP/E Data Sets for z/OS V2.2.0  C.3 Load Module libraries references                                                                                                    | 331<br>331<br>332<br>333                                                         |
| Appendix C. DASD Storage Requirements Tables  C.1 Understanding the DASD Storage Requirements Tables  C.2 SMP/E Data Sets for z/OS V2.2.0  C.3 Load Module libraries references  C.4 Target Libraries for z/OS V2.2.0                                                                                                    | 331<br>331<br>332<br>333<br>335                                                  |
| Appendix C. DASD Storage Requirements Tables C.1 Understanding the DASD Storage Requirements Tables C.2 SMP/E Data Sets for z/OS V2.2.0 C.3 Load Module libraries references C.4 Target Libraries for z/OS V2.2.0 C.5 Distribution Libraries for z/OS V2.2.0                                                                                                    | 331<br>331<br>332<br>333<br>335<br>357                                           |
| Appendix C. DASD Storage Requirements Tables C.1 Understanding the DASD Storage Requirements Tables C.2 SMP/E Data Sets for z/OS V2.2.0 C.3 Load Module libraries references C.4 Target Libraries for z/OS V2.2.0 C.5 Distribution Libraries for z/OS V2.2.0 C.6 File System for z/OS V2.2.0                                                                                                    | 331<br>331<br>332<br>333<br>335<br>357<br>377                                    |
| Appendix C. DASD Storage Requirements Tables C.1 Understanding the DASD Storage Requirements Tables C.2 SMP/E Data Sets for z/OS V2.2.0 C.3 Load Module libraries references C.4 Target Libraries for z/OS V2.2.0 C.5 Distribution Libraries for z/OS V2.2.0                                                                                                    | 331<br>331<br>332<br>333<br>335<br>357<br>377                                    |
| Appendix C. DASD Storage Requirements Tables  C.1 Understanding the DASD Storage Requirements Tables  C.2 SMP/E Data Sets for z/OS V2.2.0  C.3 Load Module libraries references  C.4 Target Libraries for z/OS V2.2.0  C.5 Distribution Libraries for z/OS V2.2.0  C.6 File System for z/OS V2.2.0  C.7 Additional Data Sets                                                                                                    | 331<br>331<br>332<br>333<br>335<br>357<br>377<br>382                             |
| Appendix C. DASD Storage Requirements Tables C.1 Understanding the DASD Storage Requirements Tables C.2 SMP/E Data Sets for z/OS V2.2.0 C.3 Load Module libraries references C.4 Target Libraries for z/OS V2.2.0 C.5 Distribution Libraries for z/OS V2.2.0 C.6 File System for z/OS V2.2.0                                                                                                    | 331<br>331<br>332<br>333<br>335<br>357<br>377<br>382                             |
| Appendix C. DASD Storage Requirements Tables C.1 Understanding the DASD Storage Requirements Tables C.2 SMP/E Data Sets for z/OS V2.2.0 C.3 Load Module libraries references C.4 Target Libraries for z/OS V2.2.0 C.5 Distribution Libraries for z/OS V2.2.0 C.6 File System for z/OS V2.2.0 C.7 Additional Data Sets  Appendix D. Do global zone cleanup for deleted FMIDs                                                                 | 331<br>331<br>332<br>333<br>335<br>357<br>377<br>382                             |
| Appendix C. DASD Storage Requirements Tables C.1 Understanding the DASD Storage Requirements Tables C.2 SMP/E Data Sets for z/OS V2.2.0 C.3 Load Module libraries references C.4 Target Libraries for z/OS V2.2.0 C.5 Distribution Libraries for z/OS V2.2.0 C.6 File System for z/OS V2.2.0 C.7 Additional Data Sets  Appendix D. Do global zone cleanup for deleted FMIDs                                                                 | 331<br>331<br>332<br>333<br>335<br>357<br>377<br>382<br>383                      |
| Appendix C. DASD Storage Requirements Tables C.1 Understanding the DASD Storage Requirements Tables C.2 SMP/E Data Sets for z/OS V2.2.0 C.3 Load Module libraries references C.4 Target Libraries for z/OS V2.2.0 C.5 Distribution Libraries for z/OS V2.2.0 C.6 File System for z/OS V2.2.0 C.7 Additional Data Sets  Appendix D. Do global zone cleanup for deleted FMIDs  Notices Berkeley UNIX C Shell information                      | 331<br>331<br>332<br>333<br>335<br>357<br>377<br>382<br>383                      |
| Appendix C. DASD Storage Requirements Tables C.1 Understanding the DASD Storage Requirements Tables C.2 SMP/E Data Sets for z/OS V2.2.0 C.3 Load Module libraries references C.4 Target Libraries for z/OS V2.2.0 C.5 Distribution Libraries for z/OS V2.2.0 C.6 File System for z/OS V2.2.0 C.7 Additional Data Sets  Appendix D. Do global zone cleanup for deleted FMIDs  Notices Berkeley UNIX C Shell information APAR/PTF information | 331<br>331<br>332<br>333<br>335<br>357<br>377<br>382<br>383<br>385<br>386<br>387 |
| Appendix C. DASD Storage Requirements Tables C.1 Understanding the DASD Storage Requirements Tables C.2 SMP/E Data Sets for z/OS V2.2.0 C.3 Load Module libraries references C.4 Target Libraries for z/OS V2.2.0 C.5 Distribution Libraries for z/OS V2.2.0 C.6 File System for z/OS V2.2.0 C.7 Additional Data Sets  Appendix D. Do global zone cleanup for deleted FMIDs  Notices Berkeley UNIX C Shell information                      | 331<br>331<br>332<br>333<br>335<br>357<br>377<br>382<br>383<br>385<br>386<br>387 |

# Figures

| 1.  | z/OS Base Elements and Optional Features                                        | . 3  |
|-----|---------------------------------------------------------------------------------|------|
| 2.  | PSP Bucket Information for z/OS Version 2 Release 2 Elements in ZOSV2R2 UPGRADE | . 15 |
| 3.  | PSP Bucket Information Described Outside of z/OS V2.2.0 UPGRADE                 | . 19 |
| 4.  | FMIDs and Service Levels                                                        |      |
| 5.  | Checklist for Preparing the Installation Path                                   |      |
| 6.  | Elements in FMIDSET Wave 0                                                      | . 36 |
| 7.  | Elements in FMIDSET Wave 1A                                                     | . 37 |
| 8.  | Elements in FMIDSET Wave 1AL                                                    | . 38 |
| 9.  | Elements in FMIDSET Wave 1B                                                     | . 38 |
| 10. | Elements in FMIDSET Wave 1C                                                     | . 39 |
| 11. | Elements in FMIDSET Wave 1D                                                     | 40   |
| 12. | Elements in FMIDSET Wave 1E                                                     | 40   |
| 13. | Elements in FMIDSET Wave 1F                                                     | 41   |
| 14. | Elements in FMIDSET Wave 1G                                                     | 42   |
| 15. | Elements in FMIDSET Wave 2                                                      | 43   |
| 16. | Checklist for Wave 0 Installation                                               | 49   |
| 17. | SMP/E RECEIVE (All Wave 0 FMIDs and Service for z/OS)                           | . 51 |
| 18. | Sample Dummy Delete Job                                                         | 53   |
| 19. | Wave 0 Allocate Sample Installation Jobs                                        | 54   |
| 20. | Wave 0 Define Directories Sample Installation Jobs                              | . 55 |
| 21. | Wave 0 DDDEF Sample Installation Jobs                                           | . 56 |
| 22. | Sample Job to Add XZREQCHK(YES) to a ZONESET Entry                              | . 58 |
| 23. | SMP/E APPLY CHECK (All Wave 0 FMIDs and Service for z/OS Version 2 Release 2)   | . 59 |
| 24. | SMP/E APPLY (All Wave 0 FMIDs and Service for z/OS Version 2 Release 2)         | 61   |
| 25. | Updating Entries in the Global Zone                                             | 65   |
| 26. | Checklist for Wave 1 and Wave 2 Installation                                    | 69   |
| 27. | Withdrawn Elements from z/OS                                                    | . 82 |
| 28. | Wave 1 Allocate Sample Installation Jobs                                        | . 85 |
| 29. | Wave 1 Define Directories Sample Installation Jobs                              | . 89 |
| 30. | Wave 1 DDDEF Sample Installation Jobs                                           | 93   |
| 31. | SMP/E APPLY CHECK (All FMIDs and Service for z/OS Wave 1)                       | . 98 |
| 32. | SMP/E APPLY (All FMIDs and Service for z/OS Version 2 Release 2 Wave 1)         | 103  |
| 33. | Wave 2 Allocate Sample Installation Jobs                                        | 119  |
| 34. | Wave 2 Define Directories Sample Installation Jobs                              | 120  |
| 35. | Wave 2 DDDEF Sample Installation Jobs                                           | 120  |
| 36. | SMP/E APPLY CHECK for Wave 2 (all FMIDs and All Service)                        | 122  |
| 37. | SMP/E APPLY for Wave 2 (FMIDs and All Service)                                  | 124  |
| 38. | Sample JCL to Copy Gothic BookManager Semilight Fonts                           | 130  |
| 39. |                                                                                 | 130  |
| 40. | Sample JCL for Writing the IPL Text                                             | 133  |
| 41. | · · · · · · · · · · · · · · · · · · ·                                           | 134  |
| 12. | PARMLIB Updates                                                                 | 136  |

| 43. | PROCLIB Member Updates                                                              | . 152 |
|-----|-------------------------------------------------------------------------------------|-------|
| 44. | PROCLIB Concatenation                                                               |       |
| 45. | Logon PROC Updates                                                                  | . 156 |
| 46. | Logon PROC Updates for Language libraries                                           | . 161 |
| 47. | Devices for AFP Printers                                                            | . 181 |
| 48. | Language and Code Page Specification                                                | . 210 |
| 49. | Directives to Add to HTTP Server Configuration File                                 | . 213 |
| 50. | Sample Directive for Specifying PICDIR Paramater                                    | . 213 |
| 51. | Sample Directive for Specifying FRAMESDIR Paramater                                 | . 213 |
| 52. | Sample Directive for Specifying LIBCENTERDIR Parameter                              | . 214 |
| 53. | Mount statements required in BPXPRMxx                                               | . 228 |
| 54. | Checklist for the IVPs                                                              | . 231 |
| 55. | ISPF Copyright Logo                                                                 | . 233 |
| 56. | Installation Verification Functions                                                 | . 234 |
| 57. | DFSMSrmm Primary Option Menu                                                        | . 243 |
| 58. | DFSMSrmm Volume Menu                                                                | . 244 |
| 59. | DFSMSrmm Add Scratch Volumes Panel                                                  | . 245 |
| 60. | Sample Data Set Information                                                         | . 247 |
| 61. | Example of a z/OS V2.2.0 DFSMShsm Startup Screen (IVP)                              | . 251 |
| 62. | Example of DFSMShsm Shutdown Screen                                                 | . 255 |
| 63. | Expected results from DFSMS installation verification                               | . 257 |
| 64. | Suggested CLIST for using the ICU                                                   | . 267 |
| 65. | IVP for Runtime Library Extensions                                                  | . 269 |
| 66. | IVPs for XL C/C++ Compilers                                                         |       |
| 67. | IVPs for C/C++ Host Performance Analyzer                                            |       |
| 68. | Expected PRTAFTER SORTOUT Output from ICEJCLJ and ICEINVJ                           | . 272 |
| 69. | Expected TOOLRUN DEPTSP Output from ICETOOLJ                                        | . 273 |
| 70. | Expected TOOLRUN LIST1 Output from ICETOOLJ                                         | . 273 |
| 71. | TOOLMSG output                                                                      |       |
| 72. | Expected CSORT SORTOUT Output from ICECSRTJ                                         |       |
| 73. | Example of AIX client command sequence                                              | . 279 |
| 74. | SMP/E ACCEPT CHECK (All FMIDs and Service for z/OS Version 2 Release 2 Wave 0 and   |       |
|     | Wave 1)                                                                             |       |
| 75. | SMP/E ACCEPT (All FMIDs and Service for z/OS Version 2 Release 2 Wave 0 and wave 1) |       |
| 76. | SMP/E ACCEPT CHECK for Wave 2 (All FMIDs and All Service)                           |       |
| 77. | SMP/E ACCEPT for Wave 2 (FMIDs and All Service)                                     |       |
| 78. | Component IDs                                                                       |       |
| 79. | Storage Requirements for the SMP/E Work Data Sets                                   |       |
| 80. | Storage Required for SMP/E Data Sets for z/OS V2.2.0                                |       |
| 81. | Required LPA and optional RMODE 31 LPA-eligible load libraries                      |       |
| 82. | LPA-eligible RMODE 24 load libraries                                                |       |
| 83. | Load libraries for change migration                                                 |       |
| 84. | Load libraries for callable services                                                |       |
| 85. | Storage required for target libraries for z/OS V2.2.0                               |       |
| 86. | Storage required for distribution libraries for z/OS V2.2.0                         |       |
| 87. | HFS or zFS Paths for z/OS V2.2.0                                                    | . 378 |

# How to send your comments to IBM®

#### Exclusive elements of z/OS V2.2.0 (Service Level 1502)

When you send comments to IBM, you grant IBM a nonexclusive right to use or distribute your comments in any way it believes appropriate without incurring any obligation to you.

IBM or any other organizations will only use the personal information that you supply to contact you about the issues that you submit.

For each of the topics below please indicate your satisfaction level by circling your choice from the rating scale. If a statement does not apply, please circle N.

| - RATING  | SCAL  | E |       |              |            |  |
|-----------|-------|---|-------|--------------|------------|--|
| very      |       |   |       | very         | not        |  |
| satisfied | <==== |   | ====> | dissatisfied | applicable |  |
| 1         | 2     | 3 | 4     | 5            | N          |  |
|           |       |   |       |              |            |  |

|                                                               |   |   | Satis | faction | on |   |
|---------------------------------------------------------------|---|---|-------|---------|----|---|
| Ease of product installation                                  | 1 | 2 | 3     | 4       | 5  | N |
| Contents of program directory                                 | 1 | 2 | 3     | 4       | 5  | Ν |
| Installation Verification Programs                            | 1 | 2 | 3     | 4       | 5  | Ν |
| Time to install the product                                   | 1 | 2 | 3     | 4       | 5  | Ν |
| Readability and organization of program directory tasks       | 1 | 2 | 3     | 4       | 5  | N |
| Necessity of all installation tasks                           | 1 | 2 | 3     | 4       | 5  | Ν |
| Accuracy of the definition of the installation tasks          | 1 | 2 | 3     | 4       | 5  | Ν |
| Technical level of the installation tasks                     | 1 | 2 | 3     | 4       | 5  | Ν |
| Ease of getting the system into production after installation | 1 | 2 | 3     | 4       | 5  | N |

| What | order | media | was | this | product | received? |
|------|-------|-------|-----|------|---------|-----------|
|      | CBF   | PDO   |     |      |         |           |

ServerPac
Systempac
Other

Is this the first time your organization has installed this product?

\_\_ Yes

| Were the people who did the installation experience                               | enced with the installation of z/OS products?     |
|-----------------------------------------------------------------------------------|---------------------------------------------------|
| Yes<br>No                                                                         |                                                   |
| If yes, how many years?                                                           |                                                   |
| If you have any comments to make about your installation, please list them below: | ratings above, or any other aspect of the product |
|                                                                                   |                                                   |
|                                                                                   |                                                   |

Thank you for your participation.

To send us comments, visit the Contact z/OS Web page at

http://www.ibm.com/systems/z/os/zos/webqs.html

Include the following information:

- Your name and e-mail address
- The publication title and order number
- The topic and page number related to your comment
- The text of your comment.

## 1.0 What is in this Program Directory?

This Program Directory addresses the installation of z/OS Version 2 Release 2, which is also referred to as z/OS V2.2.0. See *z/OS Planning for Installation,* for planning information on z/OS V2.2.0. See *z/OS V2R2 Migration,* for information on migration to z/OS V2.2.0.

This Program Directory is intended for the system programmer who is responsible for installing the z/OS Version 2 Release 2 elements using the CBPDO delivery option. If you are installing z/OS V2.2.0 with ServerPac, use the book *ServerPac: Installing Your Order*, which is shipped with your ServerPac to install z/OS. That book might refer to specific sections of this Program Directory for information that applies to the ServerPac installation path.

#### - Attention z/OS V2.2.0 Users

Please review the z/OS Licensed Product Specification, which is available for download from the following locations:

- IBM Publication worldwide site:
  - http://www-05.ibm.com/e-business/linkweb/publications/servlet/pbi.wss
- z/OS Internet Library:
  - http://www-03.ibm.com/systems/z/os/zos/bkserv/
- IBM Knowledge Center:
  - http://www-01.ibm.com/support/knowledgecenter

The CBPDO installation of z/OS Version 2 Release 2 should occur in separate stages, called waves. Each wave consists of multiple SMP/E steps that are documented later in this Program Directory. All waves must be completed entirely.

- 1. Wave 0 installs the FMIDs required for the driving system including HLASM, SMP/E and the Program Management Binder. This wave is documented in 7.0, "Installation instructions for Wave 0 FMIDs" on page 49.
- 2. Wave 1 installs the core set of FMIDs in z/OS. This wave is documented in 8.0, "Installation instructions for Wave 1 and Wave 2 FMIDs" on page 69.
- 3. Wave 2 installs the SDSF, JES2 and JES3 elements. This wave is documented in 8.0, "Installation instructions for Wave 1 and Wave 2 FMIDs" on page 69.

Note: Wave 2 can also be combined with Wave 1. Wave 2, however, cannot occur before Wave 1.

In OS/390® Release 3, the *Program Directory* expanded on the "wave" concept and further documented the installation of *all* elements into **ripples**. These ripples take into consideration element dependencies and natural installation separation points. The ripples give an overall installation scenario that includes every element in order to expedite the CBPDO installation path.

### 1.1 z/OS V2.2.0 FMIDs documented in this Program Directory

Installation instructions for all z/OS elements are included in this Program Directory. No other program directories are required.

The z/OS V2.2.0 FMIDs can be found in 6.5.3, "Elements in each Wave, Ripple, and FMIDSET" on page 35. Some elements documented in this Program Directory are also available as separately-orderable products. Information for these separately-orderable products, such as target and distribution libraries, is integrated in this Program Directory. Therefore, the separate program directories are not necessary.

#### 1.1.1 z/OS V2.2.0 Summary Table of Elements and Features

Figure 1 lists all elements and features in z/OS V2.2.0, describes some of their characteristics, and identifies which ones have various installation-related jobs. The table uses the following headings.

#### **Element or Feature**

Name and FMID of the z/OS Version 2 Release 2 base element or optional feature. If language FMIDs are listed with an element or feature in Figure 1, those FMIDs are included in unpriced language features that are orderable with z/OS.

Level Latest OS/390 or z/OS level in which the element or feature changed (added to OS/390 or z/OS or updated). For non-exclusive elements and features, the equivalent level of the stand-alone product is listed in parenthesis.

Type One of the following values for each element or feature:

- · Base, for base elements
- · Priced Feature, for priced optional features
- No Charge Feature, for unpriced optional features

Excl Indicates if the element or feature is exclusive (available only within z/OS, not also as a separately-orderable product). Y for Yes; N for No.

Indicates if the element or feature supports dynamic enablement (Y or N).

**Ripple** Logical set of elements that are installed within a wave.

Alloc Indicates if the element or feature has a sample allocate job (Y or N). Allocations for dependent elements are done by the base FMID, unless otherwise noted.

**DDDEF** Indicates if the element or feature has a sample job to define DDDEF entries (Y or N).

Post-I Indicates if the element or feature has any post-installation jobs (Y or N). Note that customization tasks are **not** considered post-installation jobs in this table.

IVP Indicates if the element or feature has any installation verification procedure (IVP) jobs (Y or N).

**Note:** Some elements listed in Figure 1 provide sample jobs to create the file system directories. For more information about these sample jobs and elements, see Figure 20 on page 55, Figure 29 on page 89, and 8.3.4, "Set up File System Directories for Wave 2" on page 119.

| Figure 1 (Page 1 of 9). z/OS Base                                                  | Elements and Opt          | ional Featu       | res              |                       |                           |                       |                       |        |             |
|------------------------------------------------------------------------------------|---------------------------|-------------------|------------------|-----------------------|---------------------------|-----------------------|-----------------------|--------|-------------|
| Element or Feature<br>FMIDs                                                        | Level                     | Туре              | E<br>X<br>C<br>L | D<br>y<br>n<br>a<br>m | Ripple                    | A<br>I<br>I<br>o<br>c | D<br>D<br>D<br>E<br>F | P      | I<br>V<br>P |
| Alternate Library for REXX<br>HWJ9143<br>JWJ9144 (Japanese)                        | z/OS V1.9.0               | Base              | N                | N                     | Wave<br>1D                | Y                     | Y                     | Y      | N           |
| Base Control Program (BCP) HBB77A0 JBB77AC (Simplified Chinese) JBB77AJ (Japanese) | z/OS V2.2.0               | Base              | Y                | Y                     | Wave<br>1A<br>Wave<br>1AL | Y                     | Y                     | Y      | Y           |
| HUN77A0 (BCP - Support for Unicode) JUN77AJ (Support for Unicode Japanese)         | z/OS V2.2.0               | Base              | Y                | N                     | Wave<br>1A<br>Wave<br>1AL | Y                     | Y                     | N      | N           |
| HPM77A0 (Program Management Binder)                                                | z/OS V2.2.0               |                   |                  |                       | Wave 0                    | Y                     | Y                     | N      | N           |
| HPV77A0 (BCP - Capacity Provisioning)                                              | z/OS V2.2.0               |                   | N                | N                     | Wave<br>1E                | N                     | Υ                     | N      | N           |
| IOCP<br>HIO1104                                                                    | OS/390 R1<br>(MVS/ESA V3) |                   | N                | N                     | Wave<br>1B                | N                     | N                     | N      | N           |
| BDT<br>HBD6602                                                                     | OS/390 R2                 | Base              | Y                | N                     | Wave<br>1F                | Y                     | Y                     | N      | N           |
| Note: You cannot activate any BDT BDT SNA NJE) is installed and enab               |                           | or both of        | the op           | otional               | BDT feature               | s (BDT                | File-t                | o-File | or          |
| BDT File-to-File<br>JBD6201                                                        | OS/390 R2                 | Priced<br>Feature | Y                | Y                     | Wave<br>1F                | N                     | N                     | N      | N           |
| BDT SNA NJE<br>JBD6202                                                             | OS/390 R2                 | Priced<br>Feature | Y                | Y                     | Wave<br>1F                | N                     | N                     | N      | N           |

| Figure 1 (Page 2 of 9). z/OS Base                                                                                                    | Elements and Opt      | tional Featu            | res              |                       |                          |                       |                       |        |             |
|----------------------------------------------------------------------------------------------------|-----------------------|-------------------------|------------------|-----------------------|--------------------------|-----------------------|-----------------------|--------|-------------|
| Element or Feature<br>FMIDs                                                                                                    | Level                 | Туре                    | E<br>X<br>C<br>L | D<br>y<br>n<br>a<br>m | Ripple                   | A<br>I<br>I<br>o<br>c | D<br>D<br>D<br>E<br>F | P      | I<br>V<br>P |
| BookManager READ HBKM300 JBKM310 (English) JBKM311 (Dutch) JBKM312 (French) JBKM313 (German) JBKM314 (Spanish) JBKM315 (Italian) JBKM316 (Brazilian Portuguese) JBKM317 (Canadian French) JBKM318 (Danish) | OS/390 R1<br>(V1.3.0) | Base                    | N                | N                     | Wave<br>1C               | Y                     | Y                     | Y      | Y           |
| Common Information Model (CIM)<br>HPG77A0                                                                                                    | z/OS V2.2.0           | Base                    | Y                | N                     | Wave<br>1E               | Υ                     | Υ                     | Y      | Υ           |
| Communications Server IP<br>Services<br>HIP6220 (Base)                                                                                                    | z/OS V2.2.0           | Base                    | Y                | Y                     | Wave<br>1A               | Y                     | Y                     | Y      | Y           |
| JIP622X (XWindows X11R4)  Communications Server SNA Services HVT6220                                                                                                    |                       |                         |                  |                       | Wave<br>1A<br>Wave<br>1A | N                     | N<br>N                | N<br>N | N<br>N      |
| Note:                                                                                                    |                       |                         |                  |                       |                          |                       |                       |        |             |
| <ol> <li>IP is the current name for the Co<br/>support of dynamic enablement,</li> </ol>                                                                                                    |                       |                         |                  |                       |                          |                       |                       |        | . In        |
| Communications Server Security<br>Level 3<br>JIP622K                                                                                                    | z/OS V2.2.0           | No<br>Charge<br>Feature | Y                | N                     | Wave<br>1AL              | N                     | N                     | N      | N           |

| Figure 1 (Page 3 of 9). z/OS Bas                                                | e Elements and Op | ntional Featu     | res              |                       |                           |           |                       |        |             |
|---------------------------------------------------------------------------------|-------------------|-------------------|------------------|-----------------------|---------------------------|-----------|-----------------------|--------|-------------|
| Element or Feature<br>FMIDs                                                     | Level             | Туре              | E<br>X<br>C<br>L | D<br>y<br>n<br>a<br>m | Ripple                    | A I I O C | D<br>D<br>D<br>E<br>F | P      | I<br>V<br>P |
| Cryptographic Services Open Cryptographic Services Facility (OCSF) Base HCRY740 | z/OS V1.9.0       | Base              | Υ                | N                     | Wave<br>1D                | Y         | Υ                     | N      | N           |
| Integrated Cryptographic Service<br>Facility (ICSF)<br>HCR77B0                  | z/OS V2.2.0       |                   |                  |                       | Wave<br>1A                | Y         | Y                     | N      | N           |
| Cryptographic Services PKI<br>Services<br>HKY77A0                               | z/OS V2.2.0       |                   |                  |                       | Wave<br>1D                | Y         | Y                     | Y      | N           |
| System SSL<br>HCPT420<br>JCPT42J (System SSL<br>Japanese)                       | z/OS V2.2.0       |                   |                  |                       | Wave<br>1A<br>Wave<br>1AL | Y         | Y                     | N      | N           |
| DFSMSdfp<br>HDZ2220 (Base)<br>JDZ222K (Japanese)                                | z/OS V2.2.0       | Base              | Υ                | N                     | Wave<br>1B                | Y         | Y                     | N<br>N | Y           |
| DFSMSdss<br>see DFSMSdfp                                                        | z/OS V2.2.0       | Priced<br>Feature | Υ                | Υ                     | Wave<br>1B                | N         | N                     | Υ      | N           |
| DFSMStvs<br>see DFSMSdfp                                                        | z/OS V2.2.0       | Priced<br>Feature | Υ                | Υ                     | Wave<br>1B                | N         | N                     | Υ      | N           |
| DFSMShsm<br>see DFSMSdfp                                                        | z/OS V2.2.0       | Priced<br>Feature | Υ                | Υ                     | Wave<br>1B                | N         | N                     | N      | Y           |
| DFSMSrmm<br>see DFSMSdfp                                                        | z/OS V2.2.0       | Priced<br>Feature | Υ                | Υ                     | Wave<br>1B                | N         | N                     | N      | Y           |
| DFSORT<br>HSM1M00<br>(Resident, Non-resident,<br>Locale)                        | z/OS V2.2.0       | Priced<br>Feature | Υ                | Y                     | Wave<br>1F                | Y         | Υ                     | N      | Y           |
| Note: DFSORT panels are no long                                                 | jer provided.     |                   |                  |                       |                           |           |                       |        |             |

| Figure 1 (Page 4 of 9). z/OS Base                                                                                                    | Elements and Opt           | ional Featu       | res              |                       |            |                       |                       |   |             |
|----------------------------------------------------------------------------------------------------|----------------------------|-------------------|------------------|-----------------------|------------|-----------------------|-----------------------|---|-------------|
| Element or Feature<br>FMIDs                                                                                                    | Level                      | Туре              | E<br>X<br>C<br>L | D<br>y<br>n<br>a<br>m | Ripple     | A<br>I<br>I<br>o<br>c | D<br>D<br>D<br>E<br>F | P | I<br>V<br>P |
| Distributed File Service H0H2410 J0H241J (Japanese) HZFS420 (z/OS File System) JZFS42J (z/OS File System Japanese)                                                                                                    | z/OS V2.1.0<br>z/OS V2.2.0 | Base              | Y                | N                     | Wave<br>1G | Y                     | Y                     | N | N           |
| EREP<br>EER3500                                                                                                    | z/OS V1.7.0<br>(V3R5)      | Base              | N                | N                     | Wave<br>1C | N                     | N                     | N | N           |
| ESCON Director Support<br>HSWF100                                                                                                    | OS/390 R1<br>(MVS/ESA V5)  | Base              | Y                | N                     | Wave<br>1C | N                     | N                     | N | N           |
| FFST™<br>HFST101                                                                                                    | OS/390 R2<br>(V1.2.0)      | Base              | Υ                | N                     | Wave<br>1C | N                     | N                     | Υ | Y           |
| GDDM HGD3200 JGD3219 (English) JGD3220 (Brazilian Portuguese) JGD3221 (Simplified Chinese) JGD3222 (Danish) JGD3223 (French) JGD3224 (German) JGD3225 (Korean) JGD3226 (Italian) JGD3227 (Japanese) JGD3228 (Norwegian) JGD3229 (Canadian French) JGD3230 (Spanish) JGD3231 (Traditional Chinese) JGD3232 (Swedish) | OS/390 R2<br>(V3R2)        | Base              | N                | N                     | Wave<br>1C | Y                     | Y                     | N | Y           |
| GDDM-PGF<br>HGD3201                                                                                                    | OS/390 R2<br>(V2R1.3)      | Priced<br>Feature | N                | Υ                     | Wave<br>1C | N                     | N                     | N | Y           |
| GDDM-REXX<br>See GDDM                                                                                                    | OS/390 R2<br>(V3R2)        | Priced<br>Feature | N                | Υ                     | Wave<br>1C | N                     | N                     | N | Y           |
| HCD<br>HCS77A0 (Base, English)<br>JCS77AJ (Japanese)                                                                                                    | z/OS V2.2.0                | Base              | Y                | N                     | Wave<br>1B | Y                     | Y                     | N | Y           |
| HCM<br>HCM1F10                                                                                                    | z/OS V2.2.0                | Priced<br>Feature | Y                | Υ                     | Wave<br>1F | Y                     | Υ                     | N | N           |

| Figure 1 (Page 5 of 9). z/OS Bas  Element or Feature FMIDs                                                                                   | Level                           | Type              | E<br>X<br>C<br>L | D<br>y<br>n<br>a<br>m | Ripple         | A<br>I<br>I<br>o<br>c | D<br>D<br>D<br>E<br>F | P       | I<br>V<br>P |
|----------------------------------------------------------------------------------------------------|---------------------------------|-------------------|------------------|-----------------------|----------------|-----------------------|-----------------------|---------|-------------|
| HLASM<br>HMQ4160                                                                                                    | z/OS V1.10.0<br>(HLASM<br>V1.6) | Base              | N                | N                     | Wave 0         | Y                     | Y                     | N       | Y           |
| HLASM Toolkit<br>JMQ416A                                                                                                    | z/OS V1.10.0<br>(HLASM<br>V1.6) | Priced<br>Feature | N                | Y                     | Wave<br>1F     | Y                     | Υ                     | N       | Υ           |
| IBM HTTP Server - Powered by<br>Apache<br>HHAP90P                                                                                            | z/OS V2.2.0                     | Base              | Y                | N                     | Wave<br>1G     | Y                     | Y                     | N       | N           |
| Note: IBM HTTP Server (IHS) - P<br>V2.2.0. The level incorporated in z/<br>the IBM HTTP Server which was ba<br>shipped in previous releases. | OS is based on Ap               | ache HTTP         | Serve            | r 2.4.                | This exclusion | ve eler               | nent is               | s repla | cing        |
| IBM Knowledge Center for z/OS<br>HKCZ100                                                                                                    | z/OS V2.2.0                     | Base              | Υ                | N                     | Wave<br>1F     | Υ                     | Υ                     | Υ       | N           |
| IBM TDS                                                                                                    | z/OS V2.2.0                     | Base              | Υ                | N                     | Wave           | Υ                     | Υ                     | N       | N           |

| IBM Knowledge Center for z/OS<br>HKCZ100                                                                                                    | z/OS V2.2.0 | Base | Y | N | Wave<br>1F                | Υ | Υ | Y | N |
|----------------------------------------------------------------------------------------------------|-------------|------|---|---|---------------------------|---|---|---|---|
| IBM TDS HRSL420 (IBM Tivoli Directory Server for z/OS Base) JRSL42J (IBM Tivoli Directory Server for z/OS JPN)                                                                                                    | z/OS V2.2.0 | Base | Y | N | Wave<br>1A<br>Wave<br>1AL | Y | Y | N | N |
| IBM z/OS Management Facility HSMA220 (z/OSMF Core Functions) HSMA221 (z/OSMF ISPF) HSMA222 (z/OSMF Resource Monitoring) HSMA223 (z/OSMF WLM) HSMA223 (z/OSMF Software Management) HSMA224 (z/OSMF Incident Log) HSMA225 (z/OSMF Capacity Provisioning) HSMA227 (z/OSMF Workflow) HSMA228 (z/OSMF Plug-in A) HSMA229 (z/OSMF Plug-in B) HSMA22A (z/OSMF Configuration Assistant) HSMA22B (z/OSMF Plug-in C) | z/OS V2.2.0 | Base | Y | N | Wave<br>1G                | Y | Y | Y | N |

| Element or Feature<br>FMIDs                                                                                | Level                                              | Туре              | E<br>X<br>C<br>L | D<br>y<br>n<br>a<br>m | Ripple                    | A I I O C | D<br>D<br>D<br>E<br>F | P o s t - I | I<br>V<br>P |
|----------------------------------------------------------------------------------------------------|----------------------------------------------------|-------------------|------------------|-----------------------|---------------------------|-----------|-----------------------|-------------|-------------|
| ICKDSF<br>EDU1H01<br>FDU1H07<br>FDU1H08 (English panels)<br>FDU1H09 (Japanese panels)                      | z990 Com-<br>pati-<br>bility<br>Support<br>(V1R17) | Base              | N                | N                     | Wave<br>1C                | Y         | Y                     | N           | Y           |
| Infoprint Server HMOS705 (IP PrintWay basic mode) JMOS7J5 (Japanese) HNET7A0 (NetSpool) JNET7AJ (Japanese) | z/OS V1.2.0<br>z/OS V2.2.0                         | Priced<br>Feature | Y                | Y                     | Wave<br>1G                | Y         | Y                     | N           | N           |
| HOPI7A0 (Print Interface)<br>JOPI7AJ (Japanese)                                                            | z/OS V2.2.0                                        |                   |                  |                       |                           |           |                       |             |             |
| Integrated Security Services<br>Enterprise Identity Mapping<br>HIT7750                                     | z/OS V1.10.0                                       | Base              | Y                | N                     | Wave<br>1D                | Y         | Y                     | N           | N           |
| Network Authentication Service<br>HSWK420<br>JSWK42J (Japanese)                                            | z/OS V2.2.0                                        |                   |                  |                       | Wave<br>1A<br>Wave<br>1AL | Y         | Y                     | N           | N           |
| Open Cryptographic Enhanced<br>Plug-ins<br>HRO7740                                                         | z/OS V1.9.0                                        |                   |                  |                       | Wave<br>1D                | N         | N                     | N           | N           |
| ISPF HIF7P02 JIF7P11 (Swiss German)  JIF7P14 (Japanese)  JIF7P15 (German)                                  | z/OS V2.2.0                                        | Base              | Y                | N                     | Wave<br>1A<br>Wave<br>1AL | Y         | Y                     | N           | Y           |
| JIF7P16 (Upper Case English)                                                                               |                                                    |                   |                  |                       |                           |           |                       |             |             |
| JES2<br>HJE77A0<br>JJE77AJ (Japanese)                                                                      | z/OS V2.2.0                                        | Base              | Y                | N                     | Wave 2                    | Y         | Υ                     | Y           | N           |

| Figure 1 (Page 7 of 9). z/OS Ba                                | ase Elements and Op              | otional Featu     | res              |                       |                           |           |                       |   |             |
|----------------------------------------------------------------|----------------------------------|-------------------|------------------|-----------------------|---------------------------|-----------|-----------------------|---|-------------|
| Element or Feature<br>FMIDs                                    | Level                            | Туре              | E<br>X<br>C<br>L | D<br>y<br>n<br>a<br>m | Ripple                    | A I I O C | D<br>D<br>D<br>E<br>F | P | I<br>V<br>P |
| JES3<br>HJS77A0                                                | z/OS V2.2.0                      | Priced<br>Feature | Υ                | Υ                     | Wave 2                    | Y         | Υ                     | Υ | N           |
| Language Environment<br>HLE77A0<br>JLE77AJ (Japanese)          | z/OS V2.2.0                      | Base              | Y                | N                     | Wave<br>1A<br>Wave<br>1AL | Y         | Y                     | N | Y           |
| Library Server<br>HBKQ400                                      | z/OS V2.1.0                      | Base              | Υ                | N                     | Wave<br>1G                | Y         | Υ                     | N | Υ           |
| Metal C Runtime Library<br>HSD7780                             | z/OS V1.13.0                     | Base              | Υ                | N                     | Wave<br>1A                | Y         | Υ                     | N | N           |
| MICR/OCR<br>EMI2220                                            | OS/390 R1<br>(MVS/XA)            | Base              | Υ                | N                     | Wave<br>1C                | N         | N                     | N | N           |
| Network File System<br>HDZ222N (NFS)<br>JDZ222J (NFS Japanese) | z/OS V2.2.0                      | Base              | Y                | N                     | Wave<br>1G                | Y         | Υ                     | N | Y           |
| OpenSSH for z/OS<br>HOS2220                                    | z/OS V2.2.0                      | Base              | Υ                | N                     | Wave<br>1C                | N         | Υ                     | N | N           |
| OSA/SF<br>H0Gl400                                              | z990<br>Compatibility<br>Support | Base              | Y                | N                     | Wave<br>1F                | Y         | Y                     | N | N           |
| RMF<br>HRM77A0<br>JRM77AJ (Japanese)                           | z/OS V2.2.0                      | Priced<br>Feature | Y                | Y                     | Wave<br>1E                | Y         | Y                     | N | Υ           |
| Runtime Library Extensions<br>HTV77A0<br>JTV77AJ (Japanese)    | z/OS V2.2.0                      | Base              | Y                | N                     | Wave<br>1E                | Y         | Y                     | N | Y           |
| SDSF<br>HQX77A0<br>JQX77AJ (Japanese)                          | z/OS V2.2.0                      | Priced<br>Feature | Y                | Y                     | Wave 2                    | Y         | Y                     | Y | N           |
| Note: Starting in z/OS V2.2.0, th                              | ne SDSF JES2 Supp                | ort is remove     | ed.              | 1                     |                           | 1         | 1                     | 1 | 1           |
| Security Server (RACF)<br>HRF77A0<br>JRF77AJ (Japanese)        | z/OS V2.2.0                      | Priced feature    | Y                | Y                     | Wave<br>1D                | Y         | Y                     | Y | N           |

| Figure 1 (Page 8 of 9). z/OS Base                                                                                                | e Elements and Op                                  | tional Featu      | res              |                       |                      |           |                       |        |             |
|----------------------------------------------------------------------------------------------------|----------------------------------------------------|-------------------|------------------|-----------------------|----------------------|-----------|-----------------------|--------|-------------|
| Element or Feature<br>FMIDs                                                                                                    | Level                                              | Туре              | E<br>X<br>C<br>L | D<br>y<br>n<br>a<br>m | Ripple               | A I I o c | D<br>D<br>D<br>E<br>F | P      | I<br>V<br>P |
| SMP/E HMP1J00 JMP1J11 (Japanese) HBCND0B (Planning & Migration Assistant) JBCND1B (Japanese) HBCNC00 (Software Information Base) | z/OS V1.13.0<br>(V3R6)<br>z/OS V1.2.0<br>OS/390 R7 | Base              | N                | N                     | Wave 0<br>Wave<br>1F | Y<br>N    | Y<br>N                | N<br>N | N<br>N      |
| TIOC<br>ETI1106                                                                                                    | OS/390 R1<br>(MVS V5)                              | Base              | Υ                | N                     | Wave<br>1A           | N         | N                     | N      | N           |
| TSO/E HTE77A0 JTE77AC (Simplified Chinese) JTE77AE (Information Center Facility and English) JTE77AG (German) JTE77AJ (Japanese) | z/OS V2.2.0                                        | Base              | Y                | N                     | Wave<br>1C           | Y         | Y                     | Y      | N           |
| XL C/C++<br>HLB77A0 (XL C/C++ Base)<br>JLB77AJ (XL C/C++ Japanese)                                                               | z/OS V2.2.0                                        | Priced<br>Feature | Y                | Y                     | Wave<br>1E           | Y         | Υ                     | N      | Y           |
| H24P111 (Host Performance<br>Analyzer)<br>J24P112 (Japanese)                                                                     | OS/390 R4                                          | Priced<br>Feature | Y                | Y                     | Wave<br>1E           | Y         | Y                     | N      | Y           |
| z/OS Font Collection<br>HFNT110<br>HFNT11J (Chinese, Japanese,<br>Korean)                                                        | z/OS V2.1.0                                        | Base              | Υ                | N                     | Wave<br>1G           | Υ         | Υ                     | N      | N           |

| Figure 1 (Page 9 of 9). z/OS Base                                                                                 | Figure 1 (Page 9 of 9). z/OS Base Elements and Optional Features |                         |                  |                       |            |                       |                       |             |             |
|----------------------------------------------------------------------------------------------------|------------------------------------------------------------------|-------------------------|------------------|-----------------------|------------|-----------------------|-----------------------|-------------|-------------|
| Element or Feature<br>FMIDs                                                                                       | Level                                                            | Туре                    | E<br>X<br>C<br>L | D<br>y<br>n<br>a<br>m | Ripple     | A<br>I<br>I<br>o<br>c | D<br>D<br>D<br>E<br>F | P o s t - I | I<br>V<br>P |
| z/OS Security Level 3                                                                                             |                                                                  | No<br>Charge<br>Feature |                  |                       | Wave<br>1D |                       |                       |             |             |
| OCSF Security Level 3<br>JCRY741                                                                                  | z/OS V1.9.0                                                      | rodidio                 | Y                | N                     |            | N                     | N                     | Y           | N           |
| System SSL Security Level 3<br>JCPT421                                                                            | z/OS V2.2.0                                                      |                         | Y                | N                     |            | N                     | N                     | N           | N           |
| Network Authentication Service<br>Security Level 3<br>JSWK421                                                     | z/OS V2.2.0                                                      |                         | Y                | N                     |            | N                     | N                     | N           | N           |
| IBM TDS Security Level 3<br>JRSL421                                                                               | z/OS V2.2.0                                                      |                         | Y                | N                     |            | N                     | N                     | N           | N           |
| z/OS UNIX System Services<br>HOT77A0 (Application Services)<br>JOT77AC (Simplified Chinese)<br>JOT77AJ (Japanese) | z/OS V2.2.0                                                      | Base                    | Y                | N                     | Wave<br>1B | Y                     | Y                     | N           | N           |
| zEnterprise data Compression (zEDC)                                                                               | z/OS V2.1.0                                                      | priced<br>feature       | Y                | Y                     | Wave<br>1B | N                     | N                     | N           | N           |
| 3270 PC File Transfer Program<br>HFX1112                                                                          | OS/390 R2<br>(V1R1.1)                                            | Base                    | N                | N                     | Wave<br>1C | N                     | N                     | Υ           | N           |

## 1.2 How to use this Program Directory

This Program Directory contains information about the material and procedures associated with the installation of the z/OS V2.2.0 elements and optional features (see Figure 1 on page 2). You should keep this document for future reference. Before taking any action, you should read the sections that apply to the elements and features you want to install. This Program Directory contains the following sections:

- 2.0, "Program Materials" on page 13 identifies the basic and optional program materials and documentation for z/OS V2.2.0.
- 3.0, "Program support" on page 15 describes the IBM support available for z/OS V2.2.0.
- 4.0, "Program and service level information" on page 21 lists the APARs (program level) and PTFs (service level) incorporated into z/OS V2.2.0.
- 5.0, "Installation requirements and considerations" on page 27 identifies the resources and considerations for installing and using z/OS V2.2.0.

- 6.0, "Preparing the installation path" on page 31 provides detailed information for planning and preparing installation paths.
- 7.0, "Installation instructions for Wave 0 FMIDs" on page 49 provides detailed installation instructions for Wave 0 FMIDs, which must be available on the driving system for the subsequent installation of Wave 1 and Wave 2 elements. It also refers to publications that describe how to activate the functions of z/OS V2.2.0.
- 8.0, "Installation instructions for Wave 1 and Wave 2 FMIDs" on page 69 provides detailed installation instructions for all Wave 1 FMIDs and Wave 2 FMIDs. It also refers to publications that describe how to activate the functions of z/OS V2.2.0.
- Appendix A, "Component IDs for Elements in z/OS V2.2.0" on page 297 lists the component IDs of the z/OS V2.2.0.
- Appendix B, "APARs Incorporated into Elements of z/OS V2.2.0" on page 309 lists the integrated APARs for the z/OS V2.2.0 elements.
- Appendix C, "DASD Storage Requirements Tables" on page 331 describes the space requirements for the z/OS Version 2 Release 2 data sets.
- Appendix D, "Do global zone cleanup for deleted FMIDs" on page 383 describes how to do Global Zone Cleanup for Deleted FMIDs.

See z/OS V2R2 Migration for information on what libraries and paths are changed for a particular z/OS release, or library names before z/OS Version 2 Release 2 or in z/OS Version 2 Release 2.

Before installing z/OS V2.2.0, read 3.2, "Preventive Service Planning (PSP)" on page 15. This section tells you how to find any updates to the information and procedures in this Program Directory.

If you are installing z/OS V2.2.0 with ServerPac, use ServerPac: Installing Your Order, which was shipped with your ServerPac to install z/OS Version 2 Release 2. That book might refer to specific sections of this Program Directory for information that applies to the ServerPac installation path.

If you are installing z/OS V2.2.0 using the MVS™ Custom-Built Product Delivery Offering (CBPDO) (5751-CS3), you will receive a PDF file of the Program Directory from either an internet delivery or from a DVD shipped with physical media delivery. A hard copy version is not provided. However, you can print a copy of the Program Directory, either by downloading the PDF file from the internet or by unloading it from the DVD.

# 2.0 Program Materials

An IBM program is identified by a program number and a feature number. The program number for z/OS V2.2.0 is 5650-ZOS.

The program announcement material describes the features supported by z/OS V2.2.0. If you have not already received a copy, ask your IBM marketing representative for this information.

The following sections identify:

- The basic program materials available with this program.
- · Publications useful during installation.

#### 2.1 Basic Machine-Readable Material

Basic Machine-Readable Materials are materials that are supplied under the base license and feature number, and are required for the use of the product.

You will receive all z/OS Version 2 Release 2 FMIDs (whether ordered or not) except for the following:

- · FMIDs for languages not ordered.
- FMIDs for export regulated features not ordered.
- · FMIDs for no charge features.

See the MVS CBPDO Memo to Users Extension for a full list of FMIDs and for detailed information on tape volumes and file format.

## 2.2 Optional Machine-Readable Material

No optional machine-readable materials are provided for z/OS V2.2.0.

## 2.3 Program publications

For the titles of all the publications associated with z/OS V2.2.0, see z/OS V2R2 Information Roadmap.

## 2.4 Program source materials

No program viewable program listings (View Program Listings) are provided for z/OS V2.2.0

# 2.5 Publications useful during installation

For element-specific installation manuals, refer to z/OS V2R2 Information Roadmap. To order copies of the publications referred to in this program directory, contact your IBM representative or visit the IBM Knowledge Center on the Internet at:

http://www.ibm.com/support/knowledgecenter

# 3.0 Program support

This section describes the IBM support available for z/OS V2.2.0.

#### 3.1 Program services

Contact your IBM marketing and sales representatives for specific information about available program services.

#### 3.2 Preventive Service Planning (PSP)

Before installing z/OS V2.2.0, make sure that you have reviewed the current Preventive Service Planning (PSP) information. Review the PSP Bucket for general information, installation documentation, and the cross product Dependencies sections. For the recommended service section, instead of reviewing the PSP Bucket, it is recommended you use the IBM.ProductInstall-RequiredService fix category in SMP/E to ensure you have all the recommended service installed. Use the

FIXCAT(IBM.ProductInstall-RequiredService) operand on the APPLY CHECK command. See Figure 25, SMP/E APPLY CHECK (All Wave 0 FMIDs and Service for z/OS Version 2 Release 2) for a sample APPLY command.

If you obtained z/OS V2.2.0 as part of a CBPDO, HOLDDATA is included on the CBPDO. If the CBPDO for z/OS V2.2.0 is more than two weeks old when you install it, you need to obtain the current PSP (PSP Bucket).

To obtain the current PSP information, enhanced HOLDDATA, and other information related to z/OS software support, go to the following URL:

http://www14.software.ibm.com/webapp/set2/psearch/search?domain=psp

The elements in Figure 2 are included in the **ZOSV2R2** UPGRADE. The entries in Figure 3 on page 18 are in alphabetic order based on the Element column. For descriptions of the FMIDs in the table, see 1.1.1, "z/OS V2.2.0 Summary Table of Elements and Features" on page 2.

| Figure 2 (Page 1 of 4). PSP Bucket Information for z/OS UPGRADE | Version 2 Release 2 Elements in ZOSV2F | 72                  |
|-----------------------------------------------------------------|----------------------------------------|---------------------|
| Element                                                         | ZOSV2R2 PSP Subset                     | FMIDs<br>Included   |
| General information                                             | ZOSGEN                                 | General information |

| Element                                                                      | ZOSV2R2 PSP Subset       | FMIDs<br>Included                        |
|------------------------------------------------------------------------------|--------------------------|------------------------------------------|
| ВСР                                                                          | ВСР                      | HBB77A0<br>JBB77AJ<br>JBB77AC<br>HIO1104 |
| BCP - Capacity Provisioning                                                  | CAPPROV                  | HPV77A0                                  |
| BCP Program Management Binder                                                | PMBINDER                 | HPM77A0                                  |
| BCP - Support for Unicode Base<br>BCP - Support for Unicode JPN              | UNICODE                  | HUN77A0<br>JUN77AJ                       |
| Bulk Data Transfer (BDT)                                                     | BDT                      | HBD6602<br>JBD6201<br>JBD6202            |
| CIM                                                                          | CIM                      | HPG77A0                                  |
| Communications Server IP                                                     | CSIP                     | HIP6220<br>JIP622K<br>JIP622X            |
| Communications Server for z/OS SNA Services                                  | CSSNA                    | HVT6220                                  |
| Cryptographic Services Open Cryptographic Services Facility Base             | OCSF                     | HCRY740                                  |
| Cryptographic Services Integrated Cryptographic Service Facility             | ICSF77B0                 | HCR77B0                                  |
| Cryptographic Services PKI Services                                          | PKISERV                  | HKY77A0                                  |
| Cryptographic Services System SSL                                            | SSL                      | HCPT420<br>JCPT42J                       |
| DFSMS                                                                        | DFSMS                    | HDZ2220<br>JDZ222K                       |
| DFSORT                                                                       | DFSORT                   | HSM1M00                                  |
| Distributed File Service<br>(includes DFS/SMB and<br>z/OS File System (zFS)) | DFSSMB<br>(includes zFS) | H0H2410<br>J0H241J<br>HZFS420<br>JZFS42J |
| ESCON Director                                                               | ESCONDIR                 | HSWF100                                  |
| HCD                                                                          | HCD                      | HCS77A0<br>JCS77AJ                       |
| НСМ                                                                          | HCM                      | HCM1F10                                  |
| IBM HTTP Server - Powered by Apache                                          | ZOSIHSA                  | HHAP90P                                  |
| IBM Knowledge Center for z/OS                                                | KC4Z                     | HKCZ100                                  |

| Element                                                     | ZOSV2R2 PSP Subset | FMIDs<br>Included                                                                                          |
|-------------------------------------------------------------|--------------------|----------------------------------------------------------------------------------------------------|
| IBM TDS                                                     | LDAP               | HRSL420<br>JRSL42J                                                                                         |
| IBM z/OS Management Facility                                | ZOSMF              | HSMA220<br>HSMA221<br>HSMA222<br>HSMA223<br>HSMA224<br>HSMA225<br>HSMA227<br>HSMA227<br>HSMA229<br>HSMA22A |
| Infoprint Server                                            | INFOPRINT          | HMOS705<br>JMOS7J5<br>HOPI7A0<br>JOPI7AJ<br>HNET7A0<br>JNET7AJ                                             |
| Integrated Security Services Enterprise Identity Mapping    | EIM                | HIT7750                                                                                                    |
| Integrated Security Services Network Authentication Service | NAPS               | HSWK420<br>JSWK42J                                                                                         |
| Integrated Security Services OCEP                           | OCEP               | HRO7740                                                                                                    |
| ISPF                                                        | ISPF               | HIF7P02<br>JIF7P11<br>JIF7P14<br>JIF7P15<br>JIF7P16                                                        |
| JES2                                                        | JES2               | HJE77A0<br>JJE77AJ                                                                                         |
| JES3                                                        | JES3               | HJS77A0                                                                                                    |
| Language Environment                                        | LANGENV            | HLE77A0<br>JLE77AJ                                                                                         |
| Library Server                                              | BKSRV400           | HBKQ400                                                                                                    |
| Metal C Runtime Library                                     | METALC             | HSD7780                                                                                                    |
| MICR/OCR                                                    | MICROCR            | EMI2220                                                                                                    |
| Network File System                                         | NFS                | HDZ222N<br>JDZ222J                                                                                         |

| Element                       | ZOSV2R2 PSP Subset          | FMIDs<br>Included                                   |
|-------------------------------|-----------------------------|-----------------------------------------------------|
| OpenSSH for z/OS              | ZOSOSSH                     | HOS2220                                             |
| OSA/SF                        | OSA                         | H0GI400                                             |
| RMF                           | RMF                         | HRM77A0<br>JRM77AJ                                  |
| Runtime Library Extensions    | ZOSCCPP                     | HTV77A0<br>JTV77AJ                                  |
| SDSF                          | SDSF                        | HQX77A0<br>JQX77AJ                                  |
| Security Server RACF          | RACF®                       | HRF77A0<br>JRF77AJ                                  |
| TSO/E                         | TSOE                        | HTE77A0<br>JTE77AE<br>JTE77AJ<br>JTE77AG<br>JTE77AC |
| XL C/C++                      | ZOSCCPP                     | HLB77A0<br>JLB77AJ                                  |
| z/OS Font Collection          | ZOSFONTS                    | HFNT110<br>HFNT11J                                  |
| z/OS Security Level 3         | OCSF<br>SSL<br>NAPS<br>LDAP | JCRY741<br>JCPT421<br>JSWK421<br>JRSL421            |
| z/OS UNIX System Services     | UNIXSS                      | HOT77A0<br>JOT77AJ<br>JOT77AC                       |
| 3270 PC File Transfer Program | 3270PC                      | HFX1112                                             |

### 3.3 Additional PSP information

Figure 3 lists the PSP UPGRADEs and associated FMIDs that are NOT included in the z/OS V2.2.0 UPGRADE. These subsets are usually the associated FMIDs. To determine the subset name(s), see the respective UPGRADEs.

| Element                                                           | PSP<br>UPGRADE | Associated FMIDs                                                                                                    |
|-------------------------------------------------------------------|----------------|----------------------------------------------------------------------------------------------------|
| Alternate Library for REXX                                        | REXXCOMPR140   | HWJ9143<br>JWJ9144                                                                                                    |
| BookManager READ                                                  | BKMGR130       | HBKM300<br>JBKM310<br>JBKM311<br>JBKM312<br>JBKM313<br>JBKM314<br>JBKM315<br>JBKM316<br>JBKM317<br>JBKM317                                                        |
| C/C++ Host Performance Analyzer (The FMIDs are the subset names.) | HOSTPA         | H24P111<br>J24P112                                                                                                    |
| Device Support Facility (ICKDSF)                                  | ICKDSF017      | EDU1H01<br>FDU1H07<br>FDU1H08<br>FDU1H09                                                                                                    |
| EREP                                                              | EREP350        | EER3500                                                                                                    |
| FFST                                                              | FFST120        | HFST101                                                                                                    |
| GDDM                                                              | GDDM320        | HGD3200<br>JGD3219<br>JGD3220<br>JGD3221<br>JGD3222<br>JGD3223<br>JGD3224<br>JGD3225<br>JGD3226<br>JGD3227<br>JGD3228<br>JGD3229<br>JGD3230<br>JGD3231<br>JGD3232 |
| GDDM-PGF                                                          | GDDM320        | HGD3201                                                                                                    |
| HLASM                                                             | HLASM160       | HMQ4160                                                                                                    |
| HLASM Toolkit                                                     | HLASM160       | JMQ416A                                                                                                    |

| Figure 3 (Page 2 of 2). PSP Bucket Information Described Outside of z/OS V2.2.0 UPGRADE |                |                                                     |
|-----------------------------------------------------------------------------------------|----------------|-----------------------------------------------------|
| Element                                                                                 | PSP<br>UPGRADE | Associated FMIDs                                    |
| SMP/E                                                                                   | SMPE360        | HMP1J00<br>JMP1J11<br>HBCND0B<br>JBCND1B<br>HBCNC00 |
| TIOC                                                                                    | TIOC106        | ETI1106                                             |

# 3.4 Statement of support procedures

Report any difficulties you have using this program to the IBM Support Center. If an APAR is required, the Support Center will provide the address to which any accompanying documentation can be sent. The component IDs (COMP IDs) of z/OS Version 2 Release 2 are listed in Appendix A, "Component IDs for Elements in z/OS V2.2.0" on page 297.

# 4.0 Program and service level information

This section identifies the program and service levels of z/OS Version 2 Release 2. The **program level** refers to the APAR fixes incorporated into the products. The **service level** refers to the PTFs incorporated.

The recommended CBPDO installation procedure will APPLY all service that has been through the z/OS Version 2 Release 2 integration test (SOURCEID ZOSV2R2 for z/OS V2.2.0) for which a report has been produced (these reports come out quarterly), all HIPERs and all PTFs that fix PE PTFs. On a release boundary, the z/OS Version 2 Release 2 integration test system's service level is brought up to the designated PUT level of the ServerPac for that release. RSU (Recommended Service Upgrade) service is applied on top of the PUT service (again to the designated ServerPac levels). Finally, corrective service is applied as needed to the integration test system. The ZOSV2Rn SOURCEID identifies all this service.

Note that the service level of each FMID that is listed in this Program Directory only shows service that has been integrated into the FMID, not what has been integrated into ServerPac nor what would be installed with CBPDO. The service level that has been integration tested is documented in the quarterly *z/OS Parallel Sysplex Test Report*.

### 4.1 Program level information

APAR fixes against the root products (last previous level prior to being included in z/OS Version 2 Release 2) or prior levels of z/OS V2.2.0 elements that have been incorporated into this release are listed in Appendix B, "APARs Incorporated into Elements of z/OS V2.2.0" on page 309.

#### 4.2 Service level information

Figure 4 lists the service level of each FMID. The SMC*yyww* and PUT*yymm* levels identify the APAR service cutoff levels which have been incorporated into the FMIDs.

- SMC*yyww* identifies the service level in terms of CBPDO cycles, where *yy* is the year and *ww* is the CBPDO week. For example, 0842 is the forty-second CBPDO week in 2008.
- PUT*yymm* identifies the monthly service level in terms of ESO cycles (formerly PUTs), where *yy* is the year and *mm* is the ending month of the ESO cycle. For example, 0809 is service through September 2008.

If the z/OS Version 2 Release 2 elements are installed with the instructions and samples provided in this Program Directory, they will include service that has been integration tested as well as the HIPERs and PE fixes up to the time z/OS Version 2 Release 2 was ordered. Therefore, the service level of the FMIDs after you have installed z/OS V2.2.0 will be higher than what is listed and will depend on when it was ordered.

© Copyright IBM Corp. 2015

| Element / Feature              | FMIDs and Service Levels                                                                                                    |
|--------------------------------|----------------------------------------------------------------------------------------------------|
| Alternate Library for REXX     | <ul><li>HWJ9143 (SMC0330 / PUT0306)</li><li>JWJ9144 (SMC0330 / PUT0306)</li></ul>                                                                                                    |
| ВСР                            | <ul> <li>HBB77A0 (SMC1508 / PUT1502)</li> <li>JBB77AC (SMC1508 / PUT1502)</li> <li>JBB77AJ (SMC1508 / PUT1502)</li> <li>HUN77A0 (SMC1509 / PUT1502)</li> <li>JUN77AJ (SMC1509 / PUT1502)</li> <li>HPV77A0 (SMC1509 / PUT1502)</li> <li>HPM77A0 (SMC1509 / PUT1502)</li> <li>HPM77A0 (SMC1509 / PUT1502)</li> <li>HIO1104 (SMC9020 / PUT9002)</li> </ul>                                                 |
| BDT                            | <ul> <li>HBD6602 (SMC9615 / PUT9603)</li> <li>JBD6201 (SMC9615 / PUT9603)</li> <li>JBD6202 (SMC9615 / PUT9603)</li> </ul>                                                                                                    |
| BookManager READ               | <ul> <li>HBKM300 (SMC9642 / PUT9610)</li> <li>JBKM310 (SMC9537 / PUT9509)</li> <li>JBKM311 (SMC9537 / PUT9509)</li> <li>JBKM312 (SMC9642 / PUT9610)</li> <li>JBKM313 (SMC9537 / PUT9509)</li> <li>JBKM314 (SMC9537 / PUT9509)</li> <li>JBKM315 (SMC9537 / PUT9509)</li> <li>JBKM316 (SMC9642 / PUT9610)</li> <li>JBKM317 (SMC9537 / PUT9509)</li> <li>JBKM318 (SMC9537 / PUT9509)</li> </ul>            |
| Common Information Model (CIM) | • HPG77A0 (SMC1514 / PUT1503)                                                                                                    |
| Communications Server          | <ul> <li>IP         <ul> <li>HIP6220 (SMC1509 / PUT1503)</li> <li>JIP622X (SMC1509 / PUT1503)</li> <li>JIP622K (SMC1509 / PUT1503)</li> </ul> </li> <li>SNA         <ul> <li>HVT6220 (SMC1509 / PUT1503)</li> </ul> </li> </ul>                                                                                                    |
| Cryptographic Services         | <ul> <li>Cryptographic Services ICSF <ul> <li>HCR77B0 (SMC1449 / PUT1412)</li> </ul> </li> <li>Open Cryptographic Services Facility <ul> <li>HCRY740 (SMC0711 / PUT0703)</li> </ul> </li> <li>Cryptographic Services PKI Services <ul> <li>HKY77A0 (SMC1510 / PUT1502)</li> </ul> </li> <li>System SSL <ul> <li>HCPT420 (SMC1512 / PUT1502)</li> </ul> </li> <li>JCPT42J (SMC1512 / PUT1502)</li> </ul> |
| DFSMS                          | <ul><li>HDZ2220 (SMC1508 / PUT1502)</li><li>JDZ222K (SMC1508 / PUT1502)</li></ul>                                                                                                    |
| DFSORT                         | HSM1M00 (SMC1508 / PUT1502)                                                                                                    |

| Figure 4 (Page 2 of 5). FMIDs and Service Levels |                                                                                                    |  |
|--------------------------------------------------|----------------------------------------------------------------------------------------------------|--|
| Element / Feature                                | FMIDs and Service Levels                                                                                                    |  |
| Distributed File Service                         | <ul> <li>Distributed File Service         <ul> <li>H0H2410 (SMC1311 / PUT1302)</li> <li>J0H241J (SMC1311 / PUT1302)</li> </ul> </li> <li>z/OS File System         <ul> <li>HZFS420 (SMC1512 / PUT1502)</li> <li>JZFS42J (SMC1512 / PUT1502)</li> </ul> </li> </ul>                                                                                                    |  |
| EREP                                             | • EER3500 (SMC0504 / PUT0501)                                                                                                    |  |
| ESCON Director Support                           | • HSWF100                                                                                                    |  |
| FFST                                             | • HFST101                                                                                                    |  |
| GDDM                                             | <ul> <li>HGD3200 (SMC9606 / PUT9601)</li> <li>JGD3219 (SMC9606 / PUT9601)</li> <li>JGD3220 (SMC9606 / PUT9601)</li> <li>JGD3221 (SMC9606 / PUT9601)</li> <li>JGD3222 (SMC9606 / PUT9601)</li> <li>JGD3223 (SMC9606 / PUT9601)</li> <li>JGD3224 (SMC9606 / PUT9601)</li> <li>JGD3225 (SMC9606 / PUT9601)</li> <li>JGD3226 (SMC9606 / PUT9601)</li> <li>JGD3227 (SMC9606 / PUT9601)</li> <li>JGD3228 (SMC9606 / PUT9601)</li> <li>JGD3229 (SMC9606 / PUT9601)</li> <li>JGD3230 (SMC9606 / PUT9601)</li> <li>JGD3231 (SMC9606 / PUT9601)</li> <li>JGD3232 (SMC9606 / PUT9601)</li> <li>JGD3232 (SMC9606 / PUT9601)</li> <li>JGD3232 (SMC9606 / PUT9601)</li> </ul> |  |
| GDDM PGF                                         | HGD3201 (SMC9606 / PUT9601)                                                                                                    |  |
| HCD                                              | <ul><li>HCS77A0 (SMC1510 / PUT1503)</li><li>JCS77AJ (SMC1510 / PUT1503)</li></ul>                                                                                                    |  |
| HCM                                              | HCM1F10 (SMC1510 / PUT1503)                                                                                                    |  |
| HLASM                                            | • HMQ4160 (SMC0814 / PUT0803)                                                                                                    |  |
| HLASM Toolkit                                    | • JMQ416A (SMC0814 / PUT0803)                                                                                                    |  |
| IBM HTTP Server - Powered by Apache              | • HHAP90P (SMC1512 / PUT1502)                                                                                                    |  |
| IBM Knowledge Center for z/OS                    | HKCZ100 (initial release)                                                                                                    |  |
| IBM TDS                                          | <ul> <li>HRSL420 (SMC1512 / PUT1502)</li> <li>JRSL42J (SMC1512 / PUT1502)</li> </ul>                                                                                                    |  |

| Figure 4 (Page 3 of 5). FMIDs and Service Levels |                                                                                                    |  |
|--------------------------------------------------|----------------------------------------------------------------------------------------------------|--|
| Element / Feature                                | FMIDs and Service Levels                                                                                                    |  |
| IBM z/OS Management Facility                     | <ul> <li>HSMA220 (SMC1509 / PUT1502)</li> <li>HSMA221 (SMC1509 / PUT1502)</li> <li>HSMA222 (SMC1509 / PUT1502)</li> <li>HSMA223 (SMC1509 / PUT1502)</li> <li>HSMA224 (SMC1509 / PUT1502)</li> <li>HSMA225 (SMC1509 / PUT1502)</li> <li>HSMA226 (SMC1509 / PUT1502)</li> <li>HSMA227 (SMC1509 / PUT1502)</li> <li>HSMA228 (initial release)</li> <li>HSMA229 (initial release)</li> <li>HSMA22A (SMC1509 / PUT1502)</li> <li>HSMA22B (initial release)</li> <li>HSMA22B (initial release)</li> </ul> |  |
| ICKDSF                                           | <ul> <li>EDU1H01 (ICKDSF) (SMC0241 / PUT0209)</li> <li>FDU1H07 (ISMF Base) (SMC0241 / PUT0209)</li> <li>FDU1H08 (ISMF Eng) (SMC0241 / PUT0209)</li> <li>FDU1H09 (ISMF Jpn) (SMC0241 / PUT0209)</li> </ul>                                                                                                    |  |
| Infoprint Server                                 | <ul> <li>IP PrintWay basic mode         <ul> <li>HMOS705 (SMC0117 / PUT0104)</li> <li>JMOS7J5 (SMC0117 / PUT0104)</li> </ul> </li> <li>NetSpool         <ul> <li>HNET7A0 (SMC1509 / PUT1502)</li> <li>JNET7AJ (SMC1509 / PUT1502)</li> </ul> </li> <li>Print Interface         <ul> <li>HOPI7A0 (SMC1509 / PUT1502)</li> <li>JOPI7AJ (SMC1509 / PUT1502)</li> </ul> </li> </ul>                                                                                                    |  |
| Integrated Security Services                     | <ul> <li>Enterprise Identity Mapping <ul> <li>HIT7750 (SMC0811 / PUT0802)</li> </ul> </li> <li>Network Authentication Service <ul> <li>HSWK420 (SMC1512 / PUT1502)</li> <li>JSWK42J (SMC1512 / PUT1502)</li> </ul> </li> <li>Open Cryptographic Enhanced Plug-ins <ul> <li>HRO7740 (SMC0710 / PUT0702)</li> </ul> </li> </ul>                                                                                                    |  |
| ISPF                                             | <ul> <li>HIF7P02 (SMC1508 / PUT1502)</li> <li>JIF7P11 (SMC1508 / PUT1502)</li> <li>JIF7P14 (SMC1508 / PUT1502)</li> <li>JIF7P15 (SMC1508 / PUT1502)</li> <li>JIF7P16 (SMC1508 / PUT1502)</li> </ul>                                                                                                    |  |
| JES2                                             | <ul><li>HJE77A0 (SMC1507 / PUT1501)</li><li>JJE77AJ (SMC1507 / PUT1501)</li></ul>                                                                                                    |  |
| JES3                                             | • HJS77A0 (SMC1507 / PUT1501)                                                                                                    |  |
| Language Environment                             | <ul><li>HLE77A0 (SMC1507 / PUT1501)</li><li>JLE77AJ (SMC1507 / PUT1501)</li></ul>                                                                                                    |  |
| Library Server                                   | <ul> <li>HBKQ400 (SMC1311 / PUT1302)</li> </ul>                                                                                                    |  |

| Figure 4 (Page 4 of 5). FMIDs and Service Levels |                                                                                                    |  |
|--------------------------------------------------|----------------------------------------------------------------------------------------------------|--|
| Element / Feature                                | FMIDs and Service Levels                                                                                                    |  |
| Metal C Runtime Library                          | HSD7780 (SMC1108 / PUT1102)                                                                                                    |  |
| MICR/OCR 2.2.0                                   | • EMI2220                                                                                                    |  |
| Network File System                              | <ul><li>HDZ222N (SMC1508 / PUT1502)</li><li>JDZ222J (SMC1508 / PUT1502)</li></ul>                                                                                                    |  |
| OpenSSH for z/OS                                 | <ul> <li>HOS2220 (SMC1510 / PUT1503)</li> </ul>                                                                                                    |  |
| OSA Support Facility                             | <ul> <li>H0GI400 (SMC0305 / PUT0301)</li> </ul>                                                                                                    |  |
| RMF                                              | <ul><li>HRM77A0 (SMC1508 / PUT1502)</li><li>JRM77AJ (SMC1508 / PUT1502)</li></ul>                                                                                                    |  |
| Runtime Library Extensions                       | <ul> <li>HTV77A0 (SMC1508 / PUT1503)</li> <li>JTV77AJ (SMC1508 / PUT1503)</li> </ul>                                                                                                    |  |
| SDSF                                             | <ul> <li>HQX77A0 (SMC1509 / PUT1502)</li> <li>JQX77AJ (SMC1509 / PUT1502)</li> </ul>                                                                                                    |  |
| Security Server                                  | <ul> <li>RACF</li> <li>HRF77A0 (SMC1508 / PUT1502)</li> <li>JRF77AJ (SMC1508 / PUT1502)</li> </ul>                                                                                                    |  |
| SMP/E                                            | <ul> <li>HMP1J00 (SMC1111 / PUT1103)</li> <li>JMP1J11 (SMC1111 / PUT1103)</li> <li>HBCND0B (SMC0117 / PUT0104)</li> <li>HBCNC00 (initial release)</li> <li>JBCND1B (SMC0117 / PUT0104)</li> </ul>                                                                                                    |  |
| TIOC                                             | • ETI1106                                                                                                    |  |
| TSO/E                                            | <ul> <li>HTE77A0 (SMC1508 / PUT1502)</li> <li>JTE77AC (SMC1508 / PUT1502)</li> <li>JTE77AE (SMC1508 / PUT1502)</li> <li>JTE77AG (SMC1508 / PUT1502)</li> <li>JTE77AJ (SMC1508 / PUT1502)</li> </ul>                                                                                                    |  |
| XL C/C++                                         | <ul> <li>HLB77A0 (SMC1508 / PUT1503)</li> <li>JLB77AJ (SMC1508 / PUT1503)</li> <li>H24P111</li> <li>J24P112</li> </ul>                                                                                                    |  |
| z/OS Font Collection                             | HFNT110 HFNT11J                                                                                                    |  |
| z/OS Security Level 3                            | <ul> <li>IBM TDS Security Level 3 <ul> <li>JRSL421 (SMC1512 / PUT1502)</li> </ul> </li> <li>OCSF Security Level 3 <ul> <li>JCRY741 (SMC0714 / PUT0703)</li> </ul> </li> <li>Network Authentication Service Security Level 3 <ul> <li>JSWK421 (SMC1512 / PUT1502)</li> </ul> </li> <li>System SSL Security Level 3 <ul> <li>JCPT421 (SMC1512 / PUT1502)</li> </ul> </li> </ul> |  |

| Figure 4 (Page 5 of 5). FMIDs and Service Levels |                                                                                                    |  |
|--------------------------------------------------|----------------------------------------------------------------------------------------------------|--|
| Element / Feature                                | FMIDs and Service Levels                                                                                                    |  |
| z/OS UNIX System Services                        | <ul> <li>Application Services</li> <li>HOT77A0 (SMC1508 / PUT1501)</li> <li>JOT77AJ (SMC1508 / PUT1501)</li> <li>JOT77AC (SMC1508 / PUT1501)</li> </ul> |  |
| 3270 PC File Transfer Program                    | • HFX1112                                                                                                    |  |

The SMP/E installation logic for elements in z/OS V2.2.0 is contained in the SMPMCS file on the installation tape. These files are loaded to the SMPPTS data set when an SMP/E RECEIVE is done for z/OS V2.2.0. You may browse or print the installation logic files using TSO/E, ISPF, or IEBGENER (or IEBPTPCH).

See the MVS CBPDO Memo to Users Extension for detailed information on the service level of the unintegrated service provided on the tape. If you received this product as part of a CBPDO, PTFs not incorporated into this release are provided on the tape.

# 5.0 Installation requirements and considerations

The following section describes the DASD storage requirements considerations. For information about driving system and target system requirements, see *z/OS Planning for Installation*.

### 5.1 Driving System Requirements

For details on the driving system requirements of z/OS V2.2.0, see z/OS Planning for Installation.

### 5.2 Target System Requirements

For details on the target system requirements of z/OS V2.2.0, see z/OS Planning for Installation.

#### 5.3 FMIDs Deleted

Installing z/OS V2.2.0 will result in the deletion of other FMIDs. To see what FMIDs will be deleted, examine the ++ VER statement in the product's SMPMCS.

The SMP/E Modification Control Statements (SMPMCS) for z/OS V2.2.0 are contained in the SMPMCS file on the installation tape. The SMPMCS for each FMID in the product will be loaded to the SMPPTS data set, with a member name matching the FMID, when the FMID is SMP/E RECEIVEd. You may browse or print these members using TSO/E, ISPF, or IEBGENER (or IEBPTPCH).

#### 5.3.1 SMP/E JCLIN

The JCLIN for z/OS V2.2.0 is contained in the RELFILEs on the installation tape. These files will be loaded to disk by SMP/E when the product is SMP/E RECEIVEd. You may browse or print these files using TSO/E, ISPF, or IEBGENER (or IEBPTPCH).

To find out which RELFILE contains the JCLIN, consult the SMPMCS logic.

# 5.4 DASD Storage Requirements

z/OS V2.2.0 libraries can reside on all supported DASD types.

The space requirements shown in Appendix C, "DASD Storage Requirements Tables" on page 331 are for:

- All z/OS Version 2 Release 2 base elements
- · All optional features that can coexist
- All corresponding national language FMIDs

© Copyright IBM Corp. 2015

Data sets for national language FMIDs not ordered may be empty or require less space than documented. These data sets are identified by "N" in the notes column of the data set size tables. z/OS V2.2.0 installation requires a 3390 device with at least 50,085 tracks (3,339 cylinders) defined. To help assure sufficient space for later service installation, IBM recommends a minimum volume size of at least 65,535 tracks (4,369 cylinders).

### 5.4.1 Total DASD Storage Requirements

The total space required for all the target data sets listed in Figure 85 on page 338, when allocated at the recommended block sizes, is:

11682 cylinders on a 3390 device

The total space required for all the distribution data sets listed in Figure 86 on page 358, when allocated at the recommended block sizes, is:

• 16708 cylinders on a 3390 device

As of z/OS V1.7.0, the ROOT file system may be type HFS or zFS. The total space required on a 3390 device for the ROOT HFS file system and the ROOT zFS file system is listed below.

The space required for the root file system shown below does not include the space required for the z/OS Font Collection.

**HFS** 5120 cylinders primary and 500 cylinders secondary

zFS 5132 cylinders primary and 500 cylinders secondary

As of z/OS V2.1.0, z/OS Font Collection is a new element that installs into the file system. The total space required for the root file system shown above does not include the space required to install element z/OS Font Collection. When z/OS Font Collection FMIDs HFNT110 and HFNT11J are installed, the approximate amount of space required in the file system is 2048 cylinders on a 3390 DASD.

Due to the amount of space required in the file system when installing the z/OS Font Collection element, it is recommended that a separate file system be allocated, mounted, and used for the installation of the element. Sample jobs FNTHFSAL and FNTZFSAL are provided by the element to allocate and mount a separate file system, either HFS or zFS.

If you plan to install z/OS Font Collection in a separate file system, rather than the root file system, run the sample job FNTHFSAL or FNTZFSAL to allocate a separate file system and mount it before installing z/OS Font Collection.

There are four new elements, IBM HTTP Server - Powered by Apache, IBM Knowledge Center for z/OS, IBM z/OS Management Facility and OpenSSH for z/OS added to z/OS V2.2.0. These elements are installed into the root file system.

- IBM HTTP Server Powered by Apache is installed under /usr/lpp/ihsa\_zos directory.
- IBM Knowledge Center for z/OS is installed under /usr/lpp/kc4z directory.

- IBM z/OS Management Facility is installed under /usr/lpp/zosmf directory.
- OpenSSH for z/OS is installed under /usr/lib/ssh directory.

As of z/OS V1.7.0, the /etc file system may be HFS or zFS. The total space required for the file system (HFS or zFS) mounted at the /etc directory is approximately:

• 50 cylinders primary; 10 cylinders secondary on a 3390 device

For the CIM element, a separate file system is created and mounted at mountpoint /var/wbem.

The total space required on a 3390 device for each type is listed below.

**zFS** 165 cylinders primary; 16 cylinders secondary

See *z/OS Common Information Model User's Guide*, for more information about creating and mounting a file system at /var/wbem.

For Predictive Failure analysis, a separate file system is created and mounted at mountpoint the /var/pfa. The total space required on a 3390 device is listed below.

**zFS** 300 cylinders primary; 50 cylinders secondary **HFS** 300 cylinders primary; 50 cylinders secondary

See z/OS Problem Management for more information about creating and mounting a file system at /var/pfa

**Note:** The HFS or zFS sizes listed in this section are applicable to z/OS V2.2.0 only (that is, the FMIDs documented in this Program Directory). If you plan to install additional products into the ROOT file system of z/OS V2.2.0, you will need to add their space requirements of HFS or zFS into the above sizes.

The total space required for all the SMP/E data sets listed in Figure 80 on page 332 is:

• 64 cylinders on a 3390 device

The total space required for all the SMPTLIB data sets is:

• 17165 cylinders on a 3390 device

#### - SMPTLIB Considerations

\*\* The size of the SMPTLIB data set reflects the total space requirements for all FMIDs (changed and unchanged elements) for z/OS V2.2.0.

# 6.0 Preparing the installation path

The following steps are required to prepare your system for the installation of the z/OS V2.2.0 CBPDO. Detailed instructions for each step are provided in the indicated sections.

| Figure 5     | Checklist for Preparing the Installation Path                       |            |
|--------------|---------------------------------------------------------------------|------------|
| Check<br>Box | Section, Step Description                                           | Your Notes |
|              | 6.2, "Step 1: Separating File System Data Sets for z/OS V2.2.0"     |            |
|              | 6.3, "Step 2: Cloning File System Data Sets" on page 32             |            |
|              | 6.4, "Step 3: Back Up Your clone system" on page 33                 |            |
|              | 6.5, "Step 4: Decide which FMIDs to install" on page 33             |            |
|              | 6.6, "Step 5: Review Library Restructure/Renaming Notes" on page 43 |            |
|              | 6.7, "Step 6: Review general installation notes" on page 44         |            |

### 6.1 Overview for the clone of your system

The following sections describe the procedures that need to be completed to create a clone of your system. Before you clone your system, make sure your file system data sets are separated. Use these steps to separate the file system data sets and clone your system.

# 6.2 Step 1: Separating File System Data Sets for z/OS V2.2.0

It is required that your file system contains separate file system data sets for /etc, /var, /tmp and /dev directories on the system from which you are migrating. If the file system is contained within one data set, separate file system data sets must be created and the contents moved to the new file system data sets. If this is not done, the BPXISMKD job will fail with a return code of 12.

The BPXISMKD job converts the /var, /tmp, and /dev directories into symbolic links which allows the root file system to be shared in a sysplex environment. These changes (creating separate file system data sets and running the BPXISMKD job), must be done whether you plan to share the root file system in a sysplex or not. For more information on sharing the root file system in a sysplex or how the root file system works in a non-sysplex environment, refer to *z/OS UNIX System Services Planning*.

As of z/OS V1.7.0, the root file system along with the file systems mounted at directories /etc, /var, /tmp and /dev might be HFS or zFS file systems.

© Copyright IBM Corp. 2015

### 6.3 Step 2: Cloning File System Data Sets

Make a **clone**, which is a separate IPLable copy, of your running system. The clone must include copies of all system libraries that SMP/E updates, including the file system data sets, copies of the SMP/E CSI data sets that describe the system libraries, and your PARMLIB and PROCLIB data sets.

Note: The order in which the waves and ripples are executed in the following pages assume a cloned system is being used. If a cloned system is not being used, the order of the ripples in Wave 1 will have to be changed. See 6.5.2, "Installation ripple exceptions" on page 35 for more details.

The clone becomes your target system. The system on which the installation jobs are processed is your driving system. All of the changes made to the system during your installation will be made against the clone system, not the driving system. Refer to z/OS Planning for Installation for instructions on how to clone a system.

**Note:** Ensure the following tasks are completed before proceeding:

- The entire set of file system data sets are cloned. See 5.4.1, "Total DASD Storage Requirements" on page 28 for the new size of the root file system in this release.
- The DDDEF entries in the cloned SMP/E CSI have been updated to reference the proper file system paths for the cloned file system for your target system installation.

### 6.3.1 Using High Level Assembler, Program Management Binder, and SMP/E for Subsequent z/OS V2.2.0 Installs

You must use the current release level of High Level Assembler, Program Management Binder, and SMP/E which are shipped with z/OS V2.2.0 to install z/OS V2.2.0 Wave 1 and Wave 2 elements. Therefore, you must first install SMP/E, the Program Management Binder, and High Level Assembler as part of Wave 0.

SMP/E resides in the target system's MIGLIB library. High Level Assembler resides in the target system's SASMMOD1 library. Program Management Binder resides in the target system's MIGLIB library as well as other libraries. The Program Management Binder does still require SCEERUN for execution. If SCEERUN is not in your LINKLST or LPALST on the driving system, you must add the appropriate STEPLIB DD statement to any JCL and procedures (for example, SMP/E proc).

Note: Be sure the target system's MIGLIB and SASMMOD1 libraries are APF-authorized. For information on authorizing the libraries, see z/OS MVS Programming: Authorized Assembler Services Reference ALE-DYN.

If you choose not to STEPLIB to the target system's MIGLIB or SASMMOD1, you must:

- Install the current level of High Level Assembler, the Program Management Binder and SMP/E which are shipped in z/OS V2.2.0 on your target system.
- Make two clones of that target system. One is to be used as your new driving system. The other is to be used as your target system.

### 6.4 Step 3: Back Up Your clone system

After testing your clone system to ensure that it IPLs, back up your clone system to tape or DASD. **Make sure you have a backup of your clone system.** 

Also consider making a backup:

- · After the APPLY step succeeds in each wave.
- After the ACCEPT step succeeds in each wave.
- · After a successful IPL.
- At later stages in converting your system (after completing significant parts of the work and before starting new parts of the work).

### 6.5 Step 4: Decide which FMIDs to install

The elements of z/OS Version 2 Release 2 are integrated into a single package with compatible service levels. Therefore, IBM expects that customers will migrate all elements of z/OS Version 2 Release 2 at the same time. As of z/OS V2.1.0, the staging of lower releases of JES2, JES3, and SDSF is no longer supported.

Note that you must install, with few exceptions, the entire z/OS product. For more details on the exceptions, see *z/OS Planning for Installation*, section "Choosing the z/OS base and optional features".

The elements that need to be installed depend on the elements that are already installed on the target system. If an element currently exists on the target system and it has not changed between the version on the target system and this new release, it is not necessary to install the element. If it is not on the target system or it has changed, the element must be installed.

The CBPDO installation of z/OS Version 2 Release 2 should occur in separate stages, which are called **waves**. There are three waves, each one consisting of multiple SMP/E steps that are documented in this Program Directory.

- Wave 0, during which elements that must be available on the driving system for the subsequent installation of Wave 1 and Wave 2 elements are installed.
- Wave 1, during which the core set of z/OS elements such as BCP, Language Environment, Communications Server IP Services and SNA Services, DFSMS, z/OS UNIX System Services, ISPF, and TSO/E are installed. Some of these core set elements are required to install other FMIDs.
- Wave 2, during which the JES2, JES3, and SDSF elements are installed.

z/OS adapts the wave installation concept, and breaks down the installation of all z/OS elements into ripples. Ripples take into consideration of natural installation separation points, such as element requisites and dependencies for SMP/E CALLLIBs. Some ripples are a subset of a wave and some are an entire wave. In this z/OS release, the waves and their corresponding ripples are:

- Wave 0 (entire ripple)
- Wave 1

- Wave 1A
- Wave 1AL
- Wave 1B
- Wave 1C
- Wave 1D
- Wave 1E
- Wave 1F
- Wave 1G
- Wave 2 (entire ripple)

The ripples give an overall installation scenario that includes every element in order to expedite the CBPDO installation path. Therefore, the ripples must be processed in the order specified, with all FMIDs in a ripple installed.

Refer to 6.5.3, "Elements in each Wave, Ripple, and FMIDSET" on page 35 to find out which elements are contained in each ripple and the last release in which an element was changed.

Note: Wave 2 is independent of Wave 1. Wave 2 can be combined with Wave 1; however, Wave 2 cannot occur before Wave 1.

### 6.5.1 Understanding SMP/E zone requirements

IBM recommends that you install all of z/OS Version 2 Release 2 (all base elements and all optional features) into one SMP/E target zone and one SMP/E distribution zone with the following exceptions:

 Language Environment must not be installed into a target or distribution zone that contains the stand-alone products VS COBOL II or OS/VS COBOL. Language Environment contains element names that are used in VS COBOL II and OS/VS COBOL. Attempting to install into the same SMP/E zone renders both Language Environment and the COBOL products unusable.

However, you can install Language Environment into the same target and distribution zones as any of the following products:

- IBM C/370<sup>™</sup> Library Version 2
- OS PL/I Library Version 1
- OS PL/I Library Version 2
- VS FORTRAN

Do not attempt to install Language Environment into the same data sets as any of the following products. Language Environment contains parts and aliases. Attempting to install into the same data sets renders both Language Environment and these products unusable.

- IBM C/370 Library Version 1
- IBM C/370 Library Version 2
- OS PL/I Library Version 1
- OS PL/I Library Version 2
- OS/VS COBOL
- VS COBOL II
- VS FORTRAN

Stand-alone products that install into z/OS Version 2 Release 2 load modules (or install into libraries that can not be concatenated, such as SYS1.NUCLEUS) should also be kept in the same zones as z/OS.

**IBM requires** that you install all the elements into the same target zone.

### 6.5.2 Installation ripple exceptions

Before you install Wave 0, Wave 1, and Wave 2 elements, you must ensure that the "cloned" file system data sets are available on your driving system. Because some of the Wave 0 elements, such as SMP/E and Program Management Binder, and some of the Wave 1 elements contain SMP/E VER DELETE statements for the prior levels that include FMIDs which are installed in the file system, installation of these elements attempts to access the root file system to DELETE the prior FMIDs if they were installed. Because FMIDs that are installed in the cloned file system will be deleted by SMP/E ++VER DELETE processing during Wave 0, Wave 1 and Wave 2 installation, you must ensure that the cloned file system is available (the z/OS UNIX kernel active in full function mode and the file systems mounted) for SMP/E processing during Wave 0, Wave 1, and Wave 2. There are no additional requirements for Wave 2; see z/OS Planning for Installation for details.

#### 6.5.2.1 Installing into empty SMP/E zones

As of z/OS V1.3.0, it is no longer possible to install into empty or partially empty SMP/E zones. That is, you are required to install z/OS V2.2.0 CBPDO into zones which contain the full release of z/OS from which you are migrating. This requirement is due to the sharing of load modules between waves, the need to have SMP/E find those load modules in Wave 0, and the dependencies on the driving system requirements which determine the wave order.

# 6.5.3 Elements in each Wave, Ripple, and FMIDSET

You must install the latest level of SMP/E, HLASM, and Program Management Binder in Wave 0 before you install all the other waves and ripples. This way, you can make sure that the latest level of SMP/E, HLASM, and Program Management Binder is used during the installation of the remaining waves and ripples.

Figure 6 on page 36 through Figure 15 on page 42 contain the elements to be installed during each wave and ripple of the z/OS Version 2 Release 2 installation. You should create an FMIDSET for each ripple containing the elements listed in the corresponding table.

You will receive sample JCL in the data set member RIMLIB(FMIDSET) that creates FMIDSETs for the installation of z/OS V2.2.0. FMIDSET(WAVE0, WAVE1A, WAVE1AL, WAVE1B,...WAVE2) are set up for all elements for the specific ripple.

For the FMIDSETs (WAVE0, WAVE1A, WAVE1AL, WAVE1B,...WAVE2) created in Step 1 of the sample FMIDSET job, edit the ripple FMIDSETs to remove any FMIDs you may already have on your system.

By default, language features and Communications Server Security Level 3 and z/OS Security Level 3 (both of which are optional unpriced features), are commented-out in Step 1. Therefore, if you ordered a

language, Communications Server Security Level 3, or z/OS Security Level 3, you must uncomment their respective entries from Step 1 of the sample FMIDSET job.

For the FMIDSETs created in Step 2 of the sample FMIDSET job, you will also need to uncomment any languages you have ordered. This ensures that any service for the languages is installed. Similarly, if you ordered the z/OS Security Level 3 or Communications Server Security Level 3 features, you also must uncomment those entries to install service for those features.

FMIDSET(ZV22W1A, ZV22W1AL, ZV22W1B,...ZV22W2) are set up to include all elements (new, changed, and unchanged). These FMIDSETs will be used for applying and accepting service as documented later in this program directory. Edit these FMIDSETs to uncomment the languages you ordered and comment out the FMIDs for features that you did not order. Successful execution of the FMIDSET sample job will produce a condition code of zero.

To determine which elements you need to install, refer to Figure 6 through Figure 15 on page 42 and check the **Level** column for the release in which an element was last changed.

- If the column begins with OS/390, that element changed in an OS/390 release.
- If the column begins with OS/390 but also has a version, release and modification in parentheses, that element changed in an OS/390 release but is non-exclusive. The level of the equivalent stand-alone product is in parenthesis. If you already have these FMIDs installed, you do **not** need to reinstall them; they should be removed from the FMIDSETs WAVE0, WAVE1A, through WAVE2 in the FMIDSET job.
- If the column begins with z/OS, that element changed in a z/OS release.
- If the column does NOT begin with OS/390 or z/OS, that element has not changed in OS/390 (all OS/390 releases have the same level) or z/OS, and it is the same level as the equivalent stand-alone product. The level of the equivalent stand-alone product is in the Level column. If you already have these FMIDs installed, you do NOT need to reinstall them (they should be removed from the FMIDSETs WAVE0, WAVE1A, through WAVE2 in the FMIDSET job).

The FMIDs listed in the Figure 6 through Figure 15 on page 42 are for the elements documented in this program directory. To present a full z/OS Version 2 Release 2 view of the ripples, every element is listed.

#### 6.5.3.1 Elements in Wave 0

As Figure 6 shows, FMIDSET Wave 0 contains the z/OS V2.2.0 elements that must be installed on the target system so they can be used for subsequent installations of Wave 1 and Wave 2 elements. This includes SMP/E, HLASM, and Program Management Binder.

| Figure 6 (Page 1 of 2). Elements in FMIDSET Wave 0 |                               |                        |
|----------------------------------------------------|-------------------------------|------------------------|
| Element                                            | FMID(s)                       | Level                  |
| SMP/E                                              | HMP1J00<br>JMP1J11 (Japanese) | z/OS V1.13.0<br>(V3R6) |
| HLASM                                              | HMQ4160                       | z/OS V1.10.0<br>(V1.6) |

| Figure 6 (Page 2 of 2). Elements in FMIDSET Wave 0 |         |             |
|----------------------------------------------------|---------|-------------|
| Element FMID(s) Level                              |         |             |
| Program Management<br>Binder                       | НРМ77А0 | z/OS V2.2.0 |

#### 6.5.3.2 Elements in Wave 1A

FMIDSET Wave 1A contains the elements that use SMP/E CALLLIB: BCP, Support for Unicode, Communications Server IP Services, Communications Server for z/OS SNA Services, Cryptographic Services ICSF, Cryptographic Services System SSL, IBM Tivoli® Directory Server for z/OS, Integrated Security Services Network Authentication Service, ISPF, Language Environment, Metal C Runtime Library, and TIOC.

| Figure 7. Elements in FMIDSET Wave 1A       |                                               |                 |
|---------------------------------------------|-----------------------------------------------|-----------------|
| Element                                     | FMID(s)                                       | Level           |
| ВСР                                         | HBB77A0<br>HUN77A0 (Support for Unicode)      | z/OS V2.2.0     |
| Communications Server IP<br>Services        | HIP6220<br>JIP622X (XWindows X11R4)           | z/OS V2.2.0     |
| Communications Server for z/OS SNA Services | HVT6220                                       | z/OS V2.2.0     |
| Cryptographic Services                      | HCR77B0 (ICSF)<br>HCPT420 (System SSL)        | z/OS V2.2.0     |
| IBM Tivoli Directory Server (IBM TDS)       | HRSL420                                       | z/OS V2.2.0     |
| Integrated Security Services                | HSWK420 (Network Authentication Service Base) | z/OS V2.2.0     |
| ISPF                                        | HIF7P02                                       | z/OS V2.2.0     |
| Language Environment                        | HLE77A0                                       | z/OS V2.2.0     |
| Metal C Runtime Library                     | HSD7780                                       | z/OS V1.13.0    |
| TIOC                                        | ETI1106                                       | MVS 3.8<br>Base |

#### 6.5.3.3 Elements in Wave 1AL

Figure 8 lists the elements that are installed as part of Wave 1AL. FMIDSET WAVE1AL includes the language FMIDs for Wave 1A elements, along with the Communications Server Security Level 3 FMID.

| Figure 8. Elements in FMIDSET Wave 1AL |                                                                                         |             |  |
|----------------------------------------|-----------------------------------------------------------------------------------------|-------------|--|
| Element                                | FMID(s)                                                                                 | Level       |  |
| ВСР                                    | JBB77AC (Simplified Chinese) JBB77AJ (Japanese) JUN77AJ (Unicode Japanese)              | z/OS V2.2.0 |  |
| Communications Server                  | JIP622K (Security Level 3)                                                              | z/OS V2.2.0 |  |
| Note: FMID JIP622K is expor            | Note: FMID JIP622K is export restricted.                                                |             |  |
| Cryptographic Services                 | JCPT42J (System SSL Japanese)                                                           | z/OS V2.2.0 |  |
| IBM Tivoli Directory Server (IBM TDS)  | JRSL42J (Japanese)                                                                      | z/OS V2.2.0 |  |
| Integrated Security Services           | JSWK42J (Japanese)                                                                      | z/OS V2.2.0 |  |
| ISPF                                   | JIF7P11 (Swiss German) JIF7P14 (Japanese) JIF7P15 (German) JIF7P16 (Upper Case English) | z/OS V2.2.0 |  |
| Language Environment                   | JLE77AJ (Japanese)                                                                      | z/OS V2.2.0 |  |

#### 6.5.3.4 Elements in Wave 1B

FMIDSET Wave 1B, summarized in Figure 9, includes FMIDs of DFSMS, HCD, IOCP, and z/OS UNIX System Services.

| Figure 9. Elements in FMIDSET Wave 1B |                                                                     |             |
|---------------------------------------|---------------------------------------------------------------------|-------------|
| Element                               | FMID(s)                                                             | Level       |
| ВСР                                   | HIO1104 (IOCP)                                                      | MVS V3      |
| DFSMS                                 | HDZ2220<br>JDZ222K (Japanese)                                       | z/OS V2.2.0 |
| HCD                                   | HCS77A0 (Base and English)<br>JCS77AJ (Japanese)                    | z/OS V2.2.0 |
| z/OS UNIX System Services             | HOT77A0 (Application Services) JOT77AC (Chinese) JOT77AJ (Japanese) | z/OS V2.2.0 |

#### 6.5.3.5 Elements in Wave 1C

Figure 10 summarizes FMIDSET Wave 1C, which contains the following elements: BookManager READ, EREP, ESCON Director, FFST, GDDM, GDDM-PGF, ICKDSF, MICR/OCR, OpenSSH for z/OS, 3270 PC File Transfer Program, and TSO/E.

| Element           | FMID(s)                                                                                                    | Level                            |
|-------------------|----------------------------------------------------------------------------------------------------|----------------------------------|
| BookManager READ  | HBKM300 JBKM310 (English) JBKM311 (Dutch) JBKM312 (French) JBKM313 (German) JBKM314 (Spanish) JBKM315 (Italian) JBKM316 (Brazilian Portuguese) JBKM317 (Canadian French) JBKM318 (Danish)                                                                                                    | OS/390 R1<br>(V1R3)              |
| EREP              | EER3500                                                                                                    | V3R5                             |
| ESCON Director    | HSWF100                                                                                                    | MVS/ESA V                        |
| FFST              | HFST101                                                                                                    | OS/390 R2<br>(V1R2)              |
| GDDM              | HGD3200 JGD3219 (English) JGD3220 (Brazilian Portuguese) JGD3221 (Simplified Chinese) JGD3222 (Danish) JGD3223 (French) JGD3224 (German) JGD3225 (Korean) JGD3226 (Italian) JGD3227 (Japanese) JGD3228 (Norwegian) JGD3229 (Canadian French) JGD3230 (Spanish) JGD3231 (Taiwan Chinese) JGD3232 (Swedish) | OS/390 R2<br>(V3R2)              |
| GDDM-PGF          | HGD3201                                                                                                    | OS/390 R2<br>(V2R1.3)            |
| ICKDSF<br>(V1R17) | EDU1H01<br>FDU1H07 (ISMF Base)<br>FDU1H08 (ISMF English Panels)<br>FDU1H09 (ISMF Japanese Panels)                                                                                                    | z990<br>Compatibility<br>Support |
| MICR/OCR          | EMI2220                                                                                                    | MVS/XA leve                      |
| OpenSSH for z/OS  | HOS2220                                                                                                    | z/OS V2.2.0                      |

| Figure 10 (Page 2 of 2). Elements in FMIDSET Wave 1C                              |                                                                                                    |                       |  |
|-----------------------------------------------------------------------------------|----------------------------------------------------------------------------------------------------|-----------------------|--|
| Element                                                                           | FMID(s)                                                                                                    | Level                 |  |
| TSO/E                                                                             | HTE77A0  JTE77AC (Simplified Chinese)  JTE77AE (Information Center Facility and English)  JTE77AG (German)  JTE77AJ (Japanese) |                       |  |
| Note: The English feature of TSO/E is required if you install a language feature. |                                                                                                    |                       |  |
| 3270 PC File Transfer<br>Program                                                  | HFX1112                                                                                                    | OS/390 R2<br>(V1R1.1) |  |

#### 6.5.3.6 Elements in Wave 1D

Figure 11 summarizes FMIDSET Wave 1D, which contains the following elements: Alternate Library for REXX, Cryptographic Services, Integrated Security Services, Security Server (RACF), and z/OS Security Level 3.

| Figure 11. Elements in FMIDSET Wave 1D                                                                                                    |                                                                                         |                             |
|----------------------------------------------------------------------------------------------------|-----------------------------------------------------------------------------------------|-----------------------------|
| Element FMID(s)                                                                                                    |                                                                                         | Level                       |
| Alternate Library for REXX                                                                                                    | HWJ9143<br>JWJ9144 (Japanese)                                                           | z/OS V1.9.0                 |
| Cryptographic Services                                                                                                    | HCRY740 (Open Cryptographic Services Facility Base)<br>HKY77A0 (PKI Services)           | z/OS V1.9.0<br>z/OS V2.2.0  |
| Integrated Security Services                                                                                                    | HRO7740 (Open Cryptographic Enhanced Plug-ins)<br>HIT7750 (Enterprise Identity Mapping) | z/OS V1.9.0<br>z/OS V1.10.0 |
| Security Server (RACF)                                                                                                    | HRF77A0<br>JRF77AJ (Japanese)                                                           | z/OS V2.2.0                 |
| z/OS Security Level 3  JCRY741 (OCSF Security Level 3)  JCPT421 (System SSL Security Level 3)  JSWK421 (Network Authentication Service Security Level 3)  JRSL421 (IBM TDS Security Level 3)  z/OS V1.9.0  z/OS V2.2.0  z/OS V2.2.0 |                                                                                         |                             |
| Note: FMIDs JCRY741, JCPT421, JSWK421, and JRSL421 are export restricted.                                                                                                    |                                                                                         |                             |

#### 6.5.3.7 Elements in Wave 1E

As Figure 12 shows, FMIDSET Wave 1E contains BCP - Capacity Provisioning, Common Information Model (CIM), RMF, Runtime Library Extensions, and XL C/C++.

| Figure 12 (Page 1 of 2). Elements in FMIDSET Wave 1E |  |             |
|------------------------------------------------------|--|-------------|
| Element FMID(s) Level                                |  | Level       |
| BCP - Capacity Provisioning HPV77A0 z/OS V2.2.       |  | z/OS V2.2.0 |

| Figure 12 (Page 2 of 2). Elements in FMIDSET Wave 1E |                                                                 |             |
|------------------------------------------------------|-----------------------------------------------------------------|-------------|
| Element                                              | FMID(s)                                                         | Level       |
| Common Information Model (CIM)                       | HPG77A0                                                         | z/OS V2.2.0 |
| RMF                                                  | HRM77A0<br>JRM77AJ (Japanese)                                   | z/OS V2.2.0 |
| Runtime Library Extensions                           | HTV77A0<br>JTV77AJ (Japanese)                                   | z/OS V2.2.0 |
| XL C/C++                                             | H24P111 (Host Performance Analyzer) J24P112 (Japanese Messages) | OS/390 2.4  |
|                                                      | HLB77A0 (XL C/C++ Base)<br>JLB77AJ (XL C/C++ Japanese)          | z/OS V2.2.0 |

#### 6.5.3.8 Elements in Wave 1F

FMIDSET Wave 1F contains BDT, DFSORT, HCM, HLASM Toolkit, IBM Knowledge Center for z/OS, OSA/SF, and SMP/E Planning and Migration Assistant. Figure 13 summarizes the contents of this wave.

| Figure 13. Elements in FMIDSET Wave 1F |                                                                                                   |                                  |
|----------------------------------------|---------------------------------------------------------------------------------------------------|----------------------------------|
| Element                                | FMID(s)                                                                                           | Level                            |
| BDT                                    | HBD6602<br>JBD6201 (File to File)<br>JBD6202 (SNA NJE)                                            | OS/390 R2                        |
| DFSORT                                 | HSM1M00                                                                                           | z/OS V2.2.0                      |
| HCM                                    | HCM1F10                                                                                           | z/OS V2.2.0                      |
| HLASM Toolkit                          | JMQ416A                                                                                           | z/OS V1.10.0<br>(V1.6)           |
| IBM Knowledge Center for z/OS          | HKCZ100                                                                                           | z/OS V2.2.0                      |
| OSA/SF                                 | H0GI400                                                                                           | z990<br>Compatibility<br>Support |
| SMP/E                                  | HBCND0B (Planning and Migration Assistant) JBCND1B (Japanese) HBCNC00 (Software Information Base) | z/OS V1.2.0<br>OS/390 R7         |

#### 6.5.3.9 Elements in Wave 1G

As Figure 14 shows, Distributed File Service which includes z/OS File System, IBM HTTP Server -Powered by Apache, Infoprint Server, Library Server, Network File System, z/OS Font Collection, and z/OS Management Facility.

| Figure 14. Elements in FMIDSET Wave 1G |                                                                                                    |                            |  |
|----------------------------------------|----------------------------------------------------------------------------------------------------|----------------------------|--|
| Element                                | FMID(s)                                                                                                    | Level                      |  |
| Distributed File Service               | H0H2410<br>J0H241J (Japanese)                                                                                                    | z/OS V2.1.0                |  |
| z/OS File System                       | HZFS420<br>JZFS42J (Japanese)                                                                                                    | z/OS V2.2.0                |  |
| are optional) in the same instal       | tire Distribution File Service element (the FMIDs specified in this figure lation step (ripple). Failure to do so might result in the "NOT SEL" S File System installation; this can result in improper installation of                                                                                                    | messages in                |  |
| IBM HTTP Server - Powered by Apache    | HHAP90P                                                                                                    | z/OS V2.2.0                |  |
| IBM z/OS Management<br>Facility        | HSMA220 (z/OSMF Core Functions) HSMA221 (z/OSMF ISPF) HSMA222 (z/OSMF Resource Monitoring) HSMA223 (z/OSMF WLM) HSMA224 (z/OSMF Software Management) HSMA225 (z/OSMF Incident Log) HSMA226 (z/OSMF Capacity Provisioning) HSMA227 (z/OSMF Workflow) HSMA228 (z/OSMF Plug-in A) HSMA229 (z/OSMF Plug-in B) HSMA22A (z/OSMF Configuration Assistant) HSMA22B (z/OSMF Plug-in C) | z/OS V2.2.0                |  |
| Infoprint Server                       | HOPI7A0 (Print Interface Base) JOPI7AJ (Japanese) HNET7A0 (NetSpool Base) JNET7AJ (Japanese)  HMOS705 (IP PrintWay Base) JMOS7J5 (Japanese)                                                                                                    | z/OS V2.2.0<br>z/OS V1.2.0 |  |
| Library Server                         | HBKQ400                                                                                                    | z/OS V2.1.0                |  |
| Network File System                    | HDZ222N<br>JDZ222J (Japanese)                                                                                                    | z/OS V2.2.0                |  |
| z/OS Font Collection                   | HFNT110<br>HFNT11J (Chinese, Japanese, Korean)                                                                                                    | z/OS V2.1.0                |  |

### **6.5.3.10 Elements in Wave 2**

Wave 2 contains the JES2, JES3 and SDSF elements, which are listed in Figure 15.

| Figure 15. Elements in FMIDSET Wave 2 |                               |             |
|---------------------------------------|-------------------------------|-------------|
| Element                               | FMID(s)                       | Level       |
| JES2                                  | HJE77A0<br>JJE77AJ (Japanese) | z/OS V2.2.0 |
| JES3                                  | HJS77A0                       | z/OS V2.2.0 |
| SDSF                                  | HQX77A0<br>JQX77AJ (Japanese) | z/OS V2.2.0 |

#### Note:

- 1. To assemble SDSF, JES2 is required.
- If you are installing z/OS V2.2.0 on a z/OS V1.13.0 or higher target system, be sure to install the SDSF element and the JES2 element in the same SMP/E installation step because z/OS V2.2.0 SDSF only assembles with z/OS V2.2.0 JES2.
- 3. Starting from z/OS V1.10.0, the SDSF element can be used with either the JES2 or JES3 element. For releases earlier than z/OS V1.10.0, the SDSF element can only be used with the JES2 element.

### 6.6 Step 5: Review Library Restructure/Renaming Notes

Some elements have restructured the libraries in previous releases. You should determine if these restructures will affect your environment. Refer to z/OS V2R2 Migration for a list of all the deleted data sets and paths, and new data sets and paths. Refer to this book for information on what libraries and paths are changed for a particular z/OS release.

If you are installing an element, and at least one of the following is true:

- The middle-level qualifier of the data sets has been removed.
- You wish to change the high-level qualifier of an existing library.
- The RECFM of a data set has changed.

#### **IBM recommends** that you do the following:

- 1. Perform the dummy function delete of the element.
- 2. Delete the old libraries.
- 3. Allocate new libraries using the sample jobs provided.
- 4. Update the DDDEFs using the sample jobs provided.
- 5. Follow the rest of the instructions in the appropriate installation chapters.

### 6.7 Step 6: Review general installation notes

This section describes the general information and messages that you receive during APPLY CHECK, APPLY, ACCEPT CHECK, and ACCEPT processing of the z/OS Version 2 Release 2 elements.

For the DDDEF sample jobs being provided, if the DDDEFs have never been defined, you can use either the REP or ADD parameter. The REP parameter replaces the CSI entry if it exists or adds it if it does not exist. If, however, the DDDEFs have already been defined and need to be replaced, you must use the REP parameter. If you use the ADD parameter to attempt to replace an existing entry, the job will fail.

If the target and distribution data sets that correspond to the DDDEFs will be cataloged, the UNIT and VOLUME parameters can be deleted from the DDDEF sample jobs.

To receive the full benefit of the SMP/E Causer SYSMOD Summary Report, the following should **not** be bypassed on the APPLY and ACCEPT CHECK: ID, IFREQ, PRE, and REQ. This is because the SMP/E root cause analysis only identifies the cause of ERRORS and not WARNINGS.

Enhanced HOLDDATA introduced ERROR HOLDs against FMIDs for HIPER APARS. Prior to installing, you should ensure you have the latest Enhanced HOLDDATA, which is available at the following URL:

http://www-947.ibm.com/systems/support/z/zos/

The FMID(s) should be installed regardless of the status of unresolved HIPERs; however, the software should not be deployed until the unresolved HIPERs have been analyzed to determine applicability.

There are two methods to complete an FMID installation where ++HOLDs for HIPERs exist for the FMID(s) being installed:

- 1. To ensure that all critical service is installed with the FMID(s), add the SOURCEIDs of PRP, and HIPER to the APPLY command. There maybe PE or HIPER APARs that do not have resolving PTFs available yet. You need to analyze the symptom flags to determine if you want to BYPASS the specific ERROR HOLDs and continue the FMID installation.
  - This method requires more initial research, but will provide resolution for all HIPERs that have fixes available and are not in a PE chain. There may still be unresolved PEs or HIPERs which will require the use of BYPASS.
- 2. To install the FMID(s) as it would have been installed prior to Enhanced HOLDDATA, you can add a BYPASS(HOLDCLASS(HIPER)) operand to the APPLY command. This will allow the FMID to be installed even though there are HIPER ERROR HOLDs against it. Note that not all ERROR HOLDs were bypassed; only the HIPER ERROR HOLDs. After the FMID(s) are installed, the SMP/E REPORT ERRSYSMODS command should be run to identify any missing HIPER maintenance.

The sample APPLY jobs shown throughout this program directory include BYPASS(HOLDCLASS(HIPER)) on the APPLY command to bypass the HIPER ERROR HOLDs.

This method is the guicker of the two, but requires subsequent review of the REPORT ERRSYSMODS to investigate any HIPERs.

If you bypass any HOLDs during the installation of the FMID(s) because fixing PTFs were not yet available you can use the APAR Status Tracking (AST) function of ServiceLink or the APAR Tracking function of ResourceLink to be notified when the fixing PTF is available.

GROUPEXTEND indicates that all requisite SYSMODs are to be applied and accepted. The requisite SYSMODs may be applicable to other functions. In the SMP/E examples throughout this program directory, GROUPEXTEND will not include APARs or USERMODs. If you want it to, then remove the keywords NOAPARS and NOUSERMODS.

During an APPLY/ACCEPT CHECK and APPLY/ACCEPT, SMP/E Element Status can appear as APPLIED/ACCEPTED or NOT SEL in the 'Element Summary Report'.

- When Element Status indicates APPLIED/ACCEPTED with NOT SEL, the NOT SEL status can be ignored.
- Any Element Status showing ONLY a NOT SEL should be investigated.
- Notes on APPLY CHECK and APPLY processing

If USERMODs are regressed, you will see the following message, which is acceptable:

GIM44502W CHANGES FOR THE FOLLOWING USERMODS WILL BE LOST BECAUSE THE ASSOCIATED FUNCTION SYSMOD HAS BEEN DELETED

Depending on what your USERMOD does during APPLY CHECK processing, you may want to SMP/E RESTORE your USERMODs before installing the function sysmod and then APPLY them afterwards, or perform an SMP/E APPLY concurrently with the function sysmod.

If the optional dummy function delete was not performed, normal SMP/E APPLY processing of the z/OS V2.2.0 FMIDs will delete the previous releases. However, the total installation time will be decreased if you run the optional dummy delete job. If you do not run the dummy delete job, then several load modules will be link-edited multiple times. The first link-edit will remove the previous release and can produce the following program binder messages, which can be ignored:

```
IEW2230S IEW2454W IEW2470E IEW2471E IEW2480W IEW2612E IEW2648E IEW2650I IEW2677S
```

For those elements using SMP/E CALLLIBs, warning messages are issued when the load modules are link-edited. For example, the following warning messages are acceptable:

IEW2454W SYMBOL xxxxxxxx UNRESOLVED. NO AUTOCALL(NCAL) SPECIFIED.

IEW2480W EXTERNAL SYMBOL xxxxxxxx OF TYPE LD WAS ALREADY DEFINED AS A SYMBOL OF TYPE LD IN SECTION csectname.

IEW2482W THE ORIGINAL DEFINITION WAS IN A MODULE IDENTIFIED BY DDNAME SMPnnnnn. THE DUPLICATE DEFINITION IS IN SECTION xxxxxx IN A MODULE IDENTIFIED BY DDNAME SMPnnnn.

IEW2609W 5104 SECTION xxxxxxxx USABILITY ATTRIBUTE OF NON-REUSABLE CONFLICTS WITH REQUESTED USABILITY OF REENTRANT.

During APPLY CHECK and APPLY processing, the following message may be issued if BYPASS was specified (aaaaaaa is the sysmod ID). This message, and the resulting return code of 4, is acceptable.

GIM42001W THE FOLLOWING CONDITIONS FOR SYSMOD aaaaaaa WERE NOT SATISFIED, BUT WERE IGNORED BECAUSE THE BYPASS OPERAND WAS SPECIFIED. PROCESSING CONTINUES.

Note: You must investigate and resolve any "requisites" or "holds" that were not satisfied before continuing with the install.

During APPLY CHECK and APPLY processing for some elements, such as BCP, message GIM69138W will appear in the SMP/E output when a load module does not exist in a library and the install logic of an FMID contains a ++DELETE statement for a load module:

GIM69138W LMOD XXXXXXX WAS NOT DELETED FROM LIBRARY YYYYYY BY SYSMOD ssssss BECAUSE xxxxxxx DOES NOT EXIST IN LIBRARY yyyyyy.

In the preceding message, xxxxxxx is the load module name, yyyyyy is the library name, and sssssss is the SYSMOD name.

#### Notes on ACCEPT CHECK and ACCEPT processing

IBM recommends that you set the ACCJCLIN indicator in the DLIB zone. This causes all inline JCLIN to be saved in the distribution zone at ACCEPT time. For more information about the ACCJCLIN indicator, see the description of inline JCLIN in the ACCEPT command in SMP/E for z/OS Commands.

Any requisite service identified by the ACCEPT CHECK should be RECEIVEd and APPLYed before the next step.

During SMP/E ACCEPT processing, load modules are installed into the distribution libraries. During the link-edits into these distribution libraries, message IEW0461 or IEW2454W may be issued several times. These messages are acceptable because the distribution libraries are not executable and the unresolved external references will not affect the executable system libraries.

During ACCEPT CHECK and ACCEPT processing, the following message may be issued if BYPASS was specified (aaaaaaa is the sysmod ID). This message, and the resulting return code of 4, is acceptable.

GIM42001W THE FOLLOWING CONDITIONS FOR SYSMOD aaaaaaa WERE NOT SATISFIED, BUT WERE IGNORED BECAUSE THE BYPASS OPERAND WAS SPECIFIED. PROCESSING CONTINUES.

Note: You must investigate and resolve any "requisites" or "holds" that were not satisfied before continuing with the install.

- REPORT CALLLIBs is not required to be run after the installation is finished. Because the CALLable services are upwardly compatible, there is no need to re-link.
- The sample jobs are shown using REGION=0M. A region value equal to 0K or 0M gives the job all the storage available below and above 16 megabytes. Be aware that this can affect the performance of other jobs running in the system. If you do not choose to run with a region size of 0M, refer to SMP/E for z/OS Reference for more information on how to determine region sizes.
- TIME=NOLIMIT is specified on the samples because the jobs take a long time to execute.

## 6.7.1 SMP/E CALLLIBs processing

z/OS V2.2.0 uses the CALLLIBS function that is provided in SMP/E to resolve external references during installation. Before z/OS V2.2.0 is installed, ensure that DDDEFs exist for the following libraries:

- CEE.SCEEBND2
- CEE.SCEECPP
- CEE.SCEELIB
- CEE.SCEELKED
- CEE.SCEELKEX
- CEE.SCEEOBJ
- CEE.SCEESPC
- · CICS.SDFHLOAD
- CSF.SCSFMOD1
- EUVF.SEUVFLIB
- SYS1.CSSLIB
- SYS1.SFOMOBJ
- TCPIP.SEZACMTX

## 7.0 Installation instructions for Wave 0 FMIDs

This chapter describes how to install the Wave 0 elements in z/OS V2.2.0.

• For instructions on installing all of the FMIDs in Wave 1, including the FMIDs that are installed into the file system, and instructions about installing JES2, JES3, and SDSF in Wave 2, see 8.0, "Installation instructions for Wave 1 and Wave 2 FMIDs" on page 69.

z/OS is installed using the SMP/E RECEIVE, APPLY, and ACCEPT commands. For details on SMP/E, refer to the appropriate SMP/E books.

**Note:** This chapter uses sample JCL to illustrate installation steps. You can also use the SMP/E dialogs instead of JCL.

The following steps are required to install the Wave 0 FMIDs. Instructions for each step are provided on the indicated pages.

| Figure 1     | Figure 16. Checklist for Wave 0 Installation |                                                                                    |  |  |
|--------------|----------------------------------------------|------------------------------------------------------------------------------------|--|--|
| Check<br>Box | Activity                                     | Section, Step Description Your Notes                                               |  |  |
|              | RECEIVE                                      | 7.1, "Step 1: RECEIVE the Wave 0 elements" on page 50                              |  |  |
|              | Prepare                                      | 7.2, "Step 2: Prepare to install Wave 0" on page 52                                |  |  |
|              | Run<br>Optional<br>Delete Jobs               | 7.2.1, "Run optional delete jobs for Wave 0 elements" on page 52                   |  |  |
|              | Allocate<br>Libraries                        | 7.2.2, "Allocate Target and Distribution Libraries for Wave 0 elements" on page 54 |  |  |
|              | HFS or zFS<br>Directories                    | 7.2.3, "Create File System Directories for Wave 0" on page 55                      |  |  |
|              | Define<br>DDDEFs                             | 7.2.4, "Define DDDEFs for Wave 0 elements" on page 55                              |  |  |
|              | APPLYs                                       | 7.3, "Step 3: APPLY Wave 0" on page 56                                             |  |  |
|              |                                              | 7.3.1, "Create a cross-zone set" on page 56                                        |  |  |
|              |                                              | 7.3.2.1, "Do an SMP/E APPLY CHECK for Wave 0 FMIDs and service" on page 59         |  |  |
|              |                                              | 7.3.2.2, "Do an SMP/E APPLY for Wave 0 FMIDs and service" on page 60               |  |  |
|              | Customize<br>Wave 0                          | 7.4, "Step 4: Wave 0 customization" on page 62                                     |  |  |

© Copyright IBM Corp. 2015

### 7.1 Step 1: RECEIVE the Wave 0 elements

You must use the current level of SMP/E, which is included with z/OS V2.2.0 to install z/OS V2.2.0 Wave 1 and Wave 2 elements. Therefore, you must receive the Wave 0 FMIDs by only using the SELECT and FORFMID operands to limit SMP/E processing at this time. After you install the Wave 0 FMIDs, you can use SMP/E to update the Global zone to improve RECEIVE processing (see note 5 on page 66) and receive the FMIDs and service for the rest of z/OS elements (see 8.1.5, "RECEIVE the rest of the CBPDO" on page 81). See SMP/E for z/OS Commands for more information about the changes to SMP/E RECEIVE processing.

#### 7.1.1 RECEIVE Wave 0 FMIDs and service

Select which z/OS Version 2 Release 2 Wave 0 FMIDs to RECEIVE by removing the FMIDs that have previously been RECEIVEd or that have not been ordered from the sample RECEIVE job shown in Figure 17 on page 51.

#### Required Updates

- 1. Update the job parameters.
- 2. Replace the CSI name on the SMPCSI DD statement with your CSI name.
- 3. Replace vvvvvv on the SMPPTFIN and SMPHOLD DD statement with the correct VOLSER.

```
//RECWAVEO JOB <job parameters>
         EXEC PGM=GIMSMP, REGION=OM, TIME=NOLIMIT
//SMPCSI DD DSN=zosv2r2.global.csi,DISP=SHR
//SMPPTFIN DD DSN=SMPMCS,
//
              UNIT=(TAPE,,DEFER),
//
              VOL=SER=vvvvvv,
//
              LABEL=(5,SL),
//
              DISP=(SHR, KEEP)
//SMPHOLD DD DSN=HOLDDATA,
              UNIT=(TAPE,,DEFER),
//
//
              VOL=SER=vvvvvv,
//
              LABEL=(3,SL),
//
              DISP=(SHR, KEEP)
//SMPCNTL DD *
  SET BOUNDARY (GLOBAL).
  RECEIVE SELECT (
                HMP1J00,
                         /* see NOTE 1 below */
                JMP1J11, /* see NOTE 2 below */
                HMQ4160, /* see NOTE 1 below */
                HPM77A0
          SYSMODS
          HOLDDATA
          FORFMID (
                HMP1J00,
                           /* see NOTE 2 below */
                JMP1J11,
                HMQ4160,
                HPM77A0
                ).
/*
```

Figure 17. SMP/E RECEIVE (All Wave 0 FMIDs and Service for z/OS)

#### Notes:

- 1. If High Level Assembler (HLASM), or SMP/E has been previously installed, remove FMID HMQ4160, or HMP1J00 from the SELECT parameter.
- 2. If the Japanese feature is not ordered, remove FMID JMP1J11 from the SELECT and FORFMID parameters.

Successful receive processing returns a condition code of 0.

### 7.2 Step 2: Prepare to install Wave 0

This step describes the preparation work required before doing the APPLY of Wave 0.

| Ra  | quired Planning Tasks Check List                                                                                                    |
|-----|----------------------------------------------------------------------------------------------------|
| 110 | quired Flamming Fasks Officer List                                                                                                    |
|     | Before installing Wave 0, complete the planning tasks for choosing the software installation method - using CBPDO, preparing the driving system for CBPDO, and preparing the target system which are described in $z/OS$ Planning for Installation. |
| _   | Clone your system, as described in 6.1, "Overview for the clone of your system" on page 31.                                                                                                    |
|     | Check the PSP buckets, as described in 3.2, "Preventive Service Planning (PSP)" on page 15.                                                                                                    |
|     | Ensure that your system meets the requirements for hardware, software, and coexistence considerations described in <i>z/OS Planning for Installation</i> .                                                                                          |
| _   | Install the required driving system software listed in $z/OS$ Planning for Installation for Wave 0. If you do not have a system that meets these requirements, do one of the following:                                                             |
|     | <ul><li>Consider using a ServerPac.</li><li>Consider using a SystemPac.</li><li>Upgrade your existing system.</li></ul>                                                                                                    |

Obtain a Customized Offerings Driver (5751-COD).

To install Wave 0, you must install from a user ID that has a UID of 0 or has read access to the BPX.SUPERUSER resource in the RACF FACILITY class. This user ID must have read access to FACILITY class resources BPX.FILEATTR.APF, BPX.FILEATTR.PROGCTL, and BPX.FILEATTR.SHARELIB. Alternatively, you could use a generic profile for these resources, such as BPX.FILEATTR.\*.

# 7.2.1 Run optional delete jobs for Wave 0 elements

Before installing Wave 0 elements, you may consider dummy function deleting prior levels of elements to decrease installation runtime. You can create a dummy function delete job by using the sample job shown in Figure 18 on page 53 to delete the elements. To run this job, you must make the following updates to the sample:

- 1. Update the job parameters.
- Change zosv2r2.global.csi name to your CSI name on the SMPCSI DD statement.
- 3. Change #fmid1 to the prior level of the element's base FMID.
- 4. Change #fmid2 to the prior level of the element's feature FMID. If there is no feature FMID for the element, then remove #fmid2. If there is more than one feature FMID, then you will have to add the additional FMIDs to this list.
- 5. Change #tzone to your TARGET ZONE name.
- 6. Change #dzone to your DLIB ZONE name.

```
//DDELETE JOB <job parameters>
//STEP1 EXEC PGM=GIMSMP, REGION=0M, TIME=NOLIMIT
//SMPCSI DD DISP=SHR,DSN=zosv2r2.global.csi
//SMPHOLD DD DUMMY
//SMPCNTL DD *
SET BDY(GLOBAL) OPTIONS(ZOSOPT).
RECEIVE S(DMOFMID).
/*
//SMPPTFIN DD *
++FUNCTION (DMOFMID) REWORK(2015030).
++VER(Z038)
   DELETE(#fmid1, #fmid2).
//STEP2 EXEC PGM=GIMSMP, REGION=OM, TIME=NOLIMIT, COND=(4, LT)
//SMPCSI DD DISP=SHR,DSN=zosv2r2.global.csi
//SMPCNTL DD *
  SET BDY(#tzone) OPTIONS(ZOSOPT).
  APPLY S(DMOFMID) REDO.
//STEP3 EXEC PGM=GIMSMP, REGION=OM, TIME=NOLIMIT, COND=(4, LT)
//SMPCSI DD DISP=SHR,DSN=zosv2r2.global.csi
//SMPCNTL DD *
  SET BDY(#dzone) OPTIONS(ZOSOPT).
 ACCEPT S(DM0FMID) REDO.
//STEP4 EXEC PGM=GIMSMP, REGION=OM, TIME=NOLIMIT, COND=(4, LT)
//SMPCSI DD DISP=SHR,DSN=zosv2r2.global.csi
//SMPCNTL DD *
  SET BDY(#tzone) .
  UCLIN .
  DEL SYSMOD(#fmid1) .
   DEL SYSMOD(#fmid2) .
  DEL SYSMOD(DM0FMID) .
  ENDUCL .
  SET BDY(#dzone) .
  UCLIN .
  DEL SYSMOD(#fmid1) .
   DEL SYSMOD(#fmid2) .
  DEL SYSMOD(DM0FMID) .
  ENDUCL .
  SET BDY(GLOBAL).
                              /* Reject SYSMODs, HOLDDATA */
  REJECT HOLDDATA NOFMID
       DELETEFMID
                              /* for the deleted functions.*/
       (DMOFMID #fmid1 #fmid2).
```

Figure 18. Sample Dummy Delete Job

### 7.2.2 Allocate Target and Distribution Libraries for Wave 0 elements

Since it is expected that you are installing on a clone of your system, as stated in 6.1, "Overview for the clone of your system" on page 31, many data sets should already exist. Verify that your target and distribution libraries contain enough space, as described in Appendix C, "DASD Storage Requirements Tables" on page 331. Sample jobs to allocate the target and distribution libraries for some elements have been provided. See Appendix C, "DASD Storage Requirements Tables" on page 331 for information on new libraries introduced in this release.

Copy the sample jobs to a work data set and customize them if you need to perform these tasks.

The samples specify the storage requirements using average block lengths. BLKSIZE=0 indicates that system-determined block sizes are being used. For example, the sizes might look like this:

```
SPACE=(8800,(135,27,6)),
DCB=(RECFM=FB, LRECL=80, BLKSIZE=0).
```

Do not confuse the SPACE=8800 (average block length) parameter with the BLKSIZE=0 (block size) parameter. If you would like to change the block size to something other than the system-determined block size, you can change the BLKSIZE parameter. Do not change the SPACE parameter. You can either use the storage allocations that are provided, or convert them to cylinder or track allocations.

If these elements have already been installed, the JCL for the jobs needs to be modified to remove or comment out the DD statements for the pre-existing libraries, or the job will fail. For more information on modifying JCL, see *z/OS MVS JCL Reference*.

Run these jobs after the elements have been RECEIVEd.

After the jobs are submitted, you should get a condition code of 0. Check the allocation/deallocation messages to be certain the data sets were allocated and cataloged properly.

Figure 19 lists the locations of the sample jobs. Be sure to read the note following the table before running the sample jobs. The following fields are represented in this table:

Job Name Indicates the name of the job that is to be run. Job Type Indicates the type of job that is to be run.

Description Contains the element name for which the job is to be run.

RELFILE Identifies the location of the sample job.

| Figure 19 (Page 1 of 2). Wave 0 Allocate Sample Installation Jobs |          |             |                     |  |
|-------------------------------------------------------------------|----------|-------------|---------------------|--|
| Job Name                                                          | Job Type | Description | RELFILE             |  |
| ASMWALOC                                                          | ALLOCATE | HLASM       | 'prefix.HMQ4160.F1' |  |
| GIMALLC                                                           | ALLOCATE | SMP/E       | 'prefix.HMP1J00.F1' |  |

| Figure 19 (Page 2 of 2). Wave 0 Allocate Sample Installation Jobs |          |                              |                     |  |  |
|-------------------------------------------------------------------|----------|------------------------------|---------------------|--|--|
| Job Name                                                          | Job Type | Description                  | RELFILE             |  |  |
| IEWISALC                                                          | ALLOCATE | Program Management<br>Binder | 'prefix.HPM77A0.F1' |  |  |

Note: 'prefix' is the high-level qualifier specified as the DSPREFIX value in the SMPTLIB DDDEF or the OPTIONS entry of the global zone.

## 7.2.3 Create File System Directories for Wave 0

You need to create the file system directories for Wave 0 elements before installing the Wave 0 FMIDs, if the directories do not exist. These directories are created by running the sample jobs listed in Figure 20. It is assumed that you have cloned the entire set of file system data sets, as described in 6.3, "Step 2: Cloning File System Data Sets" on page 32, and that the clone is your target system. The cloned file system data sets for the target system must be mounted to the driving system before running the sample job listed below.

The following fields are represented in this table:

Job Name Indicates the name of the job that is to be run. Job Type Indicates the type of job that is to be run.

Description Contains the element name for which the job is to be run.

RELFILE Identifies the location of the sample job.

| Figure | 20 | Wave ( | ) Define | Directories | Sample | Installation | Johs |
|--------|----|--------|----------|-------------|--------|--------------|------|
|        |    |        |          |             |        |              |      |

| Job Name | Job Type | Description | RELFILE             |
|----------|----------|-------------|---------------------|
| GIMISMKD | MKDIR    | SMP/E       | 'prefix.HMP1J00.F1' |

#### Note:

- 1. The 'prefix' is the high-level qualifier value specified as the DSPREFIX value in the SMPTLIB DDDEF or the OPTIONS entry of the global zone.
- 2. Be careful when modifying the samples because path names are case sensitive.
- 3. After the above job is run, the expected return code is 0.

## 7.2.4 Define DDDEFs for Wave 0 elements

Verify that your target and distribution libraries have the corresponding DDDEF entries in the SMP/E CSI as listed in Figure 85 on page 338 and Figure 86 on page 358 for z/OS V2.2.0. Sample jobs to define DDDEF entries for wave 0 elements have been provided.

If the DDDEF entries for the Wave 0 elements do not exist in the SMP/E CSI, copy the sample jobs to a work data set and customize them. DDDEFs must be defined in the target and distribution zones. For instructions on customizing the sample jobs see the comments in the sample jobs.

Run the jobs after the elements have been RECEIVEd.

If any of the DDDEF entries already exist, you will get a non-zero condition code. Check the output to see what caused the non-zero condition code.

Figure 21 lists the locations of the sample jobs. Be sure to read the notes following the table before running the sample jobs. The following fields are represented in this table:

Job Name Contains the name of the sample job to be run. Job Type Indicates the type of job that is to be run.

Description Contains the element name for which the job is to be run.

RELFILE Identifies the location of the sample job.

| Figure | 21. | Wave 0 | DDDEF | Sample | Installation . | Jobs |
|--------|-----|--------|-------|--------|----------------|------|
|--------|-----|--------|-------|--------|----------------|------|

| Job Name | Job Type | Description                  | RELFILE             |
|----------|----------|------------------------------|---------------------|
| ASMWDDEF | DDDEF    | HLASM                        | 'prefix.HMQ4160.F1' |
| GIMDDDEF | DDDEF    | SMP/E                        | 'prefix.HMP1J00.F1' |
| IEWISDDD | DDDEF    | Program Management<br>Binder | 'prefix.HPM77A0.F1' |

Note: 'prefix' is the high-level qualifier value specified as the DSPREFIX value in the SMPTLIB DDDEF or the OPTIONS entry of the global zone.

# 7.3 Step 3: APPLY Wave 0

This section describes step 3 of wave 0.

## 7.3.1 Create a cross-zone set

There are different methods that can be used for cross-zone processing. A zone group can be defined and added to the install jobs or the XZGROUP operand can be used. XZGROUP(value) contains a list of ZONESETs or zones that are used to establish the zone group. Each value in the list must be a valid ZONESET or zone name. XZGROUP(value) would be added to the install jobs instead of adding the XZREQCHK operand to one or more ZONESETs.

In OS/390 Release 3, SMP/E introduced the operand, XZREQ, which provides a method for a user to more easily install cross-zone requisites. SMP/E identifies the cross-zone requisites needed in the set-to zone by reading CIFREQ data in the secondary zones of the zone group in effect for the current APPLY/ACCEPT commands. Any CIFREQ data that is for FMIDs installed or being installed in the set-to zone that are not yet in the set-to zone causes the required SYSMODs to become candidates for installation. If the FORFMID operand is also used, the FMID specified on the CIFREQ must match one of the FMIDs specified on the FORFMID operand for the SYSMOD to become a candidate.

By adding the XZREQ operand, the CIFREQ SYSMODs are installed automatically into the set-to zone. However, XZREQ does not install the CIFREQs in the other cross-dependent zones. An APPLY XZREQ needs to be performed against the other zones to synchronize service.

Note: If SYSMODs being installed into the set-to zone have requirements against the other cross-zones, that service must be APPLY'd to those zones before installation can be completed into the set-to zone.

For more information on this operand, refer to SMP/E for z/OS Commands. See Figure 22 on page 58 for an example of how to set up the ZONEINDEX, ZONESET, and XZREQCHK for use during the APPLY/ACCEPT; see Figure 32 on page 103 for an example of the APPLY using the XZREQ operand.

### Required Updates -

- 1. Update the job parameters.
- 2. Replace the CSI name on the SMPCSI DD statement with your CSI name.
- 3. Update cross dependency zones and CSI names.

Successful processing returns a condition code of 0.

```
//ZINDEX
           JOB (job parameters)
           EXEC PGM=GIMSMP
//SMPE
//SYSPRINT DD SYSOUT=*
           DD DSN=zosv2r2.global.csi,DISP=SHR
//SMPCSI
//SMPCNTL DD *
  SET BDY(GLOBAL) .
    UCLIN .
      ADD GLOBALZONE ZONEINDEX(
        (jes2tgt,jes2.target.csi,TARGET)
        (jes3tgt,jes3.target.csi,TARGET)
        (pptgt,pgmprod.target.csi,TARGET)
        (db2tgt,db2.target.csi,TARGET)
        (imstgt,ims.target.csi,TARGET)
        (cicstgt,cics.target.csi, TARGET)
        (jes2dlb,jes2.dlib.csi,DLIB)
        (jes3dlb,jes3.dlib.csi,DLIB)
        (ppdlib,pgmprod.dlib.csi,DLIB)
        (cicsdlb,cics.dlib.csi,DLIB)
        (db2dlib,db2.dlib.csi,DLIB)
        (imsdlib,ims.dlib.csi,DLIB)) .
      ADD ZONESET(XZONE)
        ZONE(jes2tgt,
             jes3tgt,
             pptgt,
             cicstgt,
             db2tgt,
             imstgt,
             jes2dlb.
             jes3dlb,
             ppdlib,
             cicsdlb,
             db2dlib,
             imsdlib)
       XZREQCHK(YES) .
    ENDUCL.
/*
```

Figure 22. Sample Job to Add XZREQCHK(YES) to a ZONESET Entry

## 7.3.2 Select which z/OS Version 2 Release 2 Wave 0 FMIDs to install

Select which z/OS Version 2 Release 2 Wave 0 FMIDs to install by removing the FMIDs that have been previously installed or that have not been ordered from the sample APPLY CHECK job shown in Figure 23 on page 59.

### 7.3.2.1 Do an SMP/E APPLY CHECK for Wave 0 FMIDs and service

Run an APPLY CHECK to identify any requisite service and additional holds (for example, HOLDSYS(DOC)) that may need to be resolved before APPLY processing. Resolve any holds and RECEIVE any requisite service identified by the APPLY CHECK before proceeding to the next step.

See Figure 23 on page 59 for a sample APPLY CHECK of all FMIDs and service for Wave 0.

```
//CHECK JOB <job parameters>
//STEP1 EXEC PGM=GIMSMP, REGION=OM, TIME=NOLIMIT
//SMPCSI DD DSN=zosv2r2.global.csi,DISP=SHR
//SMPCNTL DD *
  SET BOUNDARY(targetzone) .
  APPLY CHECK XZREO
   FORFMID (HMP1J00,
                               /* see Note 2 below */
           JMP1J11,
           HMQ4160,
           HPM77A0)
                                /* see Note 1 below */
  SELECT(HMP1J00,
                                /* see Note 2 below */
          JMP1J11,
          HMQ4160,
                               /* see Note 1 below */
          HPM77A0)
  GROUPEXTEND (NOAPARS, NOUSERMODS)
   SOURCEID(ZOSV2R2, RSU*)
   FIXCAT(IBM.ProductInstall-RequiredService)
   BYPASS (HOLDSYSTEM,
  HOLDUSER,HOLDCLASS(UCLREL,ERREL,HIPER)) .
```

Figure 23. SMP/E APPLY CHECK (All Wave 0 FMIDs and Service for z/OS Version 2 Release 2)

### Notes:

- 1. If High Level Assembler (HLASM) or SMP/E has been previously installed, remove FMID HMQ4160, or HMP1J00 from the SELECT parameter. If SMP/E FMIDs HMP1J00 and JMP1J11 were previously installed, remove the FMIDs from the SELECT parameter.
- If the Japanese feature is not ordered, remove FMID JMP1J11 from the SELECT and FORFMID parameters.
- 3. HLASM Toolkit is included in Wave 1 elements in this program directory. If you plan to use HLASM Toolkit before you do the APPLY for Wave 1 FMIDs, install FMID JMQ416A during Wave 0 by adding FMID JMQ416A to the FORFMID and SELECT operands in the APPLY CHECK job for Wave 0 FMIDs. To install FMID JMQ416A during Wave 0, you must also run the SMP/E RECEIVE command against FMID JMQ416A before running the APPLY CHECK job for Wave 0 FMIDs.

### **Required Updates**

- 1. Update the job parameters.
- 2. Replace the CSI name on the SMPCSI DD statement with your CSI name.
- 3. Update *targetzone* to your target zone name.
- 4. The XZREQ operand only needs to be specified when cross-zone processing is required. If this operand is specified when there is no zone group set up, the following messages will be received, which are acceptable:

GIM50810W THE XZREQ OPERAND WAS SPECIFIED ON THE APPLY COMMAND BUT SINCE NO ZONES WERE APPLICABLE FOR CROSS-ZONE REQUISITE CHECKING, THE XZREQ OPERAND WILL BE IGNORED.

GIM20501I APPLY PROCESSING IS COMPLETE. THE HIGHEST RETURN CODE WAS 04.

Note that if you BYPASS(HOLDCLASS(HIPER)), you should run the SMP/E REPORT ERRSYSMODS command to identify missing HIPER HOLDs before putting your system into production.

If you do not BYPASS(HOLDCLASS(HIPER)), the FMIDs may not be installed if any of the HIPER maintenance is unavailable.

Any messages other than those stated in 6.7, "Step 6: Review general installation notes" on page 44, and in the following section, need to be investigated.

Successful APPLY CHECK processing returns a condition code of 0 or 4.

7.3.2.1.1 Messages expected during Binder APPLY CHECK: During the APPLY CHECK of the Binder, the following messages may be received and are acceptable if they are the only reasons for the condition code 4.

GIM61903W LMOD xxxxxxxx WAS NOT DELETED BY SYSMOD HPM77AO BECAUSE IT IS NOT IN THE target ZONE.

In the message text, xxxxxxxx will be one of the following LMODs:

AKJLKL01 AMBLIST HEWLD HEWLKED IEWBFDAT IEWBIND IEWBLINK IEWBXEP IEWTPORT

### 7.3.2.2 Do an SMP/E APPLY for Wave 0 FMIDs and service

Be certain that all the exception conditions have been satisfied before adding a BYPASS(HOLDSYSTEM) during the SMP/E APPLY step. See Figure 24 on page 61 for a sample APPLY of all FMIDs and service for Wave 0.

```
//APPLY JOB <job parameters>
//STEP1 EXEC PGM=GIMSMP.REGION=OM.TIME=NOLIMIT
//SMPCSI DD DSN=zosv2r2.global.csi,DISP=SHR
//SMPCNTL DD *
 SET BOUNDARY (targetzone).
 APPLY XZREQ
   FORFMID (HMP1J00,
                             /* see NOTE 2 below */
           JMP1J11,
           HM04160.
           HPM77A0)
                           /* see NOTE 1 below */
   SELECT (HMP1J00,
           JMP1J11,
                           /* see NOTE 2 below */
           HMQ4160,
                               /* see NOTE 1 below */
           HPM77A0)
  GROUPEXTEND(NOAPARS, NOUSERMODS)
   SOURCEID(ZOSV2R2,RSU*)
   FIXCAT(IBM.ProductInstall-RequiredService)
  BYPASS (HOLDSYSTEM,
   HOLDUSER, HOLDCLASS(UCLREL, ERREL, HIPER)) .
/*
```

Figure 24. SMP/E APPLY (All Wave 0 FMIDs and Service for z/OS Version 2 Release 2)

### **Required Updates**

- 1. Update the job parameters.
- 2. Replace the CSI name on the SMPCSI DD statement with your CSI name.
- 3. Update *targetzone* to your target zone name.
- 4. The XZREQ operand only needs to be specified when cross-zone processing is required. If this operand is specified when there is no zone group set up, the following messages will be received, which are acceptable:

```
GIM50810W THE XZREQ OPERAND WAS SPECIFIED ON THE APPLY
COMMAND BUT SINCE NO ZONES WERE APPLICABLE FOR CROSS-ZONE
REQUISITE CHECKING, THE XZREQ OPERAND WILL BE IGNORED.
GIM20501I APPLY PROCESSING IS COMPLETE. THE HIGHEST RETURN
CODE WAS 04.
```

Note that if you BYPASS(HOLDCLASS(HIPER)), you should run the SMP/E REPORT ERRSYSMODS command to identify missing HIPER HOLDs before putting your system into production.

If you do not BYPASS(HOLDCLASS(HIPER)), the FMIDs may not be installed if any of the HIPER maintenance is unavailable.

#### Notes:

- 1. If High Level Assembler (HLASM), or SMP/E has been previously installed, remove FMID HMQ4160, or HMP1J00 from the SELECT parameter.
- 2. If the Japanese feature is not ordered, remove FMID JMP1J11 from the SELECT and FORFMID parameters.
- 3. HLASM Toolkit is included in Wave 1 elements in this program directory. If you plan to use HLASM Toolkit before you do the APPLY for Wave 1 FMIDs and you have included FMID JMQ416A in the APPLY CHECK job for Wave 0 FMIDs, you must add FMID JMQ416A to the FORFMID and SELECT operands in the APPLY job for Wave 0 FMIDs.

Any messages other than those stated in 6.7, "Step 6: Review general installation notes" on page 44, and in the following section, need to be investigated.

Successful APPLY processing returns a condition code of 0 or 4.

After the APPLY of Wave 0, proceed with the customization of Wave 0.

## 7.3.2.2.1 Additional messages expected during Wave 0 APPLY

This section describes additional messages you may receive during the Wave 0 APPLY.

7.3.2.2.1.1 Messages expected during Binder APPLY: During the APPLY of the Binder, the following messages may be received and are acceptable if they are the only reasons for the condition code 4.

```
GIM61903W LMOD xxxxxxxx WAS NOT DELETED BY SYSMOD
HPM77AO BECAUSE IT IS NOT IN THE target ZONE.
```

In the message text, xxxxxxxx will be one of the following LMODs. If these are the only cause of the condition code 4, it is acceptable.

```
AKJLKL01 AMBLIST HEWLD
                          HEWLKED IEWBFDAT IEWBIND
IEWBLINK IEWBXEP IEWTPORT
```

# 7.4 Step 4: Wave 0 customization

This step describes the actions to be performed for customizing the Wave 0 elements.

# 7.4.1 High Level Assembler

Refer to HLASM Installation and Customization Guide for more information and instructions on High Level Assembler customization.

You can customize any of the following items for High Level Assembler:

- · Customize user exits.
- Change default OPTIONs and DDNAMEs.

- Place High Level Assembler into Link Pack Area.
- · Create Alias to help Assembler H migration.

### 7.4.2 SMP/E customization

The following sections describe the steps needed to customize the installation of SMP/E.

## 7.4.2.1 Update SMP/E Entries

The SYSLIB concatenation for APPLY processing for the rest of z/OS Version 2 Release 2 should begin with your SMPMTS, MACLIB, and MODGEN data sets. If you have other products installed, you can include other data sets later in the SYSLIB concatenation. Refer to the following list for the complete SYSLIB concatenation in the target zone for z/OS V2.2.0.

### Target zone SYSLIB concatenation

- SMPMTS
- MACLIB
- MODGEN
- SISTMAC1 (for Communications Server for z/OS SNA Services)
- SEPWMAC1 (for FFST)
- SICEUSER (for DFSORT)
- SISFMAC (for SDSF)
- SASMMAC1 (for High Level Assembler)
- SASMSAM1 (for High Level Assembler)
- SCEEMAC (for Language Environment)
- SEZACMAC (for Communications Server IP Services)

You will need to add the JES libraries to your concatenation.

- For JES2 systems at the z/OS level, you should add SHASMAC.
- For JES3 systems at the z/OS level, you should add SIATMAC.

### **Distribution zone SYSLIB concatenation**

The SYSLIB concatenation for ACCEPT processing must begin with your AMACLIB and AMODGEN data sets. If you have other products installed, you can include other data sets later in the SYSLIB concatenation. See the following list for the complete SYSLIB concatenation in the distribution zone for z/OS V2.2.0.

- 1. AMACLIB
- 2. AMODGEN
- 3. AISTMAC1 (for Communications Server for z/OS SNA Services)
- 4. AEPWSRC1 (for FFST)
- 5. AICEUSER (for DFSORT)
- 6. AISFMAC (for SDSF)
- 7. AASMMAC1 (for High Level Assembler)
- 8. ACEESRC1 (for Language Environment)

- 9. AIGZSRC1 (for Language Environment)
- 10. AAFHSRC1 (for Language Environment)
- 11. AEDCSRC6 (for Language Environment)
- 12. AEZAMAC1 (for Communications Server IP Services)
- 13. AEZAMAC2 (for Communications Server IP Services)
- 14. AEZAMAC3 (for Communications Server IP Services)
- 15. ATSOMAC

You will need to add the JES libraries to your concatenation.

- For JES2 systems at the z/OS level, you should add AHASMAC.
- For JES3 systems at the z/OS level, you should add AIATMAC.

#### **OPTIONS and UTILITY entries**

The OPTIONS and UTILITY entries in your global zone must be set correctly. Choose among the following:

- Define new entries as shown in Figure 25 on page 65.
- · Update existing entries.
- Use an existing entry with the same values shown.

The following entries must be defined to SMP/E. The following values are not the default values, so ensure that they are being used. For the other utility entries, the defaults are acceptable. Verify that defaults are being used by the utilities that are not listed.

A UTILITY entry for binder.

Make sure that the program HEWLH096 (or another entry name that invokes the binder) is specified with appropriate parameters and has a maximum acceptable condition code of 04. HEWLH096 points to the Program Management Binder.

#### Notes:

- 1. The utility entry must point to the binder, HEWLH096.
- 2. The maximum acceptable link edit return code is 4 for z/OS V2.2.0.
- 3. Do not make the RC=4 unless all products in the zone have a maximum return code of 4.
- An OPTIONS entry that identifies the UTILITY entries to be used.

Make sure that you include ASM and LKED subentries.

Figure 25 on page 65 shows a sample job adding the OPTIONS entry named ZOSOPT. ZOSOPT replaces OS390OPT, MVSXAOPT and ESAOPT, which were described in prior OS/390 and MVS releases. You should verify that this change is made in any RECOVERY, CLEANUP, or GENERAL OPTIONS entries. You can use either this job or the SMP/E administration dialog.

All sample SMP/E jobs shown in this program directory or supplied in relfiles on the tapes assume that all data sets required for SMP/E processing are defined in DDDEFs in the appropriate zones. Refer to SMP/E for z/OS Commands for information on which data sets are required for each SMP/E command

and how to define them in DDDEFs. Sample jobs are supplied to define DDDEFs for many of the target and distribution data sets for this product.

```
//OPTIONS JOB <job parameters>
//STEP1
        EXEC PGM=GIMSMP
//STEPLIB DD DSN=SYS1.MIGLIB,DISP=SHR,
          UNIT=SYSALLDA, VOL=SER=v2r2vol1
//
//
          DD DSN=ASM.SASMMOD1,DISP=SHR,
//
          UNIT=SYSALLDA, VOL=SER=v2r2vol1
//SMPCSI DD DSN=zosv2r2.global.csi,DISP=SHR
//SMPCNTL DD *
  SET BOUNDARY (GLOBAL) .
  UCLIN .
  ADD UTILITY (HEWLH096)
      NAME (HEWLH096)
                                /* see note 1 */
/* see note 2 */
      PARM(LET, NCAL, XREF)
      PRINT(SYSPRINT)
      RC(4).
  ADD UTILITY (ASMA90)
      NAME (ASMA90)
      PARM(GOFF, LIST(133), DECK, NOOBJECT, OPTABLE(UNI))
                                      /* See note 10 */
      PRINT(ASMPRINT)
                                       /* See note 11
                                                        */
      RC(0).
                                       /* See note 3
  ADD UTILITY (COPY)
     NAME(IEBCOPY)
                                    /* see note 12 */
     PARM(WORK=2M)
     PRINT(SYSPRINT)
     RC(0).
                                       /* see note 4 */
  ADD OPTIONS (ZOSOPT)
      ASM(ASMA90)
      LKED(HEWLH096)
      COPY(COPY)
                                       /* see note 13 */
      DSSPACE(6200,1500,2600)
                                       /* see note 5 */
      RECZGRP(
         jes2d1b,
         jes3dlb,
         ppdlib,
         cicsdlb,
         db2dlib,
         imsdlib)
      MSGFILTER(YES)
                                     /* see note 6 */
      MSGWIDTH(80)
                                     /* see note 7 */
      RETRYDDN(ALL) .
                                      /* see notes 8 and 9 */
  ENDUCL .
/*
```

Figure 25. Updating Entries in the Global Zone

Successful return code of this job is 0. If any of the above utilities or options already exist, then you will receive a return code of 4 which is acceptable.

### Required Updates

- 1. Update the job parameters.
- 2. Update the v2r2vol1 with the volume serial number for the MIGLIB and SASMMOD1 libraries that are the targets of the Wave 0 installation. This will allow you to access the z/OS V2.2.0 level of the Wave 0 elements using the STEPLIB DD statements.
- 3. Replace the CSI name on the SMPCSI DD statement with your CSI name.

#### Notes:

1. IBM recommends LET, NCAL, XREF parameters for the Binder, although these are not default values. When you use the binder, use the defaults and do not specify the SIZE parameter.

When the Program Management Binder stores a program object (PO) in a PDSE, the lowest program management (PM) format that will support the request is used by default. Earlier levels of the binder and program loader do not support new PM formats.

The COMPAT option should be specified if you need to ensure that a program object can be loaded and executed on a specific lower level of the operating system or if you wish to explicitly request functionality that is available only in a later program object version than the default. The COMPAT option is specified as COMPAT=MIN (the default), or COMPAT=CURRENT or COMPAT=xxx, where xxx is the PM level corresponding to the lowest level system on which the program object can be loaded or the latest PO level. For information on valid values for the Compat option, see z/OS MVS Program Management: User's Guide and Reference and z/OS MVS Program Management: Advanced Facilities.

- 2. To exploit the multitasking capability of SMP/E, ensure the ddname that is to contain output from the link edit utility is defined in a DDDEF entry which points to a SYSOUT class. SMP/E's default ddname for utility output is SYSPRINT, but it can be changed using the PRINT subentry of the LKED UTILITY entry.
- 3. A return code of 0 is expected for all assemblies of z/OS V2.2.0 when the default parameters are used. If you modify the parameters, you may affect the maximum return code you receive for assemblies.
- 4. Do not specify PEMAX, but allow SMP/E to use its default value.
- 5. The improved RECEIVE processing of SMP/E prevents SMP/E from receiving a PTF if that PTF has already been accepted and purged from the global zone and SMPPTS data set. To do this, you need to tell SMP/E what zones to check when determining if a PTF has already been accepted.

During RECEIVE processing, with all of the distribution zones specified in the RECEIVE Zone Group subentry, SMP/E will check each of the zones specified first before receiving a PTF. If that PTF is accepted in any of the specified zones, the PTF will not be received again. The zones may be specified in two ways:

- The RECEIVE Zone Group (RECZGRP) and RECEIVE Exclude Zone Group (RECEXZGRP) subentries in an OPTIONS entry
- Using the ZONEGROUP operand on the RECEIVE command.

The OPTIONS subentries allow you to set a policy and specify the list of zones once. This list is then used for all future RECEIVE processing whenever the OPTIONS entry is active.

- 6. MSGFILTER(YES) indicates the SMP/E messages written to SMPOUT should be filtered during APPLY, ACCEPT, and RESTORE processing. When SMP/E filters the messages, most non-critical informational messages are not written to SMPOUT. The result is less output to read through if you have to investigate an SMP/E operation. MSGFILTER(NO) is the default.
- 7. MSGWIDTH(80) will format SMP/E messages to an 80 character width. MSGWIDTH(120) is the default and will format the messages to a 120 character width.
- 8. You may specify RETRYDDN(ALL) to compress out-of-space libraries and to retry processing after an x37 abend. If you use this option, ensure that the DDDEFs for the target and distribution data sets that will be used for the installation of the product are not pointing to production data sets.
- 9. SMP/E compacts the SYSMOD (PTF) data within the SMPPTS data set to reduce its size. COMPACT(YES) is the default. If you do not want compaction, add COMPACT(NO) to the OPTIONS entry.
- 10. The ASMA90 DECK and NOOBJECT options must always be specified. For JES2 modules in FMID HJE77A0 to assemble correctly, options GOFF and LIST(133) are required.
- 11. Because the ASMA90 option LIST(133) is specified, you must complete either one of the following steps:
  - Specify a unique output file for the assembler using the print operand "PRINT(ASMPRINT))" and create a DDDEF in your target and DLIB zones for ASMPRINT specifying SYSOUT; for example ADD DDDEF(ASMPRINT) SYSOUT(\*).
  - Or, add the following JCL DD card to the APPLY jobs: //SYSPRINT DD SYSOUT=\*, LRECL=133, RECFM=FBA
- 12. In the global zone options, the utility entry for IEBCOPY must have the parameter WORK=2M specified. If the parameter is not specified, the SMP/E RECEIVE step will fail for some z/OS V2.2.0 FMIDs.
- 13. COPY(COPY) indicates that SMP/E will use the utility IEBCOPY.

For more information on SMP/E customization, see SMP/E for z/OS Reference.

## 8.0 Installation instructions for Wave 1 and Wave 2 FMIDs

This chapter describes how to install the Wave 1 and Wave 2 elements in z/OS V2.2.0, including the elements which are installed into the file system.

In z/OS V2.2.0, the CBPDO driving system requirements are as follows:

- For the Wave 1 and Wave 2 elements installation, the driving system must be z/OS V1.13.0 or later, with z/OS UNIX active in full function mode.
- For the Wave 1 and Wave 2 elements installation, the BCP Program Management Binder, SMP/E, and the High Level Assembler from Wave 0 must be available on the driving system.
- For the Wave 1 and Wave 2 elements installation, a Java Runtime Environment using IBM 31-bit SDK for z/OS Java Technology Edition V6.0 or higher (5655-R31), or IBM 64-bit SDK for z/OS Java Technology Edition V6.0 or higher (5655-R32) must be available on the driving system.
- If you plan to install z/OS V2.2.0 into zFS file systems, make sure that zFS is configured and active on the driving system.

This release of z/OS V2.2.0 is installed using the SMP/E RECEIVE, APPLY, and ACCEPT commands. For details on SMP/E, refer to the appropriate SMP/E books.

### Notes:

- 1. To complete the tasks in Wave 1, the following is required:
  - a. UID(0) or READ access to the BPX.SUPERUSER resource in the FACILITY class
  - b. READ access to the BPX.FILEATTR.APF, BPX.FILEATTR.PROGCTL, and BPX.FILEATTR.SHARELIB resources in the FACILITY class (for example by giving READ access to the BPX.FILEATTR.\* generic profile in the FACILITY class).
  - c. The following user ID and group IDs need to be defined in your security database:

Group IDs: uucpg, TTY

User IDs: uucp

2. This chapter uses sample JCL to illustrate installation steps. You can copy these examples or use the SMP/E dialogs to generate the JCL and SMP/E control statements needed to complete the installation.

Figure 26 lists the required steps to install the Wave 1 and Wave 2 FMIDs. Instructions for each step are provided on the indicated sections.

| Figure 2     | ?6 (Page 1 of | 5). Checklist for Wave 1 and Wave 2 Installation   |            |
|--------------|---------------|----------------------------------------------------|------------|
| Check<br>Box | Activity      | Section, Step Description                          | Your Notes |
|              | Prepare       | 8.1, "Step 1: Prepare to install Wave 1" on page 7 | 73         |

© Copyright IBM Corp. 2015

| Check<br>Box | Activity                                    | Section, Step Description                                                                | Your Notes |
|--------------|---------------------------------------------|------------------------------------------------------------------------------------------|------------|
|              |                                             | 8.1.1, "Set up User and Group IDs Required for Installation" on page 74                  |            |
|              |                                             | 8.1.3, "Driving system with an active root file system" on page 78                       |            |
|              |                                             | 8.1.4, "Rename user-defined security label beginning with 'SYS' if it exists" on page 80 |            |
|              | Receive the rest of the CBPDO               | 8.1.5, "RECEIVE the rest of the CBPDO" on page 81                                        |            |
|              | Run Required<br>and Optional<br>Delete Jobs | 8.1.6, "Run required and optional Delete Jobs" on page 81                                |            |
|              | Allocate<br>Libraries                       | 8.1.7, "Allocate target and distribution libraries for Wave 1 elements" on page 84       |            |
|              | Create file<br>system<br>directories        | 8.1.8, "Create file system directories for Wave 1" on page 89                            |            |
|              | Define<br>DDDEFs                            | 8.1.9, "Define DDDEFs for Wave 1 Elements" on page 92                                    |            |
|              |                                             | 8.1.10.1, "Migration actions" on page 97                                                 |            |
|              | APPLY                                       | 8.2, "Step 2: APPLY Wave 1" on page 97                                                   |            |
|              | FMIDs to<br>Install                         | 8.2.1, "Select which z/OS Wave 1 FMIDs to install" on page 98                            |            |
|              | Apply Check<br>Wave 1                       | 8.2.2, "Do an SMP/E APPLY CHECK for Wave 1 FMIDs and service" on page 98                 |            |
|              | Apply Wave 1                                | 8.2.2.9, "Do an SMP/E APPLY for Wave 1 FMIDs and Service" on page 102                    |            |
|              | Prepare                                     | 8.3.1, " Prepare to install Wave 2" on page 116                                          |            |
|              | Run the<br>Optional<br>Delete Jobs          | 8.3.2, "Run the Optional Delete Jobs for Wave 2" on page 117                             |            |
|              | Allocate<br>Libraries                       | 8.3.3, "Allocate Target and Distribution Libraries for Wave 2 Elements" on page 119      |            |
|              | Set up File<br>System<br>Directories        | 8.3.4, "Set up File System Directories for Wave 2" on page 119                           |            |
|              | Define<br>DDDEFs                            | 8.3.5, "Define DDDEFs for Wave 2 Elements" on page 120                                   |            |

| heck<br>Box | Activity                                  | Section, Step Description                                                                         | Your Notes |
|-------------|-------------------------------------------|---------------------------------------------------------------------------------------------------|------------|
|             | Set High<br>Level<br>Assembler<br>Options | 8.3.6, "Set High Level Assembler Option for SDSF" on page 121                                     |            |
|             |                                           | 8.3.7, "Set High Level Assembler Option for JES2" on page 121                                     |            |
|             | Apply Check<br>Wave 2                     | 8.3.8.1, "Do an SMP/E APPLY CHECK for Wave 2" on page 121                                         |            |
| ]           | Apply Wave 2                              | 8.3.8.2, "Do an SMP/E APPLY for Wave 2" on page 123                                               |            |
|             | Post-APPLY                                | 8.4, "Step 4: Do Post-APPLY work for Wave 1 and Wave 2" on page 126                               |            |
|             | CNLDEFCL<br>CNLCOMP                       | 8.4.1.1, "Compile MMS Data Sets" on page 127                                                      |            |
|             | EZAIMSCZ                                  | 8.4.1.2, "Run Post-APPLY for Communications Server IP Services" on page 127                       |            |
|             | EOXUNLD                                   | 8.4.3.1, "Copy online books and dictionaries" on page 128                                         |            |
|             | EOXPLINK                                  | 8.4.3.2, "Run Post-APPLY Link-Edit for BookManager READ" on page 129                              |            |
|             | EPW12011                                  | 8.4.3.4, "Run Post-APPLY Link-Edit for FFST" on page 130                                          |            |
|             | ICQPOST1<br>ICQPOST2                      | 8.4.3.5, "Run Post-APPLY for TSO/E Information<br>Center Facility (when appropriate)" on page 130 |            |
|             | IKYCVSAM                                  | 8.4.4.1, "Run Cryptographic Services PKI Services job" on page 131                                |            |
|             | CLNCRSZ                                   | 8.4.9.1, "Run SMP/E REPORT CROSSZONE (Target Zone)" on page 132                                   |            |
|             | Customize                                 | 8.5, "Step 5: Customize Wave 1 and Wave 2" on page 132                                            |            |
|             | DFSMSdss<br>Actions                       | 8.5.1.2, "Complete DFSMSdss actions" on page 132                                                  |            |
|             | IPL Text                                  | 8.5.1.3, "Write new IPL TEXT" on page 133                                                         |            |
|             | IODF                                      | 8.5.1.4, "Create and update your IODF" on page 133                                                |            |
|             | PARMLIB                                   | 8.5.2, "PARMLIB member considerations" on page 134                                                |            |

| heck<br>Box | Activity               | Section, Step Description                                                                            | Your Notes |
|-------------|------------------------|----------------------------------------------------------------------------------------------------|------------|
|             | PROCLIB                | 8.5.3, "PROCLIB member considerations" on page 151                                                   |            |
|             | ISPF Setup             | 8.5.4, "z/OS Version 2 Release 2 ISPF setup considerations" on page 156                              |            |
|             | Element<br>Customize   | 8.5.5, "Element customization" on page 165                                                           |            |
|             |                        | 8.5.5.1, "RACF security considerations" on page 165                                                  |            |
|             |                        | 8.5.5.2, "z/OS UNIX System Services customization considerations" on page 166                        |            |
|             |                        | 8.5.5.3, "Customization considerations for Wave 1A" on page 167                                      |            |
|             |                        | 8.5.5.4, "Customization considerations for Wave 1B" on page 170                                      |            |
|             |                        | 8.5.5.5, "Customization considerations for Wave 1C" on page 178                                      |            |
|             |                        | 8.5.5.6, "Customization considerations for Wave 1D" on page 184                                      |            |
|             |                        | 8.5.5.7, "Customization considerations for Wave 1E" on page 186                                      |            |
|             |                        | 8.5.5.8, "Customization considerations for Wave 1F" on page 188                                      |            |
|             |                        | 8.5.5.9, "Customization considerations for Wave 1G" on page 192                                      |            |
|             |                        | 8.5.5.10, " Customization for Wave 2" on page 225                                                    |            |
|             | Verify<br>Installation | 8.6, "Step 6: Verify installation of Wave 0, Wave 1 and Wave 2" on page 226                          |            |
|             | IPL                    | 8.6.1, "IPL the z/OS system" on page 226                                                             |            |
|             | IVPs                   | 8.6.2, "Verify installation of z/OS Version 2 Release 2 Wave 0, Wave 1 and Wave 2 FMIDs" on page 229 |            |
|             |                        | 8.6.2.1, "IVP jobs for Wave 0" on page 232                                                           |            |
|             |                        | 8.6.3, "IVP jobs for Wave 1A" on page 236                                                            |            |
|             |                        | 8.6.4, "IVP jobs for Wave 1B" on page 236                                                            |            |
|             |                        | 8.6.5, "IVP jobs for Wave 1C" on page 258                                                            |            |
|             |                        | 8.6.6, "IVP jobs for Wave 1D" on page 268                                                            |            |
|             |                        | 8.6.7, "IVP jobs for Wave 1E" on page 268                                                            |            |

| Figure 2     | Figure 26 (Page 5 of 5). Checklist for Wave 1 and Wave 2 Installation |                                                                                       |            |  |  |  |
|--------------|-----------------------------------------------------------------------|---------------------------------------------------------------------------------------|------------|--|--|--|
| Check<br>Box | Activity                                                              | Section, Step Description                                                             | Your Notes |  |  |  |
|              |                                                                       | 8.6.8, "IVP jobs for Wave 1F" on page 271                                             |            |  |  |  |
|              |                                                                       | 8.6.9, "IVP jobs for Wave 1G" on page 276                                             |            |  |  |  |
|              |                                                                       | 8.6.10.1, "Run the installation verification procedure for SDSF" on page 279          |            |  |  |  |
|              | ACCEPT                                                                | 8.7, "Step 7: ACCEPT Wave 0, Wave 1 and Wave 2" on page 280                           |            |  |  |  |
|              |                                                                       | 8.7.2, "Do an SMP/E ACCEPT CHECK for Wave 0 and Wave 1 FMIDs and Service" on page 281 |            |  |  |  |
|              |                                                                       | 8.7.3, "Do an SMP/E ACCEPT for Wave 0 and Wave 1 FMIDs and service" on page 285       |            |  |  |  |
|              | CLEAN UP                                                              | 8.8, "Step 8: Clean up after Wave 1 and Wave 2" on page 295                           |            |  |  |  |

# 8.1 Step 1: Prepare to install Wave 1

This step describes the preparation work required before doing the APPLY. All examples follow the recommended installation sequence of installing the first wave ripples, comprised of the z/OS Version 2 Release 2 FMIDs that are installed into the file system, as well as the z/OS Version 2 Release 2 FMIDs that are not installed into the file system. Service for all other FMIDs that were installed will be upgraded in the same APPLY step using SOURCEID names.

| — Re | quired Planning Tasks Checklist                                                                                                    |
|------|----------------------------------------------------------------------------------------------------|
| 110  | •                                                                                                    |
| _    | Before installing z/OS Version 2 Release 2 Wave 1 FMIDs, complete the following planning tasks for choosing the software installation method; these are described in <i>z/OS Planning for Installation</i> :                                                                                                    |
|      | <ul> <li>Using CBPDO</li> <li>Preparing the driving system for CBPDO</li> <li>Preparing the target system</li> </ul>                                                                                                    |
|      | Clone your system, as described in 6.1, "Overview for the clone of your system" on page 31.                                                                                                    |
|      | Check the PSP buckets, as described in 3.2, "Preventive Service Planning (PSP)" on page 15.                                                                                                    |
|      | To install Wave 1, the OMVS address space <b>must be active in full function mode</b> on the driving system. For driving system first wave requirements, see $z/OS$ Planning for Installation.                                                                                                    |
| _    | To install Wave 1, you must install from a user ID that has a UID of 0 or has read access to the BPX.SUPERUSER resource in the RACF FACILITY class. This user ID must have a home directory of ('/'), a program name of ('/bin/sh'), and needs read access to FACILITY class resources BPX.FILEATTR.APF, BPX.FILEATTR.PROGCTL, and BPX.FILEATTR.SHARELIB (or BPX.FILEATTR.* if you choose to use a generic profile for these resources). |
|      | In addition, the installation of this product requires that certain user and group IDs be defined in your security database. They are Group IDs: TTY and UUCPG and user ID: UUCP. For details, see 8.1.1, "Set up User and Group IDs Required for Installation" on page 74 and the following:                                                                                                    |
|      | <ul> <li>z/OS UNIX System Services Planning</li> <li>z/OS Security Server RACF Security Administrator's Guide</li> <li>z/OS Security Server RACF Command Language Reference</li> </ul>                                                                                                    |
|      | Ensure that your system meets the requirements for hardware, software, and coexistence considerations described in <i>z/OS Planning for Installation</i> .                                                                                                    |
|      | Install the required driving system software listed in $z/OS$ Planning for Installation. If you do not have a system that meets these requirements, do one of the following:                                                                                                    |
|      | <ul> <li>Consider using a ServerPac.</li> <li>Upgrade your existing system.</li> <li>Obtain a Customized Offerings Driver (5751-COD).</li> </ul>                                                                                                    |

# 8.1.1 Set up User and Group IDs Required for Installation

To install Wave 1, you must install from a user ID that equals 0 or has read access to the BPX.SUPERUSER resource in the RACF facility class. This user ID must have a home directory of ('/'), a program name of ("'/bin/sh'"), and needs read access to facility class resources BPX.FILEATTR.APF, BPX.FILEATTR.SHARELIB, and BPX.FILEATTR.PROGCTL (or BPX.FILEATTR.\* if you choose to use a generic name for these resources).

In addition, the installation of this product also requires that certain user ID and group IDs be defined in your security database. They are:

Group IDs: UUCPG, TTY

User IDs: **UUCP** 

Note that these user and group IDs were first introduced as part of product customization in OS/390 release 4. As of z/OS V1.4.0, they are required for the installation of the product.

### We highly recommend that you define them as uppercase IDs for ease of use and manageability.

On most UNIX systems, you use lowercase IDs. With z/OS UNIX, typically, you use uppercase user IDs and group names in your security database. However, if these names conflict with your current naming conventions in your security database at your installation, you can use lowercase, mixed case or alternate names by creating and activating a User ID alias table. This table will associate alias names with uppercase z/OS user ID and group names. Use of this table does degrade performance slightly. The more names that you define, the greater the performance degradation. Hence, installations are encouraged to continue using uppercase-only user IDs and group names in their security databases.

## The GID and UID values assigned to these IDs cannot be used by any other ID. They must be unique.

Assigning the same GID to multiple groups is not recommended. If you assign the same GID to multiple groups, control at an individual group level is lost, because the GID is used in z/OS UNIX security checks. RACF groups that have the same GID assignment are treated as a single group during the z/OS UNIX security checks, thus allowing the sharing of resources between groups possibly unintentionally.

Likewise, assigning the same UID to multiple user IDs is also not recommended. The sharing of UIDs allows each user access to all of the resources associated with the other users of that shared UID. The shared access includes not only z/OS UNIX resources such as files, but also includes the possibility that one user could access z/OS resources of the other user that are normally considered to be outside the scope of z/OS UNIX.

## The required user ID and group names must then be duplicated in all of your security databases including the same UID and GID values in the OMVS segment.

This will ease the transporting of file system data sets from test systems to production systems. For example, the group name 'TTY' on System 1 must have the same GID value on System 2 and System 3.

The following sections describe how to define these IDs to RACF. (If you are using an equivalent security product, refer to that product's documentation.) All the RACF commands are issued by a TSO/E user ID with RACF SPECIAL authority. Three procedures are described:

- If you use uppercase group and user IDs
- If you use mixed-case group and user IDs
- If you have problems using names UUCP, UUCPG and TTY

## If you use uppercase group and user IDs:

RACF users can use the sample BPXISEC1 in SAMPLIB or the following commands.

1. Define the TTY group, where 2 is an example of a unique group ID on your system.

```
ADDGROUP TTY OMVS(GID(2))
```

Do not connect users to this group. This is the same group that is specified on the TTYGROUP statement in the BPXPRMxx PARMLIB member on your target system.

- 2. Define the UUCPG group, where 8765 is an example of a unique group ID on your system. ADDGROUP UUCPG OMVS(GID(8765))
- 3. Define the UUCP user ID, where 123456 is an example of a unique account number and 396 is an example of a unique z/OS UNIX UID; do not use UID(0).

```
ADDUSER UUCP DFLTGRP(UUCPG) PASSWORD(xxxxxxxx)
TSO(ACCTNUM(123456) PROC(TSOPROC) SIZE(5000)) OMVS(UID(396)
HOME('/usr/spool/UUCPpublic') PROGRAM('/bin/sh'))
```

Again, note that your security database images MUST be synchronized. This means that the user ID and group names need to have the same unique UID and GID values on all of your driving, test, and production system images.

If synchronizing your databases is not possible for these entries at this time, you will need to continue to run the FOMISCHO job against each of your systems after the installation of this product. However, this is not the recommended method and should be avoided.

### If you use mixed-case group and user IDs:

If you need to use mixed-case or lowercase group and user names on your system and the groups (UUCPG, TTY) and user (UUCP) do not conflict with existing names, you can follow the steps for uppercase IDs listed previously.

It is not necessary to add the lowercase or mixed-case names to your alias table, mapping them to uppercase. Using the alias table impacts performance and increases systems management and complexity. When lowercase or mixed-case names are not found in the alias table, or there is no table active, they are folded to uppercase.

### If you have problems using names UUCP, UUCPG and TTY:

If names such as UUCP, UUCPG, and TTY are not allowed on your system (or if they conflict with existing names), the following are the RACF commands to define the group and user IDs:

1. To define a group ID instead of 'TTY' group, issue the following command, where 2 is an example of a unique group ID on your system, and XXTTY is replaced by a 1-to 8-character group ID of your choice. ADDGROUP XXTTY OMVS(GID(2))

Do not connect users to this group. This would be the same group name to be specified in the TTYGROUP statement in the BPXPRMxx PARMLIB member on your target system.

2. To define a group, instead of 'UUCPG' group, issue the following, where 8765 is an example of a unique group ID on your system, and XXUUCPG is replaced by a 1-to 8-character group name of your choice.

```
ADDGROUP XXUUCPG OMVS(GID(8765))
```

3. To define a UUCP user ID, issue the following, where 396 is an example of a unique z/OS UNIX UID (do not use an UID of 0) and XXUUCP is replaced by a user ID of your choice.

```
ADDUSER XXUUCP DFLTGRP(XXUUCPG) PASSWORD(xxxxxxxx)
TSO(ACCTNUM(123456) PROC(TSOPROC) SIZE(5000)) OMVS(UID(396)
HOME'/usr/spool/UUCPpublic')PROGRAM('/bin/sh'))
```

This is a normal user ID that owns all the UUCP files and directories. You should use this user ID when editing configuration files or performing other administrative tasks.

4. Set up a User ID alias table.

Note that using the alias table causes poorer performance and increases systems management costs and complexity.

If you do not have a user ID alias table defined, you will need to create one. This must be done first on your driving system and then on any system image using this product. The recommended pathname of the user ID alias table is /etc/tablename. This fits in with the IBM strategy to place all customized data in the /etc directory. This table is specified by the USERIDALIASTABLE keyword in the BPXPRMxx PARMLIB member.

The user ID name alias table must be protected from update by non-privileged users; therefore, only users with superuser authority should be given update access to it. All users should be given read access to the file.

## Your user ID alias table will need to contain your MVS chosen names and the associated required names.

In the User ID alias table, your chosen MVS user ID and group names must be located in columns 1-8 and the associated aliases must be located on the same line in columns 10-17.

aroups XXTTY TTY

XXUUCPG UUCPG

user IDs

XXUUCP UUCP

5. Activate the user ID alias table.

If you are already using the user ID alias table, new database queries will yield the new alias if the user ID performing the query has read/execute access to the userid/group name alias table. The table is checked every 15 minutes and refreshed if it has been changed. If a change needs to be activated sooner, you can use the SETOMVS or SET OMVS command.

If you are not already using the user ID alias table, you can use the SET OMVS operator command to activate it now (/etc/tablename is the name of your user ID alias table).

SET OMVS USERIDALIASTABLE=/etc/tablename

You can also use the SETOMVS operator command. See z/OS MVS System Commands for a complete description of the SET OMVS and SETOMVS commands.

- 6. Update your BPXPRMxx PARMLIB member specifying the USERIDALIASTABLE to make this change permanent for your next IPL.
- 7. Perform these tasks on all of your driving, test, and production system images.

Again, note that these required user ID and group names should be synchronized in all of your security databases including the same UID and GID values in the OMVS segment. This will certainly ease the transporting of file system data sets from test systems to production systems.

If synchronizing your databases is not possible for these entries at this time, you will need to continue to run the FOMISCHO job against each of your systems after the installation of this product. However, this is not the recommended method and should be avoided.

For more details, see the following:

- z/OS UNIX System Services Planning.
- z/OS MVS System Commands.
- z/OS Security Server RACF Security Administrator's Guide.
- z/OS Security Server RACF Command Language Reference.

# 8.1.2 Root file system size changes in z/OS V2.2.0

Refer to 5.4.1, "Total DASD Storage Requirements" on page 28 for the total space required for the root file system. You can also refer to the sample job BPXISHFS provided in prefix.HBB77A0.F6 for the allocation of the root file system. Refer to the sample job BPXISZFS provided in prefix.HBB77A0.F6 for the allocation of the root zFS if you plan to use a root zFS.

If you plan to install z/OS Font Collection element in a separate file system, refer to the sample jobs FNTHFSAL and FNTZFSAL provided in FMID HFNT110 for the space requirements. If you plan to install z/OS Font Collection in the root file system, you must increase the space specified for the root file system in the BPXISZFS or BPXISHFS job to allow for the installation of z/OS Font Collection in the root file system.

# 8.1.3 Driving system with an active root file system

TO INSTALL WAVE 1, YOU MUST HAVE OMVS ACTIVE IN FULL FUNCTION MODE on your driving system (have a root file system) and complete the following activities:

1. Update the target system's BPXPRMxx PARMLIB member with the following statements:

```
R00T
      FILESYSTEM('root FS data set')
       TYPE(xxx) MODE(RDWR)
MOUNT FILESYSTEM('etc FS data set')
       MOUNTPOINT('/etc')
       TYPE(xxx) MODE(RDWR)
```

Update 'root\_FS\_data\_set' and 'etc\_FS\_data\_set' with the names of your root file system and /etc file system into which you will install z/OS V2.2.0. If you plan to install z/OS V2.2.0 in a root zFS data set and zFS data set mounted at the /etc directory, specify TYPE(ZFS) on the root and mount statements shown above.

The z/OS Font Collection element may be installed in the root file system or installed in a separate file system mounted at the appropriate mountpoint. If you plan to install the z/OS Font Collection, you may decide to allocate a separate file system for z/OS Font Collection due to the amount of space required in the file system. If you plan to install z/OS Font Collection in a separate file system, ensure that the BPXPRMxx PARMLIB member is updated to add a mount statement for the file system in which z/OS Font Collection is being installed.

As of z/OS V2.2.0, there are 4 new elements added to the product. They are IBM HTTP Server -Powered by Apache, IBM Knowledge Center for z/OS, OpenSSH for z/OS, and IBM z/OS Management Facility. These elements are installed into the root file system.

If you plan to install z/OS V2.2.0 into HFS file systems, specify TYPE(HFS) on the root and mount statements shown above.

- 2. Ensure that your target root file system data set has been increased prior to installing Wave 1 elements. Refer to 5.4.1, "Total DASD Storage Requirements" on page 28 for the total space required for the root file system.
  - If you plan to install the z/OS Font Collection element in a separate file system, not the root file system, ensure that the separate file system has been allocated and mounted at the appropriate mountpoint on the driving system before installing z/OS Font Collection in Wave 1G.
- 3. If you have /etc and /var as symbolic links, run BPXISETD to convert the /etc and /var symbolic links to directories (see 8.6.1.2, "BPXISETS and BPXISETD" on page 227). Ensure your target system's /etc file system data set is mounted to the driving system. You may choose to have /var mounted on your driving system.
- 4. Install and customize the z/OS V2.2.0 Wave 1 and Wave 2 elements.
- 5. Run BPXISETS to convert the /etc and /var directories to a symbolic link (see 8.6.1.2, "BPXISETS and BPXISETD" on page 227).
- 6. IPL the target system using the BPXPRMxx parmlib tailored in step 1. z/OS UNIX will come up automatically with the Wave 1 root file system and /etc file system. If you install z/OS V2.2.0 into zFS file systems, ensure you have activated zFS on the target system before you IPL with the zFS file systems. For information on zFS considerations, see z/OS Distributed File Service zFS Administration.
- 7. Run the Wave 1 and Wave 2 IVPs.

## 8.1.4 Rename user-defined security label beginning with 'SYS' if it exists

Do not have any user-defined security labels that begin with 'SYS'. If you do, you must first rename it and then update every profile that uses this security label to specify the new user defined security label name.

Note: SYSHIGH, SYSLOW, SYSNONE, and SYSMULTI are special RACF-generated security labels that are not to be renamed.

### 8.1.4.1 Distributed File Service installation considerations

The Distributed File Service is a base element of z/OS which provides different types of file or print services:

1. SMB File/Print Serving Support

The SMB file/print serving support provides distributed file/print service for Windows workstations. More information about SMB support can be found in z/OS Distributed File Service SMB Administration.

2. z/OS File System (zFS) Support

zFS is a z/OS UNIX file system that can be used in addition to HFS and other file system types. zFS file systems can be mounted for local access by z/OS UNIX applications or from Windows workstations using the SMB file serving support. More information about zFS support can be found in z/OS Distributed File Service zFS Administration.

The Distributed File Service requires a z/OS UNIX environment. Client and server communications require a Transmission Control Protocol/Internet Protocol (TCP/IP) such as Communications Server IP Services. A security facility, such as RACF, is also required.

If you plan to use the SMB password encryption support and want to exploit the hardware encryption capability available through the Integrated Cryptographic Service Facility (ICSF) with the Cryptographic Coprocessor Feature, be sure to follow the instructions in 8.5.5.6.1, "Cryptographic Services OCSF customization considerations" on page 185.

If you plan to use the SMB print serving capabilities for shared printers, you must also install and configure Infoprint Server or an equivalent product. Infoprint Server supplies DLL resident routines used by the DFS server to route SMB print requests to JES queues for subsequent processing by InfoPrint Server. See 8.5.5.9.3, "Infoprint Server Customization Considerations" on page 221 for more information on Infoprint Server.

## 8.1.5 RECEIVE the rest of the CBPDO

RECEIVE FMIDs and service for other z/OS Version 2 Release 2 elements (excluding the Wave 0 elements since they have already been received). To do this, run the RCVPDO job and specify EXCLUDE(HMP1J00, JMP1J11, HMQ4160, HPM77A0). For more information, refer to MVS CBPDO Memo to User Extension included with the CBPDO.

The CBPDO contains all non-integrated PTFs for every z/OS Version 2 Release 2 FMID. (Cumulative service is included in CBPDO orders, so there is no separate cumulative service tape.) As a result, maintenance may be delivered that is already APPLYed and ACCEPTed. If you did not add the ZOSOPT option, as shown in Figure 25 on page 65, a mass RECEIVE will re-RECEIVE this service and will require a large SMPPTS data set. You must actually USE the option in order to avoid re-RECEIVING the service. In addition, the OS/390 R5 or later level of SMP/E will compact the data within the SMPPTS during RECEIVE processing, thus saving space.

## 8.1.6 Run required and optional Delete Jobs

**Special Notes for All Delete Jobs** 

IBM requires running the delete jobs according to the ripple order, not deleting all changing elements at once. For example, if you are installing Wave 1A, delete only the Wave 1A elements and continue with the APPLY of these elements. Once the Wave 1A installation is complete continue with the installation of the Wave 1B elements. For the ripple order, see 6.5.3, "Elements in each Wave, Ripple, and FMIDSET" on page 35. Failure to follow these install procedures will result in APPLY errors in Waves 1A and 1B (BCP and DFSMS elements).

**Note:** The following sections describing the delete jobs are in alphabetical order, **NOT** ripple order.

If elements are withdrawn and there are no superseding functions, normal SMP/E APPLY/ACCEPT processing will not delete the obsolete elements. In this case, you must run a delete job to remove them. A sample job, CLNOS390, is provided in FMID HBB77A0 to delete the withdrawn elements from z/OS; see 8.1.6.1, "Run the required Delete Job to remove obsolete elements" on page 82 for more information.

Normal SMP/E APPLY/ACCEPT processing of SMP/E base functions, such as BCP, deletes the previous releases (if the optional "dummy" function delete was not performed). However, there are times when running the optional delete job is recommended. Run the optional delete job in order to:

- Decrease the installation running time for some elements.
- Decrease the amount of storage required by SMP/E for APPLY and ACCEPT processing. If your install fails for storage reasons, and you have not run the optional delete job for the elements in the wave or ripples, you should run the optional delete job to reduce SMP/E's storage requirements.
- Delete the prior levels of an element if the current FMID does not delete them during the installation.
- Simplify the installation if the new FMID requires a library restructure. Refer to z/OS V2R2 Migration, GA32-0889 for further information on library restructuring.

## 8.1.6.1 Run the required Delete Job to remove obsolete elements

Sample JCL and instructions are provided in member CLNOS390 of SMPTLIB, 'prefix.HBB77A0.F6' to remove the withdrawn elements that are not part of z/OS Version 2 Release 2.

Note: Elements have been withdrawn in z/OS V2.1.0. As such, you must run the sample job CLNOS390 to remove the obsolete elements if you are migrating from a z/OS release prior to z/OS V2.1.0. See z/OS V2R2 Migration for the obsolete libraries, DDDEFs and paths.

| Figure 27. Withdrawn Elements from z/OS                          |                          |
|------------------------------------------------------------------|--------------------------|
| Element Name                                                     | Withdrawn In             |
| DCE Base Services                                                | z/OS Release 13          |
| Integrated Security Services DCE                                 | z/OS Release 13          |
| z/OS UNIX System Services Connection Manager                     | z/OS Release 13          |
| z/OS UNIX System Services Process Manager                        | z/OS Release 13          |
| z/OS UNIX System Services Integrated Call Level Interface (ICLI) | z/OS Version 2 Release 1 |
| BookManager/BUILD & NLS                                          | z/OS Version 2 Release 2 |

As of z/OS V2.2.0, BookManager/Build is withdrawn and it will be deleted by the CLNOS390 job.

To run the job, perform the following functions:

- Copy the sample job from member CLNOS390 of the SMPTLIB, 'prefix.HBB77A0.F6'. The SMPTLIB is created during RECEIVE processing. Its high-level qualifier (prefix) is the value specified as the DSPREFIX in the SMPTLIB DDDEF or the OPTIONS entry of the global zone.
- Run the sample job after modifying it to meet your system's requirements.
- During the RECEIVE of DELZOSn, you will receive the message GIM39701W SYSMOD DELZOSn HAS NO ELEMENTS., where DELZOSn is the dummy function delete sysmods. This is acceptable.

After completing the dummy function delete and installing z/OS V2.2.0, you must do the following:

- · Remove the unused DDDEFs by running a UCLIN job.
- Run a cleanup job to remove the unused data sets.
- · Remove obsolete paths from the file system.

See z/OS V2R2 Migration for more information on the obsolete data sets and the paths.

## 8.1.6.2 Run the optional Delete Job for BCP before Wave 1A

Sample JCL that can be used to delete BCP functions is provided in member CLNDELFN of the SMPTLIB, 'prefix.HBB77A0.F6'. This sample JCL contains a dummy function, DM1FMID, that can be used to delete functions replaced by the z/OS V2.2.0 level of BCP. This will delete prior levels of the BCP (including National Language features), as well as the z/OS UNIX Kernel. During SMP/E processing, the functions deleted by DM1FMID (and all dependent functions) are removed from the target and distribution zones.

The sample job does not include previous versions of all exclusive z/OS Version 2 Release 2 elements. Previous versions of exclusive z/OS elements are deleted when their z/OS levels are applied.

### To run the job:

- 1. Copy the delete job from member CLNDELFN of the SMPTLIB, 'prefix.HBB77A0.F6'. The SMPTLIB is created during RECEIVE processing. Its high-level qualifier (prefix) is the value specified as the DSPREFIX in the SMPTLIB DDDEF or the OPTIONS entry of the global zone.
- 2. Run the sample job after modifying it to meet your system's requirements. The REDO option is specified in the sample job in case you have run a version of this job to delete a prior level of BCP.
- 3. During the RECEIVE of DM1FMID, you will receive the message "GIM39701W SYSMOD DM1FMID HAS NO ELEMENTS." This is acceptable.
- 4. During the APPLY of DM1FMID, you will receive these messages from SMP/E and the binder: GIM23903 GIM50601 IEW2400I IEW2648E IEW2677S IEW2230S IEW2454W IEW2470E IEW2650I

These messages are expected when applying this dummy function, which leaves modules in a non-executable condition. These messages can be ignored because APPLYing the BCP function will rebuild the modules properly.

Successful processing of DM1FMID returns a condition code of 4.

## 8.1.6.3 Run the optional Delete Job for DFSMS after Wave 1A but before Wave 1B

Sample JCL that can be used to delete DFSMS functions is provided in member DFPCLNUP of the SMPTLIB, 'prefix.HDZ2220.F1'. This sample JCL contains a dummy function, DEL4SMS, that can be used to delete functions replaced by the current level of DFSMS. This will delete prior levels of the DFSMS (including National Language features). During SMP/E processing, the functions deleted by DEL4SMS (and all dependent functions) are removed from the target and distribution zones. Note that if you plan to run the sample job to delete DFSMS, ensure that the job is run after Wave 1A. Otherwise, errors will occur during Wave 1A APPLY processing because BCP and DFSMS elements share some load modules.

### To run the job:

- 1. Copy the delete job from member DFPCLNUP of the SMPTLIB, 'prefix.HDZ2220.F1'. The SMPTLIB is created during RECEIVE processing. Its high-level qualifier (prefix) is the value specified as the DSPREFIX in the SMPTLIB DDDEF or the OPTIONS entry of the global zone.
- 2. Run the sample job after modifying it to meet your system's requirements.
- 3. During the RECEIVE of DEL4SMS, you will receive the message GIM39701W SYSMOD DEL4SMS HAS NO ELEMENTS. This is acceptable.

Successful processing of DEL4SMS returns a condition code of 4.

## 8.1.6.4 Run the optional Delete Job for other elements

Before installing FMIDs associated with a ripple you might consider dummy function deleting prior levels of elements to decrease installation runtime. You can create a dummy function delete job that is modeled after Figure 18 on page 53 to delete other elements. For example, if you are renaming any libraries without changing the DDDEF name, you should perform the optional delete job.

## 8.1.7 Allocate target and distribution libraries for Wave 1 elements

Since it is expected that you are installing on a clone of your system, as stated in 6.1, "Overview for the clone of your system" on page 31, many data sets should already exist. Verify your target and distribution libraries contain enough space as described in Appendix C, "DASD Storage Requirements Tables" on page 331. If needed, sample jobs to allocate the target and distribution libraries for some elements have been provided.

You can access the sample installation jobs by performing an SMP/E RECEIVE and then copying the jobs from the relfiles to a work data set for editing and submission. See Figure 28 on page 85 Wave 1 Allocate Sample Installation Jobs to find the appropriate relfile data sets.

Copy the sample jobs to a work data set and customize them.

The samples specify the storage requirements using average block lengths. BLKSIZE=0 indicates that system-determined block sizes are being used. For example, the sizes might look like this:

```
SPACE=(8800,(135,27,6)),
DCB=(RECFM=FB, LRECL=80, BLKSIZE=0).
```

Do not confuse the SPACE=8800 (average block length) parameter with the BLKSIZE=0 (block size) parameter. If you would like to change the block size to something other than the system-determined block size, you can change the BLKSIZE parameter. Do not change the SPACE parameter. You can use the storage allocations as they are, or convert them to cylinder or track allocations.

If these elements have been installed previously, the JCL for the jobs needs to be modified to remove or comment out the DD statements for the pre-existing libraries, or the job will fail. See Appendix C, "DASD Storage Requirements Tables" on page 331 for information on new libraries introduced in this release.

For specific instructions to customize, see the comments in the sample jobs. See z/OS MVS JCL Reference for more information on modifying JCL.

Run these jobs after the elements have been RECEIVEd.

After the jobs are submitted, you should get a condition code of 0. Check the allocation/deallocation messages to be certain the data sets were allocated and cataloged properly.

Figure 28 on page 85 lists the locations of the sample jobs. Be sure to read all of the notes following the table before running the sample jobs. The notes shown in the table are applicable to the elements shown in the rows above each note to clarify it. The table is in alphabetical order based on the **Description** column. The following fields are represented in this table:

**Job Name** It contains the name of the sample job to be run. Job Type This field indicates the type of job that is to be run.

Description It contains the element name for which the job is to be run.

RELFILE This field identifies the location of the sample job.

| Figure 28 (Page      | 1 of 3). Wave 1 All | locate Sample Installation Jobs                   |                     |
|----------------------|---------------------|---------------------------------------------------|---------------------|
| Job Name             | Job Type            | Description                                       | RELFILE             |
| EAGKALC              | ALLOCATE            | Alternate Library for REXX                        | 'prefix.HWJ9143.F1' |
| BPXISALC             | ALLOCATE            | BCP<br>(Selected BCP component<br>libraries only) | 'prefix.HBB77A0.F6' |
| Note: See note       | 4 on page 88.       |                                                   |                     |
| CUNJUALC             | ALLOCATE            | BCP Base-Support for Unicode                      | 'prefix.HUN77A0.F1' |
| Note: See note       | 11 on page 88.      |                                                   |                     |
| BDTJALC              | ALLOCATE            | BDT                                               | 'prefix.HBD6602.F1' |
| EOYALLC2<br>EPHALOC1 | ALLOCATE            | BookManager READ<br>(via PTF UQ99324)             | 'prefix.HBKM300.F4' |
| Note: See note       | 5 on page 88.       |                                                   |                     |
| CTVJALL              | ALLOCATE            | C/C++ Host Performance<br>Analyzer                | 'prefix.H24P111.F1' |
| CFZALLOC             | ALLOCATE            | Common Information Model (CIM)                    | 'prefix.HPG77A0.F1' |
| EZACSALC             | ALLOCATE            | Communications Server                             | 'prefix.HIP6220.F1' |
| CSFALLOC             | ALLOCATE            | Cryptographic Services ICSF                       | 'prefix.HCR77B0.F1' |
| Note: See note       | 6 on page 88.       |                                                   |                     |
| CDSISALC             | ALLOCATE            | Cryptographic Services OCSF                       | 'prefix.HCRY740.F1' |
| IKYALLOC             | ALLOCATE            | Cryptographic Services PKI<br>Services            | 'prefix.HKY77A0.F1' |
| GSKISALC             | ALLOCATE            | Cryptographic Services<br>System SSL              | 'prefix.HCPT420.F1' |
| DFPALLOC             | ALLOCATE            | DFSMS                                             | 'prefix.HDZ2220.F1' |
| DGTALLOC             | ALLOCATE            | DFSMS Japanese                                    | 'prefix.JDZ222K.F2' |
| Note: See note       | 8 on page 88.       |                                                   |                     |
| ICEALLOC             | ALLOCATE            | DFSORT                                            | 'prefix.HSM1M00.F1' |

| Job Name                      | Job Type       | Description                                                       | RELFILE             |
|-------------------------------|----------------|-------------------------------------------------------------------|---------------------|
| IOEISALC                      | ALLOCATE       | Distributed File Service                                          | 'prefix.H0H2410.F1' |
| EPW12003                      | ALLOCATE       | FFST                                                              | 'prefix.HFST101.F4' |
| IEFGDDMA                      | ALLOCATE       | GDDM<br>(includes GDDM-PGF)                                       | 'prefix.HBB77A0.F6' |
| CBDSALLC                      | ALLOCATE       | HCD                                                               | 'prefix.HCS77A0.F2' |
| EEQHCALC                      | ALLOCATE       | HCM                                                               | 'prefix.HCM1F10.F1' |
| ASMWTALC                      | ALLOCATE       | HLASM Toolkit                                                     | 'prefix.JMQ416A.F1' |
| HAPALLO3                      | ALLOCATE       | IBM HTTP Server -<br>Powered by Apache                            | 'prefix.HHAP90P.F1' |
| Note: See note                | 14 on page 89. |                                                                   |                     |
| HKC00ALC                      | ALLOCATE       | IBM Knowledge Center for z/OS                                     | 'prefix.HKCZ100.F2' |
| Note: See note 14 on page 89. |                |                                                                   |                     |
| GLDISALC                      | ALLOCATE       | IBM Tivoli Directory Server for z/OS Base                         | 'prefix.HRSL420.F1' |
| IZUISALC                      | ALLOCATE       | IBM z/OS Management<br>Facility                                   | 'prefix.HSMA220.F2' |
| Note: See note                | 14 on page 89. |                                                                   |                     |
| ICKALLOC                      | ALLOCATE       | ICKDSF                                                            | 'prefix.EDU1H01.F3' |
| Note: See note                | 10 on page 88. |                                                                   |                     |
| ICKALLKG                      | ALLOCATE       | ICKDSF Japanese                                                   | 'prefix.FDU1H09.F2' |
| AOPALLOC                      | ALLOCATE       | Infoprint Server                                                  | 'prefix.HOPI7A0.F1' |
| ITYALLOC                      | ALLOCATE       | Integrated Security Services<br>Enterprise Identity Mapping       | 'prefix.HIT7750.F3' |
| EUVFSALC                      | ALLOCATE       | Integrated Security Services<br>Network Authentication<br>Service | 'prefix.HSWK420.F1' |
| ISPALLOC                      | ALLOCATE       | ISPF Base, Client Server,<br>SCLM & English                       | 'prefix.HIF7P02.F1' |
| ISPALDEU                      | ALLOCATE       | ISPF German                                                       | 'prefix.JIF7P15.F1' |
| ISPALJPN                      | ALLOCATE       | ISPF Japanese                                                     | 'prefix.JIF7P14.F1' |
| ISPALDES                      | ALLOCATE       | ISPF Swiss German                                                 | 'prefix.JIF7P11.F1' |
| ISPALENP                      | ALLOCATE       | ISPF Upper Case English                                           | 'prefix.JIF7P16.F1' |
| CEEISALC                      | ALLOCATE       | Language Environment                                              | 'prefix.HLE77A0.F1' |
| EPH00ALC                      | ALLOCATE       | Library Server                                                    | 'prefix.HBKQ400.F1' |
|                               |                |                                                                   |                     |

| Figure 28 (Page | e 3 of 3). Wave 1 All        | ocate Sample Installation Jobs |                     |  |  |
|-----------------|------------------------------|--------------------------------|---------------------|--|--|
| Job Name        | Job Type                     | Description                    | RELFILE             |  |  |
| CCRALLOC        | ALLOCATE                     | Metal C Runtime Library        | 'prefix.HSD7780.F4' |  |  |
| GFSALLOC        | ALLOCATE                     | Network File System            | 'prefix.HDZ222N.F1' |  |  |
| IOAALLOC        | ALLOCATE                     | OSA Support Facility           | 'prefix.H0GI400.F1' |  |  |
| Note: See note  | Note: See note 7 on page 88. |                                |                     |  |  |
| ERB00ALC        | ALLOCATE                     | RMF (Base and Japanese)        | 'prefix.HRM77A0.F3' |  |  |
| CLB3JALL        | ALLOCATE                     | Runtime Library Extensions     | 'prefix.HTV77A0.F1' |  |  |
| IRRALLOC        | ALLOCATE                     | Security Server RACF           | 'prefix.HRF77A0.F1' |  |  |
| IKJBALL         | ALLOCATE                     | TSO/E                          | 'prefix.HTE77A0.F2' |  |  |
| CCNJALOC        | ALLOCATE                     | XL C/C++                       | 'prefix.HLB77A0.F1' |  |  |
| Note: See note  | 13 on page 88.               |                                |                     |  |  |
| FNTALLOC        | ALLOCATE                     | z/OS Font Collection           | 'prefix.HFNT110.F1' |  |  |

#### Notes:

- 1. The 'prefix' is the high-level qualifier specified as the DSPREFIX value in the SMPTLIB DDDEF or the OPTIONS entry of the global zone.
- 2. For all elements shown in Figure 28 on page 85, if you specify a volume for any data set in the allocate job, you must also specify the same volume in the corresponding DDDEF entry in the DDDEF job (see Figure 30 on page 93).
- 3. The following Wave 1 elements are documented in this Program Directory but do not supply sample allocate jobs:

Most BCP components and BCP Japanese feature

Communications Server for z/OS SNA Services

Communications Server Security Level 3

Communications Server X11R4 XWindows

**EREP** 

**ESCON Director Support** 

**HCD** Japanese

IBM Tivoli Directory Server for z/OS Japanese

Integrated Security Services OCEP

**IOCP** 

MICR/OCR

OpenSSH for z/OS

TIOC

z/OS File System

z/OS File System Japanese

z/OS Security Level 3

3270 PC File Transfer Program

- 4. For BCP, if BCP Japanese and/or Simplified Chinese FMIDs are ordered, ensure that TSO/E Japanese and/or Simplified Chinese libraries are allocated by running IKJBALL and that BCP National Language features installed into the shared libraries with TSO/E National Language features.
- 5. For BookManager READ, most of the data sets required for installation are allocated by EOYALLC2.
  - Change "=SYS1" to the appropriate high-level qualifier ("SYS1" is the default) on the exec steps if you choose not to use the default. If you change the high-level qualifier, be sure to include the equal sign ("=") at the beginning of the high level qualifier. If you choose to use a middle level qualifier, you should change "=SYS1" to "=SYS1.MLQ", where MLQ is the appropriate middle-level qualifier.
  - For BookManager READ, PTF UQ99324 creates both EPHALOC1, an allocate job which defines the datasets, and EPHDDDF, a DDDEF job which defines DDDEFs, to support the DBCS Print Utility.
- 6. The Cryptographic Services ICSF libraries contain parts and aliases which provide for successful link edit of Cryptographic Services ICSF load modules for customers who do not have CICS® installed. Since these libraries contain aliases provided by CICS, customers who install both Cryptographic Services ICSF and CICS should install the products into separate target and distribution data sets.
- 7. OSA/SF ships parts and aliases which provide for successful link edit of the element load modules for customers who do not have NetView® and/or TCP/IP installed. Since the OSA/SF data sets contain aliases provided by NetView and/or TCP/IP, customers who install OSA/SF and NetView and/or TCP/IP should ensure the data sets from OSA/SF do not consolidate with NetView and/or TCP/IP data sets.
- 8. Special Note for DFSMS Japanese
  - DFSMS Japanese and ICKDSF Japanese both share library DGTPKLB. If you ordered both of these, be sure to execute ICKALLKG before attempting to install DFSMS Japanese. Appendix C, "DASD Storage Requirements Tables" on page 331 describes the space requirements for DGTPKLB.
- 9. The following element languages do not supply sample allocate jobs. Their allocation statements are in the base FMID jobs, and need to be uncommented to become active.
  - Distributed File Service Japanese
  - Infoprint Server Japanese
  - TSO/E German, Japanese, and Simplified Chinese
- 10. Sample job, ICKALLOC, incorrectly allocates sys1.linklib and sys1.samplib. These data sets already
- 11. As of z/OS V2.1.0, the sizes of the SCUNTBL and ACUNTBL libraries required for installing the Unicode element have significantly increased since the previous z/OS release. Before installing the Unicode element, review the amount of space required for the SCUNTBL and ACUNTBL data sets in Appendix C, "DASD Storage Requirements Tables". Run the sample job CUNJUALC to re-allocate the SCUNTBL and ACUNTBL data sets before installing Unicode if necessary; the job has been updated to increase the sizes of the SCUNTBL and ACUNTBL data sets as of z/OS V2.1.0.
- 12. As of z/OS V2.1.0, the Library Server element introduced new libraries AEPHPLIB and AEPHTAB. You must run sample job EPH00ALC to allocate the new libraries before installing Library Server.
- 13. As of z/OS V2.2.0, the XL C/C++ element added new target data sets SCCNM10, SCCNM11, SCCNN10, SCCNN11; and dlib data sets ACCNSR2, ACCNSR3, ACCNSR4, ACCNSR5 which were

- introduced in XL C/C++ 2.1.1 Web deliverable (available in February 2015). You must run sample job CCNJALOC to allocate the new libraries before installing XL C/C++.
- 14. As of z/OS V2.2.0, there are four new elements added in the release: IBM HTTP Server Powered by Apache, IBM Knowledge Center for z/OS, IBM z/OS Management Facility and OpenSSH for z/OS. You must run these elements' sample jobs HAPALLO3, HKC00ALC, IZUISALC documented in Figure 28 on page 85 to allocate the new libraries before installing these elements. OpenSSH for z/OS does not require a new library because it installs into existing z/OS libraries and file system path.

## 8.1.8 Create file system directories for Wave 1

At this time, you need to create the file system directories that are required to install the Wave 1 elements if the directories do not already exist in the target file system. For the files that install into the file system, the target libraries are directories. These directories are created by running the sample jobs listed in Figure 29. For new directories introduced in the current release, see C.6, "File System for z/OS V2.2.0" on page 377. These jobs may also create or delete symbolic links in some cases. Ensure that you run the BPXISMKD job before running the rest of the sample jobs. It is important that you refer to 6.2, "Step 1: Separating File System Data Sets for z/OS V2.2.0" on page 31 prior to running the BPXISMKD job.

**Note:** It is assumed that you have cloned the entire set of file system data sets as described in 6.3, "Step 2: Cloning File System Data Sets" on page 32 and that the clone is your target system. Before running the mkdir jobs, ensure the cloned file system data sets mounted on the /tmp and /dev directories are unmounted. After unmounting, verify these directories are empty. Also, ensure that the clone of /etc is mounted, so that necessary /etc changes can be made by the mkdir jobs. If /etc and /var are symbolic links, run BPXISETD to convert them back to a directory to mount them (see 8.6.1.2, "BPXISETS and BPXISETD" on page 227).

The table is in alphabetical order based on the **Description** column. The following fields are represented in this table:

Job Name It contains the name of the sample job to be run.

This field indicates the type of job that is to be run.

**Description** It contains the element name for which the job is to be run.

**RELFILE** This field identifies the location of the sample job.

| Figure 29 (Page | e 1 of 2). Wave 1 De | fine Directories Sample Installation Jobs | •                   |
|-----------------|----------------------|-------------------------------------------|---------------------|
| Job Name        | Job Type             | Description                               | RELFILE             |
| BPXISMKD        | MKDIR                | BCP                                       | 'prefix.HBB77A0.F6' |
| CPOISMKD        | MKDIR                | BCP - Capacity Provisioning               | 'prefix.HPV77A0.F1' |
| CFZISMKD        | MKDIR                | Common Information Model (CIM)            | 'prefix.HPG77A0.F1' |
| EZAISMKD        | MKDIR                | Communications Server IP                  | 'prefix.HIP6220.F1' |
| CSFISMKD        | MKDIR                | Cryptographic Services ICSF               | 'prefix.HCR77B0.F1' |
| CDSISMKD        | MKDIR                | Cryptographic Services OCSF               | 'prefix.HCRY740.F1' |

| Services  GSKISMKD MKDIR Cryptographic Services System 'prefix.HCPT420.F1' SSL  DFPISMKD MKDIR DFSMS HFS 'prefix.HDZ2220.F1'  IOEISMKD MKDIR Distributed File Service 'prefix.H0H2410.F1'  CBDISMKD MKDIR HCD 'prefix.HCS77A0.F2'  HAPISMK3 MKDIR IBM HTTP Server - Powered by 'prefix.HHAP90P.F1'  Note: See note 8 on page 92.  HKCISMKD MKDIR IBM Knowledge Center for z/OS 'prefix.HKCZ100.F2'  Note: See note 8 on page 92.  GLDISMKD MKDIR IBM Tivoli Directory Server for z/OS base  IZUISMKD MKDIR IBM z/OS Management Facility 'prefix.HRSL420.F1'  Z/OS Base  IZUISMKD MKDIR Infoprint Server 'prefix.HOPI7A0.F1'  ITYISMKD MKDIR Integrated Security Services Enterprise Identity Mapping  EUVFSMKD MKDIR Integrated Security Services 'prefix.HIT7750.F3'  EUVFSMKD MKDIR Integrated Security Services 'prefix.HIT7750.F3'  EUFSMKD MKDIR Integrated Security Services 'prefix.HIT7750.F3'  EUFSMKD MKDIR Integrated Security Services 'prefix.HIT7750.F3'  EUFSMKD MKDIR Integrated Security Services 'prefix.HIT7750.F3'  EUFSMKD MKDIR Integrated Security Services 'prefix.HIT7750.F3'  EUFSMKD MKDIR Integrated Security Services 'prefix.HIT7750.F3'  EELISMKD MKDIR Language Environment 'prefix.HEF7P02.F1'  GEEISMKD MKDIR Language Environment 'prefix.HBKQ400.F1'  GFSISMKD MKDIR Network File System 'prefix.HDZ222N.F1'  FOTISMKD MKDIR Network File System 'prefix.HDZ222N.F1'  Note: See note 8 on page 92.  ERBISMKD MKDIR RMF™ 'prefix.HRM77A0.F3'  CLBISMKD MKDIR Runtime Library Extensions 'prefix.HTV77A0.F1  CCNISMKD MKDIR XL C/C++ 'prefix.HB777A0.F1'                                                                                                    | Job Name       | Job Type      | Description                   | RELFILE             |
|----------------------------------------------------------------------------------------------------|----------------|---------------|-------------------------------|---------------------|
| DFPISMKD MKDIR DFSMS HFS 'prefix.HDZ2220.F1' IOEISMKD MKDIR Distributed File Service 'prefix.HOH2410.F1' CBDISMKD MKDIR HCD 'prefix.HCS77A0.F2' HAPISMK3 MKDIR IBM HTTP Server - Powered by 'prefix.HHAP90P.F1' Apache  Note: See note 8 on page 92. HKCISMKD MKDIR IBM Knowledge Center for z/OS 'prefix.HKCZ100.F2' Note: See note 8 on page 92.  GLDISMKD MKDIR IBM Tivoli Directory Server for z/OS 'prefix.HSMA220.F2'  IZUISMKD MKDIR IBM z/OS Management Facility 'prefix.HSMA220.F2'  Note: See note 8 on page 92.  AOPISMKD MKDIR Infoprint Server 'prefix.HOPI7A0.F1'  ITYISMKD MKDIR Integrated Security Services Enterprise Identity Mapping  EUVFSMKD MKDIR Integrated Security Services 'prefix.HIT7750.F3'  ENSTER SEE INTEGRACY SERVICES 'prefix.HIT7750.F3'  ENSTER SEE INTEGRACY SERVICES 'prefix.HIF7P02.F1'  CEEISMKD MKDIR ISPF 'prefix.HIF7P02.F1'  CEEISMKD MKDIR Language Environment 'prefix.HBKQ400.F1'  GFSISMKD MKDIR Library Server 'prefix.HBKQ400.F1'  GFSISMKD MKDIR Network File System 'prefix.HBKQ400.F1'  GFSISMKD MKDIR OpenSH for z/OS 'prefix.HOP12222N.F1'  Note: See note 8 on page 92.  ERBISMKD MKDIR RMF. RMF. 'prefix.HCS2220.F1'  Note: See note 8 on page 92.  ERBISMKD MKDIR RMF. RMF. 'prefix.HBM77A0.F3'  CLBISMKD MKDIR RMF. RMF. 'prefix.HBM77A0.F3'  CCNISMKD MKDIR RUntime Library Extensions 'prefix.HIT777A0.F1'                                                                                                    | IKYISMKD       | MKDIR         |                               | 'prefix.HKY77A0.F1' |
| IOEISMKD MKDIR Distributed File Service 'prefix.H0H2410.F1' CBDISMKD MKDIR HCD 'prefix.HCS77A0.F2' HAPISMK3 MKDIR IBM HTTP Server - Powered by 'prefix.HHAP90P.F1' Apache  Note: See note 8 on page 92. HKCISMKD MKDIR IBM Knowledge Center for z/OS 'prefix.HKCZ100.F2' Note: See note 8 on page 92.  GLDISMKD MKDIR IBM Tivoli Directory Server for z/OS base  IZUISMKD MKDIR IBM z/OS Management Facility 'prefix.HSMA220.F2'  Note: See note 8 on page 92.  AOPISMKD MKDIR Infoprint Server 'prefix.HOPI7A0.F1' ITYISMKD MKDIR Integrated Security Services Enterprise Identity Mapping  EUVFSMKD MKDIR Integrated Security Services 'prefix.HIT7750.F3' ENVEYSMKD MKDIR ISPF 'prefix.HIT7750.F3' ISPISMKD MKDIR ISPF 'prefix.HIF7P02.F1' CEEISMKD MKDIR Language Environment 'prefix.HLE77A0.F1' EPHISMKD MKDIR Library Server 'prefix.HBKQ400.F1' GFSISMKD MKDIR Library Server 'prefix.HBKQ400.F1' GFSISMKD MKDIR Network File System 'prefix.HDZ222N.F1' FOTISMKD MKDIR OpenSSH for z/OS 'prefix.HOS2220.F1' Note: See note 8 on page 92.  ERBISMKD MKDIR RMF '" 'prefix.HCS2220.F1' Note: See note 8 on page 92.  ERBISMKD MKDIR RMF '" 'prefix.HBT77A0.F3' CLBISMKD MKDIR RUTIME Library Extensions 'prefix.HTV77A0.F1 CCNISMKD MKDIR Runtime Library Extensions 'prefix.HDT77A0.F1'                                                                                                    | GSKISMKD       | MKDIR         |                               | 'prefix.HCPT420.F1' |
| CBDISMKD MKDIR HCD 'prefix.HCS77A0.F2'  HAPISMK3 MKDIR IBM HTTP Server - Powered by 'prefix.HHAP90P.F1' Apache  Note: See note 8 on page 92.  HKCISMKD MKDIR IBM Knowledge Center for z/OS 'prefix.HKCZ100.F2'  Note: See note 8 on page 92.  GLDISMKD MKDIR IBM Tivoli Directory Server for z/OS base  IZUISMKD MKDIR IBM z/OS Management Facility 'prefix.HSMA220.F2'  Note: See note 8 on page 92.  AOPISMKD MKDIR Infoprint Server 'prefix.HOPI7A0.F1'  ITYISMKD MKDIR Integrated Security Services Enterprise Identity Mapping  EUVFSMKD MKDIR Integrated Security Services Network Authentication Service  ISPISMKD MKDIR ISPF 'prefix.HIF7P02.F1'  CEEISMKD MKDIR Language Environment 'prefix.HLE77A0.F1'  EPHISMKD MKDIR Library Server 'prefix.HBKQ400.F1'  GFSISMKD MKDIR Library Server 'prefix.HBKQ400.F1'  GFSISMKD MKDIR Network File System 'prefix.HDZ222N.F1'  FOTISMKD MKDIR OpenSSH for z/OS 'prefix.HOS2220.F1'  Note: See note 8 on page 92.  ERBISMKD MKDIR RMF™ 'prefix.HRM77A0.F3'  CLBISMKD MKDIR RMF™ 'prefix.HRM77A0.F3'  CLBISMKD MKDIR Runtime Library Extensions 'prefix.HTV77A0.F1'                                                                                                    | DFPISMKD       | MKDIR         | DFSMS HFS                     | 'prefix.HDZ2220.F1' |
| HAPISMK3 MKDIR IBM HTTP Server - Powered by Apache  Note: See note 8 on page 92.  HKCISMKD MKDIR IBM Knowledge Center for z/OS 'prefix.HKCZ100.F2'  Note: See note 8 on page 92.  GLDISMKD MKDIR IBM Tivoli Directory Server for z/OS Base  IZUISMKD MKDIR IBM z/OS Management Facility 'prefix.HSMA220.F2'  Note: See note 8 on page 92.  AOPISMKD MKDIR Infoprint Server 'prefix.HOPI7A0.F1'  ITYISMKD MKDIR Integrated Security Services Enterprise Identity Mapping  EUVFSMKD MKDIR Integrated Security Services Network Authentication Service  ISPISMKD MKDIR ISPF 'prefix.HIF7790.F1'  CEEISMKD MKDIR Language Environment 'prefix.HE77A0.F1'  EPHISMKD MKDIR Library Server 'prefix.HBKQ400.F1'  GFSISMKD MKDIR Library Server 'prefix.HDZ222N.F1'  FOTISMKD MKDIR OpenSSH for z/OS 'prefix.HOS2220.F1'  Note: See note 8 on page 92.  ERBISMKD MKDIR RMF™ 'prefix.HRM77A0.F3'  CLBISMKD MKDIR RMFIM Library Extensions 'prefix.HTV77A0.F1'  Note: See note 8 on page 92.                                                                                                    | IOEISMKD       | MKDIR         | Distributed File Service      | 'prefix.H0H2410.F1' |
| Note: See note 8 on page 92.  HKCISMKD MKDIR IBM Knowledge Center for z/OS 'prefix.HKCZ100.F2'  Note: See note 8 on page 92.  GLDISMKD MKDIR IBM Tivoli Directory Server for z/OS Base  IZUISMKD MKDIR IBM z/OS Management Facility 'prefix.HSMA220.F2'  Note: See note 8 on page 92.  AOPISMKD MKDIR Infoprint Server 'prefix.HOPI7A0.F1'  ITYISMKD MKDIR Integrated Security Services Enterprise Identity Mapping  EUVFSMKD MKDIR Integrated Security Services 'prefix.HSWK420.F1'  Network Authentication Service 'prefix.HIF7P02.F1'  CEEISMKD MKDIR ISPF 'prefix.HIF7P02.F1'  CEEISMKD MKDIR Language Environment 'prefix.HBKQ400.F1'  GFSISMKD MKDIR Library Server 'prefix.HBKQ400.F1'  GFSISMKD MKDIR Network File System 'prefix.HDZ2222N.F1'  Note: See note 8 on page 92.  ERBISMKD MKDIR RMF™ 'prefix.HRM77A0.F3'  CLBISMKD MKDIR RMF™ 'prefix.HRM77A0.F3'  CLBISMKD MKDIR Runtime Library Extensions 'prefix.HTV77A0.F1'  CCNISMKD MKDIR Runtime Library Extensions 'prefix.HTV77A0.F1'                                                                                                    | CBDISMKD       | MKDIR         | HCD                           | 'prefix.HCS77A0.F2' |
| HKCISMKD MKDIR IBM Knowledge Center for z/OS 'prefix.HKCZ100.F2'  Note: See note 8 on page 92.  GLDISMKD MKDIR IBM Tivoli Directory Server for z/OS Base  IZUISMKD MKDIR IBM z/OS Management Facility 'prefix.HSMA220.F2'  Note: See note 8 on page 92.  AOPISMKD MKDIR Infoprint Server 'prefix.HOPI7A0.F1'  ITYISMKD MKDIR Integrated Security Services penterprise Identity Mapping  EUVFSMKD MKDIR Integrated Security Services perfix.HSWK420.F1'  NEWORK Authentication Service 'prefix.HSWK420.F1'  ISPISMKD MKDIR ISPF 'prefix.HIF7702.F1'  CEEISMKD MKDIR Language Environment 'prefix.HLE77A0.F1'  EPHISMKD MKDIR Library Server 'prefix.HBKQ400.F1'  GFSISMKD MKDIR Network File System 'prefix.HDZ222N.F1'  FOTISMKD MKDIR OpenSSH for z/OS 'prefix.HOS2220.F1'  Note: See note 8 on page 92.  ERBISMKD MKDIR RMF™ 'prefix.HRM77A0.F3'  CLBISMKD MKDIR RMF™ 'prefix.HTV77A0.F1'  CCNISMKD MKDIR Runtime Library Extensions 'prefix.HTV77A0.F1'                                                                                                    | HAPISMK3       | MKDIR         | ,                             | 'prefix.HHAP90P.F1' |
| Note: See note 8 on page 92.  GLDISMKD MKDIR IBM Tivoli Directory Server for z/OS Base  IZUISMKD MKDIR IBM z/OS Management Facility 'prefix.HSMA220.F2'  Note: See note 8 on page 92.  AOPISMKD MKDIR Infoprint Server 'prefix.HOPI7A0.F1'  ITYISMKD MKDIR Integrated Security Services Enterprise Identity Mapping  EUVFSMKD MKDIR Integrated Security Services 'prefix.HSWK420.F1'  ISPISMKD MKDIR ISPF 'prefix.HIF7P02.F1'  CEEISMKD MKDIR Language Environment 'prefix.HIE77A0.F1'  EPHISMKD MKDIR Library Server 'prefix.HBKQ400.F1'  GFSISMKD MKDIR Network File System 'prefix.HDZ222N.F1'  FOTISMKD MKDIR OpenSSH for z/OS 'prefix.HOS2220.F1'  Note: See note 8 on page 92.  ERBISMKD MKDIR RMF™ 'prefix.HRM77A0.F3'  CLBISMKD MKDIR RMF™ 'prefix.HRM77A0.F3'  CLBISMKD MKDIR RMF™ 'prefix.HRM77A0.F1'  CCNISMKD MKDIR RMF™ 'prefix.HTV77A0.F1  CCNISMKD MKDIR RMF™ 'prefix.HTV77A0.F1'                                                                                                    | Note: See note | 8 on page 92. |                               |                     |
| GLDISMKD MKDIR IBM Tivoli Directory Server for z/OS Base  IZUISMKD MKDIR IBM z/OS Management Facility 'prefix.HSMA220.F2'  Note: See note 8 on page 92.  AOPISMKD MKDIR Infoprint Server 'prefix.HOPI7A0.F1'  ITYISMKD MKDIR Integrated Security Services Enterprise Identity Mapping  EUVFSMKD MKDIR Integrated Security Services 'prefix.HIT7750.F3'  EUVFSMKD MKDIR ISPF 'prefix.HIF7P02.F1'  CEEISMKD MKDIR Language Environment 'prefix.HLE77A0.F1'  EPHISMKD MKDIR Library Server 'prefix.HBKQ400.F1'  GFSISMKD MKDIR Library Server 'prefix.HBKQ400.F1'  GFSISMKD MKDIR Network File System 'prefix.HDZ222N.F1'  FOTISMKD MKDIR OpenSSH for z/OS 'prefix.HOS2220.F1'  Note: See note 8 on page 92.  ERBISMKD MKDIR RMF™ 'prefix.HRM77A0.F3'  CLBISMKD MKDIR RMF™ 'prefix.HRM77A0.F1'  CCNISMKD MKDIR RMF™ 'prefix.HTV77A0.F1  CCNISMKD MKDIR RMF™ 'prefix.HTV77A0.F1'                                                                                                    | HKCISMKD       | MKDIR         | IBM Knowledge Center for z/OS | 'prefix.HKCZ100.F2' |
| z/OS Base  IZUISMKD MKDIR IBM z/OS Management Facility 'prefix.HSMA220.F2'  Note: See note 8 on page 92.  AOPISMKD MKDIR Infoprint Server 'prefix.HOPI7A0.F1'  ITYISMKD MKDIR Integrated Security Services Enterprise Identity Mapping  EUVFSMKD MKDIR Integrated Security Services 'prefix.HSWK420.F1'  ISPISMKD MKDIR ISPF 'prefix.HIF7P02.F1'  CEEISMKD MKDIR Language Environment 'prefix.HLE77A0.F1'  EPHISMKD MKDIR Library Server 'prefix.HBKQ400.F1'  GFSISMKD MKDIR Network File System 'prefix.HDZ222N.F1'  FOTISMKD MKDIR OpenSSH for z/OS 'prefix.HOS2220.F1'  Note: See note 8 on page 92.  ERBISMKD MKDIR RMF™ 'prefix.HRM77A0.F3'  CLBISMKD MKDIR RMF™ 'prefix.HRM77A0.F1'  CCIBISMKD MKDIR RMF™ 'prefix.HTV77A0.F1  CCIBISMKD MKDIR RMF™ 'prefix.HTV77A0.F1'  CCIBISMKD MKDIR RMF™ 'prefix.HTV77A0.F1'                                                                                                    | Note: See note | 8 on page 92. |                               |                     |
| Note: See note 8 on page 92.  AOPISMKD MKDIR Infoprint Server 'prefix.HOPI7A0.F1'  ITYISMKD MKDIR Integrated Security Services Enterprise Identity Mapping  EUVFSMKD MKDIR Integrated Security Services Prefix.HSWK420.F1'  ISPISMKD MKDIR ISPF 'prefix.HIF7P02.F1'  CEEISMKD MKDIR Language Environment 'prefix.HLE77A0.F1'  EPHISMKD MKDIR Library Server 'prefix.HBKQ400.F1'  GFSISMKD MKDIR Network File System 'prefix.HDZ222N.F1'  FOTISMKD MKDIR OpenSSH for z/OS 'prefix.HOS2220.F1'  Note: See note 8 on page 92.  ERBISMKD MKDIR RMF™ 'prefix.HRM77A0.F3'  CLBISMKD MKDIR RMF™ 'prefix.HTV77A0.F1'  CCNISMKD MKDIR Runtime Library Extensions 'prefix.HTV77A0.F1'                                                                                                    | GLDISMKD       | MKDIR         | =                             | 'prefix.HRSL420.F1' |
| AOPISMKD MKDIR Infoprint Server 'prefix.HOPI7A0.F1'  ITYISMKD MKDIR Integrated Security Services Enterprise Identity Mapping  EUVFSMKD MKDIR Integrated Security Services Network Authentication Service  ISPISMKD MKDIR ISPF 'prefix.HIF7P02.F1'  CEEISMKD MKDIR Language Environment 'prefix.HLE77A0.F1'  EPHISMKD MKDIR Library Server 'prefix.HBKQ400.F1'  GFSISMKD MKDIR Network File System 'prefix.HDZ222N.F1'  FOTISMKD MKDIR OpenSSH for z/OS 'prefix.HOS2220.F1'  Note: See note 8 on page 92.  ERBISMKD MKDIR RMF™ 'prefix.HRM77A0.F3'  CLBISMKD MKDIR Runtime Library Extensions 'prefix.HTV77A0.F1'  CCNISMKD MKDIR Runtime Library Extensions 'prefix.HLB77A0.F1'                                                                                                    | IZUISMKD       | MKDIR         | IBM z/OS Management Facility  | 'prefix.HSMA220.F2' |
| ITYISMKD MKDIR Integrated Security Services Enterprise Identity Mapping  EUVFSMKD MKDIR Integrated Security Services Network Authentication Service  ISPISMKD MKDIR ISPF 'prefix.HIF7P02.F1'  CEEISMKD MKDIR Language Environment 'prefix.HLE77A0.F1'  EPHISMKD MKDIR Library Server 'prefix.HBKQ400.F1'  GFSISMKD MKDIR Network File System 'prefix.HDZ222N.F1'  FOTISMKD MKDIR OpenSSH for z/OS 'prefix.HOS2220.F1'  Note: See note 8 on page 92.  ERBISMKD MKDIR RMF™ 'prefix.HRM77A0.F3'  CLBISMKD MKDIR Runtime Library Extensions 'prefix.HTV77A0.F1'  CCNISMKD MKDIR XL C/C++ 'prefix.HLB77A0.F1'                                                                                                    | Note: See note | 8 on page 92. |                               |                     |
| Enterprise Identity Mapping  EUVFSMKD MKDIR Integrated Security Services Network Authentication Service  ISPISMKD MKDIR ISPF 'prefix.HIF7P02.F1'  CEEISMKD MKDIR Language Environment 'prefix.HLE77A0.F1'  EPHISMKD MKDIR Library Server 'prefix.HBKQ400.F1'  GFSISMKD MKDIR Network File System 'prefix.HDZ222N.F1'  FOTISMKD MKDIR OpenSSH for z/OS 'prefix.HOS2220.F1'  Note: See note 8 on page 92.  ERBISMKD MKDIR RMF™ 'prefix.HRM77A0.F3'  CLBISMKD MKDIR Runtime Library Extensions 'prefix.HTV77A0.F1'  CCNISMKD MKDIR XL C/C++ 'prefix.HLB77A0.F1'                                                                                                    | AOPISMKD       | MKDIR         | Infoprint Server              | 'prefix.HOPI7A0.F1' |
| Network Authentication Service  ISPISMKD MKDIR ISPF 'prefix.HIF7P02.F1' CEEISMKD MKDIR Language Environment 'prefix.HLE77A0.F1' EPHISMKD MKDIR Library Server 'prefix.HBKQ400.F1' GFSISMKD MKDIR Network File System 'prefix.HDZ222N.F1' FOTISMKD MKDIR OpenSSH for z/OS 'prefix.HOS2220.F1'  Note: See note 8 on page 92. ERBISMKD MKDIR RMF™ 'prefix.HRM77A0.F3' CLBISMKD MKDIR Runtime Library Extensions 'prefix.HTV77A0.F1 CCNISMKD MKDIR XL C/C++ 'prefix.HLB77A0.F1'                                                                                                    | ITYISMKD       | MKDIR         |                               | 'prefix.HIT7750.F3' |
| CEEISMKD MKDIR Language Environment 'prefix.HLE77A0.F1' EPHISMKD MKDIR Library Server 'prefix.HBKQ400.F1' GFSISMKD MKDIR Network File System 'prefix.HDZ222N.F1' FOTISMKD MKDIR OpenSSH for z/OS 'prefix.HOS2220.F1' Note: See note 8 on page 92. ERBISMKD MKDIR RMF™ 'prefix.HRM77A0.F3' CLBISMKD MKDIR Runtime Library Extensions 'prefix.HTV77A0.F1 CCNISMKD MKDIR XL C/C++ 'prefix.HLB77A0.F1'                                                                                                    | EUVFSMKD       | MKDIR         |                               | 'prefix.HSWK420.F1' |
| EPHISMKD MKDIR Library Server 'prefix.HBKQ400.F1'  GFSISMKD MKDIR Network File System 'prefix.HDZ222N.F1'  FOTISMKD MKDIR OpenSSH for z/OS 'prefix.HOS2220.F1'  Note: See note 8 on page 92.  ERBISMKD MKDIR RMF™ 'prefix.HRM77A0.F3'  CLBISMKD MKDIR Runtime Library Extensions 'prefix.HTV77A0.F1  CCNISMKD MKDIR XL C/C++ 'prefix.HLB77A0.F1'                                                                                                    | ISPISMKD       | MKDIR         | ISPF                          | 'prefix.HIF7P02.F1' |
| GFSISMKD MKDIR Network File System 'prefix.HDZ222N.F1'  FOTISMKD MKDIR OpenSSH for z/OS 'prefix.HOS2220.F1'  Note: See note 8 on page 92.  ERBISMKD MKDIR RMF™ 'prefix.HRM77A0.F3'  CLBISMKD MKDIR Runtime Library Extensions 'prefix.HTV77A0.F1  CCNISMKD MKDIR XL C/C++ 'prefix.HLB77A0.F1'                                                                                                    | CEEISMKD       | MKDIR         | Language Environment          | 'prefix.HLE77A0.F1' |
| FOTISMKD MKDIR OpenSSH for z/OS 'prefix.HOS2220.F1'  Note: See note 8 on page 92.  ERBISMKD MKDIR RMF™ 'prefix.HRM77A0.F3'  CLBISMKD MKDIR Runtime Library Extensions 'prefix.HTV77A0.F1  CCNISMKD MKDIR XL C/C++ 'prefix.HLB77A0.F1'                                                                                                    | EPHISMKD       | MKDIR         | Library Server                | 'prefix.HBKQ400.F1' |
| Note: See note 8 on page 92.         ERBISMKD       MKDIR       RMF™       'prefix.HRM77A0.F3'         CLBISMKD       MKDIR       Runtime Library Extensions       'prefix.HTV77A0.F1         CCNISMKD       MKDIR       XL C/C++       'prefix.HLB77A0.F1'                                                                                                    | GFSISMKD       | MKDIR         | Network File System           | 'prefix.HDZ222N.F1' |
| ERBISMKD MKDIR RMF™ 'prefix.HRM77A0.F3'  CLBISMKD MKDIR Runtime Library Extensions 'prefix.HTV77A0.F1  CCNISMKD MKDIR XL C/C++ 'prefix.HLB77A0.F1'                                                                                                    | FOTISMKD       | MKDIR         | OpenSSH for z/OS              | 'prefix.HOS2220.F1' |
| CLBISMKD MKDIR Runtime Library Extensions 'prefix.HTV77A0.F1  CCNISMKD MKDIR XL C/C++ 'prefix.HLB77A0.F1'                                                                                                    | Note: See note | 8 on page 92. |                               |                     |
| CCNISMKD MKDIR XL C/C++ 'prefix.HLB77A0.F1'                                                                                                    | ERBISMKD       | MKDIR         | RMF™                          | 'prefix.HRM77A0.F3' |
| TO THE PERSON OF THE PERSON OF | CLBISMKD       | MKDIR         | Runtime Library Extensions    | 'prefix.HTV77A0.F1  |
| FNTISMKD MKDIR z/OS Font Collection 'prefix.HFNT110.F1'                                                                                                    | CCNISMKD       | MKDIR         | XL C/C++                      | 'prefix.HLB77A0.F1' |
|                                                                                                    | FNTISMKD       | MKDIR         | z/OS Font Collection          | 'prefix.HFNT110.F1' |

#### Notes:

- 1. The 'prefix' is the high-level qualifier value specified as the DSPREFIX value in the SMPTLIB DDDEF or the OPTIONS entry of the global zone.
- 2. Be careful when modifying the samples because path names are case sensitive.
- 3. After the jobs are submitted, you will get a return code of 0. Check the held output to ensure the directories and symbolic links were created properly.

Return values, such as RC, RETVAL, ERRNO, and ERRNOJR, are documented in z/OS UNIX System Services Messages and Codes.

If any of the jobs end with RC=0 but get the following message, it is acceptable. These messages are produced while deleting symlinks known to be obsolete, usually during migration from a previous release.

```
Deleted obsolete symlink {symlinkname}
                         {sympath1}
```

If any of the jobs end with RC=0 or RC=4 but get any of the following messages, it is acceptable. These messages are produced while deleting symlinks known to be obsolete, usually during migration from a previous release.

```
Unlink not performed {symlinkname}
Symlink exists, but does not name the obsolete path.
existing link: {sympath1}
obsolete link:
                {sympath2}
Unlink not performed.
Linkname {symlinkname} exists,
        but does not have the obsolete path
existing path: {sympath1}
obsolete path: {sympath2}
Verified that the following symlinks
do not point to paths known to be obsolete.
No action take.
Linkname {symlinkname}
existing path: {sympath1}
obsolete path: {sympath2}
```

If you recognize the existing path as one that was modified manually, then the symlink should be deleted manually before attempting to SMP/E APPLY the product. ("Modified Manually" refers to actions outside the documented install process; it does not refer to normal configuration/customization tasks.)

If you do not recognize the existing pathname, then it is probably already correct; the message can be ignored. Closer examination of the symlink is only necessary if the APPLY fails with the following message:

LINK-EDIT PROCESSING FOR SYSMOD {} FAILED IEW2820E DF30 EXISTING SYMBOLIC LINK { symlinkname } DOES NOT MATCH SYMPATH.

If any of the jobs end with RC=12, due to the following message, this indicates a symlink an element expected was not created.

The symlink defined by {pathname} already exists, but names a different file.

This can be caused by:

- · modification of the symlink by the customer, or
- replacement of the symlink by a file or directory by the customer.

Check for documented migration actions, and clean up any customer modified symlinks before resubmitting the job. If the symlink or file is for customer modified data, verify the accuracy of the modified symlink against the shipped one. Often the shipped symlink points to a default file in a read-only usr/lpp/ directory, while the customer modified one will not.

- 4. z/OS File System and z/OS File System Japanese use directories created by Distributed File System (DFS), and does not supply a MKDIR job.
- 5. Integrated Security Services OCEP (HRO7740), which is setup by Cryptographic Services OCSF, does not supply a MKDIR job.
- 6. Dependent FMIDs that are installed into the file system and not listed in Figure 29 on page 89 use directories created by their base FMIDs.
- 7. If you plan to install z/OS Font Collection in a separate file system, allocate and mount the file system to the driving system before running the sample job FNTISMKD to define the directories. Sample job FNTZFSAL is provided to allocate a zFS and sample job FNTHFSAL is provided to allocate an HFS for z/OS Font Collection. The jobs reside in 'prefix.HFNT110.F1' after SMP/E RECEIVE processing is complete. Refer to the sample jobs for information on allocating and mounting a file system for z/OS Font Collection.
- 8. As of z/OS V2.2.0, there are four new elements, IBM HTTP Server Powered by Apache, IBM Knowledge Center for z/OS, IBM z/OS Management Facility and OpenSSH for z/OS that are installed into the file system. You must run their sample MKDIR jobs, HAPISMK3, HKCISMKD, IZUISMKD and FOTISMKD before installing these elements.

## 8.1.9 Define DDDEFs for Wave 1 Elements

Verify your target and distribution libraries have the DDDEF entries listed in Figure 85 on page 338 and Figure 86 on page 358 for z/OS V2.2.0. Sample jobs to define DDDEF entries for most elements have been provided.

Some of the elements in Wave 1 share DDDEFs. See the notes following Figure 30 on page 93 for information about elements that share DDDEFs.

Copy the sample jobs to a work data set and customize them. DDDEFs must be defined in the target and distribution zones. For specific instructions to customize, see the comments in the sample jobs.

Run the jobs after the elements have been RECEIVEd.

If any of the DDDEF entries already exist, you will get a non-zero condition code. Check the output to see what caused the non-zero condition code.

Figure 30 lists the locations of the sample jobs. Be sure to read all the notes following the table before running the sample jobs.

In the sample allocate jobs, you may notice only one variable for the distribution volume. If you want to add more variables, you may do so.

Figure 30 lists entries in alphabetical order, based on the **Description** column. The following fields are represented.

Job Name It contains the name of the sample job to be run.

This field indicates the type of job that is to be run.

**Description** It contains the element name for which the job is to be run.

**RELFILE** This field contains the location of the sample job.

| Figure 30 (Page 1 of 3). Wave 1 DDDEF Sample Installation Jobs |               |                                                   |                     |  |
|----------------------------------------------------------------|---------------|---------------------------------------------------|---------------------|--|
| Job Name                                                       | Job Type      | Description                                       | RELFILE             |  |
| EAGKDDEF                                                       | DDDEF         | Alternate Library for REXX                        | 'prefix.HWJ9143.F1' |  |
| BPXISDDD                                                       | DDDEF         | BCP<br>(Selected BCP component<br>libraries only) | 'prefix.HBB77A0.F6' |  |
| Note: See note                                                 | 6 on page 96. |                                                   |                     |  |
| CUNJUDDF                                                       | DDDEF         | BCP Base-Support for Unicode                      | 'prefix.HUN77A0.F1' |  |
| CPODDDEF                                                       | DDDEF         | BCP - Capacity Provisioning                       | 'prefix.HPV77A0.F1' |  |
| BDTJDDEF                                                       | DDDEF         | BDT                                               | 'prefix.HBD6602.F1' |  |
| EOXDDDEF<br>EPHDDDF                                            | DDDEF         | BookManager READ<br>(via PTF UQ99324)             | 'prefix.HBKM300.F4' |  |
| CTVJDDF                                                        | DDDEF         | C/C++ Host Performance<br>Analyzer                | 'prefix.H24P111.F1' |  |
| CFZDDDEF                                                       | DDDEF         | Common Information Model (CIM)                    | 'prefix.HPG77A0.F1' |  |
| EZACSDDF                                                       | DDDEF         | Communications Server                             | 'prefix.HIP6220.F1' |  |
| CSFDDDEF                                                       | DDDEF         | Cryptographic Services ICSF                       | 'prefix.HCR77B0.F1' |  |
| Note: See note 7 on page 96.                                   |               |                                                   |                     |  |

| GSKISDDD DDEF Cryptographic Services System SSL  DFPDDDEF DDDEF DFSMS 'prefix.HCPT420.F1' DGTDDDEF DDDEF DFSMS 'prefix.HDZ2222.F1' DGTDDDEF DDDEF DFSMS Japanese 'prefix.JDZ2222.K.F2' Note: See note 8 on page 96.  ICEDDDEF DDDEF DFSORT 'prefix.HSM1M00.F1' IOEISDDD DDDEF Distributed File Service 'prefix.HOH2410.F1' EFW12004 DDDEF FFST 'prefix.HFST101.F4' IEFGDDMD DDDEF GDDM 'prefix.HCS77A0.F6' (includes GDDM-PGF)  CBBSDDDF DDDEF HCM 'prefix.HCS77A0.F2' EEQHCDDF DDDEF HCM 'prefix.HCM1F10.F1' ASMWTDDF DDDEF HLASM Toolkit 'prefix.JMQ416A.F1' HAPDDDE3 DDDEF IBM HTTP Server - Powered by 'prefix.HHAP90P.F1' AND Apache  Note: See note 12 on page 96.  HKC00DDF DDDEF IBM Knowledge Center for z/OS 'prefix.HKC2100.F2'  Note: See note 12 on page 96.  ISM Tivoli Directory Server for 'prefix.HSMA220.F2' Note: See note 12 on page 96.  ICKDDDD DDDEF IBM Z/OS Management Facility 'prefix.HSMA220.F2' Note: See note 12 on page 96.  ICKDDDEF DDDEF ICKDSF 'prefix.EDU1101.F3' ICKDDDKG DDDEF ICKDSF Japanese 'prefix.EDU1101.F3' ICKDDDKG DDDEF Infoprint Server 'prefix.HOP17A0.F1' Note: See note 13 on page 97.  ITYDDDEF DDDEF Integrated Security Services 'prefix.HSWK420.F1' ITYDDDEF DDDEF Integrated Security Services 'prefix.HSWK420.F1' Integrated Security Services 'prefix.HSWK420.F1' Integrated Security Services 'prefix.HSWK420.F1'                                                                                                    | Job Name       | Job Type       | Description                   | RELFILE             |
|----------------------------------------------------------------------------------------------------|----------------|----------------|-------------------------------|---------------------|
| GEKISDDD DDEF Cryptographic Services System SSL  DFPDDDEF DDDEF DFSMS 'prefix.HCPT420.F1' DGTDDDEF DDDEF DFSMS 'prefix.HDZ2222.F.1' DGTDDDEF DDDEF DFSMS Japanese 'prefix.JDZ2222.K.F2' Note: See note 8 on page 96.  ICEDDDEF DDDEF DFSORT 'prefix.HSM1M00.F1' IOEISDDD DDDEF Distributed File Service 'prefix.HSM1M00.F1' IOEISDDD DDDEF FFST 'prefix.HSM1740.F2' IEFGDDMD DDDEF GDDM 'prefix.HCS7740.F2' IEFGDDMD DDDEF HCD 'prefix.HCS7740.F2' IEFGDDDF DDDEF HCM 'prefix.HCM1F10.F1' ASMWTDDF DDDEF HCM 'prefix.HCM1F10.F1' ASMWTDDF DDDEF HLASM Toolkit 'prefix.JMQ416A.F1' HAPDDDE3 DDDEF IBM HTTP Server - Powered by 'prefix.HHAP90P.F1' Note: See note 12 on page 96. HKC00DDF DDDEF IBM Knowledge Center for z/OS 'prefix.HKC2100.F2' Note: See note 12 on page 96. ISM Tivoli Directory Server for 'prefix.HSMA220.F2' Note: See note 12 on page 96. ICKDDDD DDDEF IBM Z/OS Management Facility 'prefix.HSMA220.F2' Note: See note 12 on page 96. ICKDDDEF DDDEF ICKDSF Japanese 'prefix.EDU1H01.F3' ICKDDDKG DDDEF ICKDSF Japanese 'prefix.EDU1H01.F3' ICKDDDKG DDDEF Infoprint Server 'prefix.HSW1420.F1' Note: See note 13 on page 97. ITYDDDEF DDDEF Integrated Security Services 'prefix.HSWK420.F1' ITYDDDEF DDDEF Integrated Security Services 'prefix.HSWK420.F1' Integrated Security Services 'prefix.HSWK420.F1' Integrated Security Services 'prefix.HSWK420.F1'                                                                                                    | IKYDDDEF       | DDDEF          |                               | 'prefix.HKY77A0.F1' |
| SSL  DFPDDDEF DDDEF DFSMS 'prefix.HDZ2220.F1'  DGTDDDEF DDDEF DFSMS Japanese 'prefix.JDZ222K.F2'  Note: See note 8 on page 96.  ICEDDDEF DDDEF DFSORT 'prefix.HSM1M00.F1'  IOEISDDD DDDEF Distributed File Service 'prefix.HDH2410.F1'  IEFW12004 DDDEF FFST 'prefix.HFST101.F4'  IEFGDDMD DDDEF GDDM 'prefix.HBB77A0.F6'  ICEDDDEF HCD 'prefix.HCS77A0.F2'  IEEGHCDDF DDDEF HCM 'prefix.HCS77A0.F2'  IEEGHCDDF DDDEF HCM 'prefix.HCM1F10.F1'  ASMWTDDF DDDEF HLASM Toolkit 'prefix.JMQ416A.F1'  HAPDDDB3 DDDEF IBM HTTP Server - Powered by 'prefix.HHAP90P.F1'  Note: See note 12 on page 96.  IBM Knowledge Center for z/OS 'prefix.HKCZ100.F2'  Note: See note 12 on page 96.  IBM Tivoli Directory Server for z/OS Base  IZUISDDD DDDEF IBM Z/OS Management Facility 'prefix.HSMA220.F2'  Note: See note 12 on page 96.  ICKDDDEF DDDEF ICKDSF 'prefix.EDU1101.F3'  ICKDDDEF DDDEF Infoprint Server 'prefix.FDU1109.F2'  Note: See note 13 on page 97.  ITYDDDEF DDDEF Infoprint Server 'prefix.HSWK420.F1'  INOTE: See note 13 on page 97.  ITYDDDEF DDDEF Infoprint Server 'prefix.HSWK420.F1'  INOTE: See note 13 on page 97.  ITYDDDEF DDDEF Infoprint Server 'prefix.HSWK420.F1'  INOTE: See note 13 on page 97.  ITYDDDEF DDDEF Infoprint Server 'prefix.HSWK420.F1'  Integrated Security Services 'prefix.HSWK420.F1'  Integrated Security Services 'prefix.HSWK420.F1'  Integrated Security Services 'prefix.HSWK420.F1'                                                                                        | CDSISDDD       | DDDEF          | Cryptographic Services OCSF   | 'prefix.HCRY740.F1' |
| DOTEDDEF DDDEF DFSMS Japanese 'prefix.JDZ222K.F2'  Note: See note 8 on page 96.  ICEDDDEF DDDEF DFSORT 'prefix.HSM1M00.F1' IOEISDDD DDDEF Distributed File Service 'prefix.HOH2410.F1' IEFGDDMD DDDEF FFST 'prefix.HFST101.F4' IEFGDDMD DDDEF GDDM (includes GDDM-PGF) 'prefix.HBB77A0.F6' (includes GDDM-PGF)  CBDSDDDF DDDEF HCD 'prefix.HCS77A0.F2' IEEQHCDDF DDDEF HCM 'prefix.HCM1F10.F1' ASMWTDDF DDDEF HCM 'prefix.JMQ416A.F1' IAAPDDDE3 DDDEF IBM HTTP Server - Powered by 'prefix.HHAP90P.F1' Apache  Note: See note 12 on page 96. IBM Knowledge Center for z/OS 'prefix.HKCZ100.F2' Note: See note 12 on page 96. IBM Tivoli Directory Server for z/OS Base  IZUISDDD DDDEF IBM Z/OS Management Facility 'prefix.HSMA220.F2' Note: See note 12 on page 96. ICKDDDEF DDDEF ICKDSF 'prefix.EDU1H01.F3' ICKDDDKG DDDEF ICKDSF 'prefix.EDU1H01.F3' ICKDDDKG DDDEF ICKDSF 'prefix.EDU1H01.F3' ICKDDDKG DDDEF ICKDSF 'prefix.HOP17A0.F1' Note: See note 13 on page 97. ITYDDDEF DDDEF Integrated Security Services 'prefix.HSWK420.F1' INTEGRATION Integrated Security Services 'prefix.HSWK420.F1' INTEGRATION Integrated Security Services 'prefix.HSWK420.F1' Integrated Security Services 'prefix.HSWK420.F1' Integrated Security Services 'prefix.HSWK420.F1' Integrated Security Services 'prefix.HSWK420.F1' Integrated Security Services 'prefix.HSWK420.F1' Integrated Security Services 'prefix.HSWK420.F1' Integrated Security Services 'prefix.HSWK420.F1' Integrated Security Services 'prefix.HSWK420.F1' | GSKISDDD       | DDDEF          |                               | 'prefix.HCPT420.F1' |
| Note: See note 8 on page 96.  ICEDDDEF DDEF DFSORT 'prefix.HSM1M00.F1' IOEISDDD DDEF Distributed File Service 'prefix.HOH2410.F1' IEFW12004 DDDEF FFST 'prefix.HFST101.F4' IEFGDDMD DDEF GDDM (includes GDDM-PGF)  CBDSDDDF DDDEF HCD 'prefix.HBB77A0.F6' (includes GDDM-PGF)  CBDSDDDF DDDEF HCM 'prefix.HCS77A0.F2' EEQHCDDF DDDEF HCM 'prefix.HCM1F10.F1' ASMWTDDF DDDEF HLASM Toolkit 'prefix.HCM1F10.F1' ASMWTDDF DDDEF IBM HTTP Server - Powered by 'prefix.HHAP90P.F1' APACHE See note 12 on page 96.  HKC00DDF DDDEF IBM Knowledge Center for z/OS 'prefix.HKCZ100.F2' Note: See note 12 on page 96.  IGLDISDDD DDDEF IBM Tivoli Directory Server for z/OS Base  IZUISDDD DDDEF IBM Z/OS Management Facility 'prefix.HSMA220.F2' Note: See note 12 on page 96.  ICKDDDEF DDDEF ICKDSF 'prefix.EDU1H01.F3' ICKDDDKG DDDEF ICKDSF 'prefix.EDU1H01.F3' ICKDDDKG DDDEF Infoprint Server 'prefix.HOP17A0.F1' Note: See note 13 on page 97.  ITYDDDEF DDDEF Integrated Security Services Enterprise Identity Mapping  EUVFSDDD DDDEF Integrated Security Services 'prefix.HSWK420.F1' Integrated Security Services 'prefix.HSWK420.F1' Integrated Security Services 'prefix.HSWK420.F1' Integrated Security Services 'prefix.HSWK420.F1' Integrated Security Services 'prefix.HSWK420.F1' Integrated Security Services 'prefix.HSWK420.F1'                                                                                                    | DFPDDDEF       | DDDEF          | DFSMS                         | 'prefix.HDZ2220.F1' |
| ICEDDDEF DDDEF DFSORT 'prefix.HSM1M00.F1' IOEISDDD DDDEF Distributed File Service 'prefix.H0H2410.F1' EPW12004 DDDEF FFST 'prefix.HFST101.F4' IEFGDMD DDDEF GDDM 'prefix.HBB77A0.F6' (includes GDDM-PGF)  CBDSDDDF DDDEF HCD 'prefix.HCS77A0.F2' EEQHCDDF DDDEF HCM 'prefix.HCM1F10.F1' ASMWTDDF DDDEF HLASM Toolkit 'prefix.HCM1F10.F1' HAPDDDE3 DDDEF IBM HTTP Server - Powered by 'prefix.HHAP90P.F1' Apache  Note: See note 12 on page 96. HKC00DDF DDDEF IBM Knowledge Center for z/OS 'prefix.HKCZ100.F2' Note: See note 12 on page 96.  GLDISDDD DDDEF IBM Tivoli Directory Server for z/OS Base  IZUISDDD DDDEF IBM z/OS Management Facility 'prefix.HSMA220.F2' Note: See note 12 on page 96. ICKDDDEF ICKDSF 'prefix.EDU1H01.F3' ICKDDDKG DDDEF ICKDSF 'prefix.EDU1H01.F3' ICKDDDKG DDDEF ICKDSF 'prefix.HOPI7A0.F1' Note: See note 13 on page 97. ITYDDDEF DDDEF Integrated Security Services 'prefix.HSWK420.F1' INTYDDDEF DDDEF Integrated Security Services 'prefix.HSWK420.F1' INTYDDDEF DDDEF Integrated Security Services 'prefix.HSWK420.F1' INTYDDDEF DDDEF Integrated Security Services 'prefix.HSWK420.F1' INTYDDDEF DDDEF Integrated Security Services 'prefix.HSWK420.F1' INTYDDDEF DDDEF Integrated Security Services 'prefix.HSWK420.F1' INTYDDDEF DDDEF Integrated Security Services 'prefix.HSWK420.F1' INTYDDDEF DDDEF Integrated Security Services 'prefix.HSWK420.F1'                                                                                                    | DGTDDDEF       | DDDEF          | DFSMS Japanese                | 'prefix.JDZ222K.F2' |
| DDEF Distributed File Service 'prefix.H0H2410.F1'  EPW12004 DDDEF FFST 'prefix.HFST101.F4'  DDDEF GDDM (includes GDDM-PGF) 'prefix.HBB77A0.F6'  CBDSDDDF DDDEF HCD 'prefix.HCS77A0.F2'  EEQHCDDF DDDEF HCM 'prefix.HCM1F10.F1'  ASMWTDDF DDDEF HLASM Toolkit 'prefix.HCM1F10.F1'  ASMWTDDF DDDEF IBM HTTP Server - Powered by 'prefix.HHAP90P.F1'  Note: See note 12 on page 96.  HKC00DDF DDDEF IBM Knowledge Center for z/OS 'prefix.HKCZ100.F2'  Note: See note 12 on page 96.  GLDISDDD DDDEF IBM Tivoli Directory Server for z/OS Base  IZUISDDD DDDEF IBM z/OS Management Facility 'prefix.HSMA220.F2'  Note: See note 12 on page 96.  ICKDDDEF DDDEF ICKDSF 'prefix.EDU1H01.F3'  ICKDDDEF DDDEF ICKDSF 'prefix.EDU1H01.F3'  ICKDDDEF DDDEF Infoprint Server 'prefix.HOPI7A0.F1'  Note: See note 13 on page 97.  ITYDDDEF DDDEF Integrated Security Services 'prefix.HSWK420.F1'  Integrated Security Services 'prefix.HSWK420.F1'  Integrated Security Services 'prefix.HSWK420.F1'  Integrated Security Services 'prefix.HSWK420.F1'  Integrated Security Services 'prefix.HSWK420.F1'  Integrated Security Services 'prefix.HSWK420.F1'  Integrated Security Services 'prefix.HSWK420.F1'  Integrated Security Services 'prefix.HSWK420.F1'                                                                                                    | Note: See note | 8 on page 96.  |                               |                     |
| EPW12004 DDDEF FFST 'prefix.HFST101.F4' IEFGDDMD DDEF GDDM (includes GDDM-PGF) 'prefix.HBB77A0.F6' IEEGDDDF DDDEF HCD 'prefix.HCS77A0.F2' IEEQHCDDF DDDEF HCM 'prefix.HCM1F10.F1' ASMWTDDF DDDEF HLASM Toolkit 'prefix.JMQ416A.F1' HAPDDDE3 DDDEF IBM HTTP Server - Powered by 'prefix.HHAP90P.F1' Apache Note: See note 12 on page 96. HKC00DDF DDDEF IBM Knowledge Center for z/OS 'prefix.HKCZ100.F2' Note: See note 12 on page 96. IGLDISDDD DDDEF IBM Tivoli Directory Server for 'prefix.HRSL420.F1' z/OS Base IZUISDDD DDDEF IBM z/OS Management Facility 'prefix.HSMA220.F2' Note: See note 12 on page 96. ICKDDDEF DDDEF ICKDSF 'prefix.EDU1H01.F3' ICKDDDKG DDDEF ICKDSF Japanese 'prefix.FDU1H09.F2' AOPDDDEF DDDEF Infoprint Server 'prefix.HOPI7A0.F1' Note: See note 13 on page 97. ITYDDDEF DDDEF Integrated Security Services Enterprise Identity Mapping EUVFSDDD DDDEF Integrated Security Services (prefix.HSWK420.F1') Integrated Security Services (prefix.HSWK420.F1') Integrated Security Services (prefix.HSWK420.F1') Integrated Security Services (prefix.HSWK420.F1') Integrated Security Services (prefix.HSWK420.F1') Integrated Security Services (prefix.HSWK420.F1') Integrated Security Services (prefix.HSWK420.F1') Integrated Security Services (prefix.HSWK420.F1') Integrated Security Services (prefix.HSWK420.F1') Integrated Security Services (prefix.HSWK420.F1') Integrated Security Services (prefix.HSWK420.F1')                                                               | ICEDDDEF       | DDDEF          | DFSORT                        | 'prefix.HSM1M00.F1' |
| GDDM (includes GDDM-PGF)  CBDSDDDF DDDEF HCD 'prefix.HCS77A0.F6'  EEQHCDDF DDDEF HCM 'prefix.HCS77A0.F2'  EEQHCDDF DDDEF HCM 'prefix.HCM1F10.F1'  ASMWTDDF DDDEF HLASM Toolkit 'prefix.JMQ416A.F1'  HAPDDDE3 DDDEF IBM HTTP Server - Powered by 'prefix.HHAP90P.F1'  Apache  Note: See note 12 on page 96.  HKC00DDF DDDEF IBM Knowledge Center for z/OS 'prefix.HKCZ100.F2'  Note: See note 12 on page 96.  GLDISDDD DDDEF IBM Tivoli Directory Server for z/OS Base  IZUISDDD DDDEF IBM z/OS Management Facility 'prefix.HSMA220.F2'  Note: See note 12 on page 96.  ICKDDDEF DDDEF ICKDSF 'prefix.EDU1H01.F3'  ICKDDDKG DDDEF ICKDSF Japanese 'prefix.FDU1H09.F2'  AOPDDDEF DDDEF Infoprint Server 'prefix.HOPI7A0.F1'  Note: See note 13 on page 97.  ITYDDDEF DDDEF Integrated Security Services Enterprise Identity Mapping  EUVFSDDD DDDEF Integrated Security Services (prefix.HSWK420.F1')  Integrated Security Services (prefix.HSWK420.F1')  Integrated Security Services (prefix.HSWK420.F1')  Integrated Security Services (prefix.HSWK420.F1')  Integrated Security Services (prefix.HSWK420.F1')                                                                                                    | IOEISDDD       | DDDEF          | Distributed File Service      | 'prefix.H0H2410.F1' |
| (includes GDDM-PGF)  CBDSDDDF DDDEF HCD 'prefix.HCS77A0.F2'  EEQHCDDF DDDEF HCM 'prefix.HCM1F10.F1'  ASMWTDDF DDDEF HLASM Toolkit 'prefix.JMQ416A.F1'  HAPDDDE3 DDDEF IBM HTTP Server - Powered by 'prefix.HHAP90P.F1'  Apache  Note: See note 12 on page 96.  HKC00DDF DDDEF IBM Knowledge Center for z/OS 'prefix.HKCZ100.F2'  Note: See note 12 on page 96.  GLDISDDD DDDEF IBM Tivoli Directory Server for z/OS base  IZUISDDD DDDEF IBM z/OS Management Facility 'prefix.HSMA220.F1'  ICKDDDEF DDDEF ICKDSF 'prefix.EDU1H01.F3'  ICKDDDEF DDDEF ICKDSF 'prefix.FDU1H09.F2'  AOPDDDEF DDDEF Infoprint Server 'prefix.HOPI7A0.F1'  Note: See note 13 on page 97.  ITYDDDEF DDDEF Integrated Security Services Enterprise Identity Mapping  EUVFSDDD DDDEF Integrated Security Services 'prefix.HSWK420.F1'  Integrated Security Services 'prefix.HSWK420.F1'  Integrated Security Services 'prefix.HSWK420.F1'  Integrated Security Services 'prefix.HSWK420.F1'  Integrated Security Services 'prefix.HSWK420.F1'  Integrated Security Services 'prefix.HSWK420.F1'  Integrated Security Services 'prefix.HSWK420.F1'                                                                                                    | EPW12004       | DDDEF          | FFST                          | 'prefix.HFST101.F4' |
| EEQHCDDF DDDEF HCM 'prefix.HCM1F10.F1'  ASMWTDDF DDDEF HLASM Toolkit 'prefix.JMQ416A.F1'  HAPDDDE3 DDDEF IBM HTTP Server - Powered by Apache  Note: See note 12 on page 96.  HKC00DDF DDDEF IBM Knowledge Center for z/OS 'prefix.HKCZ100.F2'  Note: See note 12 on page 96.  GLDISDDD DDEF IBM Tivoli Directory Server for z/OS Base  IZUISDDD DDDEF IBM z/OS Management Facility 'prefix.HSMA220.F2'  Note: See note 12 on page 96.  ICKDDDEF ICKDSF 'prefix.EDU1H01.F3'  ICKDDDKG DDDEF ICKDSF Japanese 'prefix.FDU1H09.F2'  AOPDDDEF DDDEF Infoprint Server 'prefix.HOPI7A0.F1'  Note: See note 13 on page 97.  ITYDDDEF DDDEF Integrated Security Services Enterprise Identity Mapping  EUVFSDDD DDEF Integrated Security Services 'prefix.HSWK420.F1'  Network Authentication Service 'prefix.HSWK420.F1'                                                                                                    | IEFGDDMD       | DDDEF          |                               | 'prefix.HBB77A0.F6' |
| ASMWTDDF DDDEF HLASM Toolkit 'prefix.JMQ416A.F1' HAPDDDE3 DDDEF IBM HTTP Server - Powered by Apache  Note: See note 12 on page 96. HKC00DDF DDDEF IBM Knowledge Center for z/OS 'prefix.HKCZ100.F2' Note: See note 12 on page 96.  GLDISDDD DDDEF IBM Tivoli Directory Server for z/OS Base  IZUISDDD DDDEF IBM z/OS Management Facility 'prefix.HSMA220.F2' Note: See note 12 on page 96.  ICKDDDEF ICKDSF 'prefix.EDU1H01.F3' ICKDDDKG DDDEF ICKDSF Japanese 'prefix.FDU1H09.F2' AOPDDDEF DDDEF Infoprint Server 'prefix.HOPI7A0.F1' Note: See note 13 on page 97.  ITYDDDEF DDDEF Integrated Security Services 'prefix.HSWK420.F1' EUVFSDDD DDDEF Integrated Security Services 'prefix.HSWK420.F1' Network Authentication Service 'prefix.HSWK420.F1'                                                                                                    | CBDSDDDF       | DDDEF          | HCD                           | 'prefix.HCS77A0.F2' |
| HAPDDDE3  DDDEF  IBM HTTP Server - Powered by Apache  Prefix.HHAP90P.F1' Apache  Note: See note 12 on page 96.  HKC00DDF  DDDEF  IBM Knowledge Center for z/OS 'prefix.HKCZ100.F2'  Note: See note 12 on page 96.  IBM Tivoli Directory Server for z/OS Base  IZUISDDD  DDDEF  IBM Z/OS Management Facility 'prefix.HSMA220.F2'  Note: See note 12 on page 96.  ICKDDDEF  DDDEF  ICKDSF  ICKDDDKG  DDDEF  ICKDSF Japanese 'prefix.EDU1H01.F3'  ICKDDDKG  DDDEF  Infoprint Server 'prefix.HOPI7A0.F1'  Note: See note 13 on page 97.  ITYDDDEF  DDDEF  Integrated Security Services Enterprise Identity Mapping  EUVFSDDD  DDDEF  Integrated Security Services 'prefix.HSWK420.F1'  Network Authentication Service 'prefix.HSWK420.F1'                                                                                                    | EEQHCDDF       | DDDEF          | НСМ                           | 'prefix.HCM1F10.F1' |
| Apache  Note: See note 12 on page 96.  HKC00DDF DDDEF IBM Knowledge Center for z/OS 'prefix.HKCZ100.F2'  Note: See note 12 on page 96.  GLDISDDD DDDEF IBM Tivoli Directory Server for z/OS Base  IZUISDDD DDDEF IBM z/OS Management Facility 'prefix.HSMA220.F2'  Note: See note 12 on page 96.  ICKDDDEF DDDEF ICKDSF 'prefix.EDU1H01.F3'  ICKDDDKG DDDEF ICKDSF Japanese 'prefix.FDU1H09.F2'  AOPDDDEF DDDEF Infoprint Server 'prefix.HOPI7A0.F1'  Note: See note 13 on page 97.  ITYDDDEF DDDEF Integrated Security Services Enterprise Identity Mapping  EUVFSDDD DDDEF Integrated Security Services 'prefix.HSWK420.F1'                                                                                                    | ASMWTDDF       | DDDEF          | HLASM Toolkit                 | 'prefix.JMQ416A.F1' |
| Note: See note 12 on page 96.  GLDISDDD DDEF IBM Tivoli Directory Server for z/OS 'prefix.HRSL420.F1' z/OS Base  IZUISDDD DDDEF IBM z/OS Management Facility 'prefix.HSMA220.F2'  Note: See note 12 on page 96.  ICKDDDEF ICKDSF 'prefix.EDU1H01.F3'  ICKDDDKG DDDEF ICKDSF Japanese 'prefix.FDU1H09.F2'  AOPDDDEF DDDEF Infoprint Server 'prefix.HOPI7A0.F1'  Note: See note 13 on page 97.  ITYDDDEF DDDEF Integrated Security Services Enterprise Identity Mapping  EUVFSDDD DDDEF Integrated Security Services 'prefix.HSWK420.F1'  Network Authentication Service 'prefix.HSWK420.F1'                                                                                                    | HAPDDDE3       | DDDEF          |                               | 'prefix.HHAP90P.F1' |
| Note: See note 12 on page 96.  GLDISDDD DDEF IBM Tivoli Directory Server for z/OS Base  IZUISDDD DDDEF IBM z/OS Management Facility 'prefix.HSMA220.F2'  Note: See note 12 on page 96.  ICKDDDEF ICKDSF 'prefix.EDU1H01.F3'  ICKDDDKG DDDEF ICKDSF Japanese 'prefix.FDU1H09.F2'  AOPDDDEF Infoprint Server 'prefix.HOPI7A0.F1'  Note: See note 13 on page 97.  ITYDDDEF DDDEF Integrated Security Services Enterprise Identity Mapping  EUVFSDDD DDDEF Integrated Security Services 'prefix.HSWK420.F1'                                                                                                    | Note: See note | 12 on page 96. |                               |                     |
| IBM Tivoli Directory Server for z/OS Base  IZUISDDD DDDEF IBM z/OS Management Facility 'prefix.HSMA220.F2'  Note: See note 12 on page 96.  ICKDDDEF ICKDSF 'prefix.EDU1H01.F3'  ICKDDDKG DDDEF ICKDSF Japanese 'prefix.FDU1H09.F2'  AOPDDDEF Infoprint Server 'prefix.HOPI7A0.F1'  Note: See note 13 on page 97.  ITYDDDEF DDDEF Integrated Security Services Enterprise Identity Mapping  EUVFSDDD DDDEF Integrated Security Services 'prefix.HSWK420.F1'  Network Authentication Service 'prefix.HSWK420.F1'                                                                                                    | HKC00DDF       | DDDEF          | IBM Knowledge Center for z/OS | 'prefix.HKCZ100.F2' |
| z/OS Base  IZUISDDD DDEF IBM z/OS Management Facility 'prefix.HSMA220.F2'  Note: See note 12 on page 96.  ICKDDDEF DDDEF ICKDSF 'prefix.EDU1H01.F3'  ICKDDDKG DDDEF ICKDSF Japanese 'prefix.FDU1H09.F2'  AOPDDDEF DDDEF Infoprint Server 'prefix.HOPI7A0.F1'  Note: See note 13 on page 97.  ITYDDDEF DDDEF Integrated Security Services Enterprise Identity Mapping  EUVFSDDD DDDEF Integrated Security Services 'prefix.HSWK420.F1'  Network Authentication Service 'prefix.HSWK420.F1'                                                                                                    | Note: See note | 12 on page 96. |                               |                     |
| Note: See note 12 on page 96.  ICKDDDEF DDDEF ICKDSF 'prefix.EDU1H01.F3' ICKDDDKG DDDEF ICKDSF Japanese 'prefix.FDU1H09.F2'  AOPDDEF DDDEF Infoprint Server 'prefix.HOPI7A0.F1'  Note: See note 13 on page 97.  ITYDDDEF DDDEF Integrated Security Services Enterprise Identity Mapping  EUVFSDDD DDDEF Integrated Security Services 'prefix.HSWK420.F1'  Network Authentication Service                                                                                                    | GLDISDDD       | DDDEF          |                               | 'prefix.HRSL420.F1' |
| ICKDDDEF ICKDSF 'prefix.EDU1H01.F3' ICKDDDKG DDDEF ICKDSF Japanese 'prefix.FDU1H09.F2' AOPDDDEF DDDEF Infoprint Server 'prefix.HOPI7A0.F1'  Note: See note 13 on page 97.  ITYDDDEF DDDEF Integrated Security Services Enterprise Identity Mapping  EUVFSDDD DDDEF Integrated Security Services 'prefix.HIT7750.F3'  Network Authentication Service 'prefix.HSWK420.F1'                                                                                                    | IZUISDDD       | DDDEF          | IBM z/OS Management Facility  | 'prefix.HSMA220.F2' |
| ICKDDDKG DDDEF ICKDSF Japanese 'prefix.FDU1H09.F2'  AOPDDDEF DDDEF Infoprint Server 'prefix.HOPI7A0.F1'  Note: See note 13 on page 97.  ITYDDDEF DDDEF Integrated Security Services Enterprise Identity Mapping  EUVFSDDD DDDEF Integrated Security Services 'prefix.HSWK420.F1'  Network Authentication Service                                                                                                    | Note: See note | 12 on page 96. |                               |                     |
| AOPDDEF DDDEF Infoprint Server 'prefix.HOPI7A0.F1'  Note: See note 13 on page 97.  ITYDDDEF DDDEF Integrated Security Services Enterprise Identity Mapping  EUVFSDDD DDDEF Integrated Security Services 'prefix.HSWK420.F1'  Network Authentication Service                                                                                                    | ICKDDDEF       | DDDEF          | ICKDSF                        | 'prefix.EDU1H01.F3' |
| Note: See note 13 on page 97.  ITYDDDEF DDDEF Integrated Security Services 'prefix.HIT7750.F3' Enterprise Identity Mapping  EUVFSDDD DDDEF Integrated Security Services 'prefix.HSWK420.F1' Network Authentication Service                                                                                                    | ICKDDDKG       | DDDEF          | ICKDSF Japanese               | 'prefix.FDU1H09.F2' |
| ITYDDDEF Integrated Security Services 'prefix.HIT7750.F3' Enterprise Identity Mapping  EUVFSDDD DDDEF Integrated Security Services 'prefix.HSWK420.F1' Network Authentication Service                                                                                                    | AOPDDDEF       | DDDEF          | Infoprint Server              | 'prefix.HOPI7A0.F1' |
| Enterprise Identity Mapping  EUVFSDDD DDDEF Integrated Security Services 'prefix.HSWK420.F1'  Network Authentication Service                                                                                                    | Note: See note | 13 on page 97. |                               |                     |
| Network Authentication Service                                                                                                    | ITYDDDEF       | DDDEF          | ,                             | 'prefix.HIT7750.F3' |
| ISPDDDEF DDDEF ISPF Base 'prefix.HIF7P02.F1'                                                                                                    | EUVFSDDD       | DDDEF          |                               | 'prefix.HSWK420.F1' |
|                                                                                                    | ISPDDDEF       | DDDEF          | ISPF Base                     | 'prefix.HIF7P02.F1' |

| Figure 30 (Page 3 of 3). Wave 1 DDDEF Sample Installation Jobs |                |                            |                     |  |
|----------------------------------------------------------------|----------------|----------------------------|---------------------|--|
| Job Name                                                       | Job Type       | Description                | RELFILE             |  |
| ISPDDDEU                                                       | DDDEF          | ISPF German                | 'prefix.JIF7P15.F1' |  |
| ISPDDJPN                                                       | DDDEF          | ISPF Japanese              | 'prefix.JIF7P14.F1' |  |
| ISPDDDES                                                       | DDDEF          | ISPF Swiss German          | 'prefix.JIF7P11.F1' |  |
| ISPDDENP                                                       | DDDEF          | ISPF Upper Case English    | 'prefix.JIF7P16.F1' |  |
| CEEISDDD                                                       | DDDEF          | Language Environment       | 'prefix.HLE77A0.F1' |  |
| EPH00DDF                                                       | DDDEF          | Library Server             | 'prefix.HBKQ400.F1' |  |
| CCRDDDEF                                                       | DDDEF          | Metal C Runtime Library    | 'prefix.HSD7780.F4' |  |
| GFSDDDEF                                                       | DDDEF          | Network File System        | 'prefix.HDZ222N.F1' |  |
| FOTISDDF                                                       | DDDEF          | OpenSSH for z/OS           | 'prefix.HOS2220.F1' |  |
| Note: See note                                                 | 12 on page 96. |                            |                     |  |
| IOADDDEF                                                       | DDDEF          | OSA Support Facility       | 'prefix.H0GI400.F1' |  |
| ERB00DDF                                                       | DDDEF          | RMF (Base and Japanese)    | 'prefix.HRM77A0.F3' |  |
| CLB3JDDF                                                       | DDDEF          | Runtime Library Extensions | 'prefix.HTV77A0.F1' |  |
| IRRDDDEF                                                       | DDDEF          | Security Server RACF       | 'prefix.HRF77A0.F1' |  |
| IKJBDDD                                                        | DDDEF          | TSO/E                      | 'prefix.HTE77A0.F2' |  |
| CCNJDDDF                                                       | DDDEF          | XL C/C++                   | 'prefix.HLB77A0.F1' |  |
| Note: See note 11 on page 96.                                  |                |                            |                     |  |
| FNTDDDEF                                                       | DDDEF          | z/OS Font Collection       | 'prefix.HFNT110.F1' |  |

### Notes:

- 1. The 'prefix' is the high-level qualifier value specified as the DSPREFIX value in the SMPTLIB DDDEF or the OPTIONS entry of the global zone.
- 2. Be careful when creating DDDEFs or modifying the samples because path names are case-sensitive.
- 3. For all elements in the above table, if you specify a volume for any data set in the DDDEF job, you must also specify the same volume in the corresponding allocate entry in the allocate job (see Figure 28 on page 85).
- 4. The following Wave 1 elements that are documented in this program directory do not supply sample DDDEF jobs:

Most BCP components and BCP Japanese feature Communications Server for z/OS SNA Services Communications Server Security Level 3 Communications Server X-Windows X11R4 **EREP ESCON Director Support** 

**HCD** Japanese **IOCP** MICR/OCR TIOC z/OS File System z/OS Security Level 3 OCSF Security Level 3 z/OS Security Level 3 System SSL Security Level 3 3270 PC File Transfer Program

- 5. The following elements do not supply sample DDDEF jobs. Their DDDEFs are in the base FMID jobs and need to be uncommented to become active.
  - Distributed File Service Japanese
  - TSO/E Japanese
  - TSO/E German
  - TSO/E Simplified Chinese
- 6. If BCP Japanese and/or Simplified Chinese FMIDs are ordered, ensure that the DDDEFs of TSO/E Japanese and/or Simplified Chinese libraries are defined by running IKJBDDD since the BCP National Language features are installed into the shared libraries with TSO/E National Languages.
- 7. The Cryptographic Services ICSF libraries contain parts and aliases that provide for successful link edit of Cryptographic Services ICSF load modules for customers who do not have CICS installed. Since these libraries contain aliases provided by CICS, customers who install both Cryptographic Services ICSF and CICS should install the products into separate target and distribution data sets.
- 8. Special Note for DFSMS Japanese.
  - If DFSMS Japanese and ICKDSF Japanese are ordered, ensure that the DDDEFs of ICKDSF Japanese are defined by running ICKDDDKG so that the DFSMS Japanese feature can install into the shared libraries of ICKDSF Japanese.
- 9. The installation of OSA/SF (FMID H0GI400) PTFs requires DDDEF CNMLINK to be defined in the target zone. The DDDEF for CNMLINK must point to an empty data set when Tivoli NetView for z/OS is not installed. Absence of DDDEF CNMLINK in the target zone will result in failures when installing OSA/SF PTFs.
- 10. The Library Server element introduced new DDDEFs as of z/OS V2.1.0. You must run sample job EPH00DDF to create the new DDDEFs before installing Library Server.
- 11. As of z/OS V2.2.0, the XL C/C++ element added new target data sets SCCNM10, SCCNM11, SCCNN10, SCCNN11; and dlib data sets ACCNSR2, ACCNSR3, ACCNSR4, ACCNSR5 which were introduced in XL C/C++ 2.1.1 Web deliverable (available in February 2015). You must run sample job CCNJDDDF to create the new DDDEFs before installing XL C/C++.
- 12. As of z/OS V2.2.0, there are four new elements added in the release: IBM HTTP Server Powered by Apache, IBM Knowledge Center for z/OS, IBM z/OS Management Facility and OpenSSH for z/OS. You must run these elements' sample jobs - HAPDDDE3, HKC00DDF, IZUISDDD, and FOTISDDF as documented in Figure 30 on page 93 to create the new DDDEFs before installing these elements.

13. As of z/OS V2.2.0, the Infoprint Server element added a new file system DDDEF path SAOPICEN. You must run sample job AOPDDDEF to create the new path in your CSI before installing Infoprint Server.

# 8.1.10 Pre-APPLY Actions

Before running APPLY of Wave 1, ensure that you have completed the required delete jobs documented in 8.1.6, "Run required and optional Delete Jobs" on page 81.

# 8.1.10.1 Migration actions

See *z/OS Migration* for more information about the required migration actions.

Commands copied from CMDLIB to LPALIB

SMP/E will be unable to maintain and apply product and service updates to commands which you copy from CMDLIB to LPALIB, unless you first identify the residency change to SMP/E. Therefore, IBM does not recommend that you copy commands from CMDLIB to LPALIB. If your installation feels it is necessary to place commands into LPALIB to achieve better runtime performance and you have previously copied the commands from CMDLIB to LPALIB, you must do one of the following:

- Delete the old copies from LPALIB.
- Replace with the new version of the commands.

Because it is necessary to manually update LPALIB if you have copied your commands from CMDLIB to LPALIB, you may instead want to MLPA the commands, or add SYS1.CMDLIB to the LPA list rather than physically copying commands to LPALIB. If you choose to add CMDLIB to the LPA list, you must also add it to the APF list.

Modified Modules and User Exits

Installation of z/OS V2.2.0 elements may replace modified modules or User Exits that you may have changed during prior installations of the elements. To ensure that you do not lose these modified modules or User Exits, you may wish to save a copy of them prior to doing the APPLY.

See *z/OS Migration* for information about the required migration actions.

# 8.2 Step 2: APPLY Wave 1

The current level of SMP/E, the BCP Program Management Binder, and the High Level Assembler, which are shipped with z/OS V2.2.0, must be installed first onto the target system. After these elements have been installed in Wave 0, be sure that the appropriate STEPLIB DD statements have been added to your install procedures. This is necessary because the level of SMP/E, BCP Program Management Binder, and the High Level Assembler, which are shipped with z/OS V2.2.0, will be used to install the elements in Wave 1. See 6.3.1, "Using High Level Assembler, Program Management Binder, and SMP/E for Subsequent z/OS V2.2.0 Installs" on page 32 for more information. If SMP/E dialogs will be used, the SMP/E libraries need to be concatenated when establishing the ISPF environment. See 8.5.4, "z/OS Version 2 Release 2 ISPF setup considerations" on page 156 to identify the appropriate DD statements and the SMP/E libraries that need to be concatenated.

## 8.2.1 Select which z/OS Wave 1 FMIDs to install

Select which z/OS Wave 1 FMIDs to install by choosing the appropriate FMIDSETs that were defined in 6.5.3, "Elements in each Wave, Ripple, and FMIDSET" on page 35. The sample SMP/E job in this chapter shows the FMIDSETs being installed one at a time. Each job will be repeated for each ripple by changing WAVE1n to WAVE1A, WAVE1AL, WAVE1B, WAVE1C, and so forth. If desired, multiple ripples can be combined, but they must be run in order.

# 8.2.2 Do an SMP/E APPLY CHECK for Wave 1 FMIDs and service

Before you proceed with the APPLY CHECK for Wave 1, you must complete all data set allocations, DDDEFs, and file system directories for all the Wave 1 elements. This step is necessary because some elements share data sets, file system paths, and DDDEFs.

Run an APPLY CHECK to identify any requisite service and additional holds (for example, HOLDSYS(DOC,EC)) that may need to be resolved before APPLY processing. Resolve any holds and RECEIVE any requisite service identified by the APPLY CHECK before the next step.

Figure 31 shows a sample APPLY CHECK for the functions specified in the SELECT operand, plus received PTFs that are applicable only to the FMIDs listed in the FORFMID.

```
//CHECK JOB <job parameters>
//STEP1 EXEC PGM=GIMSMP, REGION=OM, TIME=NOLIMIT
//STEPLIB DD DSN=SYS1.MIGLIB, DISP=SHR,
           UNIT=SYSALLDA, VOL=SER=v2r2vol1
//
          DD DSN=ASM.SASMMOD1,DISP=SHR,
           UNIT=SYSALLDA, VOL=SER=v2r2vol1
//
//SMPCSI DD DSN=zosv2r2.global.csi,DISP=SHR
//SMPCNTL DD *
  SET BOUNDARY(targetzone)
      OPTIONS(ZOSOPT) .
  APPLY CHECK XZREQ
      FORFMID(ZV22W1n)
      SELECT (WAVE1n)
      GROUPEXTEND(NOAPARS, NOUSERMODS)
      SOURCEID(ZOSV2R2, RSU*)
      FIXCAT(IBM.ProductInstall-RequiredService)
      BYPASS (HOLDSYSTEM, HOLDUSER,
             HOLDCLASS(UCLREL, ERREL, HIPER)) .
/*
```

Figure 31. SMP/E APPLY CHECK (All FMIDs and Service for z/OS Wave 1)

**Note:** ZOSOPT is now the option name for z/OS.

### **Required Updates**

- 1. Update the job parameters.
- 2. Update the v2r2vol1 with the volume serial number for the MIGLIB and SASMMOD1 libraries that are the targets of the Wave 0 installation. This will allow you to access the z/OS V2.2.0 level of the Wave 0 elements using the STEPLIB DD statements.
- 3. Replace the CSI name on the SMPCSI DD statement with your CSI name.
- 4. Update targetzone to your target zone name.
- 5. Update WAVE1n so that n is A, AL, B, C, D, E, F, or G.
- 6. Update ZV22W1n so that n is A, AL, B, C, D, E, F, or G. This FMIDSET includes FMIDs for all elements within the specific ripple.
- 7. The XZREQ operand only needs to be specified when cross-zone processing is required.

#### Notes:

- 1. Adding the FMIDSET(ZV22W1n) in the FORFMID operand ensures the PTF service for all FMIDs (new, changed, and unchanged) will get applied at the same time as the ripple for the new FMIDs is installed.
- 2. The Program Management Binder requires SCEERUN for execution. If SCEERUN is not in your LINKLST or LPALST, you must add the appropriate STEPLIB DD statement to any JCL and procedures (for example, SMP/E proc) which invoke the binder for successful processing, such as conversion of LONGNAMEs to SHORTNAMEs.

Investigate any messages other than those in 6.7, "Step 6: Review general installation notes" on page 44 or those listed in the following sections.

Note: The XZREQ operand only needs to be specified when cross-zone processing is required. If this operand is specified when there is no zone group set up, the following messages will be received, which are acceptable:

GIM50810W THE XZREQ OPERAND WAS SPECIFIED ON THE APPLY COMMAND BUT SINCE NO ZONES WERE APPLICABLE FOR CROSS-ZONE REQUISITE CHECKING, THE XZREQ OPERAND WILL BE IGNORED.

GIM20501I APPLY PROCESSING IS COMPLETE. THE HIGHEST RETURN CODE WAS 04.

# 8.2.2.1 Additional messages expected during Wave 1A APPLY CHECK

Successful APPLY CHECK processing of Wave 1A returns a condition code of 4.

#### 8.2.2.1.1 Messages expected during BCP APPLY CHECK

The following messages may be seen and are acceptable during BCP APPLY CHECK processing. Successful APPLY CHECK processing returns a condition code of 4. Because of these messages, and the resulting condition code, SMP/E produces one of the following messages for every load module that was link-edited in the same utility invocation:

- GIM61903W LMOD xxxxxxxx WAS NOT DELETED BY SYSMOD HBB77A0 BECAUSE IT IS NOT IN THE target ZONE, where xxxxxxx will be one of the load modules:
  - AMDPRFMT ATBINPVT IEAIPL04 IEANUC11 IEFITJT IEFW21SD IWM02CMD
- GIM23913W LINK-EDIT PROCESSING FOR SYSMOD HBB77A0 WAS SUCCESSFUL FOR MODULE xxxxxxxx IN LMOD xxxxxxxxx IN THE xxxxxxxxx LIBRARY. THE RETURN CODE WAS 04. DATE yy.ddd -- TIME hh:mm:ss -- SEQUENCE NUMBER nnnnnn -- SYSPRINT FILE xxxxxxxxx.
- GIM23903W LINK-EDIT PROCESSING FOR SYSMOD HBB77A0 WAS SUCCESSFUL FOR MODULE xxxxxxxx IN LMOD xxxxxxxxx IN THE xxxxxxxxx LIBRARY. THE RETURN CODE WAS 04. DATE yy.ddd -- TIME hh:mm:ss -- SEQUENCE NUMBER nnnnnn.

### 8.2.2.1.2 Messages expected during Communications Server IP Services APPLY CHECK

During the APPLY CHECK of Communications Server IP Services, the following messages are received and are acceptable. Successful APPLY CHECK processing returns a condition code of 4.

GIM61903W LMOD xxxxxxxx WAS NOT DELETED BY SYSMOD HIP6220 BECAUSE IT IS NOT IN THE target ZONE.

In the message, xxxxxxx will be one of the following modules:

EZAADMLR EZAFTSRV EZAPPRT EZAPPSST GXDEMO1 GXDEMO2 GXDEMO3 GXDEMO4 GXDEMO4A GXDEMO5 GXDEMO6

# 8.2.2.2 Additional messages expected during Wave 1AL APPLY CHECK

Successful APPLY CHECK processing of Wave 1AL returns a condition code of 0 or 4.

# 8.2.2.3 Additional messages expected during Wave 1B APPLY CHECK

Successful APPLY CHECK processing of Wave 1B returns a condition code of 4.

#### 8.2.2.3.1 Messages expected during DFSMS APPLY CHECK

During the APPLY CHECK of DFSMS, the following message is received and is acceptable.

GIM61903W LMOD xxxxxxxx WAS NOT DELETED BY SYSMOD HDZ2220 BECAUSE IT IS NOT IN THE target ZONE

In the message text, xxxxxxxx is one of the following modules:

ARCZCUC ARCZDLC ARCZPUT EDGCXTRC EMODVOL1 OMODVOL1

Successful APPLY CHECK processing returns a condition code of 4.

## 8.2.2.4 Additional messages expected during Wave 1C APPLY CHECK

Successful APPLY CHECK processing of Wave 1C returns a condition code of 4.

### 8.2.2.4.1 Messages expected during EREP APPLY CHECK

You may receive the following messages:

GIM61903W ALIAS IFCC9221 WAS NOT DELETED BY SYSMOD EER3500 BECAUSE IT IS NOT IN THE target ZONE.

GIM61903W LMOD IFCILG04 WAS NOT DELETED BY SYSMOD EER3500 BECAUSE IT IS NOT IN THE target ZONE.

## 8.2.2.4.2 Messages expected during TSO/E APPLY CHECK

You might receive the following message, which is acceptable. In the message, xxxxxxxx will be one of the following load modules for SYSMOD HTE77A0:

IGC0006A IKJEFT02 IKJEFT09 IKJEGDRP IRXAPPC TEST

GIM61903W LMOD xxxxxxxx WAS NOT DELETED BY SYSMOD HTE77A0 BECAUSE IT IS NOT IN THE target ZONE.

You might receive the following message, which is acceptable. In the message, xxxxxxx is the following aliases for SYSMOD HTE77A0:

GENTRANS IKJEFLIA IKJEGCAL IKJEGDEL IKJEGDRP IKJEGFRE IKJEGGET IKJEGLOD IKJEGRUN TSOENV

GIM61903W ALIAS xxxxxxx WAS NOT DELETED BY SYSMOD HTE77AO BECAUSE IT IS NOT IN THE target ZONE.

Successful APPLY CHECK processing returns a condition code of 4.

## 8.2.2.5 Additional messages expected during Wave 1D APPLY CHECK

Successful APPLY CHECK processing of Wave 1D returns a condition code of 0. However, if any of the warning messages shown in 6.7, "Step 6: Review general installation notes" on page 44 are received in the SMP/E output, then a return code of 4 is expected and is acceptable.

## 8.2.2.6 Additional messages expected during Wave 1E APPLY CHECK

Successful APPLY CHECK processing of Wave 1E returns a condition code of 0.

## 8.2.2.7 Additional messages expected during Wave 1F APPLY CHECK

Successful APPLY CHECK processing returns a condition code of 0.

## 8.2.2.8 Additional messages expected during Wave 1G APPLY CHECK

Successful APPLY CHECK processing of Wave 1G returns a condition code of 0 or 4.

### 8.2.2.8.1 Messages expected during Distributed File Service Apply Check

During the APPLY CHECK of Distributed File Service, you may receive the following message, where yyyyyy is either H0H2410 or HZFS420 and xxxxxxx is one of the following modules:

For H0H2410 IOECMINI, IOEGLUE For HZFS420 IOEZM004, IOEZM006, IOEZM007

GIM61903W LMOD xxxxxxxx WAS NOT DELETED BY SYSMOD yyyyyy BECAUSE IT IS NOT IN THE target ZONE

These messages are acceptable if they are the only cause of the return code 4.

# 8.2.2.8.2 Messages expected during Network File System Apply Check

During the APPLY CHECK of Network File System, the following message might be received. This is acceptable if it is the only cause of the return code 4.

GIM61903W LMOD yyyyyyy WAS NOT DELETED BY SYSMOD HDZ222N BECAUSE yyyyyyyy IS NOT IN THE target ZONE

In the message text, yyyyyyy will be one of the following modules and target is the name of the target zone.

GFSAMAIN GFSCMAIN GFSATCPL GFSATPNL GFSATPRL GFSAXOUT GFSAXPRT GFSAXSRB GFSAXTIN GFSAHFST GFSALEGT GFSAXEPL

## 8.2.2.9 Do an SMP/E APPLY for Wave 1 FMIDs and Service

If you have bypassed a HOLDsystem for MSGSKEL, see 8.4.1.1, "Compile MMS Data Sets" on page 127, for information about how to compile the MVS Message Service skeleton files after a successful APPLY. Be certain that all the exception conditions have been satisfied before adding other conditions to the BYPASS(HOLDSYSTEM(MSGSKEL)) during the SMP/E APPLY step.: Figure 32 on page 103 shows a sample APPLY for the functions specified in the SELECT operand, plus received PTFs that are applicable only to the FMIDs listed in the FORFMID.

```
//APPLY JOB <job parameters>
//STEP1 EXEC PGM=GIMSMP.REGION=OM.TIME=NOLIMIT
//STEPLIB DD DSN=SYS1.MIGLIB, DISP=SHR,
           UNIT=SYSALLDA, VOL=SER=v2r2vol1
//
//
          DD DSN=ASM.SASMMOD1,DISP=SHR,
           UNIT=SYSALLDA, VOL=SER=v2r2vol1
//
//SMPCSI DD DSN=zosv2r2.global.csi,DISP=SHR
//SMPCNTL DD *
  SET BOUNDARY(targetzone)
      OPTIONS (ZOSOPT) .
  APPLY XZREQ
      FORFMID(ZV22W1n)
      SELECT (WAVE1n)
      GROUPEXTEND (NOAPARS, NOUSERMODS)
      SOURCEID(ZOSV2R2,RSU*)
      FIXCAT(IBM.ProductInstall-RequiredService)
      BYPASS (HOLDSYSTEM, HOLDUSER,
             HOLDCLASS(UCLREL, ERREL, HIPER))
      COMPRESS(ALL) .
/*
```

Figure 32. SMP/E APPLY (All FMIDs and Service for z/OS Version 2 Release 2 Wave 1)

**Note:** ZOSOPT is now the option name for z/OS.

#### **Required Updates**

- 1. Update the job parameters, as needed.
- 2. Update the v2r2vol1 with the volume serial number for the MIGLIB and the SASMMOD1 libraries which were the targets of the Wave 0 installation. This will allow you to access the z/OS V2.2.0 level of the Wave 0 elements using the STEPLIB DD statements.
- 3. Replace the CSI name on the SMPCSI DD statement with your CSI name.
- 4. Update targetzone to your target zone name.
- 5. Update WAVE1n so that n is A, AL, B, C, D, E, F, or G.
- 6. Update ZV22W1n so that n is A, AL, B, C, D, E, F, or G. This FMIDSET includes FMIDs for all elements within the specific ripple.
- 7. The XZREQ operand only needs to be specified when cross-zone processing is required.

#### Notes:

1. Adding the FMIDSET(ZV22W1n) in the FORFMID operand ensures the PTF service for all FMIDs (new, changed, and unchanged) will get applied at the same time as the ripple for the new FMIDs is installed.

Note that if you BYPASS(HOLDCLASS(HIPER)), you should run the SMP/E REPORT ERRSYSMODS command to identify missing HIPER HOLDs before putting your system into production.

If you do not BYPASS(HOLDCLASS(HIPER)), the FMIDs may not be installed if any of the HIPER maintenance is unavailable.

Any messages other than in 6.7, "Step 6: Review general installation notes" on page 44, or those listed in the following sections need to be investigated.

Note: The XZREQ operand only needs to be specified when cross-zone processing is required. If this operand is specified when there is no zone group set up, the following messages will be received, which are acceptable:

GIM50810W THE XZREQ OPERAND WAS SPECIFIED ON THE APPLY COMMAND BUT SINCE NO ZONES WERE APPLICABLE FOR CROSS-ZONE REQUISITE CHECKING, THE XZREQ OPERAND WILL BE IGNORED.

GIM20501I APPLY PROCESSING IS COMPLETE. THE HIGHEST RETURN CODE WAS 04.

# 8.2.2.10 Additional messages expected during Wave 1A APPLY

Scenario: During a CBPDO installation of z/OS V2.2.0, if the bind of IEANUC01 fails with the following message produced, the SMP/E APPLY might fail for HBB77A0, HDZ2220, HIP6220, and HFST101.

IEW2353E SECTION section CONTAINS INVALID DATA. ERROR CODE IS 250013

Cause: The z/OS V2.2.0 level of the Program Management Binder was not used for APPLY. The reason could either be the MIGLIB library of z/OS V2.2.0 was not STEPLIBed to in the SMP/E APPLY step, or be the MIGLIB library was not APF authorized.

Resolution: Add STEPLIB for the MIGLIB library in which the z/OS V2.2.0 level of the Program Management Binder is installed to the SMP/E APPLY job, as shown in Figure 32 on page 103. Ensure that the MIGLIB library is APF-authorized; then, rerun the SMP/E APPLY job.

#### 8.2.2.10.1 Messages expected during BCP APPLY

In addition to the general messages listed in 6.7, "Step 6: Review general installation notes" on page 44, the following messages might be received during the APPLY of BCP. Message GIM23913W will be received in the SMP/E output for each load module in the NUCLEUS library. These messages are acceptable if they are the only reasons for the condition code 4.

- GIM61903W LMOD xxxxxxxx WAS NOT DELETED BY SYSMOD HBB77A0 BECAUSE IT IS NOT IN THE target ZONE, where xxxxxxx is any of the following modules:
  - AMDPRFMT ATBINPVT IEAIPL04 IEANUC11 IEFITJT IEFW21SD IWMO2CMD
- GIM23913W LINK-EDIT PROCESSING FOR SYSMOD HBB77A0 WAS SUCCESSFUL FOR MODULE mmmmmm IN LMOD nnnnnnn IN THE NUCLEUS LIBRARY. THE RETURN CODE WAS 04. DATE yy.ddd -- TIME hh:mm:ss --SEQUENCE NUMBER nnnnnn -- SYSPRINT FILE xxxxxxxxx.
- GIM23903W LINK-EDIT PROCESSING FOR SYSMOD HBB77A0 WAS SUCCESSFUL FOR MODULE xxxxxxxx IN LMOD xxxxxxxx IN THE xxxxxxxx LIBRARY. THE RETURN CODE WAS 04. DATE yy.ddd -- TIME hh:mm:ss --SEQUENCE NUMBER nnnnnn.

#### 8.2.2.10.2 Messages expected during Communications Server IP Services APPLY

During the APPLY of Communications Server IP Services, the following messages are received:

- GIM62701W THE ++DELETE MCS FOR LMOD ENTRY EZAIMSLN IN SYSMOD HIP6220 WAS NOT PROCESSED BECAUSE THE SYSLIB VALUE DOES NOT MATCH THE EXISTING SYSLIB VALUE
- GIM61903W LMOD xxxxxxxxx WAS NOT DELETED BY SYSMOD HIP6220 BECAUSE IT IS NOT IN THE target ZONE, where xxxxxxx will be one of the following modules:

```
EZAADMLR EZAFTSRV EZAPPRT
                            EZAPPSST GXDEM01
                                                GXDEM02
GXDEM03
         GXDEM04
                   GXDEMO4A GXDEMO5
                                      GXDEM06
```

During the APPLY of HIP6220, the following messages are expected:

IEW2646W 4B07 ESD RMODE(24) CONFLICTS WITH USER-SPECIFIED RMODE(ANY) FOR xxxxxxxx.

IEW2651W 511C ESD AMODE 24 CONFLICTS WITH USER-SPECIFIED AMODE 31 FOR ENTRY POINT xxxxxxxx.

IEW2646W 4A07 ESD RMODE(24) CONFLICTS WITH USER-SPECIFIED RMODE(ANY) FOR SECTION xxxxxxxx.

For message IEW2646W, xxxxxxxx is the CSECT name. For message IEW2651W, xxxxxxxx is the entry point name.

The APPLY step will complete with a condition code of 0004. Program Binder message IEW2454 will be received for the load modules listed in the following data sets:

## TCPIP.SEZACMTX

```
EZAAA002 EZAAD02E EZAAE008 EZABB00Q EZACA00Z
EZAADHTN EZAAD028 EZAAE01D EZABB00R EZACA001
EZAADOBU EZAADO4A EZAAE01H EZABB00T EZACA015
EZAADOB5 EZAADO4C EZAAE016 EZABB00U EZACA016
EZAADOOY EZAADO4D EZAAEO2A EZABBOOX EZACAO19
EZAADOOZ EZAADO4E EZAAEO29 EZABBOOZ EZAFTPMM
EZAADOPR EZAADO4F EZAAE03Q EZABB001 EZAFTPMT
EZAADOPS EZAADO4K EZAAE03V EZABB002 EZAMSGLC
```

```
EZAADOPT EZAADO4L EZAAE04A EZABB005 EZAMSGP
EZAADOPV EZAADO4M EZAAE046 EZABB006 EZAMSGW
EZAADOPW EZAADO4V EZAAE047 EZABB011 EZAXTI
EZAADOPO EZAADO65 EZAAE05I EZABB012 EZBCRSTK
EZAADOP1 EZAAE00C EZAAE050 EZABB04C EZBIEFTM
EZAADOP2 EZAAEOOD EZAAEO60 EZABBO4D EZBIEGTM
EZAADOP3 EZAAE00G EZAAE061 EZABB04J EZBMSGMI
EZAADOXE EZAAEOOK EZABBWLD EZACAOOK EZBPAINT
EZAADOXH EZAAEOOL EZABBOOA EZACAOOL EZBPAREV
EZAADOYW EZAAEOOR EZABBOOB EZACAOOM EZBTTSRT
EZAADOOV EZAAEOOS EZABBOOC EZACAOOO EZBWTOCR
EZAADOOW EZAAEOOT EZABBOOF EZACAOOR EZBWTODM
EZAADOOX EZAAEOOU EZABBOOH EZACAOOS
EZAADOOZ EZAAEOO6 EZABBOOL EZACAOOU
EZAAD01L EZAAE007 EZABB000 EZACA00W
TCPIP.SEZADPIL
EZAADOOX EZAADOW3 EZAADO64
TCPIP.SEZARPCL
EZAADOBL EZAADOEB EZAADOOA EZAADOOJ EZAADOOK EZAADOOL
EZAADOOM EZAADOON EZAADOOO EZAADOO9 EZAADOPH EZAADOPI
EZAADOPJ EZAADOPY EZAADOQA EZAADOQB
                                      EZAADOQD EZAADOQE
EZAAD0QF
         EZAADOQG EZAADOQH
                            EZAAD0QI
                                      EZAAD0QJ
                                               EZAAD005
EZAAD0Q6 EZAAD0Q7
                   EZAAD0Q8
                            EZAAD0Q9
                                      EZAADOZO EZAADO13
                   EZAAD07Z
                            EZAAD080
EZAAD04I EZAAD04J
TCPIP.SEZALIBN
EZAADOTM EZAADOU5 EZAADOUH
                            EZAAD0VB
                                      EZAAD0VP
                                                EZAAD0TN
EZAADOU9 EZAADOV8 EZAADOVF
                            EZAAD0VQ
                                      EZAADOU1 EZAADOUA
EZAADOV9 EZAADOVH EZAADOVS EZAADOU4
                                      EZAADOUG EZAADOVA
EZAAD0VJ
TCPIP.SEZALOAD
EZAESITE EZAIMSLN EZAMSGS
                             EZAPSMPL EZATSITE EZAVXLAT
TCPIP.SEZATCP
```

Because of these messages, and the resulting condition code, SMP/E produces one of the following messages for every load module that was link-edited in the same utility invocation:

```
GIM23903W LINK-EDIT PROCESSING FOR SYSMOD HIP6220 WAS SUCCESSFUL FOR MODULE xxxxxxxx IN LMOD xxxxxxxx IN THE xxxxxxx LIBRARY. THE RETURN CODE WAS 04. DATE yy.ddd - TIME hh:mm:ss - SEQUENCE NUMBER nnnnnn."
```

GIM23913W LINK-EDIT PROCESSING FOR SYSMOD HIP6220 WAS SUCCESSFUL FOR MODULE xxxxxxxx IN LMOD xxxxxxxx IN THE xxxxxxxx LIBRARY. THE

EZACIC07

```
RETURN CODE WAS 04. DATE yy.ddd -- TIME hh:mm:ss --
SEQUENCE NUMBER nnnnnn -- SYSPRINT FILE xxxxxxxx.
```

The following MAC and MOD entries in the Communications Server IP Services FMID are superseded by the same part entries in feature FMIDs. Therefore, these MAC and MOD entries might be flagged as "NOT SEL" during the APPLY.

MAC EZACDIRB MAC EZAODIRB MOD EZACXADE MOD EZACXAEN MOD EZACX3DE MOD EZACX3EN MOD EZACX3FR MOD EZACX3HD MOD EZACX3HE MOD EZACX3IK MOD EZAPX3CC MOD EZBISXGM MOD EZBISXES

## 8.2.2.10.3 Messages expected during Communications Server XWindows X11R4 Feature APPLY

Because the Language Environment routines are not linked during the link-edit of Communications Server X11R4 XWindows, Program Binder message IEW2454 will be received for each load module in the following data sets:

- TCPIP.SEZAOLDX
- TCPIP.SEZAXAWL
- TCPIP.SEZAXMLB
- TCPIP.SEZAXTLB
- TCPIP.SEZAX11L

Because of these messages, and the resulting condition code, SMP/E produces one of the following messages for every load module that was link-edited in the same utility invocation. If these are the only cause of the condition code 4, it is acceptable.

```
GIM23903W LINK-EDIT PROCESSING FOR SYSMOD JIP622X WAS SUCCESSFUL
FOR MODULE XXXXXXXX IN LMOD XXXXXXXX IN THE XXXXXX LIBRARY. THE
RETURN CODE WAS 04. DATE yy.ddd - TIME hh:mm:ss
SEQUENCE NUMBER nnnnn.
```

```
GIM23913W LINK-EDIT PROCESSING FOR SYSMOD JIP622X WAS SUCCESSFUL
FOR MODULE XXXXXXXX IN LMOD XXXXXXXXX IN THE XXXXXXXX LIBRARY. THE
RETURN CODE WAS 04. DATE yy.ddd -- TIME hh:mm:ss --
SEQUENCE NUMBER nnnnn --."
```

During the APPLY of JIP622X you may receive the following message:

IEW2609W SECTION section name USABILITY ATTRIBUTE OF usability-option CONFLICTS WITH REQUESTED USABILITY OF usability-option.

#### 8.2.2.10.4 Messages expected during Communications Server SNA Services APPLY

During the installation of SNA Services, you may receive message GIM23903W or GIM23913W for the load modules for HVT6220 that are installed into the following libraries: LPALIB, LINKLIB, MIGLIB, SISTCLIB, VTAMLIB.

GIM23903W LINK-EDIT PROCESSING FOR SYSMOD sysmod WAS SUCCESSFUL FOR MODULE modname IN LMOD loadmod IN THE library LIBRARY. THE RETURN CODE WAS 04. DATE yy.ddd - TIME hh:mm:ss - SEQUENCE NUMBER segno.

GIM23913I LINK-EDIT PROCESSING FOR SYSMOD sysmod WAS SUCCESSFUL FOR MODULE modname IN LMOD loadmod IN THE library LIBRARY. THE RETURN CODE WAS 04. DATE yy.ddd TIME hh:mm:ss SEQUENCE NUMBER segno SYSPRINT FILE sysprint.

8.2.2.10.4.1 Warning messages: During the installation of Communications Server for z/OS SNA Services, you may receive the following message during the apply:

IEW2609W SECTION section name USABILITY ATTRIBUTE OF usability-option CONFLICTS WITH REQUESTED USABILITY OF usability-option

IEW2646W ESD RMODE(24) CONFLICTS WITH USER-SPECIFIED RMODE(ANY) FOR SECTION ISTxxxxx.

IEW2651W ESD AMODE 24 CONFLICTS WITH USER-SPECIFIED AMODE 31 FOR ENTRY POINT ISTxxxxx.

IEW2660W RESULTANT AMODE(24) AND USER-SPECIFIED RMODE(ANY) ARE INCOMPATIBLE FOR ISTxxxxx. AMODE HAS BEEN CHANGED TO (31).

These messages can be ignored. If they are the only cause of the condition code 4, it is acceptable.

#### 8.2.2.10.5 Messages expected during ISPF APPLY

During the installation of ISPF, you might receive one of the following messages. For LMOD IGC0009C, the modules can be ISPSC93, ISPSC93Q, and ISPSC93X. For LMOD IGC0009D, the module can be ISPSC94. If these are the only cause of the condition code 4, it is acceptable.

GIM23903W LINK-EDIT PROCESSING FOR SYSMOD xxxxxxx WAS SUCCESSFUL FOR MODULE XXXXXXXX IN LMOD XXXXXXXX IN THE XXXXXX LIBRARY. THE RETURN CODE WAS 04. DATE yy.ddd - TIME hh:mm:ss SEOUENCE NUMBER nnnnn.

GIM23913W LINK-EDIT PROCESSING FOR SYSMOD xxxxxxx WAS SUCCESSFUL FOR MODULE XXXXXXXX IN LMOD XXXXXXXXX IN THE XXXXXXXX LIBRARY. THE RETURN CODE WAS 04. DATE yy.ddd -- TIME hh:mm:ss --SEQUENCE NUMBER xxxxxx --.

#### 8.2.2.10.6 Messages expected during Metal C Runtime Library APPLY

Messages from Metal C have the following format, where xxxxxxxx is one of the following symbols.

IEW2454W 9203 SYMBOL xxxxxxxx UNRESOLVED. NO AUTOCALL (NCAL) SPECIFIED.

```
@@INTNAN @@NANINT @@PHLOAT @@PHLOUT ABS
        b ecvt i b fcvt i b fecvt
AT0L
                                    b ffcvt
b fgcvt
        b fgecvt b gcvt i b gecvt
                                    b lecvt
b lfcvt
        b lgcvt
                  b lgecvt bintlg10 deci754
frstq31
        frstg64
                  ISALPHA
                           ISUPPER
                                    ISXDIGIT
i754nanp i754pnan i754type STRTOLL
                                    STRTOULL
```

During the APPLY of Metal C Runtime Library, the following messages are expected:

GIM23913W LINK-EDIT PROCESSING FOR SYSMOD HSD7780 WAS SUCCESSFUL FOR MODULE modname IN LMOD loadmod IN THE SCCR6BND LIBRARY. THE RETURN CODE WAS 04. DATE yy.ddd - TIME hh:mm:ss - SEQUENCE NUMBER segno - SYSPRINT FILE sysprint.

GIM23913W LINK-EDIT PROCESSING FOR SYSMOD HSD7780 WAS SUCCESSFUL FOR MODULE modname IN LMOD loadmod IN THE SCCR3BND LIBRARY. THE RETURN CODE WAS 04. DATE yy.ddd - TIME hh:mm:ss - SEQUENCE NUMBER segno - SYSPRINT FILE.

## 8.2.2.11 Additional messages expected during Wave 1AL APPLY

Successful APPLY processing of Wave 1AL returns a condition code of 0 or 4. If the XZREQ operand was specified on the APPLY command but there were no applicable zones, message GIM50810W will be issued during APPLY processing and a condition code of 4 is expected.

## 8.2.2.12 Additional messages expected during Wave 1B APPLY

Successful APPLY processing of Wave 1B returns a condition code of 4.

#### 8.2.2.12.1 Messages expected during DFSMS APPLY

During the APPLY of DFSMS you may receive the following messages.

GIM61903W LMOD yyyyyyy WAS NOT DELETED BY SYSMOD HDZ2220 BECAUSE yyyyyyyy IS NOT IN THE xxxx ZONE

In the message text, yyyyyyy will be one of the following modules and xxxx is the name of the target zone.

ARCZCUC ARCZDLC ARCZPUT EDGCXTRC EMODVOL1 OMODVOL1

You may also receive the following messages:

| GIM63201I | ALIAS DWW1RPCP WAS DELETED FROM THE LPALIB LIBRARY BY SYSMOD HDZ2220. |
|-----------|-----------------------------------------------------------------------|
| GIM63201I | ALIAS DWW1RARR WAS DELETED FROM THE LPALIB LIBRARY BY SYSMOD HDZ2220. |
| GIM63201I | ALIAS IDABLARR WAS DELETED FROM THE LPALIB LIBRARY BY SYSMOD HDZ2220. |
| GIM63201I | ALIAS IDABLVBB WAS DELETED FROM THE LPALIB LIBRARY BY SYSMOD HDZ2220. |

LMOD IDA019BL WAS DELETED FROM THE LPALIB GIM63201I LIBRARY BY SYSMOD HDZ2220.

GIM23903W LINK-EDIT PROCESSING FOR SYSMOD HDZ2220 WAS SUCCESSFUL FOR MODULE XXXXXXXX IN LMOD XXXXXXXXX IN THE XXXXXXXX LIBRARY. THE RETURN CODE WAS 04. DATE yy.ddd -- TIME hh:mm:ss--SEQUENCE NUMBER nnnnnn.

GIM23913W LINK-EDIT PROCESSING FOR SYSMOD xxxxxxx WAS SUCCESSFUL FOR MODULE XXXXXXXXX IN LMOD XXXXXXXXX IN THE XXXXXXXX LIBRARY. THE RETURN CODE WAS 04. DATE yy.ddd - TIME hh:mm:ss-SEQUENCE NUMBER xxxxxx-

SMP/E produces one of the preceding messages for every load module that was link-edited in the same utility invocation.

The following unresolved external references may be encountered during the apply of DFSMS.

Messages from the Binder have the following format:

IEW2454W 9203 SYMBOL xxxxxxxx UNRESOLVED. NO AUTOCALL (NCAL) SPECIFIED.

In the message, xxxxxxxx will be one of the following items:

```
DFAIDTAB EMODVOL1 HASPXSUB ICYMMVTC IDACAT13 IDAOCEA1
IDAOCEA2 IDAVBPJ2 IDAVJOPN IDA0192G IDA0192P
                                              IDA121A6
IDA121CV IDDWIMRG IECPCNVT IECPRLTV IECOSCR1
                                             IEFAB4DC
IFGDEBVR IFG0EX0A IFG0RR0B IFG0RR0G IFG0RR0H
                                              IFG0SI0A
IFG019EV IFG019RC IFG0190P IFG0191X IFG0192A
                                              IFG0192F
IFG0192I IFG0192Y IFG0193C IFG0193G IFG0194A
                                              IFG0194F
IFG0194J IFG0194K IFG0195A IFG0195B IFG0195T
                                              IFG0196V
IFG0198N IFG0199B IFG020EV IFG0200N IFG0200P
                                              IFG0200S
```

```
IFG0200T
         IFG0200U
                    IFG0200V
                             IFG0200W IFG0201A
                                                   IFG0202E
         IFG0204A
                    IFG0204J
                              IFG0209B IFG0230P
IFG0202L
                                                   IFG0231P
IFG0231T
          IFG0232Z
                    IFG0234J
                              IFG0239B
                                        IFG055ZZ
                                                   IFG0550P
IFG0550Y
         IFG0551L
                    IFG0552B
                              IFG0552P
                                        IFG0552X
                                                  IFG0553B
IFG0553F
          IFG0554A
                    IFG0554J
                              IFG0554K
                                        IFG0554L
                                                   IFG0554P
IFG0554T
         IFG0555J
                    IFG0555T
                              IFG0556B
                                        IFG0557A
                                                  IFG0559B
IFG0559C
         IGC0101I
                    IGC01020
                              IGC018
                                         IGC117
                                                   IGC121
IGGDAP01
          IGGDYXCS
                    IGGPRE00
                              IGGQJOPN
                                        IGGVRF00
                                                   IGG019EK
IGG019JD
         IGG019SI
                    IGG0190A
                              IGG0191A
                                        IGG0191C
                                                   IGG0191G
          IGG0191Q
                    IGG0191R
                              IGG01911
IGG0191L
                                         IGG0193A
                                                   IGG0193B
         IGG0193Y
                    IGG01930
IGG0193M
                              IGG01935
                                        IGG01946
                                                   IGG0196M
IGG0196R
         IGG0196S
                    IGG0197A
                              IGG0197C
                                        IGG0197L
                                                   IGG0197N
IGG0197V
          IGG0198B
                    IGG0199F
                              IGG020FC
                                        IGG020T1
                                                   IGG020T2
IGG0200P
          IGG0201A
                    IGG0201D
                              IGG0201P
                                        IGG0201W
                                                   IGG0201Z
IGG0202A
         IGG0202D
                    IGG0202I
                              IGG02028
                                        IGG02029
                                                   IGG0203A
IGG0203B
          IGG0203M
                    IGG0203Y
                              IGG0203Z
                                        IGG02030
                                                   IGG02035
                              IGG029DM IGG032DB
IGG02046
         IGG0206M
                    IGG0213Z
                                                  IGG0325A
IGG0325H
          IGG0325Z
                    IGG055V1
                              IGG0550P
                                        IGG0553A
                                                   IGG0553F
IGG0553J
          IGWFARC0
                    IGWFPFMT
                              IGWFPGBK
                                        IGWFPGCB
                                                   IGWFPMSG
IGWFPSTR
         IGWFTRFE
                    IGWFTROC
                              IHJ019SI
                                        ISTOCMDC
                                                   NSLCTRLO
                              NSLETRLO NSLOHDRI
NSLEHDRI
         NSLEHDRO
                    NSLETRLI
                                                   NSLOHDRO
OMODVOL1
         READPSWD
                    SECLOADA
```

The following messages may be ignored if the Binder was used to APPLY DFSMS. If these are the only cause of the condition code 4, it is acceptable.

• IEW2651W 511C ESD AMODE 24 CONFLICTS WITH USER-SPECIFIED AMODE 31 FOR ENTRY POINT xxxxxxxxx, where xxxxxxxx is one of the following items:

```
ABA ADRRELVL ARCABAMA CBRICONN CBROPDDT CBROPMLT CBRTRFMT IGX00024
```

• IEW2651W 511C ESD AMODE 31 CONFLICTS WITH USER-SPECIFIED AMODE 24 FOR ENTRY POINT xxxxxxxxx, where xxxxxxxx are:

```
ARCFAIL ARCFAIL2 ARCGIVER
```

 IEW2646W 4B07 ESD RMODE(24) CONFLICTS WITH USER-SPECIFIED RMODE (ANY) FOR SECTION xxxxxxxxx, where xxxxxxxx is one of the following:

```
$PRIV000010
             ARCASTAI
                       ARCAZMGS
                                  ARCAZMGT
                                            ARCAZMSG
                                                       ARCCBS
ARCCBSLB
             ARCCOPYX
                       ARCCOP78
                                  ARCCPCDT
                                            ARCCPYPT
                                                       ARCCSTAI
ARCDECDH
             ARCDSTAI
                        ARCDTOBJ
                                  ARCDTSRC
                                            ARCENCDH
                                                       ARCESD
ARCESDLB
             ARCESTAE
                       ARCESTAI
                                  ARCETOBJ
                                            ARCETSRC
                                                       ARCFAILL
             ARCGCPU
                                  ARCLANIT
                                            ARCLANLB
ARCFAILM
                        ARCGSTAI
                                                       ARCMINST
             ARCMSGLB
                        ARCMSTAI
                                  ARCNC
                                             ARCPCABK
ARCMSG
                                                       ARCPCADS
ARCPCADV
             ARCPCARV
                        ARCPCAUD
                                  ARCPCAUT
                                            ARCPCBEG
                                                       ARCPCCOM
ARCPCDEF
             ARCPCDIS
                        ARCPCDLV
                                  ARCPCEBV
                                            ARCPCEMD
                                                       ARCPCEND
ARCPCFC
             ARCPCFVL
                       ARCPCHLD
                                  ARCPCLMC
                                            ARCPCMIG
                                                       ARCPCOIF
ARCPCON
             ARCPCPAT
                        ARCPCRCY
                                  ARCPCRES
                                            ARCPCRPT
                                                       ARCPCRST
ARCPCRTN
             ARCPCSET
                       ARCPCSTP
                                  ARCPCSTR
                                            ARCPCSWI
                                                       ARCPDA
ARCPPL
             ARCPPL1
                        ARCPPL2
                                  ARCSELTV
                                            ARCTCMIG
                                                       ARCTCRES
```

```
ARCTVPRM
           ARCTVSV
                    ARCXSTAI ARCYSCAN ARCYSTAI ARCZPVLD
                                                CBROPDDT
           CBRHCLLU CBRHCLMK CBRHTBSV CBRKHLI
CBRHCLDL
CBROPMLT
           CBRTRDEF CBRTRFMT CBRTRRCD CBRTRSSM DSNHLI
IGDACTPT
            IGDACTTT IGX00024 OAMUTPCL OSREOPCL XSDTABLE
```

- IEW2635I 4B34 THREE BYTE ADCON IN SECTION ARCRPDS AT OFFSET nnnnnnnn IN CLASS B TEXT WITH RMODE=ANY CANNOT BE RELOCATED.
- IEW2635I 4B34 THREE BYTE ADCON IN SECTION EDGMVSM AT OFFSET nnnnnnnn IN CLASS B TEXT WITH RMODE=ANY CANNOT BE RELOCATED.
- IEW2635I 4B34 THREE BYTE ADCON IN SECTION GDEMCBOP AT OFFSET nnnnnnnn IN CLASS B TEXT WITH RMODE=ANY CANNOT BE RELOCATED.
- IEW2635I 4B34 THREE BYTE ADCON IN SECTION GSLEXT30 AT OFFSET nnnnnnnn IN CLASS B TEXT WITH RMODE=ANY CANNOT BE RELOCATED.
- IEW2400I 5D10 A REQUEST TO DELETE CSECT OR SYMBOL IFGDEBCK WAS RECEIVED, AND THE CSECT OR SYMBOL WAS NOT FOUND

# 8.2.2.13 Additional messages expected during Wave 1C APPLY

Successful APPLY processing of Wave 1C returns a condition code of 4.

## 8.2.2.13.1 Messages expected during EREP APPLY

You may receive the following messages.

GIM61903W ALIAS IFCC9221 WAS NOT DELETED BY SYSMOD EER3500 BECAUSE IT IS NOT IN THE target ZONE.

GIM61903W LMOD IFCILGO4 WAS NOT DELETED BY SYSMOD EER3500 BECAUSE IT IS NOT IN THE target ZONE.

## 8.2.2.13.2 Messages expected during TSO/E APPLY

During the installation of TSO/E, you will receive the following messages which are acceptable if they are the only cause of condition code 4.

 GIM61903W LMOD xxxxxxxxx WAS NOT DELETED BY SYSMOD HTE77A0 BECAUSE IT IS NOT IN THE target ZONE, where xxxxxxx will be one of the following modules

```
IGC0006A IKJEFT02 IKJEFT09 IKJEGDRP IRXAPPC TEST
```

• GIM61903W ALIAS xxxxxxxx WAS NOT DELETED BY SYSMOD HTE77AO BECAUSE xxxxxxxx IS NOT IN THE target ZONE, where xxxxxxx will be one of the following ALIASs:

```
GENTRANS IKJEFLIA IKJEGDRP IKJEGRUN IKJEGCAL IKJEGLOD
IKJEGGET IKJEGFRE IKJEGDEL TSOENV
```

• IEW2454W SYMBOL xxxxxxxx UNRESOLVED. NO AUTOCALL (NCAL) SPECIFIED., where xxxxxxxx is a symbol associated with one of the following load modules:

```
ADFMDOLD ADFMDFLT ADFMDF01 IKJEFLA CHSFVMPC IGC0009C
IGC0009D
```

Because of these messages, and the resulting condition code, SMP/E produces one of the following messages for every load module that was link-edited in the same utility invocation:

GIM23903W LINK-EDIT PROCESSING FOR SYSMOD xxxxxxx WAS SUCCESSFUL FOR MODULE XXXXXXXX IN LMOD XXXXXXXXX IN THE XXXXXX LIBRARY. THE RETURN CODE WAS 04. DATE yy.ddd - TIME hh:mm:ss SEQUENCE NUMBER nnnnn.

GIM23913W LINK-EDIT PROCESSING FOR SYSMOD xxxxxxx WAS SUCCESSFUL FOR MODULE XXXXXXXX IN LMOD XXXXXXXXX IN THE XXXXXXXX LIBRARY. THE RETURN CODE WAS 04. DATE yy.ddd -- TIME hh:mm:ss --SEQUENCE NUMBER xxxxxx --.

# 8.2.2.14 Additional messages expected during Wave 1D APPLY

Successful APPLY processing of Wave 1D returns a condition code of 0 or 4. However, if you have any USERMODs installed, then you may see the following acceptable message:

GIM44502W CHANGES FOR THE FOLLOWING USERMODS WILL BE LOST BECAUSE THE ASSOCIATED FUNCTION SYSMOD HAS BEEN DELETED.

## 8.2.2.14.1 Messages expected during Cryptographic Services APPLY

During the APPLY of Cryptographic Services the following messages may be received and are acceptable if they are the only cause of the return code 4.

- GIM23903W LINK-EDIT PROCESSING FOR SYSMOD HCRY740 WAS SUCCESSFUL FOR MODULE xxxxxxxx IN LMOD xxxxxxxx IN THE xxxxxxxx LIBRARY. THE RETURN CODE WAS 04. DATE yy.ddd - TIME hh:mm:ss -SEQUENCE NUMBER nnnnn.
- GIM23913W LINK-EDIT PROCESSING FOR SYSMOD HCRY740 WAS SUCCESSFUL for MODULE xxxxxxxx IN LMOD yyyyyyy IN THE xxxxxxxx LIBRARY. THE RETURN CODE WAS 04. DATE yy.ddd -- TIME hh:mm:ss --SEQUENCE NUMBER nnnnn --., where yyyyyyy will be one of the following load modules:

CDSNM001 CDSNM009 CDSNM010 CDSNM012 CDSNM013 CDSNM036 CDSNM037 CDSNM038

- IEW2480W A711 EXTERNAL SYMBOL RANDOM OF TYPE LD WAS ALREADY DEFINED AS A SYMBOL OF TYPE LD IN SECTION RANDOM.
- IEW2482W A712 THE ORIGINAL DEFINITION WAS IN A MODULE IDENTIFIED BY DDNAME SMPLTS. THE DUPLICATE DEFINITION IS IN SECTION @@RANDM IN A MODULE IDENTIFIED BY DDNAME SMPxxxxx.

#### 8.2.2.14.2 Messages expected during z/OS Security Level 3 APPLY

During the APPLY of z/OS Security Level 3, the following messages may be received and are acceptable if they are the only cause of the return code 4.

 GIM23903W LINK-EDIT PROCESSING FOR SYSMOD JCRY741 WAS SUCCESSFUL FOR MODULE xxxxxxxx IN LMOD xxxxxxxx IN THE xxxxxxxx LIBRARY. THE RETURN CODE WAS 04. DATE yy.ddd - TIME hh:mm:ss -SEQUENCE NUMBER nnnnn.

- GIM23913W LINK-EDIT PROCESSING FOR SYSMOD JCRY741 WAS SUCCESSFUL FOR MODULE xxxxxxxx IN LMOD yyyyyyyy IN THE xxxxxxxx LIBRARY. THE RETURN CODE WAS 04. DATE yy.ddd -- TIME hh:mm:ss -- SEQUENCE NUMBER nnnnnn --., where yyyyyyyy will be one of the following load modules
   CDSNM036 CDSNM037
- GIM61903W LMOD xxxxxxxxx WAS NOT DELETED BY SYSMOD xxxxxxx BECAUSE IT IS NOT IN THE target ZONE, where xxxxxxx will be one of the following modules:
   CDSNM036 CDSNM037

**8.2.2.15** Additional messages expected during Wave 1E APPLY: Successful APPLY processing of Wave 1E returns a condition code of 0 or 4. If the XZREQ operand was specified on the APPLY command but there were no applicable zones, message GIM50810W will issued during APPLY processing and a condition code of 4 is expected.

# 8.2.2.16 Additional messages expected during Wave 1F APPLY

Successful APPLY processing of Wave 1F returns a condition code of 4.

## 8.2.2.16.1 Messages expected during Bulk Data Transfer (BDT) APPLY

During the installation of Bulk Data Transfer (BDT), the following message is received for load modules BDTUX10, BDTUX19, and UX08KYWD:

- During the link-edit, one of the following messages is produced:
   IEW2454W SYMBOL xxxxxxxxx UNRESOLVED. NO AUTOCALL (NCAL)
   SPECIFIED.
- Because of these messages, and the resulting condition code, SMP/E produces one of the following messages for every load module that was link-edited in the same utility invocation:

```
GIM23903W LINK-EDIT PROCESSING FOR SYSMOD xxxxxxx WAS SUCCESSFUL FOR MODULE xxxxxxxx IN LMOD xxxxxxxx IN THE xxxxxx LIBRARY. THE RETURN CODE WAS 04. DATE yy.ddd - TIME hh:mm:ss SEQUENCE NUMBER nnnnnn.
```

```
GIM23913W LINK-EDIT PROCESSING FOR SYSMOD xxxxxxx WAS SUCCESSFUL FOR MODULE xxxxxxxx IN LMOD xxxxxxxx IN THE xxxxxxxx LIBRARY. THE RETURN CODE WAS 04. DATE yy.ddd -- TIME hh:mm:ss -- SEQUENCE NUMBER xxxxxx --.
```

If these are the only cause of the condition code 4, it is acceptable.

## 8.2.2.16.2 Messages expected during DFSORT APPLY

The following message can be ignored; any other messages should be investigated. The Binder produces this message during steps that store modules into target libraries:

```
IEW2635I 4B34 THREE BYTE ADCON IN SECTION ICEXPUBO AT OFFSET XXXXXXXX IN CLASS B TEXT WITH RMODE=ANY CANNOT BE RELOCATED.
```

### 8.2.2.16.3 Messages expected during HLASM Toolkit APPLY

During the installation of HLASM Toolkit, you might receive the following messages; they are acceptable if they are the only cause of the condition code 4:

GIM23903W LINK-EDIT PROCESSING FOR SYSMOD JMQ416A WAS SUCCESSFUL FOR MODULE XXXXXXXX IN LMOD XXXXXXX IN THE SASMMOD2 LIBRARY. THE RETURN CODE WAS 04. DATE yy.ddd - TIME hh:mm:ss

SEQUENCE NUMBER nnnnn.

GIM23913W LINK-EDIT PROCESSING FOR SYSMOD JMQ416A WAS SUCCESSFUL FOR MODULE XXXXXXXX IN LMOD XXXXXXXX IN THE SASMMOD2 LIBRARY. THE RETURN CODE WAS 04. DATE yy.ddd -- TIME hh:mm:ss --SEQUENCE NUMBER xxxxxx --.

IEW2609W 5104 SECTION XXXXXXX USABILITY ATTRIBUTE OF REUSABLE CONFLICTS WITH REQUESTED USABILITY OF REFRESHABLE.

### 8.2.2.16.4 Messages expected during IBM Knowledge Center for z/OS APPLY

The APPLY for IBM Knowledge Center for z/OS completes with an overall return code of 0.

# 8.2.2.17 Additional messages expected during Wave 1G APPLY

Successful APPLY processing of Wave 1G returns a condition code of 0 or 4. A return code of 4 is expected if any of the messages documented in the following sections are received during the APPLY.

#### 8.2.2.17.1 Messages expected during Distributed File Service APPLY

During the APPLY for Distributed File Service, the following messages might be received; they are acceptable if they are the only reasons for the condition code 4. In the message, yyyyyy is H0H2410 or HZFS420 and xxxxxxxx is one of the following modules:

For H0H2410 IOECMINI, IOEGLUE For HZFS420 IOEZM004, IOEZM006, IOEZM007

GIM61903W LMOD xxxxxxxx WAS NOT DELETED BY SYSMOD yyyyyy BECAUSE IT IS NOT IN THE target ZONE

#### 8.2.2.17.2 Messages expected during Library Server APPLY

The APPLY for Library Server completes with an overall return code of 0.

## 8.2.2.17.3 Messages expected during Network File System APPLY

During the APPLY of Network File System, the following messages might be received. This is acceptable if it is the only cause of the return code 4.

GIM61903W LMOD yyyyyyy WAS NOT DELETED BY SYSMOD HDZ222N BECAUSE yyyyyyyy IS NOT IN THE xxxx ZONE

In the message text, yyyyyyy will be one of the following modules and xxxx is the name of the target zone.

GFSAMAIN GFSCMAIN GFSATCPL GFSATPNL GFSATPRL GFSAXOUT GFSAXPRT GFSAXSRB GFSAXTIN GFSAHFST GFSALEGT GFSAXEPL

# 8.3 Step 3: Install Wave 2 Elements

Starting with z/OS V2.1, the staged migration path with old levels of JES2, JES3, and SDSF is no longer supported, therefore, you cannot use earlier levels of JES2, JES3, or SDSF with current level of z/OS. You must install the level of JES2, JES3 and SDSF shipped in the current z/OS release before performing the IPL of the z/OS system.

Starting from z/OS V1.10.0, SDSF can be used with JES2, JES3, or both JES2 and JES3.

- If you plan to use SDSF and JES2, install FMIDs HQX77A0, HJE77A0, JQX77AJ and JJE77AJ (if ordered).
- If you plan to use SDSF and JES3, install FMIDs HQX77A0, HJS77A0 and JQX77AJ (if ordered).
- If you plan to use SDSF with both JES2 and JES3, install FMIDs HQX77A0, HJE77A0, HJS77A0, JQX77AJ and JJE77AJ (if ordered).

You can install JES2, JES3, and SDSF by using the SMP/E RECEIVE, APPLY, and ACCEPT commands. For details about SMP/E, see the appropriate SMP/E books.

Note: This section uses sample JCL to illustrate installation steps. You can use the SMP/E dialogs instead of JCL.

#### 8.3.1 **Prepare to install Wave 2**

This step describes the preparation work required before doing the APPLY. All examples follow the recommended installation sequence.

| Re     | minders before You Begin ————————————————————————————————————                                                                                                    |
|--------|----------------------------------------------------------------------------------------------------|
|        |                                                                                                    |
| Use th | e following list to be sure you have completed the required planning tasks:                                                                                                    |
| _      | If you are installing JES2 or JES3 in a sysplex, ensure you understand the sysplex software and hardware requirements before installing JES2 or JES3. See $z/OS$ Planning for Installation, for more information.                                                                                                    |
| _      | If you are installing JES2 in a MAS configuration or a network environment, ensure you understand the coexistence considerations prior to installing JES2. See <i>z/OS Migration</i> for additional information.                                                                                                    |
|        | If you are installing JES3 in a network environment, ensure that you understand the coexistence considerations before installing JES3.                                                                                                    |
|        | Check the PSP bucket, as described in 3.2, "Preventive Service Planning (PSP)" on page 15.                                                                                                    |
|        | Ensure your system meets the requirements for hardware, software, and coexistence considerations described in <i>z/OS Planning for Installation</i> .                                                                                                    |
|        | See the description of fallback considerations in z/OS Planning for Installation.                                                                                                    |
|        | Ensure that the installation has identified all the user modifications that must be reworked, as is required by the new release of JES3. See $z/OS$ Migration, for more information.                                                                                                    |
| _      | Before you install SDSF in z/OS V2.2.0, ensure that the SYSLIB concatenation in the target zone has been updated to include the SDSF target library SISFMAC and the SYSLIB concatenation in the DLIB zone has been updated to include library AISFMAC. If the SYSLIB concatenation does not include these two libraries, the installation of SDSF will fail. See 7.4.2.1, "Update SMP/E Entries" on page 63 for information on target zone SYSLIB concatenation and distribution zone SYSLIB concatenation. |
| _      | Before you install JES3, ensure that the requisite FMIDs HTE77A0 and HDZ2220 have been installed as described in the previous chapters.                                                                                                    |

# 8.3.2 Run the Optional Delete Jobs for Wave 2

When you install the z/OS V2.2.0 Wave 2 elements, JES2, JES3, and SDSF, sample jobs are provided by each of these elements to delete the previous releases of these elements. Running the sample delete jobs for the Wave 2 elements is optional.

**8.3.2.1 Run the Optional Delete Job for JES2:** A sample job, HASIDLFN, is provided to delete JES2 releases replaced by the z/OS V2.2.0 level of JES2. Member HASIDLFN can be found in 'prefix.HJE77A0.F1' (where the 'prefix' is the qualifier specified as the DSPREFIX in the SMP/E Options or the SMPTLIB DDDEF) after SMP/E RECEIVE processing is complete. Copy sample job HASIDLFN, update as required, and run the job. Running the sample delete job is optional. Normal SMP/E APPLY/ACCEPT processing of JES2 (FMID HJE77A0) deletes the previous releases of JES2 (if the optional "dummy" function delete was not performed).

Sample job HASIDLFN will RECEIVE, APPLY, and ACCEPT a function named DM1JES2. During SMP/E processing, the functions deleted by DM1JES2 (and all dependent functions) are removed from the target and distribution zones. After the APPLY and ACCEPT of function DM1JES2 has completed, the previous levels of the JES2 libraries will be empty. The sample job also contains commented steps UCLIN and REJECT. If these steps are uncommented, the job will clean up the CSI zone entries for DM1JES2 along with the entries for the deleted JES2 releases and any associated product HOLDDATA.

During RECEIVE processing of function DM1JES2, a condition code of 4 is expected along with the following message:

GIM39701W SYSMOD DM1JES2 HAS NO ELEMENTS.

During APPLY processing of function DM1JES2, a return code of 4 is expected, along with the following messages if USERMOD ASMJES2 had been installed previously (xxxxxxx will be multiple module names)

GIM44502W CHANGES FOR THE FOLLOWING USERMODS WILL BE LOST BECAUSE THE ASSOCIATED FUNCTION SYSMOD HAS BEEN DELETED.

GIM44601I USERMOD ASMJES2 IN MOD xxxxxxx

**8.3.2.2 Run the Optional Delete Job for JES3:** A sample job, IATJDLFN, is provided to delete JES3 releases replaced by the z/OS V2.2.0 level of JES3. Member IATJDLFN can be found in 'prefix.HJS77A0.F1' (where the 'prefix' is the qualifier specified as the DSPREFIX in the SMP/E Options or the SMPTLIB DDDEF) after SMP/E RECEIVE processing is complete. Copy sample job IATJDLFN, update it as required, and run the job. Running the sample delete job is optional. Normal SMP/E APPLY/ACCEPT processing of JES3 (FMID HJS77A0) deletes the previous releases of JES3 (if the optional "dummy" function delete was not performed).

Sample job IATJDLFN will RECEIVE, APPLY, and ACCEPT a function named DM1JES3. During SMP/E processing, the functions deleted by DM1JES3 (and all dependent functions) are removed from the target and distribution zones. After the APPLY and ACCEPT of function DM1JES3 has completed, the JES3 libraries will be empty. The sample job also contains commented steps UCLIN and REJECT. If these steps are uncommented, the job will clean up the CSI zone entries for DM1JES3 along with the entries for the deleted JES3 releases and any associated product HOLDDATA.

During RECEIVE processing of function DM1JES3, a condition code of 4 is expected along with the following message:

GIM39701W SYSMOD DM1JES3 HAS NO ELEMENTS.

During APPLY processing of function DM1JES3, a return code of 4 is expected, along with the following messages if USERMOD ASMJES3 had been installed previously (xxxxxxx will be multiple module names):

GIM44502W CHANGES FOR THE FOLLOWING USERMODS WILL BE LOST BECAUSE THE ASSOCIATED FUNCTION SYSMOD HAS BEEN DELETED.

GIM44601I USERMOD ASMJES3 IN MOD xxxxxxx

**8.3.2.3 Run the Optional Delete Job for SDSF:** Before you install SDSF, you might consider dummy function deleting the prior level of SDSF to decrease installation runtime. You can create a dummy function delete job modeled after HASIDLFN to delete SDSF.

# 8.3.3 Allocate Target and Distribution Libraries for Wave 2 Elements

Figure 33 contains the sample jobs used to allocate and catalog the target and distribution libraries for JES2, JES3, and SDSF. To use a sample job, copy the job and customize it as required for your installation. The table contains the following fields.

Job Name Name of the sample job to be run. Job Type Type of job that is to be run.

Description Element name for which the job is to be run. RELFILE Identifies the location of the sample job.

Note: If you are installing on a clone of the system, many of these data sets should already exist.

| Figure 33. Wave 2 Allocate Sample Installation Jobs |          |             |                     |  |  |
|-----------------------------------------------------|----------|-------------|---------------------|--|--|
| Job Name                                            | Job Type | Description | RELFILE             |  |  |
| HASIALC                                             | ALLOCATE | JES2        | 'prefix.HJE77A0.F1' |  |  |
| IATJALC                                             | ALLOCATE | JES3        | 'prefix.HJS77A0.F1' |  |  |
| ISFISALC                                            | ALLOCATE | SDSF        | 'prefix.HQX77A0.F2' |  |  |

#### Note:

- The 'prefix' is the qualifier specified as the DSPREFIX in the SMP/E Options or the SMPTLIB DDDEF.
- If you specify a volume for any data set in the allocate job, you must also specify the same volume in the corresponding DDDEF entry in the DDDEF job (see Figure 35 on page 120).

The sample job specifies the storage requirements in blocks. You can use the storage allocations as they are, or convert them to cylinder or track allocations. Refer to Appendix C, "DASD Storage Requirements Tables" on page 331 for the appropriate DASD storage requirements.

After the sample allocate jobs are run, verify the condition code is 0 and check the allocation messages to ensure all libraries were successfully allocated.

# 8.3.4 Set up File System Directories for Wave 2

You must create the required directories in the root file system for the target system before installing SDSF, if the directories required for installation of SDSF do not exist. You can create the directories by running the sample jobs listed in Figure 34. The following fields are represented.

**Job Name** Name of the job that is to be run. Job Type Type of job that is to be run.

**Description** Element name for which the job is to be run. RELFILE Identifies the location of the sample job.

| Figure 21                                    | Maya 2 Dafina  | Directories Sample | Inatallation | laha    |
|----------------------------------------------|----------------|--------------------|--------------|---------|
| FILLI 11 11 11 11 11 11 11 11 11 11 11 11 11 | VVAVE / LIEUNE | THECHORES SAMORE   | msiananon    | . 1()() |
|                                              |                |                    |              |         |

| Job Name | Job Type | Description | RELFILE             |
|----------|----------|-------------|---------------------|
| ISFISMKD | MKDIR    | SDSF        | 'prefix.HQX77A0.F2' |

#### Notes:

- 1. The 'prefix' is the high-level qualifier value specified as the DSPREFIX value in the SMPTLIB DDDEF or the OPTIONS entry of the global zone.
- 2. After the above job is run, the expected return code is 0.

## 8.3.5 Define DDDEFs for Wave 2 Elements

Figure 35 contains the sample jobs used to create the target and distribution DDDEFs unique to JES2, SDSF, and JES3. To use a sample job, copy the job and customize it as required for your installation. You only need to run these jobs if any of the DDDEF entries do not exist. The following fields are represented.

**Job Name** Name of the sample job to be run. Job Type Type of job that is to be run.

Description Element name for which the job is to be run.

RELFILE Location of the sample job.

| Figure | 25  | M/2V2 2 | DDDEE | Sample | Installation | lohe |
|--------|-----|---------|-------|--------|--------------|------|
| riuure | JJ. | vvave ∠ | DDDEF | Samue  | mstanation   | JUUS |

|          | · · · · · · · · · · · · · · · · · · · |             |                     |
|----------|---------------------------------------|-------------|---------------------|
| Job Name | Job Type                              | Description | RELFILE             |
| HASIDDEF | DDDEF                                 | JES2        | 'prefix.HJE77A0.F1' |
| IATJDDEF | DDDEF                                 | JES3        | 'prefix.HJS77A0.F1' |
| ISFISDDD | DDDEF                                 | SDSF        | 'prefix.HQX77A0.F2' |

#### Notes:

- 1. The 'prefix' is the qualifier specified as the DSPREFIX in the SMP/E Options or the SMPTLIB DDDEF.
- 2. For the elements in the above table, if you specify a volume for any dataset in the DDDEF job, you must also specify the same volume in the corresponding allocate entry in the allocate job (see Figure 33 on page 119).

If you are installing Wave 2 elements in target and distribution zones that contained a previously installed release, you must replace the existing DDDEF entries for the JES2, JES3, and SDSF libraries of previous releases with the DDDEF entries for the libraries of current release.

If you use sample job HASIDDEF, IATJDDEF, or ISFISDDD to replace the existing DDDEF entries, you must change the ADD to REP in the sample job before running the job.

A condition code of 0 is expected if the DDDEF entries are successfully added to the SMP/E CSI when the sample jobs are run.

# 8.3.6 Set High Level Assembler Option for SDSF

For SDSF to assemble correctly, the High Level Assembler option must be set to OPTABLE(UNI); OPTABLE(ESA) will not work.

# 8.3.7 Set High Level Assembler Option for JES2

For JES2 to assemble correctly, set the SMP/E Global Utility ASMA90 options in the GLOBAL zone in the SMP/E CSI that is used for the installation of the z/OS release as follows:

- GOFF
- LIST(133)
- DECK
- NOOBJECT

In addition, you must do one of the following actions:

- Specify a unique output file using the print operand for example, PRINT(ASMPRINT) and create a DDDEF in the target and DLIB zones for ASMPRINT, specifying SYSOUT
- Add the following JCL DD card to the APPLY jobs:

//SYSPRINT DD SYSOUT=\*, LRECL=133, RECFM=FBA

# 8.3.8 **APPLY Wave 2**

The following sections describe the steps needed to APPLY Wave 2.

8.3.8.1 Do an SMP/E APPLY CHECK for Wave 2: Run an APPLY CHECK to identify any requisite service, and additional holds (for example, HOLDSYS(DOC)), that may need to be resolved before APPLY processing. Resolve any holds and receive any requisite service identified by the APPLY CHECK before the next step.

Figure 36 on page 122 shows a sample APPLY CHECK for the functions specified in the SELECT operand, plus received PTFs that are applicable only to the FMIDs listed in the FORFMID.

```
//CHECK JOB <job parameters>
//STEP1 EXEC PGM=GIMSMP.REGION=OM.TIME=NOLIMIT
//STEPLIB DD DSN=SYS1.MIGLIB, DISP=SHR,
           UNIT=SYSALLDA, VOL=SER=v2r2vol1
//
          DD DSN=ASM.SASMMOD1,DISP=SHR,
           UNIT=SYSALLDA, VOL=SER=v2r2vol1
//
//SMPCSI DD DSN=zosv2r2.global.csi,DISP=SHR
//SMPCNTL DD *
  SET BOUNDARY(targetzone)
      OPTIONS (ZOSOPT) .
  APPLY CHECK XZREQ
        FORFMID (HJE77AO, HQX77AO, HJS77AO
                JJE77AJ,JQX77AJ) /* If not ordered, remove */
        SELECT(HJE77A0, HQX77A0, HJS77A0
                JJE77AJ,JQX77AJ) /* If not ordered, remove */
  SOURCEID(ZOSV2R2,RSU*)
  FIXCAT(IBM.ProductInstall-RequiredService)
  GROUPEXTEND(NOAPARS, NOUSERMODS)
  BYPASS (HOLDSYSTEM, HOLDUSER,
  HOLDCLASS(ERREL,UCLREL,HIPER)) .
/*
```

Figure 36. SMP/E APPLY CHECK for Wave 2 (all FMIDs and All Service)

Note: ZOSOPT is now the option name for z/OS.

#### Required Updates

- 1. Update the job parameters.
- 2. Either remove the STEPLIB (if you are using the Wave 1 target system to install Wave 2) or update the v2r2vol1 with the volume serial number for the MIGLIB and the SASMMOD1 libraries which were the targets of the Wave 0 install. This will allow you to access the z/OS V2.2.0 level of the Wave 0 elements using the STEPLIB DD statements.
- 3. Replace the CSI name on the SMPCSI DD statement with your CSI name.
- 4. Update targetzone to your target zone name.
- 5. The XZREQ operand only needs to be specified when cross-zone processing is required.
- 6. If you plan to use JES2 and SDSF only, just remove the JES3 FMID HJS77A0 from the FORFMID and SELECT operands in the sample job above before running the job.

Note that if you BYPASS(HOLDCLASS(HIPER)), you should run the SMP/E REPORT ERRSYSMODS command to identify missing HIPER HOLDs before putting your system into production.

If you do not BYPASS(HOLDCLASS(HIPER)), the FMIDs may not be installed if any of the HIPER maintenance is unavailable.

Any messages other than those listed in 6.7, "Step 6: Review general installation notes" on page 44 or listed below should be investigated.

#### Notes:

1. The XZREQ operand only needs to be specified when cross-zone processing is required. If this operand is specified when there is no zone group set up, the following messages will be received, which are acceptable:

```
GIM50810W THE XZREQ OPERAND WAS SPECIFIED ON
THE APPLY COMMAND BUT SINCE NO ZONES WERE APPLICABLE
FOR CROSS-ZONE REQUISITE CHECKING,
THE XZREQ OPERAND WILL BE IGNORED.
GIM20501I APPLY PROCESSING IS COMPLETE.
THE HIGHEST RETURN CODE WAS 04.
```

Successful APPLY CHECK processing of JES2 and SDSF returns a condition code of 0. If JES3 is included in the APPLY CHECK, then successful APPLY CHECK processing returns a condition code of 4.

8.3.8.1.1 Messages expected during APPLY CHECK Processing for JES3: During the installation of the JES3 component you can expect to receive the following messages:

```
GIM61903W LMOD IATUX86 WAS NOT DELETED BY
SYSMOD HJS77AO BECAUSE IT IS NOT IN THE target ZONE.
```

```
GIM61903W LMOD IATIMDL WAS NOT DELETED BY
SYSMOD HJS77AO BECAUSE IT IS NOT IN THE target ZONE.
```

These messages are acceptable. Any messages other than the messages listed above or the messages identified in 6.7, "Step 6: Review general installation notes" on page 44 must be investigated.

A condition code of 4 is expected during APPLY CHECK processing for JES3.

8.3.8.2 Do an SMP/E APPLY for Wave 2: Do not specify ASSEM on the APPLY command for JES2 or JES3. The specification of ASSEM on the APPLY command can cause serviceability problems.

Be certain that all exception conditions have been satisfied before adding a BYPASS(HOLDSYSTEM) during the SMP/E APPLY step.

Figure 37 on page 124 shows a sample APPLY for the functions specified in the SELECT operand, plus received PTFs that are applicable only to the FMIDs listed in the FORFMID.

```
//APPLY JOB <job parameters>
//STEP1 EXEC PGM=GIMSMP, REGION=OM, TIME=NOLIMIT
//STEPLIB DD DSN=SYS1.MIGLIB, DISP=SHR,
          UNIT=SYSALLDA, VOL=SER=v2r2vol1
//
          DD DSN=ASM.SASMMOD1,DISP=SHR,
           UNIT=SYSALLDA, VOL=SER=v2r2vol1
//
//SMPCSI DD DSN=zosv2r2.global.csi,DISP=SHR
//SMPCNTL DD *
  SET BOUNDARY(targetzone)
      OPTIONS (ZOSOPT) .
  APPLY XZREQ
        FORFMID (HJE77AO, HQX77AO, HJS77AO
                JJE77AJ,JQX77AJ) /* If not ordered, remove */
        SELECT(HJE77A0, HQX77A0, HJS77A0
               JJE77AJ,JQX77AJ) /* If not ordered, remove */
  SOURCEID(ZOSV2R2,RSU*)
  FIXCAT(IBM.ProductInstall-RequiredService)
  BYPASS (HOLDSYSTEM, HOLDUSER,
  HOLDCLASS(ERREL,UCLREL,HIPER))
  GROUPEXTEND(NOAPARS, NOUSERMODS)
  COMPRESS(ALL) .
/*
```

Figure 37. SMP/E APPLY for Wave 2 (FMIDs and All Service)

**Note:** ZOSOPT is now the option name for z/OS.

#### Required Updates

- 1. Update the job parameters.
- 2. Either remove the STEPLIB (if you are using the Wave 1 target system to install Wave 2) or update the v2r2vol1 with the volume serial number for the MIGLIB and the SASMMOD1 libraries which were the targets of the Wave 0 install. This will allow you to access the z/OS V2.2.0 level of the Wave 0 elements using the STEPLIB DD statements.
- 3. Replace the CSI name on the SMPCSI DD statement with your CSI name.
- 4. Update targetzone to your target zone name.
- 5. The XZREQ operand only needs to be specified when cross-zone processing is required.
- 6. If you plan to use JES2 and SDSF only, just remove the JES3 FMID HJS77A0 from the FORFMID and SELECT operands in the sample job above before running the job.

Note that if you BYPASS(HOLDCLASS(HIPER)), you should run the SMP/E REPORT ERRSYSMODS command to identify missing HIPER HOLDs before putting your system into production.

If you do not BYPASS(HOLDCLASS(HIPER)), the FMIDs may not be installed if any of the HIPER maintenance is unavailable.

Any messages other than those listed in 6.7, "Step 6: Review general installation notes" on page 44 or those listed below should be investigated.

#### Notes:

1. The XZREQ operand only needs to be specified when cross-zone processing is required. If this operand is specified when there is no zone group set up, the following messages will be received, which are acceptable:

```
GIM50810W THE XZREQ OPERAND WAS SPECIFIED ON
THE APPLY COMMAND BUT SINCE NO ZONES WERE APPLICABLE
FOR CROSS-ZONE REQUISITE CHECKING,
THE XZREQ OPERAND WILL BE IGNORED.
```

GIM20501I APPLY PROCESSING IS COMPLETE. THE HIGHEST RETURN CODE WAS 04.

Successful APPLY processing of JES2 and SDSF returns a condition code of 0. If JES3 is included in the APPLY processing, then successful APPLY processing returns a condition code of 4.

## 8.3.8.2.1 Messages expected during APPLY Processing for JES3

During the installation of the JES3 component you can expect to receive the following messages:

```
GIM61903W LMOD IATUX86 WAS NOT DELETED BY
SYSMOD HJS77AO BECAUSE IT IS NOT IN THE target ZONE.
```

GIM61903W LMOD IATIMDL WAS NOT DELETED BY SYSMOD HJS77AO BECAUSE IT IS NOT IN THE target ZONE.

GIM23903W LINK-EDIT PROCESSING FOR SYSMOD xxxxxxx WAS SUCCESSFUL FOR MODULE XXXXXXXX IN LMOD XXXXXXXX IN THE XXXXXX LIBRARY. THE RETURN CODE WAS 04.

Note: This message might be GIM23903I, depending on the SMP/E service level you have on your driving system.

You might receive either message GIM23903W or the following GIM23913W message for load modules IATNUCF and IATNUCI:

```
GIM23913W LINK-EDIT PROCESSING FOR
SYSMOD HJS77AO WAS SUCCESSFUL
FOR MODULE XXXXXXXX IN LMOD XXXXXXXX IN THE SIATLIB LIBRARY.
THE RETURN CODE WAS 04.
DATE yy.ddd - TIME hh:mm:ss -
SEQUENCE NUMBER nnnnnn - SYSPRINT FILE nnnnnnnn.
```

These messages are acceptable. Because of the following IEW2454W messages, and the resulting condition code, SMP/E will produce message GIM23903W for every load module that was link-edited in the same utility invocation.

During the installation of the JES3 component you might receive IEW2454W messages (unresolved external references) during the link-edit of load module IATNUCF. The references are:

DSDDDR DSIFCT IATCNINX LJMFFCT SMFBUFAB SMFBUFBL TAPDDR VARYLECT

You might also receive an IEW0461 or IEW2454W message during the link-edit of load module IATNUCI with an unresolved external reference for IATINIT. These messages are acceptable.

# 8.4 Step 4: Do Post-APPLY work for Wave 1 and Wave 2

Once you have successfully SMP/E APPLY'd all the Wave 1 elements and Wave 2 elements, you must perform the Post-APPLY activities. Post-APPLY work for Wave 1 and Wave 2 must be run from your driving system unless otherwise specified.

Post-APPLY jobs include:

- · Wave 1A:
  - Compile MMS data sets
  - Run Post-Apply for Communications Server IP Services
- - There are no Post-APPLY steps for Wave 1B FMIDs.
- Wave 1C:
  - Copy online books and dictionaries
  - Run Post-APPLY link-edit for BookManager READ
  - Update font library with BookManager READ fonts
  - Run Post-APPLY link-edit for FFST
  - Run TSO/E Information Center Facility Post-APPLY ICQPOST1 and ICQPOST2 (when appropriate)
- Wave 1D:

Cryptographic Services PKI Services:

- Run sample job to allocate VSAM datasets for runtime use.
- Run sample REXX exec to define RACF user IDs and profiles.
- General:
  - Run sample job, CLNCRSZ, an SMP/E REPORT CROSSZONE

Note: IBM has verified that every product that is now part of z/OS and that supplies CALLLIB'd libraries is upwardly compatible. Therefore, a REPORT CALLLIBS is not required.

# 8.4.1 Wave 1A Post-Installation jobs

### 8.4.1.1 Compile MMS Data Sets

After installing BCP, if you choose to use the MVS Message Service (MMS) the message files must be compiled into runtime message files. If you will be installing additional elements (such as TSO/E or JES2) into the message files, it is only necessary to compile these message files once. After the installation of the additional products or elements, compilation can begin.

For the MVS message service (MMS) to handle translated messages, your installation must use the MVS message compiler to format and install message files that contain English message skeletons and translated language message skeletons. The following summarizes the steps for providing translated messages:

- Verify the message files are correctly installed on your system.
- · Allocate space for each runtime message file. Edit and run the job in member CNLDEFCL to allocate runtime message files. CNLDEFCL is supplied in your SAMPLIB library on the target system after APPLY processing has completed.
- Use the MVS message compiler to format the installation message file into a runtime message file. Edit and run the job in member CNLCOMP to compile and load the runtime message files. CNLCOMP is supplied in your SAMPLIB library on the target system after APPLY processing has completed.
- Create installation exit routines, if needed.
- Create or update the SYS1.PARMLIB members to initialize values for MMS:
  - CNLLSTxx define the available languages for message translation. A sample CNLLSTXX is provided in the SYS1.SAMPLIB library.
  - **CNLcccxx** define the date and time formats.
  - **CONSOLxx** specify the CNLLSTxx member in effect for the system.
- Activate MMS.

See the description of how to activate MMS, creating installation exits, and how to handle translated messages in z/OS MVS Planning: Operations.

### 8.4.1.2 Run Post-APPLY for Communications Server IP Services

The following sections describe the post-apply steps for Communications Server IP Services.

### 8.4.1.2.1 Perform SMP/E LINK for IMS™ module

The Communications Server IP Services IMS sockets interface requires an IMS load module during link-edit. The APPLY for LMOD EZAIMSLN will receive a return code of 0004. After the APPLY, these modules are not executable. At this point, you are required to run a postlink job to make the Communications Server IP Services IMS module be fully resolved. This is accomplished by executing EZAIMSCZ, supplied in TCPIP.SEZAINST. The EZAIMSCZ job invokes the LINK function supplied with SMP/E.

EZAIMSCZ performs a cross-zone link-edit. Communications Server IP Services should not be installed into the same SMP/E zone as IMS. SMP/E tracks this cross-zone link and if subsequent IMS maintenance is applied, SMP/E can automatically maintain the affected Communications Server IP Services load modules. For the automatic maintenance to occur, the IMS global zone must contain

zoneindex subentries to the z/OS target and distribution zones and must have an options entry for ZOSOPT. The z/OS TARGETZONE XZLINK entry must be set to AUTOMATIC (it defaults to DEFERRED). See the SMP/E Reference for more information on XZLINK.

Before you submit EZAIMSCZ, your z/OS global zone containing Communications Server IP Services must contain zoneindex subentries for the target and distribution zones containing the IMS libraries. The index entries may be added using SMP/E interactive dialogs or by using JCL and SMP/E statements.

EZAIMSCZ may end with a condition code of 0004 caused by SMP/E warning message:

GIM69064W MODULE aaaaaa WILL BE LINK-EDITED BUT ITS SERVICE LEVEL OR FMID IN THE DISTRIBUTION ZONE IS DIFFERENT FROM THAT IN THE TARGET ZONE.

There are two possible solutions:

- 1. Investigate and solve the problem indicated by GIM69064.
- 2. Ignore the return code of 0004.

Complete the following steps:

- Create a ZONEINDEX in the z/OS global zone for the IMS target and distribution zones.
- Create a ZONEINDEX in the IMS global zone for the z/OS target and distribution zones.
- Submit the job and ensure you have a return code of 00.

# 8.4.2 Wave 1B Post-Installation jobs

There are no post-installation jobs for Wave 1B elements.

# 8.4.3 Wave 1C Post-Installation jobs

The following sections describe post-installation jobs for Wave 1C elements.

## 8.4.3.1 Copy online books and dictionaries

BookManager READ online books and dictionaries are shipped as partitioned data sets but must be copied to sequential data sets before they can be used. Edit and run the jobs in EOXUNLD (for BookManager READ) to copy these partitioned data sets to sequential data sets. This member is supplied in your SEOYSAMP library on the target system after APPLY processing has completed.

If you receive updates to the online books and dictionaries data sets, you must run these jobs again.

#### Notes:

1. If you are installing more than one language feature, run this job for the first language you are installing, then rerun this job for the other languages after changing ENU to the correct language abbreviation throughout the job.

The list of National Languages and the respective abbreviations for BookManager READ (EOXUNLD) is:

```
PTB Brazilian Portuguese
```

FRC Canadian French

DAN Danish

NLD Netherlands Dutch

FRA French

DEU German

ITA Italian

ESP Spanish

2. The datasets required for copying online books are created when the EOYALLC2 job is run.

## 8.4.3.2 Run Post-APPLY Link-Edit for BookManager READ

If BookManager READ was installed during APPLY processing for Wave 1C elements, you must run a link-edit job for BookManager®.

Edit and run job EOXPLINK (for READ). This job resides in members of the SEOYSAMP library on the target system after successful APPLY processing. They link modules placed in BookManager's target libraries with the other modules needed to make them executable.

The Post-APPLY link-edit step may need to be run any time maintenance is performed to CALLLIBed libraries. However, it should not be required unless a PTF for one of these elements requires all application programs to relink-edit with the updated routines.

#### Notes:

- 1. Please note that GDDM is required and the EOXPLINK job should not be modified by removing the GDDM references.
- 2. The message IEW2646W may be generated indicating there is a mismatch between the RMODE values. This is not a problem and the message can be ignored.
- 3. In the EOXPLINK job, you may need to change AISPMOD1 to SISPLOAD in the SYSLIB DD statement. This will be necessary if you have dummy deleted the old level of ISPF before APPLYing the new level, and are running EOXPLINK before ACCEPTing the new level of ISPF. In this scenario, EOXPLINK would fail since the ISPF distribution libraries would be empty.

### 8.4.3.3 Update font library with BookManager READ Fonts

BookManager READ requires the Gothic BookManager Semilight font to print using the GML Starter Set option. This font is provided with BookManager READ in your SEOXFONT target library. Figure 38 on page 130 contains sample JCL that can be used to copy the Gothic BookManager Semilight font from your SEOXFONT target library to your FONTLIBB library.

Note: The C0BKGL15 member to be copied is an alias for the EOXF015 member; therefore, all members listed should be copied at the same time to preserve the alias relationship.

```
//FONTCOPY JOB <job parameter>
                                   /*update the job parameter*/
//STEP1
           EXEC PGM=IEBCOPY
//SYSPRINT DD SYSOUT=*
//SEOXFONT DD DSN=EOY.SEOXFONT,DISP=SHR
//FONTLIBB DD DSN=SYS1.FONTLIBB,DISP=SHR
//SYSIN
           DD *
  COPY INDD=SEOXFONT,OUTDD=FONTLIBB
  SELECT MEMBER=(COBKGL15, EOXF015)
/*
```

Figure 38. Sample JCL to Copy Gothic BookManager Semilight Fonts

Note: The following only applies if you have the PSF product. BookManager READ provides the Gothic BookManager Semilight font only in the 240-pel resolution. If you want to print using the GML Starter Set option on a 300-pel printer, you must use the font conversion utility APSRCF30 to convert the Gothic BookManager Semilight font to 300-pel resolution. See PSF for z/OS: Customization for information on using the APSRCF30 utility.

### 8.4.3.4 Run Post-APPLY Link-Edit for FFST

The Post-APPLY link-edit step might need to be run when maintenance is performed on FFST. Follow the specific instructions in the maintenance being installed. IEW2646W and IEW2651W messages may be generated indicating that there is a mismatch between the RMODE and AMODE values. This is not a problem and these messages can be ignored.

## 8.4.3.5 Run Post-APPLY for TSO/E Information Center Facility (when appropriate)

To use the Information Center function of TSO/E, you must allocate the data sets listed in Figure 39 if they are not present on your system. The attributes for these data sets must conform to the attributes of your ISPF/PDF table libraries. The minimum space allocation for each data set is 221 blocks. You may want to allocate more space to allow room for future expansion.

The tables distributed with the Information Center Facility are copied to the data sets in Figure 39 by the ICQPOST1 and ICQPOST2 jobs. These jobs are supplied in your SAMPLIB library on the target system after APPLY processing has completed.

| Figure 39 (Page 1 of 2). Information Center Facility Data Sets |                        |  |
|----------------------------------------------------------------|------------------------|--|
| Data Set                                                       | Description            |  |
| ICQ.ICQABTAB                                                   | Course abstracts       |  |
| ICQ.ICQGCTAB                                                   | User requests          |  |
| ICQ.ICQAATAB                                                   | Names                  |  |
| ICQ.ICQANTAB                                                   | News                   |  |
| ICQ.ICQTLIB                                                    | User enrollment tables |  |
| ICQ.ICQAPTAB                                                   | Printer support        |  |

| Figure 39 (Page 2 of 2). Information Center Facility Data Sets |                                          |  |
|----------------------------------------------------------------|------------------------------------------|--|
| Data Set Description                                           |                                          |  |
| ICQ.ICQAMTAB                                                   | Administrator Application Manager tables |  |
| ICQ.ICQCMTAB                                                   | User Application Manager tables          |  |

Note: New Information Center Facility installations can execute ICQPOST1 and ICQPOST2 to distribute Information Center Facility parts to the appropriate execution libraries. If you are a previous user of the Information Center Facility, and you want to preserve customized data, do not execute the ICQPOST1 and ICQPOST2 jobs. These jobs replace tables that contain current Information Center Facility data for your installation.

# 8.4.4 Wave 1D Post-Installation jobs

The following section describes post-installation jobs for Wave 1D of the installation process.

## 8.4.4.1 Run Cryptographic Services PKI Services job

Run IKYCVSAM, the sample job to allocate VSAM data sets for runtime use. Sample job IKYCVSAM can be found in the SAMPLIB library after APPLY processing has completed.

# 8.4.5 Wave 1E Post-Installation jobs

There are no post-installation jobs for Wave 1E elements.

# 8.4.6 Wave 1F Post-Installation jobs

There are no post-installation jobs for Wave 1F elements.

# 8.4.7 Wave 1G Post-Installation jobs

There are no post-installation jobs for Wave 1G elements.

# 8.4.8 Wave 2 Post-Installation jobs

There are no post-installation jobs for Wave 2 elements.

# 8.4.9 Wave 1 and Wave 2 general Post-Installation jobs

The following sections describe post-installation jobs for Wave 1 and Wave 2.

## 8.4.9.1 Run SMP/E REPORT CROSSZONE (Target Zone)

If you did not use automatic cross-zone IFREQ checking when installing z/OS V2.2.0 Wave 1, you may run sample job CLNCRSZ, and see SMP/E for z/OS Commands, for information on the SMP/E REPORT CROSSZONE command. For instructions on how to set up cross-zone processing, see 7.3.1, "Create a cross-zone set" on page 56.

# 8.5 Step 5: Customize Wave 1 and Wave 2

Once you have successfully SMP/E APPLY'd the Wave 1 and Wave 2 elements and performed the Post-APPLY work, you must customize these elements. Customization for Wave 1 and Wave 2 may be run from your **driving** system unless otherwise specified.

It is important that you have read the migration requirements documented in z/OS V2R2 Migration.

# 8.5.1 Required setup

The following sections describe steps that are required to set up the system.

## 8.5.1.1 Reassemble stand-alone dump

When you install z/OS V2.2.0, you must reassemble the stand-alone dump program. For information on stand-alone dump, see *z/OS MVS Diagnosis: Tools and Service Aids*.

### 8.5.1.2 Complete DFSMSdss actions

If you are enabling DFSMSdss, ensure that the following tasks are completed.

If you intend to use the DFSMSdss stand-alone services, use the DFSMSdss BUILDSA function to build the IPLable stand-alone services core image. Perform this step after DFSMSdss is installed and accepted by SMP/E. Stand-alone services supports the following tape subsystems:

- 3494 Enterprise Automated Tape Library
- 3495 Enterprise Automated Tape Library
- 3590 Enterprise Tape Subsystem

Restriction: Stand-alone services does not allow you to create the core image on an SMS-managed volume.

Perform the following Migration Actions:

- 1. Prepare for stand-alone services by creating an IPLable core image with the BUILDSA command. You can specify the device (card reader,tape drive, or DASD volume) from which stand-alone services are IPLed. You also can specify the operator console to be used for stand-alone services.
- 2. Use RACF or another security product to protect the SYS1.ADR.SAIPLD.Vvolser data set and for the stand-alone services modules.
- 3. Make a backup copy of your system that can be restored by this function.

For the procedure, see the chapter in z/OS DFSMSdss Storage Administration, entitled "Managing Availability with DFSMSdss", specifically the section, "Backing up Volumes". For details, see z/OS DFSMSdfp Storage Administration.

#### 8.5.1.3 Write new IPL TEXT

You must run IPLTEXT to write a new copy of the IPL text before IPLing your newly built z/OS system.

```
//IPLTEXT JOB <iob parameters>
//*MESSAGE PLEASE AUTHORIZE IPLTEXT UPDATE FOR volser(JES2 user)
//*OPERATOR PLEASE AUTHORIZE IPLTEXT UPDATE FOR volser(JES3 user)
//STP1
         EXEC PGM=ICKDSF, REGION=OM
//SYSPRINT DD SYSOUT=*
//IVOL DD VOL=SER=volser,UNIT=SYSALLDA,DISP=SHR
//SAMPLIB DD DSN=SYS1.SAMPLIB(IPLRECS),DISP=SHR,UNIT=SYSALLDA,
             VOL=SER=vvvvvv
//
//
          DD DSN=SYS1.SAMPLIB(IEAIPL00), DISP=SHR, UNIT=SYSALLDA,
//
             VOL=SER=vvvvvv
//SYSIN DD *
REFORMAT DDNAME(IVOL) VERIFY(volser) IPLDD(SAMPLIB,OBJ) -
BOOTSTRAP
/*
```

Figure 40. Sample JCL for Writing the IPL Text

#### **Required Updates**

- 1. Update the job parameters.
- 2. Replace vvvvvv to your volume.
- 3. Replace *volser* to your IPL volume.

## 8.5.1.4 Create and update your IODF

IODFs created on prior z/OS releases can be used to IPL z/OS V2.2.0. For more information on IODF compatibility and how to create an IODF, see z/OS HCD User's Guide. If you are migrating to HCD, have OEM processor definitions in your current IODF, and have not received instruction from your OEM vendor. you should contact your IBM account team for additional information from the HCD development group. This, however, only applies to OEM processors that have been defined in the IODF using a non-IBM processor type/model.

### 8.5.2 PARMLIB member considerations

After z/OS V2.2.0 is installed, you must tailor the system to meet your installation's needs. You will need to review, modify, and create entries in SYS1.PARMLIB, SYS1.PROCLIB, and SYSn.IPLPARM. Some functions of z/OS Version 2 Release 2, such as APPC/MVS, require that you copy (and possibly modify) members from SYS1.SAMPLIB for use in other libraries.

z/OS provides the capability to concatenate up to ten additional data sets to SYS1.PARMLIB at IPL. creating a "logical PARMLIB." A logical PARMLIB is a concatenation of parameter libraries that can be accessed through a set of system services. The concatenation is defined in the LOADxx PARMLIB member at system initialization but can be changed later with a SET command. Programs that use these services can access PARMLIB members without being aware of which data sets actually comprise the concatenation. You can use separate PARMLIB data sets to isolate IBM-supplied and SMP/E-supported members from locally customized members. For information on PARMLIB concatenation, see z/OS MVS Initialization and Tuning Reference.

SMP/E installation places a number of members in the PARMLIB pointed to by the PARMLIB DDDEF in your target zone, or the PARMLIB DD statement in your SMP/E procedure. This PARMLIB data set is a copy of your production PARMLIB, as described in 6.1, "Overview for the clone of your system" on page 31. Before IPLing your production system, you must do one of the following:

- 1. Concatenate the PARMLIB pointed to by the SMP/E DDDEF.
- 2. Copy the members that SMP/E installed into your production PARMLIB concatenation.
- 3. Update your existing members to reflect any needed changes.

The following is a complete list of PARMLIB members that were shipped with the exclusive element FMIDs when this program directory was written. It is possible that a PTF could add or change a PARMLIB member, so you should also check the Element Summary Report in your SMP/E APPLY output for any new elements with a type of ++PARM to ensure that this list is complete when you perform your installation.

For a list of all samples used in PARMLIB and shipped in SYS1.SAMPLIB, refer to Figure 42 on page 135.

8.5.2.1 What is new for z/OS V2.2.0: For a summary of PARMLIB changes in this release, see z/OS MVS Initialization and Tuning Reference.

## 8.5.2.2 z/OS Version 2 Release 2 PARMLIB members: Figure 41 shows the SMP/E supported PARMLIB members that are installed directly into SYS1.PARMLIB.

| Figure 41 (Page 1 of 2). PARMLIB Members Installed Directly in SYS1.PARMLIB |          |          |          |          |          |
|-----------------------------------------------------------------------------|----------|----------|----------|----------|----------|
| ADYSET00                                                                    | ADYSET01 | ADYSET02 | ANTMIN00 | ANTXIN00 | ASAIPCSP |
| ASBIPCSP                                                                    | ATBIPCSP | AUTORRM  | AUTORRP  | AUTOR00  | BDTIPCSP |

| Figure 41 (Page 2 of 2). PARMLIB Members Installed Directly in SYS1.PARMLIB |          |          |          |          |          |
|-----------------------------------------------------------------------------|----------|----------|----------|----------|----------|
| BHIIPCSP                                                                    | BLSCECT  | BLSCECTX | BPXIPCSP | CEAPRM00 | CEEIPCSP |
| CLOCK00                                                                     | CNLENU00 | CNLJPN00 | COFDLF00 | COFIPCSP | COFVLF00 |
| COUPLE00                                                                    | CSFIPCSP | CTIAXR00 | CTIBPX00 | CTIBPX01 | CTICBR00 |
| CTICEA00                                                                    | CTICSF00 | CTIDMD00 | CTIDMP00 | CTIEZBTN | CTIEZB00 |
| CTIGRS00                                                                    | CTIHWI00 | CTIHZS00 | CTIIDS00 | CTIIEFAL | CTIIKE00 |
| CTIITT00                                                                    | CTIJES01 | CTIJES02 | CTIJES03 | CTIJES04 | CTILOG00 |
| CTINFC00                                                                    | CTINFS00 | CTINSS00 | CTINTA00 | CTIOPS00 | CTIORA00 |
| CTIRES00                                                                    | CTIRSMSP | CTIRSM01 | CTISMS00 | CTIXCF00 | CTIXES00 |
| DIAG00                                                                      | DIAG01   | DIAG02   | ERBRMF00 | ERBRMF01 | ERBRMF02 |
| ERBRMF03                                                                    | ERBRMF04 | EZAIPCSP | GPMSRV00 | GRSCNF00 | GRSRNL00 |
| GTFPARM                                                                     | GTZPRM00 | GXLIPCSP | HZSPRM00 | IARIPCSP | IAXIPCSP |
| IAZIPCSP                                                                    | ICHIPCSP | IDAVDT00 | IEAABD00 | IEACMD00 | IEADMP00 |
| IEADMR00                                                                    | IEAIPCSP | IEAOPT00 | IEAPAK00 | IEASLP00 | IEAVIPCS |
| IEFIPCSA                                                                    | IEFIPCSI | IEFIPCST | IEFSSN00 | IGWIPCSP | IPCSPR00 |
| ISGIPCSP                                                                    | IVTPRM00 | IXCIPCSP | IXGIPCSP | IXLIPCSP | IXZIPCSP |
|                                                                             |          |          |          |          |          |

#### Attention -

If you do not make necessary changes to SYS1.PARMLIB, SYS1.PROCLIB, and SYSn.IPLPARM, the system might not initialize or run successfully. For example:

- If you do not create a LOADxx PARMLIB member, your system will not IPL.
- If the copies of BLSCECT and all the other IPCS PARMLIB members used on your production system are not current, IPCS might fail when you attempt to use it.

When you migrate to z/OS V2.2.0, you must complete certain actions before loading the initial program for the z/OS V2.2.0 target system. For a complete description of all changes needed for a migration, see z/OS V2R2 Migration.

For information on PARMLIB members, see z/OS MVS Initialization and Tuning Reference.

Figure 42 describes the PARMLIB updates that are recommended for z/OS V2.2.0. For additional information on PARMLIB considerations, see the individual elements' customization books and z/OS MVS Initialization and Tuning Guide. The PARMLIB members shown are for example only. Be sure to change the high-level qualifier of the data sets to match your installation.

| Figure 42 (Page   | e 1 of 11). PARMLIB Updates                                                                                                    |                                      |
|-------------------|----------------------------------------------------------------------------------------------------|--------------------------------------|
| PARMLIB<br>Member | TEXT                                                                                                    | Element Name                         |
| APPCPMxx          | See SAMPLIB members APPCPMRX and APPCPMXX.                                                                                                    | ВСР                                  |
| ASCHPM <i>xx</i>  | See SAMPLIB members ASCHPMRX and ASCHPMXX.                                                                                                    | ВСР                                  |
| AXR00             | See SAMPLIB member AXR00.                                                                                                    | ВСР                                  |
| BPXPRMxx          | FILESYSTYPE TYPE(HFS) ENTRYPOINT(GFUAINIT)                                                                                                    | BCP (see note)                       |
| Notes:            |                                                                                                    |                                      |
|                   | STYPE statement allows you to mount an HFS, which is needed to use a root zFS file system, you may specify TYPE(ZFS) on the                              |                                      |
| COFVLFxx          | CLASS NAME(CSVLLA) EMAJ(LLA)                                                                                                    | ВСР                                  |
|                   | CLASS NAME(IRRGTS) EMAJ(GTS) CLASS NAME(IRRGMAP) EMAJ(GMAP) CLASS NAME(IRRSMAP) EMAJ(SMAP) CLASS NAME(IRRUMAP) EMAJ(UMAP) CLASS NAME(IRRACEE) EMAJ(ACEE) | RACF (see note)                      |
| Note: The RAC     | F sample is provided in member RACPARM of SAMPLIB.                                                                                                    |                                      |
| COMMNDxx          | COM='S EPWFFST.FFST, SUB=MSTR'                                                                                                    | FFST                                 |
|                   | COM='S EZAZSSI,P=nodename'                                                                                                    | Communications Server IP<br>Services |
|                   | COM='S RMF.RMF,,,MEMBER(00)'                                                                                                    | RMF                                  |
|                   | COM='S SDSF'                                                                                                    | SDSF (see note)                      |
|                   | COM='S ICEOPT,ICEPRM=xx'                                                                                                    | DFSORT (see note)                    |

· Start procedure FFSTPROC contains DD statements for SYSPRINT and SYSABEND that contain SYSOUT=A. SYSOUT is only allowed if the procedure is started by JES. If you still want FFST to be started by the master scheduler, change the DD statements for SYSPRINT and SYSABEND so that they contain typical data set information.

COM='S ICEOPT,ICEPRM=(x1,...,xn)'

- Use the 'S SDSF' command to start the SDSF server whenever the system is IPLed. The SDSF server must be active on each system that has SDSF users.
- You can use the 'S ICEOPT,ICEPRM=xx' command to activate an ICEPRMxx member that contains changes to the installation defaults of DFSORT. You can use the 'S ICEOPT,ICEPRM=(x1,...,xn)' command to activate multiple ICEPRMxx members that contain changes to the installation defaults of DFSORT. See z/OS DFSORT Installation and Customization for details.

| Figure 42 (Page             | Figure 42 (Page 2 of 11). PARMLIB Updates                                                                                                    |                             |  |  |  |
|-----------------------------|----------------------------------------------------------------------------------------------------|-----------------------------|--|--|--|
| PARMLIB<br>Member           | TEXT                                                                                                    | Element Name                |  |  |  |
| CTIxxxxx                    | Default PARMLIB members provided: CTIAXR00, CTIBPX00, CTIBPX01, CTICEA00, CTIDMP00 CTIGRS00, CTIHWI00, CTIHZS00, CTIIEFAL, CTIITT00 CTIJES01, CTIJES02, CTIJES03, CTIJES04, CTILOG00 CTIOPS00, CTIRSMSP, CTIRSM01, CTIXCF00, CTIXES00 | ВСР                         |  |  |  |
|                             | Default PARMLIB member provided: CTICBR00 CTISMS00                                                                                                    | DFSMS                       |  |  |  |
|                             | Default PARMLIB members provided: CTIDMD00, CTIEZBTN, CTIEZB00, CTIIDS00, CTIIKE00, CTINSS00, CTINTA00, CTIORA00, CTIRES00                                                                                                    |                             |  |  |  |
|                             | Default PARMLIB members provided: CTINFC00 (for NFS Client), CTINFS00 (for NFS Server)                                                                                                    | NFS                         |  |  |  |
|                             | Default PARMLIB members provided: CTICSF00                                                                                                    | Cryptographic Services ICSF |  |  |  |
| EPHWP <i>xx</i>             | EPH                                                                                                    | Library Server              |  |  |  |
| Note: See 8.5.8<br>EPHWPxx. | <b>Note:</b> See 8.5.5.9.2, "Library Server customization considerations" on page 194 for more information about EPHWPxx.                                                                                                    |                             |  |  |  |
| ERBRMFxx                    | Default PARMLIB members provided: ERBRMF00, ERBRMF01, ERBRMF02, ERBRMF03, ERBRMF04                                                                                                    | RMF                         |  |  |  |
| GPMSRV <i>xx</i>            | Default PARMLIB member GPMSRV00 provided for RMF Distributed Data Server.                                                                                                    | RMF                         |  |  |  |
| GTZPRM00                    | Recommended PARMLIB member GTZPRM00 provided for IBM Generic Tracker for z/OS                                                                                                    | ВСР                         |  |  |  |
| HZSPRM00                    | Default PARMLIB member HZSPRM00 provided for IBM Health Checker for z/OS                                                                                                    | ВСР                         |  |  |  |

| PARMLIB<br>Member | TEXT                                                                                                    | Element Name                         |
|-------------------|----------------------------------------------------------------------------------------------------|--------------------------------------|
| xxxIPCSP          | Default PARMLIB members: ASAIPCSP, ASBIPCSP, ATBIPCSP, BHIIPCSP, BPXIPCSP, COFIPCSP, GXLIPCSP, IARIPCSP, IAXIPCSP, IAZIPCSP, IEAIPCSP, ISGIPCSP, IXCIPCSP, IXCIPCSP, IXCIPCSP, IXCIPCSP | ВСР                                  |
|                   | Default PARMLIB member: BDTIPCSP                                                                                                    | BDT                                  |
|                   | Default PARMLIB member: EZAIPCSP                                                                                                    | Communications Server IP<br>Services |
|                   | Default PARMLIB member: IGWIPCSP                                                                                                    | DFSMS                                |
|                   | Default PARMLIB member: CSFIPCSP                                                                                                    | Cryptographic Services ICSF          |
|                   | Default PARMLIB member: HASLIPCS                                                                                                    | JES2                                 |
|                   | Default PARMLIB members: IATIPCSI, IATIPCSP                                                                                                    | JES3                                 |
|                   | Default PARMLIB member: CEEIPCSP                                                                                                    | Language Environment                 |
|                   | Default PARMLIB member: ICHIPCSP                                                                                                    | RACF                                 |
|                   | Copy member from SISFJCL: ISFIPCSP                                                                                                    | SDSF                                 |
| IEASYS <i>xx</i>  | Update suffixes as required to specify updated PARMLIB members OMVS=xx. OMVS=xx specifies BPXPRMxx parmlib member.                                                                      | z/OS UNIX System Services            |
|                   | MVS parameter specifies the PARMLIB member or members to use to configure the z/OS UNIX System Services kernel.                                                                         | to locate the PARMLIB                |
| IECIOSxx          | MIH TIME=mm:ss,DEV=(dddd-dddd)                                                                                                    | Communications Server IP<br>Services |

the appropriate advice with respect to MIH, see z/OS V2R2.0 Communications Server: IP Configuration Reference.

| Figure 42 (Page 4 of 11). PARMLIB Updates |                                                                                                    |                                                      |  |
|-------------------------------------------|----------------------------------------------------------------------------------------------------|------------------------------------------------------|--|
| PARMLIB<br>Member                         | TEXT                                                                                                    | Element Name                                         |  |
| IEFSSN <i>xx</i>                          | SUBSYS SUBNAME(JES2) PRIMARY(YES) START(YES) SUBSYS SUBNAME(IRLM) SUBSYS SUBNAME(JRLM)                       | BCP (see note 1)                                     |  |
|                                           | SUBSYS SUBNAME(BDT)                                                                                          | BDT                                                  |  |
|                                           | SUBSYS SUBNAME(SMS) INITRTN(IGDSSIIN) INITPARM('ID=xx,PROMPT=DISPLAY') SUBSYS SUBNAME(OAM1) INITRTN(CBRINIT) | DFSMS (see note 4)                                   |  |
|                                           | SUBSYS SUBNAME(FFST)                                                                                         | FFST                                                 |  |
|                                           | SUBSYS SUBNAME(ISPF) INITRIN(ISPDISSI)                                                                       | ISPF<br>(see note 3)                                 |  |
|                                           | SUBSYS SUBNAME(RACF) INITRTN(IRRSSI00) INITPARM('%,X')                                                       | RACF<br>(see note 2)                                 |  |
|                                           | SUBSYS SUBNAME(TNF) SUBSYS SUBNAME(VMCF) or TNF VMCF                                                         | Communications Server IP<br>Services<br>(see note 5) |  |

- 1. The BCP member is provided in member IEFSSN00 of PARMLIB.
- 2. An additional RACF sample is provided in member RACPARM of SAMPLIB.
- 3. The ISPF member is required only if using ISPF GUI TSO Linemode Support. See z/OS V2R2 ISPF Planning and Customizing for more information.
- 4. where xx refers to your IGDSMSxx member of PARMLIB. See z/OS MVS Initialization and Tuning Guide for more information about IEFSSNxx.
- 5. VMCF and TNF are restartable beginning with TCP/IP 3.2 and with this enhancement, display and easy modification of the VMCF and TNF subsystems are possible. See z/OS V2R2.0 Communications Server: IP Configuration Guide for more information and command syntax associated with the restartable VMCF and TNF enhancements.

| Figure 42 (Pa     | Figure 42 (Page 5 of 11). PARMLIB Updates                                                                                        |                                                                                                    |  |  |
|-------------------|----------------------------------------------------------------------------------------------------|----------------------------------------------------------------------------------------------------|--|--|
| PARMLIB<br>Member | ТЕХТ                                                                                                    | Element Name                                                                                                    |  |  |
| IFAPRDxx          | To define the enablement policy for base elements and features. For details, see 8.5.2.3, "IFAPRDxx considerations" on page 146. | BDT SNA NJE BDT File-to-File XL C/C++ DFSMSdss DFSMShsm DFSMStvs DFSORT GDDM-PGF (*) GDDM-REXX HCM HLASM Toolkit (*) Infoprint Server Communications Server IP Services Communications Server IP Services CICS Sockets Communications Server IP Services IMS Sockets JES3 SDSF RMF Security Server RACF zEnterprise Data Compression (zEDC) |  |  |

- (\*) indicates the element may register as a z/OS Version 2 Release 2 feature or as a stand-alone product.
- Communications Server IP Services is the element name for TCP/IP, but the name entry for TCP/IP remains unchanged in the IFAPRDxx member.
- IFAPRD00 is built by CBPDO RIMLIB job ZOSREG.

| IGDSMSxx | SMS ACDS(sys1.xxx.ACDS) | DFSMS (see note below) |
|----------|-------------------------|------------------------|
|          | COMMDS(sys1.xxx.COMMDS) |                        |

Note: sys1.xxx.ACDS is the name of your Active Control Dataset and sys1.xxx.COMMDS is the name of your Communications data set. See z/OS MVS Initialization and Tuning Guide for more information about IGDSMSxx.

| PARMLIB<br>Member         | TEXT                                                                                                    | Element Name |
|---------------------------|----------------------------------------------------------------------------------------------------|--------------|
| lember<br>KJTSO <i>xx</i> | AUTHCMD NAMES( BINDDATA BDATA EXPORT EXP IMPORT IMP LISTD LISTDS LISTDATA LDATA PRINT REPRO RMM SETCACHE SETC SHCDS         | DFSMS        |
|                           | VERIFY VFY  AD ADDSD  AG ADDGROUP  AU ADDUSER  ALG ALTGROUP  ALD ALTDSD  ALU ALTUSER  BLKUPD  CO CONNECT                    | RACF         |
|                           | DD DELDSD DG DELGROUP DU DELUSER IRRDPI00 LD LISTDSD LG LISTGRP LU LISTUSER RACDCERT RACLINK RACMAP                         |              |
|                           | RACPRIV RALT RALTER RDEF RDEFINE RDEL RDELETE RE REMOVE RL RLIST RVARY PASSWORD PW PHRASE PE PERMIT SETR SETROPTS SR SEARCH |              |

| PARMLIB<br>Member       | TEXT                                                                                                    | Element Name                              |
|-------------------------|----------------------------------------------------------------------------------------------------|-------------------------------------------|
| IKJTSOxx<br>(continued) | LPQ<br>LPR<br>LPRM<br>MODDVIPA<br>MVPXDISP<br>PING<br>RSH<br>TRACERTE                                        | Communications Server IP Services         |
|                         | ADYOPCMD CONSPROF LISTB LISTBC IKJPRMLB PARMLIB RACONVRT RECEIVE SE SEND SYNC TESTAUTH TESTA TRANSMIT XMIT ) | TSO/E                                     |
|                         | AUTHPGM NAMES ( AOPCMND                                                                                      | Infoprint Server                          |
|                         | CSFDAUTH<br>CSFDPKDS                                                                                         | Cryptographic Services ICSF               |
|                         | EDGAUD EDGBKUP EDGHSKP EDGRPTD EDGUPDT EDGUTIL                                                               | DFSMS RMM                                 |
|                         | GIMSMP                                                                                                    | SMP/E                                     |
|                         | ICHDSM00 IRRDP100 IRRUT100 IRRUT200 IRRUT400 IRRXUT12                                                        | RACF                                      |
|                         | IOEAGFMT IOEAGSLV IOEDFSXP IOEFSUTL IOEZADM)                                                                 | Distributed File Service (see note below) |

| Figure 42 (Page 8 of 11). PARMLIB Updates |                                                |                             |
|-------------------------------------------|------------------------------------------------|-----------------------------|
| PARMLIB<br>Member                         | TEXT                                           | Element Name                |
| IKJTSO <i>xx</i>                          | AUTHTSF NAMES(                                 |                             |
| (continued)                               | CSFDAUTH<br>CSFDPKDS                           | Cryptographic Services ICSF |
|                                           | EDGAUD EDGBKUP EDGHSKP EDGRPTD EDGUPDT EDGUTIL | DFSMS RMM                   |
|                                           | GIMSMP                                         | SMP/E                       |
|                                           | ICQASLIO<br>IKJEFF76)                          | TSO/E                       |

Note: The following updates specifically apply to the support listed below:

DFS/SMB **IOEDFSXP** 

IOEAGSLV, IOEAGFMT, IOEFSUTL, IOEZADM zFS

Note: For more information on using IKJTSOxx, see z/OS MVS Initialization and Tuning Reference. See z/OS MVS Initialization and Tuning Guide for information on specifying HELP data sets in IKJTSOxx. The commands in the IKJTSOxx PARMLIB member should be modified as required for your installation. The entries shown in this table for the IKJTSOxx PARMLIB member are the recommended values at the time this program directory was written. For the latest information, refer to the sample IKJTSO00 member in SYS1.SAMPLIB after the product is installed.

| IRROPT <i>xx</i> | ALLOCATE FILE(SYSUT1)  DATASET  ('SYS1.SAMPLIB(IRRDPSDS)')  IRRDPI00 UPDATE  FREE FILE(SYSUT1) | RACF |
|------------------|------------------------------------------------------------------------------------------------|------|
| ISFPRM <i>xx</i> | Copy members ISFPRM00, ISFPRM01 from SISFJCL.                                                  | SDSF |

Note: By default, SDSF reads the ISFPRMxx members from SYS1.PARMLIB and any data set concatenated to PARMLIB. ISFPRM00 is the default unless overridden on the start command or changed in the JCL. You can use a different partitioned data set by adding it to the server JCL using ddname SDSFPARM.

| IVTPRM00 | Default PARMLIB member IVTPRM00 is provided. For    | Communications Server for |
|----------|-----------------------------------------------------|---------------------------|
|          | details, see z/OS V2R2.0 Communications Server: New | z/OS SNA Services         |
|          | Function Summary.                                   |                           |

|                        | ge 9 of 11). PARMLIB Updates                  |                                   |
|------------------------|-----------------------------------------------|-----------------------------------|
| PARMLIB<br>Member      | TEXT                                          | Element Name                      |
| LNKLSTxx               | SYS1.CMDLIB                                   | BCP, DFSMS, TSO/E                 |
| or PROG <i>xx</i>      | SYS1.SBDTLINK                                 | BDT                               |
|                        | EOY.SEOYLOAD                                  | BookManager READ                  |
|                        | CBC.SCCNCMP                                   | XL C/C++ without Debug<br>Tool    |
|                        | CBC.SCLBDLL<br>CBC.SCLBDLL2                   | Runtime Library Extensions        |
|                        | SYS1.SICELINK                                 | DFSORT                            |
|                        | SYS1.SEPWMOD2                                 | FFST                              |
|                        | SYS1.SEPWMOD3                                 | FFST                              |
|                        | GDDM.SADMMOD                                  | GDDM                              |
|                        | ASM.SASMMOD1                                  | HLASM                             |
|                        | TCPIP.SEZALOAD                                | Communications Server IP Services |
|                        | ISP.SISPLOAD                                  | ISPF                              |
|                        | SYS1.SHASLNKE<br>SYS1.SHASMIG                 | JES2                              |
|                        | SYS1.SIATLIB<br>SYS1.SIATLINK<br>SYS1.SIATMIG | JES3                              |
|                        | CEE.SCEERUN<br>CEE.SCEERUN2                   | Language Environment              |
|                        | SYS1.SIOALMOD                                 | OSA/SF                            |
| LNKLSTxx               | REXX.SEAGALT                                  | Alternate Library for REXX        |
| or PROG xx (continued) | SYS1.SERBLINK                                 | RMF                               |
| (= 3                   | ISF.SISFLINK                                  | SDSF                              |
|                        | SYS1.DFQLLIB                                  | ISMF                              |
|                        | SYS1.DGTLLIB                                  | ISMF                              |
|                        | SYS1.SGIMLMD0                                 | SMP/E                             |

- If the LNKAUTH parameter in the IEASYSxx member of SYS1.PARMLIB does not specify LNKLST, you must add these data sets to the APF table to make them APF-authorized. See z/OS MVS Initialization and Tuning Guide for more information.
- See 8.5.2.5, "LNKLSTxx considerations" on page 149.

| Figure 42 (Page 10 of 11). PARMLIB Updates |                                                                                     |                                      |  |
|--------------------------------------------|-------------------------------------------------------------------------------------|--------------------------------------|--|
| PARMLIB<br>Member                          | TEXT                                                                                | Element Name                         |  |
| LOADxx                                     | For detailed information, see <i>z/OS MVS Initialization and Tuning Reference</i> . |                                      |  |
| Note: Parmlib s                            | symbolic preprocessor can be used to set up and validate the new                    | LOADxx PARMLIB member.               |  |
| LPALST <i>xx</i>                           | EOY.SEOYLPA                                                                         | BookManager READ                     |  |
|                                            | SYS1.SBDTLPA                                                                        | BDT                                  |  |
|                                            | SYS1.SICELPA<br>SYS1.SORTLPA (see note 3)                                           | DFSORT                               |  |
|                                            | TCPIP.SEZALPA                                                                       | Communications Server IP<br>Services |  |
|                                            | ISP.SISPLPA                                                                         | ISPF                                 |  |
|                                            | SYS1.SIATLPA                                                                        | JES3                                 |  |
|                                            | CEE.SCEELPA (see note 1)                                                            | Language Environment                 |  |
|                                            | SYS1.SERBLPA                                                                        | RMF                                  |  |
|                                            | ISF.SISFLPA (see note 2) ISF.SISFLOAD                                               | SDSF                                 |  |
|                                            | SYS1.SDWWDLPA                                                                       | DFSMS                                |  |

- 1. CEE.SCEELPA should be added to LPALSTxx only if CEE.SCEERUN is added to LNKLSTxx. See 8.5.2.5.1, "Making the Run-time library available" on page 149.
- 2. To execute SDSF from the link pack area (LPA) for improved performance, add ISF.SISFLOAD in your LPALSTxx member in SYS1.PARMLIB
- 3. To make DFSORT programs available on the system:
  - To make DFSORT resident, load the modules from SORTLPA into the link pack area (LPA) or dynamic LPA, and add SICELINK to the link list.
  - To make DFSORT nonresident, add SICELINK and SORTLPA (in this order) to the link list, or use a JOBLIB or STEPLIB for SICELINK and SORTLPA (in this order).

If you want to make DFSORT SVC accessible at IPL, put SICELPA into the LPA or modified link pack area (MLPA).

| Figure 42 (Pag                        | Figure 42 (Page 11 of 11). PARMLIB Updates                                                                                                    |                                             |  |
|---------------------------------------|----------------------------------------------------------------------------------------------------|---------------------------------------------|--|
| PARMLIB<br>Member                     | ТЕХТ                                                                                                    | Element Name                                |  |
| PROG <i>xx</i><br>or IEAAPF <i>xx</i> | All LNKLSTxx (or PROGxx) libraries. See item 3 on page 151 in 8.5.2.6, "PROGxx and IEAAPFxx considerations" on page 151.                                                                                                    | All                                         |  |
|                                       | All STEPLIB or ISPLLIB libraries. See Figure 45 on page 156 for the appropriate data sets.                                                                                                    | All                                         |  |
|                                       | SYS1.SBDTLIB<br>SYS1.SBDTLINK                                                                                                    | BDT                                         |  |
|                                       | CSF.SCSFMOD0                                                                                                    | Cryptographic Services ICSF                 |  |
|                                       | SYS1.SEPWMOD1                                                                                                    | FFST                                        |  |
|                                       | TCPIP.SEZATCP TCPIP.SEZALNK2 TCPIP.SEZADSIL                                                                                                    | Communications Server IP<br>Services        |  |
|                                       | SYS1.SIEALNKE                                                                                                    | All                                         |  |
|                                       | SYS1.SERBLINK                                                                                                    | RMF                                         |  |
|                                       | SYS1.VTAMLIB<br>SYS1.SISTCLIB                                                                                                    | Communications Server for z/OS SNA Services |  |
|                                       | SYS1.NFSLIBE                                                                                                    | Network File System                         |  |
|                                       | SYS1.SISFLINK                                                                                                    | SDSF                                        |  |
| Note: See 8.5.                        | 2.6, "PROGxx and IEAAPFxx considerations" on page 151.                                                                                                    |                                             |  |
| SCHED <i>xx</i>                       | The default program properties table, IEFSDPPT, shipped by z/OS V2.2.0 BCP includes entries for all z/OS elements.  Therefore, the SCHEDxx entries that were previously required by elements are no longer required. See z/OS MVS Initialization and Tuning Reference for more details of the specific entries that are defaulted to. |                                             |  |

**8.5.2.3 IFAPRDxx considerations:** With z/OS, products can use registration services to determine if they are enabled to run on a particular system. This requires the product be defined appropriately in the enablement policy for the system using the IFAPRDxx PARMLIB member.

Customers must ensure the policy in IFAPRDxx enables only that which they are licensed. Use of (and enablement of) z/OS features is subject to the z/OS license terms and conditions and must be done with the knowledge of your asset manager according to the terms and conditions for z/OS. See the Usage Restriction section of the z/OS V2R2 Licensed Program Specifications for additional license terms and conditions.

When you order an IBM product that packages priced optional features with the base product (such as z/OS), IBM supplies a tailored IFAPRD00 PARMLIB member that enables the product and any optional features ordered with the product. Thus, any feature ordered with the product is enabled during

installation when you copy the contents of the tailored IFAPRD00 member to an active IFAPRDxx member and issue SET command or IPL. If you do not order a feature, it is shipped disabled but you can enable it later. z/OS MVS Product Management contains information on how to enable a z/OS feature and how to discontinue use of a feature.

Therefore, you must ensure IFAPRDxx is set up properly. CBPDO provides a job, ZOSREG, in the RIMLIB data set to place a tailored IFAPRD00 member into your SYS1.PARMLIB. If you ordered any optional features that use the register service, the STATE statement is set as ENABLED for you to use the product; otherwise the STATE is set as DISABLED. This job must be run before IPL, or the SET command be used if it has been run after the IPL, or some elements and features will not work. Furthermore, if you added any other products to your IFAPRD00 PARMLIB member and they are still applicable, you will need to make those changes to the member built by ZOSREG or use multiple IFAPRDxx members.

See *z/OS Planning for Installation* for additional information on enabling z/OS features.

IBM supplies you with a tailored IFAPRD00 parmlib member that has been customized for your order. You should use this IFAPRD00 parmlib member if you have determined from the above information that it is required for your environment.

**8.5.2.4 BPXPRMxx updates:** z/OS provides the capability to dynamically add Physical File Systems to a UNIX System Services configuration. SETOMVS RESET=(yy) is a console command designed to be used with a subset of BPXPRMxx parmlib statements. FILESYSTYPE, SUBFILESYSTYPE, NETWORK, and system limits (such as MAXPROCSYS, etc.) can be changed dynamically by issuing SETOMVS RESET=(xx). An updated or new parmlib member, BPXPRMyy, can be concatenated with other parmlib members at initial IPL or through the SET OMVS=(xx,yy,...) command.

You must copy the sample BPXPRMxx member from SYS1.SAMPLIB to your PARMLIB, renaming it to fit your environment (BPXPRMxx). Then, create or update another PARMLIB member, BPXPRMyy, with the following information for elements z/OS UNIX System Services Application Services, Communications Server IP Services, Distributed File Service, and Network File System. The BPXPRMyy member can then be added dynamically by issuing the SETOMVS RESET=(yy) command. Also, you will need to update your IEASYSxx PARMLIB member to contain the OMVS=(yy,xx,...) parameter for future IPLs. For more information, see z/OS UNIX System Services Planning and z/OS MVS Initialization and Tuning Guide.

```
MAXTHREADTASKS (500)
MAXTHREADS (500)
MAXPROCUSER (100)
FILESYSTYPE TYPE(UDS) ENTRYPOINT(BPXTUINT)
FILESYSTYPE TYPE(INET) ENTRYPOINT(EZBPFINI)
  STEPLIBLIST('etc/steplist')
                                                     /* See Note 2 */
FILESYSTYPE TYPE(ZFS) ENTRYPOINT(IOEFSCM)
ASNAME(ZFS)
                                                    /* See Note 4 */
   NETWORK DOMAINNAME (AF UNIX)
           DOMAINNUMBER(1)
           MAXSOCKETS (2000)
           TYPE(UDS)
```

```
NETWORK DOMAINNAME (AF INET)
           DOMAINNUMBER(2)
           MAXSOCKETS (64000)
           TYPE(INET)
   IPCSEMNSEMS(50)
   IPCSHMMPAGES (2048)
FILESYSTYPE TYPE(NFS) ENTRYPOINT(GFSCINIT)
   PARM('')
   ASNAME (GFSCPROC)
   ASNAME (GFSCPROC)
```

- 1. The values listed in the previous figure are the minimum values needed to load the initial program.
- 2. STEPLIBLIST('etc/steplib') will need to be added under FILESYSTYPE(INET) ENTRYPOINT(EZBPFINI).
- 3. For installation parameters, see z/OS Network File System Guide and Reference.
- 4. This entry is required to run ZFS in its own address space. The ASNAME keyword can be left off to run ZFS in the OMVS address space. For more information, see z/OS Distributed File Service zFS Administration.
- 5. See z/OS UNIX System Services Planning for information about how to specify the appropriate MAXFILEPROC value in the BPXPRMxx PARMLIB member.

If you have more than one AF\_NET transport providers on an MVS image, you must use the common INET, CINET. CINET is defined in BPXPRMxx to identify the use of the Common INET physical file system. For example, in the preceding created PARMLIB member, BPXPRMyy will need to be updated instead with the following information:

```
FILESYSTYPE TYPE (CINET) ENTRYPOINT(BPXTCINT)
    NETWORK DOMAINNAME (AF INET)
        DOMAINNUMBER(2)
        MAXSOCKETS (64000)
        TYPE (CINET)
        INADDRANYPORT (4000)
                                                       /* SEE NOTE */
                                                       /* SEE NOTE */
        INADDRANYCOUNT (2000)
    SUBFILESYSTYPE NAME(tcpjob1)
                   TYPE(CINET)
                   ENTRYPOINT(EZBPFINI)
    SUBFILESYSTYPE NAME(tcpjob2)
                   TYPE(CINET)
                    ENTRYPOINT(EZBPFINI)
    SUBFILESYSTYPE NAME(tcpjob3)
                   TYPE (CINET)
                   ENTRYPOINT(EZBPFINI)
    SUBFILESYSTYPE NAME(STC1)
                    TYPE(CINET)
                    ENTRYPOINT(EZBPFINI)
```

Note: The INADDRANYPORT assignment is coordinated with similar PORT assignments in the PROFILE.TCPIP data set. For customizing the Communications Server IP Services file system statements, see z/OS UNIX System Services Planning and z/OS MVS Initialization and Tuning Guide.

#### 8.5.2.5 LNKLSTxx considerations

- 1. In addition to the data sets you specify in LNKLSTxx or on LNKLST statements in PROGxx, the system automatically places these data sets at the beginning of the link list (unless overridden by a SYSLIB statement in PROGxx):
  - SYS1.LINKLIB
  - SYS1.MIGLIB
  - SYS1.CSSLIB
  - SYS1.SIEALNKE
  - SYS1.SIEAMIGE

Note: As of z/OS V1.8.0, data sets SYS1.SIEALNKE and SYS1.SIEAMIGE MUST be cataloged to ensure that these data sets are located during IPL.

- 2. If you plan to run the SDSF server and ISF.SISFLOAD is not defined in the LNKLST or LPA, you must also add ISF.SISFLINK to your LNKLSTxx member of SYS1.PARMLIB or to a LNKLST statement in a PROGxx member.
- 3. TCPIP.SEZALNK2 is optional but not recommended. The member in SEZALNK2 is reserved for the NCS administrator and is not copied to your existing LINKLIB data sets. The NCS administrator must have a separate TSO logon procedure, with SEZALNK2 added to the STEPLIB concatenation. SEZALNK2 must be RACF-protected so that unauthorized users are denied access. You must also APF authorize the SEZALNK2 library.
- 4. To make DFSORT programs available on the system, use either of the following procedures:
  - To make DFSORT resident, load the modules from SORTLPA into the link pack area (LPA) or dynamic LPA, and add SICELINK to the link list.
  - To make DFSORT nonresident, add SICELINK and SORTLPA (in this order) to the link list, or use a JOBLIB or STEPLIB for SICELINK and SORTLPA (in this order).

### 8.5.2.5.1 Making the Run-time library available

Many elements, features and functions of z/OS Version 2 Release 2 require the run-time libraries provided by Language Environment, SCEERUN and SCEERUN2, to be made available in the program search order. The best way to do that is by adding the SCEERUN and SCEERUN2 data sets in LNKLST. Below lists the z/OS Version 2 Release 2 elements, features and functions in Wave 1 that require Language Environment. The list was generated by analyzing which elements use the SMP/E CALLLIBS function to include Language Environment stubs and reviewing Post-APPLY link edit jobs supplied by elements.

Wave 1 elements that require Language Environment

- BookManager READ
- BCP
- · BCP Capacity Provisioning

- XL C/C++
- C/C++ Host Performance Analyzer
- Communications Server IP Services
- · Communications Server for z/OS SNA Services
- · Cryptographic Services
- Cryptographic Services ICSF
- DFSMS (Character Data Representation Architecture, CDRA)
- · DFSORT Locale Processing
- · Distributed File Service
- HCD
- IBM HTTP Server Base
- Infoprint Server
- IBM TDS
- ISPF
- · Library Server
- · Network File System
- OSA/SF
- RMF
- Security Server (RACF)
- · SMP/E Planning and Migration Assistant
- z/OS Security Level 3 System SSL Security Level 3
- · z/OS UNIX System Services

### 8.5.2.5.1.1 z/OS Elements and Features Using STEPLIB for Language Environment

The following sections list the z/OS elements and features that use STEPLIB for Language Environment.

### Distributed File Service

- 1. Add SCEERUN to the startup procedures DFS and DFSKERN; shipped samples are in 'hlq.SIOEPROC.'
- 2. Add SCEERUN data set to your TSO logon proc by concatenating it to ISPLLIB DD statement and/or concatenate it to STEPLIB (the TSOLIB function of TSO/E could be used).
- 3. Add the "export STEPLIB=hlq.SCEERUN" in the /etc/profile file.

### Infoprint Server

- 1. Add SCEERUN and SCLBDLL to the startup procedure for NetSpool and IP PrintWay Basic Mode, and any JCL that invokes AOPBATCH, including the AOPPRINT procedure in SYS1.PROCLIB. If you add SCEERUN and SCLBDLL to the STEPLIB in the ANFWPROC procedure for IP PrintWay Basic Mode, then SCEERUN and SCLBDLL must be marked as APF-authorized.
- 2. Add SCEERUN and SCLBDLL data sets to your TSO logon proc, by concatenating them to ISPLLIB DD statement and/or concatenating them to STEPLIB (the TSOLIB function of TSO/E could be used).
- 3. Add the SCEERUN and SCLBDLL data sets to the STEPLIBLIST facility of the BPXPRMxx PARMLIB member. If you add SCEERUN and SCLBDLL to the STEPLIBLIST facility of the BPXPRMxx PARMLIB member, then SCEERUN and SCLBDLL must be marked as APF-authorized.

- 4. Add export STEPLIB=hlq.SCEERUN:hlq.SCLBDLL to the /etc/rc file.
- 5. Remove the following statements from the /etc/profile file:

```
if [-z "$STEPLIB"] && tty -s;
then
 export STEPLIB=none
 exec sh -L
```

6. Replace with export STEPLIB=hlq.SCEERUN:hlq.SCLBDLL in the /etc/profile file.

Network File System

Add SCEERUN to the startup procedures; shipped samples are

- GFSAPROC (server)
- GFSCPROC (client)

## 8.5.2.6 PROGxx and IEAAPFxx considerations

- 1. See z/OS MVS Initialization and Tuning Guide for information about using the PROGxx and IEAAPFxx PARMLIB members.
- 2. If the default for the LNKAUTH system parameter is taken (LNKAUTH=LNKLST) or is specified in IEASYSxx, or by the operator, libraries in the LNKLST concatenation are authorized when accessed as part of the LNKLST concatenation. However, if they are accessed outside the LNKLST concatenation (for example, through a STEPLIB) they will not be APF authorized unless they are specified in PROGxx or IEAAPFxx. Therefore, you must include any LNKLST libraries that are to be accessed outside the LNKLST in PROGxx or IEAAPFxx.
- 3. Except for concatenations opened during system initialization, an unauthorized library concatenated to any authorized libraries will cause the system to consider all the concatenated libraries to be unauthorized. Therefore, if one library in a concatenation must be APF authorized, you must include all libraries in that concatenation in PROGxx.

### 8.5.3 PROCLIB member considerations

This section describes the PROCLIB customization that must be performed for the Wave 1 and Wave 2 elements. PROCLIB customization consists of three steps:

- 1. Ensure the default PROCLIB members have been copied to your default PROCLIB to pick up the new and changed members.
- 2. Update individual sample members provided and ensure they are accessible to the system, as shown in Figure 43 on page 152.
- 3. Ensure entire libraries are accessible to the system, as shown in Figure 44 on page 155.

The following figure, shown in ripple order, describes the PROCLIB updates that are required for z/OS V2.2.0. Note that PARMLIB concatenation function has been incorporated into some sample procedures.

IBM recommends you base your customized procedures on the IBM-supplied samples. For additional information on PROCLIB considerations, see the customization books for the particular element.

8.5.3.1 Copying default PROCLIB members: After the PROCLIB updates are complete, the members listed in Figure 43 must be made accessible to the system by copying them to a procedure library that is in your JES procedure library concatenation.

| PROCLIB<br>Member                                                                                                    | Action to Take                                                                                                    | Element Name |
|----------------------------------------------------------------------------------------------------|----------------------------------------------------------------------------------------------------|--------------|
| For BCP eleme                                                                                                    | nt                                                                                                    |              |
| APPC ASCH ASCHINT AVM AXRNN AXRPSTRT BCDPROC BLSJIPCS BLSJPRMI BPXAS BPXOINIT CEA DEALLOC DLF DUMPSRV GTF GTZ HIS HVEMCA HWISTART HZR HZSPROC IEESYSAS IEEVMPCR INIT IXGLOGRS LLA OMVS RDR RDR3200 RDR400 RMTGEN VLF XWTR | Ensure these procedures are correctly customized for your environment. They are provided in your PROCLIB data set. | BCP          |

| PROCLIB Action to Take                                                                                                    |                                                                                                    | Element Name |  |
|----------------------------------------------------------------------------------------------------|----------------------------------------------------------------------------------------------------|--------------|--|
| Member                                                                                                    |                                                                                                    |              |  |
| CDRAINIT CVAFTR DEVMAN DFM DFMX0001 DFM00 GDEAPDEF GDEAPPC GDEASCH GDELOGMD GDEPRTLU GDETPDEF IDAVDT IFGEDI IFGOCETR LINKS LOGROUTE | Ensure these procedures are correctly customized for your environment. They are provided in your PROCLIB data set.    | DFSMS        |  |
| For HCD elemer                                                                                                    | nt                                                                                                    |              |  |
| CBDJCMPR CBDJIMPT CBDJIOCP CBDJRPTS CBDJXMIT CBDQAJSK CBDQDISP                                                                      | Ensure these procedures are correctly customized for your environment. They are provided in your PROCLIB data set.    | HCD          |  |
| For Others                                                                                                    |                                                                                                    |              |  |
| BDT\$V2SP<br>BDT\$V2TP                                                                                                    |                                                                                                    |              |  |
| CFZCIM                                                                                                    | Procedure is provided in your PROCLIB data set. Update for your environment.  Common Information Model (CIM)          |              |  |
| EOYINDEX                                                                                                    | Change these procedures for your environment. Sample members are provided in your SEOYPROC library.  BookManager READ |              |  |
| EZAZSSI                                                                                                    | A sample member is provided in your SEZAINST library.  Communications Services                                        |              |  |
|                                                                                                    | The procedure is provided in your PROCLIB data set.  DFSORT                                                           |              |  |

| PROCLIB Action to Take                                                                                 |                                                                                                    | Element Name                             |
|----------------------------------------------------------------------------------------------------|----------------------------------------------------------------------------------------------------|------------------------------------------|
| Member                                                                                                 |                                                                                                    |                                          |
| IOEP0001<br>IOEP0003<br>IOEP0004                                                                       | These are SIOEPROC library members. The aliases DFS, DFSKERN, and ZFS are provided to refer to IOEP0001, IEOP0003, and IOEP0004, respectively. DFS is the sample procedure for running the DFS server. DFSKERN is the sample procedure for running the DFS server DFSKERN process in a separate address space. ZFS is the sample procedure for running ZFS. Ensure these aliases are maintained and reflect local updates to these sample procedures. |                                          |
| EPWFFST                                                                                                | Copy this procedure and update for your environment. Sample member is provided in your SEPWSRC2 library.                                                                                                    | FFST                                     |
| ASMAC<br>ASMACL                                                                                        | Change these procedures for your environment. Sample members are provided in your SASMSAM1 library.                                                                                                    | High Level Assembler                     |
| ASMACLG<br>ASMACG                                                                                      | If the previous release of High Level Assembler has been used, users might have become accustomed to using the old procedure names of HLASMC, HLASMCG, HLASMCLG and HLASMCL. To make the transition from the previous release, in your SASMSAM1 library, these old procedure names appear as aliases for the sample supplied procedures.                                                                                                    |                                          |
| ANFWPROC<br>AOPDEMON<br>AOPPRINT<br>AOPSTART<br>AOPSTAR2<br>AOPSTAT<br>AOPSTOP<br>AOPSTOP2<br>APIJPJCL | Procedures are provided in your PROCLIB data set. Update your environment, as described in <i>z/OS Infoprint Server Customization</i> .  Infoprint Server                                                                                                    |                                          |
| DSSRV                                                                                                  | DSSRV is an alias in the SGLDSAMP library.  IBM TDS Server                                                                                                    |                                          |
| IZUANG1<br>IZUFPROC<br>IZUSVR1                                                                         | Procedures are provided in your PROCLIB data set.                                                                                                    | IBM z/OS Management<br>Facility (z/OSMF) |
| GFSAPROC<br>GFSCPROC                                                                                   | Update for your environment. These members are provided in your NFSSAMP library. GFSAPROC is a sample MVSNFS procedure, GFSCPROC is a sample MVSNFSC procedure.                                                                                                    |                                          |
| IOAOSASF                                                                                               | Copy this procedure and update for your environment. Sample OSA/SF member is provided in your SIOASAMP library.                                                                                                    |                                          |
| RACF                                                                                                   | This supplied procedure may be updated. See member RACPROC in SAMPLIB.                                                                                                    | RACF                                     |

| Figure 43 (Page                                          | Figure 43 (Page 4 of 4). PROCLIB Member Updates                                                                                                    |              |  |
|----------------------------------------------------------|----------------------------------------------------------------------------------------------------|--------------|--|
| PROCLIB<br>Member                                        | Action to Take                                                                                                    | Element Name |  |
| RMF<br>RMFCSC<br>RMFGAT<br>RMFM3B<br>GPMSERVE<br>GPM4CIM | These supplied procedures may be updated, if you would like. See the comments provided in this member of your PROCLIB data set.                                                                                                    | RMF          |  |
| SDSF                                                     | Copy member ISFSRJCL from your SISFJCL data set to PROCLIB and call it SDSF to define the SDSF server. The SDSF server is only needed if you intend to define initialization statements or exploit the sysplex support in place of the ISFPARMS macros. If you do not plan to run the SDSF server, copying this PROCLIB member is not required. | SDSF         |  |

**8.5.3.2 Ensuring that entire libraries are accessible:** The following procedure libraries, which are shown in ripple order, must either be copied to SYS1.PROCLIB or be added to a PROCLIB concatenation accessible to JES. Customization considerations for these data sets are detailed after this figure.

| Figure 44. PROCLIB Concatenation |                                      |                                                                                                    |
|----------------------------------|--------------------------------------|----------------------------------------------------------------------------------------------------|
| DDNAME                           | Element                              | Note                                                                                                    |
| SEOYPROC                         | BookManager READ                     |                                                                                                    |
| SIOEPROC                         | Distributed File Service             | Contains aliases DFS, DFSKERN, ZFS, and DFSCM (see Figure 43 on page 152); ensure these aliases are maintained. Note that with the removal of DCE support in z/OS V1R13, DFSCM has limited function but is still required. |
| SGLDSAMP                         | IBM Tivoli Directory Server for z/OS | This data set contains various LDAP procedures and sample jobs.                                                                                                    |
| SCEEPROC                         | Language Environment                 |                                                                                                    |
| SCCNPRC                          | XL C/C++                             |                                                                                                    |

8.5.3.3 Customize procedures for XL C/C++: You may customize the procedures provided by C/C++. For more information, see z/OS XL C/C++ User's Guide.

8.5.3.4 Customize Language Environment procedures: You may customize the procedures provided by Language Environment. For more information, see *z/OS Language Environment* Customization.

# 8.5.4 z/OS Version 2 Release 2 ISPF setup considerations

Figure 45 on page 156 shows the data sets that must be concatenated to ISPF DDNAMEs in the logon procedure to use z/OS V2.2.0 functions. See Figure 46 on page 161 for Logon Proc using language libraries.

| Figure 45 (Page 1 of 5). Logon PROC Updates                     |                    |         |
|-----------------------------------------------------------------|--------------------|---------|
| DDNAME                                                          | DDDEF              | ELEMENT |
| ISPILIB                                                         | SISPSAMP           | ISPF    |
| Note: ISPILIB is used for image support (bitmaps) for ISPF C/S. |                    |         |
| ISPLLIB                                                         | DFQLLIB<br>DGTLLIB | DFSMS   |
|                                                                 | SCBDHENU           | HCD     |
|                                                                 | SGIMLMD0           | SMP/E   |

### Note:

- To avoid needing SYS1.NUCLEUS in your ISPLLIB, use the parameter UIM\_LIBNAME in the HCD profile to point to the data set containing the UIMs and UDTs. If the keyword is omitted, SYS1.NUCLEUS is assumed. If UIM\_LIBNAME=\* is specified, HCD assumes the UIM data sets are part of the ISPLLIB or STEPLIB DDNAME.
- Data sets in the LNKLSTxx or the LPALSTxx should not be included in the ISPLLIB or STEPLIB DDNAME.

| Figure 45 (Page 2 of 5). Logon PROC Updates |                                |                                                |
|---------------------------------------------|--------------------------------|------------------------------------------------|
| DDNAME                                      | DDDEF                          | ELEMENT                                        |
| ISPMLIB                                     | SBLSMSG0<br>SBPXMENU           | ВСР                                            |
|                                             | SBDTMSG                        | BDT                                            |
|                                             | SEOYBENU<br>SEOYMENU           | BookManager READ                               |
|                                             | SEPHMSG1                       | BookManager READ (for DBCS Print Utility only) |
|                                             | DGTMLIB<br>DFQMLIB<br>SEDGMENU | DFSMS                                          |
|                                             | SADMMSG                        | GDDM                                           |
|                                             | SCBDMENU                       | HCD                                            |
|                                             | SEZAMENU                       | Communications Server IP Services              |
|                                             | SCSFMSG0                       | Cryptographic Services ICSF                    |
|                                             | SAOPMENU                       | Infoprint Server                               |
|                                             | SISPMENU                       | ISPF                                           |
|                                             | SIATMSG0                       | JES3                                           |
|                                             | SERBMENU                       | RMF                                            |
|                                             | SISFMLIB                       | SDSF                                           |
|                                             | HRFMSG                         | Security Server (RACF)                         |
|                                             | SGIMMENU                       | SMP/E                                          |
|                                             | ICQMLIB                        | TSO/E                                          |

| DDNAME  | DDDEF                          | ELEMENT                                        |
|---------|--------------------------------|------------------------------------------------|
| ISPPLIB | SBLSPNL0<br>SBPXPENU           | BCP<br>BCP (z/OS UNIX)                         |
|         | SBDTPNL0                       | BDT                                            |
|         | SEOYPENU                       | BookManager READ                               |
|         | SEPHPNL1                       | BookManager Read (for DBCS Print Utility only) |
|         | DFQPLIB<br>DGTPLIB<br>SEDGPENU | DFSMS                                          |
|         | SEPWPENU                       | FFST                                           |
|         | SADMPNL                        | GDDM                                           |
|         | SCBDPENU                       | HCD                                            |
|         | SEZAPENU                       | Communications Server IP Services              |
|         | SCSFPNL0                       | Cryptographic Services ICSF                    |
|         | SAOPPENU                       | Infoprint Server                               |
|         | SISPPENU                       | ISPF                                           |
|         | SHASPNL0                       | JES2                                           |
|         | SIATPNL0                       | JES3                                           |
|         | SERBPENU                       | RMF                                            |
|         | SISFPLIB                       | SDSF                                           |
|         | HRFPANL                        | Security Server (RACF)                         |
|         | SGIMPENU                       | SMP/E                                          |
|         | ICQPLIB                        | TSO/E                                          |
| ISPSLIB | SBLSKEL0                       | BCP                                            |
|         | DGTSLIB                        | DFSMS                                          |
|         | SCSFSKL0                       | Cryptographic Services ICSF                    |
|         | SISPSLIB                       | ISPF                                           |
|         | SISPSENU                       | ISPF                                           |
|         | SISFSLIB                       | SDSF                                           |
|         | HRFSKEL                        | Security Server (RACF)                         |
|         | SGIMSENU                       | SMP/E                                          |
|         | ICQSLIB                        | TSO/E                                          |

| Figure 45 (Page 4 of 5). Logon PROC Updates |                      |                                                |
|---------------------------------------------|----------------------|------------------------------------------------|
| DDNAME                                      | DDDEF                | ELEMENT                                        |
| ISPTLIB                                     | SBLSTBL0<br>SBPXTENU | BCP<br>BCP (z/OS UNIX)                         |
|                                             | SEOYTENU             | BookManager READ                               |
|                                             | SEPHTBL1             | BookManager Read (for DBCS Print Utility only) |
|                                             | DGTTLIB              | DFSMS                                          |
|                                             | SCBDTENU             | HCD                                            |
|                                             | SCSFTLIB             | Cryptographic Services ICSF                    |
|                                             | SEZAPENU             | Communications Server IP Services              |
|                                             | SISPTENU             | ISPF                                           |
|                                             | SIATTBL0             | JES3                                           |
|                                             | SERBT<br>SERBTENU    | RMF                                            |
|                                             | SISFTLIB             | SDSF                                           |
|                                             | SGIMTENU<br>SMPTABL  | SMP/E                                          |
|                                             | ICQTLIB              | TSO/E                                          |

Note: SMPTABL is required for SMP/E in the ISPF concatenation, but does not have a DDDEF. For more information on how to allocate the SMPTABL, see 8.5.4.1, "SMP/E customization considerations for ISPF" on page 165.

| SYSEXEC | SBPXEXEC | BCP (z/OS UNIX)          |
|---------|----------|--------------------------|
|         | SEOYCLIB | BookManager READ         |
|         | SEZAEXEC | Communications Server    |
|         | SEDGEXE1 | DFSMS                    |
|         | SIOEEXEC | Distributed File Service |
|         | SEPWSRC1 | FFST                     |
|         | SAOPEXEC | Infoprint Server         |
|         | SISPEXEC | ISPF                     |
|         | SISFEXEC | SDSF                     |
|         | SGLDEXEC | IBM TDS Server           |

#### Notes:

- 1. Ensure all libraries in the SYSEXEC concatenation have the same record format.
- 2. The libraries in SYSEXEC could be put in the SYSPROC DD instead.

| Figure 45 (Page 5 of 5). Logon PROC Updates |          |                                                                                  |
|---------------------------------------------|----------|----------------------------------------------------------------------------------|
| DDNAME                                      | DDDEF    | ELEMENT                                                                          |
| SYSHELP                                     | HELP     | BCP, DFSMS, z/OS UNIX System Services, RACF, RMF, TSO/E Communications Server IP |
|                                             | SBDTHELP | BDT                                                                              |
|                                             | SISPHELP | ISPF                                                                             |
|                                             | SISFHELP | SDSF                                                                             |
|                                             | HELPENP  | TSO/E                                                                            |
| SYSPROC                                     | SBLSCLI0 | BCP                                                                              |
|                                             | SBDTCLI0 | BDT                                                                              |
|                                             | SEOYCLIB | BookManager READ                                                                 |
|                                             | SCCNUTL  | XL C/C++                                                                         |
|                                             | DGTCLIB  | DFSMS                                                                            |
|                                             | SEPWCENU | FFST                                                                             |
|                                             | SCBDCLST | HCD                                                                              |
|                                             | SCSFCLI0 | Integrated Cryptographic Service Facility                                        |
|                                             | SISPCLIB | ISPF                                                                             |
|                                             | SERBCLS  | RMF                                                                              |
|                                             | HRFCLST  | Security Server (RACF)                                                           |
|                                             | SGIMCLS0 | SMP/E                                                                            |

- 1. Ensure all libraries in the SYSPROC concatenation have the same record format.
- 2. EOY2GDF, EOY2PSEG, and EOYPARM members of SEOYCLIB should be customized for the customer site.
- 3. Data Sets SCCNUTL contain only REXX EXECs.

| STEPLIB or<br>LNKLSTxx | SBDTLIB  | BDT  |
|------------------------|----------|------|
|                        | SEPWMOD4 | FFST |
|                        | SCBDHENU | HCD  |

Note: If the following libraries are removed from LNKLSTxx, add them to the STEPLIB concatenation and authorize every library in the concatenation using PROGxx or IEAAPFxx.

- SISPLOAD
- SISFLOAD
- SCEERUN
- SCLBDLL
- SCLBDLL2
- SCCNCMP

- 1. Each BookManager READ user requires access to the product libraries and a recommended region size of 4 megabytes. If you use large books or use many books, you may require a larger region size.
- 2. BookManager READ does not support LIBDEFs because certain functions may be lost if LIBDEFs are used.

The logon PROC updates for the Language libraries are listed below. Add appropriate Language libraries to your logon PROC. Unless the English library is specified as required in the table, you can remove the English library after you add the Language libraries.

| Figure 46 (Page 1 | Figure 46 (Page 1 of 5). Logon PROC Updates for Language libraries |                                        |  |
|-------------------|--------------------------------------------------------------------|----------------------------------------|--|
| DDNAME            | DDDEF                                                              | ELEMENT                                |  |
| ISPMLIB           | SBPXMCHS<br>SBPXMJPN                                               | BCP Simplified Chinese<br>BCP Japanese |  |
|                   | SEOYBDAN<br>SEOYMDAN                                               | BookManager READ Danish                |  |
|                   | SEOYBDEU<br>SEOYMDEU                                               | BookManager READ German                |  |
|                   | SEOYBESP<br>SEOYMESP                                               | BookManager READ Spanish               |  |
|                   | SEOYBFRA<br>SEOYMFRA                                               | BookManager READ French                |  |
|                   | SEOYBFRC<br>SEOYMFRC                                               | BookManager READ Canadian French       |  |
|                   | SEOYBITA<br>SEOYMITA                                               | BookManager READ Italian               |  |
|                   | SEOYBNLD<br>SEOYMNLD                                               | BookManager READ Netherlands Dutch     |  |
|                   | SEOYBPTB<br>SEOYMPTB                                               | BookManager READ Brazilian Portuguese  |  |

| Figure 46 (Page 2 of 5). Logon PROC Updates for Language libraries |                                              |                                                                     |
|--------------------------------------------------------------------|----------------------------------------------|---------------------------------------------------------------------|
| DDNAME                                                             | DDDEF                                        | ELEMENT                                                             |
| ISPMLIB<br>(Continued)                                             | DFQMKLB<br>DGTMKLB<br>SEDGMJPN               | DFSMS Japanese                                                      |
|                                                                    | SCBDMJPN                                     | HCD Japanese                                                        |
|                                                                    | SAOPMJPN                                     | Infoprint Server Japanese                                           |
|                                                                    | SISPMENP<br>SISPMDES<br>SISPMDEU<br>SISPMJPN | ISPF Upper Case English ISPF Swiss German ISPF German ISPF Japanese |
|                                                                    | SCEEMSGP                                     | Language Environment Upper Case English                             |
|                                                                    | SERBMJPN                                     | RMF Japanese                                                        |
|                                                                    | SICHMJPN                                     | Security Server (RACF) Japanese                                     |
|                                                                    | SGIMMJPN                                     | SMP/E Japanese                                                      |
|                                                                    | ICQPMLIB<br>ICQGMLIB<br>ICQKMLIB             | TSO/E Simplified Chinese<br>TSO/E German<br>TSO/E Japanese          |

| DDNAME  | DDDEF                                        | ELEMENT                                                             |  |  |  |
|---------|----------------------------------------------|---------------------------------------------------------------------|--|--|--|
| ISPPLIB | SBPXPCHS<br>SBPXPJPN                         | BCP Simplified Chinese BCP Japanese                                 |  |  |  |
|         | SEOYPDAN                                     | BookManager READ Danish                                             |  |  |  |
|         | SEOYPDEU                                     | BookManager READ German                                             |  |  |  |
|         | SEOYPESP                                     | BookManager READ Spanish                                            |  |  |  |
|         | SEOYPFRA                                     | BookManager READ French                                             |  |  |  |
|         | SEOYPFRC                                     | BookManager READ Canadian French                                    |  |  |  |
|         | SEOYPITA                                     | BookManager READ Italian                                            |  |  |  |
|         | SEOYPNLD                                     | BookManager READ Netherlands Dutch                                  |  |  |  |
|         | SEOYPPTB                                     | BookManager READ Brazilian Portuguese                               |  |  |  |
|         | DFQPKLB<br>DGTPKLB<br>SEDGPJPN               | DFSMS Japanese                                                      |  |  |  |
|         | SCBDPJPN                                     | HCD Japanese                                                        |  |  |  |
|         | SAOPPJPN                                     | Infoprint Server Japanese                                           |  |  |  |
|         | SISPPENP<br>SISPPDES<br>SISPPDEU<br>SISPPJPN | ISPF Upper Case English ISPF Swiss German ISPF German ISPF Japanese |  |  |  |
|         | SERBPJPN                                     | RMF Japanese                                                        |  |  |  |
|         | SICHPJPN                                     | Security Server (RACF) Japanese                                     |  |  |  |
|         | SGIMPJPN                                     | SMP/E Japanese                                                      |  |  |  |
|         | ICQPPLIB<br>ICQGPLIB<br>ICQKPLIB             | TSO/E Simplified Chinese<br>TSO/E German<br>TSO/E Japanese          |  |  |  |
| ISPSLIB | DGTSKLB                                      | DFSMS Japanese                                                      |  |  |  |
|         | SISPSENP<br>SISPSDES<br>SISPSDEU<br>SISPSJPN | ISPF Upper Case English ISPF Swiss German ISPF German ISPF Japanese |  |  |  |

| Figure 46 (Page 4 of 5). Logon PROC Updates for Language libraries                             |                                              |                                                                              |  |  |  |
|------------------------------------------------------------------------------------------------|----------------------------------------------|------------------------------------------------------------------------------|--|--|--|
| DDNAME                                                                                         | DDDEF                                        | ELEMENT                                                                      |  |  |  |
| ISPTLIB                                                                                        | SBPXTCHS<br>SBPXTJPN                         | BCP Simplified Chinese<br>BCP Japanese                                       |  |  |  |
|                                                                                                | SEOYTDAN                                     | BookManager READ Danish                                                      |  |  |  |
|                                                                                                | SEOYTDEU                                     | BookManager READ German                                                      |  |  |  |
|                                                                                                | SEOYTESP                                     | BookManager READ Spanish                                                     |  |  |  |
|                                                                                                | SEOYTFRA                                     | BookManager READ French                                                      |  |  |  |
|                                                                                                | SEOYTFRC                                     | BookManager READ Canadian French                                             |  |  |  |
|                                                                                                | SEOYTITA                                     | BookManager READ Italian                                                     |  |  |  |
|                                                                                                | SEOYTNLD                                     | BookManager READ Netherlands Dutch                                           |  |  |  |
|                                                                                                | SEOYTPTB                                     | BookManager READ Brazilian Portuguese                                        |  |  |  |
|                                                                                                | SCBDTJPN                                     | HCD Japanese                                                                 |  |  |  |
|                                                                                                | SISPTENP<br>SISPTDES<br>SISPTDEU<br>SISPTJPN | ISPF Upper Case English<br>ISPF Swiss German<br>ISPF German<br>ISPF Japanese |  |  |  |
|                                                                                                | SERBTJPN                                     | RMF Japanese                                                                 |  |  |  |
|                                                                                                | SGIMTJPN<br>SGIMTENU                         | SMP/E Japanese<br>SMP/E English                                              |  |  |  |
|                                                                                                | ICQPTABL<br>ICQGTABL<br>ICQKTABL             | TSO/E Simplified Chinese<br>TSO/E German<br>TSO/E Japanese                   |  |  |  |
| Note: Both the Japanese and English SMP/E libraries are required in the ISPTLIB concatenation. |                                              |                                                                              |  |  |  |
| SYSEXEC                                                                                        | ICQGCLIB<br>ICQKCLIB<br>ICQPCLIB             | TSO/E German<br>TSO/E Japanese<br>TSO/E Simplified Chinese                   |  |  |  |

| Figure 46 (Page 5 of 5). Logon PROC Updates for Language libraries |        |                                                                                       |  |  |  |  |
|--------------------------------------------------------------------|--------|---------------------------------------------------------------------------------------|--|--|--|--|
| DDNAME                                                             | DDDEF  | ELEMENT                                                                               |  |  |  |  |
| SYSHELP                                                            | PHELP  | BCP (z/OS UNIX), TSO/E, z/OS UNIX System Services Simplified Chinese BCP (z/OS UNIX), |  |  |  |  |
|                                                                    |        | TSO/E, z/OS UNIX System Services Japanese                                             |  |  |  |  |
|                                                                    | HLPKLB | DFSMS Japanese                                                                        |  |  |  |  |
|                                                                    | GHELP  | TSO/E German                                                                          |  |  |  |  |

## 8.5.4.1 SMP/E customization considerations for ISPF

Use the ISPCTL1 and ISPCTL2 files to generate JCL for submitted SMP/E jobs. The SMP/E job submit facility lets you browse and edit this JCL. You can omit these files from your logon procedure and let ISPF automatically allocate them as needed. To save the input JCL generated by the dialogs, allocate a permanent sequential data set to ISPCTL1 (LRECL=80, RECFM=FB) before you enter the SMP/E dialogs or just use EDIT CREATE.

Allocate a single, installation-wide table data set to the ISPTLIB and SMPTABL DD statements. SMP/E uses this table data set to save process status information for the SYSMOD management dialogs. The data set must be a partitioned data set (LRECL=80, RECFM=FB). Because the data set is also in the concatenation of ISPTLIB, make the block size compatible with the block size of the corresponding ISPF data sets.

8.5.4.2 Update ISPF Command Table ISPTCM (if Required): For more information and instructions about updating ISPTCM, see z/OS V2R2 ISPF Planning and Customizing.

# 8.5.5 Element customization

After the elements are installed, you should examine (and if necessary, change) any installation exits and modifications to meet your installation's needs.

# 8.5.5.1 RACF security considerations

To perform the customization procedures for several of the z/OS V2.2.0 Wave 1 elements, you must have certain security permissions available. You may set up the security for all of the Wave 1 elements at this time. The following list shows elements that require RACF security and the location of more information.

- Cryptographic Services OCSF (see 8.5.5.6.1, "Cryptographic Services OCSF customization considerations" on page 185)
- DFSMS (see *z/OS DFSMS Storage Administration Reference*)

- FFST (see 8.5.5.5.4, "FFST customization considerations" on page 183)
- HCD (see z/OS HCD User's Guide)
- HCM (see *z/OS* and *z/VM* HCM User's Guide)
- Communications Server IP Services (see 4 on page 174)
- Cryptographic Services ICSF (see z/OS Cryptographic Services ICSF Administrator's Guide and z/OS Cryptographic Services ICSF System Programmer's Guide)
- OSA/SF (see 8.5.5.8.5, "OSA/SF customization considerations" on page 192)
- RMF (see 8.5.5.7.3, "RMF customization considerations" on page 187)
- Security Server (see 8.5.5.6.3, "Security Server (RACF) customization considerations" on page 185)
- IBM Tivoli Directory Server for z/OS (see 8.5.5.3.4, "IBM Tivoli Directory Server for z/OS customization considerations" on page 168)
- TSO/E (see z/OS TSO/E Customization)
- z/OS UNIX System Services (see 8.5.5.2, "z/OS UNIX System Services customization considerations")
- z/OS UNIX System Services Application Services (see 8.5.5.4.3, "z/OS UNIX System Services Application Services customization" on page 178)
- IBM Knowledge Center for z/OS (see 8.5.5.8.4, "IBM Knowledge Center for z/OS customization considerations" on page 192)
- Library Server (see 8.5.5.9.2.7, "Setting security authorizations" on page 216)
- Distributed File Service (see 8.5.5.9.1, "Distributed File Service customization considerations" on page 192)
- Infoprint Server (see 8.5.5.9.3.4, "Establish security for Infoprint Server" on page 223)
- Network File System (see *z/OS Network File System Guide and Reference*)
- IBM z/OS Management Facility (see IBM z/OS Management Facility Configuration Guide)

Note: The SDSF element, which is installed in Wave 2, requires certain security permissions to be defined when SDSF is used in a JES3 environment.

# 8.5.5.2 z/OS UNIX System Services customization considerations

Note: This section must be completed before the Communications Server IP Services customization section can be performed.

A SAMPLIB member is provided with z/OS UNIX System Services Kernel, BPXISEC1, which is a sample TSO CLIST that provides all the RACF commands needed for the security setup of z/OS UNIX System Services. This CLIST is being provided as a central location for these commands and should be used by customers in conjunction with z/OS UNIX System Services Planning to reference detailed information. You may also need to refer to:

- z/OS Security Server RACF Security Administrator's Guide
- z/OS Security Server RACF System Programmer's Guide
- z/OS Security Server RACF Command Language Reference

This CLIST is structured into separate sections, each with a set of block comments, describing the RACF function that will be setup and what needs to be changed by the customer. Ensure you execute this CLIST from a RACF special user ID!

## 8.5.5.3 Customization considerations for Wave 1A

The following sections contain additional customization considerations for Wave 1A.

# 8.5.5.3.1 Integrated Security Services Network Authentication Service customization considerations

The following customization actions should be done at this time:

- Catalog all of the EUVF.SEUVFxxx, where xxx is LIB (Library) and EXC (REXX execs for the TSO logon procedure).
- Copy the SKRBKDC started task proc in EUVF.SEUVFSAM to SYS1.PROCLIB
- · Copy the SKRBWTR started task proc in EUVF.SEUVFSAM to SYS1.PROCLIB or to a proclib in the IEFPDSI DD name in your MSTJCLxx member in your PARMLIB concatenation.
- Customize the SKRBWTR procedure according to your system installation needs.
- Copy the appropriate CTIKDCxx member from EUVF.SEUVFSAM to your installation's PARMLIB member and customize as necessary to support the component's tracing that you may need to perform.

Detailed steps to get the program into operational status are defined in z/OS Integrated Security Services Network Authentication Service Administration.

## 8.5.5.3.2 Language Environment customization considerations

Refer to z/OS Language Environment Customization for more information and instructions on Language Environment customization. You can customize any of the following items for Language Environment:

- · Default run-time options
- · User exits:
  - Assembler user exit
  - High-level language user exit
  - Abnormal termination exit
- CLISTs
- Place Language Environment modules in the link pack area
- COBOL COBPACKs
- Fortran LIBPACKs
- Make Language Environment available under CICS (optional)
  - Add CICS PPT entries
  - Add DCT entries
  - Add Language Environment-CICS data sets to CICS startup job stream
- Language-specific features:
  - OS/VS COBOL Compatibility Library
  - COBOL parameter list exit
  - COBOL reusable environment
  - C/C++ Base locale time information
  - Improving performance on IMS/DC
  - Fortran unit attribute table
  - VS Fortran compatibility unit attribute table

- VS Fortran compatibility run-time options
- VS Fortran compatibility error option table

## 8.5.5.3.3 Cryptographic Services ICSF customization considerations

Refer to z/OS Cryptographic Services ICSF Administrator's Guide and z/OS Cryptographic Services ICSF System Programmer's Guide for more information on Cryptographic Services ICSF customization.

## 8.5.5.3.4 IBM Tivoli Directory Server for z/OS customization considerations

Refer to the z/OS IBM Tivoli Directory Server Administration and Use for z/OS.

### 8.5.5.3.5 IBM Generic Tracker for z/OS customization considerations

Note that this list of available samples is not meant to be a list of required customization steps when installing the current release. Instead this list is meant to be a simple inventory of potential tools available to execute typical tracking facility tasks or to learn more about the tracking facility functions.

**GTZCNIDJ** creates GTZPRMxx parmlib members from existing CNIDTRxx parmlib members.

GTZPRNTJ prints data and associated information currently stored in the tracking facility.

GTZSMFJ Sample JCL for formatting SMF records of record type 117 in text form.

GTZSHCK a sample local health check in METAL C to report tracked events

GTZSHCKJ builds the GTZSHCK sample health check

GTZSHCKX a sample REXX health check to report tracked events

Refer to the samples' prologue and z/OS MVS Diagnosis: Tools and Service Aids for more information and instructions about IBM Generic Tracker customization.

# 8.5.5.3.6 IBM Health Checker for z/OS customization considerations

Note that only HZSALLCP in the list below is recommended to be used to complete your IBM Health Checker for z/OS setup. The remaining list is meant to be a simple inventory of potential tools to execute typical tasks or to learn more about the IBM Health Checker for z/OS functions. All these items can be found in SYS1.SAMPLIB.

HZSALLCP allocates the persistent data dataset. This sample must be updated so HZSPROC and this sample reflect the same dataset.

**HZSPRINT** prints the current, or logstream copies of message buffers

HZSMSGNJ generates a health check's message table and associated message files

**HZSSADCK** a sample HZSADDCHECK dynamic exit routine

HZSSCHKP a sample local health check with use of persistent data services HZSPREAD and **HZSPWRIT** 

HZSSCHKR a sample local health check with use of check message service HZSFMSG

HZSSMSGT a sample message definition file as input to message table generating tool HZSMSGNJ

HZSSRCHC a sample remote health check with use of check parameter parsing service HZSCPARS

HZSSRCHK a sample remote health check with use of check message service HZSFMSG and format MGBFORMAT=1

HZSSSYMD a sample symbol definition file to be used as additional input to message table generating tool HZSMSGNJ

HZSSXCHK a sample REXX health check with use of a REXXIN dataset HZSSXCHN a sample REXX health check with use of check message service HZSLFMSG and REQUEST=DIRECTMSG

Refer to IBM Health Checker for z/OS User's Guide for more information and instructions about IBM Health Checker customization.

### 8.5.5.3.7 ISPF customization considerations

Refer to z/OS V2R2 ISPF Planning and Customizing for more detailed information on customizing ISPF.

### 8.5.5.3.7.1 ISPF C/S with TSO linemode in a GUI window

See z/OS V2R2 ISPF Planning and Customizing for information on customizing ISPF C/S to display TSO linemode output in a GUI window.

# 8.5.5.3.7.2 z/OS Version 2 Release 2 Sample panels

Sample ISPF panels are provided to enable panels for most z/OS Version 2 Release 2 elements. These panels reside in the SISPPENU data set after APPLY processing. Two sample panels are supplied:

### ISR@390S

This sample panel is distributed with options used by system programmers and administrators. It includes options for:

- GDDM Print Queue Manager
- HCD I/O configuration
- · APPC Administration Dialog
- · Work Load Manager
- FFST dump formatting
- · Infoprint Server
- RMF
- SMP/E
- TCP/IP NPF

### ISR@390U

This sample menu panel includes the options used by most ISPF users. It includes options for:

- BookManager/Read Online Documentation
- BookManager/Read Bookshelf Index Creation
- DFSMSrmm/ISMF
- DFSMSdfp/ISMF
- BDT File-to-File Feature
- · IPCS for dump reading
- z/OS Unix Browse Files
- z/OS Unix Edit Files
- z/OS Unix Shell
- Security Server
- TSO/E Information Center Facility
- SDSF

Options for these elements have not been included in the samples:

Communications Server for z/OS SNA Services IPCS Trace

The panels for this element require extensive setup. Refer to "Installing the VTAM® Dump Analysis Enhancements and the VIT Analysis Tool" in z/OS V2R2.0 Communications Server: New Function Summary for information about enabling these panels.

ISPF customization for RACF panels

If your installation uses the TSO/E session manager, and you want it to capture the output of RACF panels, specify PANEL(ICHP00SM) instead of PANEL(ICHP00), in ISR@390U. For example, change:

12, 'PANEL(ICHP00) SCRNAME(SECURITY)'

12, 'PANEL(ICHP00SM) SCRNAME(SECURITY)'

8.5.5.3.7.3 Using the z/OS Version 2 Release 2 Sample panels

Starting from z/OS V1.9.0 ISPF, the sample panel ISR@390 was no longer included in the product. The ISR@PRIM panel now includes these two options:

12 z/OS System z/OS system programmer applications

13 z/OS User z/OS user applications

Thus ISR@PRIM is now the same as ISR@390 that was in previous releases. Therefore, no customization is needed to replace the Primary Option menu with ISR@390. The sample USERMOD, OS39001, documented for previous releases, is no longer required and should not be used.

# 8.5.5.4 Customization considerations for Wave 1B

The following sections contain additional customization considerations for Wave 1B.

# 8.5.5.4.1 Communications Server IP Services customization considerations

Perform the following steps to complete the installation and initial customization of the Communications Server IP Services address space and key servers. At the completion of these steps, the Communications Server will have been set up for a basic configuration with no network attachments. Additional customization will be required to link the host to the network, bring up additional services, and optimize the use of initially configured services.

By choosing appropriate data set names and procedure names, these configuration steps can be done without interfering with any existing IP configuration. However, some customers may choose to simply review these steps and instead do IP configuration according to procedures they already have in place.

Refer to z/OS V2R2.0 Communications Server: New Function Summary and z/OS V2R2.0 Communications Server: IP Configuration Guide for more detailed customization instructions.

Before running the verification procedure you must have a fully functional z/OS UNIX environment and a fully functional security environment, either RACF or some other security program.

The following steps must be run from a TSO user ID with an OMVS segment defined. The user ID must be uid=0 or permitted to access the 'BPX.SUPERUSER' resource in the FACILITY class. The user ID must also be able to create and write to the required TSO datasets and hierarchical file system files and to perform RACF definitions. Steps in the EZARACFI job provide guidance for creating the entries that are required to complete the Communications Server IP IVP.

The PROCLIB used to contain the IVP procedures (IVP proclib dsn) must be in the PROCLIB concatenation. Before executing the steps, the following values must be known:

- target\_lib\_hlq: high level qualifier of the TCP/IP target libraries (SEZAxxxx data sets). This will have been selected when the HLQ variable was chosen for the EZACSALC job run earlier in the Program Directory steps.
- dyn alc hig: high level qualifier of dynamically allocated TCP/IP data sets. Default is TCPIP, but we recommend use of TCPIVP.
- Default\_RACF\_group: RACF group to which TCPIP and server procedures will be permitted. Default is OMVSGRP, which is the value used by the z/OS UNIX IVP. If you change the RACF Group for the z/OS UNIX IVP, it will need to be changed here as well. This group must be defined before the instructions below are executed.
- TCPIP\_PROFILE\_name: data set name for the TCPIP.PROFILE. Defaults to TCPIP.PROFILE.TCPIP, but we recommend use of 'TCPIVP.TCPPARMS(PROFILE)'. For the purpose of these installation verification procedures, this must be an MVS data set, not an HFS file.
- TCPIP\_DATA\_name: data set name for the TCPIP.DATA data set. Defaults to TCPIP.TCPIP.DATA, but we recommend use of 'TCPIVP.TCPPARMS(TCPDATA)'. For the purpose of these installation verification procedures, this must be in an MVS data set, not an HFS file.
- TCPIP procname: procedure name chosen for the TCP/IP address space: defaults to TCPIP.
- SYSLOGD\_procname: procedure name for syslog daemon; defaults to SYSLOGD
- FTPD\_procname: procedure name for FTP daemon; defaults to FTPD.
- *IVP proclib dsn*: data set name of the IVP-specific procedure library.
- IVP icllib dsn: data set name for batch jobs used for installation and verification.
- IVP\_configuration\_dsn: name of partitioned dataset to be used to contain configuration files for executing the IVP. We recommend use of 'TCPIVP.TCPPARMS'
- hostname: The name of the system as it will be known in the TCP network.

Note: To avoid accidently overlaying an existing system environment, a default is not used. The preceding environment settings are meant to be discarded and not used in a live network.

When executing the following steps, you must use the same value for each of the highlighted variables (for example, dyn\_alc\_hlq) for each step where that variable is required.

# Also verify:

- the Communications Server IP Services datasets have been added to the appropriate LNKLSTxx and LPALSTxx members of PARMLIB.
- BPXPRMxx parmlib member in use by z/OS UNIX has been updated for Communications Server IP
  - Check there is a FILESYSTYPE statement specifying entry point EZBPFINI, as shown in the following example.

```
FILESYSTYPE TYPE(INET) ENTRYPOINT(EZBPFINI)
NETWORK DOMAINNAME (AF INET)
DOMAINNUMBER(2)
MAXSOCKETS (60000)
```

 If any changes are required, the new OMVS parameters may be updated by using the SETOMVS RESET=(yy) command or by re-IPLing.

# **Customization steps**

- 1. Allocate required data sets
  - Customize the EZAGETIN job
    - This job allocates required TCPIP datasets, such as translation tables, HOSTS.LOCAL, ETC.SERVICES, etc
    - Copy the sample job to a JCL data set of your choice: target\_lib\_hlq.SEZAINST(EZAGETIN) to IVP\_jcllib\_dsn(EZAGETIN)
    - Fill in any required parameters on the //JOB statement
    - Set the DSPREFIX variable on the //PROC statement to dyn\_alc\_hlq or accept the default of
    - Set the TGTPRFX variable to target lib hlg or accept the default of TCPIP.
    - Set variables on the //PROC statement for the DASD volume serial and type where the datasets will be allocated
  - Run the EZAGETIN job.
    - Expected results: The job should complete with all steps receiving a condition code 0.
  - Update the dyn\_alc\_hlqHOSTS.LOCAL file
    - Copy an existing HOST entry, change the IP address to the loopback address and fill in the appropriate *hostname* value; for example:

```
HOST: 127.0.0.1
                  :hostname ::::
```

- Comment out the additional sample HOST, NET, and GATEWAY statements.
- Run makesite to create the hlq.HOSTS.ADDRINFO and hlq.HOSTS.SITEINFO datasets
  - From TSO, issue the following command:

```
makesite hlq=dyn alc hlq
```

- Expected results:
  - The following messages should be seen at the TSO session:

```
EZA0547I Writing out dyn_alc_hlq.HOSTS.SITEINFO ...
EZA0548I Writing out dyn alc hlq.HOSTS.ADDRINFO ...
```

- Messages EZA0550I through EZA0566I will also be generated showing statistics from the input data set read and the output data sets created.

# 2. Allocate the partitioned dataset for IVP configuration

- If not already allocated, IVP\_configuration\_dsn must be allocated now. To do so, copy the allocation job: target lib hlq.SEZAINST(ALOCPARM) to IVP jcllib dsn(ALOCPARM).
- Fill in any required parameters on the //JOB statement.

- Change the //ALLOCT EXEC statement to set the DSN variable to IVP\_configuration\_dsn, or accept the default of 'TCPIVP.TCPPARMS'.
- Change the //ALLOCT EXEC statement to set the DSP variable to the appropriate final disposition of the dataset, or accept the default of 'CATLG'.
- Change the //ALLOCT EXEC statement to set the TVOL1 variable to the volume serial of the volume on which you wish to allocate the data set.
- Submit the ALOCPARM job.
  - Expected results: The job should complete with a condition code 0.

## 3. Customize the TCP/IP address space

- Customize the procedure for starting the TCP/IP address space:
  - Copy the sample start procedure from the SEZAINST library to the appropriate proclib: target\_lib\_hlq.SEZAINST(TCPIPROC) to IVP\_proclib\_dsn(TCPIP\_procname)
  - Make changes necessary to fit your environment
    - If desired, change the default jobname to the chosen procedure name on the //PROC statement: TCPIP to TCPIP\_procname

Note: If the system is configured for common INET (CINET is specified in the BPXPRMxx member of SYS1.PARMLIB), the name chosen for the TCP/IP start procedure must match the one used for the SUBFILESYSTYPE NAME value. For this IVP, however, common INET will not be used. See z/OS UNIX System Services Planning for details.

- Set up the //PROFILE DD card to point to the data set to be used to contain the TCPIP.PROFILE.
  - Either uncomment one of the provided statements (to use either TCPIP.PROFILE.TCPIP or TCPIVP.TCPPARMS(PROFILE) as the value of TCPIP\_PROFILE\_name) -or-
  - · Copy one of the provided //PROFILE DD statements, uncomment it, and set DSN equal to TCPIP PROFILE name
- If desired, change the default TCPIP.DATA name to the selected TCPIP DATA name
  - Set up the //SYSTCPD DD card to point to data set to be used to contain the TCPIP.DATA
    - Either uncomment one of the provided statements (to use either TCPIP.SEZAINST(TCPDATA) or the recommended value of TCPIVP.TCPPARMS(TCPDATA) as the value of TCPIP\_DATA\_name) -or-
    - Copy one of the provided //SYSTCPD DD statements, uncomment it, and set DSN equal to TCPIP DATA name
  - Comment out the PARM= card of the //EXEC statement. Uncomment the SET statement on the line above the EXEC statement and specify the appropriate dsname for the TCPIP.DATA data set. Uncomment the two lines for the PARM, following the EXEC statement, that specifies the setting for the RESOLVER\_CONFIG environment variable.

```
//* SET PARM1=TCPIVP.TCPPARMS(TCPDATA) ...
//* PARM=('&PARMS',
//* 'ENVAR("RESOLVER CONFIG=//''&PARM1''")')
```

- If not using 'TCPIVP.TCPPARMS(TCPDATA)' for TCPIP\_DATA\_name, change the ENVAR setting on the //EXEC statement to use TCPIP DATA name.
- Customize the TCPIP profile data set
  - Copy the sample TCPIP profile dataset from the SEZAINST library to the selected location: target lib hlg.SEZAINST(SAMPPROF) to TCPIP PROFILE name

Note: If TCPIP PROFILE name is not an existing data set, it will need to be allocated.

- If not using the default value for FTPD\_procname, change the PORT statement that specifies FTPD1 to the chosen FTPD\_procname1 (be sure to add the 1 at the end).
- · Customize the TCPIP.DATA data set
  - Copy the sample TCPIP.DATA dataset from the SEZAINST library to the selected location: target\_lib\_hlq.SEZAINST(TCPDATA) to TCPIP\_DATA\_name.

Note: If TCPIP\_DATA\_name is not an existing data set, it will need to be allocated.

- Set TCPIPJOBNAME to the value of TCPIP procname.
- Set HOSTNAME statement to the hostname of the system as it will be known in the TCP
- Set DOMAINORIGIN statement to the domain for this host or comment out the statement.
- Set DATASETPREFIX to the value of dyn alc hlg.

# 4. Do required RACF definitions

- Customize the EZARACFI job
  - This job will perform the RACF definitions and define OMVS segments required for the TCP/IP address and servers.
  - Copy the sample job to a JCL data set of your choice: target\_lib\_hlq.SEZAINST(EZARACFI) to IVP icllib dsn(EZARACFI).
  - Fill in any required parameters on the //JOB statement.
  - If not using the default value for Default\_RACF\_group, change the DFLTGRP(OMVSGRP) definitions on the ADDUSER statements for the DAEMONS step to use the selected value for Default\_RACF\_group. (Note, it is assumed this group has already been created.).
  - If desired, comment out ADDUSER and RDEFINE statements for any servers for which you do not want to do RACF definitions at this time. Note, however, the step will be terminated by the first comment statement, so move any comments to the end of the //SYSTSIN input.
  - For this IVP, RACF definitions are required for the TCPIP, SYSLOGD, and FTPD started procedures.
  - If not using the default value for TCPIP\_procname, change 'TCPIP' on the ADDUSER and RDEFINE statements to the selected value for TCPIP\_procname.
  - If not using the default value for SYSLOGD procname, change 'SYSLOGD' on the ADDUSER and RDEFINE statements to the selected value for SYSLOGD\_procname.
  - If not using the default value for FTPD procname, change 'FTPD' on the ADDUSER and RDEFINE statements to the selected value for FTPD procname.

Note: For the purposes of the IVP, the preceding RACF definitions are the only ones used. You may, however, wish to uncomment additional RACF definitions for other applications that are not part of the IVP in the EZARACF sample.

Additional steps are required when running with BPX.DAEMON set up (If you are not running with BPX.DAEMON, skip to Step 4 on page 175.)

- If you have a BPX.DAEMON environment, you must ensure all load modules loaded into an address space come from controlled libraries. If a module is loaded from a noncontrolled library, the address space loses its authorization. This means you must define all the libraries from where modules may be loaded as program controlled. See z/OS UNIX System Services Planning for more information on the BPX.DAEMON resource in the FACILITY class. The following steps, found in EZARACF, can be used for including z/OS IP in an existing BPX.DAEMON environment.
- Permit servers to the BPX.DAEMON resource.(EZARACF)
  - Uncomment the //BPXDAEMN EXEC statement and the //SYSTSPRT DD and //SYSTSIN DD cards associated with it.
  - Uncomment (remove the //\*) RACF statements to permit (PE) the TCP/IP address space and the FTP daemon to a resource in the FACILITY class.
  - If not using the default value for TCPIP procname change 'TCPIP' on the PE statement to the selected value for TCPIP procname.
  - If not using the default value for FTPD\_procname change 'FTPD' on the PE statement to the selected value for FTPD procname.
- Enable program control for runtime library modules
  - Uncomment the //PADS EXEC statement and the //SYSTSPRT and //SYSTSIN DD cards associated with it.
  - Uncomment (remove the //\*) RALT statements for 'SYS1.LINKLIB', 'cee.SCEERUN', and 'tcpip.SEZALOAD'.
  - · Change the high level qualifier for the C run-time library from 'cee' to the appropriate high level qualifier.
  - Change the 'volser' value on the RALT statement to the volume serial for the C run-time library.
  - Change the high level qualifier for the TCP/IP load libraries from 'tcpip' to target lib hlq.
  - Change the 'volser' value on the RALT statement for the TCP/IP load library to the volume serial for the TCP/IP load library.
  - Uncomment the SETROPTS statement and move it to immediately after the last uncommented RALT statement.
- Run the EZARACFI job
  - Expected results: The job completes with condition code 0 and no error messages.
    - Note, if the users are already defined to RACF, error messages for 'invalid user ID' are generated. Successful ADDUSER definitions produce only the TSO 'READY' prompt in the output.
    - The condition code returned is the condition code for the last RACF command issued, so read the job output to verify the RACF definitions were done.

### 5. Customize SYSLOGD

- Copy the sample start procedure from the SEZAINST library to the appropriate PROCLIB: target\_lib\_hlq.SEZAINST(SYSLOGD) to IVP\_proclib\_dsn(SYSLOGD\_procname).
- If desired, change the default jobname to the chosen procedure name on the //PROC statement: SYSLOGD to SYSLOGD\_procname.
- Comment out the //CONFHFS EXEC statement and uncomment the //CONFPDS EXEC statement.

- On the //CONFPDS EXEC statement, either accept the default location for the configuration file or change TCPIVP.TCPPARMS(SYSLOG) to IVP configuration dsn(SYSLOG).
- Copy the sample configuration file to the IVP-specific configuration files: /usr/lpp/tcpip/samples/syslog.conf to IVP\_configuration\_dsn(SYSLOG).

From TSO, this can be done with an OGET command (note that the command should be issued on one line):

```
oget '/usr/lpp/tcpip/samples/syslog.conf'
'IVP configuration dsn (SYSLOG)'
```

### 6. Customize FTP

- Set up the FTPD proc
  - Copy the sample start procedure from the SEZAINST library to the appropriate proclib: target\_lib\_hlq.SEZAINST(FTPD) to IVP\_proclib\_dsn(FTPD\_procname).
  - If desired, change the default jobname to the chosen procedure name on the //PROC statement: FTPD to FTPD procname.
  - Comment out the first PARM= card on the //EXEC statement. Uncomment the SET statement and both lines of the second PARM= on the //EXEC statement. Change PARM1= on the // SET statement to point to the appropriate TCPIP.DATA data set.
- Uncomment the //SYSFTPD DD statement which specifies TCPIVP.TCPPARMS(FTPSDATA).
  - On the //SYSFTPD DD statement, either accept the default location for the server FTP.DATA file or change TCPIVP.TCPPARMS(FTPSDATA) to IVP configuration dsn(FTPSDATA).
- Uncomment the //SYSTCPD DD statement which specifies TCPIVP.TCPPARMS(TCPDATA).
- On the //SYSTCPD DD statement, either accept the default location for the TCPIP.DATA set or change TCPIVP.TCPPARMS (TCPDATA) to TCPIP\_DATA\_name.
- 7. Set up the server and client FTP.DATA files
  - Copy the sample server FTP.DATA file to the appropriate server FTP.DATA file: target lib hlq.SEZAINST(FTPSDATA) to IVP configuration dsn(FTPSDATA)
  - Copy the sample client FTP.DATA file to the appropriate client FTP.DATA file: target\_lib\_hlq.SEZAINST(FTCDATA) to IVP\_configuration\_dsn(FTCDATA)
- Note: See z/OS V2R2.0 Communications Server: SNA Resource Definition Reference and z/OS V2R2.0 Communications Server: SNA Network Implementation Guide for detailed information on setting up and verifying VTAM configuration.
- Ensure the IVP Default LUs are defined to VTAM. Sample definitions are provided in target lib hlg.SEZAINST(IVPLU).
  - The IVP\_Default\_LUs must be defined in a dataset that is in the concatenation of datasets specified on the VTAMLST DD statement in the procedure used to start VTAM.
  - If changes were made to the VTAMLST concatenation, stop and restart VTAM.
- · Refresh LLA

If LLA is running and has not been refreshed since the Communications Server code was installed, refresh LLA before proceeding with the IVP.

### 8.5.5.4.1.1 CICS sockets interface customization considerations

Refer to the z/OS V2R2.0 Communications Server: IP CICS Sockets Guide for the customization required to use the CICS Sockets Interface.

### 8.5.5.4.1.2 IMS sockets interface customization considerations

Refer to the z/OS V2R1.0 Communications Server: IP IMS Sockets Guide for the customization required to use the IMS Sockets Interface.

# 8.5.5.4.1.3 Network Print Facility customization considerations

Refer to the z/OS V2R2.0 Communications Server: IP Configuration Reference.

## 8.5.5.4.1.4 Communications Server Security Level 3 customization considerations

Refer to the z/OS V2R2.0 Communications Server: IP Configuration Reference.

### 8.5.5.4.2 DFSMS customization considerations

For information on activating Object Access Method, see z/OS DFSMS OAM Planning, Installation, and Storage Administration Guide for Tape Libraries or z/OS DFSMS OAM Planning, Installation, and Storage Administration Guide for Object Support.

For information on activating DFSMShsm, see z/OS DFSMShsm Implementation and Customization Guide.

For information on activating DFSMSrmm, see z/OS DFSMSrmm Implementation and Customization Guide.

### 8.5.5.4.2.1 Make ISMF available to the TSO user

To make ISMF available to the TSO users, refer to z/OS DFSMS Using the Interactive Storage Management Facility. For cataloging information, see z/OS DFSMS Managing Catalogs.

## 8.5.5.4.2.2 3800/3900 Printing Subsystem

If you are installing an IBM 3800 or 3900 Printing Subsystem for the first time, you must install library character sets, graphic character modification modules, and character arrangement tables in SYS1.IMAGELIB. A job to accomplish this task is contained in member LCSBLD1 of SYS1.SAMPLIB after DFSMS has been installed. If you have run LCSBLD1 previously, you do not need to rerun it after installing DFSMS.

### 8.5.5.4.2.3 Starter set information

The Starter Set is a pre-defined Source Control Data Set (SCDS) containing information that defines a specific storage management policy.

This is provided as a sample SCDS to allow new SMS installations to start SMS before having to go through defining the construct definitions, and writing the Automatic Class Selection (ACS) routines.

The sample SCDS named SCDS.PRIMARY.LINEAR is packaged in the target library SYS1.IGDVBS1 as member DFPSSCDS.

SYS1.SAMPLIB will contain the following members:

**DFPSSDCR** source ACS routine for DATACLAS

**DFPSSMCR** source ACS routine for MGMTCLAS

**DFPSSSCR** source ACS routine for STORCLAS

**DFPSSSGR** source ACS routine for STORGRP

**DFPSSIMP** JCL to IMPORT SCDS

Note: After the SMP/E APPLY is performed for DFSMS, run job DFPSSIMP available in SYS1.SAMPLIB to IMPORT 'SCDS.PRIMARY.LINEAR' from target library SYS1.IGDVBS1.

For more information about the Starter Set, refer to the z/OS DFSMSdfp Storage Administration. This manual contains a detailed description of the sample SCDS.

### 8.5.5.4.2.4 Activate CDRA

If your installation will use the Character Data Representation Architecture (CDRA) and numeric conversion routines provided in this release of z/OS, you must activate the function by tailoring and running SYS1.SAMPLIB(CDRAINIT).

Language Environment is required for Distributed FileManager (DFM/MVS) to do CDRA conversions. If your installation's link list does not refer to the Language Environment runtime library, SCEERUN, you must add the appropriate STEPLIB DD statement to DFM startup procedure SYS1.PROCLIB(DFM). You must also make the same change to SYS1.SAMPLIB(GDETPDEF) and rerun it.

# 8.5.5.4.3 z/OS UNIX System Services Application Services customization

For details on getting the shell and utilities in operational status, see z/OS UNIX System Services Planning.

### 8.5.5.5 Customization considerations for Wave 1C

The following sections contain additional customization considerations for Wave 1c.

### 8.5.5.5.1 BookManager READ customization considerations

Refer to IBM BookManager READ/MVS: Installation Planning and Customization for more information on BookManager READ customization.

This section describes the customization to BookManager READ that is required before users can read and print online books, including:

- Updating installation defaults in EOXVOPTS
- Allocating BookManager READ data sets for users
- Customizing the Index Utility
- · Setting bookshelf defaults.

### 8.5.5.5.1.1 Customize defaults in EOXVOPTS

Before you can use BookManager READ, you must customize the EOXVOPTS member of the SEOYCLIB target library to set defaults for your installation. The options shown here are the options that must be defined for z/OS Version 2 Release 2. IBM BookManager READ/MVS: Installation Planning and Customization contains detailed information on all the parameters in EOXVOPTS. Refer to the BookManager READ PSP Bucket for additional information on EOXVOPTS.

Note: If you have changed any of the default data set names when you installed z/OS Version 2 Release 2, or if you want to use a default language other than US English, then you should review all the parameters in EOXVOPTS for further customization that might be required for your installation.

BookManager READ provides support for three categories of printers:

38PP - 3800 Model 3, 6, or 8 3820 - 3820 Page Printer 4250 - 4250 ElectroCompositor

If you want to print BookManager READ BOOKs on AFP printers, you should modify the BookManager READ options to specify logical device AFPA, or one of the other logical devices shown in Figure 47 on page 180. z/OS Font Collection provides fonts to support printing with device type AFPA. By customizing BookManager READ to use the AFPA device type, you can achieve printer independence, and print softcopy books on any AFP laser printer including 300-pel printers and AFP outline printers.

You may set the defaults for all three categories of devices to use the AFPA device type, as described below. If you have already customized BookManager READ to print on 3800, 3820, 4250 or other devices, you may continue to use the device types and font libraries as defined on your existing system.

Category 38PP: Choose one of the following:

## If you are using a 3800 printer

QFNT38PP Specifiy the name of your font library for unbounded box fonts, if different from the default of SYS1.FONTLIB.

> **Note:** You must use your existing fonts to print on a 3800 printer, as no unbounded box fonts are provided with z/OS Version 2 Release 2.

QDEV38PP Specify a valid 38PPxxxx type for 3800 printers, as listed in Document Control

Facility: SCRIPT/VS Language Reference, SH35-0070, if different from the default

of 38PPN.

If you are not using a 3800 printer This option supports AFP page printers

QFNT38PP Specify the name of a bounded box font library. To use the fonts provided with z/OS Font Collection, specify SYS1.FONTLIBB if you will be using 240-pel printers,

or SYS1.FONT300 if you will be using 300-pel printers.

Note: If you have a mix of 240- and 300-pel printers, then we suggest specifying the 300-pel font library here and/or in QFNT4250, and the 240-pel font library in QFNT3820.

QDEV38PP Override this option to specify AFPA, or one of the other options listed in Figure 47

on page 180.

Category 3820

**QNFT3820** To use the 240-pel fonts provided with z/OS Font Collection, specify the name of the

240-pel font library, which is normally SYS1.FONTLIBB.

**QDEV3820** To use the fonts provided with z/OS Font Collection, override this option to specify AFPA,

or one of the other options listed in Figure 47. To use your existing fonts, specify

**3820***xxxx*.

Category 4250

**QNFT4250** Override this name to show the name of the font library for the fonts you installed. To

> use the fonts provided with the z/OS Font Collection, specify SYS1.FONTLIBB if you will be using 240-pel printers, SYS1.FONT300 if you will be using 300-pel printers, or

SYS1.SFNTILIB if you will be using AFP outline printers.

Note: If you have a mix of 240- and 300-pel printers, we suggest specifying the 300-pel

font library here and/or in QFNT38PP, and the 240-pel font library in QFNT3820.

**QDEV4250** Override this option to specify AFPA, or one of the other options listed in Figure 47.

Other options in EOXVOPTS

**QBMPROF** Specify the name of the BookMaster® profile data set. Ensure PTF UQ04721 is installed.

> Change the name of the profile data set to EDF.R40.EDFMAC(EDFOS390), which has been customized for OS/390 and can be used with z/OS. If you already have the fonts installed that come with the full BookMaster licensed product, you can use EDFPRF40 as

vour profile.

**QBMSMAC** Specify the name of the BookMaster system macro library. Change this name to

EDF.R40.EDFMAC1 for BookManager books on AFP printers.

**QSSPROF** Specify the name of the DCF Starter Set GML profile data set. Change this name to

SCRIPT.R40.MACLIB(DSMPROF4) for BookManager books on AFP printers.

**QSSSMAC** Specify the name of the DCF Starter Set GML system macro library. Change this name

to SCRIPT.R40.MACLIB for BookManager on AFP printers.

QGDDMSYM Specify the name of the GDDM symbol library, if different from the supplied default.

QGDDMSAM Specify the name of the GDDM library containing OS2LINK and PCLK PC files, if different

from the supplied default.

QGDDMDEF Specify the name of the GDDM ADMDEFS (definitions) data set.

| Figure 47. Devices for AFP Printers |           |         |         |     |        |        |  |  |  |
|-------------------------------------|-----------|---------|---------|-----|--------|--------|--|--|--|
| Logical Device Type                 | Page Size |         | Margins |     |        | Line   |  |  |  |
|                                     | Width     | Length  | Bind    | Тор | Bottom | Length |  |  |  |
| AFPA                                | 8.5i      | 11i     |         |     |        |        |  |  |  |
| AFPA90                              | 11i       | 8.5i    |         |     |        |        |  |  |  |
| AFPA180                             | 8.5i      | 11i     |         |     |        |        |  |  |  |
| AFPA270                             | 11i       | 8.5i    |         |     |        |        |  |  |  |
| AFPL                                | 8.5i      | 14i     | 1i      | .5i | .5i    | 6i     |  |  |  |
| AFPA4                               | 210mm     | 297mm   |         |     |        |        |  |  |  |
| AFPB4                               | 257mm     | 364mm   |         |     |        |        |  |  |  |
| AFPB5                               | 182mm     | 257mm   |         |     |        |        |  |  |  |
| AFPE                                | 184.2mm   | 266.7mm |         |     |        |        |  |  |  |

Note: The DCF physical device type can be any 240 dpi or 300 dpi AFP printer compatible with the 3820 at the data stream level.

### 8.5.5.5.1.2 Customize EOXMNALC for data set allocation

The EOXMNALC REXX EXEC is provided with BookManager READ to create BookManager user data sets. Allocations for temporary user data sets, such as the following, can be modified by updating the EOXMNALC member of the SEOYCLIB target library.

- Bookshelves
- Notes
- The COPY/PRINT function
- Bookmarks
- · The list of bookshelves
- A PSEG picture
- A GDF picture

The size of the copy or print data set is specified in this EXEC. The default size of the print data set is 10 tracks. If this data set is too small, you may be unable to print large books. You may increase the allocation of the print data set by modifying the EOXMNALC EXEC.

## 8.5.5.5.1.3 Customize the Index utility

The Index Utility creates a bookshelf and associates a synonym dictionary with each bookshelf search index to be used for synonym searching. To customize the Index Utility, you must perform the following steps:

- Update the EOYINDEX proc (see 8.5.3, "PROCLIB member considerations" on page 151)
- Update the EOYPARM member in SEOYCLIB.

## 8.5.5.5.1.4 Set bookshelf defaults

You must complete the customization of BookManager READ by setting the default bookshelf for users. Complete this step by performing the tasks in 8.6.5.1, "Run the BookManager READ Installation Verification Procedure" on page 259.

## 8.5.5.5.1.5 Set up ISPF preprocessed panels

You might want to use the ISPF ISPPREP facility to build preprocessed versions of the ISPF panels. This step is optional, but may improve BookManager performance, depending on your system environment. An example would be to convert the entire partitioned SEOYPENU data set and unconditionally write the preprocessed panels to your PREP.SEOYPENU partitioned data set. Both data sets should be cataloged. The command for this example would look like this:

```
SELECT PGM(ISPPREP) PARM(INPAN('EOY.SEOYPENU(*)'),
       OUTPAN('EOY.PREP.SEOYPENU()'), REPLACE) NEWAPPL
```

The partitioned data set containing the preprocessed panels must be concatenated into the ISPPLIB search string for the ISPF start-up CLIST. Do not replace the SEOYPENU data set with the partitioned data set created by the preprocessing procedure. For more information on using ISPPREP, see z/OS V2R2 ISPF Dialog Developer's Guide and Reference.

There are 9 panels in the SEOYPENU data set which will not undergo preprocessing:

```
EOYML000 EOXPNEF EOXXN EOXXQ1 EOXXQ3 EOXX82
E0XX83
         E0XX92
                  E0XX93
```

You will have to copy these 9 panels into the preprocessed panel library, or concatenate the SEOYPENU data set behind your PREP.SEOYPENU library in your ISPPLIB concatenation list.

### 8.5.5.5.2 EREP customization considerations

The JCL job used to run EREP should include an EXEC PGM=IFCEREP1 statement. Refer to EREP User's Guide for more information. For more information on creating, maintaining, and refreshing the SYS1.LOGREC data set or the Logrec Log Stream, see z/OS MVS Diagnosis: Tools and Service Aids.

8.5.5.5.3 ESCON Director Support customization considerations: The following sections describe customization considerations for ESCON Director Support.

### 8.5.5.3.1 ESCON Director Support security

Installation of ESCON Director Support enables nonauthorized programs to issue I/O to online switches using the EXCP access method, if the switch control unit/device has been defined to z/OS Version 2 Release 2. To control access to a switch from a host processor, any combination of the following can be used:

- Keep the device offline to z/OS Version 2 Release 2 to prevent nonauthorized programs from allocating the device. OFFLINE=YES is the IOCP default. (ESCON Director Support itself does not require a switch to be online to z/OS Version 2 Release 2 in order to retrieve device information.)
- Add a z/OS Version 2 Release 2 system authorization facility (SAF) exit to monitor and control allocation to switches. z/OS Version 2 Release 2 allocation will call SAF whenever a user or program allocates a switch.
- Monitor and control allocation to switches using RACF. RACF provides a resource class, DEVICES, to control allocation to unit record, teleprocessing, and graphics devices.

### 8.5.5.5.4 FFST customization considerations

See the FFST/MVS FFST/VM Operations Guide for more information on how to get the program into operational status by coding macros.

• Considerations when invoking FFST in a NetView environment:

Make sure NetView tasks CNMCALRT and BNJDSERV are active for Alerts to appear on the NPDA alert screen. See the help for NCCF LIST and NCCF START for more information. If your installation uses NetView filters to prevent certain data from being collected or displayed, ensure that a filter is not blocking CPU information. You may automate the setting of the CPU hardware monitor filter during NetView initialization by updating CNMSTYLE as follows:

 Locate "PDFILTER" and in that section add the following statement to allow FFST to pass CPU Generic Alerts to NetView, where x represents a unique suffix.

```
NPDA.PDFILTER.x = NPDA SRFILTER AREC PASS TREF CPU
```

See NetView Administration Reference for more information about this statement.

Considerations when invoking FFST with RACF:

If you use RACF or another security program to protect any of the FFST data sets, verify the application programmer has the necessary access for the following data sets:

- FFST message log to review the messages that are issued when a probe statement is executed
- FFST CLIST library to invoke the translators and to format the diagnostic output
- FFST panel library to invoke the help screens for the translators and the dump formatter
- Data sets allocated for the outputs produced by FFST
- In addition, you need to associate the RACF SYSSTC1 user ID with the FFST started task using the RACF STARTED class or using an entry in the RACF started procedures table, ICHRIN03. See z/OS Security Server RACF System Programmer's Guide for additional information.

### 8.5.5.5.5 GDDM and GDDM-PGF customization considerations

Refer to GDDM System Customization and Administration for more information on GDDM customization. Customization includes tuning the operating-system-related values and defining input and output devices to GDDM. These activities include:

- · Activating language features
- · Updating GDDM defaults
- Defining GDDM to TSO
- · Defining GDDM to CICS
- · Defining GDDM to IMS
- Making GDDM-OS/2 available
- Making GDDM-PCLK available
- Making GDDM-REXX available
- · Reblocking any existing objects

# 8.5.5.5.6 ICKDSF customization considerations

ICKDSF provides a sample job for creating the stand-alone tape. Edit and submit SYS1.SAMPLIB(ICKSAT) to copy the ICKDSF Stand-Alone program to an unlabeled tape. Consult the instructions in the sample job for more information. Successful creation of a stand-alone tape returns a condition code of 0. Refer to the *Device Support Facilities User's Guide* for additional information on loading the stand-alone tape.

### 8.5.5.5.7 TSO/E customization considerations

Refer to z/OS TSO/E Customization for more information on TSO/E customization.

# 8.5.5.5.8 3270 PC File Transfer Program customization considerations

The following sections describe various customization considerations for 3270 PC File Transfer Program.

## 8.5.5.5.8.1 Modify translate tables for 3270 PC File Transfer Program

The translate tables included in this program, which convert between ASCII and EBCDIC codes, might not be suitable for your installation. These tables may be modified by patching the IND\$FILE module.

The translate character that is most likely to cause problems is the EBCDIC character X'3F' that translates to an ASCII X'1A'. This later character is treated as an end-of-file (EOF) in many personal computer programs, especially editors.

The entry points to the IND\$FILE module are:

**EBCDASCI** EBCDIC to ASCII translate table **ASCIEBCD** ASCII to EBCDIC translate table

Refer to the binder listing for the proper offsets for these entry points. It is advised that the USERMOD SMP/E format be used to modify the translation tables.

The example below shows how to change the EBCDIC character "3F" to translate to "5B" instead of "1A":

```
1. Find the offset of the EBCDIC-to-
  ASCII translation table (EBCDASCI)
                                                    020F40
2. Add the character value "3F" to that address
                                                    + 3F
3. This is the verify address
                                                  = 020F7F
++USERMOD(*****) .
                                  (***** = ALPHABETIC NAME)
++VER(Z038)
            FMID(HFX1102).
++ZAP(EBCDASCI) .
 NAME EBCDASCI
VER 020F7F 1A
REP 020F7F 5B
 IDRDATA *****
```

If you change the EBCDASCI table to translate X'3F' to some other character, you should also change the ASCIEBCD table to translate that ASCII character back to X'3F'.

**8.5.5.6 Customization considerations for Wave 1D:** The following sections describe customization considerations and tasks for Wave 1D.

## 8.5.5.6.1 Cryptographic Services OCSF customization considerations

Your order will only contain the fmids appropriate for your country code. Applying these fmids will activate the correct security level. Detailed steps to get OCSF into operational status are defined in z/OS Open Cryptographic Services Facility Application Programming. This book describes:

- Installation of service providers
- Setup of RACF FACILITY class needed to run applications using OCSF
- IVP procedures

## 8.5.5.6.2 Alternate Library for REXX customization considerations

The following sections describe various considerations for customizing Alternate Library for REXX.

## 8.5.5.6.2.1 Activating Alternate Library for REXX

Alternate Library for REXX is fully operational when the SMP/E installation and the customization activities described below are complete. If you do not APF-Authorize the load module library, REXX.SEAGALT, you will get an abend condition when the Alternate Library for REXX routines are requested by an APF-Authorized routine.

## 8.5.5.6.3 Security Server (RACF) customization considerations

Refer to z/OS Security Server RACF System Programmer's Guide for information on z/OS Security Server RACF customization and refer to *z/OS V2R2 Migration* for migration actions.

## 8.5.5.6.3.1 Prepare the RACF database

Before you load the initial program with the new RACF active, complete either of the following actions:

- Allocate, format, and catalog a RACF database on the target system (IRRMIN00 with PARM=NEW).
- Upgrade the existing RACF database templates to the current level of the RACF templates that are shipped with z/OS V2.2.0 (IRRMIN00 with PARM=UPDATE).

If your templates are already at the level required by this release, you do not need to update the templates. Message IRR8025 may be issued and no further action is required.

You can create or upgrade a RACF database by running the IRRMIN00 utility, as described in z/OS Security Server RACF System Programmer's Guide. Sample jobs are provided in SYS1.SAMPLIB member RACJCL.

It is recommended that a backup database is created that RACF will maintain as a duplicate of the primary. Those migrating from a prior level of RACF should not update both the primary and backup database templates at the same time.

### 8.5.5.6.3.2 Automate Dynamic Parse initialization

Note: Because all RACF installations must activate dynamic parse after each IPL, it is strongly recommended that you automate dynamic parse initialization.

The IRRDPI00 command builds a "dynamic" table for parsing segment-related keywords. Dynamic parse is used to add, list, alter, or delete DFP, TSO, or any other nonbase segment information with the RACF commands.

There are two methods to automate dynamic parse initialization. The first involves updating the RACF parameter library to automatically invoke the IRRDPI00 UPDATE command at every IPL. This method requires the RACF subsystem address space to be active. Example of the first method (IRROPTxx) is shown in Figure 42 on page 135. The second method involves PARMLIB and PROCLIB updates to START IRRDPTAB at every IPL. These methods are described in z/OS Security Server RACF System Programmer's Guide.

## 8.5.5.6.3.3 Additional considerations before IPLing your system

The following is a list of considerations to consider before IPLing your system. For information on these topics, see z/OS Security Server RACF System Programmer's Guide.

- Define RACF coupling facility structures.
- · Create or update the database range table.
- Create or update the database name table or alter the master JCL. Note that if this step is not done, the system prompts the operator during IPL. The operator can then reply with the RACF database name.
- Update the RACF class descriptor table and the RACF router table.
- Identify the RACF address space as an MVS subsystem.
- Create or update the started procedures table or use the STARTED CLASS.
- · Create exit routines and a naming convention table.

You might also want to consider activating the REXX RACVAR function, which is described in z/OS Security Server RACF Macros and Interfaces.

## 8.5.5.6.3.4 Other system considerations for initial installation

If you plan to make the change listed below, be sure to do so before you define your users, groups, and resources to RACF:

 Add TSO profiles to the UADS data set for any new TSO users by using the ADD subcommand of TSO/E ACCOUNT. See z/OS TSO/E Administration.

Note: RACF provides your installation with the option of placing TSO user logon information in the TSO segment of the RACF user profile.

8.5.5.7 Customization considerations for Wave 1E: The following sections describe considerations for customizing elements that are part of Wave 1E.

### 8.5.5.7.1 Runtime Library Extensions customization considerations

The following sections describe considerations for customizing Runtime Library Extensions.

## 8.5.5.7.1.1 Customization of the Runtime Library Extensions for CICS

To ensure that CICS can communicate with the Runtime Library Extensions, you must add a Runtime Library Extensions entry to the CICS System Definition (CSD). To do so, update the CICS System Definition (CSD) file using the program definitions in member CLB3YCSD in the Runtime Library Extensions data set SCLBJCL. This member contains the necessary input to the CICS System Definition (CSD) file utility program to define Runtime Library Extensions routines in the PPT. The group name for the Runtime Library Extensions routines is CLB.

Note: If you intend to use the Runtime Library Extensions under CICS, add the SCLBDLL data set to the DFHRPL DD concatenation in your CICS startup job stream and ensure that Language Environment is available under CICS (see 8.5.5.3.2, "Language Environment customization considerations" on page 167 for more information).

### 8.5.5.7.2 CIM customization considerations

The customization for element CIM has to be done after IPL of your target system. For detailed information on how to customize CIM for z/OS, refer to z/OS Common Information Model User's Guide.

### 8.5.5.7.3 RMF customization considerations

If you are a new RMF customer, skip the first two steps. These steps are optional for existing RMF customers.

- 1. Redefine the user reports for RMF, using the ERBRMFU utility.
- 2. Reinstall your user exits, ensuring that they run in 31-bit mode.
- 3. Customize the RMF Monitor III CLISTs.
  - If the RMF CLISTs and default naming conventions are not acceptable, you can modify the RMF CLIST ERBRMF3X, which invokes RMF, displaying the primary menu. This CLIST can be found in your RMF SERBCLS system library. Follow the instructions in the commented text to customize the CLIST to your local environment.
- 4. Refer to z/OS RMF User's Guide, for a description of all customization steps that are required for new RMF customers as well as for installations that are migrating from a previous release.

### 8.5.5.7.4 XL C/C++ Compiler customization considerations

The following topics describe areas you may consider for tailoring for the XL C/C++ compiler.

8.5.5.7.4.1 Tailor the TSO environment: If you want to use TSO or compile a program with the XL C/C++ Compiler, refer to Figure 45 on page 156 for information on the data sets, which must be concatenated. Modify the TSO/E logon PROC by concatenating the listed data sets to the corresponding DDNAMEs.

### 8.5.5.7.4.2 Tailor REXX EXECs

For information on tailoring REXX EXECs, refer to the z/OS XL C/C++ User's Guide.

# 8.5.5.7.4.3 Customized default options for XL C/C++ Compiler

For information about customizing default options for the XL C/C++ compiler, see z/OS XL C/C++ User's Guide.

# 8.5.5.7.4.4 Customization of the Performance Analyzer for CICS

To ensure that CICS/ESA can communicate with the Performance Analyzer, you must add Performance Analyzer entries to the CICS processing program table (PPT). To do so, update the CICS system definition (CSD) file using the program definitions in member CTVSCSD in the Performance Analyzer data set SCTVJCL. PTF UQ35263 must be installed to obtain the member. This member contains the necessary input to the CICS System Definition (CSD) file utility program to define the Performance Analyzer routines in the PPT. The group name for the Performance Analyzer routines is EQA.

Note: If you intend to use the Performance Analyzer under CICS, add the SCTVMOD data set to the DFHRPL DD concatenation in your CICS startup job stream and ensure that Language Environment is available under CICS (refer to 8.5.5.3.2, "Language Environment customization considerations" on page 167 for more information).

8.5.5.8 Customization considerations for Wave 1F: The following sections describe customizations considerations for Wave 1F.

#### 8.5.5.8.1 BDT customization considerations

Perform the following steps to activate BDT; these steps are described in more detail in z/OS BDT Installation. All samples are in the SBDTSAMP library.

- · If a JES3 environment:
  - Add CONSOLE and SYSID statements to the JES3 initialization stream.
  - If installing SNA/NJE, add or modify the NJERMT statement in the JES3 INISH stream.
- Update SYS1.VTAMLST (see sample BDT\$VTAM) to define a Communications Server for z/OS SNA Services application to support BDT.
- Allocate BDT and TQI data sets (see sample BDT\$ALOC).
- Run the BDTTQBCH utility program (see sample BDT\$TQFM) to format the:
  - TQI checkpointing and bitmap data sets
  - Message data set for each processor.
- · Create the BDT initialization stream:
  - See sample BDT\$FTF for a JES2 or JES3 file-to-file only installation.
  - See sample BDT\$NJE for a JES3 SNA NJE only installation.
  - See sample BDT\$MIX for a JES3 file-to-file and SNA NJE installation.
- Create user exits, as described in z/OS BDT Installation. Assemble and link-edit the BDT user exits into the proper load libraries. If you are a migrating customer, you must reassemble all user exit routines.

## 8.5.5.8.2 DFSORT customization considerations

Refer to z/OS DFSORT Installation and Customization for more information and instructions on DFSORT customization.

## 8.5.5.8.2.1 Change DFSORT installation options

Starting from z/OS V1.10.0, you can change DFSORT installation options by creating and using ICEPRMxx members in concatenated PARMLIB. This method simplifies the management of DFSORT installation options, particularly in multisystem environments.

You can activate the ICEPRMxx members that you want to use by issuing an appropriate START ICEOPT command from the console, or by including a START ICEOPT command in an appropriate COMMNDxx member in PARMLIB. Before you activate your ICEPRMxx members by using a COMMNDxx member, it is recommended that you test the ICEPRMxx members by activating them from the console. ICEOPT issues messages to the console to indicate the status of your changes to the installation defaults, and errors that it detects. Be sure to review these console messages and the return code from ICEOPT.

It is recommended that you use ICEPRMxx members to change DFSORT installation options because they are easier to use and more flexible than the old method using the ICEMAC macro and SMP/E USERMODs. However, the old method is still supported.

In a multisystem environment, you can only activate ICEPRMxx parmlib members that contain DFSORT installation options in z/OS V1.10.0 or later. For z/OS V1.10.0 or later, the installation options in the activated ICEPRMxx members are merged with the ICEMAC installation options at run time.

Give the user ID that is assigned to the ICEOPT started task READ access to the ICEPRMxx PARMLIB members. For example,

```
ADDSD 'SYS1.PARMLIB' UACC(NONE)
PERMIT 'SYS1.PARMLIB' CLASS(DATASET) ID(userid) ACCESS(READ)
```

See z/OS DFSORT Installation and Customization for information about ICEPRMxx members, the START ICEOPT command, ICEOPT messages and return codes, and the syntax for options that you can specify using the ICEPRMxx members.

Note: You can control who can issue the START ICEOPT command by using MVS Console Security. See MVS Planning: Operations for information about controlling who can issue the START ICEOPT command.

## 8.5.5.8.2.2 Change DFSORT SVC name

Sample jobs ICESVREC and ICESVAPP set the name of the SVC that DFSORT uses. You can change the default SVC name by either specifying an alternate routing code or assigning a user SVC number. With slight modification, you can use ICESVREC and ICESVAPP sample jobs in SICESAMP to create this SVC.

- To specify SVC 109 with the alternate routing code:
  - Install an SMP/E USERMOD that creates a copy of IGX00017 named IGX00038; then load it into LPA or MLPA.
  - In the sample job ICESVREC, change the name ICESVC to IGX00038.
  - Modify the DFSORT default installation options to specify SVC=(,ALT). You can perform this modification any time after you apply the DFSORT element by using the ICEPRMxx PARMLIB

member (recommended), or by using the ICEMAC macro and an SMP/E USERMOD. See the "Changing the Installation Defaults" topic in z/OS DFSORT Installation and Customization.

- To assign a user SVC number:
  - Select an available type-3 SVC number nnn in the range 200-255.
  - Install an SMP/E USERMOD to create a copy of IGX00017 with a different name. For example, you could name the copy ICESVC.
  - Create or modify an IEASVCxx member of parmlib to add the SVC. If you used the name ICESVC for the copy of IGX00017, and chose 255 as the SVC number, the entry would look like this:

SVCPARM 255, REPLACE, TYPE(3), EPNAME(ICESVC)

- Then load a copy of IGX00017 into LPA or MLPA.
- Modify the DFSORT default installation options to specify SVC=nnn, where nnn is the SVC number that you selected. You can perform this modification any time after you apply the DFSORT element by using the ICEPRMxx PARMLIB member (recommended), or by using the ICEMAC macro and an SMP/E USERMOD. See the "Changing the DFSORT Installation Defaults" topic in z/OS DFSORT Installation and Customization.
- Load the initial program.

Note: DFSORT can be tested without making the SVC available as long as you do not write DFSORT SMF records (type 16 records).

Without the SVC available, DFSORT performance with input, output, or work data sets on cached DASD devices (for example, IBM 3990 Model 3) may be degraded. Always use the SVC if you will be running benchmarks.

The DFSORT SVC is available after it is loaded in LPA. You can load the SVC in LPA by using one of the following methods:

- · Add the SVC load module to MLPA by specifying it in the IEALPAxx PARMLIB member that is used
- On a supported release of z/OS, add the SICELPA library to the LPA list in the LPALSTxx PARMLIB member that is used for a cold start (CLPA) IPL.

For more information about loading modules in LPA, see z/OS MVS Initialization and Tuning Guide, z/OS MVS Initialization and Tuning Reference, and z/OS MVS System Commands.

### 8.5.5.8.2.3 Replacing IEBGENER with ICEGENER (optional)

You can achieve more efficient processing for jobs set up to use the IEBGENER system utility by using the ICEGENER facility of DFSORT. Qualifying IEBGENER jobs are processed by the equivalent (though not identical), but more efficient, DFSORT copy function. If, for any reason, the DFSORT copy function cannot be used (for example, when IEBGENER control statements are specified), control is automatically transferred to the IEBGENER system utility. DFSORT transfers control to IEBGENER using the name for IEBGENER from the environment installation module (ICEAM2 or ICEAM4) or time-of-day installation module (ICETD1-4) used for the run. The ICEGENER facility can be used either for selected IEBGENER jobs or automatically for all IEBGENER jobs.

You can invoke ICEGENER in one of the following ways:

- For selective use, substitute the name ICEGENER (or the alias SORTGENR) for the name IEBGENER in any jobs you choose.
- To make ICEGENER the system's default "IEBGENER", install an SMP/E USERMOD to create an alias of "IEBGENER" for ICEGENER. With slight modification, you can use the ICEGAREC and ICEGAAPP sample jobs in SICESAMP to create this alias. Then place the ICEGENER load module ahead of IEBGENER in the system's search order for programs. For example, you can place the ICEGENER load module with its new alias in LPA. All jobs and programs that call IEBGENER will then execute ICEGENER instead. If ICEGENER needs to call IEBGENER, it will do so automatically. For information about placing modules in LPA and Dynamic LPA, and about placing libraries ahead of the LINKLIB library in the link list, see z/OS MVS Initialization and Tuning Reference.

For notes and restrictions pertaining to the use of ICEGENER, see z/OS DFSORT Installation and Customization.

# 8.5.5.8.2.4 Make DFSORT programs available

After you install DFSORT, make its programs available on the system. To activate the ICEPRMxx members using the START ICEOPT started task command of DFSORT, ensure that the ICEOPT PROC of DFSORT is in PROCLIB. See the "System Planning Considerations" chapter in z/OS DFSORT Installation and Customization for information about using the START ICEOPT command.

To run DFSORT resident, complete the following actions:

- Load the modules from SORTLPA into LPA or Dynamic LPA.
- Add SICELINK to the link list.

To run DFSORT nonresident, perform either of these actions:

- Add SICELINK and SORTLPA (in this order) to the link list.
- Use a JOBLIB or STEPLIB for SICELINK and SORTLPA (in this order).

If you plan to record DFSORT SMF type-16 records or use IBM cached DASD devices, the DFSORT SVC must be accessible:

- Load the DFSORT SVC from SICELPA into LPA or MLPA.
- IPL to make the SVC available.

### Notes:

- 1. For information about adding modules to LPA, Dynamic LPA, and the link list, and for information about assigning user SVC numbers, see z/OS MVS Initialization and Tuning Guide and z/OS MVS Initialization and Tuning Reference.
- 2. You can combine SORTLIB with SICELINK. If you combine these libraries, you will only need to supply a SORTLIB DD statement for tape work data set sort or Conventional merge applications that use dynamic linkedit of user exits. You will have to specify SORTLIB=SYSTEM as an installation default by using an ICEPRMxx member of PARMLIB (recommended), or by using the ICEMAC macro and an SMP/E USERMOD. See the "Changing the Installation Defaults" topic in z/OS DFSORT Installation and Customization.

## 8.5.5.8.2.5 Invoking DFSORT from a REXX CLIST

DFSORT can be invoked from a REXX CLIST. If DFSORT is available in the program search order, you can invoke DFSORT with:

ADDRESS LINKMVS ICEMAN

If DFSORT is not available in program search order, you can invoke DFSORT with:

"CALL 'SYS1.SICELINK(SORT)'"

SYS1.SICELINK is the name of your SICELINK library used for installation.

### 8.5.5.8.3 HCM customization considerations

For information about setting up TCP/IP communication between HCM on the workstations and HCD on the z/OS host or for information about downloading the workstation code, see z/OS and z/VM HCM User's Guide.

# 8.5.5.8.4 IBM Knowledge Center for z/OS customization considerations

For information on configuring, customizing and setting up RACF security for IBM Knowledge Center for z/OS, refer to IBM Knowledge Center for z/OS Configuration and User Guide.

### 8.5.5.8.5 OSA/SF customization considerations

See the z196, System z10, System z9 and Eserver zSeries book for information on how to:

- Set up OSA/SF
  - Create started procedure
  - CreateStartup Profile
  - Create Configuration and Master Index file
  - What to do after OSA/SF is started
- Download and Install the OSA/SF GUI
- Start the OSA/SF GUI
- Customize OSAs Using the GUI or REXX EXECs

Note: When placing the OSA/SF SIOALMOD library in LNKLST it must be after the TCPIP SEZALOAD library.

# 8.5.5.9 Customization considerations for Wave 1G

### 8.5.5.9.1 Distributed File Service customization considerations

Before proceeding with the customization activities specific to the Distributed File Service, review 8.1.4.1, "Distributed File Service installation considerations" on page 80 to insure that the other elements used by DFS or SMB processing are installed and set-up.

Detailed steps to get the program into operational status are defined in Distributed File Service SMB Administration.

## 8.5.5.9.1.1 Customize the JCL procedures

Refer to Figure 43 on page 152 for more information on the distribution library DDNAME=SIOEPROC containing the JCL procedures for the Distributed File Service.

# 8.5.5.9.1.2 RACF updates for DFS/SMB/zFS

To use DFS/SMB and zFS, you must create RACF definitions. For detailed information about the required group, user, and started tasks, refer to one of the appropriate books:

- z/OS Distributed File Service zFS Administration
- z/OS Distributed File Service SMB Administration

If you wish to exploit hardware encryption capabilities for SMB password encryption, the OCSF Base component of the Cryptographic Service element must be operational. See 8.1.4.1, "Distributed File Service installation considerations" on page 80 for more information on hardware encryption relative to SMB support. To use OCSF, you must permit the user ID defined previously for the DFS/SMB server daemon (usually the user ID DFS) to use the OCSF services. See to 8.5.5.6.1, "Cryptographic Services OCSF customization considerations" on page 185 and z/OS Open Cryptographic Services Facility Application Programming for more information.

If ICSF is active, you need to PERMIT the DFS user ID READ access to the profiles in the CSFSERV general resource class. See 8.5.5.3.3, "Cryptographic Services ICSF customization considerations" on page 168 for references to the appropriate ICSF documentation that describes the CSFSERV resource class.

For details on RACF, see the following:

- z/OS UNIX System Services Planning
- · z/OS Security Server RACF Security Administrator's Guide
- z/OS Security Server RACF Command Language Reference

### 8.5.5.9.1.3 Running the dfs\_cpfiles program

The dfs\_cpfiles program creates new file system /etc envar, ioepdcf, and CacheInfo files that are needed to customize the SMB File/Print server support. The dfs cpfiles program does not delete or replace any files that exist. The dfs\_cpfiles program should be run now if SMB support will be used.

To invoke the dfs cpfile program:

- 1. Log in as root on the local machine. In z/OS DFS, this means as a user with UID = 0.
- 2. While in the z/OS UNIX shell environment, invoke the z/OS Default Configuration Files Creation program by entering the following:
  - \$ /usr/lpp/dfs/global/scripts/dfs cpfiles

See z/OS Distributed File Service SMB Administration for more information about the dfs\_cpfiles program.

### 8.5.5.9.1.4 Additional DFS/SMB considerations

### Authorized Libraries:

The DFS Server runs as an APF-authorized server when it is used as an SMB File/Print server. You must always insure that any DLLs or other libraries used by the DFS server are APF-authorized. Use the exattr +a command to APF-authorize a library.

SMB Print Serving:

If you plan to use the SMB print serving capability, you must complete the installation and customization described in 8.5.5.9.3, "Infoprint Server Customization Considerations" on page 221. Be sure that the Infoprint Server DLLs that reside in /usr/lpp/Printsrv/lib are APF-authorized.

SMB Password Encryption

To use SMB password encryption, you must specify the following statement in the /etc/dfs/home/dfskern/envar file created by the dfs cpfiles program:

```
IOE SMB CLEAR PW=ALLOWED NOTALLOWED
```

If you do have the hardware encryption capabilities of the Cryptographic Coprocessor Feature or do not wish to use hardware encryption for SMB password encryption, you can specify \_IOE\_SMB\_OCSF=OFF in the /etc/dfs/home/dfskern/envar file.

If you will exploit hardware encryption capabilities provided by the Cryptographic Coprocessor Feature, you must use OCSF. Refer to 8.5.5.9.1.2, "RACF updates for DFS/SMB/zFS" on page 193 for information on how to permit the DFS/SMB server daemon to use OCSF services. Also, use of OCSF requires that the OCSF DLLs that reside in /usr/lib be APF-authorized.

### 8.5.5.9.1.5 Installation verification and configuration considerations

After installation verification, you will be instructed to perform configuration activities to define the files to be exported by the DFS server for access by SMB clients. Refer to 8.6.9.1, "Run the Distributed File Service Installation Verification Procedures" on page 276 for more information.

# 8.5.5.9.2 Library Server customization considerations

Before you can use Library Server, you must set certain defaults for your site. You do this by configuring both the Library Server and the IBM HTTP Server. When finished, you can run a simple test from a browser to verify Library Server is working. After you are up and running, you must be sure to set and maintain the proper security authorizations to Library Server objects.

SPECIAL NOTE: For z/OS V2.2.0, it is necessary to migrate any previous IBM HTTP Server configuration for Library Server to work with IBM HTTP Server - Powered by Apache. Please refer to 8.5.5.9.2.4, "Customize HTTP Server" on page 211 for more information.

### Notes:

1. Extended shelf support (optional): In addition to regular BookManager bookshelves, which can only contain BookManager books, Library Server can support extended shelves, which can contain BookManager books and/or Adobe PDF files. Before enabling Extended Shelf Support, and any other PDF-related functions, XML Toolkit 1.10 (5655-J51) FMID HXML1A0 must be installed and configured. Enabling Extended Shelf Support in Library Server without first making XML Toolkit 1.10 available will result in a message indicating that XML Toolkit is not detected.

It is possible to have multiple versions of XML Toolkit installed on z/OS; any one of them could be configured as the system default. As such, you must ensure that version 1.10 is installed and is the version that is available to Library Server. Making XML Toolkit available includes the possible use of a STEPLIB (for SIXMLOD1), as described in the XML Toolkit User's Guide. That STEPLIB may be added to the IBM HTTP Server started task. However, it is only necessary if Library Server is unable to load XML Toolkit 1.10 from an HFS (or zFS) directory, or by using the system load module search order (see z/OS MVS Initialization and Tuning Guide). Library Server determines the HFS (or zFS) search order for loading XML Toolkit 1.10 according to the following calculation:

a. If the EPHXERCESCROOT keyword in the bookmgr.80 configuration file specifies an existing HFS (or zFS) directory that has a lib/ subdirectory, that directory is used.

For example, the following directory, which is specified in Library Server's bookmgr.80 file, can be used if directory /usr/lpp/ixm/IBM/xm14c-5 7/lib exists:

EPHXERCESCROOT=/usr/lpp/ixm/IBM/xml4c-5 7

See 8.5.5.9.2.3, "Advanced customization parameters" on page 206 for details about EPHXERCESCROOT.

b. If the EPHXERCESCROOT keyword in the bookmgr.80 configuration file specifies a non-existent HFS (or zFS) path, or if it specfies an existing directory that does **not** have a lib/subdirectory, any xm14c path specified within the LIBPATH environment variable is used.

For example, the following directory, which is specified in the IBM HTTP Server - Powered by Apache's envvars file, could be used:

LIBPATH=.:/usr/lpp/ixm/IBM/xml4c-5 7/lib:other-directories

c. If the EPHXERCESCROOT keyword is not specified in the bookmgr.80 configuration file (or if it specifies an empty value), any xm14c library directory that is specified within the LIBPATH environment variable is used (see 1b).

However, if no xm14c library directory is specified within LIBPATH, the directory specified by the XERCESCROOT environment variable is used. For example, the following directory, which is specified in the IBM HTTP Server - Powered by Apache's envvars file could be used:

XERCESCROOT=/usr/lpp/ixm/IBM/xml4c-5 7

d. If none of the EPHXERCESCROOT, LIBPATH, or XERCESCROOT values described in items 1a, 1b, or 1c are specified, then the following default XML Toolkit 1.10 root directory value is used:

/usr/lpp/ixm/IBM/xml4c-5 7

If XML Toolkit can not be loaded from the HFS (or zFS) path as determined by any of the preceding steps, loading from the system load module search order or the SIXMLOD1 load library specified using STEPLIB in the started task for the IBM HTTP Server is attempted. If XML Toolkit 1.10 can not be loaded by any of these means, an end user error message is issued whenever a function that requires XML access runs.

Also, see the XKS\_Validator.README file in the ../cgi-bin/ directory for information on how to manually create your own extended shelves, if you choose not to create them interactively with Library Server.

- 2. Shelf indexing support (optional): The new Shelf Indexing support for Library Server requires Extended Shelf Support to be enabled (see Note 1 on page 195). The Shelf Indexer tool can be run through the Library Server Administration User interface or by a command line interface. For information on how to run the command line version of the Shelf Indexer tool, see the ShelfIndexer.README file in the ../cgi-bin/ directory.
- 3. InfoCenter support (optional): InfoCenter support for Library Server requires Shelf Indexing Support to be enabled (see Note 2). A Java Runtime Environment using IBM 31-bit SDK for z/OS, Java Technology Edition, V7.1.0 (5655-W43) must be configured using the PATH and LIBPATH environment variables, or using the Library Server advanced customization parameter of EPHJAVA\_HOME in the bookmgr.80 configuration file. See section "Managing Your Library Server" in Library Server: Getting Started for details. It also requires configuring the Java Bridge Java Server included with Library Server.

Although the Java Bridge Java Server is usually started automatically by Library Server, there are times when it needs to be manually started (for example, when HJVA600 is not at a minimum of service release SR8). To do so, make a copy of the startibis.sh script (shipped in the ../cqi-bin/ directory), and launch your copy of the script after having customized the values indicated within (HTTP PORT NUMBER, JBJS PORT NUMBER, LOG FILE, PID FILE and exported SERVER\_HOST).

It is important to note that since Library Server does not support 64-bit Java, the JBJS COMMAND variable set in startibis.sh must launch a 31-bit version of Java, either as a result of the applicable HTTP Server environment settings, or by customizing the JBJS\_COMMAND value to use a fully qualified path to the java command.

To ensure that the JVM for the Java Bridge Java Server has enough memory to initialize, it is recommended that a 1200MB region size be made available to the Library Server process in z/OS UNIX. To do so, specify MAXASSIZE=1258291200 in the BPXPRMxx system PARMLIB. Or, for an individual user ID, use the RACF ALTUSER command to specify ASSIZEMAX=1258291200 as the limit.

This 1200MB region size is based on specifying a maximum memory heap size of 1000MB (-Xmx1000m) on EPHJB INDEX JVM ARGUMENTS, as recommended in 8.5.5.9.2.3, "Advanced customization parameters" on page 206. Any increase or reduction to that -Xmx specification will result in a corresponding increase or reduction to the 1200MB region size requirement.

It is important to note that the z/OS system default region size of 200MB in OMVS is generally insufficient for Library Server, and using that system default, or other insufficient region size, may cause initialization of the Java Bridge Java Server JVM to fail. If this happens, a connection error occurs and diagnostic instructions are written to the ephibogi log file (see the description of the EPHJBCGI LOG FILE" parameter, in 8.5.5.9.2.3, "Advanced customization parameters" on page 206).

Note that before any changes that are edited into the bookmgr.80 file can become fully-effective, any Java Bridge Java Server process that is running must be killed and then restarted, either automatically or manually, as described above.

4. Java-applet-based Administration Interface (optional): This new administrative interface for Library Server requires that the "Display Java-based administrative interface" option be enabled. A Java Runtime Environment using IBM 31-bit SDK for z/OS, Java Technology Edition, V7.1.0 (5655-W43) must be configured using the PATH and LIBPATH environment variables, or using the Library Server advanced customization parameter of EPHJAVA\_HOME in the bookmgr.80 configuration file. See section "Managing Your Library Server" in Library Server: Getting Started for details. It also requires configuring the Java Bridge Java Server included with Library Server.

Although the Library Server usually starts the Java Bridge Java Server automatically, there are times (for example, when HJVA600 is not at a minimum of service release SR8) when it needs to be manually started. To do so, make a copy of the startibis.sh script (shipped in the ../cgi-bin/ directory), and launch your copy of the script after having customized the values indicated within (HTTP\_PORT\_NUMBER, JBJS\_PORT\_NUMBER, LOG\_FILE, PID\_FILE and exported SERVER HOST).

It is important to note that since Library Server does not support 64-bit Java, the JBJS COMMAND variable set in startibis.sh must launch a 31-bit version of Java, either as a result of the applicable HTTP Server environment settings, or by customizing the JBJS\_COMMAND value to use a fully qualified path to the java command.

To ensure that the JVM for the Java Bridge Java Server has enough memory to initialize, it is recommended that a 1200MB region size be made available to the Library Server process in OMVS. To do so, specify MAXASSIZE=1258291200 in the BPXPRMxx system PARMLIB. Or, for an individual user ID, use the RACF ALTUSER command to specify ASSIZEMAX=1258291200 as the limit.

This 1200MB region size is based on specifying a maximum memory heap size of 1000MB (-Xmx1000m) on EPHJB INDEX JVM ARGUMENTS, as recommended in 8.5.5.9.2.3, "Advanced customization parameters" on page 206. Any increase or reduction to that -Xmx specification will result in a corresponding increase or reduction to the 1200MB region size requirement.

It is important to note that the z/OS system default region size of 200MB in OMVS is generally insufficient for Library Server, and using that system default, or other insufficient region size, may cause initialization of the Java Bridge Java Server JVM to fail. If this happens, a connection error occurs and diagnostic instructions are written to the ephibcgi log file (see the EPHJBCGI\_LOG\_FILE parameter, as described in 8.5.5.9.2.3, "Advanced customization parameters" on page 206).

Note that before any changes that are edited into the bookmgr. 80 file can become fully effective, any Java Bridge Java Server process that is running must be killed and then restarted, either automatically or manually, as described above.

- 5. Personal bookcase support (optional): The Personal Bookcase feature introduced with Library Server 3.4 includes an optional email password reminder function for the Personal Bookcase owners. To enable this function, the new MAILAGENT configuration keyword and value must be added to the bookmgr.80 file, as described in "Configuring without migration considerations" on page 203. Support for the Personal Bookcase feature itself is enabled by default and will operate without the password reminder function, if MAILAGENT is not configured. Personal Bookcase support might be disabled by using the Library Server Administrator User interface or by adding the new PERSONALBC keyword to the booksrv.80 file as described below in "Migration Considerations".
- 6. Shared HFS limitation. Refer to INFO APAR II14061 for details.

## 8.5.5.9.2.1 Library Server catalog for z/OS

The Library Server Catalog, a set of HFS files, contains additional information about books, PDF files, and InfoCenters, which is used to improve Library Server performance. The catalog information is collected by the Rebuild Catalog function, which can be run from the Library Server Administration page or in batch mode. See the Library Server: Getting Started softcopy book for an explanation of the Administration page. It is necessary to rebuild the catalog after the installation and configuration of Library Server. Subsequently, whenever there is a change to the books, shelves, PDF files, or InfoCenters known to Library Server, REBUILD CATALOG MUST BE RUN. For any changes to the directories (or their contents) on the Administration page, including adding, changing or removing directories, REBUILD CATALOG MUST BE RUN. If you choose to catalog books stored in MVS datasets, then for any changes to the QLSHELF= parameter (see page 205) including adding, changing, or removing bookshelf list datasets, the bookshelves they refer to, or the books referred to by the bookshelves, REBUILD CATALOG MUST BE RUN. Though you may choose NOT to catalog books in MVS datasets, the books in file system directories (especially those shipped with Library Server) MUST be cataloged. This can be done using the /H parameter of the batch catalog facility. See sample members EPHCATJC and EPHCATSC in the SEPHSAMP dataset for an explanation of Library Server batch catalog facility. See Library Server: Getting Started for information regarding the benefit of cataloging books in MVS datasets.

HFS and zFS directories: When job EPHISMKD was run as part of the Library Server installation, the directories were created in the root file system for the target system. All references to subdirectories in the following sections of this document assume the Library Server file system paths were created by running the EPHISMKD job. If you change any of the path names for the directories created by the EPHISMKD job for your site, use those pathnames as your reference. Do not use DBCS characters, blanks, tabs or control characters in file system pathnames or file names that will be used with Library Server.

# 8.5.5.9.2.2 Configuring Library Server

IBM suggests the use of /etc/booksrv/ as the directory for the Library Server configuration files. The Library Server configuration files are shipped as bookmgr.conf and booksrv.conf in the ../cgi.bin/ directory. All of the following examples refer to configuration files in the /etc/booksrv/ directory and with a file extension of 80, which refers to the default port number 80. You may use the appropriate directory and port for your installation as provided through our customization parameters. An explanation of each configuration parameter is provided in detail in "Configuring without migration considerations" on page 203.

An environment variable, EPHConfigPath, can be set to the name of the directory which will contain the Library Server configuration files. For example, setting EPHConfigPath = /etc/booksrv/configs (do not end path with a slash), will cause Library Server to first search /etc/booksrv/configs/ for the configuration files. Setting an environment variable can be done in various ways. One way is to include the environment variable in the /bin/envvars file that is used by the HTTP Server. The search order for the configuration files is:

- 1. Directory specified by EPHConfigPath environment variable
- Directory /etc/booksrv/
- 3. Directory /etc/
- 4. Current working directory (typically /cgi-bin/)

Note: Library Server cannot run without valid configuration files.

Configuring with migration considerations

For z/OS V2.2.0, even if it is not necessary to migrate your Library Server to V4.0, it is still necessary to migrate your previous IBM HTTP Server configuration to work with IBM HTTP Server - Powered by Apache. Please refer to 8.5.5.9.2.4, "Customize HTTP Server" on page 211 for more information.

The following changes were made to the sample Library Server configuration files from V3.1 to V3.2:

• ICPATH=

Added to booksrv.80 for InfoCenter support only. This is a semicolon-delimited list of directories, each of which is the parent directory of a given configured InfoCenter. Each entry in this list has a corresponding entry in the ICIDS= and INFOCENTERS= lists.

Starting with Library Server V4.0, the value of each entry in ICPATH= is the fully-qualified name of the "root" plugin directory (or jar file) for a given configured InfoCenter. The "root" plugin is a child of the InfoCenter parent directory, and is typically distinguishable as the plugin which contains the "plugin\_customization.ini" file for the InfoCenter. Please see "Migration actions" on page 200 for more information.

ICIDS=

Added to booksrv.80 for InfoCenter support only. This is a semicolon-delimited list of InfoCenter IDs, each of which applies to its corresponding entry in the ICPATH= and INFOCENTERS= list.

- INFOCENTERS= Added to booksry.80 for InfoCenter support only. This is a semicolon-delimited list of InfoCenter descriptive titles, each of which applies to its corresponding entry in the ICPATH= and ICID= lists.
- VIRTUALPORT=

Added to bookmgr.80 (see page 203 for details).

 EPHJB SERVER PORT=, EPHJAVA HOME=, EPHJB MAX CONN ATTEMPTS=, EPHJB\_DELAY\_BEFORE\_RECONNECT=, EPHJB\_LISTENER\_COUNT=, EPHJB\_CONNECTION\_TYPE=, EPHJB\_JVM\_ARGUMENTS=, and EPHJB INDEX JVM ARGUMENTS=

Added to bookmgr.80 for InfoCenter support only; for more information, see 8.5.5.9.2.3, "Advanced customization parameters" on page 206.

The following changes were made to the sample Library Server configuration files from V3.2 to V3.3. For more information, refer to 8.5.5.9.2.3, "Advanced customization parameters" on page 206.

NEWADMIN=

Added to booksrv.80

• ADMIN APPLET SERVER PORT=

Added to bookmgr.80

EPHJBCGI\_LOG\_FILE=

Added to bookmgr.80 (see page 206)

• IC\_MAX\_TOPICS\_PER\_BOOII=

Added to bookmgr.80 (see page 206)

The following changes were made to sample Library Server configuration files from V3.3 to V3.4:

PERSONALBC=

Added to booksrv.80 as the indicator of whether or not the optional Personal Bookcase function is enabled. To disable Personal Book Case support (see page 202)

• MAILAGENT=

Added to bookmgr.80 as the means to enable the optional email password reminder function when the Personal Bookcase function is enabled (see page 204)

EPHJB\_SERVER\_RESULT\_FILE=

Added to bookmgr.80 (see 8.5.5.9.2.3, "Advanced customization parameters" on page 206).

EPHXERCESCROOT=

Added to bookmgr.80 as a way to ensure that Library Server attempts to load XML Toolkit 1.10 from the correct HFS (or zFS) path, if applicable (see 8.5.5.9.2.3, "Advanced customization parameters" on page 206).

No changes were made to the sample Library Server configuration files from V3.4 to V4.0, however the meanning of the value for each entry associated with the ICPATH= keyword in booksrv.80 has changed as follows:

Starting with Library Server V4.0, the value of each entry in ICPATH= is the fully-qualified name of the "root" plugin directory (or jar file) for a given configured InfoCenter. The "root" plugin is a child of the InfoCenter parent directory, and is typically distinguishable as the plugin which contains the "plugin customization.ini" file for the InfoCenter. Please see "Migration actions" for more information.

#### Migration actions

- A simple approach to migration is to use your current (customized) configuration files, bookmgr.80 and booksrv.80, or your equivalent. Make the following changes to your current configuration files, if necessary:
  - Remove the line FOOTER= from bookmgr.80.
  - Add a line FRAMESDIR= to bookmgr.80 (see 8.5.5.9.2.3, "Advanced customization parameters" on page 206 for details for FRAMESDIR=).

- Add a line FRAMES=0 to booksrv.80.
- Add a line FOOTER= to booksry.80 (the FOOTER=value should be set to the same value as it was in your bookmgr.80 file).

Note: Library Server will use the FOOTER= value from bookmgr.80 if FOOTER= is not found in booksrv.80.. When Save Settings on the Administration panel is selected, the FOOTER= parameter will be copied from bookmgr.80 to booksrv.80.

- Add a line LIBCENTERDIR= to bookmgr.80 (see 8.5.5.9.2.3, "Advanced customization parameters" on page 206 for details for LIBCENTERDIR=).
- Add a line VIRTUALPORT= to bookmgr.80 (see page 204 for details).
- Add the following lines to bookmgr.80 (see "Updating bookmgr.80" on page 203 and 8.5.5.9.2.3. "Advanced customization parameters" on page 206 for details).

EPHJB SERVER PORT= EPHJAVA HOME= EPHJB MAX CONN ATTEMPTS= EPHJB DELAY BEFORE RECONNECT= EPHJB LISTENER COUNT= **EPHJB CONNECTION TYPE= EPHJB JVM ARGUMENTS=** EPHJB INDEX JVM ARGUMENTS=

These parameters are ONLY needed for InfoCenter support.

 Add a line NEWADMIN=1 to booksrv.80 to use the new Java-based administrative interface of Library Server. If you do not want use the new administrative interface, specify NEWADMIN=0 instead.

Note that starting in V3.4, when NEWADMIN=1, before launching the Java-applet-based administrative interface, Library Server will first check for the existence and compatability of Java running at both the server and the client. The version of Java running on the client must be the same or greater than the version running on the server. It does this check by passing the Java version running at the client on the URL for the link to the Administration function on the Library Page. If Library Server determines that the Java versions are incompatible, or if the Administration URL does not contain the client Java version, the original (non-Java-applet-based) administrative interface is launched.

Because of the Java compatability checking, for any direct external Administration links (for example, bookmarks) that do not contain the client version of Java, forcing the launch of the Java-applet-based adminstrative interface can be accomplished either using the following URL:

http://your.hostname/bookmgr-cgi/ephjbcgi/adminApplet

or by configuring the following redirect in your HTTP Server:

Redirect permanent /bookmgr-cgi/EPHBOOKS/ADMINISTRATION http://your.hostname/bookmgr-cgi/ephjbcgi.exe/adminApplet

- If you use the new Java-based administrative interface, add a line ADMIN\_APPLET\_SERVER\_PORT= to bookmgr.80. See 8.5.5.9.2.3, "Advanced customization parameters" on page 206 for details.

- If you use the new Java-based administrative interface or InfoCenter support is needed, add a line EPHJBCGI LOG FILE= to bookmgr.80. See 8.5.5.9.2.3, "Advanced customization parameters" on page 206 for details.
- If using InfoCenter support, and it is necessary to save a copy of the most recently generated HTML on the server, add an EPHJB SERVER RESULT FILE= line to bookmgr.80. See 8.5.5.9.2.3, "Advanced customization parameters" on page 206 for details.
- If InfoCenter support is needed, add a line IC MAX TOPICS PER BOOII= to bookmgr.80. See 8.5.5.9.2.3, "Advanced customization parameters" on page 206 for details.
- If you want to disable Personal Bookcase support (new feature for V3.4), either use the Library Server Administrator interface or include a line PERSONALBC=0 in the booksrv.80 file. If you want to enable the Personal Bookcase email reminder function, configure the MAILAGENT= line in bookmgr.80, as described in "Configuring without migration considerations" on page 203.
- Add the EPHXERCESCROOT= line to bookmgr.80 and specify the value for the XML Toolkit 1.10 HFS (or zFS) root path (see 8.5.5.9.2.3, "Advanced customization parameters" on page 206) for details). This parameter applies only to extended shelf, InfoCenter, and shelf indexing support.
- The migration actions primarily involve modifying and/or copying your existing (customized) configuration files, note files, Library Center files and configured InfoCenters. Using your existing files, rather than creating new ones, preserves your configuration settings and notes, and lets you avoid having to redo administrative tasks. Therefore, as you prepare to migrate, do not delete or alter your existing configuration files or any files in the notes directory, unless you do not intend to use them with the new level of Library Server.
  - Note Files Migrating the notes in the notes directory will make them available to the Library Server. If you do not migrate them, they will not appear in the books for which they were entered. To migrate book notes, copy all the files from your existing notes directory to the new one. The default directory for saving book notes is /usr/lpp/booksrv/public/bookmgr/notes/. You can override this default by specifying a directory on the NOTEDIR parameter of the bookmgr.80 configuration file.
  - Library Center Files Migrating the files in the libraryserver directory will make them available to the Library Server. If you do not migrate them, the related Library Centers will not appear when selecting Browse Library Centers on the Library Server Library Page. To migrate the Library Centers, copy all of the files from your existing libraryserver directory to the new one. The default directory for Library Centers is /usr/lpp/booksrv/public/bookmgr/libraryserver/. You can override this default by specifying a directory on the LIBCENTERDIR parameter of the bookmgr.80 configuration file.
  - InfoCenters Follow these steps:
    - 1. Migrate your current customized booksrv.80 as described previously.
    - 2. Using the Library Server Administrative Interface for managing InfoCenters, delete any existing InfoCenter configuration entries.
    - 3. Using the Library Server Administrative Interface for managing InfoCenters, add back (i.e. create new) any previously deleted InfoCenter configuration entries, using for each location field the value as described under ICPATH= in "Configuring with migration considerations" on page 199 (i.e. the fully-qualified "root" plugin directory name, or jar file name, for each given InfoCenter).

- 4. Using the Library Server Administrative Interface for managing InfoCenters, for each reconfigured InfoCenter, use "Prepare InfoCenter Plugins" to prepare its plugins for subsequent creation of the InfoCenter search index
- 5. If it is desired to configure the z/OS MF Infocenter that is packaged with Library Server, use the Library Server Administrative Interface for managing InfoCenters to configure it, using as its ID, Title and Location, the ICIDS=, INFOCENTERS= and ICPATH= keyword values, respectively, from the installed /usr/lpp/booksrv/cgi-bin/booksrv.conf file (since its plugins are already prepared prior to packaging, it is not necessary to re-index the Prepare InfoCenter Plugins).
- 6. Using the Library Server Administrative Interface for managing InfoCenters, for each reconfigured InfoCenter, use "Receive InfoCenter Plugins" to copy/catalog all the prepared InfoCenter plugin objects (for example, TOC files and plugin card files) into the Library.
- 7. Using the Library Server Administrative Interface for managing InfoCenters, for each reconfigured InfoCenter, use "Create InfoCenter Search Index" to create the search index which enables searching across all the plugins for the InfoCenter.
- Customers who migrate from earlier versions of BookServer to Library Server and have directories
  /usr/lpp/booksrv/bkshelf/, and /usr/lpp/booksrv/bkcase/ specified on the Administration Page
  should remove them. The bkshelf and bkcase samples are not shipped with Library Server for z/OS.
  Customers are free to copy these directories from an earlier version to Library Server for z/OS, if
  desired.
- Directory /usr/1pp/booksrv/books/ continues to be shipped with Library Server for z/OS. The directory /usr/1pp/booksrv/books/ will be automatically included in rebuild catalog processing and the books therein will be cataloged. The directory /usr/1pp/booksrv/books/ will no longer need to be specified under book collections on the Administration Page.

# Configuring without migration considerations

To configure Library Server, you must customize parameters in Library Server configuration files located in /etc/booksrv/. First copy ../cgi-bin/bookmgr.conf to /etc/booksrv/bookmgr.80. Only change the contents of /etc/booksrv/bookmgr.80. Do not change the contents of ../cgi-bin/bookmgr.conf. The mode setting on this file should be 644.

**Note:** 80 is the default port setting for IBM HTTP Server. IBM HTTP Server configuration allows for port numbers other than 80 to be specified. Contact your IBM HTTP Server administrator (Webmaster) or systems programmer for the correct port number to use. Specify the correct port number as the file extension, instead of 80, when copying ../cgi-bin/bookmgr.conf to /etc/booksry/bookmgr.80.

#### Updating bookmgr.80

Update the following statements in /etc/booksrv/bookmgr.80 Do not use DBCS characters, blanks, tabs or control characters in any of the following parameters.

EPHXERCESCROOT= (optional)

This parameter points to the root directory of XML Toolkit 1.10, as installed in the HFS (or zFS) filesystem. It is used to ensure that Library Server loads XML Toolkit 1.10 from the correct path. This is especially important if XML Toolkit 1.10 is not the installed system default, or when the

XERCESCROOT or LIBPATH environment variables specified in your bin/envvars file need to point to a different version of XML Toolkit, as needed by another application. (Note 1 on page 195 describes the relationship between the EPHXERCESCROOT configuration keyword, and the XERCESCROOT and LIBPATH environment variables.)

If the SIXMLOD1 load library is installed and STEPLIBed in the IBM HTTP Server started task, an HFS (or zFS) XML Toolkit path need not be specified by the EPHXERCESCROOT keyword (nor by the XERCESCROOT and LIBPATH environment variables) for Library Server.

• HOSTNAME=your.hostname (optional)

Replace your.hostname with the fully qualified domain name or IP address of your server machine.

You may also specify HOSTNAME=SERVER\_NAME or HOSTNAME=(blank), in which case the SERVER NAME environment variable is used. Another option is to specify HOSTNAME=\$HTTP HOST. In this case, the HTTP HOST environment variable is used. The value of HTTP\_HOST is the name of the server where Library Server is running as it is known to the browser at the client workstation. HTTP\_HOST should be used when Network Configuration is such that Library Server is known by more than one name. One example is when a firewall is used to separate the internet from your organization's intranet.

VIRTUALPORT= (optional)

This parameter specifies the port number used for the URLs on the Library Server pages, when the number used by the User's web browser is different from the value of the SERVER PORT environment variable. SERVER PORT will not contain the number used by the User's web browser when the network configuration is similar to the one where HOSTNAME requires a value. A proxy or firewall may remap the port number as well as the HOSTNAME from the internet to the intranet. VIRTUALPORT supports networks that are configured to use one, and only one, alias for the port number.

• CLIB=EPH.EPHCLIB (optional, but required for vector graphics)

Replace CLIB=EPH.EPHCLIB with the SEPHCLIB dataset name for your system.

• MAILAGENT= (optional, but required for email notification)

MAILAGENT must be configured to enable the email reminder function of the Personal Bookcase feature. MAILAGENT can be configured to specify an email address, the value "sendmail", or the node and job of the SMTP as would be configured to customize the SMTPNOTE exec shipped by Communication Server for z/OS.

When the SMTP function of Communication Server for z/OS is configured and used, MAILAGENT should specify the SMTP node and job. For example, in the following statement, SMTPJOB should be concatenated to SMTPNODE with a period (.).

MAILAGENT=SMTPNODE.SMTPJOB,

The TSO transmit command will be used to send the password reminder message using the SMTP server.

When the UNIX sendmail command is enabled and preferred, configure MAILAGENT to specify "sendmail", as shown:

MAILAGENT=sendmail

When neither SMTP nor sendmail is available, the password reminder function can be enabled by configuring an email address, as shown:

MAILAGENT=somebody@us.ibm.com.

In this case, the person monitoring the specified email address would manually recover the password and reply to the email that was sent to request password recovery.

For more information on retrieving and recovering the passwords and the Personal Bookcase feature, see Library Server: Getting Started.

• EPHXERCESCROOT= (optional)

Add the value for the XML Toolkit 1.10 HFS (or zFS) root path (see 8.5.5.9.2.3, "Advanced customization parameters" on page 206). This parameter applies only to extended shelf, InfoCenter, and shelf indexing support.

• EPHJB\_SERVER\_PORT= (optional)

The Java Bridge Java Server component, which implements the InfoCenter-related and Admin Applet-related functions of Library Server, communicates with the C++ executable through a local TCP/IP connection. The specified port is the port on which the Java Bridge Java Server listens for requests.

Never use any value that might be used in URLs. Never use the same value as VIRTUALPORT.

The default TCP/IP port number which the Java Bridge Java Server listens on is 15195. This number must not be used by any other applications. In particular, it must not be the same port as used by any webserver or the port number specified by VIRTUALPORT. Additional authority is required when the value is below 1024.

• GDDMGDF=EPH.ADMGDF (optional, but required for vector graphics)

EPH.ADMGDF is the default high level qualifier (HLQ) used to create temporary ADMGDF data sets. Replace with the HLQ for your site. A global security definition must be set to write access for this HLQ. This is not a fully qualified dataset name.

QLSHELF=EOY.BKLSHELF (optional, but required to access BookManager READ/MVS data sets)

EOY.BKLSHELF is the default BookManager READ/MVS Bookshelf List dataset name. The BookManager READ/MVS Bookshelf List datasets contain the dataset names and descriptions of BookManager READ/MVS bookshelves used by your site.

Replace the default with the name or names for your site. The BookManager READ/MVS Bookshelf List data set names can be found in the EOXVOPTS member used in BookManager READ/MVS under the QLSHELF parameter.

Separate each data set name with a semicolon (;). Do not surround data set names with single quotes. They are considered fully qualified dataset names.

EOY.BKLSHELF;NEXT.BKLSHELF Do this: Don't do this: EOY.BKLSHELF; 'NEXT.BKLSHELF'

GDDMSYM=GDDM.SADMSYM

GDDM.SADMSYM is the default GDDM 3.2 symbol set data set name. Replace with the data set name for your site.

GDDMMOD=GDDM.SADMMOD

GDDM.SADMMOD is the default GDDM 3.2 load library data set name. Replace with the data set name for your site.

#### 8.5.5.9.2.3 Advanced customization parameters

The bookmgr.80 parameters described below are optional and considered advanced features, unless Library Server is installed into a READONLY HFS. Advanced Customization is required to run in a READONLY HFS in order to specify writable directories for the non-writable default directories. It is suggested that you first install the product as-is. After you have this installation working and become familiar with the configuration you can modify these parameters to suit your needs. The publication Library Server: Getting Started contains the step-by-step procedures to activate the functions of Library Server.

Whenever you specify a directory in one of the following parameters, you must specify the full path to the directory (note that directory path names are case-sensitive).

Note: Do not use DBCS characters, blanks, tabs or control characters in any of the following parameters.

ADMIN\_APPLET\_SERVER\_PORT= (optional)

This parameter specifies the TCP/IP port on which the RMI processing thread listens for requests from Administrative Applet. Never use the same value as that of the EPHJB\_SERVER\_PORT or VIRTUALPORT parameter. If no value is specified, the default 14042 is used.

• EPHJBCGI LOG FILE= (optional)

This parameter specifies the fully qualified HFS file name to which the ephibcgi C++ executable logs messages. If no value is specified, the default stderr is used.

• EPHJB\_SERVER\_RESULT\_FILE= (optional)

This parameter specifies the fully qualified HFS (or zFS) file name to which the Java-based InfoCenter support code writes a copy of the HTML it has generated to be served to the browser client. If no value is specified, this file is not written.

• IC\_MAX\_TOPICS\_PER\_BOOII= (optional)

This parameter specifies the maximum allowable InfoCenter topics per InfoCenter Plugin Index file, which is created by the Prepare InfoCenter Plugins function. The value for this parameter is 0 (which means unlimited) in the sample bookmgr.80. This parameter can be used to tune the indexing speed and search performance for InfoCenters.

EPHJAVA\_HOME= (optional)

This parameter is a fully qualified path to JRE when you run Java Bridge Java Server. If it is not found, the PATH environment variable is used.

EPHJB MAX CONN ATTEMPTS= (optional)

This parameter specifies the number of times ephjbcgi.exe tries to connect to Java Bridge Java Server. If no value is specified, the default is 3.

• EPHJB DELAY BEFORE RECONNECT= (optional)

This parameter specifies the time in ms that ephjbcgi.exe waits before trying to reconnect. If no value is specified, the default is 5 ms.

• EPHJB\_LISTENER\_COUNT= (optional)

This parameter specifies the number of clients that can wait to connect to Java Bridge Java Server. If no value is specified, the default is 15.

EPHJB CONNECTION TYPE= (optional)

This parameter specifies transport mechanism between ephjbcgi.exe and Java Bridge Java Server. If no value is specified, the default is TCPIP. Only TCPIP is supported currently.

• EPHJB\_JVM\_ARGUMENTS= (optional, but recommended)

This parameter specifies the extra arguments to be passed to the JVM of the Java Bridge Java Server. Arguments are case sensitive and multiple arguments must be separated with blanks. The Java Bridge Java Server must be tuned for transactional performance. It is suggested that you use the following specification:

EPHJB JVM ARGUMENTS=-Xms4m -Xmx200m

• EPHJB\_INDEX\_JVM\_ARGUMENTS= (optional, but recommended)

This parameter specifies the extra arguments to be passed to the JVM that is used for preparing and indexing InfoCenter plugins. Separate multiple arguments with blanks. Arguments are case sensitive. The indexing JVM must be tuned for long-run performance. However, the Generational/Concurrent garbage collection policy must be used because indexing creates large numbers of short-lived objects. It is suggested that you use the following specification:

EPHJB INDEX JVM ARGUMENTS=-Xms200m -Xmx1000m -Xmso512k -Xss512k -Xgcpolicy:gencon

#### LOGDIR=

This parameter controls the location of the following types of files.

| Log Type                                                                                                    | File Name                                                                    |
|----------------------------------------------------------------------------------------------------|------------------------------------------------------------------------------|
| BOOK access log                                                                                                    | bookmgr.log                                                                  |
| Diagnostic output log                                                                                                    | bookmgr.dbg                                                                  |
| Site customized Library page header                                                                                                    | library.htm                                                                  |
| Site customized header                                                                                                    | bmheader.htm                                                                 |
| Site customized footer                                                                                                    | bmfooter.htm                                                                 |
| Java Bridge Java Server Log                                                                                                    | jbjs.log                                                                     |
| Advanced Linguistic Search PDF indexing log                                                                                                   | logwrt.dbg                                                                   |
| Indexing debug log for each InfoCenter plugin preparation and indexing job that is submitted from the Library Server Administration interface | index_job <i>PPP</i> .log ( <i>PPP</i> is the process ID of an indexing job) |

If used, all the files must reside in the same directory, which is specified with the LOGDIR= parameter. If you have not specified a directory for LOGDIR=, the default directory is the ../cgi-bin/ subdirectory. To specify your own directory, enter the fully qualified path name of a directory. The directory must already exist. Do not end the path name with a forward slash (for example, use LOGDIR=/bookserver not LOGDIR=/bookserver/). The initial mode setting for the directory should be 755.

To use a customized Library page header, copy the appropriate ../cgi-bin/library.samp file to the directory specified on the LOGDIR= parameter (or the default directory), renaming it to library.htm. If you do not want to use a customized Library page header, then you must not place a library.htm into the LOGDIR= directory (or the default directory).

**Note:** Use of a Library page header may have a slight performance impact.

A customized header can be displayed at the top of most pages. To use a customized header, copy file ../cgi-bin/custhead.htm to the directory specified on the LOGDIR= parameter (or the default directory), renaming custhead.htm to bmheader.htm. Customize bmheader.htm as desired. Directions for implementing a customized header are contained in ../cgi-bin/custhead.htm. If you do not want to use a customized header, then you must not place a bmheader.htm into the LOGDIR= directory (or the default directory).

Note: Use of a customized header may have a slight performance impact.

A customized footer can be displayed at the bottom of all pages. To use a customized footer, copy file ../cgi-bin/custfoot.htm to the directory specified on the LOGDIR= parameter (or the default directory), renaming custfoot.htm to bmfooter.htm. Customize bmfooter.htm as desired.

Directions for implementing a customized footer are contained in ../cgi-bin/custfoot.htm. If you do not want to use a customized footer, then you must not place a bmfooter.htm into the LOGDIR= directory (or the default directory).

**Note:** Use of a customized footer may have a slight performance impact.

#### NOTEDIR=

This parameter specifies the directory to store notes about BOOKs. These notes are created by Library Server users (see Library Server: Getting Started). Therefore, the notes directory must have read, write, and search (execute) access for users. The initial mode setting for this directory should be 755. If no directory is specified, the default is the ../public/bookmgr/notes/ subdirectory. To specify your own directory, enter the fully qualified path name of a directory. The last subdirectory in the path name must be "notes." The directory must already exist. Do not end the path name with a forward slash (for example, NOTEDIR=/u/yourdir/notes not NOTEDIR=/u/yourdir/notes/).

#### PICDIR=

This parameter specifies the directory to use for building and storing pictures from BookManager BOOKs. If no value is specified, the default is the ../public/bookmgr/pictures/ subdirectory. When a Library Server client requests display of a picture from a BOOK, Library Server reformats or extracts the picture into a web-ready image file, which is placed in this directory, so the client can access it. Once displayed, the pictures may be left in the directory, to speed future retrieval. The directory may be cleared from the Library Server Administration page, which is documented in the Library Server: Getting Started. The specified directory must be readable, writable, and searchable by Library Server users. Therefore, the initial mode setting for the directory should be 755. To specify your own directory, enter the fully qualified path name of a directory. The directory must already exist. Do not end the path name with a forward slash (for example, PICDIR=/bookserver/pictures not PICDIR=/bookserver/pictures/).

Note: If you specify this parameter, you must also provide a Alias Directive, as shown in Figure 50 on page 213. If you change the URL template within the Alias Directive, then you must also specify the PICURL= parameter described below.

#### PICURL=

By default, graphics within a book are referred to by a URL prefixed with /bookmgr/pictures. To locate and serve the graphics, the HTTP Server uses the Alias directive for /bookmgr/\*. To use a URL prefix for graphics other than /bookmgr/pictures/, specify PICURL. PICURL specifies a relative URL used by the web browser. Do not end the URL address name with a forward slash (for example, use PICURL=/voururl/pictures not PICURL=/voururl/pictures/).

**Note:** If you specify this parameter you must add a Alias directive in the conf/httpd.conf configuration file for the HTTP Server, as shown in the following example. This parameter may be used in conjunction with the PICDIR directory setting.

Alias /yoururl/pictures "/bookserver/pictures"

#### CATALOG=

This parameter identifies the directory to build the catalog of documents in. If no value is specified, the default is the ../cgi-bin/catalog/ subdirectory. The catalog does not contain the document text, it contains brief identifying information about the document. The catalog is used to find documents, when a client does a search for a document name, document number, or title. The catalog can be rebuilt from the Administration page, as documented in Library Server: Getting Started. In addition, if an uncataloged BOOK is selected by a client on the collection display for the directory containing the book, then the BOOK is automatically added to the catalog. The catalog directory must be readable, writable, and searchable by Library Server users. Therefore, the initial mode setting for the directory should be 755. To specify your own directory, enter the fully qualified path name of a directory. The directory must already exist. Do not end the path name with a forward slash (for example, CATALOG=/yourdir/catalog not CATALOG=/yourdir/catalog/).

#### LANGUAGE=

This is the language in which the Library Server user interface is displayed. The default language is English (ENU). To specify another language, change ENU to one of the languages in Figure 48. In addition, the code pages specified in the IBM HTTP Server configuration file (httpd.conf) may need to be changed. Refer to Figure 48 for the correct settings.

To make the help text and the Library Server: Getting Started BOOK and PDF file available for the language selected, locate the BOOK and PDF files in the ../books/ directory with the suffix that matches the 3-character language code; then, change the suffix to ".boo" and ".pdf" for the BOOK and PDF files, respectively. For example, for DAN (Danish), locate "ephnz100.dan" and copy it to "ephnz100.boo" and locate "ephnz100.pdan" and copy it to "ephnz100.pdf." After changing the suffix of the file, the Library Server catalog should be rebuilt to catalog these files.

| Figure 48. Language and Code Page Specification |                                                                        |           |              |               |  |
|-------------------------------------------------|------------------------------------------------------------------------|-----------|--------------|---------------|--|
| LANGUAGE=                                       | LANGUAGE= CharsetSourceEnc CharsetDefault Book File Name PDF File Name |           |              |               |  |
| Brazilian Portuguese                            |                                                                        |           |              |               |  |
| PTB                                             | IBM-1047                                                               | ISO8859-1 | ephuz100.ptb | ephuz100.pptb |  |

| Figure 48. Language and Code Page Specification |                  |                |                |               |
|-------------------------------------------------|------------------|----------------|----------------|---------------|
| LANGUAGE=                                       | CharsetSourceEnc | CharsetDefault | Book File Name | PDF File Name |
| Danish                                          |                  |                |                |               |
| DAN                                             | IBM-1047         | ISO8859-1      | ephnz100.dan   | ephnz100.pdan |
| English                                         |                  |                |                |               |
| ENU                                             | IBM-1047         | ISO8859-1      | eph3z100.boo   | eph3z100.pdf  |
| French                                          |                  |                |                |               |
| FRA                                             | IBM-1047         | ISO8859-1      | ephqz100.fra   | ephqz100.pfra |
| German                                          |                  |                |                |               |
| DEU                                             | IBM-1047         | ISO8859-1      | ephoz100.deu   | ephoz100.pdeu |
| Italian                                         |                  |                |                |               |
| ITA                                             | IBM-1047         | ISO8859-1      | ephrz100.ita   | ephrz100.pita |
| Japanese                                        |                  |                |                |               |
| JPN                                             | IBM-939          | IBM-932C       | ephyz100.jpn   | ephyz100.pjpn |
| Korean                                          |                  |                |                |               |
| KOR                                             | IBM-933          | IBM-949        | ephzz100.kor   | ephzz100.pkor |
| Netherlands Dut                                 | ch               |                |                |               |
| NLD                                             | IBM-1047         | ISO8859-1      | ephsz100.nld   | ephsz100.pnld |
| Norwegian                                       |                  |                |                |               |
| NOR                                             | IBM-1047         | ISO8859-1      | ephtz100.nor   | ephtz100.pnor |
| Simplified Chines                               | se               |                |                |               |
| CHS                                             | IBM-935          | IBM-1381       | ephwz100.chs   | ephwz100.pchs |
| Spanish                                         |                  |                |                |               |
| ESP                                             | IBM-1047         | ISO8859-1      | ephpz100.esp   | ephpz100.pesp |
| Swedish                                         |                  |                |                |               |
| SVE                                             | IBM-1047         | ISO8859-1      | ephvz100.sve   | ephvz100.psve |
| Traditional Chinese                             |                  |                |                |               |
| CHT                                             | IBM-937          | IBM-950        | ephxz100.cht   | ephxz100.pcht |

#### • FRAMESDIR=

This parameter specifies the directory to use for building and caching frames related files from BookManager BOOKs. If no value is specified, the default is the ../public/bookmgr/frames/ subdirectory. When a Library Server client requests display of a page from a BOOK, the frames table of contents data is cached in this directory, so that the client can access it. The HTML is placed in this directory, so that the client can access it. The specified directory must be readable, writable, and searchable by Library Server users. Therefore, the initial mode setting for the directory should be 755.

To specify your own directory, enter the fully qualified path name of a directory. The directory must already exist. Do not end the path name with a forward slash, for example, FRAMESDIR=/var/booksrv/frames NOT FRAMESDIR=/var/booksrv/frames/. If you specify FRAMESDIR, you must provide the appropriate Alias directive in the IBM HTTP Server configuration file as shown in Figure 50 on page 213.

#### • LIBCENTERDIR=

This directory specifies the directory that will contain configured Library Centers. If no value is specified, the default is ../public/bookmgr/libraryserver. The specified directory must be readable and searchable by Library Server users and must be writable by the Library Server Administrator. Therefore, the initial mode setting for the directory should be 755. To specify your own directory, enter the fully qualified pathname of the directory. The directory must exist. Do not end the pathname with a forward slash. For example, specify LIBCENTERDIR=/var/booksrv/libraryserver instead of LIBCENTERDIR=/var/booksrv/libraryserver/. If you specify LIBCENTERDIR, you must provide the appropriate Alias directive in the HTTP Server configuration file, as described in Figure 51 on page 213.

Copying BOOKSRV.CONF: The booksrv.conf file is located in the ../cgi-bin/. subdirectory. You must copy ../cgi-bin/booksrv.conf to /etc/booksrv/booksrv.80. The mode setting on this file should be 666. This file will be updated by the Administration form.

**Note:** The ../cqi-bin/booksrv.conf file contains the necessary configuration data (i.e. the applicable ICPATH=, ICIDS= and INFOCENTERS= values) for a copy of the z/OS MF InfoCenter that is packaged with Library Server. Since the plugins for this InfoCenter are already prepared it is not necessary for the administrator to use the "Prepare InfoCenter Plugins" function for the z/OS MF InfoCenter, prior to using the "Receive InfoCenter Plugins" and the "Create InfoCenter Search Index" administrative functions for managing InfoCenters.

Note: 80 is the default port setting for IBM HTTP Server. IBM HTTP Server configuration allows for port numbers other than 80 to be specified. Contact your IBM HTTP Server for z/OS administrator or systems programmer for the correct port number to use. Specify the correct port number as the file extension when copying ../cgi-bin/booksrv.conf to /etc/booksrv/booksrv.80.

#### 8.5.5.9.2.4 Customize HTTP Server

Starting with z/OS V2.2.0 the IBM HTTP Server - Powered by Apache is Apache-based. As a result, the HTTP Server configuration information described in this section, particularly the configuration file directives, is significantly different than had been described for the Domino-based HTTP Server, prior to z/OS V2.2.0.

The following is a summary of HTTP Server configuration changes that need to be considered for Library Server when migrating from IHS powered by Domino to IHS powered by Apache in z/OS V2.2.0:

- 1. The envvars file of environment variable settings moves from conf/httpd.envvars to bin/envvars.
- 2. For each environment variable set in bin/envvars a PassEnv directive is needed in conf/httpd.conf.
- 3. All Pass directives need to become Alias directives in conf/httpd.conf.
- 4. All Exec directives need to become ScriptAlias directives in conf/httpd.conf.

- 5. Multiple port support is configured in a single conf/httpd.conf using the <VirtualHost \*:8080> directive.
- 6. A "Listen port#" directive needs to be specified for each port (default and VirtualHost) configured in conf/httpd.conf.
- 7. A <LocationMatch> directive is needed in conf/httpd.conf to prevent EBCDIC to ASCII translation when downloading CSS files.
- 8. If configuring an SSL port in conf/httpd.conf, the "LoadModule ibm\_ssl\_module modules/mod ibm ssl.so" directive must be enabled.
- 9. A self-identifying ServerName directive such as "ServerName MYMVS.ibm.com:80" should be specified in conf/httpd.conf.
- 10. Other directives such as ErrorLog, CustomLog and ServerAdmin should be configured as needed in conf/httpd.conf.

The new directives above should be added to the conf/httpd.conf that was installed with IHS powered by Apache, and should be based on the corresponding directives, if applicable, from your conf/httpd.conf previously used with IHS powered by Domino. Examples for many of these are provided in the HTTP Server customization information below. Please refer to z/OS V2R2.0 HTTP Server - Powered by Apache User's Guide for more information.

You must configure your HTTP server so it knows which requests to accept from a browser, how to respond (either by running a CGI script or by sending a document), and where to find requested resources.

The AddType directives describing the file extensions of ".bin" and ".jar" must be defined (or defaulted) as having binary encoding. The file extension of ".txt" must be defined (or defaulted) as having text encoding.

The HTTP Server must have the proper CharsetSourceEnc and CharsetDefault for the language set, as described in 8.5.5.9.2.3, "Advanced customization parameters" on page 206. Refer to Figure 48 on page 209 for the correct configurations. By default, content on the server in "CharsetSourceEnc" codepage IBM-1047 is converted to "CharsetDefault" codepage IS08859-1 when the content is delivered to the client. For DBCS content, this default behavior must be overriden using the DBCS CharsetSourceEnc and CharsetDefault values specified in Figure 48 on page 209. This can be accomplished by adding a Location directive, such as the one in the example depicted below for Japanese, to your conf/httpd.conf file:

<Location /books> CharsetSourceEnc IBM-939 CharsetDefault IBM-932C </Location>

If you do not configure the code page specifications correctly, the Create New InfoCenter function in the Library Server Admin Applet will consistently fail with the Invalid ID edit error when it attempts to save changes.

If you have a large number of documents and/or directories containing them, you may need to increase the value of the Timeout directive in the HTTP Server configuration file.

All customers must add the ScriptAlias and Alias directives shown in Figure 49 on page 213 to the HTTP server configuration file httpd.conf. For more information about this file, see the z/OS V2R2.0 HTTP Server - Powered by Apache User's Guide which includes information that explains how to plan for, install, configure and use the IBM HTTP Server - Powered by Apache.

Library Server sample member EPHHTTPD of the SEPHSAMP dataset contains examples of these ScriptAlias and Alias directives.

| Figure 49. Directives to Add to HTTP Server Configuration File |                            |                                                 |  |
|----------------------------------------------------------------|----------------------------|-------------------------------------------------|--|
| Directive                                                      | URL Template               | HFS Directory (created in job EPHISMKD)         |  |
| ScriptAlias                                                    | "/bookmgr-cgi/bookmgr.cmd" | "/usr/lpp/booksrv/cgi-bin/EPHBOOKS"             |  |
| ScriptAlias                                                    | "/bookmgr-cgi/bookmgr.exe" | "/usr/lpp/booksrv/cgi-bin/EPHBOOKS"             |  |
| ScriptAlias                                                    | "/bookmgr-cgi"             | "/usr/lpp/booksrv/cgi-bin"                      |  |
| Alias                                                          | "/bookmgr"                 | "/usr/lpp/booksrv/public/bookmgr"               |  |
| Alias                                                          | "/libraryserver"           | "/usr/lpp/booksrv/public/bookmgr/libraryserver" |  |

#### Note:

• The ScriptAlias and Alias directives show the default locations for the CGI script and documents. If you change the default paths, be sure to change the directives accordingly. The first two ScriptAlias directives maintain compatibility with BookServer V2.1 and BookServer V2.2 URLs and bookmarks.

If you are specifying a PICDIR= parameter (as described in 8.5.5.9.2.3, "Advanced customization parameters" on page 206), you must provide the appropriate Alias directive. This Alias directive must precede the "/bookmgr" Alias directive shown in Figure 49. The sample Alias directive shown in Figure 50 would be used if your PICDIR= specifies /var/booksrv/pictures.

| Figure 50. Sample Directive for Specifying PICDIR Paramater                                                                                  |                                      |                         |  |
|----------------------------------------------------------------------------------------------------|--------------------------------------|-------------------------|--|
| Directive                                                                                                    | Directive URL Template HFS Directory |                         |  |
| Alias                                                                                                    | "/bookmgr/pictures"                  | "/var/booksrv/pictures" |  |
| Note: You may change the URL template for this Alias directive if you also specify the new URL template in the PICURL= parameter on page 209 |                                      |                         |  |

If you are specifying a FRAMESDIR= parameter (as described in 8.5.5.9.2.3, "Advanced customization parameters" on page 206), you must also provide the appropriate Alias directive. This Alias directive must precede the "bookmgr" Alias directive shown in Figure 50. The sample Alias directive shown in Figure 51 would be used if your FRAMESDIR= specifies /var/booksrv/frames.

| Figure 51. Sample Directive for Specifying FRAMESDIR Paramater |                                      |                       |
|----------------------------------------------------------------|--------------------------------------|-----------------------|
| Directive                                                      | Directive URL Template HFS Directory |                       |
| Alias                                                          | "/bookmgr/frames"                    | "/var/booksrv/frames" |

If you are specifying LIBCENTERDIR= parameter (as described in 8.5.5.9.2.3, "Advanced customization parameters" on page 206), you must also provide the appropriate Alias directive. This Alias directive must replace the "/libraryserver" Alias directive shown in Figure 49. The sample Alias directive shown in Figure 52 on page 214 would be used if your LIBCENTERDIR= specifies /var/booksrv/libcenter.

| Figure 52. Sample Directive for Specifying LIBCENTERDIR Parameter |                                      |                          |
|-------------------------------------------------------------------|--------------------------------------|--------------------------|
| Directive                                                         | Directive URL Template HFS Directory |                          |
| Alias                                                             | "/libcenter"                         | "/var/booksrv/libcenter" |

To make the ScriptAlias and Alias directive changes take effect, restart the HTTP Server.

These directives operate as follows:

- The ScriptAlias directives are used to specify templates for requests to which the server will respond by running a CGI script.
  - For example, using the ScriptAlias directives listed in Figure 49 on page 213, if your server receives the request /bookmgr-cqi/EPHBOOKS/library, it will locate the CGI script EPHBOOKS in /usr/lpp/booksrv/cgi-bin/ and run it with library passed as an input parameter.
- The Alias directives are used to specify templates for requests to which the server will respond by sending a document.

The Alias directive listed in Figure 49 on page 213 would cause the server to respond to any request beginning /bookmgr/ by sending a document from /usr/lpp/booksrv/public/bookmgr/. Anything following /bookmgr/ would also be used to identify the document. For example, your server would respond to the request /bookmgr/library.gif with the document in file /usr/lpp/booksrv/public/bookmgr/library.gif.

Following the Script and ScriptAlias directives specified in conf/httpd.conf, a PassEnv directive should be provided to ensure that the environment variables exported via bin/envvars get passed to Library Server. For example, if JAVA\_HOME, XERCESCROOT, LIBPATH, PATH, EPHDEBUG, \_CEE\_RUNOPTS and \_CEE\_DMPTARG are exported in bin/envvars, the following directives should be specified in conf/httpd.conf:

PassEnv JAVA HOME PassEnv XERCESCROOT PassEnv LIBPATH PassEnv PATH PassEnv EPHDEBUG PassEnv CEE RUNOPTS PassEnv \_CEE\_DMPTARG

Library Server uses CSS stylesheet files that it installs in USS in ASCII format. In order to prevent an EBCDIC to ASCII translation of of these CSS files when downloaded to the workstation browser client, the following directive must be added to conf/httpd.conf:

<LocationMatch \.css\$> CharsetSourceEnc UTF-8 CHARsetDEfault UTF-8 </locationMatch>

# 8.5.5.9.2.5 Updating Library Server directories

Whenever you create, change, or delete directories that house Library Server books, bookshelves, or bookcases, you must update the Library Server Administration page to reflect the changes.

1. Go to the Administrative Web page at the following URL (replace your.hostname with the domain name or IP address of your server).

http://your.hostname/bookmgr-cgi/EPHBOOKS/administration

Depending on the value that you specify for the NEWADMIN keyword in the booksry.80 configuration file, you get either the new Java-applet-based administrative interface (NEWADMIN=1) or the old non-Java-applet-based administrative interface (NEWADMIN=0).

To use the new Java-applet-based administrative interface, refer to the explanation of the NEWADMIN= configuration keyword in 8.5.5.9.2.2, "Configuring Library Server" on page 198.

- 2. Enter your administration password. The initial password is BOOKMGR (uppercase). You must change this to a different password.
- 3. Update the directory path names that are displayed in the list boxes to reflect the actual changes that you made.
- 4. If you use the non-Java-applet-based administrative interface, click Save Settings to save the changes to the booksry.80 file. If you use the Java-applet-based administrative interface, the changes are saved automatically to the booksrv.80 file.
- 5. Run Rebuild Catalog.

# 8.5.5.9.2.6 BookRead

BookRead, an API provided with Library Server, is required for z/OS UNIX System Services "man command" to function.

BookRead requires the use of the members installed in the SEPHTAB dataset. If the SEPHTAB dataset is other than EPH.SEPHTAB, BookRead must be given the appropriate HLQ or fully qualified dataset name. Originally, the EPHWP00 member of SYS1.PARMLIB was used to specify the HLQ or fully qualified dataset name. A sample of EPHWP00 is provided in the SEPHSAMP dataset. Although EPHWP00 continues to be supported, IBM recommends use of an alternative method to provide BookRead with the name for the SEPHTAB dataset. An environment variable, EPHBookReadConfig. should now be used to specify a directory name for the file, bookread.conf. The file bookread.conf must contain either the HLQ of the SEPHTAB dataset or DSN=(the fully qualified dataset name). BookRead will search for the name of the SEPHTAB dataset in the following order:

 If the environment variable EPHBookReadConfig exists, and the bookread.conf file in the directory specified in the variable exists, the HLQ or the fully qualified dataset name will be used.

- If EPHBookReadConfig or bookread.conf do not exist in the directory specified in EPHBookReadConfig, BookRead will check for file /etc/booksrv/bookread.conf. The HLQ or fully qualified dataset name in /etc/booksrv/bookread.conf will be used.
- If bookread.conf is not found as explained above, BookRead will check for SYS1.PARMLIB(EPHWP00). If found, the HLQ or fully qualified dataset name in EPHWP00 will be used.
- If none of the above methods provides an HLQ or fully qualified dataset name for the SEPHTAB dataset, EPH.SEPHTAB will be used.

Note: BookRead must have access to the members of the SEPHTAB dataset to function.

8.5.5.9.2.7 Setting security authorizations Warning: Any Library Server recommendations or examples of access bit (mode) settings (for example, 644 for files and 755 for directories) contained in this Program Directory or the sample jobs are to be used only as initial test settings. The objective of these initial settings is to allow full access to all functions of Library Server for the IVP process and initial testing. They are not intended as recommendations for production or pilot program security and these may introduce security exposures. The remainder of this section explains access requirements.

The installation's security staff must review all security before allowing the product to leave the initial test phase. Library Server does not recommend specific security settings, except as described above. Library Server support does not provide evaluations of site security arrangements.

The following information should be used by the installation's security staff to assist in their security review:

- Library Server provides a simple password mechanism to protect the Administration pages. These pages may be displayed without the password. The password is stored in /etc/booksrv/booksrv.80.
- · Other than the Library Server Administration password mentioned above, security for Library Server should be implemented using the IBM HTTP Server security and authorization features in combination with your security product (for example, RACF). Refer to z/OS V2R2.0 HTTP Server - Powered by Apache User's Guide for information about security and authorization facilities provided by the IBM HTTP Server - Powered by Apache.
- · Library Server itself does not employ the concept of "user ID"; however, the IBM HTTP Server -Powered by Apache may do so. If so configured, the HTTP Server prompts the end user for a username and password the first time the server is accessed from a given browser instance. A valid system logon user ID and password for the target system is needed to satisfy this authentication request. Additionally, depending on the Library Server function being attempted, a similar authentication request from the Java server may also need to be satisfied by the end user using system logon credentials.
- By default, all Library Server-supplied HFS files are contained within the Library Server directory structure. While the Library Server product may be installed in any directory desired, the names of the subdirectories under the primary Library Server directory must not be changed, except as provided for by the parameters of /etc/booksrv/bookmgr.80 (see 8.5.5.9.2.3, "Advanced customization parameters" on page 206 for more information).
- Except for the dataset named in the CLIB= parameter of /etc/bookmgr.80 (see below), Library Server does not require access to any of the distributed 'EPH.\*\*' MVS datasets for normal operation.

BookRead, and therefore the z/OS UNIX System Services man command, requires access to the EPH.SEPHTAB dataset. All other datasets are used only for installation and maintenance activities.

 Directories used to store data created by the running Library Server need read, write, and execute access.

For a directory, the execute access bit actually controls searching the directory, not executing its contents; the execute bit of a file controls whether the file can be executed or not. Files used to store data created by the running Library Server need read and write access.

• Unlike most of the traditional Library Server functions to which the above security information applies, the Java-Applet-based administration functions, InfoCenter-related administration functions, and InfoCenter-related end user functions run on the persistent Java Bridge Java Server. Thus, to perform these functions, the user ID under which the Java Bridge Java Server runs (not the end user's user ID) requires adequate authority. Because the Java Bridge Java Server does all its processing under the user ID that originally started it, each end user has the same authority to perform these functions. You can restrict access to the aforementioned administrative functions by authenticating access to the following Library Server Administration pages (replace your.hostname with the domain name or IP address of your server).

http://your.hostname/bookmgr-cgi/ephjbcgi.exe/adminapplet http://your.hostname/bookmgr/adminapplet.jar

Access requirements by file, for general use of Library Server:

- All use of Library Server requires:
  - Read, execute access to the ../cgi-bin/ directory and its contents
  - Read access to files /etc/booksrv/bookmgr.80 and /etc/booksrv/booksrv.80
- Only read access is ever required to /etc/booksrv/bookmgr.80 during normal operation of Library Server.

This file cannot be updated using the Administration panel; it may only be changed by logging onto an MVS user ID and editing it.

- To use the Administration panel to change settings or to change the administration password, Library Server requires:
  - Read, write access to file /etc/booksrv/booksrv.80.
- To use Java-based Administrative interface, Library Server requires:
  - Read and execute access to a Java 1.7.1.
- To access InfoCenter-related functions for administrative or display purposes, Library Server requires:
  - Read and execute access to a Java 1.7.1.

In addition to the above, specific functions of Library Server require additional access as follows:

- To use the Administration panel to process documents, shelves, cases, indexes, InfoCenter plugins, catalog, etc., Library Server requires:
  - Read, write, execute access to the following directories:

```
.../shelves/ 1
.../plugins/ 1
.../cases/ 1
.../books/ 1
.../cgi-bin/catalog/ <sup>2</sup>
.../cgi-bin/catalog/books/ <sup>2</sup>
.../cgi-bin/catalog/cases/ 2
.../cgi-bin/catalog/docnums/ <sup>2</sup>
.../cgi-bin/catalog/shelves/ <sup>2</sup>
```

- Read, write access to the contents of the above directories
- Read and write access to file /etc/booksrv/booksrv.80
- Indexing PDF files requires write access to the PDF file itself.
- Read, write, execute access to the InfoCenter directories specified on the Manage InfoCenters page, as documented in Library Server: Getting Started, and all subdirectories, including the authority to create new files and subdirectories.

Note: Only the user ID under which the Java Bridge Java Server is running needs this access.

Read access to the files within the InfoCenter directories and their subdirectories.

Note: Only the user ID under which the Java Bridge Java Server is running needs this access.

- For searching, displaying and navigating BookManager Books, Library Server requires:
  - Read, write access to the ../cgi-bin/bookmgr.log 2 file, if Log Book Access Requests has been selected on the Administration panel.
  - Read, write, execute access to the following directories: 2

```
.../cgi-bin/catalog/
.../cgi-bin/catalog/books/
.../cgi-bin/catalog/cases/
.../cgi-bin/catalog/docnums/
.../cgi-bin/catalog/shelves/
```

Cataloging a book or PDF file involves creating or updating one new file in each directory. Library Server automatically catalogs a book when an uncataloged BOOK is requested from the collection

 Read, write access to all files within the following directories (unless all book files were previously cataloged): 2

```
.../cgi-bin/catalog/
.../cgi-bin/catalog/books/
.../cgi-bin/catalog/cases/
.../cgi-bin/catalog/docnums/
.../cgi-bin/catalog/shelves/
```

- Read, execute access to all Library Server directories.
- Read access to all other files within the Library Server directory structure.
- Read, execute access to the InfoCenter directories that are specified on the Manage InfoCenters page and all subdirectories.

Note: Only the user ID under which the Java Bridge Java Server is running needs this access.

Read access to the files within the InfoCenter directories and their subdirectories.

Note: Only the user ID under which the Java Bridge Java Server is running needs this access.

- If some book or PDF files are stored in MVS datasets instead of in HFS, read access is required to those MVS datasets containing the Books, PDF files, shelves, indexes, and bookshelf lists (bookshelf list datasets must be identified with the QLSHELF= parameter in the /etc/booksrv/bookmgr.80 file.)
- If the books contain graphics or you have migrated book datasets that you want Library Server to automatically recall, the following additional access is required:
  - Read, write, execute access to the .../public/bookmgr/pictures/ <sup>2</sup> directory.

This directory is used for work files required to extract or convert graphics embedded in BOOKs into a format understandable by Web browsers, and for caching previously-converted graphics.

- Read, write access to all files in ../public/bookmgr/pictures/. 2
- Read, execute access to the MVS dataset named in the CLIB= parameter of /etc/bookmgr.80.<sup>2</sup>
- Write access to the HLQ specified on the GDDMGDF parameter of /etc/bookmgr.80.(2)
- If a Library Center is displayed, the following additional access is required.
  - Read, execute access to the .../public/bookmgr/libraryserver/<sup>2</sup> directory and its sub-directories.
- To create a Library Center, the following access is required.
  - Read, write, execute to the ../public/bookmgr/libraryserver/<sup>2</sup> directory and it's sub-directories.
- If the option to present frames-based EUI for books is selected on the Administration panel:
  - Read, write, execute access to the .../public/bookmgr/frames/<sup>2</sup> directory.

This directory holds the workfiles required to render frames-based HTML for books in the Web browser.

- Read, write access to all files in ../public/bookmgr/frames/ 2
- To add (normally available to all users) notes, or delete (requires Administration password) notes, the following is required:
  - Read, write, execute access to ../public/bookmgr/notes/<sup>2</sup>
  - Read, write access to all files within .../public/bookmgr/notes/<sup>2</sup>, in addition to the access required for searching and displaying books (see previous item)

Selecting Generate Diagnostic Output on the administration panel (see Library Server for z/OS) will write certain Library Server information to the various log files under the directories specified by LOGDIR= (2) (for example, ../cgi-bin/bookmgr.dbg and ../cgi-bin/jbjs.log). Some of this information, such as the administration password, might compromise the security of Library Server.

The default directories for books, bookshelves, plugins and bookcases are ../books/, ../shelves/, ../plugins/, and ../cases/. Additional directories may be specified on the Administration panel. All additional directories, and their contents, require the same access as the default directories and contents. Refer to the Library Server: Getting Started softcopy book for more information about organizing your Library Server library.

<sup>&</sup>lt;sup>2</sup> This directory path may be changed, using parameters in the /etc/booksrv/bookmgr.80 file.

#### Notes:

- 1. Setting an EPHDEBUG=ON environment variable in the IBM HTTP Server Powered by Apache's envvars file causes logging of certain Library Server information to the bookmgr.dbg file; it also logs pre-configuration processing information to stderr (usually the cgi-error log file of the IBM HTTP Server). With EPHDEBUG=ON, this behavior occurs regardless of whether the Generate Diagnostic Output option was selected on the administration panel.
- 2. If you are using any vendor security products, such as ACF2 or Top Secret, contact Vendor Products or visit the web site for information about Vendor product compatibility with z/OS.

http://www-03.ibm.com/systems/z/os/zos/software/index.html

#### 8.5.5.9.2.8 Additional site customization

You can set other site options by using the Library Server Administration form at the following URL; replace your.hostname with the domain name or IP address of your server.

http://your.hostname/bookmgr-cgi/EPHBOOKS/administration

To use the new JAVA-applet-based administrative interface, see the explanation of the NEWADMIN= configuration keyword in 8.5.5.9.2.2, "Configuring Library Server" on page 198.

Note: If you have selected 'Produce running IBM footer' on the Administration form, you have the option to change the ibm.com link found in the footer. To change it to point to your own Page (bmrouter.htm), copy the appropriate ../public/bookmgr/custrout.htm file to the /usr/lpp/booksrv/public/bookmgr/ directory as file bmrouter.htm. The mode setting on this file should be 644. Edit the file bmrouter.htm, as desired.

The backdrop used on the toolbar for the Library Server document navigation navigages (in both framed and unframed format) contains the IBM logo. If it is desired not to display the IBM logo on these pages, the ../public/bookmgr/tooldrop.gif file should be saved and replaced with another backdrop image file which is also called ../public/bookmgr/tooldrop.gif. If a simple, empty backdrop is sufficient, copy ../public/bookmgr/odot.gif to ../public/bookmgr/tooldrop.gif.

#### 8.5.5.9.2.9 Performance guidelines

The following is a list of general guidelines for improving performance of z/OS UNIX and Library Server. Your MVS system programmer should implement these recommendations.

- Update PARMLIB to give the IBM HTTP Server server a higher service priority. For more information, see z/OS V2R2.0 HTTP Server - Powered by Apache User's Guide.
- If you are using a data set migration product, ensure that ONLY books and PDF files are migrated. Never migrate bookshelf datasets or bookshelf list datasets.
- Refer to z/OS V2R2.0 HTTP Server Powered by Apache User's Guide for more information about performance. Check the settings for ServerPriority, MaxActiveThreads, and MinActiveThreads.
- If enabling Extended Shelf Support and Shelf Indexer Support, see the notes in 8.5.5.9.2, "Library Server customization considerations" on page 194. See XML Toolkit documentation for performance information.

- It is strongly recommended that the filesystem (HFS or zFS) containing an InfoCenter not be shared when you prepare and index the plugins for that InfoCenter.
- Avoid setting the HEAPCHK ON Language Environment run-time option using the the CEE\_RUNOPTS environment variable, especially when indexing InfoCenters.
- Although PDF files in Variable Blocked MVS datasets present performance issues in Library Server. copying them to Fixed Blocked MVS datasets to improve performance is discouraged because resultant padding may corrupt the PDF. If possible, it is recommended that PDF files intended for use in the Library Server library be stored as HFS or zFS files, instead of as MVS datasets.
- Do not enable/create the Library Page header (library.htm) unless it is really needed. Refer to 8.5.5.9.2.3, "Advanced customization parameters" on page 206.
- Do not enable the header (bmheader.htm) or footer (bmfooter.htm) unless it is really needed. Refer to 8.5.5.9.2.3, "Advanced customization parameters" on page 206.
- Because the preparation and indexing of InfoCenter plugins is highly resource intensive, do not start more than one such job at a time.
- Specify adequate storage limits for the indexing and Java Bridge JVMs, as described in 8.5.5.9.2.3, "Advanced customization parameters" on page 206 and in Note 3 on page 196 and Note 4 on page 197.
- Avoid setting the RPTOPT ON Language Environment run-time option using the CEE\_RUNOPTS environment variable (for example, in bin/envvars). Doing so would typically write a report to the IBM HTTP Server logs for every Library Server transaction.
- Ensure that Language Environment CEE dumps are targeted to a writable directory by specifying an appropriate dump target. This can be accomplished by setting the \_CEE\_DMPTARG environment variable (for example, by specifying \_CEE\_DMPTARG=/tmp in bin/envvars).

#### 8.5.5.9.3 Infoprint Server Customization Considerations

Detailed steps to get the program into operational status are defined in z/OS Infoprint Server Customization.

# 8.5.5.9.3.1 Initialize NetSpool Message Log Data Set

If you are using NetSpool, you may continue to use your existing message log data set, or you may record messages in the common message log. If you are customizing NetSpool for the first time, use of the common message log is recommended. If you want to also use the optional NetSpool message log data set, SYS1.SAMPLIB member APIMIJCL can be used to allocate and initialize the NetSpool message log data set. Refer to z/OS Infoprint Server Customization for information on using the common message log.

#### 8.5.5.9.3.2 Initialize IP PrintWay basic mode Operational Data Sets

This step is required only for IP PrintWay basic mode. If you are using (or migrating to) IP PrintWay extended mode, you do not need these data sets.

For IP PrintWay basic mode, the transmission queue and message log data sets must be allocated and primed. The following jobs are provided in SYS1.SAMPLIB to perform this function:

Allocates IP PrintWay transmission queue data set ANFDEAL ANFQINIT Initializes IP PrintWay transmission queue data set

Allocates and initializes IP PrintWay message log data set **ANFMIJCL** 

If you used IP PrintWay in a previous z/OS release, you may use your existing transmission queue and message log data sets.

#### 8.5.5.9.3.3 Customize the UNIX environment for Infoprint Server

The customization steps described in this section are sufficient for a default configuration. Only the lpd and printer inventory daemons are started in the default configuration. If you want to use any of the following functions, additional customization is required:

- Infoprint Central
- Infoprint Server subsystem
- IP PrintWay Extended Mode
- IPP Server
- NetSpool
- Transform manager

Refer to z/OS Infoprint Server Customization for additional customization for these functions.

1. Create the configuration files for the Infoprint Server daemons:

A sample job is provided in SYS1.SAMPLIB(AOPCPETC) to copy the sample configuration files from /usr/lpp/Printsrv/samples to /etc/Printsrv. Review the comments in the job to determine which configuration files are required for your installation, and then run the job to create the configuration files.

The defaults provided in the sample appd.conf file will start the printer inventory manager and the LPD. If you want to modify any of the defaults, refer to z/OS Infoprint Server Customization. If you are migrating from a previous level of Infoprint Server, and/or you are using NetSpool or IP PrintWay Extended Mode, you must update the appd.conf file to start the appropriate daemons.

**Note:** Infoprint Server will default to search for its configuration file in /etc/Printsry/appd.conf. If you change the name or directory for this file, see z/OS Infoprint Server Customization for information on how to configure your environment.

- 2. Modify /etc/profile to update the following environment variables:
  - PATH

Add /usr/lpp/Printsrv/bin to the PATH environment variable.

Note: The /usr/lpp/Printsrv/bin directory must occur before /bin in the PATH environment variable so the InfoPrint Server (Print Interface and IP PrintWay extended mode) version of the Ip, lpstat, and cancel commands will be invoked.

LIBPATH

Add /usr/lpp/Printsrv/lib to the LIBPATH environment variable.

MANPATH

Add /usr/lpp/Printsrv/man/%L to the MANPATH environment variable.

Note: The /usr/1pp/Printsrv/man/%L directory must occur before /usr/man/%L in the MANPATH environment variable so the InfoPrint Server (Print Interface and IP PrintWay extended mode) version of the lp, lpstat, and cancel man pages will be displayed.

#### NLSPATH

Add /usr/1pp/Printsrv/%L/%N to the NLSPATH environment variable.

Infoprint Server may optionally use additional environment variables to set defaults for operation. Refer to *z/OS Infoprint Server Customization* for detailed information on the usage of these parameters.

3. Review the aopstart EXEC for possible updates. For security reasons, Infoprint Server daemons use some variables only if they are set in the aopstart EXEC. Daemons do not use the same variables set in the /etc/profile file. For information about how to set variables in the aopstart EXEC, refer to z/OS Infoprint Server Customization.

# 8.5.5.9.3.4 Establish security for Infoprint Server

1. Define or update RACF profiles for Infoprint Server security.

A sample CLIST is provided in SYS1.SAMPLIB(AOPRACF) that can be used to define the security environment for Infoprint Server. This CLIST must be modified before it is run. All commands are commented out by default. The CLIST can be used to perform the following functions:

• Define two RACF groups for print administrators and operators. The default names for these groups are:

**AOPADMIN** RACF group for administrators who maintain the Printer Inventory.

**AOPOPER** RACF group for operators who will control starting and stopping the Infoprint Server daemons.

**Note:** You may use one RACF group for both AOPADMIN and AOPOPER if your installation's security policy does not require a distinction between operators and administrators. For more information on security considerations for Infoprint Server, refer to *z/OS Infoprint Server Customization*.

- Create a RACF profile in the PRINTSRV class named AOP.ADMINISTRATOR to control who has
  access to the Printer Inventory. You must name this profile AOP.ADMINISTRATOR.
  Alternatively, you can use your existing AOPADMIN profile in the FACILITY class. You can also
  create an optional profile named AOP.CONFIGURATION in the PRINTSRV class. Refer to z/OS
  Infoprint Server Customization, for information about why it is desirable to use the PRINTSRV
  class profile rather than the previously-defined FACILITY class profile.
- Define the AOPSTART and AOPSTOP procedures in the STARTED class and define a user ID to be associated with these started procedures.

# 2. Customize permissions:

Run the aopsetup shell script to define permissions, specifying the names of the operator group and administrator group you defined in the previous step. To run the aopsetup shell script, you must run it from a user ID that has UID=0 or has read access to the BPX.SUPERUSER facility class.

**Note:** The appsetup shell script requires access to the directory defined as base-directory in the appd.conf configuration file. The default for base-directory is /var/Printsrv. Therefore, you must have access to the /var/Printsrv directory before you can run appsetup. If you have your target system's /var file system mounted to your driving system, you may run appsetup from your driving system. If

you do not have access to the target system's /var from your driving system, you must run aopsetup from the target system. If you want to run aopsetup from the driving system, refer to the comments in the aopsetup shell script for information on the proper syntax to invoke the script.

To run the aopsetup shell script using the default names listed in the previous step, enter:

/usr/lpp/Printsrv/bin/aopsetup AOPOPER AOPADMIN

You can run aopsetup from an rlogin shell, from an OMVS session, or using BPXBATCH.

## 8.5.5.9.3.5 Make updates to the Communications Server IP Profile

Print Interface requires the use of TCP port 515 in a default configuration. Ensure dataset hlq.PROFILE.TCPIP does not reserve port 515 for another application. You may need to ensure the ports listed below are not reserved, if you want to use these functions of Infoprint Server:

IPP server port 631

See z/OS V2R2.0 Communications Server: IP Configuration Reference for more information.

# 8.5.5.9.3.6 Customize IP PrintWay and NetSpool

If you are using the IP PrintWay or NetSpool components of Infoprint Server, additional customization is required.

- For NetSpool, logical printers must be defined to VTAM with APPL definition statements.
- For IP PrintWay Basic Mode, the functional subsystem must be defined to JES.
- For IP PrintWay Extended Mode, job selection criteria must be defined in the printer inventory.

Refer to *z/OS Infoprint Server Customization* for instructions on customizing IP PrintWay and NetSpool. If you are migrating from previous levels of Infoprint Server, see *z/OS V2R2 Migration* for migration considerations.

# 8.5.5.9.3.7 Customize HTTP Server for Infoprint Central

If you want to use the print management functions provided by Infoprint Central for the web, you must customize the IBM HTTP Server - Powered by Apache, and update the conf/httpd.conf and bin/envvars files to include configuration information for Infoprint Server. See *z/OS Infoprint Server Customization* for instructions on customizing the HTTP Server for use with Infoprint Server.

#### 8.5.5.9.3.8 Customize Distributed File Service for SMB printing

If you want to use the SMB file/print server to send print data to InfoPrint Server (Print Interface and IP PrintWay extended mode), make the following modifications to /etc/dfs/home/dfskern/envar:

#### LIBPATH

Add /usr/lpp/Printsrv/lib to the LIBPATH environment variable.

#### 8.5.5.9.3.9 Download client code to workstation

The Infoprint Port Monitor allows Windows users to print to any z/OS printer defined in the Printer Inventory, using standard print-submission methods from Windows applications that support printing. The

Infoprint Port Monitor is located in a subdirectory of the /usr/lpp/Printsrv/win/ directory, depending on locale. It is downloaded to the workstation using FTP. The directory locations for each NLV are shown below:

**English** /usr/lpp/Printsrv/win/En US/ Japanese /usr/lpp/Printsrv/win/Ja JP/

Refer to z/OS Infoprint Server User's Guide for instructions to download the client code to the workstation.

# 8.5.5.9.4 Network File System customization considerations

Detailed steps to get the program into operational status are defined in z/OS Network File System Guide and Reference. Omitting these steps will prevent successful operation of the program.

## 8.5.5.9.5 Configuring IBM z/OS Management Facility

To activate IBM z/OS Management Facility, you must configure the element after installing it as described in this program directory. For information about configuring IBM z/OS Management Facility, see IBM z/OS Management Facility Configuration.

**8.5.5.10** Customization for Wave 2: Once you have successfuly SMP/E APPLY'd JES2, JES3 and SDSF, you must customize the elements.

#### 8.5.5.10.1 SDSF Customization considerations:

Note: When running SDSF in a JES3 environment, you must define SDSF security by using SAF to create the profiles and to activate the classes that are used by SDSF. See z/OS SDSF Operation and Customization for details.

SDSF can be run from the link list, link pack area, a steplib, or TSOLIB command. To run SDSF from a steplib, add the SISFLOAD data set as a steplib to your TSO logon procedure and as a steplib to the server JCL. Note that because the SISFLOAD data set must be authorized, any libraries concatenated to your steplib must also be authorized. If you plan to run the SDSF server, you must also add the SISFLINK data set to your LNKLSTxx member of SYS1.PARMLIB.

8.5.5.10.2 JES2 Initialization considerations: You will need to update the following PARMLIB and PROCLIB members prior to IPL of the new JES2 system:

- LNKLSTxx to include libraries SHASLNKE and SHASMIG
- · Logon procedures used for IPCS setup to include the JES2 libraries SHASMIG, SHASPARM, and SHASPNL0
- PROGxx to APF-authorize libraries SHASLNKE and SHASMIG
- JES2 cataloged procedures to include the library SHASLNKE, if the procedures contain a STEPLIB and the library names have been changed.

For details on how to create or update the initialization deck, see z/OS JES2 Initilaization and Tuning Reference.

8.5.5.10.3 JES3 Initialization considerations: You will need to update the following PARMLIB and PROCLIB members prior to IPLing the JES3 system:

- LNKLSTxx to include JES3 libraries SIATLIB, SIATLINK, and SIATMIG (if STEPLIBs are not used in the JES3 cataloged procedures or you are using the JES3 DLOG facility).
- LPALSTxx to include JES3 library SIATLPA
- PROGxx to APF-authorize libraries SIATLIB, SIATLINK, SIATMIG, and SIATLPA.
- JES3 cataloged procedures to include the libraries SIATLIB, SIATLINK, and SIATMIG if the procedures contain a STEPLIB and the library names have been changed.
- Logon procedures used for IPCS setup to include JES3 libraries SIATCLIO, SIATMSGO, SIATPNLO, and SIATTBLO.
- IFAPRD00 to include JES3. Ensure the correct program number is specified.

JES3 enforces the system name (specified in member IEASYMxx or IEASYSxx in PARMLIB) for the current system matches a name specified on the NAME parameter of a MAINPROC statement in your JES3 initialization deck.

For details on how to create or update the intialization deck, see z/OS JES3 Initilaization and Tuning Reference.

# 8.6 Step 6: Verify installation of Wave 0, Wave 1 and Wave 2

After you have successfully completed the following steps, you should verify the installation of the Wave 0, Wave 1 and Wave 2 elements:

- SMP/E APPLYed the Wave 0, Wave 1 and Wave 2 elements,
- · Performed the Post-APPLY work, and
- Finished the minimal customization documented in 8.5, "Step 5: Customize Wave 1 and Wave 2" on page 132,

The Wave 0, Wave 1 and Wave 2 installation verification procedures (IVPs) should be run from your target system, unless specifically noted.

# 8.6.1 IPL the z/OS system

#### Attention -

Do not IPL the new release in a production environment until you have tested the new release with a simulated production load that includes all applications and all non-IBM products, which ensures service level agreements can be met.

Do not IPL in a shared resource environment unless you have installed service for any applicable toleration and coexistence PTFs on lower z/OS releases that will coexist with z/OS V2.2.0. To identify the required coexistence PTFs that must be installed on lower z/OS releases, receive the latest HOLDDATA and run the SMP/E MISSINGFIX command with a fix category (FIXCAT) of "IBM.Coexistence.z/OS.V2R2." See z/OS Migration for information about identifying service required for coexistence.

Do not IPL the z/OS V2.2.0 system with a root file system used with previous z/OS releases. Invoking programs contained in previous file systems, may result in unpredictable behavior.

Starting with z/OS V2.1, you cannot use earlier levels of JES2, JES3, or SDSF. Do not IPL the z/OS V2.2.0 system with older levels of JES2 or JES3 used with previous z/OS releases.

- **8.6.1.1 File system execution:** When a z/OS system is loaded with the initial program, the root file system must be mounted in read-only mode during execution. After the Wave 1 elements were installed during SMP/E APPLY processing, customization of some elements requires updates to the target system /etc and /var file systems. These updates must have been completed at this point.
- 8.6.1.2 BPXISETS and BPXISETD: Before IPLing, you will need to convert the /etc and /var directories to symbolic links. First unmount the HFS or zFS data sets on the /etc and /var directories. Use the BPXISETS REXX exec found in SAMPLIB to convert the /etc and /var directories to symbolic links. To submit the REXX exec in the background, you can use the BPXISJCL provided in SAMPLIB.

If, for any reason, you require the /etc or /var symbolic links to be removed and the /etc or /var directories recreated, use the BPXISETD REXX exec from SAMPLIB. Again, the BPXISJCL job can be used to submit this in the background.

Ensure the separate HFS or zFS data sets for your target /tmp and /dev directories are created in preparation to IPL your z/OS V2.2.0 system. The BPXPRMxx member should contain the following mount statements:

```
R00T
       FILESYSTEM('root FS data set')
       TYPE(xxx) MODE(RDWR)
MOUNT FILESYSTEM('etc FS data set')
       MOUNTPOINT('/etc')
       TYPE(xxx) MODE(RDWR)
MOUNT FILESYSTEM('var FS data set')
       MOUNTPOINT('/var')
       TYPE(xxx) MODE(RDWR)
MOUNT FILESYSTEM('tmp FS data set')
       MOUNTPOINT('/tmp')
       TYPE(xxx) MODE(RDWR)
MOUNT FILESYSTEM('dev_FS_data_set')
       MOUNTPOINT('/dev')
       TYPE(xxx) MODE(RDWR)
```

Figure 53. Mount statements required in BPXPRMxx

#### Notes:

- 1. 'root\_FS\_data\_set' and 'etc\_FS\_data\_set' are the file systems in which z/OS V2.2.0 was just installed.
- 2. 'var\_FS\_data\_set' is the file system that you created in 6.2, "Step 1: Separating File System Data Sets for z/OS V2.2.0" on page 31.
- 3. 'tmp\_FS\_data\_set' and 'dev\_FS\_data\_set' are the file systems that you just created.
- 4. On the ROOT and MOUNT statements shown in Figure 53, change TYPE(xxx) to the appropriate TYPE, such as TYPE(HFS) or TYPE(ZFS), that is applicable to your installation.

If IBM z/OS Management Facility element is installed in a separate file system, ensure that the BPXPRMxx PARMLIB member is updated to add a mount statement for the file system used for the installation of the IBM z/OS Management Facility element to ensure the file system will be mounted during IPL of the z/OS V2.2 target system.

To IPL the system, ensure you use the target SYSRES from the Wave 1 installation. In addition, the z/OS V2.2.0 HFS or zFS data sets, in which you installed Wave 0, Wave 1 and Wave 2 elements, should be used as the root file system and the file system mounted on /etc directory when IPLing the system.

Be sure that you have synchronized your security databases; see 8.1.1, "Set up User and Group IDs Required for Installation" on page 74.

If you needed to define a user ID alias table for your security setup be sure to add the USERIDALIASTABLE keyword in your BPXPRMxx parmlib member specifying your table location. See z/OS UNIX System Services Planning for details.

IEA299I may be received during system initialization. This message is issued only if a conditional resource initialization module (RIM) is not found. Processing continues because z/OS Version 2 Release 2 is not dependent on the function of the indicated RIM. However, subsystems, program products, or applications might require conditional RIMs. Check the installation procedures for any subsystem that fails for mention of the indicated RIM. Any RIMs shipped by these products must reside in the SYS1.NUCLEUS library.

The following messages might be issued one or more times, depending on which products you have installed and which I/O device types are defined to your system during IPL:

IEA093I MODULE IEANUC01 CONTAINS UNRESOLVED WEAK EXTERNAL REFERENCE <name>.

References to modules with any of the following names can be ignored:

```
AOMATTN
        AOMATTNT CBRATTN IARYGGTS IECTATEN IECTCATN
IECTCOSC IEDOATTN IFFIOM IRDVATT1 ISTZFMAA ISTZFMAB
IXCIOATX
```

IEA093I MODULE IGGDDT01 CONTAINS UNRESOLVED WEAK EXTERNAL REFERENCE <name>.

All such messages for unresolved external references in IGGDDT01 can be ignored. For more information, see APAR II03282.

IEA093I MODULE IGC116 CONTAINS UNRESOLVED WEAK EXTERNAL REFERENCE IGX03007.

# 8.6.2 Verify installation of z/OS Version 2 Release 2 Wave 0, Wave 1 and Wave 2 FMIDs

To verify that the z/OS Version 2 Release 2 elements are installed, you should make at least the following minimal checks:

- Initialize the system.
- Initialize JES.
- Submit a job and check its output. (You can run the BCP installation verification job provided in member IVPJOBS in your SAMPLIB data set.)
- If CICS or IMS is installed, initialize a region and sign on to a terminal.

For more complete checks, you can perform the following tasks:

- · Run critical production jobs.
- Run a mixture of jobs, for example:
  - Jobs that produce large amounts of SYSOUT
  - Jobs that submit other jobs to the internal reader
  - Jobs with many SYSOUT data sets
  - Jobs with many DD statements
  - Jobs that perform dynamic allocations
- · Test NJE lines.
- Test RJE/RJP lines.
- Send output to JES- and PSF-controlled printers.

- Issue TSO/E LOGON, TRANSMIT, RECEIVE, SUBMIT, STATUS, CANCEL, and LOGOFF commands.
- Ensure all exit routines and local modifications perform correctly.
- · Communicate with all networks without IP.
- Test critical functions in applications.
- · Check for completeness of accounting records.
- Test all non-IBM product functions.
- Ensure that performance goals stated in service level agreements can be met.

To verify JES3 is installed, you should make at least the following minimal checks:

#### Attention -

- For JES3, if you are in a global/local complex, each system must be a member of the same
- · Do not IPL the new release in a production environment until you have tested the new release with a simulated production load that includes all applications and all non-IBM products, and ensures service level agreements can be met.

#### Minimal check:

- · Initialize the system.
- · Initialize JES.

**Note:** For JES3, you should see at least the following message:

- \*IAT3100 JES3 v.r.m SYSTEM COLDSTART ON yy.ddd
- · Submit a job.
- · Check the job's output.

## More complete checks:

- · Perform all the JES3 restarts (for example, COLD, HOT, HOT with ANALYSIS, WARM, WARM with REPLACE). All restarts should be performed with various jobs in different stages of execution (for example, OUTSERV, C/I, MAIN).
- Bring up a JES3 global/local environment. Verify all systems connect properly. Submit jobs to all processors and verify the jobs run successfully.
- In the global/local environment, perform a DSI to switch global processors. Verify both processors connect properly. Once the DSI is complete, submit jobs to run on each processor. Verify the jobs run to completion.
- · Perform a DSI again to switch the global back to the original processor.
- · Bring up a C/I FSS address space if you plan to use one in production. Verify jobs run successfully through the C/I FSS.
- Run a mixture of jobs, for example:
  - Jobs that produce large amounts of SYSOUT
  - Jobs that submit other jobs to the internal reader
  - Jobs with many SYSOUT data sets
  - Jobs with many DD statements
  - Jobs that perform dynamic allocations

- Jobs that use or create dynamic output descriptors
- DJC net jobs
- Test miscellaneous JES3 functions:
  - Inquiry and Modify commands
  - Dump Core utility
  - Display DSP
- Test NJE lines.
- Test RJE/RJP lines.
- Send output to JES- and PSF-controlled printers.
- Issue TSO/E LOGON, TRANSMIT, RECEIVE, SUBMIT, STATUS, CANCEL, and LOGOFF commands.
- Ensure all exit routines and local modifications perform correctly.
- Run all production jobs.
- · Communicate with all networks.
- Test critical functions in applications.
- · Check for completeness of accounting records.
- Test all non-IBM product functions.
- Ensure performance goals stated in service level agreements can be met.

| Figure 5     | Figure 54 (Page 1 of 2). Checklist for the IVPs                                           |            |  |  |
|--------------|-------------------------------------------------------------------------------------------|------------|--|--|
| Check<br>Box | Section, Step Description                                                                 | Your Notes |  |  |
|              | 8.6.2.1, "IVP jobs for Wave 0" on page 232                                                |            |  |  |
|              | 8.6.2.1.1, "Run the High Level Assembler Installation Verification Procedure" on page 233 |            |  |  |
|              | 8.6.2.2, "Run the BCP and ISPF Installation Verification Procedure" on page 233           |            |  |  |
|              | 8.6.3, "IVP jobs for Wave 1A" on page 236                                                 |            |  |  |
|              | 8.6.3.1, "Run the Language Environment Installation Verification Procedure" on page 236   |            |  |  |
|              | 8.6.4, "IVP jobs for Wave 1B" on page 236                                                 |            |  |  |
|              | 8.6.4.2, "Run the DFSMS Installation Verification Procedure" on page 239                  |            |  |  |
|              | 8.6.4.7, "Run the z/OS UNIX System Services Setup Verification Procedures" on page 258    |            |  |  |
|              | 8.6.5, "IVP jobs for Wave 1C" on page 258                                                 |            |  |  |
|              | 8.6.5.1, "Run the BookManager READ Installation Verification Procedure" on page 259       |            |  |  |
|              | 8.6.5.2, "Run the FFST Installation Verification Program" on page 260                     |            |  |  |
|              | 8.6.5.3, "Run the GDDM Installation Verification Procedures" on page 261                  |            |  |  |

| Check | Section, Step Description                                                                             | Your Notes |
|-------|----------------------------------------------------------------------------------------------------|------------|
| Вох   |                                                                                                    |            |
|       | 8.6.5.4, "Run the ICKDSF Installation Verification Procedure" on page 267                             |            |
|       | 8.6.6, "IVP jobs for Wave 1D" on page 268                                                             |            |
|       | 8.6.4.1, "Run the Communications Server IP Services Installation Verification Procedures" on page 236 |            |
|       | 8.6.8.2, "Run the High Level Assembler Toolkit Installation Verification Program" on page 275         |            |
|       | 8.6.7, "IVP jobs for Wave 1E" on page 268                                                             |            |
|       | 8.6.7.1, "Run the Runtime Library Extensions Installation Verification Procedures" on page 268        |            |
|       | 8.6.7.4, "Run the XL C/C++ Installation Verification Procedures" on page 269                          |            |
|       | 8.6.7.3, "Run the RMF Installation Verification Procedure" on page 269                                |            |
|       | 8.6.6.1, "Run the Security Server (RACF) Installation Verification Procedures" on page 268            |            |
|       | 8.6.8, "IVP jobs for Wave 1F" on page 271                                                             |            |
|       | 8.6.8.1, "Run the DFSORT Installation Verification Procedures" on page 271                            |            |
|       | 8.6.10.1, "Run the installation verification procedure for SDSF" on page 279                          |            |
|       | 8.6.9, "IVP jobs for Wave 1G" on page 276                                                             |            |
|       | 8.6.9.1, "Run the Distributed File Service Installation Verification Procedures" on page 276          |            |
|       | 8.6.9.2, "Run the Library Server Installation Verification Procedures" on page 277                    |            |
|       | 8.6.9.3, "Run the Infoprint Server Installation Verification Procedures" on page 277                  |            |
|       | 8.6.9.4, "Run the Network File System Installation Verification Procedures" on page 278               |            |

# 8.6.2.1 IVP jobs for Wave 0

The following sections describe IVP jobs for Wave 0.

# 8.6.2.1.1 Run the High Level Assembler Installation Verification Procedure

1. Assemble the Verification Program

HLASM provides a sample job, ASMWIVP, found in the SASMSAM1 library. This job is provided to verify the element has installed correctly. This job assembles the source statements in member ASMASAMP found in the SASMSAM1 library.

2. Run the Verification Program (optional)

The program being assembled is not intended to be run; however, if it is run, it sets a return code of zero and returns to the caller.

## 8.6.2.2 Run the BCP and ISPF Installation Verification Procedure

Because the BCP and ISPF are used to verify some of the installation verification procedures in Wave 1A, the BCP and ISPF should be verified now rather than in 8.6.8, "IVP jobs for Wave 1F" on page 271.

To verify the BCP was installed properly, you should run IVPJOBS found in your SAMPLIB library. Refer to the comments in the job for instructions, expected condition codes, and expected output.

Note: The command statement labeled "LISTACTV" issues a Console Management "DISPLAY ACTIVE, LIST" COMMAND. It will also generate a WTO which should be responded to immediately. The system will not accept any new work until the operator has replied to the IEFC166D message.: The system will not process any more work until this system prompt is responded to.

#### 8.6.2.2.1 ISPF

Log on to TSO using a LOGON procedure that includes the z/OS V2.2.0 ISPF data sets. The data sets are allocated to the appropriate DDs, as are documented in Figure 45 on page 156.

Enter ISPSTART nlslang at the TSO/E READY prompt (where nlslang is the language you are using). The IBM-supplied default is ENGLISH. The ISPF Primary Option Menu is displayed with the ISPF logo in a pop-up window. The logo contains a copyright date, as shown in Figure 55.

```
Licensed Materials - Property of IBM
5650-ZOS Copyright IBM Corp. 1980, 2015.
US Government Users Restricted Rights -
Use, duplication or disclosure restricted
by GSA ADP Schedule Contract with IBM Corp.
```

Figure 55. ISPF Copyright Logo

Enter the command PANELID on the Option line. The panel ID ISP@MSTR should appear in the upper left corner of the screen.

Enter X on the Option line to return to TSO/E READY.

Enter ISPF nlslang or PDF nlslang at the TSO/E READY prompt (where nlslang is the language you are using). The IBM-supplied default is ENGLISH.

The ISPF Primary Option Menu is displayed with the ISPF logo in a pop-up window. The logo contains a copyright date, as shown in Figure 55.

Execute the steps listed in Figure 56 to verify the basic ISPF functions have been properly installed. After entering the command PANELID, the panel name appears in the upper left corner of the screen.

| Figure 56. Installation Verification Functions |         |                   |
|------------------------------------------------|---------|-------------------|
| In command line of panel                       | Enter   | Panel displayed   |
| ISPF Primary Option                            | PANELID | ISR@PRIM          |
| ISR@PRIM                                       | 0       | ISPISMMN          |
| ISPISMMN                                       | =1      | ISRBRO01          |
| ISRBRO01                                       | =2      | ISREDM01          |
| ISREDM01                                       | =3.1    | ISRUDA1           |
| ISRUDA1                                        | =3.2    | ISRUDA2/ISRUDA2S* |
| Note: *ISRUDA2S if SMS is active.              |         |                   |
| ISRUDA2/ISRUDA2S                               | =3.3    | ISRUMC1           |
| ISRUMC1                                        | =3.4    | ISRUDLP           |
| ISRUDLP                                        | =3.12   | ISRSSNEW          |
| ISRSSNEW                                       | =3.13   | ISRSEPRI          |
| ISRSEPRI                                       | =3.14   | ISRSFSPR          |
| ISRSFSPR                                       | =4.1    | ISRFP01           |
| ISRFP01                                        | =5.1    | ISRJP01           |
| ISRJP01                                        | =6      | ISRTSO            |
| ISRTSO                                         | =7      | ISPYXD1           |
| ISPYXD1                                        | =X;9    | ISRDIIS           |
| ISRDIIS                                        | =11     | ISRWORK           |
| ISRWORK                                        | =10     | FLMDMN            |

## 8.6.2.2.2 ISPF SCLM

This procedure allocates, assembles, and link-edits a test ISPF SCLM project and then uses this project to save and build an assembler source module. To execute this procedure, you need the following information:

• A high-level qualifier to be used to define the temporary project definition.

This forms the prefix for the data sets allocated by this procedure. You can use your user ID as the high-level qualifier (hlq). Seven data sets will be allocated:

- hlq.PROJDEFS.ACCTDB
- hlq.PROJDEFS.BLDLIST

- hlq.PROJDEFS.INFO
- hlg.PROJDEFS.LOAD
- hlg.PROJDEFS.OBJ
- hlg.PROJDEFS.SOURCE
- hlg.PROJDEFS.SYSPRINT

These data sets must not previously exist. A minimum of nine 3390 DASD tracks are required for the allocation. At the end of the procedure you are given the option to delete these data sets.

• The name of the SCLM macro library.

The SMP/E DDDEF for SISPMACS points to this data set.

· A volume serial for a VSAM data set.

The volume used for the allocation of the *hlq*.PROJDEFS.ACCTDB data set.

• The location of the High Level Assembler module ASMA90.

This location will be either in normal MVS search sequence (STEPLIB, LINKLST, LPA, etc.) or the High Level Assembler data set name (SASMMOD1).

After you have obtained the required information, follow these steps to perform the installation verification:

- 1. From the ISPF Primary Option Panel, select Option 10, SCLM.
- 2. From the SCLM panel, select Option 6, TSO or SCLM Commands.
- 3. Enter the command: FLMIVP
- 4. Answer the prompts with the information gathered during preparation.
- 5. At this point, the procedure will:
  - · Allocate the necessary data sets. (If the data set allocation fails, diagnose the problem, take corrective action, and then rerun the FLMIVP procedure.)
  - Create, assemble, and link-edit the SCLM project definition
  - Test the installation by executing SAVE and BUILD commands
  - · Indicate if the installation test passed or failed. If the test failed, the messages reported to the screen and the contents of the hlq.PROJDEFS.SYSPRINT and hlq.PROJDEFS.BLDLIST data sets can be used to determine the cause of the failure. If you cannot determine the cause of the failure, contact the IBM Support Center.
  - Prompt you to determine if the data sets should be deleted or retained.

If errors occur during the SCLM installation verification procedure, use the FLMIVPC EXEC to delete the data sets allocated by FLMIVP.

# 8.6.3 IVP jobs for Wave 1A

There are currently no installation verification procedures for the following elements in Wave 1A:

- Communications Server for z/OS SNA Services
- TIOC
- Cryptographic Services ICSF
- System SSL

8.6.3.1 Run the Language Environment Installation Verification Procedure: To verify that Language Environment is installed properly, run CEEWIVP in your SCEESAMP library. If the z/OS XL C/C++ compiler uses 64-bit virtual memory, ensure that MEMLIMIT > 0. The actual value of MEMLIMIT might vary with each customer. See the comments in the job for instructions, expected condition codes, and expected output.

Note: As of z/OS V1R8, the IPA Link step of the z/OS XL C/C++ compiler uses 64-bit virtual memory, which requires sufficient storage above the 2 GB bar (2 GB address line). For information about using MEMLIMIT to ensure that sufficient storage above the 2 GB bar is available for the IPA Link step, see 8.6.7.4, "Run the XL C/C++ Installation Verification Procedures" on page 269.

# 8.6.4 IVP jobs for Wave 1B

# 8.6.4.1 Run the Communications Server IP Services Installation Verification **Procedures**

Before beginning the installation verification procedures for Communications Server IP Services, SNA(VTAM) must be started in order for Communications Server IP Services to initialize successfully. To start VTAM from the MVS operator console, issue the following command:

```
S VTAM_procname,,,(LIST=start_list_id)
```

Expected results: The following messages will be displayed on the MVS operator console:

ISTO20I VTAM INITIALIZATION COMPLETE FOR CSV2R2 IST1349I COMPONENT ID IS 5695-11701-220

Before beginning the installation verification procedures for Communications Server IP Services, verify you have all the required values as listed beginning on page 171.

### 1. Set up TSO user's TCPIP.DATA

On the TSO user ID from which the IVP will be executed, the SYSTCPD DD card of the TSO logon procedure must point to the data set specified by TCPIP\_DATA\_name. Either change the TSO logon procedure (and log off and on again), or do the following steps to override the SYSTCPD definition for the rest of the TSO logon session:

 In TSO ready mode or from TSO option 6, drop the existing definition by entering the following command:

FREE FI (SYSTCPD)

• Establish the new SYSTCPD definition with this command:

ALLOC FI(SYSTCPD) DS('TCPIP DATA name')

### 2. Start the SYSLOG daemon

- From the MVS operator console, issue:
  - S SYSLOGD procname
- Expected results:

#### 3. Start TCP/IP

- From the MVS operator console, issue
  - S TCPIP procname
- · Expected results:

The following messages will be displayed on the MVS operator console:

EZZ4202I Z/OS UNIX - TCP/IP CONNECTION ESTABLISHED FOR TCPIP procname

EZB6473I TCP/IP STACK FUNCTIONS INITIALIZATION COMPLETE

EZAIN111 ALL TCPIP SERVICES FOR PROC tcpproc name ARE AVAILABLE.

### 4. Start the FTP daemon

- · From the MVS operator console, issue
  - S FTPD\_procname
- · Expected results:
  - The FTPD\_procname task will end after forking another task. The forked task (for example, FTPD1), will remain running.
  - The following message will be displayed on the MVS operator console:

EZY2702I SERVER-FTP: INITIALIZATION COMPLETED AT nn:nn:nn ON mm/dd/yy

### 5. Test the following commands from TSO:

· Issue:

ping loopback

· Expected results:

CS VyRx: Pinging host LOOPBACK (127.0.0.1). Ping #1 response took n.nnn seconds.

Issue

netstat home

· Expected results:

MVS TCP/IP NETSTAT CS VyRx TCPIP NAME: TCPIP\_procname hh:mm:ss

Home address list:

| Address   | Link     | Flg |
|-----------|----------|-----|
|           |          |     |
| 127.0.0.1 | LOOPBACK | Р   |

Note: If you are using the sample profile without any changes, then you will not see the 'P' under the Flg header.

#### 6. Set up environment variables required in the z/OS UNIX Shell

• Set the following environment variables in the z/OS UNIX Shell for the user ID on which the IVP will be executed. From the z/OS UNIX shell, issue the following commands:

```
export X SITE="//'dyn alc hlq.HOSTS.SITEINFO'"
export X_ADDR="//'dyn_alc_hlq.HOSTS.ADDRINFO'"
export RESOLVER CONFIG="//'TCPIP DATA name'"
```

### 7. Test commands from the z/OS UNIX shell

- The following steps may require superuser authority to execute.
- Ensure you have write access to your local directory. Then, in the z/OS UNIX shell, copy the verification shell script to your local directory. For example:

```
cp /usr/lpp/tcpip/samples/ivp.scp /your target directory/ivp.scp
```

· Run the shell script, directing output to a file.

```
ivp.scp > ivp.out
```

· The following tests are done by the shell script. The script will display the expected results and the actual results.

```
oping loopback
onetstat -h
```

Review the ivp.out file, ensuring the actual results match the expected results.

### 8. Test the following commands from the MVS operator console

Issue the following DISPLAY command:

```
display tcpip, TCPIP_procname, netstat, home
```

· Expected results:

```
EZZ2500I NETSTAT CS VxRy TCPIP procname
```

HOME ADDRESS LIST:

**ADDRESS** LINK FLG 127.0.0.1 Р L00PBACK 1 OF 1 RECORDS DISPLAYED

# 9. Run the IVPFTP batch job to verify that FTP has been correctly set up

• This job will get a sample file, FTPTESTP, from the target\_lib\_hlq.SEZAINST partitioned dataset and store it into the /tmp directory. It will then get the file from the /tmp directory hfs and store it in the IVP\_configuration\_dsn partitioned data set as FTPTESTG.

- Copy IVP test job to your chosen JCL dataset: target lib hlq.SEZAINST(IVPFTP) to IVP jcllib dsn(IVPFTP)
- Fill in any required parameters on the //JOB statement.
- Change the //SYSFTPD DD card to set the DSN variable to IVP\_configuration\_dsn(FTCDATA), or accept the default of 'TCPIVP.TCPPARMS(FTCDATA)' for the FTP client FTP.DATA file.
- Change the //SYSTCPD DD card to set the DSN variable to TCPIP DATA name, or accept the default of 'TCPIVP.TCPPARMS(TCPDATA)'.
- · Change the input values for 'userid password' to match the TSO user ID and password to be used for the FTP client. For example:

USER1 USER1PW

- Change the PUT statement to specify the appropriate SEZAINST dataset for sample dataset to be moved: 'tcpip' to target\_lib\_hlq.
- Change the GET statement to specify the appropriate location for the retrieved dataset: 'TCPIVP.TCPPARMS' to IVP configuration dsn (or accept the default of 'TCPIVP.TCPPARMS')
- Submit batch IVPFTP

#### Expected results:

- The job should complete with condition code zero.
- The /tmp directory should contain a file called ftptestp.
- The IVP\_configuration\_dsn should contain member FTPTESTG.
- Both the new file and the new partitioned dataset member should contain the one line:

The File Transfer Protocol is working!!!

8.6.4.2 Run the DFSMS Installation Verification Procedure: To test the successful installation of DFSMS, run the following IVPs found in SAMPLIB:

DFPS1IVP DFPS2IVP DFPS3IVP DFPX1IVP DFPX2IVP DFPX3IVP

Note: The members with the prefix 'DFPS' use SMS managed volumes and datasets. The members with the prefix 'DFPX' use non-SMS managed volumes and datasets.

8.6.4.2.1 DFSMSdfp OAM Installation Verification Procedure: It is recommended that you run the OAM Installation Verification Program (CBRSAMIV) at initial installation and at migration. CBRSAMIV verifies that OAM object support is successfully installed and operational. It ensures that the proper environment exists for applications to utilize the OSREQ Macro Application Programming Interface (API).

For detailed information about how to run the IVP program (CBRSAMIV) and invoke the OSREQ API, refer to z/OS DFSMS OAM Planning, Installation, and Storage Administration Guide for Object Support.

## 8.6.4.3 DFSMSrmm Installation Verification Procedures

### **DFSMSrmm Samples Provided in SAMPLIB**

- EDGIVPPM Sample Parmlib for Use in the IVP
- EDGIVP1 IVP Job 1 to Initialize Tape Volumes
- EDGIVP2 IVP Job 2 to Use Tape Volumes

This topic helps you prepare for and run the DFSMSrmm installation verification procedures (IVP). You can use the IVP to ensure that the DFSMSrmm functional component has been successfully installed by SMP/E and can be activated on your system. The IVP does not test all the functions in DFSMSrmm but validates that the key interfaces are in place.

8.6.4.3.1 Preparing to run the IVP: Before you run the IVP, you need to activate some of DFSMSrmm's functions. This topic lists and describes the steps you should perform to set up DFSMSrmm for the IVP. Chapter 2. Implementing DFSMSrmm in z/OS DFSMSrmm Implementation and Customization Guide contains all the steps needed to install DFSMSrmm.

If this is first time you are setting up DFSMSrmm, follow all the steps described in this topic. If your system has previously been set up for use with DFSMSrmm, you might not need to perform all the steps listed here. Evaluate your installation setup to determine which steps you can omit.

1. Install DFSMSrmm with SMP/E.

Ensure that DFSMS including DFSMSrmm is SMP/E applied.

Once you have used SMP/E to install DFSMSrmm, IPL your system without performing any implementation tasks and have DFSMSrmm take no part in removable media management. The ability to run without DFSMSrmm is especially helpful if you are running another tape management product in production.

2. Update SYS1.PARMLIB members.

For detailed instructions, see "Step 5: Updating SYS1.PARMLIB Members" in z/OS DFSMSrmm Implementation and Customization Guide. At a minimum, you should update IEFSSNxx. Also update IFAPRDxx member in SYS1.PARMLIB to enable DFSMSrmm".

3. Update the procedure library.

Refer to "Step 8: Updating the Procedure Library" in z/OS DFSMSrmm Implementation and Customization Guide for detailed instructions. Use member EDGDFRMM of SYS1.SAMPLIB as a sample DFSMSrmm procedure.

4. Assign DFSMSrmm a RACF user ID.

Perform this step if you want to use a specific RACF user ID for DFSMSrmm during the IVP. When running on a system with RACF installed, assign DFSMSrmm a RACF user ID by adding a profile in the STARTED class as described in "Step 9: Assigning DFSMSrmm a RACF User ID" in z/OS DFSMSrmm Implementation and Customization Guide. You can use the DFSMSrmm procedure name that you created in Step 3 as the RACF user ID but any installation-selected RACF user ID is acceptable. As data sets are created for use by the DFSMSrmm procedure, add the RACF user ID to the access list for the data sets. "Table 6. Data Sets Requiring Access by the DFSMSrmm RACF

User ID" in z/OS DFSMSrmm Implementation and Customization Guide lists the data sets that the DFSMSrmm procedure should be able to access.

If you are using an equivalent security product, review the RACF-related information to determine the changes that might be required to run DFSMSrmm with that product.

#### 5. Define parmlib member EDGRMMxx.

Refer to "Step 10: Defining Parmlib Member EDGRMMxx" in z/OS DFSMSrmm Implementation and Customization Guide for detailed instructions. Use member EDGIVPPM of SYS1.SAMPLIB as a sample parmlib member.

#### 6. Specify DFSMSrmm options.

Refer to z/OS DFSMSrmm Implementation and Customization Guide for information on tailoring the DFSMSrmm sample parmlib member EDGIVPPM to specify DFSMSrmm options for the IVP.

During the IVP, DFSMSrmm runs in record-only mode. DFSMSrmm records information about tape volumes, but does no validation. You can tailor EDGIVPPM to specify that DFSMSrmm run in warning mode or protect mode if you want DFSMSrmm to validate volumes.

If you are running the IVP on a system with no other tape management system you can select any mode: record-only, warning or protect. If there is a possibility of accidental use of the wrong tape volumes, we suggest that you run in protect mode. However, if you run the IVP on a system where others are using tape including the use of scratch tapes, be aware that DFSMSrmm rejects all scratch tapes not defined to it while running in protect mode. See "Defining System Options: OPTION" in z/OS DFSMSrmm Implementation and Customization Guide for information about DFSMSrmm modes of operation.

### 7. Create the DFSMSrmm control data set.

Refer to z/OS DFSMSrmm Implementation and Customization Guide for detailed instructions. You can use the sample JCL in member EDGJMFAL in SYS1.SAMPLIB to allocate a control data set. Ensure that the control data set name is the same as that specified in the parmlib member EDGRMMxx that you created. Initialize the control data set by running the EDGUTIL utility. You can use the sample JCL in member EDGJUTIL in SYS1.SAMPLIB. Set the rack and bin count fields to 0.

#### 8. Create the journal.

Refer to z/OS DFSMSrmm Implementation and Customization Guide for detailed instructions. You can use sample JCL in member EDGJNLAL in SYS1.SAMPLIB to allocate a journal data set.

9. Make the DFSMSrmm ISPF Dialog available to users.

Refer to z/OS DFSMSrmm Implementation and Customization Guide for detailed instructions.

10. Restart z/OS with DFSMSrmm implemented.

You are ready to start the system with DFSMSrmm implemented. Refer to z/OS DFSMSrmm Implementation and Customization Guide for information on conditions that determine if you need to IPL the system to restart z/OS with DFSMSrmm implemented. Perform this step so that the changes you made to IEFSSNxx and other parmlib members when you performed Step 2 take effect.

#### 11. Start DFSMSrmm.

Refer to "Step 19: Starting DFSMSrmm" for detailed instructions. When you start DFSMSrmm, if it issues message EDG0103D, reply 'RETRY'. If you do not reply 'RETRY', DFSMSrmm will not record any tape usage activity.

DFSMSrmm is activated and you are ready to run the IVP.

### 8.6.4.3.2 Running the IVP: To run the IVP, perform these steps:

- 1. You need three tape volumes that do not have any data on them, and a single tape unit online to your system. Ask your tape librarian to externally label these volumes EDG000, EDG001, and EDG002 for your testing.
  - Ensure that the tape volumes you use are suitable for use with DFSMSrmm during the IVP. For example, if you have an existing tape management system, check that the volumes are either not managed by it or are designated for use with DFSMSrmm for testing.
- 2. Ensure that TSO help information has been correctly installed by entering this command from a TSO terminal:

HELP RMM

- DFSMSrmm lists help information for the RMM TSO subcommand, including a list of subcommands, function, syntax, and operands.
- 3. Add some shelf locations to DFSMSrmm by entering this RMM TSO command from a TSO terminal: RMM ADDRACK RMM000 COUNT(10)
- 4. Add some volumes to DFSMSrmm by using the DFSMSrmm ISPF dialog. Enter this command from a TSO terminal:

%RMMISPF

DFSMSrmm displays the DFSMSrmm ISPF dialog primary option menu as shown in Figure 57 on page 243.

```
Panel Help
EDG@PRIM
                REMOVABLE MEDIA MANAGER (DFSMSrmm) - z/OS V2R2
Option ===>
0 OPTIONS
               - Specify dialog options and defaults
1 USER
               - General user facilities
2 LIBRARIAN - Librarian functions
3 ADMINISTRATOR - Administrator functions
4 SUPPORT - System support facilities
5 COMMANDS
              - Full DFSMSrmm structured dialog
6 LOCAL
             - Installation defined dialog
X EXIT
              - Exit DFSMSrmm Dialog
Enter selected option or END command. For more info., enter HELP
or PF1.
5650-ZOS COPYRIGHT IBM CORPORATION 1993,2015
```

Figure 57. DFSMSrmm Primary Option Menu

Enter VOLUME on the option line to display the DFSMSrmm Volume Menu, as shown in Figure 57. DFSMSrmm displays a panel, as shown in Figure 58 on page 244.

```
Panel Help
EDGPT000
                           DFSMSrmm Volume Menu
Option ===>
O OPTIONS - Specify dialog options and defaults
1 DISPLAY - Display volume information
            - Add a new volume
2 ADD
3 CHANGE
           - Change volume information
4 RELEASE - Delete or release a volume
5 SEARCH - Search for volumes
6 REQUEST - Request a volume
7 ADDSCR
           - Add one or more SCRATCH volumes
8 CONFIRM - Confirm librarian or operator actions
9 STACKED - Add one or more stacked volumes
Enter selected option or END command. For more info., enter HELP
or PF1.
5650-ZOS COPYRIGHT IBM CORPORATION 1993,2015
```

Figure 58. DFSMSrmm Volume Menu

Select option 7, ADDSCR, and press ENTER. DFSMSrmm displays the DFSMSrmm Add Scratch Volumes panel shown in Figure 59 on page 245. Complete the details as shown in the panel and press ENTER:

```
Panel Help
-----
FDGPT230
                DFSMSrmm Add Scratch Volumes 3 Volumes added
Command ===>
Volume . . . . . EDG000
                             Pool . . . . . .
                              or
Volume type . . . PHYSICAL
                             Rack . . . . . . RMM000
Media name . . . . 3480
Vendor . . . . . .
                             Media information .
Storage group . . .
                            Location name . . . SHELF
Count . . . . . . 3
                            ( Default is 1 )
Description . . . .
Account number . . .
Assigned date . . . 2007/340 YYYY/DDD
                                         MVS use . . . YES
Assigned time . . . 02:14:38
                                         VM use . . . NO
Create date . . . 2007/340
                                        IRMM use . . .
Create time . . . . 02:14:38
Media type . . . . CST
                        ( AL, NL or SL )
Label . . . . . SL
 Current version
                        Label version number (for example 3)
 Required version
                        Label version number( for example 4 )
Density . . . . . . 3480 ( 1600, 3480, 6250 or * )
Initialize . . . YES
                        ( Default is YES )
Press ENTER to ADD one or more SCRATCH volumes, or END command
to CANCEL.
```

Figure 59. DFSMSrmm Add Scratch Volumes Panel

DFSMSrmm displays the message 3 volumes added in the right hand corner of the screen.

Exit the DFSMSrmm ISPF dialog by entering =X on the command line.

- 5. Initialize tape volumes by editing and submitting the JCL in member EDGIVP1 in SYS1.SAMPLIB. Mount the three tape volumes requested by this job in the sequence EDG002, EDG001, and EDG000.
  - Ensure that the job completes with a return code of zero and the expected messages in EDGIVP1 are in the job output.
- 6. Write data to tape volumes by editing and submitting the JCL in member EDGIVP2 in SYS1.SAMPLIB. Mount the three tape volumes requested by this job in the sequence EDG000, EDG001, and EDG002. Use the three volumes initialized in Step 5.

Ensure that all steps of the job complete with a return code of zero. Message IEC502E is issued when the job finishes with the second volume, EDG001. Check that the message in the SYSLOG contains the text RACK=RMM001 on the right hand side as follows:

```
IEC502E RK ddd,EDG001,SL,jjjjjjjj,WRITE22 - RACK=RMM001
```

7. To display data set information that is recorded by DFSMSrmm, enter these RMM TSO subcommands:

```
RMM LISTDATASET 'RMMIVP.TEST1' VOLUME(EDG000) SEQ(1)
RMM LISTDATASET 'RMMIVP.TEST2' VOLUME(EDG000) SEQ(2)
RMM LISTDATASET 'RMMIVP.TEST3' VOLUME(EDG001) SEQ(1)
RMM LISTDATASET 'RMMIVP.TEST4' VOLUME(EDG001) SEQ(2)
RMM LISTDATASET 'RMMIVP.TEST4' VOLUME(EDG002) SEQ(1)
```

DFSMSrmm displays data set information, as shown in Figure 60 on page 247.

```
Data set name = RMMIVP.TEST1
Volume
             = EDG000
                             Physical file sequence number = 1
0wner
             = TEST
                                         Data set sequence = 1
Create date = 2015/089 Create time = 12:50:01 System ID = TEST
                    = 2015/094
Expiration date
                                        Expir. time = 12:50:01
                     = OCE DEF
        set by
                                  Original expir.date =
LASTREF Extra Days
                                 WHILECATALOG
                                                      = OFF
                     = 0
Block size
                     = 80
                                 Block count
                                                      = 10
Data set size(KB)
                     = 1
Physical size(KB)
                     = 0
                                 Compression
                                                      = 0.00
                  = 0
Percent of volume
                                 Total block count
                                                      = 10
Logical Record Length = 80
                                 Record Format
                                                      = FB
Date last written = 2015/089
                                                   = 2015/089
                                 Date last read
Job name
                     = EDGIVP2
                                 Last job name
                                                   = EDGIVP2
Step name
                   = WRITE11
                                 Last step name
                                                   = WRITE11
                  = IEBDG
Program name
                                 Last program name
                                                      = IEBDG
                   = SEQOUT
DD name
                                 Last DD name
                                                      = SEQOUT
                 = 0B50
=
Device number
                                 Last Device number
                                                      = 0B50
Management class
                                 VRS management value =
Storage group
                                 VRS retention date
                                 VRS retained
                                                      = NO
Storage class
                                 Closed by Abend
Data class
                                                      = NO
                                 Deleted
                                                      = NO
VRSEL exclude
                     = NO
                                 Catalog status
                                                      = YES
Primary VRS details:
      Name
      Job name
                                 Type
      Subchain NAME =
                                 Subchain start date
Secondary VRS details:
      Value or class =
      Job name
      Subchain NAME =
                                 Subchain start date
Security Class =
                            Description
BES key index
Last Change information:
Date
                = 2015/089
                             Time = 12:50:01 System = 3090
User change date =
                             Time =
                                              User ID = *0CE
```

Figure 60. Sample Data Set Information

To cleanup after running the IVP or to prepare to rerun the IVP, issue these commands to remove information from the DFSMSrmm control data set.

```
RMM DELETEVOLUME EDGOOO FORCE
RMM DELETEVOLUME EDG001 FORCE
RMM DELETEVOLUME EDG002 FORCE
RMM DELETERACK RMM000 COUNT(10)
```

When you have completed running the IVP, you can return the three volumes to your tape library.

8.6.4.4 DFSMShsm Installation Verification Procedures: The DFSMShsm installation verification procedure (IVP) is an optional procedure that verifies that the DFSMShsm product is correctly installed and can be started and stopped using a minimum of DASD resources.

When the System Modification Program/Extended (SMP/E) installs the DFSMShsm product modules onto an MVS system, it places the ARCIVPST member into SYS1.SAMPLIB. This ARCIVPST member is the job that you run for the IVP procedure.

Note: If you have not performed an initial program load for your MVS system with the CLPA (clear link pack area) option, do it before you run DFSMShsm.

### 8.6.4.4.1 Setup requirements: The following information is required to run the DFSMShsm IVP:

- The catalog, with its associated alias, which must be defined before attempting to run the IVP.
- The name of the IVP user ID.
- A high-level qualifier for the data sets that are required by the IVP.
- · A volume serial number and unit type of a device containing one free cylinder for a temporary user catalog.
- A name for a temporary user catalog for the migration control data set (MCDS).
- The name of the system master catalog.
- The job control parameters for each job. (Usually this is defined as HSM.)
- The volume serial number and unit type of a device containing one free cylinder for a temporary MCDS.
- The version of JES (either JES2 or JES3) on the system.

Note: In an SMS environment, no consideration is given to whether data sets allocated by the IVP are SMS or non-SMS managed.

## 8.6.4.4.2 Steps for running the Installation Verification Procedure: The following steps are used to prepare for and run the DFSMShsm installation verification procedure:

- 1. Edit the job ARCIVPST inserting the correct parameters in the job statement. See "HSMIVP" in z/OS DFSMShsm Implementation and Customization Guide for a listing of ARCIVPST.
  - ARCIVPST is an IEBUPDTE job, HSMIVP, that creates the partitioned data set DFSMSHSM.IVP.CNTL. Be sure to change the job control statement before running this job. For an example listing of the HSMIVP job, refer to the samples provided in SYS1.SAMPLIB.
- 2. After the edit, run the job in ARCIVPST. The result of this job is a partitioned data set named DFSMSHSM.IVP.CNTL, containing the member HSMIVP1. The partitioned data set is allocated on one cylinder of SYSDA.
- 3. Edit member HSMIVP1 in the DFSMSHSM.IVP.CNTL data set. Globally change the HSMIVP1 parameters by substituting the values determined in 8.6.4.4.1, "Setup requirements." For a listing of HSMIVP1 parameters, see "HSMIVP1" in z/OS DFSMShsm Implementation and Customization Guide.
  - This job allocates data sets on your system for the DFSMShsm IVP. For an example listing of the HSMIVP1 job, refer to the samples provided in SYS1.SAMPLIB. Note that you must ensure that you globally change the following values before submitting this job.

**?UCATUNIT** Defines a unit type for the temporary user catalog.

?UCATVOL Defines the volume serial number of the volume for the temporary user catalog.

**?UCATNAM** Defines the name of the temporary user catalog for the MCDS.

?MCATNAM Defines the name and password of the system master catalog.

?JOBPARM Defines the job control parameters that are used for each job.

?HIQUAL Defines the high-level qualifier for the data sets used by the IVP. Usually this is

> defined as HSM. This value must be between 1 and 7 characters; the first character must be alphabetic. This value must be different from the value that is specified for the high-level qualifier on the control data set. Ensure that this IVP parameter is

unique so that it does not conflict with any other alias currently in use.

**?CDSUNIT** Defines a unit type for the temporary MCDS.

?CDSVOL Defines the volume serial number of the volume for the temporary MCDS.

?JESVER Defines the version of JES on the system as either JES2 or JES3.

4. Run the HSMIVP1 job to create the following:

- A user catalog
- · An MCDS VSAM data set
- A startup procedure DFSMSHSM in SYS1.PROCLIB

Note: If a startup procedure named DFSMSHSM already exists in the SYS1.PROCLIB data set, it will be overwritten.

 Members ARCCMD00, HSMIVP2, and UCLINCHK in the partitioned data set DFSMSHSM.IVP.CNTL

Rule: If the HSMIVP1 job is submitted while you are editing member HSMIVP1, you must exit the edit so that the HSMIVP1 job can update the partitioned data set DFSMSHSM.IVP.CNTL.

- 5. After job HSMIVP1 has completed, start DFSMShsm by typing the command S DFSMSHSM from the system console.
- 6. Review the console messages created as IVP output. Scan the console for messages ARC0001I and ARC0008I informing you that DFSMShsm has started and that initialization has completed. See Figure 61 on page 251 for an example of the console screen.

Note that you can expect to see error messages that are issued because many data sets are not allocated until later in the DFSMShsm installation when the starter set jobs are run. For a description of the messages, use LookAt or see MVS System Messages.

7. Run job UCLINCHK.

The job attempts actions which fail if DFSMShsm is correctly installed; You may receive the following messages

ARC1001I HSMIVP.UCLINCHK RECALL FAILED, RC=0002, REAS=0000 ARC1102I DATA SET IS NOT MIGRATED/BACKED UP

You may also receive other error messages during the IDCAMS job, depending on your system environment:

ALLOCATE DA('HSMIVP.UCLINCHK') IKJ56238I DATA SET HSMIVP.UCLINCHK NOT ALLOCATED, UNKNOWN ERROR DURING RECALL IGD04001I UNEXPECTED CATALOG LOCATE PROCESSING ERROR - RETURN CODE 38 REASON CODE 4 IDC3003I FUNCTION TERMINATED. CONDITION CODE IS 12

Note: A request to mount volume "MIGRAT" is an error condition that indicates that UCLIN has not run or has not run correctly.

Do not progress to the next step until the UCLINCHK job has run with the result described in Step 7.

```
S DFSMSHSM
$HASP100 DFSMSHSM ON STCINRDR
 IEF695I START DFSMSHSM WITH JOBNAME DFSMSHSM IS ASSIGNED TO USER
IBMUSER, GROUP SYS1
$HASP373 DFSMSHSM STARTED
ARC0041I MEMBER ARCSTR00 USED IN DFSMSHSM.IVP.CNTL
ARC0036E I/O DISABLED FOR DFSMSHSM PROBLEM 735
ARCO036E (CONT.) DETERMINATION OUTPUT DATA SET,
ARC0036E (CONT.) REAS= 1
ARC0020I ****************
ARC0036E I/O DISABLED FOR DFSMSHSM PROBLEM 737
ARCOO36E (CONT.) DETERMINATION OUTPUT DATA SET,
ARC0036E (CONT.) REAS= 2
ARC0021I DFSMSHSM LOGGING FUNCTION DISABLED
ARC0020I ****************
*ARC0035E DFSMSHSM JOURNAL IS PERMANENTLY DISABLED, 740
ARCO035E (CONT.) REASON=8
*ARC0860E JOURNAL SPACE MONITORING DISABLED - RC=24. 741
ARCO860E (CONT.) MIGRATION, BACKUP, FRBACKUP, DUMP,
ARC0860E (CONT.) AND RECYCLE HELD.
ARCO001I DFSMSHSM 2.2.0 STARTING HOST=1 IN 742
ARCO001I (CONT.) HOSTMODE=MAIN
                 DD STATEMENT MISSING
IEC130I BAKCAT
ARCO945I OPEN OF DDNAME=BAKCAT FAILED, VSAM REASON 744
ARC0945I (CONT.) CODE IS X'80'
*ARC0134I BACKUP CONTROL DATA SET NOT OPENED, BACKUP 745
ARC0134I (CONT.) WILL NOT BE ENABLED
IEC130I OFFCAT
                 DD STATEMENT MISSING
ARCO945I OPEN OF DDNAME=OFFCAT FAILED, VSAM REASON 747
ARC0945I (CONT.) CODE IS X'80'
ARCO133I OFFLINE CONTROL DATA SET NOT OPENED, TAPE 748
ARC0133I (CONT.) SUPPORT WILL NOT BE ACTIVE
ARC6374E BCDS IS NOT DEFINED, AGGREGATE BACKUP AND 749
ARC6374E (CONT.) RECOVERY FUNCTIONS ARE DISABLED
ARC1700I DFSMSHSM COMMANDS ARE RACF PROTECTED
ARCO041I MEMBER ARCCMD00 USED IN DFSMSHSM.IVP.CNTL
ARC0100I SETSYS COMMAND COMPLETED
ARC0101I QUERY SETSYS COMMAND STARTING ON HOST=1
ARC0147I BUDENSITY=*, BUUNIT=3590-1, BU RECYCLE 754
ARCO147I (CONT.) PERCENTAGE=020%, MOUNT WAIT TIME=015 MINUTE(S),
ARC0147I (CONT.) TAPESPANSIZE (0500)
ARCO419I SELECTVOLUME=SCRATCH, 755
ARCO419I (CONT.) TAPEDELETION=SCRATCHTAPE, PARTIALTAPE=REUSE,
ARCO419I (CONT.) DISASTERMODE=NO
ARC0259I TAPEDATASETORDER=PRIORITY
```

Figure 61 (Part 1 of 5). Example of a z/OS V2.2.0 DFSMShsm Startup Screen (IVP)

```
ARCO408I INPUT TAPE ALLOCATION=NOWAIT, OUTPUT TAPE 757
ARCO408I (CONT.) ALLOCATION=NOWAIT, RECYCLE TAPE ALLOCATION=NOWAIT,
ARC0408I (CONT.) TAPEFORMAT=SINGLEFILE
ARCO417I TAPE INPUT PROMPT FOR BACKUPTAPES=YES
ARC0417I TAPE INPUT PROMPT FOR DUMPTAPES=YES
ARCO417I TAPE INPUT PROMPT FOR MIGRATIONTAPES=YES
ARCO442I TAPE OUTPUT PROMPT FOR TAPECOPY=NO, DUPLEX 761
ARCO442I (CONT.) BACKUP TAPES=NO, DUPLEX MIGRATION TAPES=NO
ARCO410I TAPEMIGRATION=NONE(ROUTETOTAPE(ANY)), 762
ARCO410I (CONT.) MIGDENSITY=*, MIGUNIT=3590-1, ML2 RECYCLE
ARCO410I (CONT.) PERCENTAGE=020%, TAPEMAXRECALLTASKS=01, ML2 PARTIALS
ARCO410I (CONT.) NOT ASSOCIATED GOAL=010, RECONNECT(NONE)
ARCO411I TAPESECURITY=PASSWORD, DEFERMOUNT
ARC0412I RECYCLEOUTPUT BACKUP=**NONE**, 764
ARCO412I (CONT.) MIGRATION=**NONE**, RECYCLETAKEAWAYRETRY=(NO,
ARCO412I (CONT.) MAXRETRYATTEMPTS=12, DELAY=0300)
ARCO840I MAXRECYCLETASKS=02, RECYCLE INPUT 765
ARCO840I (CONT.) DEALLOCATION FREQUENCY BACKUP=000 MIGRATION=000
ARCO149I MONITOR STARTUP NOSPACE NOVOLUME, MCDS(080), 766
ARCO149I (CONT.) BCDS(0), OCDS(0), JOURNAL(0)
ARCO150I JOURNAL=NONE, LOG=NO, TRACE=NO, SMFID=NONE, 767
ARCO150I (CONT.) DEBUG=NO, EMERG=NO, JES=2, SYS1DUMP=YES, RACFIND=YES,
ARC0150I (CONT.) ERASEONSCRATCH=NO, PDA=ON, DSSXMMODE=(BACKUP=NO,
ARC0150I (CONT.) CDSBACKUP=NO, DUMP=NO, MIGRATION=NO, RECOVERY=NO)
ARC0151I DAYS=001, ML1DAYS=060, 768
ARCO151I (CONT.) PRIMARYSPMGMTSTART=(0000 NONE),
ARC0151I (CONT.) MAXMIGRATIONTASKS=0002, INTERVALMIGRATION=YES,
ARCO151I (CONT.) MIGRATIONCLEANUPDAYS(0010 0030 0003), SDSP=NONE,
ARCO151I (CONT.) MIGRATION PREFIX=IBMUSER, SCRATCH EXPIRED DATA
ARCO151I (CONT.) SETS=NO, SECONDARYSPMGMTSTART=(0000 NONE)
ARCO267I MIGRATIONSUBTASKS=NO, ADDITIONALMIGSUBTASKS=**
ARC0272I PRIMARY SPACE MGMT CYCLE LENGTH=00 DAYS, 770
ARCO272I (CONT.) CYCLE=*NONE*, TODAY IS DAY=0, CYCLE START
ARC0272I (CONT.) DATE=00/00/00
ARC0272I SECONDARY SPACE MGMT CYCLE LENGTH=00 DAYS, 771
ARC0272I (CONT.) CYCLE=*NONE*, TODAY IS DAY=0, CYCLE START
ARC0272I (CONT.) DATE=00/00/00, ML10VERFLOW(DATASETSIZE=002000000K,
ARC0272I (CONT.) THRESHOLD=080)
ARCO139I MAXINTERVALTASKS=02, ONDEMANDMIGRATION=NO, 772
ARCO139I (CONT.) ODMNOTIFICATIONLIMIT=00100,
ARCO139I (CONT.) MAXSSMTASKS(TAPEMOVEMENT=01, CLEANUP=02)
ARC0374I ACCEPTPSCBUSERID=NO
ARC0152I MAXRECALLTASKS=15, 774
ARCO152I (CONT.) RECALL=ANYSTORAGEVOLUME(LIKE), MAXEXTENTS=00,
ARC0152I (CONT.) CONVERSION=NO, VOLCOUNT=*NONE*,
```

Figure 61 (Part 2 of 5). Example of a z/OS V2.2.0 DFSMShsm Startup Screen (IVP)

```
ARC0152I (CONT.) TAPERECALLLIMITS (TASK=00015, TAPE=00020)
ARCO153I SCRATCHFREO=9999, SYSOUT(CLASS=A, COPIES=01, 775
ARCO153I (CONT.) SPECIAL FORMS=NONE), SWAP=YES, PERMISSION=NO,
ARC0153I (CONT.) EXITS=NONE, UNLOAD=NO, DATASETSERIALIZATION=DFHSM,
ARC0153I (CONT.) USECMS=NO
ARCO418I TAPEUTILIZATION PERCENT=0097, LIBRARYMIGRATION
ARCO418I TAPEUTILIZATION PERCENT=0097, LIBRARYBACKUP
ARCO418I TAPEUTILIZATION PERCENT=0097, UNIT=3480 778
ARCO418I (CONT.) CAPACITYMODE=**NONE**
ARCO418I TAPEUTILIZATION PERCENT=0097, UNIT=3480X 779
ARCO418I (CONT.) CAPACITYMODE=**NONE**
ARCO418I TAPEUTILIZATION PERCENT=0097, UNIT=3490 780
ARCO418I (CONT.) CAPACITYMODE=**NONE**
ARCO418I TAPEUTILIZATION PERCENT=0097, UNIT=3590-1 781
ARC0418I (CONT.) CAPACITYMODE=**NONE**
ARCO638I MAXDUMPTASKS=02, ADSTART=(0000 0000 0000), 782
ARCO638I (CONT.) DUMPIO=(1,4), VOLUMEDUMP=(STANDARD),
ARCO638I (CONT.) MAXDUMPRECOVERTASKS=01
ARCO274I BACKUP=NO, SPILL=NO, MAXDSRECOVERTASKS=02, 783
ARC0274I (CONT.) MAXDSTAPERECOVERTASKS=02
ARC0154I MAXBACKUPTASKS=02, ABSTART= (0000 0000 0000), 784
ARC0154I (CONT.) VERSIONS=002, FREQUENCY=000, SKIPABPRIMARY=NO, BACKUP
ARCO154I (CONT.) PREFIX=IBMUSER, INCREMENTALBACKUP=ORIGINAL,
ARCO154I (CONT.) PROFILEBACKUP=YES, INUSE=(RETRY=NO, DELAY=015,
ARC0154I (CONT.) SERIALIZATION=REQUIRED)
ARCO269I DS DASD BACKUP TASKS=02, DS TAPE BACKUP 785
ARCO269I (CONT.) TASKS=02, DEMOUNTDELAY=0060, MAXIDLETASKS=00, DS
ARC0269I (CONT.) BACKUP MAX DASD SIZE=000003000, DS BACKUP STD DASD
ARCO269I (CONT.) SIZE=000003000, SWITCHTAPES TIME=0000,
ARCO269I (CONT.) PARTIALTAPE=MARKFULL, GENVSAMCOMPNAMES=YES
ARC1823I MAXCOPYPOOL (FRBACKUP TASKS=0015, FRRECOV 786
ARC1823I (CONT.) TASKS=0015, DSS TASKS=0024),
ARC1823I (CONT.) FASTREPLICATION(DATASETRECOVERY=NONE
ARC1823I (CONT.) FCRELATION=EXTENT VOLUMEPAIRMESSAGES=NO
ARC1823I (CONT.) MESSAGEDATASET(NO HLQ=HSMMSG))
ARC0375I CDSVERSIONBACKUP, 787
ARCO375I (CONT.) MCDSBACKUPDSN=IBMUSER.MCDS.BACKUP,
ARCO375I (CONT.) BCDSBACKUPDSN=IBMUSER.BCDS.BACKUP,
ARCO375I (CONT.) OCDSBACKUPDSN=IBMUSER.OCDS.BACKUP,
ARCO375I (CONT.) JRNLBACKUPDSN=IBMUSER.JRNL.BACKUP
ARCO376I BACKUPCOPIES=0004, BACKUPDEVICECATEGORY=TAPE 788
ARCO376I (CONT.) UNITNAME=3590-1, DENSITY=*, RETPD=0007, NOPARALLEL,
ARCO376I (CONT.) LATESTFINALQUALIFIER=V0000000, DATAMOVER=HSM
ARCO203I CSALIMITS=YES, CSA CURRENTLY USED=0 BYTES, 789
ARCO203I (CONT.) MWE=0, MAXIMUM=0K BYTES, ACTIVE=0%, INACTIVE=0%
```

Figure 61 (Part 3 of 5). Example of a z/OS V2.2.0 DFSMShsm Startup Screen (IVP)

```
ARC0340I COMPACTION OPTIONS ARE: TAPEMIGRATION=NO, 790
ARCO340I (CONT.) DASDMIGRATION=NO, TAPEBACKUP=NO, DASDBACKUP=NO,
ARC0340I (CONT.) TAPEHARDWARECOMPACT=NO, ZCOMPRESS OPTIONS ARE:
ARCO340I (CONT.) TAPEMIGRATE=NO, DASDMIGRATE=NO, TAPEBACKUP=NO,
ARCO340I (CONT.) DASDBACKUP=NO
ARC0341I COMPACT PERCENT IS 40%
ARCO339I OPTIMUMDASDBLOCKING=YES, LOGGING LEVEL=FULL, 792
ARCO339I (CONT.) LOG TYPE=SYSOUT A
ARC6008I AGGREGATE BACKUP/RECOVERY PROCNAME = DFHSMABR
ARC6009I AGGREGATE BACKUP/RECOVERY MAXADDRESSSPACE = 01
ARC6366I AGGREGATE BACKUP/RECOVERY UNIT NAME = 3590-1
ARC6368I AGGREGATE BACKUP/RECOVERY ACTIVITY LOG 796
ARC6368I (CONT.) MESSAGE LEVEL IS FULL
ARC6371I AGGREGATE RECOVERY ML2 TAPE UNIT NAME = 3590-1
ARC6372I NUMBER OF ABARS I/O BUFFERS = 01
ARC6373I ABARS ACTIVITY LOG OUTPUT TYPE = SYSOUT(A)
ARC6033I AGGREGATE RECOVERY UNIT NAME = 3590-1
ARC6036I AGGREGATE BACKUP OPTIMIZE = 3
ARC6036I AGGREGATE RECOVERY TGTGDS = SOURCE
ARC6036I AGGREGATE RECOVERY ABARSVOLCOUNT = *NONE*
ARC6036I AGGREGATE RECOVERY PERCENTUTILIZED = 080
ARC6036I AGGREGATE BACKUP/RECOVERY ABARSDELETEACTIVITY 805
ARC6036I (CONT.) = NO
ARC6036I AGGREGATE BACKUP/RECOVERY ABARSTAPES = STACK
ARC6036I AGGREGATE BACKUP ABARSKIP = NOPPRC, NOXRC
ARC1500I PLEXNAME=ARCPLEXO, PROMOTE PRIMARYHOST=NO, 808
ARC1500I (CONT.) PROMOTE SSM=NO, COMMON RECALL QUEUE BASE NAME=****,
ARC1500I (CONT.) COMMON RECALL QUEUE TAPEDATASETORDER=*****, COMMON
ARC1500I (CONT.) DUMP QUEUE BASE NAME=*** AND MSC=***
ARC0468I EXTENDEDTTOC=N
ARC0278I CLASSTRANSITIONS EVENTDRIVENMIGRATION=Y, 810
ARC0278I (CONT.) SERIALIZATIONEXIT=N
ARCO101I QUERY SETSYS COMMAND COMPLETED ON HOST=1
ARCO101I QUERY STARTUP COMMAND STARTING ON HOST=1
ARCO143I PARMLIB MEMBER=ARCCMD00, DFSMSHSM AUTHORIZED 813
ARCO143I (CONT.) USERID=IBMUSER, HOSTID=1, PRIMARY HOST=YES, LOGSW=NO,
ARCO143I (CONT.) STARTUP=YES, EMERGENCY=NO, CDSQ=YES, CDSR=NO, PDA=YES,
ARCO143I (CONT.) RESTART=NOT SPECIFIED, CDSSHR=NOT SPECIFIED,
ARC0143I (CONT.) RNAMEDSN=NO, STARTUP PARMLIB MEMBER=ARCSTRO
ARC0249I CELLS=(200,100,100,50,20),HOSTMODE=MAIN
ARC0101I QUERY STARTUP COMMAND COMPLETED ON HOST=1
ARCO101I QUERY CSALIMITS COMMAND STARTING ON HOST=1
ARCO203I CSALIMITS=YES, CSA CURRENTLY USED=0 BYTES, 817
ARCO203I (CONT.) MWE=0, MAXIMUM=0K BYTES, ACTIVE=0%, INACTIVE=0%
ARCO101I QUERY CSALIMITS COMMAND COMPLETED ON HOST=1
```

Figure 61 (Part 4 of 5). Example of a z/OS V2.2.0 DFSMShsm Startup Screen (IVP)

```
ARC0038I RESOURCE MANAGER SUCCESSFULLY ADDED. RETURN 819
ARC0038I (CONT.) CODE=00
ARC0008I DFSMSHSM INITIALIZATION SUCCESSFUL
```

Figure 61 (Part 5 of 5). Example of a z/OS V2.2.0 DFSMShsm Startup Screen (IVP)

8. Prevent extraneous error messages from occurring when you stop DFSMShsm by putting the system in debug mode.

For example, if you specify F DFSMSHSM, SETSYS DEBUG, then DFSMShsm operates in debug mode.

9. Stop DFSMShsm

For example, if you specify F DFSMSHSM, STOP, DFSMShsm stops with a message ARC0002I, which indicates DFSMShsm has stopped successfully. See Figure 62 for an example of the shutdown screen.

```
F DFSMSHSM,STOP
ARC0016I DFSMShsm SHUTDOWN HAS BEEN REQUESTED
ARC0002I DFSMShsm SHUTDOWN HAS COMPLETED
$HASP395 DFSMSHSM ENDED
$HASP150 DFSMSHSM OUTGRP=1.1.1 ON PRT1 2 (2) RECORDS
$HASP150 DFSMSHSM OUTGRP=2.1.1 ON PRT1 7 (7) RECORDS
$HASP160 PRT1 INACTIVE - CLASS=AJ
$HASP250 DFSMSHSM IS PURGED
```

Figure 62. Example of DFSMShsm Shutdown Screen

You can start the IVP again from the beginning at any time by returning to Step 5.

- 10. Run job HSMIVP2, which is a member of DFSMSHSM.IVP.CNTL, to remove the IVP temporary data sets from your system.
- 11. After running the IVP, you can delete member DFSMSHSM from the SYS1.PROCLIB data set and delete the DFSMSHSM.IVP.CNTL data set. They are no longer needed. The DFSMSHSM configuration and the parameters in the ARCCMD00 member created by the IVP are used to determine if the product is correctly installed and can be started and stopped. They are not intended for use in a fully functional DFSMShsm environment. Return to "How to Implement DFSMShsm" in z/OS DFSMShsm Implementation and Customization Guide for the next steps to take to implement DFSMShsm.

## 8.6.4.5 Run the DFSMS File System Installation Verification Procedure

To validate the DFSMS function that is installed in the file system, perform the following verification steps if DFSMS is installed in an HFS. Note that the confighfs script shown below is intended to be run with a mounted HFS file system; it is not intended to be run when a zFS file system is mounted.

- 1. Note that confighfs is located under the /usr/lpp/dfsms/bin directory
- 2. Invoke the following confighfs command under the z/OS UNIX shell after you have successfully applied the HDZ2220 FMID. (In this example, -1 is the lowercase of the letter I.) Figure 63 on page 257 shows the expected output.

confighfs -1 /

```
IBM is a registered trademark of the IBM Corp.
# cd /usr/lpp/dfsms/bin
# confights -1 /
HFS Limits
Maximum virtual storage:
                                 748(MB)
Minimum fixed storage:
                          0 (MB)
Statistics for file system ZOS22.ROOT.HFS
( 03/31/15 4:04pm )
File system size:_
                       44820
                                 (pages)
                         175.078(MB)
Used pages:
                       34851
                                 (pages)
                         136.137 (MB)
Attribute pages:
                         104
                                 (pages)
                           0.406(MB)
Cached pages:
                         680
                                 (pages)
                           2.656 (MB)
 Seq I/O reqs:
Random I/O reqs:
                                     16
 Lookup hit:
                                    136
 Lookup miss:
                                     44
                                     16
 1st page hit:
 1st page miss:
                                     17
                                      0
 Index new tops:
 Index splits:
                                      0
                                      0
 Index joins:
                                    420
 Index read hit:
 Index read miss:
                                     16
 Index write hit:
                                     12
 Index write miss:
 RFS flags
                                     4F(HEX)
 RFS error flags:
                                      0(HEX)
                                   8843 (HEX)
High format RFN:
Member count:
                                   1237
 Sync interval:
                                     60(seconds)
APM count:
                                      5
```

Figure 63. Expected results from DFSMS installation verification

The example in Figure 63 assumes the root HFS at / belongs to (is owned by) the target system. If the target system has been added to a shared HFS in a sysplex environment, then the sysplex root HFS may be owned by another system. If the owning system is at a lower level, then an error can occur: ERRN0=134(86) REASON=11A204F6. For the purposes of the IVP, this reason code can be ignored.

In addition, Figure 63 assumes that an HFS is mounted. Do not run confighfs when a zFS file system is mounted because it will result in an error message.

If z/OS V2.2 is installed in a zFS root file system, the following command may be invoked under the z/OS UNIX shell to validate the product is installed in the zFS and is an example (it must be modified as required for your environment)

zfsadm aggrinfo -long OMVS.ZFS.ZOS22.ROOT

In the example above, OMVS.ZFS.ZOS22.ROOT, is zFS name. The output will display information about the file system.

- 8.6.4.6 Run the HCD Installation Verification Procedure: To verify that HCD is installed, you should at least make the following minimal checks.
- 1. Issue the 'D IOS, CONFIG' command and verify the resulting IOS506I message.
- 2. Invoke HCD. You will receive the primary task selection panel of HCD, Hardware Configuration. Verify that it says "z/OS V2.2 HCD" at the first line of the panel. Select "What's new in this release" from the primary task selection panel. Verify it says "What's New in This Release" at the heading of the panel. Finally, scroll forward. You will see:

What's New in This Release

This panel tells you what changes have been made in the present release. If you have not used HCD before, select Item 8, 'Getting Started with This Dialog' on the primary selection panel for "Overview of Changes".

For information on HCD support for new processor types and the enhanced capabilities of new processor models, select 'Query supported hardware and installed UIMs' on the primary selection panel and then 'List supported processors.'

For information on new functions and enhancements of the present HCD release, move your cursor to a highlighted topic, then press Enter. Pressing F12 on the panel describing the selected topic returns you to this panel to select another topic.

8.6.4.7 Run the z/OS UNIX System Services Setup Verification Procedures: Refer to the z/OS UNIX System Services setup verification procedure in z/OS UNIX System Services Planning.

# 8.6.5 IVP jobs for Wave 1C

There are currently no installation verification procedures for the following elements in Wave 1C:

- MICR/OCR
- TSO/E

- 8.6.5.1 Run the BookManager READ Installation Verification Procedure: To make the BookManager READ/MVS bookshelf available and to verify BookManager READ has been installed properly, perform the following steps. For more information on the panels described in this section, see IBM BookManager READ/MVS: Displaying Online Books.
- 1. Log on to a user ID and start ISPF.
- 2. Select the BookManager READ option from the ISPF panel you have previously customized in 8.5.5.3.7, "ISPF customization considerations" on page 169.
- 3. Press Enter.
  - A warning panel is displayed that indicates a failure opening the data set because there are no bookshelves currently available.
- 4. Press Enter. If your function key definitions are not showing at the bottom of the screen, type FKA on the command line and press Enter.
- 5. Select BOOKS on the menu bar; the BOOKS pull-down is displayed.
- 6. Select PERFORM FILE FUNCTIONS in the BOOKS pull-down. The PERFORM FILE FUNCTIONS window is displayed.
- 7. Select ADD in the FUNCTION TO PERFORM field; the ADD BOOKSHELF window is displayed.
- 8. Type the BookManager READ bookshelf data set name in the DATA SET NAME field and press Enter. This data set was created when the online books were copied from the SMP/E target libraries to sequential data sets. See 8.4.3.1, "Copy online books and dictionaries" on page 128 for more information about copying online books. If you used the data set names specified in the supplied sample JCL, type the following for the bookshelf data set name. Be sure to type single quotation marks immediately before and after the name, as shown:
  - 'EOY.ENU.BOOKMGRR.BKSHELF'

Note: This value is the fully-qualified default data set name, as specified in the sample unload job. The ENU qualifier specifies English. The BOOKSHELF LIST DATA SET TO BE MODIFIED window is displayed. The DATA SET NAME field contains the data set name of your personal bookshelf list.

9. Replace the bookshelf list data set name in the DATA SET NAME field with the fully-qualified data set name of your site's system bookshelf list. This data set name is specified in the EOXVOPTS option QLSHELF. QLSHELF specifies the data set names that contain the list of bookshelves available to all users. At least one data set name must be specified in the QLSHELF variable. The EOXVOPTS member shipped with BookManager READ specifies:

```
QLSHELF = "'EOY.BKLSHELF'"
```

Then press Enter. The BOOKSHELF LIST DATA SET TO BE MODIFIED window is removed and the bookshelf is added to the system bookshelf list.

- 10. Press PF5 to refresh the bookshelf list. The BookManager READ bookshelf is now in the list.
- 11. If you installed the BookManager READ bookshelf search index and books using the default data set names, go to 13 on page 260. Otherwise, modify the BookManager READ bookshelf displayed before using it by following these procedures:

- a. Type a slash (/) over the underscore to the left of the bookshelf name.
- b. Select BOOKS on the menu bar.
- c. Select PERFORM FILE FUNCTIONS. The PERFORM FILE FUNCTIONS window is displayed.
- d. Select EDIT in the FUNCTION TO PERFORM field. It is assumed that you used the default data set names, except for a different high-level qualifier. If you chose completely different data set names, see the chapter on "Performing File Functions" in IBM BookManager READ/MVS: Displaying Online Books, SC38-2034.
- e. Select CHANGE HIGH-LEVEL QUALIFIERS in the EDIT BOOKSHELF window. The CHANGE HIGH-LEVEL QUALIFIERS window is displayed.
- f. Type E0Y.ENU in the FROM field. Type the new high-level qualifier(s) in the TO field.

Note: The ENU qualifier specifies English.

- g. Press Enter; a confirmation window is displayed.
- h. Select YES to accept the change and return to the EDIT BOOKSHELF window.
- 12. Press F12 twice to return to the bookshelf list.
- 13. Move the cursor to the bookshelf listed and press Enter. The bookshelf is displayed with the list of books on it. The cursor is next to the first book (IBM BookManager READ/MVS: Getting Started).
- 14. Press Enter to display the book.
- 15. Move the cursor to the command line, and type the following command: SEARCH online Then, press Enter. The LIST ALL TOPICS WITH MATCHES window is displayed. The cursor is next to the first entry.
- 16. Press Enter to see the selected topic.
- 17. Select BOOKS on the menu bar.
- 18. Select EXIT BOOKMANAGER in the BOOKS pull-down. A confirmation window is displayed.
- 19. Select YES in the confirmation window to exit BookManager.

The installation verification is complete.

- **8.6.5.2 Run the FFST Installation Verification Program:** FFST provides a program for execution to verify you have installed FFST correctly. Perform the following steps to ensure successful installation of FFST.
- 1. Start FFST with the procedure (EPWFFST) provided.
- 2. Execute the IVP provided. This is found in your SEPWSRC2 data set, member EPW12012. This job issues several EPW90xxI messages. See FFST/MVS FFST/VM Operations Guide, for detailed explanations.

This completes the testing of FFST.

### 8.6.5.3 Run the GDDM Installation Verification Procedures: The installation verification procedures for OS/390 GDDM consist of:

- · Testing GDDM/MVS Base.
- Testing GDDM-PGF
- Testing GDDM-REXX.
- Testing GDDM Under CICS (if applicable):
  - Testing GDDM-PGF Under CICS
  - Testing the Print Utility ADMOPUC Under CICS
- Testing GDDM Under IMS (if applicable):
  - Testing GDDM-PGF Under IMS
  - Testing the Print Utility ADMOPUI Under IMS

### 8.6.5.3.1 Testing GDDM/MVS Base

Before performing the installation verification procedures, ensure the default User Control key is set. The default User Control key is PA3. If your keyboard does not have a PA3 key, or the PA3 key is already used by another application, set the User Control key to another value. To do this, add the following nickname user default specification to the external defaults file, or external defaults module:

```
ADMMNICK FAM=1, PROCOPT=((CTLKEY, type, value))
```

where type defines the type of key selected for entering User Control (1=PF key, 4=PA key), and value defines the number of the PF or PA key to be used. The line must start with a space in column 1.

For more information about nicknames and supplying user-default specifications, see GDDM System Customization and Administration.

For more information about User Control, see the GDDM User's Guide.

This is how to test that GDDM/MVS has been installed successfully for use under TSO:

1. Allocate the GDDM symbol and map data sets on your TSO session by typing:

```
ALLOC F(ADMSYMBL) DA('GDDM.SADMSYM') SHR REU
                DA('GDDM.SADMGDF') SHR REU
ALLOC F(ADMGDF)
```

If you also intend to use this step to test the GDDM TSO Print Utility, you must allocate the Master Print Queue data set:

```
ALLOC F(ADMPRNTQ) DA('your-master-print-queue') SHR REU
```

2. Run the GDDM installation verification program:

```
CALL *(ADMUGC) 'FROM(ADMTEST)'
```

A picture should be displayed that shows the words 'Welcome to GDDM Version 3.2'. This picture is the ADMTEST ADMGDF from the SADMGDF data set being displayed by the ADMUGC conversion utility.

If the terminal does not support graphics, the following message will be displayed:

```
ADM0275 W GRAPHICS CANNOT BE SHOWN, REASON CODE 3
```

3. Go into GDDM User Control by pressing the User Control key.

The User Control panel should now be superimposed on the bottom of the display, using the language specified by the NATLANG external default.

While you are in this panel, you can also test the GDDM print utility if you have already customized it. For information about the print utility, see GDDM System Customization and Administration. To create a file for testing the GDDM print utility using GDDM User Control:

- a. Press **PF4** for the User Control output panel.
- b. Type the terminal ID of the printer to which you want to send the output, as defined to Communications Server for z/OS SNA Services, or in your external defaults module.
- c. Press PF4 to send the file to be printed. A highlighted message is displayed when the print has completed successfully.
- 4. Press PF3 until you are back in TSO.

This completes the test of the graphic and alphanumeric functions of GDDM/MVS.

#### 8.6.5.3.2 Testing GDDM-PGF

If GDDM-PGF has been enabled (see 8.5.2.3, "IFAPRDxx considerations" on page 146), verify GDDM-PGF has been installed properly by performing the following steps:

1. Use the commands suggested for a CLIST in Figure 64 on page 267 to call the Interactive Chart Utility (ICU).

When you start, the Home Panel of the ICU is displayed in the language specified in the NATLANG external default.

For information about using the ICU, you can access the built-in help facility by pressing the PF1 key; you can also find more information in GDDM-PGF Interactive Chart Utility.

- 2. This is what you do:
  - a. Type 0 to move to the Chart by Example panel.
  - b. Type 1 on the Chart by Example panel to get data headings and titles for your chart.
  - c. Type any number from 1 through 7 on the Chart by Example Data panel to get the sample data supplied with the ICU.
  - d. Display the data by pressing **PF5**, the Display key.
  - e. Return to the Home panel by pressing **PF12**.
  - f. Exit the ICU by pressing PF9 twice.

This completes the tests of the graphic and alphanumeric functions of GDDM-PGF.

### 8.6.5.3.3 Testing GDDM-REXX

If GDDM-REXX has been enabled (see 8.5.2.3, "IFAPRDxx considerations" on page 146), verify GDDM-REXX has been installed properly by performing the following steps:

1. Allocate the GDDM map and symbol set data sets to your session by typing:

ALLOC F(ADMGDF) DA('GDDM.SADMGDF') SHR REU ALLOC F(ADMSYMBL) DA('GDDM.SADMSYM') SHR REU

- 2. Type the command EXEC 'GDDM.SADMSAM(ERXMODEL)' from a terminal that can display graphics.
- Press ENTER.

A picture is displayed, with the large characters "GDDM-REXX" near the top of the screen.

4. Press ENTER again or press the PF3 key to return to TSO.

### 8.6.5.3.4 Testing GDDM under CICS

This section describes how to verify the installation of GDDM under the CICS subsystem.

To test GDDM under CICS, you must have allocated the required GDDM VSAM data sets, defined them to CICS, and included them in the CICS startup JCL. You must also have defined GDDM to CICS in your CICS tables or CSD.

### 8.6.5.3.4.1 Testing GDDM/MVS Base under CICS

Before performing the installation verification procedures, ensure the default User Control key is set. The default User Control key is PA3. If your keyboard does not have a PA3 key, or the PA3 key is already used by another application, set the User Control key to another value. To do this, add the following nickname user default specification to the external defaults file, or external defaults module:

ADMMNICK FAM=1, PROCOPT=((CTLKEY, type, value))

where type defines the type of key selected for entering User Control (1=PF.key, 4=PA key) and value defines the number of the PF or PA key to be used. The line must start with a space in column 1.

For more information about nicknames and supplying user-default specifications, see GDDM System Customization and Administration.

For more information about User Control, see the GDDM User's Guide.

This is how to test GDDM/MVS has been installed successfully for use under the CICS subsystem:

1. Type the transaction name for the GDDM/MVS installation verification program: ADMA.

### 2. Press ENTER

A picture should be displayed that shows the words "Welcome to GDDM Version 3.2". This picture is the ADMTEST ADMGDF, which is stored in the ADMF data set.

3. Go into GDDM User Control by pressing the User Control key.

The User Control panel should now be superimposed on the bottom of the display, using the language specified by the NATLANG external default.

While you are in this panel, you can also test the GDDM print utility if you have already customized it. For information about the print utility, see GDDM System Customization and Administration. To create a print file for testing the GDDM print utility using GDDM User Control:

- a. Press **PF4** for the User Control output panel.
- b. Type the terminal ID of the printer to which you want to send the output, as defined in your TCT.

c. Press **PF4** to send the file to be printed.

A highlighted message is displayed when the print has completed successfully.

4. Press **PF3** until you have left the transaction.

This completes the test of the graphic and alphanumeric functions of GDDM/MVS under CICS.

### 8.6.5.3.4.2 Testing GDDM-PGF under CICS

This is how to test GDDM-PGF has been installed successfully for use under the CICS subsystem:

1. Type the transaction name for the ICU: ADMC

#### 2. Press ENTER.

The Home Panel of the ICU is displayed in the language specified in the NATLANG external default. For information about using the ICU, you can access the built-in help facility by pressing the PF1 key; you can also find more information in GDDM-PGF Interactive Chart Utility.

- 3. This is what you do:
  - a. Type 0 to move to the Chart by Example panel.
  - b. Type 1 on the Chart by Example panel to get data headings and titles for your chart.
  - c. Type any number from 1 through 7 on the Chart by Example Data panel to get the sample data supplied with the ICU.
  - d. Display the data by pressing **PF5**, the Display key.
  - e. Return to the Home panel by pressing PF12
  - f. Exit the ICU by pressing **PF9** twice.

This tests the graphic and alphanumeric functions of GDDM-PGF under CICS.

#### 8.6.5.3.4.3 Testing the Print Utility ADMOPUC under CICS

To test the GDDM print utility ADMOPUC, use the tests in 8.6.5.3.4.1, "Testing GDDM/MVS Base under CICS" on page 263.

For information about setting up the print utility and how to select particular printers, see GDDM System Customization and Administration.

8.6.5.3.5 Testing GDDM under IMS: This section describes how to verify the installation of GDDM under the IMS subsystem.

#### 8.6.5.3.5.1 Testing GDDM/MVS Base under IMS

- 1. Type the transaction name for the Image Symbol Editor: ADM ISSE
- 2. Press ENTER.

If you are not familiar with the Image Symbol Editor, there is a help facility you can view by pressing the PF1 key. You can also find more information in GDDM Using the Image Symbol Editor.

When you start the transaction, the first panel of the Image Symbol Editor is displayed. It is called Step Selection.

This is what you do:

a. Type the symbol set name ADMDHII. (note the final period), and choose option 2, Edit Symbol Set.

#### b. Press ENTER.

The next panel, Symbol Selection, is displayed.

#### c. Press PF6.

A different set of characters should be displayed on the same panel. (If GDDM message ADM0824 or ADM0825 is displayed, and some of the characters are displayed as "?", this does not invalidate the test).

d. Move the cursor to a nonblank character in the set of characters (not one in reverse-video).

#### e. Press ENTER

The display should change to the Symbol Definition panel, and the pixel pattern of the chosen symbol should be displayed at the left of the screen. (If message ADM0824 or ADM0825 was displayed earlier, the symbol is the one that could not be displayed and not the "?" chosen).

f. Leave the cursor where it is, and type the command TEST ON

#### g. Press ENTER

If your device supports programmed symbols (PS), a small copy of the character should be displayed below and to the right of the pixel pattern. Otherwise, GDDM message ADM0861 is displayed, but this does not invalidate the test.

h. Exit the Image Symbol Editor by pressing PF3 three times.

This tests both the graphic and alphanumeric functions of GDDM.

If your workstation is capable of showing graphics, but does not have PS support, you can test the graphic functions of GDDM/MVS by running one of the sample programs, described in the GDDM Base Application Programming Reference.

### 8.6.5.3.5.2 Testing GDDM-PGF under IMS

This is how to test GDDM-PGF has been installed successfully for IMS:

1. Type the transaction name for the ICU: ADM CHART

#### 2. Press ENTER.

The Home Panel of the ICU is displayed in the language specified by the NATLANG external default. For information about using the ICU, you can access the built-in help facility by pressing the PF1 key; you can also find more information in GDDM-PGF Interactive Chart Utility.

- 3. This is what you do:
  - a. Type 0 to move to the Chart by Example panel.

- b. Type 1 on the Chart by Example panel to get data headings and titles for your chart.
- c. Type any number from 1 through 7 on the Chart by Example Data panel to get the sample data supplied with the ICU.
- d. Display the data by pressing PF5, the Display key.
- e. If you have a printer, create a print file so you can later test the GDDM print utility (see 8.6.5.3.5.3, "Testing the Print Utility ADMOPUI under IMS"):
  - 1) Press **PF4**, the Print key.
  - 2) Type the LTERM name of the printer.
  - 3) Press ENTER.

The message CHART SUCCESSFULLY OUTPUT is displayed.

- f. Return to the Home panel by pressing PF12.
- g. Exit the ICU by pressing PF9 twice.

This completes the tests of the graphic and alphanumeric functions of GDDM-PGF under IMS.

### 8.6.5.3.5.3 Testing the Print Utility ADMOPUI under IMS

This is how to test the print utility ADMOPUI has been installed successfully for IMS. However, before you can start, you must have a GDDM file for it to print. If GDDM-PGF has been ENABLED, you can use the ICU to produce one; see 8.6.5.3.5.2, "Testing GDDM-PGF under IMS" on page 265.

If GDDM-PGF has not been installed, you can create a print file using the IMS version of the sample program ADMUSP1. The source for this program is called ADMUSP1I.

Find the program in the sample library SADMSAM, and compile and link-edit it as described in GDDM Base Application Programming Guide.

- 1. Give the LTERM name on the transaction invocation.
- 2. Assign the ADMPRINT transaction to a suitable class, and start it.

After you have created a print file, the print utility prints it asynchronously.

```
Suggested name: CHART
/* INTERACTIVE CHART UTILITY */
ALLOC F(ADMCDATA) DA(ADMCDATA) SHR REU
ALLOC F(ADMCDEF) DA(ADMCDEF) SHR REU
ALLOC F(ADMCFORM) DA(ADMCFORM) SHR REU
ALLOC F(ADMGDF)
                  DA(ADMGDF)
                                SHR REU
ALLOC F(ADMSYMBL) DA(ADMSYMBL 'GDDM.SADMSYM') SHR REU
CALL *(ADMCHART)
FREE F(ADMCDATA)
FREE F(ADMCDEF)
FREE F(ADMCFORM)
FREE F(ADMGDF)
 FREE F(ADMSYMBL)
```

Figure 64. Suggested CLIST for using the ICU

The ADMSYMBL allocation must not have concatenated data sets if you want to save symbol sets. Concatenated partitioned data sets cannot be accessed read/write.

You are advised to make both the system and the user's own symbol sets available to users of the ICU. This gives the users a wide choice of type faces from the system sets, and special symbols from their own.

#### 8.6.5.3.6 What to Do If Any of the Installation Tests Fail

If any of the tests fail, the first thing you may see is an error message displayed on your screen. On the other hand, you may find that graphics are not displayed on your screen.

If you receive an error message, look it up in GDDM Messages. If it is a GDDM-OS/2 Link message, you can also use the online help.

If graphics cannot be shown on one or more of the terminals when you test GDDM or the telecommunication network, see GDDM Diagnosis.

If you cannot quickly identify the cause of the error, you may find it useful to read GDDM Diagnosis, which contains detailed information about diagnosing problems with GDDM and its components. Information about detailed diagnosis and the procedure for reporting errors can be found in GDDM Diagnosis.

8.6.5.4 Run the ICKDSF Installation Verification Procedure: SYS1.SAMPLIB(ICKVER) contains the ICKDSF Installation Verification Procedure. Copy ICKVER to a work data set. Edit and submit ICKVER to verify the installation of ICKDSF. The job may be executed against any offline device that is supported; it will not alter the volume in any way. Note that ICKDSF was placed in SYS1.LINKLIB by SMP/E. Note that ccuu specifies the address (in hexadecimal) of the device to be analyzed.

The following information messages will appear in the SYSPRINT data set due to the execution of the above job. The contents of these messages may vary slightly due to variations on your particular pack.

VERIFY HEADER ON OUTPUT

```
ICKDSF - MVS/ESA DEVICE SUPPORT FACILITIES 17.0
ANALYZE UNIT(ccuu) NODRIVE SCAN CYLR(1,2)
ICK00700I DEVICE INFORMATION FOR ccuu IS CURRENTLY AS FOLLOWS:
PHYSICAL DEVICE = xxxx
STORAGE CONTROLLER = xxxx
STORAGE CONTROL DESCRIPTOR = xx
DEVICE DESCRIPTOR = xx
ADDITIONAL DEVICE INFORMATION = xxxxxxxx
TRKS/CYL = xx, # PRIMARY CYLS = xxxxx
ICK04000I DEVICE IS IN SIMPLEX STATE
ICK00091I ccuu NED= xxxx.xxx.xxx.xxxxxxxxxxxxx
ICK03091I EXISTING VOLUME SERIAL READ = xxxxxx
ICK01400I ccuu ANALYZE STARTED
ICK01408I ccuu DATA VERIFICATION TEST STARTED
ICK01405I ccuu ALL DATA 'MACHINE READABLE' WITHOUT ERRORS
ICK01406I ccuu ANALYZE ENDED
ICK00001I FUNCTION COMPLETED, HIGHEST CONDITION CODE WAS 0
hh:mm:ss dd/mm/yy
```

The Device Support Facilities User's Guide and Reference Release 17 has more information about using ICKDSF.

# 8.6.6 IVP jobs for Wave 1D

There are currently no installation verification procedures for the following elements in Wave 1D:

- Cryptographic Services
  - OCSF
  - PKI Services

# 8.6.6.1 Run the Security Server (RACF) Installation Verification Procedures

If Security Server (RACF) has been enabled (see 8.5.2.3, "IFAPRDxx considerations" on page 146), verify it has been installed properly by IPLing z/OS V2.2.0. If you receive message ICH520I stating z/OS SECURITY SERVER (RACF HRF77A0) IS ACTIVE, RACF will have been installed and initialized successfully.

# 8.6.7 IVP jobs for Wave 1E

The following sections describe installation verification procedures for Wave 1E.

## 8.6.7.1 Run the Runtime Library Extensions Installation Verification Procedures

There is one IVP job you should run to ensure the Runtime Library Extensions was properly installed. The JCL can be found in your SCLBJCL library. Refer to the JCL for instructions and expected output.

| Figure 65. IVP for Runtime Library Extensions |                                                                            |  |
|-----------------------------------------------|----------------------------------------------------------------------------|--|
| Job name                                      | Job Description                                                            |  |
| CLB3JIV1                                      | Verify the IO Streams Class Library and Complex Class Library installation |  |

### 8.6.7.2 Run the Common Information Model (CIM) Installation Verification

Procedure: To verify Common Information Model (CIM) is installed, run sample job, CFZIVP. The IVP job CFZIVP can be found in library SAMPLIB. Before you run the CIM IVP job, ensure that you have created and mounted a file system at the /var/wbem directory. For information about creating and mounting a file system at the /var/wbem directory, see z/OS Common Information Model User's Guide.

8.6.7.3 Run the RMF Installation Verification Procedure: If RMF has been enabled (see 8.5.2.3, "IFAPRDxx considerations" on page 146), verify RMF has been installed properly by performing the following steps:

- Test the new element level by issuing the START command for RMF with PARMLIB member ERBRMF02 and reply with the desired options or GO.
- Modify RMF to start one or more Monitor II background sessions, using member ERBRMF03. This member tests all Monitor II reports.
- Modify RMF to start a Monitor III data gatherer session, using member ERBRMF04, and then start a data reporter session.
- · Request several reports on the Monitor III report screen to verify these functions are working.

Monitor I and II and the Monitor III gatherer will run without further attention until the sessions are over or until the next IPL.

For more information on starting RMF and available options, see z/OS RMF User's Guide.

### 8.6.7.4 Run the XL C/C++ Installation Verification Procedures

If XL C/C++ has been enabled (see 8.5.2.3, "IFAPRDxx considerations" on page 146), verify the following C/C++ components have been installed properly:

- XL C/C++ Base Compiler
- C/C++ Host Performance Analyzer

#### Notes:

- 1. As of z/OS V1R8, the IPA Link step of the z/OS XL C/C++ compiler uses 64-bit virtual memory, which requires sufficient storage above the 2 GB bar (2 GB address line). You can set the MEMLIMIT system parameter to provide the required virtual storage above the 2 GB bar. Use the following checklist to ensure that sufficient storage above the 2 GB bar is available:
  - Increase the default size of the MEMLIMIT system parameter in the SMFPRMxx PARMLIB member to 3 GB.
  - Increase the MEMLIMIT value for z/OS UNIX System Services users through the RACF OMVS segment to 3 GB.
  - If you use the IEFUSI exit routine, ensure that the MEMLIMIT value is more than 3 GB.

For additional information about the MEMLIMIT system parameter, see z/OS MVS Programming: Extended Addressability Guide.

2. The CCNJIV1 and CCNJIV2 IVP jobs allocate one of the temporary data sets as a PDSE data set. You cannot allocate a PDSE data set to a VIO device type or to multiple volumes. Before you run these two IVP jobs, check the storage and data classes that allocate temporary data sets to verify if you can allocate temporary datasets as PDSE data sets. You can check the class by viewing the dataclas attributes in the panel that is displayed for option 4 of ISMF.

If you cannot allocate temporary data sets as PDSE data sets due to system configuration; for example, the device type is VIO or the volume count of SMS-managed data sets is greater than one, add the following code to the DFSMS DATACLAS routines:

```
FILTLIST CCPGM
                               /* IPALINK Note
                                                             */
INCLUDE(CCN*)
                               /* Desc: Bypass CCN* Programs */
ΙF
   ((\&DATACLAS = '') \&\&
   (&PGM EQ &CCPGM)) THEN
                               /* Bypass CCN* C/C++ Programs */
                               /* Example: CCNDRVR
  DΩ
                                                             */
     SET &DATACLAS = ''
                               /* Bypass Dataclas
                                                             */
     WRITE 'DC IS BLANKED OUT' /* Write out a Message
                                                             */
     EXIT CODE(0)
                              /* Exit Routine
   END
```

#### 8.6.7.4.1 Run the XL C/C++ Installation Verification Procedure

There are two IVP jobs you should run to ensure the C/C++ compilers were properly installed. The JCL can be found in your SCCNJCL library. Refer to the JCL for instructions and expected output.

| Figure 66. IVPs for XL C/C++ Compilers |                                         |  |
|----------------------------------------|-----------------------------------------|--|
| Job name                               | Job Description                         |  |
| CCNJIV1                                | Verify the XL C Compiler Installation   |  |
| CCNJIV2                                | Verify the XL C++ Compiler Installation |  |

### 8.6.7.4.2 Run the C/C++ Host Performance Analyzer Installation Verification Procedure

There is one IVP job you should run to ensure the C/C++ Host Performance Analyzer is properly installed (see Figure 67). The JCL can be found in your SCTVJCL library. Refer to the JCL for instructions and expected output. Ensure the following service has been applied to the C/C++ Host Performance Analyzer:

```
UQ07576 UQ07577 UQ08624
                        UQ16061 UQ16062 UQ23233
UQ23234 UQ35263 UQ47678 UQ58554 UQ78078 UQ78229
```

| Figure 67. IVPs for C/C++ Host Performance Analyzer |                                     |
|-----------------------------------------------------|-------------------------------------|
| Job name                                            | Job Description                     |
| PROFFUNC                                            | Sample JCL For Function Level Trace |

# 8.6.8 IVP jobs for Wave 1F

There are currently no installation verification procedures for the following elements in Wave 1F:

- BDT
- HCM
- OSA/SF
- IBM Knowledge Center for z/OS

Note: The ISPF installation verification procedures are described in 8.6.2.2, "Run the BCP and ISPF Installation Verification Procedure" on page 233.

8.6.8.1 Run the DFSORT Installation Verification Procedures: Once you have completed your configuration, you should review, modify, and run the following sample jobs to verify DFSORT is installed correctly.

- ICEJCLJ, to invoke DFSORT directly. Sorts and copies a data set.
- ICEINVJ, to invoke DFSORT from an assembler program. Sorts and copies a data set.
- ICETOOLJ, to invoke ICETOOL directly. Performs multiple operations which include listing your installation defaults, copying and sorting data sets, displaying statistics and printing reports.
- · ICECSRTJ, if you use Locale Processing at your site, to verify data is sorted correctly using the Danish locale (LOCALE=DA\_DK). To run this job, you must have the Language Environment element installed, and have the SCEERUN library available for the job to use.
- ICEGENJ, to invoke ICEGENER directly. Copies a data set.

#### 8.6.8.1.1 ICEJCLJ and ICEINVJ verification

Verify the ICEJCLJ and ICEINVJ jobs each ran correctly by:

- 1. Checking the condition code for each step is 0.
- 2. Comparing the SORTOUT output of step PRTAFTER to Figure 68 on page 272, which shows what the first 20 records and last 10 records of the 360 output records look like.

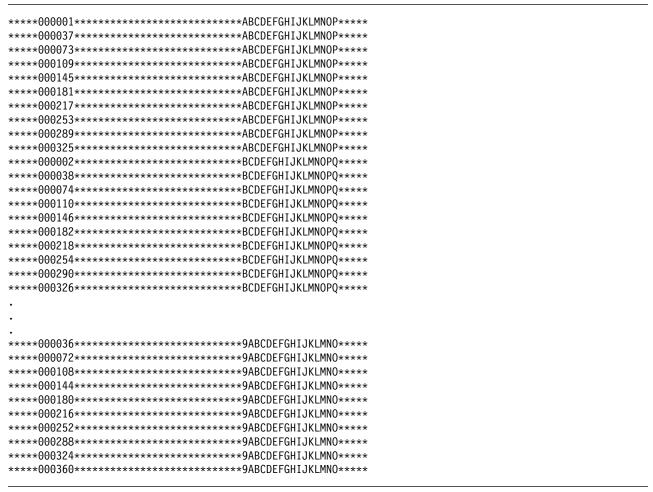

Figure 68. Expected PRTAFTER SORTOUT Output from ICEJCLJ and ICEINVJ

### **8.6.8.1.2 ICETOOLJ verification:** To verify that the ICETOOLJ job ran correctly, follow these steps:

- 1. Check that the condition code for each step is 0.
- Check that "DFSORT V2R1" is shown in the heading of the DFLTS output of step TOOLRUN. See z/OS DFSORT Installation and Customization for an example of how the complete DFLTS output will look if you have not changed any DFSORT installation options. If you have changed DFSORT installation options, the output should reflect the options you selected. In either case, dates in your listing will differ from those in the example output.
- Compare the DEPTSP output of step TOOLRUN to Figure 69 on page 273.

| JOHN    | BURT           | IS | ΙN | DEPARTMENT | J69 |
|---------|----------------|----|----|------------|-----|
| ANDY    | GELLAI         | IS | ΙN | DEPARTMENT | J82 |
| PAUL    | LEE            | IS | ΙN | DEPARTMENT | J69 |
| MIGUEL  | MADRID         | IS | ΙN | DEPARTMENT | J69 |
| JANICE  | MEAD           | IS | ΙN | DEPARTMENT | J69 |
| LEE     | TOWNSEND       | IS | ΙN | DEPARTMENT | J82 |
| WILLIAM | WARREN         | IS | ΙN | DEPARTMENT | J82 |
| FRANK   | YAEGER         | IS | ΙN | DEPARTMENT | J69 |
| HOLLY   | YAMAMOTO-SMITH | IS | ΙN | DEPARTMENT | J69 |
|         |                |    |    |            |     |

Figure 69. Expected TOOLRUN DEPTSP Output from ICETOOLJ

4. Compare the LIST1 output of step TOOLRUN to Figure 70. (Carriage control characters are shown in position 1; do not be concerned if you do not see them.)

| 1KEYS AND TOTAL | _S - 1   | -        |
|-----------------|----------|----------|
| KEY             | PD_TOTAL | ZD_TOTAL |
| ABCDXYZ123      | 1041     | 579      |
| BCDXYZ123A      | -42      | 290      |
| CDXYZ123AB      | 142      | 314      |
| DXYZ123ABC      | 326      | 338      |
| XYZ123ABCD      | -615     | 363      |
| YZ123ABCDX      | -339     | 399      |
| Z123ABCDXY      | -63      | 435      |
| 123ABCDXYZ      | 213      | 471      |
| 23ABCDXYZ1      | 489      | 507      |
| 3ABCDXYZ12      | 765      | 543      |
| MINIMUM         | -615     | 290      |

Figure 70. Expected TOOLRUN LIST1 Output from ICETOOLJ

5. Compare the DEPTOT output of step TOOLRUN to Figure 71. (Carriage control characters are shown in position 1; do not be concerned if you do not see them.)

| 1(45,3,CH) | VALUE COUNT    |  |
|------------|----------------|--|
| J62        | 00000000000001 |  |
| J69        | 00000000000006 |  |
| J82        | 00000000000003 |  |
| L92        | 00000000000005 |  |

Figure 71. TOOLMSG output

Note: The TOOLMSG output of step TOOLRUN shows the result of each ICETOOL operation requested.

8.6.8.1.3 ICECSRTJ verification: Verify the ICECSRTJ job ran correctly by:

- 1. Checking the condition code for each step is 0.
- 2. Comparing the SORTOUT output of step CSORT to Figure 72 on page 274.

#### Notes:

- 1. The ICECSRTJ sample job can be found in the SICESAMP target library.
- 2. The SCEERUN library (the Language Environment run-time library) must be in the link list or concatenated to STEPLIB to run the ICECSRTJ sample job.

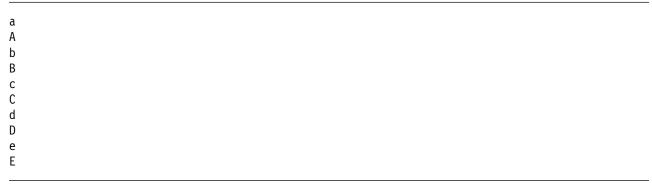

Figure 72. Expected CSORT SORTOUT Output from ICECSRTJ

8.6.8.1.4 ICEGENER verification: You can use the sample job ICEGENJ supplied with the licensed program to verify the installation of the ICEGENER facility. Before performing the verification, you should review the comments in the sample job.

Examine the results of each step in the verification job to ensure the data has been copied correctly and the SYSOUT output was produced by the appropriate program (DFSORT copy or the IEBGENER utility).

If message ICE054I appears, showing a nonzero number of records in and records out, DFSORT did perform a copy application. You should be able to recognize the difference between the output produced by IEBGENER and any output produced by DFSORT because there is a distinct difference in the style between the two types of output.

The following steps each exercise a function of copying. Each step copies from the generated data set to a printed output (JES spool) file. If you see the data printed, you know a copy function was performed.

- 1. The job step called GEN creates (using the IEBDG utility program) the data to be copied by the rest of the steps.
- 2. The GCOPY1 step copies and prints the data created by GEN. Because the EXEC statement specifies PGM=ICEGENER, the ICEGENER facility is used and it selects DFSORT copy to perform the copy application. If the application runs correctly, the DFSORT messages will indicate DFSORT copied 360 records.

- 3. The BCOPY1 step copies and prints the data in a different manner to verify the different invocation path works. Because the EXEC statement specifies IEBGENER, the method used to perform the copy application depends on how you have installed the ICEGENER facility:
  - If you chose selective use of ICEGENER, the IEBGENER utility performs the copy application.
  - If you chose automatic use of ICEGENER, the ICEGENER facility selects DFSORT copy to perform the copy application.
- 4. The GCOPY2 step also copies and prints the data. Because the EXEC statement specifies PGM=ICEGENER, the ICEGENER facility is used. Because the SYSIN data set contains IEBGENER control statements, ICEGENER selects the IEBGENER utility to perform the copy application.

The following result indicates that the ICEGENER facility was not installed correctly:

• You receive an ABEND 163 and message ICE163A. Ensure that you use GENER=IEBGENR, the default. If you have an alias of IEBGENR for the ICEGENER facility, remove it.

If you later decide to discontinue automatic use of ICEGENER, see z/OS DFSORT Installation and Customization for information on how to do that.

The DFSORT SVC is called to write SMF records and to process data sets on cached DASD devices. If the SVC is not properly installed, a DFSORT application might result in:

- A system abend (56D or Fnn) when writing an SMF type-16 record.
- Degraded performance when using data sets on cached DASD devices.

In either case, message ICE187I is issued if the SVC is installed at the wrong level. If you are using a cached DASD device, message ICE191I is issued as a warning that performance might be degraded. However, the run continues successfully if there are no other errors. You can specify a SORTDIAG DD statement to cause an additional message, ICE816I, to be issued. This message shows the abend code resulting from an attempted SVC call.

You can use the abend code in ICE816I or the abend code resulting from the attempt to write an SMF type-16 record to determine the reason DFSORT failed to call the SVC correctly.

8.6.8.2 Run the High Level Assembler Toolkit Installation Verification Program: A sample job, ASMWTIVP from library SASMSAM2 is provided to verify the feature has installed correctly. Note that, in the following example, the high-level qualifier for library SASMSAM2 is the high-level qualifier for the sample target library, in which the High-Level Assembler Toolkit has been installed.

This job performs the following functions:

- Assembles test sample ASMTSAMP from library SASMSAM2.
- Link edits test sample ASMTSAMP from library SASMSAM2.
- Disassembles test module ASMTSAMP.
- Creates language extraction file.

ASMWTIVP uses TSO Batch to carry out its functions.

# 8.6.9 IVP jobs for Wave 1G

This section describes various installation verification procedures for Wave 1G.

#### 8.6.9.1 Run the Distributed File Service Installation Verification Procedures

To ensure the installation of the Distributed File Service completed successfully, do the following:

1. Start the DFS started task:

```
S DFS, PARM='-nodfs'
```

View SYSLOG and look for the following message:

IOEP01103I DFS kernel initialization complete.

This indicates that the DFS server has started successfully. The server can be used as an SMB file/print server after additional configuration is performed (see below).

2. If the BPXPRMxx entry for zFS was made, determine if zFS is started. To do this, view SYSLOG and look for the following message:

```
IOEZ00055I ZFS kernel: Initialization Complete.
```

The following message in SYSLOG indicates a possible error:

```
nn BPXF032D FILESYSTYPE ZFS Terminated. Reply 'R' when
   ready to restart. Reply 'I' to ignore.
```

The possible cause is the started task could not initialize; contact the IBM Support Center for help.

Note: If a problem is detected during the installation verification, please ensure that all of the installation steps for the Distributed File Service have been completed. It may be helpful to review the installation and post installation steps that are summarized in the publication referenced for the post installation customization work described below.

You must now perform additional configuration work to enable the SMB file/print support or the ZFS support.

To use the SMB File/Print support, see the Post Installation Processing section in z/OS Distributed File Service SMB Administration.

To use the zFS support, refer to z/OS Distributed File Service zFS Administration to define zFS aggregates and file systems.

# 8.6.9.2 Run the Library Server Installation Verification Procedures

Once you have completed your configuration, you should verify Library Server works from a browser. You can run a simple verification test by using the sample welcome page in ../public/index.html

- 1. Copy .../usr/lpp/booksrv/public/index.html to the /usr/lpp/booksrv/public/bookmgr/index.html directory. The mode setting on this file should be 644.
- 2. From a web browser, open the URL http://your.hostname/bookmgr/ (replacing your.hostname with the domain name or IP address of your server). The index.html welcome page should display. If not, check the AlwaysWelcome parameter in the ICS configuration file (httpd.conf) is set to On and index.html is listed as one of the default welcome file names.
- 3. From a web browser, open the URL http://your.hostname/bookmgr-cgi/EPHB00KS (replace your.hostname with the domain name or IP address of your server). The Library Server library page should display.

# 8.6.9.3 Run the Infoprint Server Installation Verification Procedures

If Infoprint Server has been enabled (see Figure 42 on page 135), verify Infoprint Server has been installed properly by performing the steps described in this section. This installation verification procedure (IVP) assumes the customization described in 8.5.5.9.3, "Infoprint Server Customization Considerations" on page 221 has been completed, and the logon proc is set up as described in 8.5.4, "z/OS Version 2 Release 2 ISPF setup considerations" on page 156 so you have access to the Infoprint Server ISPF panels. The IVP described in this section verifies the Printer Inventory Manager and Print Interface components of Infoprint Server. No IVP is provided for the NetSpool or IP PrintWay components. You can perform a simple verification test by printing a file using the **Ip** command.

1. Start the Printer Inventory Manager.

Start the Printer Inventory Manager by entering one of these commands:

- From the z/OS console, this MVS command:
  - START AOPSTART
- From within z/OS UNIX System Services:

aopstart

**Note:** Access to the RACF group AOPOPER is required to successfully use these commands.

- 2. Define one or more printers using the Infoprint Server ISPF panels.
  - For detailed information on defining printers, refer to z/OS Infoprint Server Operation and Administration.
- 3. Ensure your PATH environment variable is correctly set with /usr/lpp/Printsrv/bin concatenated ahead of /bin before you attempt to enter the lp command.
- 4. Print a sample file to the printer you just defined. You can print the sample configuration file provided with InfoPrint Server (Print Interface and IP PrintWay extended mode) by entering one of these commands:

· Run a batch job specifying:

```
//STEP0001 EXEC AOPPRINT, PRINTER='printer name'
//SYSIN DD PATH='/etc/Printsrv/aopd.conf',PATHOPTS=ORDONLY
```

• From within z/OS UNIX System Services:

```
lp -d printer name /etc/Printsrv/aopd.conf
```

#### Note:

- a. printer name is the name of the printer that you defined in Step 2 on page 277.
- b. The **Ip** command will place the file on the JES spool. Either IP PrintWay or PSF must be configured, depending on the type of printer you defined, to send the file to the physical printer.

# 8.6.9.4 Run the Network File System Installation Verification Procedures

This installation verification procedure (IVP) assumes the customization described in the z/OS Network File System Guide and Reference has been completed. This includes the installation of the mvslogin, mvslogout (or mvslogut), and showattr commands on the clients which enable the client users to access the MVS system and to display system attributes. For the clients with PCNFSD support, the PCNFSD protocol enables the clients to access the MVS system without issuing the mvslogin and myslogout commands. For details, refer to the same manual (section on "Installing the Client Enabling Commands" and appendix on "Using the PCNFSD Protocol").

In this step, you manually verify your system is installed correctly. Before you begin, perform the following sequence of steps:

- 1. Have the Network Controller (for example, IBM 3172 Controller) attached to your system.
- 2. Ensure the following have started correctly:
  - z/OS UNIX
  - Communications Server IP Services
  - PORTMAPPER, or RPCBIND if using IPv6
  - Network File System Server

For the server, the operator's console should display the following GFSA348I message:

```
GFSA348I z/OS NETWORK FILE SYSTEM SERVER
  (HDZ222N) STARTED.
```

For the client, the operator's console should display the following GFSC700I message:

```
GFSC700I z/OS NETWORK FILE SYSTEM CLIENT
  (HDZ222N) STARTED.
```

Use any of the Network File System clients to verify the operation of the server. This section contains an example of using the AIX® client to verify the server is operational. See z/OS Network File System Guide and Reference for information about the supported Network File System clients.

#### 8.6.9.4.1 Network File System Client Command sequence examples

Figure 73 on page 279 illustrates the command sequences used by an AIX Network File System client and the expected confirmation of operation. In the example, the following parameters are used:

mvshost Specifies the nickname of the remote host where the Network File System is running.

Specifies the MVS login user ID. See z/OS Security Server RACF Security Administrator's user01 Guide for information on how to define a RACF user ID for the Network File System client

user in order to access the Network File System.

nfstest Specifies the MVS data set's high-level qualifier or is an alias of a user catalog. Usually,

> MVS data sets are RACF protected, unless RACF is not used at your site at all. Also nfstest should be specified in the EXPORTS file before the Network File System Server is started. Refer to the z/OS Network File System Guide and Reference (section on "Allocating and Modifying the Exports Data Set" and appendix on "Sample Exports Data Set"), for

information on how to update the EXPORTS file.

```
$ mkdir /mvsdir
$ su
Password:
# mount mvshost:nfstest /mvsdir
# <enter "control and D" to exit super user mode>
$ mvslogin mvshost user01
Password required
GFSA973A Enter MVS password:
GFSA955I user01 logged in ok.
$ cat > "/mvsdir/testfile"
This is a string of text entered.
<enter "control and D" keys to finish entering the data>
$ cat "/mvsdir/testfile"
This is a string of text entered.
```

Figure 73. Example of AIX client command sequence

# 8.6.10 IVP jobs for Wave 2

The SDSF element provides an IVP job that is described in the following section.

8.6.10.1 Run the installation verification procedure for SDSF: If SDSF has been enabled (see 8.5.2.3, "IFAPRDxx considerations" on page 146), verify SDSF has been installed properly. To do so, you might want to access SDSF once through ISPF and once through TSO.

- If you made changes to your TSO logon procedure, log off the system and then log on again to execute the modified procedure. If you made changes to your ISPF initialization CLIST, exit ISPF and then reaccess it.
- · Access SDSF

#### 1. Accessing SDSF from ISPF:

If you used the ISPF sample panels to enable SDSF, select Option 13 from the ISPF Primary Options Menu, and Option 14 on the z/OS Applications panel. The SDSF Primary Option Menu should be displayed. You can display the panel name by entering PANELID on the COMMAND INPUT line. The panel name should be ISFPCU41.

If you did not use the ISPF sample panels, select the SDSF option from the ISPF panel you added it to. The SDSF Primary Option Menu, ISFPCU41, should be displayed. If the panel is not displayed, has only options LOG, DA, O, and H, or is garbled, check the modifications to the ISPF panel that the SDSF option was added and correct the problems before continuing.

#### 2. Accessing SDSF from TSO:

From TSO, enter SDSF or ISF. The SDSF Primary Option Menu should be displayed.

# 8.6.11 Activate functions of JES2 and JES3

To activate specific functions of JES2, see the following books:

- 1. z/OS Planning for Installation
- 2. z/OS Introduction and Release Guide
- 3. z/OS JES2 Initialization and Tuning Guide
- 4. z/OS JES2 Initialization and Tuning Reference
- 5. z/OS JES2 Commands

To activate specific functions of JES3, see the following books:

- 1. z/OS Introduction and Release Guide
- 2. z/OS JES3 Initialization and Tuning Guide
- 3. z/OS JES3 Commands

# 8.7 Step 7: ACCEPT Wave 0, Wave 1 and Wave 2

The following sections contain detailed information about the ACCEPT process for Wave 0, Wave 1 and Wave 2.

# 8.7.1 Select which z/OS Version 2 Release 2 Wave 0 and Wave 1 FMIDs to install

Select which z/OS Version 2 Release 2 Wave 0 and Wave 1 FMIDs to ACCEPT by choosing the appropriate FMIDSETs that were defined in 6.5.3, "Elements in each Wave, Ripple, and FMIDSET" on page 35. The example shows the FMIDSETs being installed one at a time and must be repeated for each ripple by changing WAVEn to WAVE0, WAVE1A, WAVE1AL, WAVE1B, WAVE1C, and so forth. If desired, multiple ripples can be combined, but they must be run in order.

# 8.7.2 Do an SMP/E ACCEPT CHECK for Wave 0 and Wave 1 FMIDs and Service

Run an ACCEPT CHECK to identify any requisite service and additional holds (for example, HOLDSYS(DOC,EC)) that may need to be resolved before ACCEPT processing. Resolve any holds and RECEIVE and APPLY any requisite service identified by ACCEPT CHECK before the next step.

Figure 74 shows a sample of an ACCEPT CHECK for the functions specified in the SELECT operand, plus all the APPLY'd PTFs that are applicable only to FMIDs listed in the FMIDSET of the FORFMID.

```
//CHECK JOB <job parameters>
//STEP1 EXEC PGM=GIMSMP, REGION=OM, TIME=NOLIMIT
//STEPLIB DD DSN=SYS1.MIGLIB, DISP=SHR,
           UNIT=SYSALLDA, VOL=SER=v2r2vol1
//
//
          DD DSN=ASM.SASMMOD1,DISP=SHR,
//
           UNIT=SYSALLDA, VOL=SER=v2r2vol1
//SMPCSI
           DD DSN=zosv2r2.global.csi,DISP=SHR
//SMPCNTL DD *
  SET BOUNDARY (dlibzone)
      OPTIONS (ZOSOPT) .
  UPGRADE.
  ACCEPT CHECK XZREQ
          FORFMID(ZV22Wn)
          SELECT (WAVEn)
          GROUPEXTEND(NOAPARS, NOUSERMODS)
          SOURCEID(ZOSV2R2, RSU*)
          FIXCAT(IBM.ProductInstall-RequiredService)
          BYPASS (HOLDSYSTEM,
          HOLDUSER,HOLDCLASS(UCLREL,ERREL,HIPER)) .
/*
```

Figure 74. SMP/E ACCEPT CHECK (All FMIDs and Service for z/OS Version 2 Release 2 Wave 0 and Wave 1)

**Note:** ZOSOPT is the option name for z/OS.

#### **Required Updates**

- 1. Update the job parameters.
- 2. Update the v2r2vol1 with the volume serial number for the MIGLIB and SASMMOD1 libraries that are the targets of the Wave 0 installation. This will allow you to access the z/OS V2.2.0 level of the Wave 0 elements using the STEPLIB DD statements.
- 3. Replace the CSI name on the SMPCSI DD statement with your CSI name.
- 4. Update dlibzone to your dlib zone name.
- 5. Update WAVEn to change n to 0, 1A, 1AL, 1B, 1C, 1D, 1E, 1F or 1G. If you choose to perform the DUMMY DELETE option to remove the FMIDs of prior releases, you must ACCEPT Wave 1A and Wave 1C concurrently and then Wave 0 and Wave 1B concurrently because of the prereq requirements. Then continue with the ACCEPT of Wave 1AL, 1D, 1E, 1F, and 1G.
- 6. Update ZV22Wn to change n to 0, 1A, 1AL, 1B, 1C, 1D, 1E, 1F or 1G. This FMIDSET includes FMIDs for all elements within the specific ripple.
- 7. The XZREQ operand only needs to be specified when cross-zone processing is required.

Note that if you BYPASS(HOLDCLASS(HIPER)), you should run the SMP/E REPORT ERRSYSMODS command to identify missing HIPER HOLDs before putting your system into production.

Any messages other than those listed in 6.7, "Step 6: Review general installation notes" on page 44 or those listed in the following sections need to be investigated.

#### Notes:

- 1. Adding the FMIDSET(ZV22Wn) in the FORFMID operand ensures the PTF service for all FMIDs (new, changed, and unchanged) will get accepted at the same time as the ripple for the new FMIDs is
- 2. The XZREQ operand only needs to be specified when cross-zone processing is required. If this operand is specified when there is no zone group set up, the following messages will be received and are acceptable:

GIM50810W THE XZREQ OPERAND WAS SPECIFIED ON THE ACCEPT COMMAND BUT SINCE NO ZONES WERE APPLICABLE FOR CROSS-ZONE REQUISITE CHECKING, THE XZREQ OPERAND WILL BE IGNORED.

GIM20501I ACCEPT PROCESSING IS COMPLETE. THE HIGHEST RETURN CODE WAS 04.

3. While ACCEPTing this wave, there may be PTFs identified through ++ IF REQs which must also be ACCEPTed. It is possible that these PTFs, which must be installed, are for FMIDs which will be deleted in a subsequent ripple. In this case, you may have to add BYPASS(APPLYCHECK) in order to have the IF REQ'd PTFs ACCEPTed since the PTFs' FMIDs are no longer applicable in the target zone.

# 8.7.2.1 Additional messages expected during Wave 0 ACCEPT CHECK

Successful ACCEPT CHECK processing of Wave 0 returns a condition code of 0 or 4.

**8.7.2.1.1 Messages expected during Binder ACCEPT CHECK:** During the ACCEPT CHECK of the Binder, the following messages may be received; they are acceptable if they are the only reasons for the condition code 4.

GIM61903W LMOD xxxxxxxxx WAS NOT DELETED BY SYSMOD HPM77AO BECAUSE IT IS NOT IN THE dlib ZONE

In the message text, *xxxxxxxx* will be one of the following LMODs. If these are the only cause of the condition code 4, it is acceptable.

AKJLKL01 ABLIST HEWLD HEWLKED IEWBFDAT IEWBIND IEWBLINK IEWBXEP IEWTPORT

# 8.7.2.2 Additional messages expected during Wave 1A ACCEPT CHECK

Successful ACCEPT CHECK processing of Wave 1A returns a condition code of 4.

#### 8.7.2.2.1 Messages expected during BCP ACCEPT CHECK

You might receive the following message, which is acceptable:

GIM61903W LMOD xxxxxxxx WAS NOT DELETED BY SYSMOD HBB77A0 BECAUSE xxxxxxxx IS NOT IN THE dlib ZONE

In the message text, xxxxxxx is one of the modules listed below:

AMDPRFMT ATBINPVT IEAIPL04 IEANUC11 IEFITJT IEFW21SD IWM02CMD

Successful ACCEPT CHECK processing returns a condition code of 4.

#### 8.7.2.2.2 Messages expected during Communications Server IP Services ACCEPT CHECK

During the ACCEPT CHECK of Communications Server IP Services, the following messages are received, which are acceptable:

GIM61903W LMOD xxxxxxxx WAS NOT DELETED BY SYSMOD HIP6220 BECAUSE xxxxxxxx IS NOT IN THE dlib ZONE

In the message text, xxxxxxx will be one of the following modules:

EZAADMLR EZAFTSRV EZAIMSLN EZAPPRT EZAPPSST GXDEMO1 GXDEMO2 GXDEMO3 GXDEMO4 GXDEMO4A GXDEMO5 GXDEMO6

#### 8.7.2.3 Additional messages expected during Wave 1AL ACCEPT CHECK

Successful ACCEPT CHECK processing of Wave 1AL returns a condition code of 0 or 4.

# 8.7.2.4 Additional messages expected during Wave 1B ACCEPT CHECK

Successful ACCEPT CHECK processing of Wave 1B returns a condition code of 4.

#### 8.7.2.4.1 Messages expected during DFSMS ACCEPT CHECK

The following messages may be received during DFSMS ACCEPT CHECK processing:

GIM61903W LMOD yyyyyyy WAS NOT DELETED BY HDZ2220 BECAUSE IT IS NOT IN THE dlib ZONE.

In the message, yyyyyyy will be one of the following modules and dlib is the name of the distribution zone.

ARCZCUC ARCZDLC ARCZPUT EDGCXTRC EMODVOL1 IDA019BL OMODVOL1

Successful ACCEPT CHECK processing returns a condition code of 4.

# 8.7.2.5 Additional messages expected during Wave 1C ACCEPT CHECK

Successful ACCEPT CHECK processing of Wave 1C returns a condition code of 0.

#### 8.7.2.5.1 Message expected during EREP ACCEPT CHECK

You may expect to receive the following message.

GIM61903W LMOD IFCILG04 WAS NOT DELETED BY SYSMOD EER3500 BECAUSE IT IS NOT IN THE dlib ZONE

### 8.7.2.5.2 Messages expected during TSO/E ACCEPT CHECK

You might receive the following message, which is acceptable.

GIM61903W LMOD xxxxxxx WAS NOT DELETED BY SYSMOD HTE77A0 BECAUSE IT IS NOT IN THE dlib ZONE

In the message text, xxxxxxx is one of the following aliases for SYSMOD HTE77A0:

IGC0006A IKJEFT02 IKJEFT09 IKJEGDRP IRXAPPC TEST

Successful ACCEPT CHECK processing returns a condition code of 4.

### 8.7.2.6 Additional messages expected during Wave 1D ACCEPT CHECK

Successful ACCEPT CHECK processing of Wave 1D returns a condition code of 0 or 4.

#### 8.7.2.7 Additional messages expected during Wave 1E ACCEPT CHECK

Successful ACCEPT CHECK processing of Wave 1E returns a condition code of 0 or 4.

# 8.7.2.8 Additional messages expected during Wave 1F ACCEPT CHECK

Successful ACCEPT CHECK processing of Wave 1F returns a condition code of 0.

# 8.7.2.9 Additional messages expected during Wave 1G ACCEPT CHECK

Successful ACCEPT CHECK processing of Wave 1G returns a condition code of 0 or 4. Successful ACCEPT CHECK processing of Wave 1G returns a condition code of 4 when the expected messages documented in the following section are issued.

#### 8.7.2.9.1 Messages expected during Distributed File Service ACCEPT CHECK

During the ACCEPT CHECK of Distributed File Service, the following message might be received. This message is acceptable if it is the only cause of the return code 4.

GIM61903W LMOD xxxxxxxx WAS NOT DELETED BY SYSMOD yyyyyy BECAUSE IT IS NOT IN THE dlib ZONE

In the message text, yyyyyy is either H0H2410 or HZFS420 and xxxxxxxx will be one of the following modules:

For H0H2410 IOECMINI, IOEGLUE

For HZFS420 IOEZM004, IOEZM006, IOEZM007

#### 8.7.2.9.2 Messages expected during Network File System ACCEPT CHECK

During the ACCEPT CHECK of Network File System, the following messages might be received. This message is acceptable if it is the only cause of the return code 4.

GIM61903W LMOD yyyyyyy WAS NOT DELETED BY SYSMOD HDZ222N BECAUSE yyyyyyy IS NOT IN THE xxxx ZONE

In the message text, yyyyyyy will be one of the following modules and xxxx is the name of the distribution zone.

GFSAMAIN GFSCMAIN GFSATCPL GFSATPNL GFSATPRL GFSAXOUT GFSAXPRT GFSAXSRB GFSAXTIN GFSAHFST GFSALEGT GFSAXEPL

# 8.7.3 Do an SMP/E ACCEPT for Wave 0 and Wave 1 FMIDs and service

Be certain all the exception conditions have been satisfied before adding a BYPASS(HOLDSYSTEM) during the SMP/E ACCEPT step.

Figure 75 on page 286 shows a sample of an ACCEPT for the functions specified in the SELECT operand, plus all the APPLY'd PTFs that are applicable only to FMIDs listed in the FMIDSET of the FORFMID.

```
//ACCEPT JOB <job parameters>
//STEP1 EXEC PGM=GIMSMP.REGION=OM.TIME=NOLIMIT
//STEPLIB DD DSN=SYS1.MIGLIB, DISP=SHR,
           UNIT=SYSALLDA, VOL=SER=v2r2vol1
//
          DD DSN=ASM.SASMMOD1,DISP=SHR,
           UNIT=SYSALLDA, VOL=SER=v2r2vol1
//
           DD DSN=zosv2r2.global.csi,DISP=SHR
//SMPCSI
//SMPCNTL DD *
  SET BOUNDARY (dlibzone)
      OPTIONS (ZOSOPT) .
  ACCEPT XZREQ
      FORFMID(ZV22Wn)
      SELECT (WAVEn)
      GROUPEXTEND (NOAPARS, NOUSERMODS)
      SOURCEID(ZOSV2R2,RSU*)
      FIXCAT(IBM.ProductInstall-RequiredService)
      BYPASS (HOLDSYSTEM, HOLDUSER,
      HOLDCLASS (UCLREL, ERREL, HIPER))
      COMPRESS(ALL) .
/*
```

Figure 75. SMP/E ACCEPT (All FMIDs and Service for z/OS Version 2 Release 2 Wave 0 and wave 1)

**Note:** ZOSOPT is now the option name for z/OS.

#### **Required Updates**

- 1. Update the job parameters.
- 2. Update the v2r2vol1 with the volume serial number for the MIGLIB and SASMMOD1 libraries that are the targets of the Wave 0 installation. By doing so, you can access the z/OS V2.2.0 level of Wave 0 elements using the STEPLIB DD statements.
- 3. Replace the CSI name on the SMPCSI DD statement with your CSI name.
- 4. Update dlibzone to your dlib zone name.
- 5. Update WAVE*n* to change *n* to 0, 1A, 1AL, 1B, 1C, 1D, 1E, 1F, or 1G. If you choose to perform the DUMMY DELETE option to remove the FMIDs of prior releases, you must ACCEPT Wave 1A and Wave 1C concurrently and then Wave 0 and Wave 1B concurrently because of the prereq requirements. Then, continue with the ACCEPT of WAVE 1AL, 1D, 1E, 1F, and 1G.
- 6. Update ZV22Wn to change *n* to 0, 1A, 1AL, 1B, 1C, 1D, 1E, 1F, or 1G. This FMIDSET includes FMIDs for all elements within the specific ripple.
- 7. The XZREQ operand only needs to be specified when cross-zone processing is required.

Note that if you BYPASS(HOLDCLASS(HIPER)), you should run the SMP/E REPORT ERRSYSMODS command to identify missing HIPER HOLDs before putting your system into production.

If you do not BYPASS(HOLDCLASS(HIPER)), the FMIDs may not be installed if any of the HIPER maintenance is unavailable.

Any messages other than in 6.7, "Step 6: Review general installation notes" on page 44 or those listed in the following sections need to be investigated.

#### Notes:

- 1. Adding the FMIDSET(ZV22Wn) in the FORFMID operand ensures that the PTF service for all FMIDs (new, changed, unchanged) will get accepted at the same time as the ripple for the new FMIDs is installed.
- 2. The XZREQ operand only needs to be specified when cross-zone processing is required. If this operand is specified when there is no zone group set up, the following messages will be received, which are acceptable:

GIM50810W THE XZREQ OPERAND WAS SPECIFIED ON THE ACCEPT COMMAND BUT SINCE NO ZONES WERE APPLICABLE FOR CROSS-ZONE REQUISITE CHECKING, THE XZREQ OPERAND WILL BE IGNORED.

GIM20501I ACCEPT PROCESSING IS COMPLETE. THE HIGHEST RETURN CODE WAS 04.

# 8.7.3.1 Additional messages expected during Wave 0 ACCEPT

Successful ACCEPT processing returns a condition code of 0 or 4.

#### 8.7.3.1.1 Messages expected During Binder ACCEPT

During the ACCEPT of the Binder, the following messages may be received and are acceptable if they are the only reasons for the condition code 4.

GIM61903W LMOD xxxxxxxx WAS NOT DELETED BY SYSMOD HPM77AO BECAUSE IT IS NOT IN THE dlib ZONE

In the message text, xxxxxxxx will be one of the following LMODs. If these are the only cause of the condition code 4, it is acceptable.

AKJLKL01 AMBLIST HEWLD HEWLKED IEWBFDAT IEWBIND IEWBLINK IEWBXEP IEWTPORT

# 8.7.3.2 Additional messages expected during Wave 1A ACCEPT

Successful ACCEPT processing of Wave 1A returns a condition code of 4.

### 8.7.3.2.1 Messages expected during BCP ACCEPT

You might receive the following messages, which are acceptable.

GIM61903W LMOD xxxxxxxx WAS NOT DELETED BY SYSMOD HBB77A0 BECAUSE IT IS NOT IN THE dlib ZONE.

In the message, xxxxxxx is one of the following modules:

AMDPRFMT ATBINPVT IEAIPL04 IEANUC11 IEFITJT IEFW21SD IWM02CMD

Successful ACCEPT processing returns a condition code of 4.

#### 8.7.3.2.2 Messages expected during Communications Server IP Services ACCEPT

During the ACCEPT of Communications Server IP Services, the following messages are received and are acceptable:

GIM61903W LMOD xxxxxxxx WAS NOT DELETED BY SYSMOD HIP6220 BECAUSE IT IS NOT IN THE dlib ZONE.

In the message, xxxxxxx will be one of the following modules:

EZAADMLR EZAFTSRV EZAIMSLN EZAPPRT EZAPPSST GXDEMO1 GXDEMO2 GXDEMO3 GXDEMO4 GXDEMO4A GXDEMO5 GXDEMO6

The following MOD entries in the Communications Server IP Services FMID are superseded by MOD entries in feature FMIDs. Therefore, these MOD entries might be flagged as "NOT SEL" during the ACCEPT.

- MAC EZACDIRB
- MAC EZAODIRB
- MOD EZACXADE
- MOD EZACXAEN
- MOD EZACX3DE
- MOD EZACX3EN
- MOD EZACX3FR
- MOD EZACX3HD
- MOD EZACX3HE
- MOD EZACX3IK
- MOD EZACX3IV
- MOD EZAPX3CC
- MOD EZBISXGMMOD EZBISXES

### 8.7.3.3 Additional messages expected during Wave 1AL ACCEPT

Successful ACCEPT processing of Wave 1AL returns a condition code of 0 or 4.

### 8.7.3.4 Additional messages expected during Wave 1B ACCEPT

Successful ACCEPT processing of Wave 1B returns a condition code of 4.

#### 8.7.3.4.1 Messages expected during DFSMS ACCEPT

The following messages may be received during ACCEPT processing of DFSMS.

GIM61903W LMOD yyyyyyy WAS NOT DELETED BY HDZ2220 BECAUSE IT IS NOT IN THE dlib ZONE.

In the message, yyyyyyy will be one of the following modules and xxxx is the name of the distribution zone.

ARCZCUC ARCZDLC ARCZPUT EDGCXTRC EMODVOL1 IDA019BL OMODVOL1

Successful ACCEPT processing returns a condition code of 4.

# 8.7.3.5 Additional messages expected during Wave 1C ACCEPT

Successful ACCEPT processing of Wave 1C returns a condition code of 4.

### 8.7.3.5.1 Message expected during EREP ACCEPT

GIM61903W LMOD IFCILG04 WAS NOT DELETED BY SYSMOD EER3500 BECAUSE IT IS NOT IN THE dlib ZONE

#### 8.7.3.5.2 Messages expected during TSO/E ACCEPT

You might receive the following message, which is acceptable.

GIM61903W LMOD xxxxxxx WAS NOT DELETED BY SYSMOD HTE77A0 BECAUSE IT IS NOT IN THE dlib ZONE

In the message text, xxxxxxx is one of the following LMODs for SYSMOD HTE77A0:

IGC0006A IKJEFT02 IKJEFT09 IKJEGDRP IRXAPPC TEST

Successful ACCEPT processing returns a condition code of 4.

#### 8.7.3.6 Additional messages expected during Wave 1D ACCEPT

Successful ACCEPT processing of Wave 1D returns a condition code of 0 or 4.

# 8.7.3.6.1 Messages expected during OCSF Security Level 3 ACCEPT

During the ACCEPT of OCSF Security Level 3, the following messages might be received. These messages are acceptable if they are the only cause of return code 4.

GIM61903W LMOD CDSNM036 WAS NOT DELETED BY SYSMOD JCRY741 BECAUSE CDSNM036 IS NOT IN THE dlib ZONE

GIM61903W LMOD CDSNM037 WAS NOT DELETED BY SYSMOD JCRY741 BECAUSE CDSNM037 IS NOT IN THE dlib ZONE

# 8.7.3.7 Additional messages expected during Wave 1E ACCEPT

Successful ACCEPT processing of Wave 1E returns a condition code of 0.

# 8.7.3.8 Additional messages expected during Wave 1F ACCEPT

Successful ACCEPT processing of Wave 1F returns a condition code of 0 or 4.

#### 8.7.3.8.1 Messages expected during DFSORT ACCEPT

IEW2454W messages can be ignored if they are issued for symbols starting with "CEE," such as: CEEINT, CEESTART, CEEBETBL, CEETREC, CEESETL, CEEQRYL, CEEARLU, CEESTXF, and CEESCOL. (Other unlisted symbols starting with "CEE" can also be ignored.) These are typical messages from the Binder during steps that store modules into distribution libraries when you ACCEPT DFSORT FMIDs and PTFs at the same time. Any other messages should be investigated.

# 8.7.3.9 Additional messages expected during Wave 1G ACCEPT

Successful ACCEPT processing of Wave 1G returns a condition code of 0 or 4. Successful ACCEPT processing of Wave 1G returns a condition code of 4 when the expected messages documented in the following section are issued.

# 8.7.3.9.1 Messages expected during Distributed File Service ACCEPT

During the ACCEPT of Distributed File Service, the following messages might be received. These messages are acceptable if they are the only cause of the return code 4.

GIM61903W LMOD xxxxxxxx WAS NOT DELETED BY SYSMOD yyyyyyy BECAUSE IT IS NOT IN THE XXXX ZONE

In the message text, yyyyyyy is either H0H2410 or HZFS420, xxxxxxxx is one of the following modules, and xxxx is the name of the distribution zone.

For H0H2410 IOECMINI, IOEGLUE

For HZFS420 IOEZM004, IOEZM006, IOEZM007

#### 8.7.3.9.2 Messages expected during Network File System ACCEPT

During the ACCEPT of Network File System, the following message might be received. This message is acceptable if it is the only cause of the return code 4.

GIM61903W LMOD yyyyyyy WAS NOT DELETED BY SYSMOD HDZ222N BECAUSE yyyyyyyy IS NOT IN THE xxxx ZONE

In the message text, yyyyyyy will be one of the following modules and xxxx is the name of the distribution zone.

GFSAMAIN GFSCMAIN GFSATCPL GFSATPNL GFSATPRL GFSAXOUT GFSAXPRT GFSAXSRB GFSAXTIN GFSAHFST GFSALEGT GFSAXEPL

# 8.7.4 Do an SMP/E ACCEPT CHECK for Wave 2

Run an ACCEPT CHECK to identify any requisite service, and additional holds (for example, HOLDSYS(DOC)), that may need to be resolved before ACCEPT processing. Resolve any holds and receive any requisite service identified by the ACCEPT CHECK before the next step.

Figure 76 on page 291 shows a sample ACCEPT CHECK for the functions specified in the SELECT operand, plus APPLYed PTFs that are applicable only to the FMIDs listed in the FORFMID.

```
//CHECK JOB <job parameters>
//STEP1 EXEC PGM=GIMSMP, REGION=OM, TIME=NOLIMIT
//STEPLIB DD DSN=SYS1.MIGLIB, DISP=SHR,
//
           UNIT=SYSALLDA, VOL=SER=v2r2vol1
//
          DD DSN=ASM.SASMMOD1,DISP=SHR,
//
          UNIT=SYSALLDA, VOL=SER=v2r2vol1
//SMPCSI DD DSN=zosv2r2.global.csi,DISP=SHR
//SMPCNTL DD *
  SET BOUNDARY(dlibzone)
      OPTIONS(ZOSOPT) .
  UPGRADE.
  ACCEPT CHECK XZREQ
        FORFMID(HJE77A0, HQX77A0, HJS77A0
                JJE77AJ,JQX77AJ) /* If not ordered, remove */
        SELECT(HJE77A0, HQX77A0, HJS77A0
                JJE77AJ,JQX77AJ) /* If not ordered, remove */
  SOURCEID(ZOSV2R2, RSU*)
  FIXCAT(IBM.ProductInstall-RequiredService)
  GROUPEXTEND(NOAPARS, NOUSERMODS)
  BYPASS (HOLDSYSTEM, HOLDUSER,
  HOLDCLASS(ERREL,UCLREL,HIPER)) .
/*
```

Figure 76. SMP/E ACCEPT CHECK for Wave 2 (All FMIDs and All Service)

**Note:** ZOSOPT is now the option name for z/OS.

#### **Required Updates**

- 1. Update the job parameters.
- 2. Update the v2r2vol1 with the volume serial number for the MIGLIB and SASMMOD1 libraries that are the targets of the Wave 0 installation. By doing so, you can access the z/OS V2.2.0 level of Wave 0 elements using the STEPLIB DD statements.
- 3. Replace the CSI name on the SMPCSI DD statement with your CSI name.
- 4. Update dlibzone to your dlib zone name.
- 5. The XZREQ operand only needs to be specified when cross-zone processing is required.
- 6. If you plan to use JES2 and SDSF, and did not order JES3, remove the JES3 FMID HJS77A0 from the FORFMID and SELECT operands in the sample job before running the job.

Note that if you BYPASS(HOLDCLASS(HIPER)), you should run the SMP/E REPORT ERRSYSMODS command to identify missing HIPER HOLDs before putting your system into production.

If you do not BYPASS(HOLDCLASS(HIPER)), the FMIDs may not be installed if any of the HIPER maintenance is unavailable.

Any messages other than those listed in 6.7, "Step 6: Review general installation notes" on page 44 or those listed below should be investigated.

#### Notes:

1. The XZREQ operand only needs to be specified when cross-zone processing is required. If this operand is specified when there is no zone group set up, the following messages will be received, which are acceptable:

GIM50810W THE XZREQ OPERAND WAS SPECIFIED ON THE ACCEPT CHECK COMMAND BUT SINCE NO ZONES WERE APPLICABLE FOR CROSS-ZONE REQUISITE CHECKING, THE XZREQ OPERAND WILL BE IGNORED.

GIM20501I ACCEPT PROCESSING IS COMPLETE. THE HIGHEST RETURN CODE WAS 04.

Successful ACCEPT CHECK processing for JES2 and SDSF returns a condition code of 0.

# 8.7.4.1 Messages expected during ACCEPT CHECK Processing for JES3: During the installation of the JES3 component you can expect to receive the following messages:

GIM61903W LMOD IATUX86 WAS NOT DELETED BY SYSMOD HJS77A0 BECAUSE IT IS NOT IN THE dlib ZONE.

GIM61903W LMOD IATIMDL WAS NOT DELETED BY SYSMOD HJS77A0 BECAUSE IT IS NOT IN THE dlib ZONE.

A condition code of 4 is expected during ACCEPT CHECK processing.

# 8.7.5 Do an SMP/E ACCEPT for Wave 2

Do not specify ASSEM on the ACCEPT command for JES2, JES3, and SDSF. The specification of ASSEM on the ACCEPT command can cause serviceability problems.

Figure 77 on page 293 shows a sample ACCEPT for the functions specified in the SELECT operand, plus APPLY'd PTFs that are applicable only to the FMIDs listed in the FORFMID.

```
//ACCEPT JOB < job parameters>
//STEP1 EXEC PGM=GIMSMP, REGION=OM, TIME=NOLIMIT
//STEPLIB DD DSN=SYS1.MIGLIB,DISP=SHR,
           UNIT=SYSALLDA, VOL=SER=v2r2vol1
//
//
          DD DSN=ASM.SASMMOD1,DISP=SHR,
//
           UNIT=SYSALLDA, VOL=SER=v2r2vol1
//SMPCSI DD DSN=zosv2r2.global.csi,DISP=SHR
//SMPCNTL DD *
  SET BOUNDARY(dlibzone)
      OPTIONS(ZOSOPT) .
  ACCEPT XZREQ
        FORFMID(HJE77A0, HQX77A0, HJS77A0
                JJE77AJ,JQX77AJ) /* If not ordered, remove */
        SELECT (HJE77AO, HQX77AO, HJS77AO
                JJE77AJ,JQX77AJ) /* If not ordered, remove */
  SOURCEID(ZOSV2R2,RSU*)
  FIXCAT(IBM.ProductInstall-RequiredService)
  BYPASS (HOLDUSER,
  HOLDCLASS(ERREL,UCLREL,HIPER))
  GROUPEXTEND(NOAPARS, NOUSERMODS)
  COMPRESS(ALL) .
```

Figure 77. SMP/E ACCEPT for Wave 2 (FMIDs and All Service)

Note: ZOSOPT is now the option name for z/OS.

### **Required Updates**

- 1. Update the job parameters.
- 2. Update the v2r2vol1 with the volume serial number for the MIGLIB and SASMMOD1 libraries that are the targets of the Wave 0 installation. By doing so, you can access the z/OS V2.2.0 level of Wave 0 elements using the STEPLIB DD statements.
- 3. Replace the CSI name on the SMPCSI DD statement with your CSI name.
- 4. Update dlibzone to your dlib zone name.
- 5. The XZREQ operand only needs to be specified when cross-zone processing is required.
- 6. If you plan to use JES2 and SDSF, and did not order JES3, remove the JES3 FMID HJS77A0 from the FORFMID and SELECT operands in the sample job before running the job.

Note that if you BYPASS(HOLDCLASS(HIPER)), you should run the SMP/E REPORT ERRSYSMODS command to identify missing HIPER HOLDs before putting your system into production.

If you do not BYPASS(HOLDCLASS(HIPER)), the FMIDs may not be installed if any of the HIPER maintenance is unavailable.

Any messages other than those listed in 6.7, "Step 6: Review general installation notes" on page 44 or those listed below should be investigated.

#### Notes:

1. The XZREQ operand only needs to be specified when cross-zone processing is required. If this operand is specified when there is no zone group set up, the following messages will be received, which are acceptable:

GIM50810W THE XZREQ OPERAND WAS SPECIFIED ON THE ACCEPT COMMAND BUT SINCE NO ZONES WERE APPLICABLE FOR CROSS-ZONE REQUISITE CHECKING, THE XZREQ OPERAND WILL BE IGNORED.

GIM20501I ACCEPT PROCESSING IS COMPLETE. THE HIGHEST RETURN CODE WAS 04.

Successful ACCEPT processing of JES2 and SDSF returns a condition code of 0.

**8.7.5.1 Messages expected during ACCEPT Processing for JES3:** During the installation of the JES3 component you can expect to receive the following messages:

GIM61903W LMOD IATUX86 WAS NOT DELETED BY SYSMOD HJS77A0 BECAUSE IT IS NOT IN THE dlib ZONE.

GIM61903W LMOD IATIMDL WAS NOT DELETED BY SYSMOD HJS77A0 BECAUSE IT IS NOT IN THE dlib ZONE.

A condition code of 4 is expected during ACCEPT processing for JES3.

# 8.8 Step 8: Clean up after Wave 1 and Wave 2

To do an optional global zone cleanup, see Appendix D, "Do global zone cleanup for deleted FMIDs" on page 383.

# 8.8.1 Do global zone cleanup for previous versions of JES2, JES3, and SDSF

Because each version of JES2, JES3, and SDSF are complete replacements for previous versions of JES2, JES3, and SDSF, you might want to delete the old FMIDs so future (unneeded) service will not be received for them, unless you plan to share the SMPPTS between z/OS V2.2.0 and systems having other levels of JES2, JES3, and SDSF.

The FMIDs listed as deleted in the output of the ACCEPT of the base FMIDs (HJE77A0, HJS77A0, and HQX77A0) can be deleted from the FMID list in the global zone.

- **8.8.1.1 Do global zone cleanup for JES2:** Sample job HASIGCLN is provided by the JES2 element. You can use HASIGCLN to delete old JES2 FMIDs, the associated SYSMODS of these JES2 FMIDs, and HOLDDATA from the SMP/E global zone. To perform the deletion, copy member HASIGCLN from JES2 library SHASSAMP, modify it for your environment, and run the job.
- **8.8.1.2 Do global zone cleanup for JES3:** Sample job IATIGCLN is provided by the JES3 element. You can use IATIGCLN to delete old JES3 FMIDs, the associated SYSMODS of these JES3 FMIDs, and HOLDDATA from the SMP/E global zone. To perform the deletion, copy member IATIGCLN from JES3 library SIATSAMP, modify it for your environment, and run the job.
- **8.8.1.3 Do global zone cleanup for SDSF:** Sample job ISFIGCLN is provided by the SDSF element. You can use ISFIGCLN to delete old SDSF FMIDs, the associated SYSMODS of these SDSF FMIDs, and HOLDDATA from the SMP/E global zone. To perform the deletion, copy member ISFIGCLN from SDSF library SISFJCL, modify it for your environment, and run the job. This sample job completes with a return code of 4.

Refer to z/OS V2R2 Migration for a complete list of clean up activities including:

- Delete obsolete libraries, DDDEFs and Zones
- Run SMP/E Report Crosszone

# Appendix A. Component IDs for Elements in z/OS V2.2.0

This appendix lists each z/OS Version 2 Release 2 Component ID along with its corresponding FMIDs. The table is listed by Component ID in alphanumeric order.

| FMID                          | COMP ID   | Component Name                                                                                                    | RETAIN<br>Release |
|-------------------------------|-----------|----------------------------------------------------------------------------------------------------|-------------------|
| HOPI7A0<br>JOPI7AJ            | 5647A01OP | InfoPrint Server (Print Interface and IP PrintWay extended mode)                                                                                                    | 7A0<br>7AJ        |
| HFNT11J<br>HFNT110            | 5650FNT00 | z/OS Font Collection                                                                                                    | 11J<br>110        |
| HBKQ400                       | 5655A2000 | Bookserver Library Server                                                                                                    | 400               |
| H24P111<br>J24P112            | 5655A4501 | C/C++ Base Performance Analyzer                                                                                                    | 111<br>112        |
| HIP6220<br>JIP622K<br>JIP622X | 5655HAL00 | Communications Server for z/OS IP Services (TCP/IP /TCPIP) Communications Server Security Level 3 (TCP/IP / TCPIP) Communications Server X11R4 XWindows (TCP/IP / TCPIP) | 220<br>22K<br>22X |
| HHAP90P                       | 565513510 | WebSphere® Application Server z/OS IHS Z APACHE                                                                                                    | 90P               |
| HKCZ100                       | 5655K2000 | Knowledge Center for z/OS                                                                                                    | 100               |
| HOS2220                       | 5655M2301 | OpenSSH for z/OS                                                                                                    | 220               |
| HSMA22A                       | 5655S28CA | z/OSMF Configuration Assistant                                                                                                    | 22A               |
| HSMA220                       | 5655S28RF | z/OSMF RESTFILES                                                                                                    | 220               |
| HSMA220                       | 5655S28RJ | z/OSMF RESTJobs (Representational State Transfer)                                                                                                    | 220               |
| HSMA220                       | 5655S28SM | z/OSMF Core                                                                                                    | 220               |
| HSMA220                       | 5655S28TS | z/OSMF TSO REST Services                                                                                                    | 220               |
| HSMA221                       | 5655S2801 | z/OSMF ISPF                                                                                                    | 221               |
| HSMA222                       | 5655S2802 | z/OSMF RMF                                                                                                    | 222               |
| HSMA223                       | 5655S2803 | z/OSMF WLM Administration                                                                                                    | 223               |
| HSMA224                       | 5655S2804 | z/OSMF Software Deployment                                                                                                    | 224               |
| HSMA225                       | 5655S2805 | z/OSMF Incident Log                                                                                                    | 225               |
| HSMA226                       | 5655S2806 | z/OSMF Capacity Provisioning                                                                                                    | 226               |
| HSMA227                       | 5655S2807 | z/OSMF Workflow                                                                                                    | 227               |
| HSMA228                       | 5655S28CU | z/OSMF Plug-in                                                                                                    | 228               |
| HSMA229                       | 5655S2809 | z/OSMF Plug-in                                                                                                    | 229               |
| HSMA22B                       | 5655S28ZE | z/OSMF Plug-in                                                                                                    | 22B               |

© Copyright IBM Corp. 2015

| FMID               | COMP ID   | Component Name                                                        | RETAIN<br>Release |
|--------------------|-----------|-----------------------------------------------------------------------|-------------------|
| HIF7P02<br>JIF7P11 | 565504201 | ISPF for z/OS - DM and C/S (Interactive System Productivity Facility) | P02<br>P11        |
| JIF7P14            |           | 17                                                                    | P14               |
| JIF7P15            |           |                                                                       | P15               |
| JIF7P16            |           |                                                                       | P16               |
| HIF7P02            | 565504202 | ISPF for z/OS - PDF and SCLM (Interactive System                      | P02               |
| JIF7P11            |           | Productivity Facility)                                                | P11               |
| JIF7P14            |           |                                                                       | P14               |
| JIF7P15<br>JIF7P16 |           |                                                                       | P15<br>P16        |
| HRSL420            | 565506803 | Tivoli Directory Server for z/OS (TDS for z/OS / LDAP)                | 420               |
| JRSL42J            | 303300003 | Tivoli Directory Server for 2/03 (TD3 for 2/03 / EDAF)                | 42J               |
| JRSL421            |           |                                                                       | 421               |
| HCRY740            | 565506804 | Integrated Security Services OCSF                                     | 740               |
| JCRY741            |           | Integrated Security Services OCSF Security Level 3                    | 741               |
| HCPT420            | 565506805 | System SSL                                                            | 420               |
| JCPT42J            |           | ,                                                                     | 42J               |
| JCPT421            |           |                                                                       | 421               |
| HSWK420            | 565506807 | Integrated Security Services Network Authentication Service           | 420               |
| JSWK42J            |           |                                                                       | 42J               |
| JSWK421            |           |                                                                       | 421               |
| HRO7740            | 565506809 | Integrated Security Services OCEP Enhanced Plugin                     | 740               |
| H0GI400            | 565510400 | OSA/SF (Open Systems Adapter / Support Facility)                      | 400               |
| HLB77A0            | 56551210A | XL C/C++ Compiler                                                     | 7A0               |
| JLB77AJ            |           |                                                                       | 7AJ               |
| HTV77A0            | 56551210D | Runtime Library Extensions                                            | 7A0               |
| JTV77AJ            |           |                                                                       | 7AJ               |
| EER3500            | 565826001 | EREP                                                                  | 500               |
| EDU1H01            | 565899201 | ICKDSF                                                                | H01               |
| FDU1H07            | 565899202 | ICKDSF ISMF Panels                                                    | H07               |
| FDU1H08            |           |                                                                       | H08               |
| FDU1H09            |           |                                                                       | H09               |
| HTE77A0            | 5665IXX00 | TSO/E REXX SAA (Time Sharing Option/Extensions)                       | 7A0               |
| HRM77A0            | 566527404 | RMF (Resource Measurement Facility)                                   | 7A0               |
| JRM77AJ            |           | • •                                                                   | 7AJ               |
| HTE77A0            | 566528501 | TSO/E Edit (Time Sharing Option/Extensions)                           | 7A0               |
| JTE77AC            |           | <u>-</u> .                                                            | 7AC               |
| JTE77AG            |           |                                                                       | 7AG               |
| JTE77AJ            |           |                                                                       | 7AJ               |

| FMID    | COMP ID   | Component Name                                                        | RETAIN<br>Release |
|---------|-----------|-----------------------------------------------------------------------|-------------------|
| HTE77A0 | 566528502 | TSO/E Scheduler (Time Sharing Option/Extensions)                      | 7A0               |
| JTE77AC |           |                                                                       | 7AC               |
| JTE77AG |           |                                                                       | 7AG               |
| JTE77AJ |           |                                                                       | 7AJ               |
| HTE77A0 | 566528503 | TSO/E Test (Time Sharing Option/Extensions)                           | 7A0               |
| JTE77AC |           |                                                                       | 7AC               |
| JTE77AG |           |                                                                       | 7AG               |
| JTE77AJ |           |                                                                       | 7AJ               |
| HTE77A0 | 566528504 | TSO/E XMIT - IDTF (Time Sharing Option/Extensions - Transmit and      | 7A0               |
| JTE77AC |           | Receive - Interactive Data Transmission Facility)                     | 7AC               |
| JTE77AG |           |                                                                       | 7AG               |
| JTE77AJ |           |                                                                       | 7AJ               |
| HTE77A0 | 566528505 | TSO/E Session Manager (Time Sharing Option/Extensions)                | 7A0               |
| JTE77AC |           |                                                                       | 7AC               |
| JTE77AG |           |                                                                       | 7AG               |
| JTE77AJ |           |                                                                       | 7AJ               |
| JTE77AC | 566528506 | TSO/E ICF (Time Sharing Option/Extensions - Information               | 7AC               |
| JTE77AE |           | Center Facility)                                                      | 7AE               |
| JTE77AG |           |                                                                       | 7AG               |
| JTE77AJ |           |                                                                       | 7AJ               |
| HTE77A0 | 566528507 | TSO/E ECF - MVSSERV (Time Sharing Option/Extensions -                 | 7A0               |
| JTE77AC |           | Enhanced                                                              | 7AC               |
| JTE77AG |           | Connectivity Facility)                                                | 7AG               |
| JTE77AJ |           |                                                                       | 7AJ               |
| HTE77A0 | 566528508 | TSO/E REXX (Time Sharing Option/Extensions)                           | 7A0               |
| JTE77AC |           | , , , , , , , , , , , , , , , , , , ,                                 | 7AC               |
| JTE77AG |           |                                                                       | 7AG               |
| JTE77AJ |           |                                                                       | 7AJ               |
| HIO1104 | 566529101 | Input/Output Configuration Program (IOCP common)                      | 104               |
| HIO1104 | 566529102 | Input/Output Configuration Program (IOCP MVS Control External Writer) | 104               |
| HIO1104 | 566529103 | Input/Output Configuration Program (IOCP) Standalone                  | 104               |
| HBD6602 | 566530201 | Bulk Data Transfer (BDT) including File-to-File and SNA NJE           | 602               |
| JBD6201 |           |                                                                       | 201               |
| JBD6202 |           |                                                                       | 202               |
| HFX1112 | 566531101 | 3270 PC File Transfer Program                                         | 112               |
| HQX77A0 | 566548801 | SDSF (System Display and Search Facility)                             | 7A0               |
| JQX77AJ |           |                                                                       | 7AJ               |

| FMID               | COMP ID   | Component Name                                                                                                    | RETAIN<br>Release |
|--------------------|-----------|----------------------------------------------------------------------------------------------------|-------------------|
| HQX77A0<br>JQX77AJ | 566548802 | SDSF z/OSMF Plugin                                                                                                   | 7A0<br>7AJ        |
| HGD3201            | 566881201 | GDDM-PGF (Graphical Data Display Manager - Presentation Graphics Feature)                                            | 201               |
| HMP1J00<br>JMP1J11 | 566894901 | SMP/E (System Modification Program Extended)                                                                         | J00<br>J11        |
| HBCNC00            | 566894902 | SMP/E - Planning/Migration Assistant (PMA) Including Software                                                        | C00               |
| HBCND0B            |           | Information Base for Planning SMP/E - Planning/Migration Assistant (PMA) Including                                   | D0B               |
| JBCND1B            |           | Software Information Base for Planning                                                                               | D1B               |
| HSWF100            | 568500101 | ESCON Director Support                                                                                               | 100               |
| HCR77B0            | 568505101 | ICSF (Integrated Cryptographic Service Facility) - HCR77B0<br>Cryptographic Support for z/OS V1.13 through z/OS V2.1 | 7B0               |
| HLE77A0<br>JLE77AJ | 568819801 | Language Environment (LE) CEL / Common Execution Library                                                             | 7A0<br>7AJ        |
| HLE77A0<br>JLE77AJ | 568819802 | Language Environment (LE) COBOL Library                                                                              | 7A0<br>7AJ        |
| HLE77A0<br>JLE77AJ | 568819803 | Language Environment (LE) PL/I Library                                                                               | 7A0<br>7AJ        |
| HLE77A0<br>JLE77AJ | 568819804 | Language Environment (LE) Fortran Library                                                                            | 7A0<br>7AJ        |
| HLE77A0<br>JLE77AJ | 568819805 | Language Environment (LE) C/C++ Run Time Library (RTL)                                                               | 7A0<br>7AJ        |
| HLE77A0<br>JLE77AJ | 568819806 | Language Environment (LE) VA PL/I Library                                                                            | 7A0<br>7AJ        |
| HLE77A0<br>JLE77AJ | 568819807 | Language Environment (LE) ANSI C/C++ Class Library                                                                   | 7A0<br>7AJ        |
| HLE77A0<br>JLE77AJ | 568819812 | Language Environment (LE) Enterprise COBOL Library                                                                   | 7A0<br>7AJ        |
| HDZ2220            | 5695DF1VR | DFSMS-CICSVR Server Support                                                                                          | 220               |
| HDZ2220            | 5695DF100 | DFSMS Installation                                                                                                   | 220               |
| HDZ2220            | 5695DF101 | DFSMS SMS (Storage Management Subsystem)                                                                             | 220               |
| HDZ2220            | 5695DF102 | DFSMS BAM (Base Access Methods)                                                                                      | 220               |
| HDZ2220            | 5695DF103 | DFSMS AMS (Access Method Services)                                                                                   | 220               |
| HDZ2220            | 5695DF104 | DFSMS Common Services                                                                                                | 220               |

| FMID               | COMP ID   | Component Name                                               | RETAIN<br>Release |
|--------------------|-----------|--------------------------------------------------------------|-------------------|
| HDZ2220            | 5695DF105 | DFSMS ICF Catalog and CVOL                                   | 220               |
| HDZ2220            | 5695DF106 | DFSMS VSAM/Media Manager                                     | 220               |
| HDZ2220            | 5695DF107 | DFSMS OCEOV/DADSM/CVAF (Data Management Support)             | 220               |
| HDZ2220            | 5695DF109 | DFSMS Checkpoint Restart                                     | 220               |
| HDZ2220            | 5695DF110 | DFSMS Device Support - BTLS/Tape                             | 220               |
| HDZ2220            | 5695DF111 | DFSMS Device Support - DASD                                  | 220               |
| HDZ2220            | 5695DF113 | DFSMS Device Support Services                                | 220               |
| HDZ2220            | 5695DF114 | DFSMS Utilities                                              | 220               |
| HDZ2220            | 5695DF115 | DFSMS PDSE (Partitioned Datas Set Extended) and FAMS         | 220               |
| HDZ2220            | 5695DF116 | DFSMS VMA (Volume Mount Analyzer)                            | 220               |
| HDZ2220            | 5695DF117 | DFSMS SDM (System Data Mover)                                | 220               |
| HDZ2220            | 5695DF118 | DFSMS Compression Services                                   | 220               |
| HDZ2220            | 5695DF119 | DFSMS Common Function/Reuse                                  | 220               |
| HDZ2220            | 5695DF120 | DFSMS Distributed File Manager (DFM)                         | 220               |
| HDZ222N<br>JDZ222J | 5695DF121 | DFSMS Network File System (NFS) Server                       | 22N<br>22J        |
| HDZ2220            | 5695DF122 | DFSMS VSAM Record Level Sharing (RLS)                        | 220               |
| HDZ2220<br>JDZ222K | 5695DF123 | DFSMS Naviquest                                              | 220<br>22K        |
| HDZ2220            | 5695DF126 | DFSMS Media Manager                                          | 220               |
| HDZ2220            | 5695DF133 | DFSMS Device Management Services                             | 220               |
| HDZ2220            | 5695DF140 | DFSMS CDRA (Character Data Representation Architecture)      | 220               |
| HDZ2220<br>JDZ222K | 5695DF161 | DFSMS ISMF and HCD (Interactive Storage Management Facility) | 220<br>22K        |
| HDZ2220<br>JDZ222K | 5695DF170 | DFSMShsm (Hierarchical Storage Management)                   | 220<br>22K        |
| HDZ2220<br>JDZ222K | 5695DF175 | DFSMSdss (Data Set Services)                                 | 220<br>22K        |
| HDZ2220            | 5695DF180 | DFSMSoam (Object Access Method)                              | 220               |
| HDZ2220            | 5695DF185 | DFSMS Hierarchical File System (HFS)                         | 220               |
| HDZ2220<br>JDZ222K | 5695DF186 | DFSMSrmm (Removable Media Manager)                           | 220<br>22K        |
| HPM77A0            | 5695PMB01 | Program Management (Binder)                                  | 7A0               |

| FMID               | COMP ID   | Component Name                                         | RETAIN<br>Release |
|--------------------|-----------|--------------------------------------------------------|-------------------|
| HOT77A0<br>JOT77AJ | 5695SCPE1 | z/OS UNIX System Services (USS) Parallel Environment   | 7A0<br>7AJ        |
| HBB77A0            | 5695SCPX1 | z/OS UNIX System Services (USS) Kernel and File System | 7A0               |
| JBB77AC            |           |                                                        | 7AC               |
| JBB77AJ            |           |                                                        | 7AJ               |
| HOT77A0            | 5695SCPX2 | z/OS UNIX System Services (USS) Shell and Utilities    | 7A0               |
| JOT77AC            |           | •                                                      | 7AC               |
| JOT77AJ            |           |                                                        | 7AJ               |
| HOT77A0            | 5695SCPX3 | z/OS UNIX System Services (USS) Debugger (DBX)         | 7A0               |
| HOT77A0            | 5695SCPX4 | z/OS UNIX System Services (USS) Application Services   | 7A0               |
| JOT77AJ            |           |                                                        | 7AJ               |
| JOT77AC            |           |                                                        | 7AC               |
| HOT77A0            | 5695SCPX7 | z/OS UNIX System Services (USS) Compression Library    | 7A0               |
| HCS77A0            | 5695SC1XL | HCD (Hardware Configuration Definition)                | 7A0               |
| JCS77AJ            |           |                                                        | 7AJ               |
| HWJ9143            | 569501403 | Alternate Library for REXX                             | 143               |
| JWJ9144            |           |                                                        | 144               |
| HNET7A0            | 569504002 | PSF NetSpool                                           | 7A0               |
| JNET7AJ            |           |                                                        | 7AJ               |
| HMOS705            | 569504004 | PrintWay basic mode                                    | 705               |
| JMOS7J5            |           |                                                        | 7J5               |
| HFST101            | 569504402 | FFST (First Failure Support Technology™)               | 101               |
| HBKM300            | 569504600 | BookManager READ for z/OS                              | 300               |
| JBKM310            |           |                                                        | 310               |
| JBKM311            |           |                                                        | 311               |
| JBKM312            |           |                                                        | 312               |
| JBKM313            |           |                                                        | 313               |
| JBKM314            |           |                                                        | 314               |
| JBKM315            |           |                                                        | 315               |
| JBKM316            |           |                                                        | 316               |
| JBKM317<br>JBKM318 |           |                                                        | 317<br>318        |
| HVT6220            | 569511701 | Communications Server for z/OS SNA Services (VTAM)     | 220               |
|                    |           | · · · · · · · · · · · · · · · · · · ·                  |                   |
| HGD3200            | 569516701 | GDDM (Graphical Data Display Manager)                  | 200               |

| FMID    | COMP ID   | Component Name                                            | RETAIN<br>Release |
|---------|-----------|-----------------------------------------------------------|-------------------|
| JGD3219 | 569516702 | GDDM National Language Support (Graphical Data Display    | 219               |
| JGD3220 |           | Manager NLS)                                              | 220               |
| JGD3221 |           |                                                           | 221               |
| JGD3222 |           |                                                           | 222               |
| JGD3223 |           |                                                           | 223               |
| JGD3224 |           |                                                           | 224               |
| JGD3225 |           |                                                           | 225               |
| JGD3226 |           |                                                           | 226               |
| JGD3227 |           |                                                           | 227               |
| JGD3228 |           |                                                           | 228               |
| JGD3229 |           |                                                           | 229               |
| JGD3230 |           |                                                           | 230               |
| JGD3231 |           |                                                           | 231               |
| JGD3232 |           |                                                           | 232               |
| HZFS420 | 5696EFS00 | Distributed File Service (ZFS)                            | 420               |
| JZFS42J |           |                                                           | 42J               |
| HMQ4160 | 569623400 | High Level Assembler (HLASM)                              | 160               |
| JMQ416A | 569623401 | High Level Assembler (HLASM) Toolkit                      | 16A               |
| H0H2410 | 569694200 | Distributed File Service / Server Message Block (DFS/SMB) | 410               |
| J0H241J |           |                                                           | 41J               |
| HCM1F10 | 569711900 | Hardware Configuration Manager (HCM)                      | F10               |
| HSM1M00 | 5740SM105 | DFSORT                                                    | M00               |
| HBB77A0 | 5752BB1CS | Dynamic Device Reconfiguration (DDR)                      | 7A0               |
| JBB77AJ |           |                                                           | 7AJ               |
| HBB77A0 | 5752BB1CT | Machine Check Handler (MCH)                               | 7A0               |
| JBB77AJ |           | (,                                                        | 7AJ               |
| HBB77A0 | 5752BB131 | Event Notification Facility (ENF)                         | 7A0               |
| JBB77AJ |           | Dynamic output                                            | 7AJ               |
| HBB77A0 | 5752BDPUT | z/OS Service                                              | 7A0               |
| HBB77A0 | 5752BDTST | z/OS Preventive Service                                   | 7A0               |
| HBB77A0 | 5752OS390 | z/OS General                                              | 7A0               |
| HBB77A0 | 5752SCACB | Advanced Program-to-Program Communication (APPC)          | 7A0               |
| JBB77AJ |           |                                                           | 7AJ               |
| HBB77A0 | 5752SCACR | ACR (Alternate CPU Recovery)                              | 7A0               |
| JBB77AJ |           | , , , , , , , , , , , , , , , , , , , ,                   | 7AJ               |
| HBB77A0 | 5752SCASA | z/OS Reuse                                                | 7A0               |
| JBB77AJ |           |                                                           | 7AJ               |
| HBB77A0 | 5752SCASE | Address Space Services                                    | 7A0               |
| 55777.0 | 0,0200,0E | , tad. 555 Opa65 Oct 1005                                 | 7710              |

| FMID               | COMP ID   | Component Name                                             | RETAIN<br>Release |
|--------------------|-----------|------------------------------------------------------------|-------------------|
| HBB77A0            | 5752SCASR | Symptom Record (SYMREC) services                           | 7A0               |
| HBB77A0<br>JBB77AJ | 5752SCAVM | Availability Manager                                       | 7A0<br>7AJ        |
| HBB77A0            | 5752SCAXR | System REXX                                                | 7A0               |
| HBB77A0            | 5752SCBBR | Component Broker                                           | 7A0               |
| HPV77A0            | 5752SCCAP | Capacity Provisioning                                      | 7A0               |
| HSD7780            | 5752SCCCR | Metal C Runtime Library                                    | 780               |
| HBB77A0            | 5752SCCEA | Common Event Adapter                                       | 7A0               |
| HPG77A0            | 5752SCCIM | CIM (Common Information Model)                             | 7A0               |
| HPG77A0            | 5752SCCM2 | CIM ESERVER OS Management (Common Information Model)       | 7A0               |
| HPG77A0            | 5752SCCM3 | CIM Client for Java (Common Information Model)             | 7A0               |
| HPG77A0            | 5752SCCM4 | CIM Job Cluster Management (Common Information Model)      | 7A0               |
| HPG77A0            | 5752SCCM5 | CIM Problem Determination (Common Information Model)       | 7A0               |
| HPG77A0            | 5752SCCM6 | CIM Workload Manager (Common Information Model)            | 7A0               |
| HPG77A0            | 5752SCCM7 | CIM SMI-S                                                  | 7A0               |
| HPG77A0            | 5752SCCM8 | CIM Performance Monitoring (Common Information Model)      | 7A0               |
| HBB77A0<br>JBB77AJ | 5752SCCSR | Callable Service Requests                                  | 7A0<br>7AJ        |
| HBB77A0<br>JBB77AJ | 5752SCCTX | Context Services                                           | 7A0<br>7AJ        |
| HBB77A0<br>JBB77AJ | 5752SCDIV | Data-in-virtual (DIV)                                      | 7A0<br>7AJ        |
| HBB77A0<br>JBB77AJ | 5752SCDMP | SNAP/ABDUMP SDUMP                                          | 7A0<br>7AJ        |
| HBB77A0<br>JBB77AJ | 5752SCEZA | zAware Bulk Load Client                                    | 7A0<br>7AJ        |
| HBB77A0<br>JBB77AJ | 5752SCGTZ | BCP Generic Tracker                                        | 7A0<br>7AJ        |
| HBB77A0            | 5752SCHCW | Device Driver Manager                                      | 7A0               |
| HBB77A0<br>JBB77AJ | 5752SCHIS | z/OS Hardware Instrumentation                              | 7A0<br>7AJ        |
| HBB77A0<br>JBB77AJ | 5752SCHWI | HWIBCPII - BCPii (Base Control Program Internal Interface) | 7A0<br>7AJ        |
| HBB77A0            | 5752SCHWT | WEB Enablement toolkit                                     | 7A0               |

| FMID               | COMP ID   | Component Name                                          | RETAIN<br>Release |
|--------------------|-----------|---------------------------------------------------------|-------------------|
| HBB77A0<br>JBB77AJ | 5752SCHZS | Health Checker                                          | 7A0<br>7AJ        |
| HBB77A0            | 5752SCIQP | z/OS PCIe Services                                      | 7A0               |
| HBB77A0<br>JBB77AJ | 5752SCIXL | Cross System Extended Services (XES)                    | 7A0<br>7AJ        |
| HBB77A0            | 5752SCJSC | JES Common Coupling                                     | 7A0               |
| HBB77A0            | 5752SCLDR | Program Loader                                          | 7A0               |
| HBB77A0<br>JBB77AJ | 5752SCLOG | System logger                                           | 7A0<br>7AJ        |
| HBB77A0<br>JBB77AJ | 5752SCLWT | Loadwait/Restart                                        | 7A0<br>7AJ        |
| HBB77A0<br>JBB77AJ | 5752SCMCA | Guest Platform Management Provider                      | 7A0<br>7AJ        |
| HBB77A0<br>JBB77AJ | 5752SCMMS | MVS message service (MMS)                               | 7A0<br>7AJ        |
| HBB77A0<br>JBB77AJ | 5752SCOBR | Outboard recording (OBR) of SYS1.LOGREC error recording | 7A0<br>7AJ        |
| HBB77A0<br>JBB77AJ | 5752SCPFA | Predictive Failure Analysis (PFA)                       | 7A0<br>7AJ        |
| HBB77A0<br>JBB77AJ | 5752SCRRS | Resource Recovery Services (RRS)                        | 7A0<br>7AJ        |
| HBB77A0            | 5752SCRTD | Runtime Diagnostics (RTD)                               | 7A0               |
| HBB77A0<br>JBB77AJ | 5752SCRTM | Recovery Termination Manager (RTM)                      | 7A0<br>7AJ        |
| HBB77A0<br>JBB77AJ | 5752SCSDS | Global Resource Serialization (GRS)                     | 7A0<br>7AJ        |
| HBB77A0<br>JBB77AJ | 5752SCSLP | SLIP/PER                                                | 7A0<br>7AJ        |
| HBB77A0<br>JBB77AJ | 5752SCSPI | Service processor interface (SPI)                       | 7A0<br>7AJ        |
| HBB77A0<br>JBB77AJ | 5752SCTRC | Component Trace                                         | 7A0<br>7AJ        |
| HBB77A0<br>JBB77AJ | 5752SCTTR | Transaction Trace                                       | 7A0<br>7AJ        |
| HUN77A0<br>JUN77AJ | 5752SCUNI | Support for Unicode                                     | 7A0<br>7AJ        |

| FMID               | COMP ID   | Component Name                                              | RETAIN<br>Release |
|--------------------|-----------|-------------------------------------------------------------|-------------------|
| HBB77A0            | 5752SCURP | Usage Reporting Program                                     | 7A0               |
| HBB77A0<br>JBB77AJ | 5752SCVTM | Virtual Terminal Manager                                    | 7A0<br>7AJ        |
| HBB77A0<br>JBB77AJ | 5752SCWLM | Workload Manager (WLM)                                      | 7A0<br>7AJ        |
| HBB77A0<br>JBB77AJ | 5752SCXCF | Cross System Coupling Facility (XCF)                        | 7A0<br>7AJ        |
| HBB77A0            | 5752SCXML | XML System Services                                         | 7A0               |
| HBB77A0<br>JBB77AJ | 5752SCXMS | Cross Memory Services (XMS)                                 | 7A0<br>7AJ        |
| HJS77A0            | 5752SC1BA | JES3 (Job Entry Subsystem 3)                                | 7A0               |
| HBB77A0            | 5752SC1BC | BCP Batch Container                                         | 7A0               |
| HJE77A0<br>JJE77AJ | 5752SC1BH | JES2 (Job Entry Subsystem 2)                                | 7A0<br>7AJ        |
| HBB77A0            | 5752SC1BL | Multi Leaving Workstation (MLW)                             | 7A0               |
| HBB77A0            | 5752SC1BN | System Security Support (SAF)                               | 7A0               |
| HBB77A0<br>JBB77AJ | 5752SC1B2 | External Writer (XWTR)                                      | 7A0<br>7AJ        |
| HBB77A0<br>JBB77AJ | 5752SC1B3 | Scheduler Restart                                           | 7A0<br>7AJ        |
| HBB77A0<br>JBB77AJ | 5752SC1B4 | Allocation/Unallocation                                     | 7A0<br>7AJ        |
| HBB77A0            | 5752SC1B5 | SWA Manager                                                 | 7A0               |
| HBB77A0<br>JBB77AJ | 5752SC1B6 | Initiator/Terminator                                        | 7A0<br>7AJ        |
| HBB77A0            | 5752SC1B8 | Command processing - includes - Command processors / Master | 7A0               |
| JBB77AJ            |           | scheduler / Master trace                                    | 7AJ               |
| HBB77A0<br>JBB77AJ | 5752SC1B9 | Converter/Interpreter                                       | 7A0<br>7AJ        |
| HBB77A0<br>JBB77AJ | 5752SC1CH | Virtual Storage Management (VSM)                            | 7A0<br>7AJ        |
| HBB77A0<br>JBB77AJ | 5752SC1CJ | Contents Supervisor                                         | 7A0<br>7AJ        |
| HBB77A0<br>JBB77AJ | 5752SC1CK | Communications Task (COMMTASK)                              | 7A0<br>7AJ        |

| FMID               | COMP ID   | Component Name                                                | RETAIN<br>Release |
|--------------------|-----------|---------------------------------------------------------------|-------------------|
| HBB77A0            | 5752SC1CL | Task Manager                                                  | 7A0               |
| HBB77A0<br>JBB77AJ | 5752SC1CM | Recovery Termination Manager (RTM)                            | 7A0<br>7AJ        |
| HBB77A0            | 5752SC1CP | Extended Precision Floating Point Register                    | 7A0               |
| HBB77A0<br>JBB77AJ | 5752SC1CR | Real Storage Manager (RSM)                                    | 7A0<br>7AJ        |
| HBB77A0<br>JBB77AJ | 5752SC1CU | Region Control Task (RCT)                                     | 7A0<br>7AJ        |
| HBB77A0<br>JBB77AJ | 5752SC1CV | Timer Supervisor                                              | 7A0<br>7AJ        |
| HBB77A0<br>JBB77AJ | 5752SC1CW | Auxiliary Storage Manager (ASM)                               | 7A0<br>7AJ        |
| HBB77A0<br>JBB77AJ | 5752SC1CX | System Resource Manager (SRM)                                 | 7A0<br>7AJ        |
| HBB77A0<br>JBB77AJ | 5752SC1CZ | MP Reconfiguration                                            | 7A0<br>7AJ        |
| HBB77A0<br>JBB77AJ | 5752SC1C3 | I/O Supervisor (IOS)                                          | 7A0<br>7AJ        |
| HBB77A0<br>JBB77AJ | 5752SC1C4 | Device Independent Display Operator Control (DIDOCS)          | 7A0<br>7AJ        |
| HBB77A0<br>JBB77AJ | 5752SC1C5 | Supervisor Control - includes Interrupt handlers / Dispatcher | 7A0<br>7AJ        |
| HBB77A0            | 5752SC1C6 | Execute Channel Program (EXCP)                                | 7A0               |
| HBB77A0            | 5752SC1C8 | Nucleus Initialization Program (NIP)                          | 7A0               |
| HBB77A0            | 5752SC1C9 | Initial Program Loader (IPL)                                  | 7A0               |
| EMI2220            | 5752SC1DF | 3890 Document Processor                                       | 220               |
| EMI2220            | 5752SC1DL | Optical Character Reader (OCR)                                | 220               |
| EMI2220            | 5752SC1DM | 3895 Document Reader/Inscriber                                | 220               |
| EMI2220            | 5752SC1DN | 3540 Diskette I/O Unit                                        | 220               |
| EMI2220            | 5752SC1D5 | Output Control Record                                         | 220               |
| HBB77A0            | 5752SC1GC | BCP Portable Grid Container                                   | 7A0               |
| HBB77A0            | 5752SC1S4 | Supervisor SYSGEN                                             | 7A0               |
| HBB77A0            | 5752SC1S5 | Scheduler SYSGEN                                              | 7A0               |
| ETI1106            | 5752SC1T3 | TSO TIOC (Terminal Input/Output Controller)                   | 106               |

| FMID               | COMP ID   | Component Name                                          | RETAIN<br>Release |
|--------------------|-----------|---------------------------------------------------------|-------------------|
| HBB77A0<br>JBB77AJ | 5752SC100 | SMF Scheduler                                           | 7A0<br>7AJ        |
| HBB77A0            | 5752SC101 | Supervisor Mapping Macro (MAPMACS)                      | 7A0               |
| HBB77A0            | 5752SC102 | System Management Facility (SMF)                        | 7A0               |
| HBB77A0<br>JBB77AJ | 5752SC106 | On Line Test Executive Program (OLTEP)                  | 7A0<br>7AJ        |
| HBB77A0<br>JBB77AJ | 5752SC111 | Generalized Trace Facility (GTF)                        | 7A0<br>7AJ        |
| HBB77A0            | 5752SC112 | Super Zap (AMASPZAP) / AMATERSE                         | 7A0               |
| HBB77A0            | 5752SC115 | Stand-Alone Dump (AMDSADMP)                             | 7A0               |
| HBB77A0            | 5752SC118 | GTF Trace edit                                          | 7A0               |
| HBB77A0            | 5752SC132 | Interactive Problem Control System (IPCS)               | 7A0               |
| HBB77A0            | 5752SC141 | JES Services                                            | 7A0               |
| HBB77A0<br>JBB77AJ | 5752SC142 | System Trace                                            | 7A0<br>7AJ        |
| HBB77A0<br>JBB77AJ | 5752SC143 | Auto Dump Services (DAE)                                | 7A0<br>7AJ        |
| HBB77A0            | 5752SC144 | Allocation Services                                     | 7A0               |
| HBB77A0<br>JBB77AJ | 5752SC164 | Virtual Lookaside Facility (VLF)                        | 7A0<br>7AJ        |
| HBB77A0            | 5752SYBLD | z/OS Install                                            | 7A0               |
| HIT7750            | 5752XXEIM | Enterprise Identity Mapping (EIM)                       | 750               |
| HRF77A0<br>JRF77AJ | 5752XXH00 | RACF (Security Server Resource Access Control Facility) | 7A0<br>7AJ        |
| HKY77A0            | 5752XXPKI | PKI Services (Public Key Infrastructure)                | 7A0               |

# Appendix B. APARs Incorporated into Elements of z/OS V2.2.0

This appendix is sorted by the element name.

#### APARs Incorporated into HBB77A0 (BCP)

```
OA27099 OA36053 OA38019 OA38279 OA38303 OA38416 OA38541
OA38754 OA38812 OA38971 OA39064 OA39076 OA39180 OA39232
OA39331 OA39413 OA39656 OA39698 OA39838 OA39886 OA40065
OA40471 OA40474 OA40548 OA40576 OA40650 OA40661 OA40747
OA40921 OA40933 OA40952 OA40966 OA41029 OA41040 OA41113
OA41118 OA41147 OA41161 OA41203 OA41232 OA41240 OA41269
OA41288 OA41295 OA41308 OA41401 OA41516 OA41528 OA41554
OA41560 OA41568 OA41628 OA41635 OA41645 OA41661 OA41678
OA41696 OA41718 OA41729 OA41759 OA41760 OA41776 OA41777
OA41778 OA41784 OA41789 OA41795 OA41796 OA41809 OA41811
OA41816 OA41817 OA41818 OA41819 OA41820 OA41824 OA41825
OA41828 OA41830 OA41848 OA41860 OA41862 OA41867 OA41868
OA41876 OA41878 OA41880 OA41885 OA41889 OA41890 OA41893
OA41897 OA41898 OA41903 OA41904 OA41909 OA41910 OA41912
OA41919 OA41920 OA41921 OA41933 OA41943 OA41945 OA41946
OA41947 OA41950 OA41961 OA41968 OA41970 OA41971 OA41985
OA41993 OA41994 OA41999 OA42003 OA42005 OA42006 OA42006
OA42021 OA42024 OA42026 OA42033 OA42039 OA42039 OA42040
OA42041 OA42084 OA42086 OA42090 OA42093 OA42095 OA42097
OA42118 OA42130 OA42143 OA42158 OA42163 OA42165 OA42169
OA42192 OA42208 OA42221 OA42231 OA42236 OA42237 OA42240
OA42241 OA42242 OA42263 OA42268 OA42272 OA42278 OA42302
OA42303 OA42311 OA42319 OA42321 OA42323 OA42336 OA42342
OA42345 OA42346 OA42350 OA42352 OA42361 OA42372 OA42388
OA42405 OA42412 OA42426 OA42436 OA42438 OA42439 OA42450
OA42453 OA42466 OA42467 OA42472 OA42475 OA42477 OA42519
OA42521 OA42524 OA42531 OA42535 OA42548 OA42575 OA42599
OA42604 OA42609 OA42611 OA42615 OA42616 OA42621 OA42635
OA42674 OA42678 OA42700 OA42701 OA42739 OA42740 OA42743
OA42747 OA42752 OA42761 OA42765 OA42768 OA42773 OA42780
OA42805 OA42809 OA42823 OA42832 OA42837 OA42849 OA42852
OA42866 OA42869 OA42874 OA42875 OA42882 OA42885 OA42887
OA42888 OA42896 OA42897 OA42901 OA42907 OA42920 OA42937
OA42946 OA42964 OA42966 OA42972 OA42980 OA42993 OA43024
OA43054 OA43065 OA43066 OA43067 OA43075 OA43085 OA43092
OA43093 OA43098 OA43115 OA43124 OA43134 OA43137 OA43138
OA43151 OA43154 OA43178 OA43180 OA43206 OA43216 OA43227
```

© Copyright IBM Corp. 2015

OA43256 OA43290 OA43298 OA43312 OA43313 OA43349 OA43350 OA43363 OA43366 OA43374 OA43377 OA43388 OA43398 OA43407 OA43416 OA43423 OA43426 OA43427 OA43442 OA43443 OA43445 OA43446 OA43452 OA43454 OA43457 OA43472 OA43496 OA43508 OA43509 OA43515 OA43516 OA43526 OA43530 OA43536 OA43538 OA43550 OA43561 OA43564 OA43578 OA43590 OA43608 OA43630 OA43634 OA43641 OA43650 OA43657 OA43659 OA43664 OA43667 OA43674 OA43675 OA43686 OA43690 OA43699 OA43711 OA43732 OA43737 OA43748 OA43766 OA43767 OA43776 OA43790 OA43794 OA43804 OA43805 OA43812 OA43824 OA43825 OA43873 OA43887 OA43892 OA43893 OA43898 OA43931 OA43939 OA43944 OA43950 OA43954 OA43984 OA44020 OA44043 OA44048 OA44057 OA44074 OA44089 OA44093 OA44105 OA44114 OA44129 OA44132 OA44134 OA44161 OA44164 OA44181 OA44183 OA44185 OA44188 OA44207 OA44221 OA44250 OA44255 OA44257 OA44265 OA44301 OA44328 OA44337 OA44357 OA44361 OA44365 OA44379 OA44384 OA44393 OA44396 OA44398 OA44409 OA44420 OA44437 OA44439 OA44470 OA44475 OA44476 OA44485 OA44526 OA44557 OA44560 OA44574 OA44590 OA44618 OA44621 OA44629 OA44631 OA44656 OA44662 OA44665 OA44672 OA44683 OA44719 OA44722 OA44733 OA44746 OA44753 OA44761 OA44763 OA44782 OA44783 OA44790 OA44808 OA44825 OA44841 OA44847 OA44849 OA44851 OA44865 OA44870 OA44875 OA44879 OA44887 OA44899 OA44902 OA44913 OA44916 OA44936 OA44937 OA44939 OA44940 OA44948 OA44949 OA44959 OA44971 OA44997 OA45005 OA45023 OA45037 OA45039 OA45042 OA45044 OA45052 OA45054 OA45056 OA45068 OA45070 OA45079 OA45081 OA45082 OA45084 OA45086 OA45100 OA45108 OA45112 OA45115 OA45131 OA45140 OA45146 OA45174 OA45177 OA45180 OA45185 OA45195 OA45205 OA45211 OA45218 OA45219 OA45224 OA45235 OA45240 OA45256 OA45264 OA45278 OA45285 OA45291 OA45297 OA45310 OA45314 OA45317 OA45325 OA45326 OA45329 OA45332 OA45333 OA45336 OA45348 OA45380 OA45388 OA45415 OA45434 OA45439 OA45440 OA45485 OA45492 OA45501 OA45512 OA45517 OA45521 OA45539 OA45581 OA45585 OA45595 OA45635 OA45636 OA45637 OA45639 OA45640 OA45645 OA45648 OA45654 OA45658 OA45669 OA45699 OA45716 OA45746 OA45751 OA45767 OA45768 OA45769 OA45778 OA45782 OA45793 OA45822 OA45848 OA45858 OA45875 OA45891 OA45895 OA45900 OA45902 OA45910 OA45916 OA45920 OA45932 OA45940 OA45956 OA45984 OA45995 OA46020 OA46028 OA46036 OA46070 OA46087 OA46102 OA46105 OA46135 OA46140 OA46149 OA46154 OA46159 OA46161 OA46179 OA46181 OA46189 OA46193 OA46201 OA46208 OA46214 OA46217 OA46218 OA46238 OA46248 OA46301 OA46316 OA46364 OA46397 OA46422 OA46423 OA46425 OA46447 OA46480 OA46498 OA46537 OA46548 OA46561 OA46564 OA46612 OA46642 OA46650 OA46654 OA46672 OA46683 OA46707 OA46743 OA46759 OA46770 OA46775 OA46799 OA46809 OA46811 OA46873 OA46884 OA46889 OA46898 OA46962 OA46978 OA46981 OA46992 OA47001 OA47010 OA47017 OA47084 OA47139

#### **APARs Incorporated into JBB77AC**

No APARs have been incorporated at this time.

#### **APARs Incorporated into JBB77AJ**

OA41308 OA41820

APARs Incorporated into HPV77A0 (BCP - Capacity Provisioning)

OA42220 OA43840 OA45342 OA45495 OA45904 OA46719

APARs Incorporated into HUN77A0 (BCP - Support for Unicode)

OA41197 OA41509 OA41932 OA41955 OA42445 OA42886 OA42936 OA43021 OA43076 OA43409 OA43471 OA43974 OA44045 OA44703

#### APARs Incorporated into JUN77AJ (Unicode JPN)

No APARs have been incorporated at this time.

#### APARs Incorporated into HPM77A0 (BCP Program Management Binder)

OA41504 OA42047 OA42461 OA42509 OA43343 OA43539 OA43813 OA44098 OA44133 OA44452 OA44717 OA44721 OA45463 OA45732 OA45733 OA45739 OA45802 OA45965 OA45972 OA46103 OA46441

#### APARs Incorporated into HBD6602 (BDT)

OW02466 OW02491 OW02703 OW06303 OW07581 OW08052 OW13686 OW14761 OW16558 OY00989 OY01181 OY01214 OY01465 OY01657 OY01963 OY02278 OY02507 OY02517 OY02556 OY02855 OY03037 OY03043 OY03193 OY03823 OY03900 OY04558 OY04723 OY04746 OY04757 OY04797 OY04960 OY05750 OY05860 OY05862 OY06461 OY06694 OY06854 OY07282 OY07358 OY07532 OY07737 OY07738 OY08097 OY08243 OY08520 OY08693 OY09047 OY09152 OY09208 OY09266 OY09340 OY09444 OY09724 OY09810 OY09814 OY10011 OY10450 OY10548 OY10660 OY10846 OY10938 OY11070 OY11117 OY11225 OY11226 OY11415 OY11487 OY11702 OY11739 OY12279 OY12342 OY12437 OY12637 OY13131 OY13133 OY13406 OY13591 OY14050 OY14244 OY14749 OY14959 OY15068 OY15125 OY15218 OY15466 OY15882 OY15962 OY16130 OY16264 OY16719 OY16986 OY17085 OY17238 OY17314 OY17428 OY17457 OY17584 OY17640 OY17978 OY17985 OY18308 OY18469 OY18554 OY18731 OY18908 OY19076 OY19284 OY19321 OY19388 OY19391 OY19894 OY19898

OY19902 OY19960 OY20171 OY20431 OY20784 OY20901 OY20923 OY21002 OY21460 OY21506 OY21813 OY21829 OY21841 OY21875 OY22428 OY22674 OY22782 OY23216 OY23309 OY23876 OY24777 OY25628 OY25822 OY26508 OY27326 OY27346 OY27743 OY27892 OY27898 OY27956 OY28054 OY28281 OY28729 OY29281 OY29347 OY29399 OY29778 OY29957 OY30006 OY30068 OY30079 OY30258 OY30281 OY31473 OY33022 OY33144 OY33982 OY33985 OY34270 OY35019 OY35732 OY36496 OY38230 OY39828 OY40931 OY41599 OY45904 OY47404 OY47780 OY52343 OY53129 OY54436 OY55413 OY58208 OY59355 OY60833 OY60850 OY64461 OZ96792 OZ96975 OZ97192 OZ97459 OZ97533 OZ97640 OZ97699 OZ97701 OZ97702 OZ97703 OZ97723 OZ97724 OZ97905

#### APARs Incorporated into JBD6201 (BDT File-to-File)

OW18026

#### APARs Incorporated into JBD6202 (BDT SNA NJE)

OY10539 OY11415 OY12637 OY16986 OY17978 OY18308 OY18908 OY19960 OY21506 OY26802 OY29281 OY30281 OY38230 OY54126 OY59355

#### APARs Incorporated into HBKM300 (BookManager READ)

PN01436 PN01438 PN01441 PN02112 PN02114 PN02115 PN02892 PN03579 PN04139 PN05596 PN05610 PN05613 PN05614 PN06306 PN06704 PN06719 PN06803 PN06810 PN06983 PN07217 PN07424 PN07658 PN07660 PN07976 PN08151 PN08219 PN08349 PN08430 PN08696 PN09081 PN09081 PN09330 PN09561 PN09797 PN10118 PN10394 PN10575 PN11373 PN11590 PN11610 PN11819 PN11915 PN12359 PN12679 PN12950 PN13295 PN13753 PN14344 PN15138 PN15246 PN15317 PN15503 PN15540 PN15715 PN15803 PN15916 PN15983 PN16213 PN16636 PN16640 PN16815 PN17253 PN17368 PN17421 PN17714 PN17951 PN18463 PN18465 PN18470 PN18625 PN18800 PN18861 PN19068 PN19141 PN19238 PN19601 PN19793 PN19815 PN20588 PN21881 PN22012 PN22171 PN22345 PN22390 PN22534 PN22685 PN22863 PN22864 PN23143 PN23200 PN23427 PN23482 PN24226 PN24332 PN24478 PN24777 PN24780 PN26506 PN27890 PN28240 PN28565 PN28703 PN29102 PN29165 PN29241 PN29249 PN29459 PN30430 PN30445 PN30620 PN30622 PN30671 PN30686 PN30771 PN30925 PN31340 PN31762 PN31926 PN32595 PN32673 PN32793 PN33508 PN33509 PN33807 PN33849 PN33871 PN34842 PN35066 PN36073 PN36839 PN37420 PN38106 PN38133 PN38410 PN38855 PN39554 PN39613 PN39813 PN39914 PN41056 PN41227 PN42150 PN43221 PN43465 PN43520 PN43900 PN44340 PN45205 PN45609 PN45863 PN45949 PN46174 PN46285 PN46303 PN46521 PN47014 PN47166 PN47168 PN47840 PN47956 PN48037 PN49359 PN49362 PN49412 PN50606 PN50775 PN51413 PN52136 PN52672 PN52917 PN53402 PN54310 PN54377 PN54694 PN54772 PN56624 PN58277 PN58820 PQ75262 PM59706 PK21196

#### **APARs Incorporated into JBKM310**

No APARs have been incorporated at this time.

#### **APARs Incorporated into JBKM311**

No APARs have been incorporated at this time.

#### **APARs Incorporated into JBKM312**

No APARs have been incorporated at this time.

# **APARs Incorporated into JBKM313**

No APARs have been incorporated at this time.

#### **APARs Incorporated into JBKM314**

No APARs have been incorporated at this time.

#### **APARs Incorporated into JBKM315**

No APARs have been incorporated at this time.

# **APARs Incorporated into JBKM316**

No APARs have been incorporated at this time.

#### **APARs Incorporated into JBKM317**

No APARs have been incorporated at this time.

#### **APARs Incorporated into JBKM318**

No APARs have been incorporated at this time.

#### APARs Incorporated into HPG77A0 (Common Information Model (CIM))

OA41958 OA43670 OA44582 OA45894

# APARs Incorporated into HIP6220 (Communications Server IP Services)

PI04745 PI04881 PI04972 PI05065 PI05583 PI05991 PI06005 PI06083

PI06388 PI07430 PI07587 PI07940 PI08351 PI08513 PI08869 PI09163

Pl09283 Pl09301 Pl09477 Pl11617 Pl11897 Pl12404 Pl13288 Pl14176

PI14530 PI16098 PI16976 PI17124 PI18046 PI18168 PI18664 PI18672

PI18794 PI19005 PI19917 PI19955 PI20493 PI21269 PI22806 PI23187

PI23805 PI23941 PI24041 PI24371 PI24392 PI24720 PI24969 PI25181

PI25403 PI25559 PI25622 PI26087 PI26191 PI26396 PI26413 PI27440 PI27524 PI27772 PI28295 PI28323 PI28400 PI28592 PI28679 PI29091 PI29788 PI30115 PI30195 PI31314 PI31994 PI32639 PI36109 PI36113 PI36638 PI36683 PM86356 PM87339 PM87535 PM87908 PM88067 PM88075 PM88076 PM88077 PM88078 PM88514 PM88785 PM88813 PM89382 PM90215 PM90567 PM90782 PM91127 PM91543 PM91583 PM91717 PM91749 PM92185 PM92259 PM92656 PM92871 PM93264 PM93637 PM94040 PM94392 PM94502 PM94506 PM94558 PM94590 PM94662 PM94671 PM95157 PM96396 PM96751 PM97638 PM97943 PM98428 PM98521 PM98806 PM99138 PM99172 PM99468

#### APARs Incorporated into HVT6220 (Communications Server for z/OS SNA Services)

OA41902 OA42002 OA42088 OA42089 OA42180 OA42308 OA42380 OA42386 OA42404 OA42465 OA42527 OA42600 OA42657 OA42687 OA42689 OA42730 OA42816 OA42870 OA42982 OA42983 OA43077 OA43167 OA43208 OA43259 OA43382 OA43396 OA43397 OA43580 OA43635 OA43773 OA43844 OA43867 OA44053 OA44090 OA44091 OA44269 OA44348 OA44408 OA44479 OA44643 OA44751 OA44873 OA45064 OA45197 OA45401 OA45622 OA45843 OA46032 OA46037 OA46081 OA46197 OA46203 OA46221 OA46359 OA46434 OA46566 OA46718 OA46837 OA46916 OA46917 OA46921 OA47086 OA47097 OA47129 OA47284 OA47307

APARs Incorporated into JIP622K (Communications Server Security Level 3)

No APARS were integrated into JIP622K.

APARs Incorporated into JIP622X (XWINDOWS)

No APARs were integrated into JIP622X.

APARs Incorporated into HCRY740 (Cryptographic Services: OCSF)

No APARs have been incorporated at this time.

APARs Incorporated into HKY77A0 (Cryptographic Services PKI Services)

OA42233 OA42480 OA42965 OA44110 OA44305 OA46700

APARs Incorporated into HCPT420 (Cryptographic Services: System SSL)

OA42102 OA42605 OA42741 OA44467 OA44842 OA45216 OA45324 OA46489 OA46805

APARs Incorporated into JCPT42J (Cryptographic Services: System SSL Japanese)

No APARs have been incorporated at this time.

## APARs Incorporated into HDZ2220 (DFSMS)

```
OA37549 OA37870 OA38211 OA38314 OA39509 OA39733 OA40205
OA40270 OA40290 OA40509 OA40510 OA40552 OA40557 OA40572
OA40573 OA40574 OA40575 OA40602 OA40653 OA40698 OA40719
OA40720 OA40721 OA40722 OA40731 OA40835 OA40886 OA40888
OA40943 OA41006 OA41018 OA41053 OA41138 OA41144 OA41305
OA41362 OA41383 OA41408 OA41425 OA41438 OA41454 OA41482
OA41500 OA41536 OA41551 OA41558 OA41564 OA41574 OA41582
OA41584 OA41586 OA41589 OA41617 OA41627 OA41638 OA41649
OA41663 OA41664 OA41665 OA41667 OA41676 OA41679 OA41684
OA41690 OA41691 OA41702 OA41706 OA41707 OA41713 OA41728
OA41734 OA41739 OA41743 OA41747 OA41755 OA41764 OA41769
OA41771 OA41775 OA41786 OA41810 OA41833 OA41836 OA41859
OA41865 OA41872 OA41874 OA41905 OA41916 OA41917 OA41936
OA41940 OA41963 OA41964 OA41965 OA41967 OA41969 OA41974
OA41979 OA41980 OA41995 OA42008 OA42018 OA42019 OA42022
OA42042 OA42046 OA42048 OA42049 OA42051 OA42077 OA42078
OA42100 OA42109 OA42111 OA42113 OA42124 OA42125 OA42126
OA42129 OA42131 OA42140 OA42142 OA42171 OA42173 OA42174
OA42175 OA42179 OA42194 OA42195 OA42196 OA42197 OA42198
OA42199 OA42200 OA42201 OA42203 OA42210 OA42224 OA42229
OA42230 OA42238 OA42239 OA42243 OA42252 OA42254 OA42258
OA42266 OA42267 OA42271 OA42277 OA42279 OA42283 OA42284
OA42288 OA42294 OA42296 OA42298 OA42299 OA42300 OA42312
OA42316 OA42324 OA42325 OA42340 OA42347 OA42354 OA42358
OA42362 OA42363 OA42368 OA42374 OA42377 OA42379 OA42381
OA42390 OA42392 OA42394 OA42395 OA42396 OA42401 OA42403
OA42406 OA42407 OA42408 OA42410 OA42425 OA42434 OA42437
OA42440 OA42447 OA42460 OA42462 OA42471 OA42489 OA42500
OA42513 OA42514 OA42516 OA42538 OA42540 OA42541 OA42543
OA42551 OA42553 OA42559 OA42568 OA42571 OA42573 OA42574
OA42582 OA42584 OA42596 OA42597 OA42598 OA42608 OA42617
OA42618 OA42619 OA42623 OA42625 OA42626 OA42630 OA42633
OA42637 OA42639 OA42645 OA42652 OA42654 OA42656 OA42662
OA42675 OA42677 OA42679 OA42694 OA42703 OA42708 OA42713
OA42714 OA42715 OA42716 OA42724 OA42742 OA42745 OA42753
OA42756 OA42758 OA42762 OA42767 OA42770 OA42774 OA42775
OA42776 OA42779 OA42783 OA42788 OA42791 OA42795 OA42798
OA42799 OA42801 OA42817 OA42824 OA42835 OA42846 OA42848
OA42856 OA42858 OA42879 OA42891 OA42908 OA42927 OA42929
OA42933 OA42935 OA42938 OA42940 OA42943 OA42945 OA42947
OA42955 OA42960 OA42961 OA42969 OA42975 OA42976 OA42977
OA42981 OA42984 OA42985 OA43000 OA43003 OA43004 OA43010
OA43011 OA43019 OA43022 OA43025 OA43031 OA43035 OA43036
OA43042 OA43053 OA43055 OA43056 OA43070 OA43079 OA43089
```

OA43095 OA43104 OA43105 OA43116 OA43117 OA43140 OA43142 OA43148 OA43153 OA43161 OA43162 OA43164 OA43165 OA43169 OA43170 OA43171 OA43175 OA43177 OA43191 OA43195 OA43198 OA43200 OA43202 OA43203 OA43205 OA43207 OA43213 OA43214 OA43217 OA43220 OA43221 OA43226 OA43228 OA43229 OA43234 OA43235 OA43244 OA43261 OA43280 OA43291 OA43292 OA43311 OA43338 OA43346 OA43347 OA43348 OA43357 OA43358 OA43360 OA43361 OA43362 OA43369 OA43371 OA43376 OA43380 OA43381 OA43385 OA43389 OA43391 OA43402 OA43414 OA43415 OA43417 OA43418 OA43421 OA43422 OA43430 OA43431 OA43434 OA43439 OA43440 OA43441 OA43451 OA43462 OA43465 OA43470 OA43489 OA43490 OA43491 OA43494 OA43514 OA43521 OA43522 OA43523 OA43524 OA43529 OA43540 OA43542 OA43543 OA43548 OA43557 OA43568 OA43574 OA43576 OA43583 OA43593 OA43600 OA43606 OA43613 OA43619 OA43625 OA43628 OA43654 OA43661 OA43662 OA43663 OA43665 OA43684 OA43693 OA43695 OA43696 OA43697 OA43701 OA43702 OA43706 OA43712 OA43715 OA43716 OA43717 OA43723 OA43724 OA43725 OA43729 OA43730 OA43743 OA43752 OA43800 OA43806 OA43818 OA43821 OA43829 OA43835 OA43838 OA43843 OA43858 OA43870 OA43878 OA43886 OA43901 OA43904 OA43908 OA43911 OA43913 OA43921 OA43922 OA43927 OA43928 OA43930 OA43951 OA43952 OA43959 OA43961 OA43970 OA43972 OA43978 OA43980 OA43983 OA43996 OA44000 OA44004 OA44007 OA44008 OA44010 OA44016 OA44021 OA44026 OA44061 OA44064 OA44069 OA44084 OA44085 OA44088 OA44095 OA44102 OA44106 OA44111 OA44112 OA44127 OA44131 OA44135 OA44150 OA44151 OA44153 OA44157 OA44167 OA44168 OA44172 OA44179 OA44180 OA44182 OA44191 OA44193 OA44205 OA44210 OA44211 OA44228 OA44234 OA44239 OA44243 OA44249 OA44254 OA44271 OA44277 OA44284 OA44289 OA44303 OA44309 OA44312 OA44317 OA44318 OA44321 OA44330 OA44331 OA44338 OA44341 OA44345 OA44346 OA44351 OA44352 OA44353 OA44354 OA44355 OA44356 OA44375 OA44377 OA44381 OA44382 OA44400 OA44402 OA44407 OA44410 OA44413 OA44417 OA44422 OA44423 OA44426 OA44433 OA44447 OA44455 OA44461 OA44468 OA44478 OA44489 OA44495 OA44505 OA44518 OA44519 OA44527 OA44528 OA44533 OA44535 OA44546 OA44554 OA44573 OA44586 OA44602 OA44603 OA44607 OA44611 OA44615 OA44616 OA44628 OA44632 OA44634 OA44638 OA44642 OA44645 OA44647 OA44649 OA44650 OA44664 OA44666 OA44673 OA44675 OA44681 OA44682 OA44686 OA44688 OA44690 OA44692 OA44700 OA44707 OA44712 OA44718 OA44740 OA44745 OA44792 OA44794 OA44799 OA44806 OA44812 OA44813 OA44817 OA44830 OA44831 OA44832 OA44834 OA44836 OA44839 OA44843 OA44844 OA44846 OA44859 OA44860 OA44862 OA44866 OA44881 OA44886 OA44889 OA44891 OA44895 OA44896 OA44900 OA44901 OA44904 OA44905 OA44911 OA44922 OA44930 OA44961 OA44963 OA44964

```
OA44968 OA44973 OA44976 OA44981 OA44982 OA44983 OA44985
OA44986 OA44989 OA44996 OA44998 OA45006 OA45017 OA45020
OA45022 OA45027 OA45028 OA45038 OA45040 OA45043 OA45055
OA45061 OA45067 OA45069 OA45075 OA45083 OA45097 OA45105
OA45107 OA45113 OA45121 OA45125 OA45135 OA45148 OA45149
OA45151 OA45155 OA45156 OA45157 OA45160 OA45163 OA45166
OA45168 OA45170 OA45176 OA45188 OA45191 OA45194 OA45199
OA45203 OA45204 OA45208 OA45214 OA45217 OA45223 OA45229
OA45233 OA45241 OA45242 OA45245 OA45248 OA45250 OA45251
OA45269 OA45271 OA45279 OA45280 OA45305 OA45308 OA45309
OA45312 OA45313 OA45315 OA45330 OA45368 OA45369 OA45370
OA45392 OA45398 OA45399 OA45400 OA45410 OA45412 OA45413
OA45416 OA45420 OA45424 OA45438 OA45442 OA45443 OA45449
OA45450 OA45454 OA45455 OA45458 OA45460 OA45462 OA45464
OA45472 OA45476 OA45478 OA45493 OA45506 OA45510 OA45513
OA45519 OA45526 OA45527 OA45528 OA45543 OA45551 OA45552
OA45556 OA45557 OA45562 OA45568 OA45576 OA45577 OA45579
OA45589 OA45596 OA45602 OA45613 OA45616 OA45621 OA45625
OA45627 OA45628 OA45631 OA45643 OA45663 OA45664 OA45665
OA45682 OA45684 OA45685 OA45689 OA45695 OA45704 OA45705
OA45706 OA45710 OA45718 OA45722 OA45744 OA45745 OA45763
OA45770 OA45772 OA45786 OA45801 OA45824 OA45825 OA45828
OA45854 OA45863 OA45877 OA45878 OA45881 OA45882 OA45887
OA45888 OA45892 OA45896 OA45899 OA45914 OA45918 OA45924
OA45931 OA45935 OA45939 OA45942 OA45945 OA45950 OA45959
OA45966 OA45978 OA45980 OA45983 OA46004 OA46007 OA46018
OA46019 OA46023 OA46042 OA46047 OA46061 OA46062 OA46069
OA46072 OA46074 OA46078 OA46086 OA46090 OA46098 OA46109
OA46113 OA46123 OA46129 OA46134 OA46138 OA46152 OA46174
OA46198 OA46231 OA46252 OA46254 OA46255 OA46256 OA46263
OA46272 OA46283 OA46307 OA46313 OA46327 OA46328 OA46360
OA46362 OA46376 OA46390 OA46399 OA46416 OA46438 OA46442
OA46449 OA46472 OA46482 OA46486 OA46487 OA46492 OA46496
OA46499 OA46501 OA46522 OA46524 OA46536 OA46538 OA46559
OA46567 OA46598 OA46605 OA46627 OA46631 OA46640 OA46666
OA46669 OA46682 OA46684 OA46686 OA46716 OA46723 OA46732
OA46765 OA46772 OA46785 OA46795 OA46820 OA46823 OA46826
OA46827 OA46835 OA46844 OA46850 OA46862 OA46864 OA46881
OA46899 OA46925 OA46940 OA46941 OA46942 OA46943 OA46947
OA46964 OA46988 OA47002 OA47035 OA47038 OA47059 OA47076
OA47105
```

**APARs Incorporated into JDZ222K** (DFSMS Japanese)

OA41010 OA41159 OA41757 OA42061 OA42260 OA42337 OA42493 OA42867 OA43330 OA43331 OA43553 OA44453 OA44581 OA44804 OA44919 OA44955 OA45178 OA45474 OA45541 OA45876

#### APARs Incorporated into HSM1M00 (DFSORT)

PI06322 PI09439 PI10536 PI16208 PI17536 PI21636 PI22436 PI22631 PI22817 PI25208 PI30312 PI31693 PM96940 PM97012 PM98284

#### **APARs Incorporated into H0H2410** (Distributed File Service)

OA33455 OA36267 OA36619 OA36698 OA36998 OA37058 OA37474 OA37780 OA38301 OA38410 OA38985 OA39436 OA39745 OA40712 OA41000 OA41176

#### APARs Incorporated into J0H241J

No APARs have been incorporated at this time.

#### APARs Incorporated into HZFS420 (z/OS File System)

OA40505 OA41126 OA41135 OA41385 OA41523 OA41757 OA41767 OA41798 OA41870 OA42293 OA42332 OA42364 OA42397 OA42504 OA42544 OA42629 OA42655 OA42672 OA42810 OA42884 OA42953 OA42973 OA43048 OA43052 OA43059 OA43064 OA43073 OA43215 OA43249 OA43339 OA43342 OA43425 OA43601 OA43722 OA43740 OA43781 OA43782 OA43847 OA43879 OA43890 OA43914 OA43940 OA43960 OA44015 OA44087 OA44214 OA44630 OA44635 OA44685 OA44780 OA44810 OA44820 OA44848 OA44931 OA45026 OA45041 OA45046 OA45252 OA45414 OA45563 OA45726 OA45948 OA46026 OA46171 OA46297 OA46334 OA46368 OA46479 OA46541 OA46665 OA46804 OA47054

#### **APARs Incorporated into JZFS42J**

No APARs have been incorporated at this time.

#### APARs Incorporated into EER3500 (EREP - REWORK 199105)

This is the version that was shipped since OS/390 R1.

IR80711 IR80768 IR81185 IR81370 IR81547 IR81591 IR81804 IR82451 IR82751 IR82977 IR83371 IR83723 IR83856 IR83943 IR85611 IR85611 IR85711 IR85846 IR85846 IR85931 IR86094 IR86094 IR86191 IR86533 IR86533 IR86658 IR86881 IR87037 IR87038 IR87038 IR87039 IR87040 IR87242 IR87623 IR87632 IR87733 IR87733 IR88018 IR88180 IR88291

```
IR88374 IR88472 IR88473 IR88596 IR88730 IR88730 IR88776 IR88841
IR88854 IR88949 IR88949 IR88991 IR89166 IR89166 IR89210 IR89296
IR89318 IR89400 IR89419 IR89539 IR89685 IR89922 IR89922 IR89966
IR90141 IR90561 IR90741 IR90770 IR90850 IR90868 IR90959 IR90959
IR91068 IR91068 IR91068 IR91215 IR91464 IR91592 IR91601 IR91836
IR91852 IR92091 IR92091 IR92091 IR92396 IR92655 IR92798 IR92852
IR93183 IR93183 IR93227 IR93460
```

#### **APARs Incorporated in EER3500** (EREP-SUP'd in z/OS V1.7.0)

This is the version that is SUP'd in z/OS V1.7.0. The APARs listed in the preceding section are still in this version.

```
IR22107 IR22113 IR22155 IR22361 IR22450 IR22549 IR22587 IR22987
IR23340 IR23532 IR25252 IR25562 IR25718 IR25856 IR27261 IR27350
IR27351 IR27996 IR28576 IR28731 IR29301 IR29955 IR30614 IR30886
IR31012 IR31687 IR32362 IR32608 IR32927 IR32971 IR33045 IR33151
IR33211 IR34613 IR34712 IR35814 IR35816 IR36215 IR36491 IR37709
IR37835 IR38057 IR38058 IR38450 IR38641 IR38950 IR39127 IR39721
IR39722 IR40683 IR40684 IR41039 IR41115 IR41673 IR41712 IR41986
IR42026 IR42503 IR42671 IR42672 IR43043 IR43044 IR43045 IR43046
IR44590 IR44854 IR45030 IR46224 IR46582 IR47431 IR48613 IR49633
IR50051 IR50866 IR50902 IR51078 IR51695 IR53169 IR53273 IR54199
IR54657 IR93614 IR94013 IR94126 IR94181 IR94340 IR94385 IR94450
IR94783 IR94943 IR95091 IR95102 IR95192 IR95324 IR95338 IR95500
IR95588 IR95713 IR95908 IR95965 IR96031 IR96698 IR96724 IR97014
IR97218 IR97314 IR97326 IR97455 IR97631 IR97934 IR97983 IR98123
IR98372 IR98410 IR98501 IR99102 IR99109 IR99262 IR99281
```

#### APARs Incorporated into HSWF100 (ESCON Director)

No APARs have been incorporated at this time.

#### APARs Incorporated into HFST101 (FFST)

PN29099 PN29717 PN29718 PN31356 PN31357 PN31410 PN31484 PN31768 PN31914 PN31916 PN33190 PN34219 PN34224 PN34526 PN35401 PN35590 PN35723 PN36140 PN36526

#### APARs Incorporated into HGD3200 (GDDM)

PN59427 PN62024 PN62733 PN63738 PN64024 PN65404 PN65498 PN65512 PN65514 PN65681 PN65937 PN65966 PN66171 PN66450 PN66458 PN66461 PN66468 PN66474 PN66507 PN66951 PN67035 PN67882 PN68256 PN68922 PN68927 PN69043 PN69302 PN69421 PN69423 PN69592 PN69719 PN69769 PN70250 PN70433 PN70441 PN70621 PN72131 PN72461 PN72998 PN73336 PN73449 PN73542 PN73588 PN73756 PN73783 PN73970 PN74028 PN74032 PN74087 PN74186 PN74248 PN74255 PN74318 PN74817 PN75807 PN76011 PN76158 PN76418 PN76534 PN76546 PN77428 PN77824 PN78575 PN79934 PN80122 PN80374 PN80720 PN82044 PN82794

#### **APARs Incorporated into HGD3201** (GDDM-PGF)

PN43524 PN45816 PN53932 PN62127 PN64948 PN66658 PN74910 PN79959 PN84114

#### APARs Incorporated into HCS77A0 (HCD)

OA39234 OA42083 OA42116 OA42876 OA42974 OA43262 OA43853 OA44260 OA44274 OA44294 OA44501 OA44626 OA45382 OA45831 OA46609 OA46750 OA46818 OA47046 OA47060 OA47165 OA47242 OA47336 OA47416 OA47877 OA47994 OA48079

#### **APARs Incorporated into JCS77AJ**

OA39234 OA42083 OA42974 OA44260 OA44294 OA47165

## APARs Incorporated into HCM1F10 (HCM)

IO18884 IO19407 IO19542 IO19822 IO20615

#### APARs Incorporated into HMQ4160 (HLASM)

PQ88271 PQ88470 PQ89655 PQ90802 PQ91893 PQ92291 PQ92371 PQ92508 PQ92579 PQ93977 PQ95145 PQ96292 PQ98607 PQ99158 PQ99706 PK00040 PK01064 PK02523 PK02660 PK05761 PK06113 PK06652 PK07828 PK09700 PK12545 PK14299 PK15306 PK17439 PK17447 PK17728 PK18170 PK19083 PK23005 PK24143 PK25298 PK25410 PK26756 PK27282 PK27577 PK27657 PK27979 PK29624 PK31383 PK31465 PK34746 PK36579 PK37014 PK37093 PK40237 PK42535 PK43179 PK55677 PK55678 PK56245 PK56672 PK58463

#### APARs Incorporated into JMQ416A (HLASM Toolkit)

PQ90771 PQ91484 PQ94993 PQ96247 PQ98212 PK01063 PK01283 PK05664 PK06190 PK06707 PK07828 PK07940 PK08886 PK09261 PK10316 PK10355 PK12514 PK12866 PK13983 PK15286 PK15984 PK17443 PK19580 PK20237 PK21002 PK25270 PK26240 PK26914 PK28745 PK29714 PK30620 PK30719 PK31375 PK31469 PK39957 PK40271 PK40813 PK41381 PK42140 PK42414 PK43326 PK43386 PK45696 PK46123 PK47176 PK50735 PK56760

#### **APARs Incorporated into H24P111** (Host Performance Analyzer)

PQ06312 PQ07631 PQ11614 PQ19762 PQ30041 PQ39109 PQ51796 PQ517796 PQ71319 PQ75940

**APARs Incorporated into J24P112** (Host Performance Analyzer JPN)

PQ06312 PQ19762 PQ11614

APARs Incorporated into HHAP90P (IBM HTTP Server - Powered by Apache)

PI11659 PI21538 PI25124 PI30622 PI36674

APARs Incorporated into HRSL420 (IBM Tivoli Directory Server for z/OS Base)

OA41596 OA41612 OA41741 OA42012 OA42479 OA42782 OA43623 OA43909 OA45189 OA45714 OA46153

APARs Incorporated into JRSL42J (IBM Tivoli Directory Server for z/OS JPN)

No APARs have been incorporated at this time.

#### **APARs Incorporated into EDU1H01** (ICKDSF)

PN60520 PN60881 PN61480 PN62330 PN62342 PN62444 PN63044 PN63507 PN64655 PN64868 PN65609 PN66540 PN66541 PN67080 PN68358 PN69166 PN69797 PN70013 PN70767 PN71101 PN71972 PN72104 PN73132 PN74048 PN74223 PN76727 PN76862 PN76939 PN77249 PN79757 PN80327 PN80879 PN83877 PN84194 PN84489 PN84759 PN85067 PN85631 PN86705 PN87929 PN88014 PN89166 PN89905 PN91223 PQ00652 PQ02288 PQ03341 PQ05231 PQ07015 PQ08691 PQ10899 PQ11775 PQ11919 PQ13687 PQ18005 PQ18393 PQ20390 PQ20391 PQ23131 PQ24114 PQ24577 PQ26800 PQ29648 PQ32380 PQ37791 PQ38921 PQ42534 PQ43495 PQ44667 PQ46396 PQ47472 PQ49243 PQ50940 PQ53196 PQ53326 PQ56431 PQ62077

#### APARs Incorporated into FDU1H07 and FDU1H08

PL84215 PN00713 PN03938 PN09082 PN18300 PN18847 PN19767 PN20378 PN21633 PN24896 PN24903 PN38041 PN38414 PN42498 PN42602 PN50159 PN50950 PN55778 PN61073 PN61959 PN66436 PN66767 PN68866 PN73788 PN87510 PQ13447 PQ26624 PQ47107 PQ57770

#### **APARs Incorporated into FDU1H09**

PL84215 PN00713 PN03938 PN18300 PN18847 PN19767 PN20378 PN24896 PN24903 PN38414 PN50159 PN50950 PN55778 PN61073 PN61959 PN73788 PN87510 PQ13447 PQ26624 PQ47107 PQ57770

#### APARs Incorporated into HCR77B0 (ICSF)

OA42246 OA43012 OA43015 OA43218 OA43219 OA43231 OA43237 OA43238 OA43239 OA43386 OA43444 OA43688 OA43734 OA43816 OA43848 OA43906 OA43936 OA43937 OA43943 OA44115 OA44368 OA44411 OA44444 OA44456 OA44816 OA44821 OA44910 OA44917 OA45021 OA45226 OA45358 OA45379 OA45546 OA45548 OA45634 OA45703 OA45708 OA45911 OA45970 OA46000 OA46034 OA46164 OA46165 OA46206 OA46265 OA46373 OA46414 OA46445 OA46558 OA46614 OA46624 OA46625

#### APARs Incorporated into HNET7A0 (Infoprint Server NetSpool)

OA41869 OA42997 OA43726 OA45036

#### **APARs Incorporated into JNET7AJ**

No APARs have been incorporated at this time.

#### **APARs Incorporated into HOPI7A0** (Infoprint Server Print Interface)

OA41992 OA42228 OA42251 OA42253 OA42255 OA42329 OA42330 OA42331 OA42508 OA42550 OA42673 OA42719 OA43032 OA43094 OA43299 OA43368 OA43503 OA43506 OA43749 OA43784 OA43932 OA43947 OA43975 OA44491 OA44652 OA44706 OA45049 OA45050 OA45134 OA45839 OA45840 OA46210 OA46211

# **APARs Incorporated into JOPI7AJ**

OA42253 OA42331

#### APARs Incorporated into HMOS705 (Infoprint Server IP PrintWay Basic Mode)

OW39337 OW40050 OW40901 OW41343 OW41808 OW42039 OW42727 OW44057 OW44111 OW44172 OW44216 OW44283 OW44335 OW44464 OW44603 OW44687 OW44788 OW44965 OW45138 OW45332 OW45368 OW45718 OW45762 OW45827 OW45852 OW45913 OW46013 OW46331 OW46515 OW46596 OW46688 OW46968 OW47002 OW47086 OW47479 OW47560 OW47717 OW47960 OW48211 OW48387 OW48525 OW48557 OW48955

#### **APARs Incorporated into JMOS7J5**

OW44283 OW44965 OW45368 OW46331 OW46515 OW47560 OW48387 OW48557

APARs Incorporated into HSWK420 (Integrated Security Services Network Authentication Service)

OA43655 OA43801 OA46245 OA46457 OA46753

APARs Incorporated into JSWK42J (Integrated Security Services Network Authentication Service JPN)

No APARs have been incorporated at this time.

#### APARs Incorporated into HR07740 (Integrated Security Services OCEP)

No APARs have been incorporated at this time.

#### APARs Incorporated into HIO1104 (IOCP)

OY01989 OY03274 OY11391 OY13461 OY14989 OY16934 OY17169 OZ87310 OZ90023 OZ91644 OZ92967

#### **APARs Incorporated into HIF7P02** (ISPF)

OA41987 OA42247 OA42248 OA43136 OA43242 OA43327 OA43336 OA43410 OA43419 OA43463 OA43473 OA43525 OA43544 OA43579 OA43649 OA43718 OA43727 OA43738 OA43791 OA43792 OA43809 OA43888 OA43988 OA43989 OA44152 OA44263 OA44267 OA44291 OA44369 OA44388 OA44636 OA44646 OA44708 OA44711 OA44713 OA44762 OA44778 OA44802 OA44978 OA44994 OA45071 OA45110 OA45220 OA45293 OA45338 OA45343 OA45389 OA45426 OA45487 OA45535 OA45893 OA45915 OA46051 OA46148 OA46150 OA46534 OA46886 OA46945

#### **APARs Incorporated into JIF7P11**

OA40872 OA41384 OA42248 OA42815 OA43113 OA43136 OA43201 OA43718 OA44152 OA44713 OA45426

#### **APARs Incorporated into JIF7P14**

OA40872 OA41384 OA42248 OA42815 OA43113 OA43136 OA43201 OA43718 OA44152 OA44713 OA45426

#### **APARs Incorporated into JIF7P15**

OA40872 OA41384 OA42248 OA42815 OA43113 OA43136 OA43201 OA43718 OA44152 OA44713 OA45426

#### **APARs Incorporated into JIF7P16**

OA40872 OA42248 OA42815 OA43113 OA43201 OA43718 OA45426

# **APARs Incorporated into HJE77A0** (JES2)

OA41043 OA41380 OA41400 OA41422 OA41566 OA41571 OA41698 OA41738 OA41768 OA41793 OA41881 OA42098 OA42099 OA42367 OA42427 OA42442 OA42452 OA42463 OA42494 OA42507 OA42545 OA42595 OA42642 OA42653 OA42683 OA42686 OA42726 OA42787 OA42821 OA42850 OA42872 OA42893 OA42962 OA42996 OA43046 OA43072 OA43123 OA43179 OA43184 OA43194 OA43315 OA43335 OA43367 OA43405 OA43456 OA43531 OA43541 OA43604 OA43658 OA43676 OA43786 OA43851 OA43882 OA43894 OA43900 OA43997 OA44039 OA44055 OA44056 OA44065 OA44178 OA44222 OA44262 OA44434 OA44474 OA44564 OA44612 OA44670 OA44809 OA44852 OA44908 OA44967 OA45088 OA45118 OA45123 OA45138 OA45232 OA45257 OA45259 OA45337 OA45349 OA45532 OA45560 OA45713 OA45752 OA45760 OA45845 OA45859 OA45923 OA46115 OA46125 OA46199 OA46200 OA46266 OA46342 OA46455 OA46503 OA46510 OA46554 OA46596 OA46621 OA46706 OA46843 OA46919 OA46927 OA46966

#### **APARs Incorporated into JJE77AJ**

No APARs have been incorporated at this time.

#### APARs Incorporated into HJS77A0 (JES3)

OA40461 OA41512 OA41576 OA41633 OA41680 OA41800 OA41978 OA41983 OA41998 OA42045 OA42105 OA42108 OA42496 OA42547 OA42641 OA42725 OA42754 OA42792 OA42826 OA42864 OA42865 OA42954 OA43129 OA43344 OA43464 OA43488 OA43624 OA43680 OA43739 OA43772 OA43779 OA43796 OA43839 OA44052 OA44117 OA44231 OA44261 OA44268 OA44358 OA44454 OA44480 OA44693 OA44732 OA44736 OA44867 OA44894 OA44907 OA45000 OA45076 OA45253 OA45303 OA45372 OA45396 OA45486 OA45498 OA45508 OA45584 OA45590 OA45698 OA45701 OA45730 OA45736 OA45837 OA46001 OA46039 OA46191 OA46250 OA46393 OA46451 OA46502 OA46766 OA46880 OA47090 OA47156

#### **APARs Incorporated into HLE77A0** (Language Environment)

PI04785 PI05189 PI05313 PI08453 PI10714 PI11922 PI12412 PI15479 PI16681 PI16756 PI18849 PI22096 PI22296 PI22513 Pl22755 Pl23067 Pl23841 Pl24074 Pl27322 Pl28749 Pl29344 PI30472 PI30847 PI33004 PI33613 PM40804 PM62648 PM64838 PM67161 PM68947 PM69669 PM71354 PM73574 PM74689 PM76220 PM79618 PM81270 PM82237 PM84026 PM84041 PM87183 PM87637 PM87642 PM87944 PM88150 PM88742 PM90528 PM92486 PM92578 PM93058 PM93199 PM93436 PM93862 PM93977 PM96877 PM98022 PM98033 PM98899 PM99349

#### APARs Incorporated into JLE77AJ

No Apars incorporated at this time.

#### **APARs Incorporated into HBKQ400** (Library Server)

PM19309 PM22488 PM28410 PM32141 PM38784 PM47052 PM53418 PM54287 PM56965 PM66423 PM71648 PM73800 PM78824 PM80334 PM85010 PM93406 PM97292

#### **APARs Incorporated into HSD7780** (Metal C Runtime Library)

OA30396 OA34838

#### APARs Incorporated into EMI2220 (MICR/OCR)

Service up to, and including, PUT8605 Program Update Tape (service level) is included in this FMID.

#### APARs Incorporated into HDZ222N (Network File System)

OA37904 OA38246 OA38272 OA38277 OA38657 OA38737 OA38901 OA38906 OA38932 OA39007 OA39040 OA39114 OA39115 OA39160 OA39218 OA39219 OA39246 OA39393 OA39524 OA39587 OA39685 OA39732 OA39902 OA40139 OA40156 OA40175 OA40191 OA40215 OA40217 OA40244 OA40303 OA40314 OA40416 OA40516 OA40584 OA40588 OA40592 OA40694 OA40706 OA40708 OA40709 OA40746 OA40753 OA40802 OA40804 OA40805 OA40806 OA40917 OA40935 OA40971 OA40999 OA41035 OA41168 OA41178 OA41301 OA41312 OA41861 OA41926 OA42060 OA42064 OA42076 OA42081 OA42087 OA42301 OA42306 OA42314 OA42355 OA42523 OA42663 OA42763 OA42931 OA42941 OA42986 OA42994 OA42995 OA43078 OA43144 OA43352 OA43355 OA43815 OA43856 OA43883 OA44037 OA44063 OA44119 OA44176 OA44264 OA44723 OA44747 OA44785 OA45011 OA45016 OA45019 OA45209 OA45210 OA45345 OA45395 OA45423 OA45427 OA45453 OA45475 OA45598 OA45748 OA45855 OA45862 OA45883 OA46091 OA46288 OA46303 OA46305 OA46333 OA46629 OA46659

#### **APARs Incorporated into JDZ222J** (NFS Japanese)

OA42064 OA46679

#### APARs Incorporated into HOS2220 (OpenSSH for z/OS)

OA34210 OA37278 OA39283 OA41089 OA41247 OA41704 OA42064 OA42286 OA42873 OA43100 OA43934 OA44038 OA45001 OA46679 OA46951 OA47011

#### **APARs Incorporated into H0GI400** (OSA/SF)

OW51180 OW51720 OW54217 OW54990 OW55733 OW57242

#### APARs Incorporated into HRM77A0 (RMF)

OA40515 OA41591 OA42066 OA42067 OA42068 OA42164 OA42511 OA42555 OA42589 OA42668 OA42759 OA43155 OA43159 OA43302 OA43329 OA43493 OA43799 OA43905 OA44101 OA44120 OA44502 OA44503 OA44524 OA44771 OA44801 OA45063 OA45109 OA45331 OA45364 OA45385 OA45421 OA45490 OA45542 OA45603 OA45867 OA45985 OA46131 OA46182 OA46663

#### **APARs Incorporated into JRM77AJ**

OA42066 OA43155 OA44101 OA44502 OA45542

#### **APARs Incorporated into HQX77A0** (SDSF)

PI05980 PI07376 PI07884 PI10237 PI10364 PI11088 PI11452 PI11707 PI14806 PI17465 PI18213 PI18272 PI20254 PI21162 Pl22594 Pl23071 Pl31172 Pl32418 Pl33423 PM86301 PM86303 PM86820 PM88921 PM89554 PM91409 PM91418 PM92885 PM93751 PM95671 PM98296 PM98418 PM99257 PM99456

#### APARs Incorporated into JQX77AJ

No APARs have been incorporated at this time.

# APARs Incorporated into HRF77A0 (Security Server: RACF)

OA28010 OA35325 OA36987 OA37511 OA37537 OA37690 OA37716 OA37949 OA38335 OA38517 OA38584 OA38594 OA38618 OA38745 OA38852 OA38900 OA39072 OA39548 OA39645 OA39713 OA39751 OA39759 OA39792 OA40231 OA40304 OA40364 OA40604 OA40819 OA41023 OA41056 OA41162 OA41282 OA41364 OA41386 OA41393 OA41458 OA41508 OA41670 OA42055 OA42183 OA42261 OA42264 OA42483 OA42610 OA42638 OA42706 OA42738 OA42794 OA43020 OA43037 OA43224 OA43248 OA43250 OA43428 OA43482 OA43559 OA43705 OA43811 OA43976 OA44018 OA44047 OA44146 OA44198 OA44366 OA44391 OA44481 OA44696 OA44918 OA45237 OA45402 OA45520 OA45586 OA45642 OA45787 OA46082 OA46236 OA46331 OA46341 OA46694 OA46777 OA47024

#### **APARs Incorporated into JRF77AJ**

No APARs have been incorporated at this time.

APARs Incorporated into HIT7750 (Integrated Security Services Enterprise Identity Mapping)

No APARs have been incorporated at this time.

#### APARs Incorporated into HWJ9143 (Alternate Library for REXX)

PN71194 PQ00096

#### APARs Incorporated into JWJ9144 (Alternate Library for REXX (Japanese))

No APARs have been incorporated at this time.

#### **APARs Incorporated into HTV77A0** (Runtime Library Extensions)

PI15655

# APARs Incorporated into JTV77AJ (Runtime Library Extensions JPN)

No APARs have been incorporated at this time.

#### APARs Incorporated into HMP1J00 and JMP1J11 (SMP/E)

IO08762 IO08897 IO09256 IO09341 IO09355 IO09386 IO09452 IO09476 IO09513 IO09549 IO09716 IO09940 IO10260 IO10344 IO10362 IO10377 IO10392 IO10404 IO10494 IO10537 IO10550 IO10675 IO10688 IO10753 IO10924 IO10945 IO11169 IO11349 IO11433 IO11458 IO11463 IO11487 IO11583 IO11698 IO11805 IO11793 IO11941 IO12183 IO12263 IO12338 IO12380 IO12940 IO13217 IO13229 IO13463 IO13643 IO13710 IO13944

#### APARs Incorporated into HBCND0B (SMP/E Planning and Migration Assistant)

IR39002 IR39263 IR39454 IR39791 IR39923 IR39982 IR40499 IR40721 IR41032 IR41082 IR41093 IR41714 IR42543 IR42962 IR43513

#### APARs Incorporated into JBCND1B (SMP/E Planning and Migration Assistant JPN)

No APARs have been incoporated at this time.

#### **APARs Incorporated into HBCNC00**

No APARs have been incorporated at this time.

#### **APARs Incorporated into ETI1106** (TIOC)

OZ27476 OZ28922 OZ34273 OZ36819 OZ39784 OZ42197 OZ42972 OZ43111 OZ43223 OZ43490 OZ44359 OZ44765 OZ45384 OZ46377 OZ46729 OZ48113 OZ48875 OZ49608 AZ49617 AZ50214 AZ51683 AZ56262 AZ56745 AZ57305 AZ59270 AZ61617 AZ62047

#### **APARs Incorporated into HTE77A0** (TSO/E)

OA41010 OA41159 OA41757 OA42061 OA42260 OA42337 OA42493 OA42867 OA43330 OA43331 OA43553 OA44453 OA44581 OA44804 OA44919 OA44955 OA45178 OA45474 OA45541 OA45876

#### **APARs Incorporated into JTE77AE**

No APARs incorporated at this time.

#### **APARs Incorporated into JTE77AC**

No APARs incorporated at this time.

# **APARs Incorporated into JTE77AG**

No APARs incorporated at this time.

### **APARs Incorporated into JTE77AJ**

No APARs incorporated at this time.

#### **APARs Incorporated into HLB77A0** (XL C/C++)

PI12283 PI19301 PI20174 PI24418 PI24799 PI24986 PI25228 Pl25252 Pl25804 Pl25812 Pl28924 Pl29230 Pl31815

#### APARs Incorporated into JLB77AJ (XL C/C++ JPN)

No APARs have been incorporated at this time.

#### APARs Incorporated into HSMA220 (z/OSMF Core Functions)

PI05636 PI06751 PI07001 PI08188 PI08507 PI09400 PI12185 PI12929 PI14160 PI14291 PI15112 PI15218 PI15679 PI15682 PI16584 PI19002 PI20091 PI20092 PI20099 PI20366 PI21258 PI25049 PI26092 PI28047 PI29465 PI32148 PM95295 PM97866 PM98630 PM99500 PM99501 PM99672

#### APARs Incorporated into HSMA221 (z/OSMF ISPF)

PI05322

#### APARs Incorporated into HSMA222 (z/OSMF Resource Monitoring)

PI08825 PI15997 PI20138 PI32157

#### APARs Incorporated into HSMA223 (z/OSMF WLM)

PI08826 PI20139 PI22086 PI22177

**APARs Incorporated into HSMA224** (z/OSMF Software Management)

PI17002 PI20151 PI32158 PM97005 PM99316 PM99518

APARs Incorporated into HSMA225 (z/OSMF Incident Log)

PI08847 PI20153 PM86472

**APARs Incorporated into HSMA226** (z/OSMF Capacity Provisioning)

PI20166

**APARs Incorporated into HSMA227** (z/OSMF Workflow)

PI20168 PI21902 PI22397 PI25955 PI32163 PM98632

**APARs Incorporated into HSMA228** (z/OSMF Plug-in A)

No Apars incorporated at this time.

**APARs Incorporated into HSMA229** (z/OSMF Plug-in B)

No Apars incorporated at this time.

APARs Incorporated into HSMA22A (z/OSMF Configuration Assistant)

PI05774 PI08194 PI08749 PI10370 PI16476 PI22515 PI31225 PM96630 PM97218 PM97743

**APARs Incorporated into HSMA22B** (z/OSMF Plug-in C)

No Apars incorporated at this time.

**APARs Incorporated into JCRY741** (z/OS Security Level 3 OCSF)

No APARs have been incorporated at this time.

APARs Incorporated into JCPT421 (z/OS Security Level 3 System SSL Security Level 3)

No APARs have been incorporated at this time.

APARs Incorporated into JSWK421 (z/OS Security Level 3 - Network Authentication Service Security Level 3)

No APARs have been incorporated at this time.

APARs Incorporated into JRSL421 (z/OS Security Level 3 IBM TDS Security Level 3)

No APARs have been incorporated at this time.

APARs Incorporated into HOT77A0 (z/OS UNIX System Services Application Services)

OA41069 OA41625 OA42034 OA42530 OA42563 OA43644 OA43857 OA44122 OA44399

#### **APARs Incorporated into JOT77AJ**

No APARs have been incorporated at this time.

# **APARs Incorporated into JOT77AC**

No APARs have been incorporated at this time.

APARs Incorporated into HFX1112 (3270 PC File Transfer Program)

No APARs have been incorporated at this time.

# Appendix C. DASD Storage Requirements Tables

The following sections contain information about storage requirements for DASD.

# C.1 Understanding the DASD Storage Requirements Tables

The DASD space requirements shown in this appendix represent the actual storage required by the FMIDs listed in Figure 1 on page 2 after the product and integration-tested service are installed and the data sets are compressed, plus approximately 15%. The directory blocks have been increased by 40% for load libraries and 15% for the rest. The additional space allows for service installation. When allocating these data sets, you can specify additional storage and directory blocks to allow for future maintenance.

The storage requirements tables in this appendix reflect the data sets required if you are installing **all** base and optional elements of z/OS. They do not reflect any customization performed by the customer. For example, the PARMLIB and PROCLIB space shown is the space required for the SMP/E installation without taking into account copying members from your production PARMLIB and PROCLIB data sets.

For libraries required for IPL, libraries that cannot have secondary space allocated, data sets that cannot be partitioned data set extended (PDSE), and data sets that should have a high-level qualifier of SYS1, see the information sent with the z/OS product. For references to cataloging, see *z/OS DFSMS Managing Catalogs*.

Sample jobs to allocate the target and distribution libraries for certain elements are provided. For descriptions and locations of these jobs, see:

- 7.2.2, "Allocate Target and Distribution Libraries for Wave 0 elements" on page 54
- 8.1.7, "Allocate target and distribution libraries for Wave 1 elements" on page 84
- 8.3.3, "Allocate Target and Distribution Libraries for Wave 2 Elements" on page 119

You only need to run these jobs if any of the libraries do not exist on the target system.

Similarly, sample jobs for certain elements are provided to set up the HFS or zFS directories. For more information about these jobs and where to find them, see:

- 7.2.3, "Create File System Directories for Wave 0" on page 55
- 8.1.8, "Create file system directories for Wave 1" on page 89
- 8.3.4, "Set up File System Directories for Wave 2" on page 119

Sample jobs to define DDDEF entries for the target and distribution libraries for certain elements are provided. For descriptions and locations of these jobs, see:

- 7.2.4, "Define DDDEFs for Wave 0 elements" on page 55
- 8.1.9, "Define DDDEFs for Wave 1 Elements" on page 92
- 8.3.5, "Define DDDEFs for Wave 2 Elements" on page 120

© Copyright IBM Corp. 2015

You only need to run these jobs if any of the DDDEF entries do not exist.

Note that the DDDEFs should point to the target system data sets and not to the production data sets. To use the target PARMLIB data set to IPL, you can use the PARMLIB concatenation to isolate the new members or copy the members to the production library. Refer to 8.5.2, "PARMLIB member considerations" on page 134 for more information on using the target system libraries.

# C.2 SMP/E Data Sets for z/OS V2.2.0

A complete set of SMP/E data sets is required for the installation of z/OS Version 2 Release 2. See SMP/E for z/OS Reference, for information on the use of these data sets.

| Figure 79. Storage Requirements for the SMP/E | Work Data             | Sets             |                       |             |                   |                           |                          |
|-----------------------------------------------|-----------------------|------------------|-----------------------|-------------|-------------------|---------------------------|--------------------------|
| DDDEF Name                                    | D<br>S<br>O<br>R<br>G | R<br>E<br>C<br>F | L<br>R<br>E<br>C<br>L | BLK<br>SIZE | No.<br>of<br>BLKS | No.<br>of<br>3390<br>TRKS | No.<br>of<br>DIR<br>BLKS |
| SMPWRK1                                       | РО                    | FB               | 80                    | n/a         | n/a               | 150                       | 300                      |
| SMPWRK2                                       | РО                    | FB               | 80                    | n/a         | n/a               | 150                       | 300                      |
| SMPWRK3                                       | РО                    | FB               | 80                    | n/a         | n/a               | 9500                      | 990                      |
| SMPWRK4                                       | РО                    | FB               | 80                    | n/a         | n/a               | 132                       | 300                      |
| SMPWRK6                                       | РО                    | FB               | 80                    | n/a         | n/a               | 20000                     | 1500                     |
| SYSUT1                                        |                       |                  |                       | n/a         | n/a               | 7500                      | seq                      |
| SYSUT2                                        |                       |                  |                       | n/a         | n/a               | 1500                      | seq                      |
| SYSUT3                                        |                       |                  |                       | n/a         | n/a               | 960                       | seq                      |
| SYSUT4                                        |                       |                  |                       | n/a         | n/a               | 3000                      | seq                      |
| Note: Space for SYSUT1 through SYSUT4 cann    | ot be alloc           | ated in b        | olocks (E             | BLKS).      |                   |                           |                          |

Abbreviations used for the ORG field are:

HFS file system

**PDS** Partition Data Set

PDSE Partition Data Set Extended

| Figure 80. Storage Required for SMP/E Data Sets for | or z/OS V2.2.0 |                  |                       |                       |                           |                          |
|-----------------------------------------------------|----------------|------------------|-----------------------|-----------------------|---------------------------|--------------------------|
| DDDEF<br>Name                                       | O<br>R<br>G    | N<br>O<br>T<br>E | R<br>E<br>C<br>F<br>M | L<br>R<br>E<br>C<br>L | No.<br>of<br>3390<br>TRKS | No.<br>of<br>DIR<br>BLKS |
| SMPJHOME                                            | HFS            |                  |                       |                       |                           |                          |
| SMPLTS                                              | PDSE           |                  | U                     | 0                     | 0                         |                          |
| SMPMTS                                              | PDS            |                  | FB                    | 80                    | 6                         | 2                        |
| SMPPTS                                              | PDSE           |                  | FB                    | 80                    | 940                       |                          |
| SMPSCDS                                             | PDS            |                  | FB                    | 80                    | 5                         | 15                       |
| SMPSTS                                              | PDS            |                  | FB                    | 80                    | 7                         | 2                        |

**Note:** The DDDEF SMPJHOME is required during the SMP/E installation of the product. Ensure the SMPJHOME DDDEF in the SMP/E zone in which z/OS is being installed refers to the path containing the Java Software Development Kit, Version 6.0 or later. This DDDEF will be used to find the jar command during SMP/E APPLY or RESTORE processing.

#### SMPPTS Considerations

The size of the SMPPTS data set reflects the total space requirements after receiving the changed and unchanged FMIDs for z/OS V2.2.0. Additional space will be required for the SMPPTS based on the service received. The size of the SMPPTS shown does not include service since the total space required for the SMPPTS is dependent on the amount of service received.

# C.3 Load Module libraries references

Load module libraries (or "load libraries"), which are data sets containing load modules, have been divided into several tables. Several tables are used because load libraries with different characteristics must be managed differently. You must put some load libraries in specific places in the system-wide search order for programs, such as in the link pack area (LPA) list. Others you can add anywhere in the search order for programs; however, performance and virtual storage considerations will govern appropriate placement for each installation.

The load library tables are:

- Required LPA and optional RMODE 31 LPA-eligible libraries; see Figure 81 on page 334.
- LPA-eligible RMODE 24 libraries; see Figure 82 on page 334.
- Load libraries for change migration; see Figure 83 on page 334.
- Load libraries for callable services; see Figure 84 on page 335.

Some load libraries fall into more than one category and thus could be placed in more than one table. However, we've selected the most likely tables for these load libraries rather than listing them in multiple tables.

Figure 81 lists z/OS libraries that contain required LPA and optional RMODE 31 LPA-eligible modules. Because the only libraries listed in this category are those that contain only RMODE 31 load modules, no virtual storage below 16 MB is used when the libraries are included in the LPA list.

| Figure 81. Requ | ired LPA and optional RMODE 31 LPA-eligible load libraries                                                                                             |        |      |
|-----------------|----------------------------------------------------------------------------------------------------|--------|------|
| DDDEF name      | Element or feature name                                                                                                    | Volume | Туре |
| LPALIB          | BCP, DFSMSdfp, DFSMSdss, DFSMShsm, DFSMSrmm, DFSMStvs, FFST, Communications Server, ISPF, Security Server RACF, TIOC, TSO/E, z/OS UNIX System Services | TVOL1  | LMOD |
| SCEELPA         | Language Environment                                                                                                    | TVOL1  | LMOD |
| SEOYLPA         | BookManager READ                                                                                                    | TVOL1  | LMOD |
| SERBLPA         | RMF                                                                                                    | TVOL1  | LMOD |

Figure 82 lists z/OS libraries that contain RMODE 24 LPA-eligible modules. All RMODE 24 modules placed in LPA are loaded below 16 MB. Placing them in LPA increases common area used below 16 MB and might decrease the private area available below 16 MB. Some of the modules in these libraries need to be placed in LPA to use a z/OS element or function. Other elements and functions can be used without having their modules placed in LPA but perform better when their modules are placed in LPA. For more information about placing modules in LPA and the effects of doing so on performance and virtual storage, see z/OS MVS Initialization and Tuning Guide.

| Figure 82. LPA- | eligible RMODE 24 load libraries |        |      |
|-----------------|----------------------------------|--------|------|
| DDDEF name      | Element or feature name          | Volume | Туре |
| SBDTLPA         | BDT                              | TVOL1  | LMOD |
| SEZALPA         | Communications Server            | TVOL1  | LMOD |
| SIATLPA         | JES3                             | TVOL1  | LMOD |
| SICELPA         | DFSORT                           | TVOL1  | LMOD |
| SISFLPA         | SDSF                             | TVOL1  | LMOD |
| SISPLPA         | ISPF                             | TVOL1  | LMOD |
| SORTLPA         | DFSORT                           | TVOL1  | LMOD |

Figure 83 lists z/OS libraries that contain load modules that are used from another system for migration purposes. These libraries are used, or might be used, during migration from one level of software to another. For example, the MIGLIB library contains load modules used by IPCS to read dumps taken on one level of z/OS on another level. Also included in this list are libraries containing WLM functions.

| Figure 83. Load | Figure 83. Load libraries for change migration                                                                                                |       |      |  |  |  |  |  |  |
|-----------------|----------------------------------------------------------------------------------------------------|-------|------|--|--|--|--|--|--|
| DDDEF name      | DDDEF name Element or feature name V                                                                                                    |       |      |  |  |  |  |  |  |
| MIGLIB          | BCP, BDT, Communications Server, Cryptographic Services, DFSMSdfp, DFSMSdss, DFSMShsm, DFSMSrmm, DFSMStvs, Security Server RACF, SMP/E, TSO/E | TVOL1 | LMOD |  |  |  |  |  |  |
| SCBDHENU        | HCD                                                                                                    | TVOL1 | LMOD |  |  |  |  |  |  |
| SHASMIG         | JES2                                                                                                    | TVOL1 | LMOD |  |  |  |  |  |  |
| SIATMIG         | JES3                                                                                                    | TVOL1 | LMOD |  |  |  |  |  |  |

Figure 84 lists z/OS libraries that contain load modules that are used as callable services from other elements and non-z/OS products.

| Figure 84. Load | l libraries for callable services |        |      |
|-----------------|-----------------------------------|--------|------|
| DDDEF name      | Element or feature name           | Volume | Туре |
| CSSLIB          | BCP, DFSMSdfp, Infoprint Server   | TVOL1  | LMOD |
| SAFHFORT        | Language Environment              | TVOL1  | LMOD |
| SCEEBIND        | Language Environment              | TVOL1  | LMOD |
| SCEELKED        | Language Environment              | TVOL1  | LMOD |
| SCEESPC         | Language Environment              | TVOL1  | LMOD |
| SDMSSVM         | DFSMSdfp                          | TVOL1  | LMOD |
| SEZACMTX        | Communications Server             | TVOL1  | LMOD |
| SEZADPIL        | Communications Server             | TVOL1  | LMOD |
| SEZARPCL        | Communications Server             | TVOL1  | LMOD |
| SIBMCAL2        | Language Environment              | TVOL1  | LMOD |
| SIBMAM24        | Language Environment              | TVOL1  | LMOD |
| SIBMCALL        | Language Environment              | TVOL1  | LMOD |
| SIBMMATH        | Language Environment              | TVOL1  | LMOD |
| SIBMTASK        | Language Environment              | TVOL1  | LMOD |
| SIOAMMOD        | OSA/SF                            | TVOL1  | LMOD |
| SISPLOAD        | ISPF                              | TVOL1  | LMOD |

# C.4 Target Libraries for z/OS V2.2.0

Figure 85 on page 338 describes the target libraries required to install z/OS V2.2.0. It maps all the z/OS target libraries to either target library volume 1 (TVOL1) or target library volume 2 (TVOL2). This mapping comprises IBM's recommended system layout. Abbreviations used for Member Type for z/OS V2.2.0 are:

DATA Data **EXEC** Exec **FONT** Font HELP Help **LMOD** Load Module MAC Macro MSG Message Parameter PARM PANL Panel **PROC** Procedure **SAMP** Sample Skeleton SKEL BOOK Book SRCE Source

Table

Text

**CLIST** 

**CLST** 

Abbreviations used for Target Volume Are:

**T1** TVOL1 TVOL2

**TABL** 

**TEXT** 

Abbreviations used for the data set type field are:

- U Unique data set, allocated by this product and used only by this product. To determine the correct storage needed for this data set, this table provides all required information; no other tables (or program directories) need to be referenced for the data set size.
- S Shared data set, allocated by this product and used by this product and others. To determine the correct storage needed for this data set, the storage size given in this table needs to be added to other tables (perhaps in other program directories). If the data set already exists, it must have enough free space to accommodate the storage size given in this table.
- Existing shared data set, used by this product and others. This data set is NOT allocated by this product. To determine the correct storage needed for this data set, the storage size given in this table needs to be added to other tables (perhaps in other program directories). This existing data set must have enough free space to accommodate the storage size given in this table.

The following abbreviations are used for the ORG field.

PDS Partition Data Set

PDSE Partition Data Set Extended

**SEQ** Sequential Data Set

In the tables, abbreviations used for the **NOTE** column are:

1 New library introduced in z/OS Version 1 Release 1.

- 2 New library introduced in z/OS Version 1 Release 2. 3 New library introduced in z/OS Version 1 Release 3. 4 New library introduced in z/OS Version 1 Release 4. 5 New library introduced in z/OS Version 1 Release 5. New library introduced in z/OS Version 1 Release 6. 6 7 New library introduced in z/OS Version 1 Release 7. 8 New library introduced in z/OS Version 1 Release 8. 9 New library introduced in z/OS Version 1 Release 9. 10 New library introduced in z/OS Version 1 Release 10. New library introduced in z/OS Version 1 Release 11. 11 21 New library introduced in z/OS Version 2 Release 1. 22 New library introduced in z/OS Version 2 Release 2.
- **N** Library used only for National Language support. This library can be empty if the language is not ordered.
- \* An "\*" in the NOTE column indicates that the library is empty after the z/OS release is installed.

All target libraries listed have the following attributes:

• The default name of the data set may be changed.

**Note:** Target IPCS data sets (data sets that start with the low level qualifier of SBLS) may be renamed. Be aware, however, if the name is different from SYS1.SBLS\*, then clists in the SBLSCLI0 data set will have to be modified. In SBLSCLI0, the data set names within several clists are specified as:

- SYS1.SBLSCLI0
- SYS1.SBLSMSG0
- SYS1.SBLSKEL0
- SYS1.SBLSPNL0
- SYS1.SBLSTBL0
- The default block size of the data set may be changed.
- The data set may be merged with another data set that has equivalent characteristics. You must not
  merge any data sets that contain like-named members or aliases. For example, SFOMOBJ and
  SCLBCPP are the two libraries that cannot be merged together.
- The data set may be either a PDS or a PDSE.
- The data set may be SMS managed.
- It is not required for the data set to be SMS managed.
- The data set may be in the LPA; see Figure 81 on page 334 for required LPA and optional RMODE 31 LPA-eligible libraries, and Figure 82 on page 334 for LPA-eligible RMODE 24 libraries.
- The data set may be in the LNKLST.
- Some of the target libraries must be APF-authorized; see 8.5.2, "PARMLIB member considerations" on page 134 for information about the data sets that must be APF-authorized.
- It is not required for the data set to reside on the IPL volume.
- The values in the "Member Type" column are not necessarily the actual SMP/E element types identified in the SMPMCS.

If you currently have a previous release of this product installed in these libraries, the installation of this release will delete the old one and reclaim the space used by the old release and any service that had

been installed. You can determine if these libraries have enough space by deleting the old release with a dummy function, compressing the libraries, and comparing the space requirements with the free space in the libraries.

| Figure 85 (Pag Library DDNAME | Mem<br>Type | Storage Tar Vol | T<br>Y<br>P<br>E | ed for targ | net libraries f | or z/OS V2 | No.<br>of<br>3390<br>Trks | No.<br>of<br>DIR<br>BIKS | N<br>O<br>T<br>E |
|-------------------------------|-------------|-----------------|------------------|-------------|-----------------|------------|---------------------------|--------------------------|------------------|
| ADFMAC1                       | CLST        | T1              | U                | PDS         | FB              | 80         | 2                         | 2                        |                  |
| CBRDBRM                       | DATA        | T1              | U                | PDS         | FB              | 80         | 7                         | 3                        |                  |
| CHSLIB                        | LMOD        | T1              | U                | PDS         | U               | 0          | 4                         | 6                        | N                |
| CMDLIB                        | LMOD        | T1              | Е                | PDS         | U               | 0          | 73                        | 75                       |                  |
| CSSLIB                        | LMOD        | T1              | Е                | PDS         | U               | 0          | 90                        | 271                      |                  |
| DBBLIB                        | DATA        | T1              | U                | PDS         | VB              | 80         | 53                        | 34                       |                  |
| DFQLLIB                       | LMOD        | T1              | U                | PDS         | U               | 0          | 6                         | 5                        |                  |
| DFQMKLB                       | MSG         | T1              | U                | PDS         | FB              | 80         | 3                         | 2                        | N                |
| DFQMLIB                       | MSG         | T1              | U                | PDS         | FB              | 80         | 3                         | 2                        |                  |
| DFQPKLB                       | PANL        | T1              | U                | PDS         | FB              | 80         | 36                        | 17                       | N                |
| DFQPLIB                       | PANL        | T1              | U                | PDS         | FB              | 80         | 36                        | 17                       |                  |
| DGTCLIB                       | CLST        | T1              | U                | PDS         | FB              | 80         | 167                       | 14                       |                  |
| DGTLLIB                       | LMOD        | T1              | U                | PDS         | U               | 0          | 207                       | 142                      |                  |
| DGTMKLB                       | MSG         | T1              | U                | PDS         | FB              | 80         | 45                        | 30                       | N                |
| DGTMLIB                       | MSG         | T1              | U                | PDS         | FB              | 80         | 45                        | 30                       |                  |
| DGTPKLB                       | PANL        | T1              | S                | PDS         | FB              | 80         | 823                       | 377                      | N                |
| DGTPLIB                       | PANL        | T1              | U                | PDS         | FB              | 80         | 826                       | 377                      |                  |
| DGTSKLB                       | SKEL        | T1              | U                | PDS         | FB              | 80         | 4                         | 2                        | N                |
| DGTSLIB                       | SKEL        | T1              | U                | PDS         | FB              | 80         | 33                        | 5                        |                  |
| DGTTLIB                       | TABL        | T1              | U                | PDS         | FB              | 80         | 6                         | 5                        |                  |
| FONTLIB                       | LMOD        | T2              | U                | PDS         | VBM             | 12284      | 275                       | 200                      | 21               |
| FONTLIBB                      | LMOD        | T2              | U                | PDS         | VBM             | 12284      | 2848                      | 480                      | 21               |
| FONT300                       | LMOD        | T2              | U                | PDS         | VBM             | 12284      | 3479                      | 466                      | 21               |
| GERLIB                        | LMOD        | T1              | U                | PDS         | U               | 0          | 4                         | 6                        | N                |
| GHELP                         | HELP        | T1              | U                | PDS         | FB              | 80         | 37                        | 13                       | N                |
| HELP                          | HELP        | T1              | Е                | PDS         | FB              | 80         | 217                       | 49                       |                  |
| HELPENP                       | HELP        | T1              | U                | PDS         | FB              | 80         | 35                        | 10                       |                  |

| Library<br>DDNAME | Mem<br>Type | Tar<br>Vol | T<br>Y<br>P<br>E | Org | RECFM | LRECL | No.<br>of<br>3390<br>Trks | No.<br>of<br>DIR<br>BIks | N<br>O<br>T<br>E |
|-------------------|-------------|------------|------------------|-----|-------|-------|---------------------------|--------------------------|------------------|
| HLPKLB            | HELP        | T1         | U                | PDS | FB    | 80    | 4                         | 4                        | N                |
| HRFCLST           | CLST        | T1         | U                | PDS | FB    | 80    | 17                        | 3                        |                  |
| HRFMSG            | MSG         | T1         | U                | PDS | FB    | 80    | 12                        | 5                        |                  |
| HRFPANL           | PANL        | T1         | U                | PDS | FB    | 80    | 217                       | 88                       |                  |
| HRFSKEL           | SKEL        | T1         | U                | PDS | FB    | 80    | 65                        | 13                       |                  |
| ICQABTXT          | MAC         | T2         | U                | PDS | FB    | 80    | 5                         | 3                        |                  |
| ICQCCLIB          | CLST        | T1         | U                | PDS | FB    | 80    | 165                       | 10                       |                  |
| ICQGABTX          | MAC         | T2         | U                | PDS | FB    | 80    | 5                         | 4                        | N                |
| ICQGCLIB          | CLST        | T1         | U                | PDS | FB    | 80    | 2                         | 2                        | N                |
| ICQGILIB          | MAC         | T2         | U                | PDS | FB    | 80    | 3                         | 3                        | N                |
| ICQGMLIB          | MSG         | T1         | U                | PDS | FB    | 80    | 18                        | 30                       | N                |
| ICQGPLIB          | PANL        | T1         | U                | PDS | FB    | 80    | 341                       | 424                      | N                |
| ICQGTABL          | TABL        | T1         | U                | PDS | FB    | 80    | 9                         | 11                       | N                |
| ICQILIB           | MAC         | T2         | U                | PDS | FB    | 80    | 3                         | 2                        |                  |
| ICQKABTX          | MAC         | T2         | U                | PDS | FB    | 80    | 5                         | 4                        | N                |
| ICQKCLIB          | CLST        | T1         | U                | PDS | FB    | 80    | 2                         | 2                        | N                |
| ICQKILIB          | MAC         | T2         | U                | PDS | FB    | 80    | 3                         | 3                        | N                |
| ICQKMLIB          | MSG         | T1         | U                | PDS | FB    | 80    | 18                        | 30                       | N                |
| ICQKPLIB          | PANL        | T1         | U                | PDS | FB    | 80    | 342                       | 424                      | N                |
| ICQKTABL          | TABL        | T1         | U                | PDS | FB    | 80    | 7                         | 11                       | N                |
| ICQMLIB           | MSG         | T1         | U                | PDS | FB    | 80    | 17                        | 15                       |                  |
| ICQPABTX          | MAC         | T2         | U                | PDS | FB    | 80    | 5                         | 4                        | N                |
| ICQPCLIB          | CLST        | T1         | U                | PDS | FB    | 80    | 2                         | 2                        | N                |
| ICQPILIB          | MAC         | T2         | U                | PDS | FB    | 80    | 3                         | 3                        | N                |
| ICQPLIB           | PANL        | T1         | U                | PDS | FB    | 80    | 335                       | 213                      |                  |
| ICQPMLIB          | MSG         | T1         | U                | PDS | FB    | 80    | 18                        | 30                       | N                |
| ICQPPLIB          | PANL        | T1         | U                | PDS | FB    | 80    | 342                       | 424                      | N                |
| ICQPTABL          | TABL        | T1         | U                | PDS | FB    | 80    | 7                         | 11                       | N                |
| ICQSLIB           | SKEL        | T1         | U                | PDS | FB    | 80    | 2                         | 2                        |                  |
| ICQTABLS          | TABL        | T1         | U                | PDS | FB    | 80    | 9                         | 6                        |                  |

| Figure 85 (Pag<br>Library<br>DDNAME | Mem<br>Type | Tar<br>Vol | T<br>Y<br>P<br>E | Org  | RECFM | LRECL | No.<br>of<br>3390<br>Trks | No.<br>of<br>DIR<br>BIks | N<br>O<br>T<br>E |
|-------------------------------------|-------------|------------|------------------|------|-------|-------|---------------------------|--------------------------|------------------|
| IGDVBS1                             | DATA        | T1         | U                | PDS  | VB    | 4100  | 9                         | 2                        |                  |
| IMAGELIB                            | LMOD        | T1         | U                | PDS  | U     | 0     | 20                        | 30                       |                  |
| KANLIB                              | LMOD        | T1         | U                | PDS  | U     | 0     | 4                         | 6                        | N                |
| KHELP                               | HELP        | T1         | Е                | PDS  | FB    | 80    | 46                        | 17                       | N                |
| LINKLIB                             | LMOD        | T1         | Е                | PDS  | U     | 0     | 3116                      | 1039                     |                  |
| LPALIB                              | LMOD        | T1         | Е                | PDS  | U     | 0     | 1094                      | 448                      |                  |
| MACLIB                              | MAC         | T2         | Е                | PDS  | FB    | 80    | 4139                      | 149                      |                  |
| MIGLIB                              | LMOD        | T1         | Е                | PDS  | U     | 0     | 1217                      | 471                      |                  |
| MODGEN                              | MAC         | T2         | Е                | PDS  | FB    | 80    | 643                       | 56                       |                  |
| MSGCHS                              | MSG         | T2         | S                | PDS  | VB    | 259   | 11                        | 2                        | N                |
| MSGDEU                              | MSG         | T2         | U                | PDS  | VB    | 259   | 10                        | 2                        | N                |
| MSGENP                              | MSG         | T2         | U                | PDS  | VB    | 259   | 9                         | 2                        | N                |
| MSGENU                              | MSG         | T2         | U                | PDS  | VB    | 259   | 59                        | 10                       |                  |
| MSGJPN                              | MSG         | T2         | S                | PDS  | VB    | 259   | 50                        | 10                       | N                |
| NFSLIBE                             | LMOD        | T1         | U                | PDSE | U     | 0     | 226                       | -                        | 7                |
| NFSMAC                              | MAC         | T2         | U                | PDS  | FB    | 80    | 4                         | 2                        |                  |
| NFSSAMP                             | SAMP        | T2         | U                | PDS  | FB    | 80    | 14                        | 3                        |                  |
| NFSTARB                             | DATA        | T1         | U                | PDS  | VB    | 264   | 26                        | 2                        |                  |
| NUCLEUS                             | LMOD        | T1         | Е                | PDS  | U     | 0     | 661                       | 153                      |                  |
| PARMLIB                             | PARM        | T1         | Е                | PDS  | FB    | 80    | 20                        | 9                        |                  |
| PHELP                               | HELP        | T1         | S                | PDS  | FB    | 80    | 38                        | 17                       | N                |
| PROCLIB                             | PROC        | T1         | Е                | PDS  | FB    | 80    | 9                         | 6                        |                  |
| SACBCNTL                            | SAMP        | T2         | U                | PDS  | FB    | 80    | 27                        | 7                        |                  |
| SADMCDA                             | DATA        | T1         | U                | PDS  | FB    | 400   | 2                         | 2                        |                  |
| SADMCFO                             | DATA        | T1         | U                | PDS  | FB    | 400   | 2                         | 2                        |                  |
| SADMDAT                             | DATA        | T1         | U                | PDS  | VB    | 255   | 29                        | 2                        |                  |
| SADMGDF                             | DATA        | T1         | U                | PDS  | FB    | 400   | 9                         | 3                        |                  |
| SADMIMG                             | DATA        | T1         | U                | PDS  | FB    | 400   | 2                         | 2                        |                  |
| SADMMAP                             | DATA        | T1         | U                | PDS  | FB    | 400   | 109                       | 6                        |                  |
| SADMMOD                             | LMOD        | T1         | U                | PDS  | U     | 0     | 464                       | 307                      |                  |

| Library<br>DDNAME | Mem<br>Type | Tar<br>Vol | T<br>Y<br>P<br>E | Org | RECFM | LRECL | No.<br>of<br>3390<br>Trks | No.<br>of<br>DIR<br>BIks | N<br>O<br>T<br>E |
|-------------------|-------------|------------|------------------|-----|-------|-------|---------------------------|--------------------------|------------------|
| SADMMSG           | MSG         | T1         | U                | PDS | FB    | 80    | 2                         | 2                        |                  |
| SADMOPS           | SAMP        | T2         | U                | PDS | VB    | 255   | 7                         | 2                        |                  |
| SADMPCF           | DATA        | T2         | U                | PDS | FB    | 400   | 97                        | 6                        |                  |
| SADMPNL           | PANL        | T1         | U                | PDS | FB    | 80    | 4                         | 3                        |                  |
| SADMSAM           | SAMP        | T2         | U                | PDS | FB    | 80    | 195                       | 14                       |                  |
| SADMSYM           | DATA        | T2         | U                | PDS | FB    | 400   | 212                       | 30                       |                  |
| SADRYLIB          | DATA        | T1         | U                | PDS | FB    | 80    | 11                        | 6                        |                  |
| SAFHFORT          | LMOD        | T1         | U                | PDS | U     | 0     | 19                        | 69                       |                  |
| SAMPLIB           | SAMP        | T2         | Е                | PDS | FB    | 80    | 1545                      | 95                       |                  |
| SAOPEXEC          | EXEC        | T1         | U                | PDS | FB    | 80    | 3                         | 2                        |                  |
| SAOPMENU          | MSG         | T1         | U                | PDS | FB    | 80    | 4                         | 3                        |                  |
| SAOPMJPN          | MSG         | T1         | U                | PDS | FB    | 80    | 4                         | 3                        | N                |
| SAOPPENU          | PANL        | T1         | U                | PDS | FB    | 80    | 83                        | 34                       |                  |
| SAOPPJPN          | PANL        | T1         | U                | PDS | FB    | 80    | 84                        | 37                       | N                |
| SASMMAC1          | MAC         | T2         | U                | PDS | FB    | 80    | 12                        | 2                        |                  |
| SASMMAC2          | MAC         | T2         | U                | PDS | FB    | 80    | 5                         | 2                        |                  |
| SASMMOD1          | LMOD        | T1         | U                | PDS | U     | 0     | 53                        | 6                        |                  |
| SASMMOD2          | LMOD        | T1         | U                | PDS | U     | 0     | 74                        | 5                        |                  |
| SASMPUT2          | DATA        | T2         | U                | PDS | FB    | 80    | 134                       | 2                        |                  |
| SASMSAM1          | SAMP        | T2         | U                | PDS | FB    | 80    | 25                        | 3                        |                  |
| SASMSAM2          | SAMP        | T2         | U                | PDS | FB    | 80    | 12                        | 2                        |                  |
| SAXREXEC          | DATA        | T2         | U                | PDS | VB    | 255   | 15                        | 3                        | 9                |
| SBDTCLI0          | CLST        | T1         | U                | PDS | FB    | 80    | 4                         | 2                        |                  |
| SBDTCMD           | LMOD        | T1         | U                | PDS | U     | 0     | 2                         | 2                        |                  |
| SBDTHELP          | HELP        | T1         | U                | PDS | FB    | 80    | 3                         | 2                        |                  |
| SBDTLIB           | LMOD        | T1         | U                | PDS | U     | 0     | 21                        | 16                       |                  |
| SBDTLINK          | LMOD        | T1         | U                | PDS | U     | 0     | 3                         | 2                        |                  |
| SBDTLPA           | LMOD        | T1         | U                | PDS | U     | 0     | 3                         | 2                        |                  |
| SBDTMAC           | MAC         | T2         | U                | PDS | FB    | 80    | 118                       | 19                       |                  |
| SBDTMSG           | MSG         | T1         | U                | PDS | FB    | 80    | 2                         | 2                        |                  |

| Figure 85 (Page 5 of 20). Storage required for target libraries for z/OS V2.2.0 |             |            |                  |      |       |       |                           |                          |                  |
|---------------------------------------------------------------------------------|-------------|------------|------------------|------|-------|-------|---------------------------|--------------------------|------------------|
| Library<br>DDNAME                                                               | Mem<br>Type | Tar<br>Vol | T<br>Y<br>P<br>E | Org  | RECFM | LRECL | No.<br>of<br>3390<br>Trks | No.<br>of<br>DIR<br>BIks | N<br>O<br>T<br>E |
| SBDTPNL0                                                                        | PANL        | T1         | U                | PDS  | FB    | 80    | 7                         | 5                        |                  |
| SBDTSAMP                                                                        | SAMP        | T2         | U                | PDS  | FB    | 80    | 11                        | 2                        |                  |
| SBLSCLI0                                                                        | CLST        | T1         | Е                | PDS  | FB    | 80    | 311                       | 18                       |                  |
| SBLSKEL0                                                                        | SKEL        | T1         | Е                | PDS  | FB    | 80    | 7                         | 6                        |                  |
| SBLSMSG0                                                                        | MSG         | T1         | Е                | PDS  | FB    | 80    | 10                        | 10                       |                  |
| SBLSPNL0                                                                        | PANL        | T1         | Е                | PDS  | FB    | 80    | 360                       | 226                      |                  |
| SBLSTBL0                                                                        | TABL        | T1         | Е                | PDS  | FB    | 80    | 6                         | 3                        |                  |
| SBPXEXEC                                                                        | EXEC        | T1         | U                | PDS  | FB    | 80    | 33                        | 4                        |                  |
| SBPXMCHS                                                                        | MSG         | T1         | U                | PDS  | FB    | 80    | 12                        | 10                       | N                |
| SBPXMENU                                                                        | MSG         | T1         | U                | PDS  | FB    | 80    | 11                        | 10                       |                  |
| SBPXMJPN                                                                        | MSG         | T1         | U                | PDS  | FB    | 80    | 11                        | 10                       | N                |
| SBPXPCHS                                                                        | PANL        | T1         | U                | PDS  | FB    | 80    | 35                        | 28                       | N                |
| SBPXPENU                                                                        | PANL        | T1         | U                | PDS  | FB    | 80    | 34                        | 27                       |                  |
| SBPXPJPN                                                                        | PANL        | T1         | U                | PDS  | FB    | 80    | 36                        | 28                       | N                |
| SBPXTCHS                                                                        | TABL        | T1         | U                | PDS  | FB    | 80    | 2                         | 2                        | N                |
| SBPXTENU                                                                        | TABL        | T1         | U                | PDS  | FB    | 80    | 2                         | 2                        |                  |
| SBPXTJPN                                                                        | TABL        | T1         | U                | PDS  | FB    | 80    | 2                         | 2                        | N                |
| SCBDCLST                                                                        | CLST        | T1         | U                | PDS  | FB    | 80    | 3                         | 2                        |                  |
| SCBDHENU                                                                        | LMOD        | T1         | U                | PDS  | U     | 0     | 427                       | 695                      |                  |
| SCBDHJPN                                                                        | LMOD        | T1         | U                | PDS  | U     | 0     | 846                       | 1371                     | N                |
| SCBDMENU                                                                        | MSG         | T1         | U                | PDS  | FB    | 80    | 20                        | 18                       |                  |
| SCBDMJPN                                                                        | MSG         | T1         | U                | PDS  | FB    | 80    | 20                        | 18                       | N                |
| SCBDPENU                                                                        | PANL        | T1         | U                | PDS  | FB    | 80    | 82                        | 32                       |                  |
| SCBDPJPN                                                                        | PANL        | T1         | U                | PDS  | FB    | 80    | 83                        | 32                       | N                |
| SCBDTEMP                                                                        | DATA        | T1         | U                | PDS  | FB    | 80    | 18                        | 2                        |                  |
| SCBDTENU                                                                        | TABL        | T1         | U                | PDS  | FB    | 80    | 2                         | 2                        |                  |
| SCBDTJPN                                                                        | TABL        | T1         | U                | PDS  | FB    | 80    | 2                         | 2                        | N                |
| SCCNCMP                                                                         | LMOD        | T1         | U                | PDSE | U     | 0     | 4247                      | -                        | 2                |
| SCCNDOC                                                                         | воок        | T2         | U                | PDS  | FB    | 80    | 2                         | 2                        | 2                |
| SCCNJCL                                                                         | SAMP        | T2         | U                | PDS  | FB    | 80    | 4                         | 2                        | 2                |

| Figure 85 (Page   | 6 01 20).   | Storage    | 1           | ed for targ | let libraries f | or 2/US V2 |                           | N                        |                  |
|-------------------|-------------|------------|-------------|-------------|-----------------|------------|---------------------------|--------------------------|------------------|
| Library<br>DDNAME | Mem<br>Type | Tar<br>Vol | Y<br>P<br>E | Org         | RECFM           | LRECL      | No.<br>of<br>3390<br>Trks | No.<br>of<br>DIR<br>BIks | N<br>O<br>T<br>E |
| SCCNM10           | DATA        | T1         | U           | PDS         | FB              | 80         | 25                        | 11                       | 22               |
| SCCNM11           | DATA        | T1         | U           | PDS         | FB              | 80         | 25                        | 11                       | 22               |
| SCCNN10           | DATA        | T1         | U           | PDS         | FB              | 80         | 35                        | 11                       | 22               |
| SCCNN11           | DATA        | T1         | U           | PDS         | FB              | 80         | 56                        | 17                       | 22               |
| SCCNOBJ           | DATA        | T1         | U           | PDS         | FB              | 80         | 35                        | 5                        | 5                |
| SCCNPRC           | PROC        | T1         | U           | PDS         | FB              | 80         | 7                         | 5                        | 2                |
| SCCNSAM           | SAMP        | T2         | U           | PDS         | FB              | 80         | 26                        | 14                       | 2                |
| SCCNUTL           | EXEC        | T1         | U           | PDS         | FB              | 80         | 7                         | 2                        | 2                |
| SCCR3BND          | LMOD        | T1         | U           | PDS         | U               | 0          | 13                        | 35                       | 11               |
| SCCR6BND          | LMOD        | T1         | U           | PDS         | U               | 0          | 13                        | 35                       | 11               |
| SCDRTABL          | DATA        | T1         | U           | PDS         | FB              | 80         | 283                       | 2                        |                  |
| SCDSSAMP          | SAMP        | T2         | U           | PDS         | FB              | 80         | 3                         | 2                        |                  |
| SCEEBIND          | LMOD        | T1         | U           | PDSE        | U               | 0          | 11                        | -                        |                  |
| SCEEBND2          | DATA        | T2         | U           | PDS         | FB              | 80         | 4                         | 7                        | 2                |
| SCEECICS          | LMOD        | T1         | U           | PDS         | U               | 0          | 2                         | 2                        |                  |
| SCEECLST          | CLST        | T1         | U           | PDS         | FB              | 80         | 10                        | 2                        |                  |
| SCEECMAP          | DATA        | T1         | U           | PDS         | FB              | 80         | 479                       | 11                       |                  |
| SCEECPP           | DATA        | T1         | U           | PDS         | FB              | 80         | 20                        | 5                        |                  |
| SCEEGXLT          | DATA        | T1         | U           | PDS         | FB              | 80         | 128                       | 35                       |                  |
| SCEEH             | MAC         | T2         | U           | PDS         | FB              | 120        | 117                       | 12                       | 2                |
| SCEEHARP          | MAC         | T2         | U           | PDS         | FB              | 80         | 3                         | 2                        |                  |
| SCEEHH            | MAC         | T2         | U           | PDS         | FB              | 80         | 140                       | 19                       |                  |
| SCEEHNEI          | MAC         | T2         | U           | PDS         | FB              | 80         | 5                         | 2                        |                  |
| SCEEHNET          | MAC         | T2         | U           | PDS         | FB              | 80         | 3                         | 2                        |                  |
| SCEEHSYS          | MAC         | T2         | U           | PDS         | FB              | 80         | 23                        | 6                        |                  |
| SCEEHT            | MAC         | T2         | U           | PDS         | FB              | 120        | 21                        | 3                        | 2                |
| SCEELIB           | DATA        | T1         | U           | PDS         | FB              | 80         | 49                        | 3                        |                  |
| SCEELKED          | LMOD        | T1         | U           | PDS         | U               | 0          | 636                       | 2694                     |                  |
| SCEELKEX          | DATA        | T1         | U           | PDS         | FB              | 80         | 109                       | 194                      |                  |
| SCEELOCL          | DATA        | T1         | U           | PDS         | FB              | 80         | 75                        | 5                        |                  |

| Library<br>DDNAME | Mem<br>Type | Tar<br>Vol | T<br>Y<br>P<br>E | Org  | RECFM | LRECL | No.<br>of<br>3390<br>Trks | No.<br>of<br>DIR<br>BIks | N<br>O<br>T<br>E |
|-------------------|-------------|------------|------------------|------|-------|-------|---------------------------|--------------------------|------------------|
| SCEELOCX          | DATA        | T1         | U                | PDS  | FB    | 80    | 850                       | 22                       |                  |
| SCEELPA           | LMOD        | T1         | U                | PDS  | U     | 0     | 244                       | 3                        |                  |
| SCEEMAC           | MAC         | T2         | U                | PDS  | FB    | 80    | 86                        | 10                       |                  |
| SCEEMSGP          | MSG         | T1         | U                | PDS  | FB    | 150   | 2                         | 2                        | N                |
| SCEEOBJ           | DATA        | T1         | U                | PDS  | FB    | 80    | 7                         | 5                        |                  |
| SCEEPROC          | PROC        | T1         | U                | PDS  | FB    | 80    | 4                         | 3                        |                  |
| SCEERUN           | LMOD        | T1         | U                | PDS  | U     | 0     | 1677                      | 929                      |                  |
| SCEERUN2          | LMOD        | T1         | U                | PDSE | U     | 0     | 24643                     | -                        |                  |
| SCEESAMP          | SAMP        | T2         | U                | PDS  | FB    | 80    | 132                       | 42                       |                  |
| SCEESPC           | LMOD        | T1         | U                | PDS  | U     | 0     | 13                        | 77                       |                  |
| SCEESPCO          | DATA        | T1         | U                | PDS  | FB    | 80    | 4                         | 4                        |                  |
| SCLBCPP           | DATA        | T1         | U                | PDS  | FB    | 80    | 83                        | 9                        |                  |
| SCLBDLL           | LMOD        | T1         | U                | PDS  | U     | 0     | 19                        | 3                        |                  |
| SCLBDLL2          | LMOD        | T1         | U                | PDSE | U     | 0     | 20                        | -                        | 2                |
| SCLBHH            | DATA        | T2         | U                | PDS  | FB    | 120   | 10                        | 2                        |                  |
| SCLBJCL           | SAMP        | T2         | U                | PDS  | FB    | 80    | 5                         | 2                        |                  |
| SCLBSID           | DATA        | T1         | U                | PDS  | FB    | 80    | 3                         | 2                        |                  |
| SCSFCLI0          | CLST        | T1         | U                | PDS  | FB    | 80    | 30                        | 3                        |                  |
| SCSFHDRS          | DATA        | T2         | U                | PDS  | FB    | 80    | 6                         | 2                        |                  |
| SCSFMOD0          | LMOD        | T1         | U                | PDS  | U     | 0     | 127                       | 163                      |                  |
| SCSFMOD1          | LMOD        | T1         | U                | PDS  | U     | 0     | 2                         | 2                        |                  |
| SCSFMSG0          | MSG         | T1         | U                | PDS  | FB    | 80    | 7                         | 5                        |                  |
| SCSFOBJ           | DATA        | T2         | U                | PDS  | FB    | 80    | 2                         | 2                        |                  |
| SCSFPNL0          | PANL        | T1         | U                | PDS  | FB    | 80    | 34                        | 17                       |                  |
| SCSFSKL0          | SKEL        | T1         | U                | PDS  | FB    | 80    | 2                         | 2                        |                  |
| SCSFTLIB          | TABL        | T1         | U                | PDS  | FB    | 80    | 2                         | 2                        |                  |
| SCTVJCL           | SAMP        | T2         | U                | PDS  | FB    | 80    | 3                         | 2                        |                  |
| SCTVMOD           | LMOD        | T1         | U                | PDS  | U     | 0     | 12                        | 3                        |                  |
| SCUNHF            | DATA        | T2         | U                | PDS  | VB    | 255   | 11                        | 2                        | 2                |
| SCUNJCL           | SAMP        | T2         | U                | PDS  | FB    | 80    | 3                         | 2                        | 2                |

| Figure 85 (Page   | e 8 of 20). | Storage    | 1           | ed for targ | et libraries f | or z/OS V2 |                           | N                        |                  |
|-------------------|-------------|------------|-------------|-------------|----------------|------------|---------------------------|--------------------------|------------------|
| Library<br>DDNAME | Mem<br>Type | Tar<br>Vol | Y<br>P<br>E | Org         | RECFM          | LRECL      | No.<br>of<br>3390<br>Trks | No.<br>of<br>DIR<br>BIks | N<br>O<br>T<br>E |
| SCUNLOCL          | DATA        | T1         | U           | PDS         | FB             | 80         | 960                       | 43                       | 8                |
| SCUNMENU          | DATA        | T1         | U           | PDS         | VB             | 259        | 2                         | 2                        | 4                |
| SCUNMJPN          | DATA        | T1         | U           | PDS         | VB             | 259        | 2                         | 2                        | N                |
| SCUNTBL           | DATA        | T1         | U           | PDS         | FB             | 256        | 43404                     | 978                      | 2                |
| SDFQPKSR          | DATA        | T2         | U           | PDS         | VB             | 255        | 14                        | 3                        | N                |
| SDFQPSRC          | DATA        | T2         | U           | PDS         | VB             | 255        | 14                        | 3                        |                  |
| SDGTPKSR          | DATA        | T2         | U           | PDS         | VB             | 255        | 227                       | 63                       | N                |
| SDGTPSRC          | DATA        | T2         | U           | PDS         | VB             | 255        | 226                       | 63                       |                  |
| SDGTTSRC          | DATA        | T2         | U           | PDS         | VB             | 255        | 3                         | 3                        |                  |
| SDMSSVM           | LMOD        | T1         | U           | PDS         | U              | 0          | 72                        | 177                      |                  |
| SDMSSVMS          | LMOD        | T1         | U           | PDS         | U              | 0          | 2                         | 2                        |                  |
| SDWWDLPA          | LMOD        | T1         | U           | PDS         | U              | 0          | 2                         | 2                        | 3                |
| SEAGALT           | LMOD        | T2         | U           | PDS         | U              | 0          | 3                         | 3                        | 9                |
| SEAGJENU          | SAMP        | T2         | U           | PDS         | FB             | 80         | 4                         | 2                        | 9                |
| SEAGMENU          | MSG         | T1         | U           | PDS         | VB             | 255        | 2                         | 2                        | 9                |
| SEAGMJPN          | MSG         | T1         | U           | PDS         | VB             | 255        | 2                         | 2                        | N                |
| SEAGSAM           | SAMP        | T2         | U           | PDS         | FB             | 80         | 2                         | 2                        | 9                |
| SEDGEXE1          | EXEC        | T1         | U           | PDS         | FB             | 80         | 102                       | 7                        |                  |
| SEDGMENU          | MSG         | T1         | U           | PDS         | FB             | 80         | 12                        | 11                       |                  |
| SEDGMJPN          | MSG         | T1         | U           | PDS         | FB             | 80         | 12                        | 11                       | N                |
| SEDGPENU          | PANL        | T1         | U           | PDS         | FB             | 80         | 181                       | 86                       |                  |
| SEDGPJPN          | PANL        | T1         | U           | PDS         | FB             | 80         | 183                       | 84                       | N                |
| SEDGPKSR          | DATA        | T2         | U           | PDS         | VB             | 255        | 65                        | 30                       | N                |
| SEDGPSRC          | DATA        | T2         | U           | PDS         | VB             | 255        | 66                        | 30                       |                  |
| SEEQINST          | DATA        | T2         | U           | PDS         | FB             | 80         | 2136                      | 2                        |                  |
| SEOXFONT          | FONT        | T2         | U           | PDS         | VBM            | 8300       | 3                         | 2                        |                  |
| SEOXIDAN          | FONT        | T2         | U           | PDS         | VBM            | 8300       | 7                         | 2                        | N                |
| SEOXIDEU          | FONT        | T2         | U           | PDS         | VBM            | 8300       | 7                         | 2                        | N                |
| SEOXIENU          | FONT        | T2         | U           | PDS         | VBM            | 8300       | 7                         | 2                        |                  |
| SEOXIESP          | FONT        | T2         | U           | PDS         | VBM            | 8300       | 7                         | 2                        | N                |

| Library<br>DDNAME | Mem<br>Type | Tar<br>Vol | T<br>Y<br>P<br>E | Org | RECFM | LRECL | No.<br>of<br>3390<br>Trks | No.<br>of<br>DIR<br>BIks | N<br>O<br>T<br>E |
|-------------------|-------------|------------|------------------|-----|-------|-------|---------------------------|--------------------------|------------------|
| SEOXIFRA          | FONT        | T2         | U                | PDS | VBM   | 8300  | 7                         | 2                        | N                |
| SEOXIFRC          | FONT        | T2         | U                | PDS | VBM   | 8300  | 7                         | 2                        | N                |
| SEOXIITA          | FONT        | T2         | U                | PDS | VBM   | 8300  | 7                         | 2                        | N                |
| SEOXINLD          | FONT        | T2         | U                | PDS | VBM   | 8300  | 7                         | 2                        | N                |
| SEOXIPTB          | FONT        | T2         | U                | PDS | VBM   | 8300  | 7                         | 2                        | N                |
| SEOXODAN          | воок        | T2         | U                | PDS | FB    | 4096  | 22                        | 2                        | N                |
| SEOXODEU          | воок        | T2         | U                | PDS | FB    | 4096  | 22                        | 2                        | N                |
| SEOXOENU          | воок        | T2         | U                | PDS | FB    | 4096  | 22                        | 2                        |                  |
| SEOXOESP          | воок        | T2         | U                | PDS | FB    | 4096  | 21                        | 2                        | N                |
| SEOXOFRA          | воок        | T2         | U                | PDS | FB    | 4096  | 22                        | 2                        | N                |
| SEOXOFRC          | воок        | T2         | U                | PDS | FB    | 4096  | 22                        | 2                        | N                |
| SEOXOITA          | воок        | T2         | U                | PDS | FB    | 4096  | 22                        | 2                        | N                |
| SEOXONLD          | воок        | T2         | U                | PDS | FB    | 4096  | 22                        | 2                        | N                |
| SEOXOPTB          | воок        | T2         | U                | PDS | FB    | 4096  | 22                        | 2                        | N                |
| SEOX1DAN          | воок        | T2         | U                | PDS | VB    | 259   | 7                         | 2                        | N                |
| SEOX1DEU          | воок        | T2         | U                | PDS | VB    | 259   | 7                         | 2                        | N                |
| SEOX1ENU          | воок        | T2         | U                | PDS | VB    | 259   | 7                         | 2                        |                  |
| SEOX1ESP          | воок        | T2         | U                | PDS | VB    | 259   | 7                         | 2                        | N                |
| SEOX1FRA          | воок        | T2         | U                | PDS | VB    | 259   | 7                         | 2                        | N                |
| SEOX1FRC          | воок        | T2         | U                | PDS | VB    | 259   | 7                         | 2                        | N                |
| SEOX1ITA          | воок        | T2         | U                | PDS | VB    | 259   | 7                         | 2                        | N                |
| SEOX1NLD          | воок        | T2         | U                | PDS | VB    | 259   | 7                         | 2                        | N                |
| SEOX1PTB          | воок        | T2         | U                | PDS | VB    | 259   | 7                         | 2                        | N                |
| SEOX2DAN          | воок        | T2         | U                | PDS | VB    | 259   | 4                         | 2                        | N                |
| SEOX2DEU          | воок        | T2         | U                | PDS | VB    | 259   | 4                         | 2                        | N                |
| SEOX2ENU          | воок        | T2         | U                | PDS | VB    | 259   | 4                         | 2                        |                  |
| SEOX2ESP          | воок        | T2         | U                | PDS | VB    | 259   | 4                         | 2                        | N                |
| SEOX2FRA          | воок        | T2         | U                | PDS | VB    | 259   | 5                         | 2                        | N                |
| SEOX2FRC          | воок        | T2         | U                | PDS | VB    | 259   | 5                         | 2                        | N                |
| SEOX2ITA          | воок        | T2         | U                | PDS | VB    | 259   | 4                         | 2                        | N                |

| Figure 85 (Page   | 10 of 20).  | Storage    | e requ           | ired for tar | rget libraries | for z/OS V | 2.2.0                     |                          |                  |
|-------------------|-------------|------------|------------------|--------------|----------------|------------|---------------------------|--------------------------|------------------|
| Library<br>DDNAME | Mem<br>Type | Tar<br>Vol | T<br>Y<br>P<br>E | Org          | RECFM          | LRECL      | No.<br>of<br>3390<br>Trks | No.<br>of<br>DIR<br>BIks | N<br>O<br>T<br>E |
| SEOX2NLD          | воок        | T2         | U                | PDS          | VB             | 259        | 4                         | 2                        | N                |
| SEOX2PTB          | воок        | T2         | U                | PDS          | VB             | 259        | 4                         | 2                        | N                |
| SEOX3DAN          | воок        | T2         | U                | PDS          | VB             | 259        | 23                        | 3                        | N                |
| SEOX3DEU          | воок        | T2         | U                | PDS          | VB             | 259        | 23                        | 3                        | N                |
| SEOX3ENU          | воок        | T2         | U                | PDS          | VB             | 259        | 23                        | 3                        |                  |
| SEOX3ESP          | воок        | T2         | U                | PDS          | VB             | 259        | 25                        | 3                        | N                |
| SEOX3FRA          | воок        | T2         | U                | PDS          | VB             | 259        | 28                        | 3                        | N                |
| SEOX3FRC          | воок        | T2         | U                | PDS          | VB             | 259        | 28                        | 3                        | N                |
| SEOX3ITA          | воок        | T2         | U                | PDS          | VB             | 259        | 23                        | 3                        | N                |
| SEOX3NLD          | воок        | T2         | U                | PDS          | VB             | 259        | 23                        | 3                        | N                |
| SEOX3PTB          | воок        | T2         | U                | PDS          | VB             | 259        | 23                        | 3                        | N                |
| SEOX4DAN          | воок        | T2         | U                | PDS          | VB             | 259        | 7                         | 2                        | N                |
| SEOX4DEU          | воок        | T2         | U                | PDS          | VB             | 259        | 6                         | 2                        | N                |
| SEOX4ENU          | воок        | T2         | U                | PDS          | VB             | 259        | 7                         | 2                        |                  |
| SEOX4ESP          | воок        | T2         | U                | PDS          | VB             | 259        | 6                         | 2                        | N                |
| SEOX4FRA          | воок        | T2         | U                | PDS          | VB             | 259        | 7                         | 2                        | N                |
| SEOX4FRC          | воок        | T2         | U                | PDS          | VB             | 259        | 7                         | 2                        | N                |
| SEOX4ITA          | воок        | T2         | U                | PDS          | VB             | 259        | 7                         | 2                        | N                |
| SEOX4NLD          | воок        | T2         | U                | PDS          | VB             | 259        | 6                         | 2                        | N                |
| SEOX4PTB          | воок        | T2         | U                | PDS          | VB             | 259        | 6                         | 2                        | N                |
| SEOYBDAN          | MSG         | T1         | U                | PDS          | FB             | 80         | 2                         | 2                        | N                |
| SEOYBDEU          | MSG         | T1         | U                | PDS          | FB             | 80         | 2                         | 2                        | N                |
| SEOYBENU          | MSG         | T1         | U                | PDS          | FB             | 80         | 2                         | 2                        |                  |
| SEOYBESP          | MSG         | T1         | U                | PDS          | FB             | 80         | 2                         | 2                        | N                |
| SEOYBFRA          | MSG         | T1         | U                | PDS          | FB             | 80         | 2                         | 2                        | N                |
| SEOYBFRC          | MSG         | T1         | U                | PDS          | FB             | 80         | 2                         | 2                        | N                |
| SEOYBITA          | MSG         | T1         | U                | PDS          | FB             | 80         | 2                         | 2                        | N                |
| SEOYBNLD          | MSG         | T1         | U                | PDS          | FB             | 80         | 2                         | 2                        | N                |
| SEOYBPTB          | MSG         | T1         | U                | PDS          | FB             | 80         | 2                         | 2                        | N                |
| SEOYCLIB          | CLST        | T1         | U                | PDS          | FB             | 80         | 23                        | 3                        |                  |

| Figure 85 (Page   | e 11 of 20) | . Storage  | e requ           | ired for tai | rget libraries | for z/OS V | 2.2.0                     |                          |                  |
|-------------------|-------------|------------|------------------|--------------|----------------|------------|---------------------------|--------------------------|------------------|
| Library<br>DDNAME | Mem<br>Type | Tar<br>Vol | T<br>Y<br>P<br>E | Org          | RECFM          | LRECL      | No.<br>of<br>3390<br>Trks | No.<br>of<br>DIR<br>BIks | N<br>O<br>T<br>E |
| SEOYGDAN          | DATA        | T2         | U                | PDS          | FB             | 80         | 2                         | 2                        | N                |
| SEOYGDEU          | DATA        | T2         | U                | PDS          | FB             | 80         | 2                         | 2                        | N                |
| SEOYGENU          | DATA        | T2         | U                | PDS          | FB             | 80         | 2                         | 2                        |                  |
| SEOYGESP          | DATA        | T2         | U                | PDS          | FB             | 80         | 2                         | 2                        | N                |
| SEOYGFRA          | DATA        | T2         | U                | PDS          | FB             | 80         | 2                         | 2                        | N                |
| SEOYGFRC          | DATA        | T2         | U                | PDS          | FB             | 80         | 2                         | 2                        | N                |
| SEOYGITA          | DATA        | T2         | U                | PDS          | FB             | 80         | 2                         | 2                        | N                |
| SEOYGNLD          | DATA        | T2         | U                | PDS          | FB             | 80         | 2                         | 2                        | N                |
| SEOYGPTB          | DATA        | T2         | U                | PDS          | FB             | 80         | 2                         | 2                        | N                |
| SEOYLDAN          | DATA        | T2         | U                | PDS          | FB             | 80         | 2                         | 2                        | N                |
| SEOYLDEU          | DATA        | T2         | U                | PDS          | FB             | 80         | 2                         | 2                        | N                |
| SEOYLENU          | DATA        | T2         | U                | PDS          | FB             | 80         | 2                         | 2                        |                  |
| SEOYLESP          | DATA        | T2         | U                | PDS          | FB             | 80         | 2                         | 2                        | N                |
| SEOYLEXS          | DATA        | T2         | U                | PDS          | FB             | 512        | 362                       | 2                        |                  |
| SEOYLFRA          | DATA        | T2         | U                | PDS          | FB             | 80         | 2                         | 2                        | N                |
| SEOYLFRC          | DATA        | T2         | U                | PDS          | FB             | 80         | 2                         | 2                        | N                |
| SEOYLITA          | DATA        | T2         | U                | PDS          | FB             | 80         | 2                         | 2                        | N                |
| SEOYLNLD          | DATA        | T2         | U                | PDS          | FB             | 80         | 2                         | 2                        | N                |
| SEOYLOAD          | LMOD        | T1         | U                | PDS          | U              | 0          | 117                       | 3                        |                  |
| SEOYLPA           | LMOD        | T1         | U                | PDS          | U              | 0          | 40                        | 5                        |                  |
| SEOYLPTB          | DATA        | T2         | U                | PDS          | FB             | 80         | 2                         | 2                        | N                |
| SEOYMDAN          | MSG         | T1         | U                | PDS          | FB             | 80         | 5                         | 5                        | N                |
| SEOYMDEU          | MSG         | T1         | U                | PDS          | FB             | 80         | 5                         | 5                        | N                |
| SEOYMENU          | MSG         | T1         | U                | PDS          | FB             | 80         | 5                         | 5                        |                  |
| SEOYMESP          | MSG         | T1         | U                | PDS          | FB             | 80         | 5                         | 5                        | N                |
| SEOYMFRA          | MSG         | T1         | U                | PDS          | FB             | 80         | 5                         | 5                        | N                |
| SEOYMFRC          | MSG         | T1         | U                | PDS          | FB             | 80         | 5                         | 5                        | N                |
| SEOYMITA          | MSG         | T1         | U                | PDS          | FB             | 80         | 5                         | 5                        | N                |
| SEOYMNLD          | MSG         | T1         | U                | PDS          | FB             | 80         | 5                         | 5                        | N                |
| SEOYMPTB          | MSG         | T1         | U                | PDS          | FB             | 80         | 5                         | 5                        | N                |

| Figure 85 (Page   | 12 of 20).  | Storage    | e requ           | ired for tai | rget libraries | for z/OS V | 2.2.0                     |                          |                  |
|-------------------|-------------|------------|------------------|--------------|----------------|------------|---------------------------|--------------------------|------------------|
| Library<br>DDNAME | Mem<br>Type | Tar<br>Vol | T<br>Y<br>P<br>E | Org          | RECFM          | LRECL      | No.<br>of<br>3390<br>Trks | No.<br>of<br>DIR<br>BIks | N<br>O<br>T<br>E |
| SEOYPDAN          | PANL        | T1         | U                | PDS          | FB             | 80         | 164                       | 60                       | N                |
| SEOYPDEU          | PANL        | T1         | U                | PDS          | FB             | 80         | 165                       | 63                       | N                |
| SEOYPENU          | PANL        | T1         | U                | PDS          | FB             | 80         | 153                       | 60                       |                  |
| SEOYPESP          | PANL        | T1         | U                | PDS          | FB             | 80         | 166                       | 60                       | N                |
| SEOYPFRA          | PANL        | T1         | U                | PDS          | FB             | 80         | 165                       | 64                       | N                |
| SEOYPFRC          | PANL        | T1         | U                | PDS          | FB             | 80         | 166                       | 60                       | N                |
| SEOYPITA          | PANL        | T1         | U                | PDS          | FB             | 80         | 161                       | 60                       | N                |
| SEOYPNLD          | PANL        | T1         | U                | PDS          | FB             | 80         | 164                       | 60                       | N                |
| SEOYPPTB          | PANL        | T1         | U                | PDS          | FB             | 80         | 165                       | 63                       | N                |
| SEOYPROC          | PROC        | T1         | U                | PDS          | FB             | 80         | 2                         | 2                        |                  |
| SEOYSAMP          | SAMP        | T2         | U                | PDS          | FB             | 80         | 9                         | 2                        |                  |
| SEOYSDAN          | воок        | T2         | U                | PDS          | VB             | 259        | 2                         | 2                        | N                |
| SEOYSDEU          | воок        | T2         | U                | PDS          | VB             | 259        | 2                         | 2                        | N                |
| SEOYSENU          | воок        | T2         | U                | PDS          | VB             | 259        | 2                         | 2                        |                  |
| SEOYSESP          | воок        | T2         | U                | PDS          | VB             | 259        | 2                         | 2                        | N                |
| SEOYSFRA          | воок        | T2         | U                | PDS          | VB             | 259        | 2                         | 2                        | N                |
| SEOYSFRC          | воок        | T2         | U                | PDS          | VB             | 259        | 2                         | 2                        | N                |
| SEOYSITA          | воок        | T2         | U                | PDS          | VB             | 259        | 2                         | 2                        | N                |
| SEOYSNLD          | воок        | T2         | U                | PDS          | VB             | 259        | 2                         | 2                        | N                |
| SEOYSPTB          | воок        | T2         | U                | PDS          | VB             | 259        | 2                         | 2                        | N                |
| SEOYTDAN          | TABL        | T1         | U                | PDS          | FB             | 80         | 3                         | 2                        | N                |
| SEOYTDEU          | TABL        | T1         | U                | PDS          | FB             | 80         | 3                         | 2                        | N                |
| SEOYTENU          | TABL        | T1         | U                | PDS          | FB             | 80         | 4                         | 2                        |                  |
| SEOYTESP          | TABL        | T1         | U                | PDS          | FB             | 80         | 3                         | 2                        | N                |
| SEOYTFRA          | TABL        | T1         | U                | PDS          | FB             | 80         | 3                         | 2                        | N                |
| SEOYTFRC          | TABL        | T1         | U                | PDS          | FB             | 80         | 3                         | 2                        | N                |
| SEOYTITA          | TABL        | T1         | U                | PDS          | FB             | 80         | 3                         | 2                        | N                |
| SEOYTNLD          | TABL        | T1         | U                | PDS          | FB             | 80         | 3                         | 2                        | N                |
| SEOYTPTB          | TABL        | T1         | U                | PDS          | FB             | 80         | 3                         | 2                        | N                |
| SEOYXDAN          | воок        | T2         | U                | PDS          | FB             | 4096       | 7                         | 2                        | N                |

| Figure 85 (Page   | 13 of 20).  | Storage    | Т           | ired for tai | rget libraries | for z/OS V | No.                | No.               | N           |
|-------------------|-------------|------------|-------------|--------------|----------------|------------|--------------------|-------------------|-------------|
| Library<br>DDNAME | Mem<br>Type | Tar<br>Vol | Y<br>P<br>E | Org          | RECFM          | LRECL      | of<br>3390<br>Trks | of<br>DIR<br>BIks | O<br>T<br>E |
| SEOYXDEU          | воок        | T2         | U           | PDS          | FB             | 4096       | 14                 | 2                 | N           |
| SEOYXENU          | воок        | T2         | U           | PDS          | FB             | 4096       | 14                 | 2                 |             |
| SEOYXESP          | воок        | T2         | U           | PDS          | FB             | 4096       | 15                 | 2                 | N           |
| SEOYXFRA          | воок        | T2         | U           | PDS          | FB             | 4096       | 17                 | 2                 | N           |
| SEOYXFRC          | воок        | T2         | U           | PDS          | FB             | 4096       | 17                 | 2                 | N           |
| SEOYXITA          | воок        | T2         | U           | PDS          | FB             | 4096       | 7                  | 2                 | N           |
| SEOYXNLD          | воок        | T2         | U           | PDS          | FB             | 4096       | 7                  | 2                 | N           |
| SEOYXPTB          | воок        | T2         | U           | PDS          | FB             | 4096       | 14                 | 2                 | N           |
| SEPHBOK1          | воок        | T2         | U           | PDS          | VB             | 259        | 77                 | 3                 |             |
| SEPHCLB1          | CLST        | T1         | U           | PDS          | FB             | 80         | 2                  | 2                 |             |
| SEPHCLIB          | CLST        | T1         | U           | PDS          | FB             | 80         | 2                  | 2                 |             |
| SEPHDAT1          | DATA        | T2         | U           | PDS          | V              | 256        | 3                  | 3                 |             |
| SEPHLOD1          | LMOD        | T1         | U           | PDS          | U              | 0          | 17                 | 2                 |             |
| SEPHMSG1          | MSG         | T1         | U           | PDS          | FB             | 80         | 2                  | 2                 |             |
| SEPHPNL1          | PANL        | T1         | U           | PDS          | FB             | 80         | 6                  | 4                 |             |
| SEPHSAMP          | SAMP        | T2         | U           | PDS          | FB             | 80         | 5                  | 2                 |             |
| SEPHSAM1          | SAMP        | T2         | U           | PDS          | FB             | 80         | 2                  | 2                 |             |
| SEPHTAB           | DATA        | T1         | U           | PDS          | FB             | 4096       | 81                 | 2                 |             |
| SEPHTBL1          | DATA        | T1         | U           | PDS          | FB             | 4096       | 2                  | 2                 |             |
| SEPWBENU          | DATA        | T2         | U           | PDS          | FB             | 4096       | 6                  | 2                 | N           |
| SEPWCENU          | CLST        | T1         | U           | PDS          | FB             | 80         | 3                  | 2                 |             |
| SEPWMAC1          | MAC         | T2         | U           | PDS          | FB             | 80         | 2                  | 2                 | N           |
| SEPWMOD1          | LMOD        | T1         | U           | PDS          | U              | 0          | 13                 | 12                |             |
| SEPWMOD2          | LMOD        | T1         | U           | PDS          | U              | 0          | 4                  | 6                 |             |
| SEPWMOD3          | LMOD        | T1         | U           | PDS          | U              | 0          | 2                  | 2                 |             |
| SEPWMOD4          | LMOD        | T1         | U           | PDS          | U              | 0          | 145                | 75                |             |
| SEPWPENU          | PANL        | T1         | U           | PDS          | FB             | 80         | 3                  | 2                 |             |
| SEPWSRC1          | DATA        | T2         | U           | PDS          | FB             | 80         | 6                  | 2                 |             |
| SEPWSRC2          | SAMP        | T2         | U           | PDS          | FB             | 80         | 4                  | 2                 |             |
| SERBCLS           | CLST        | T1         | U           | PDS          | FB             | 80         | 29                 | 3                 |             |

| Library<br>DDNAME | Mem<br>Type | Tar<br>Vol | T<br>Y<br>P<br>E | Org  | RECFM | LRECL | No.<br>of<br>3390<br>Trks | No.<br>of<br>DIR<br>BIks | N<br>O<br>T<br>E |
|-------------------|-------------|------------|------------------|------|-------|-------|---------------------------|--------------------------|------------------|
| SERBLINK          | LMOD        | T1         | U                | PDS  | U     | 0     | 494                       | 45                       |                  |
| SERBLPA           | LMOD        | T1         | U                | PDS  | U     | 0     | 7                         | 14                       |                  |
| SERBMENU          | MSG         | T1         | U                | PDS  | FB    | 80    | 6                         | 6                        |                  |
| SERBMJPN          | MSG         | T1         | U                | PDS  | FB    | 80    | 6                         | 6                        | N                |
| SERBPENU          | PANL        | T1         | U                | PDS  | FB    | 80    | 358                       | 132                      |                  |
| SERBPJPN          | PANL        | T1         | U                | PDS  | FB    | 80    | 367                       | 135                      | N                |
| SERBPWSV          | DATA        | T2         | U                | PDS  | VB    | 255   | 3437                      | 2                        |                  |
| SERBT             | TABL        | T1         | U                | PDS  | FB    | 80    | 18                        | 5                        | N                |
| SERBTENU          | TABL        | T1         | U                | PDS  | FB    | 80    | 7                         | 2                        |                  |
| SERBTJPN          | TABL        | T1         | U                | PDS  | FB    | 80    | 7                         | 2                        | N                |
| SEUVFEXC          | EXEC        | T1         | U                | PDS  | FB    | 80    | 2                         | 2                        |                  |
| SEUVFLIB          | DATA        | T2         | U                | PDS  | FB    | 80    | 7                         | 2                        | N                |
| SEUVFSAM          | SAMP        | T2         | U                | PDS  | FB    | 80    | 4                         | 2                        |                  |
| SEZACMAC          | MAC         | T2         | U                | PDS  | FB    | 80    | 605                       | 91                       |                  |
| SEZACMTX          | LMOD        | T1         | U                | PDS  | U     | 0     | 37                        | 194                      |                  |
| SEZADBCX          | DATA        | T1         | U                | PDS  | VB    | 231   | 225                       | 2                        |                  |
| SEZADBRM          | DATA        | T1         | U                | PDS  | FB    | 80    | 11                        | 2                        |                  |
| SEZADPIL          | LMOD        | T1         | U                | PDS  | U     | 0     | 4                         | 6                        |                  |
| SEZADSIL          | DATA        | T1         | U                | PDS  | U     | 0     | 25                        | 3                        |                  |
| SEZADSIM          | DATA        | T1         | U                | PDS  | FB    | 80    | 4                         | 3                        |                  |
| SEZADSIP          | PARM        | T1         | U                | PDS  | FB    | 80    | 2                         | 2                        |                  |
| SEZAEXEC          | EXEC        | T1         | U                | PDS  | FB    | 80    | 7                         | 2                        | 11               |
| SEZAINST          | SAMP        | T2         | U                | PDS  | FB    | 80    | 240                       | 53                       |                  |
| SEZALIBN          | LMOD        | T1         | U                | PDS  | U     | 0     | 7                         | 44                       |                  |
| SEZALNK2          | LMOD        | T1         | U                | PDS  | U     | 0     | 13                        | 2                        |                  |
| SEZALOAD          | LMOD        | T1         | U                | PDSE | U     | 0     | 2760                      | -                        | 4                |
| SEZALPA           | LMOD        | T1         | U                | PDS  | U     | 0     | 3                         | 5                        | 4                |
| SEZAMENU          | MSG         | T1         | U                | PDS  | FB    | 80    | 4                         | 4                        |                  |
| SEZANCLS          | CLST        | T1         | U                | PDS  | FB    | 80    | 82                        | 12                       |                  |
| SEZANMAC          | MAC         | T2         | U                | PDS  | FB    | 80    | 78                        | 6                        |                  |

| Figure 85 (Page   | e 15 of 20) | Storage    | e requ           | ired for tai | rget libraries | for z/OS V | /2.2.0                    |                          |                  |
|-------------------|-------------|------------|------------------|--------------|----------------|------------|---------------------------|--------------------------|------------------|
| Library<br>DDNAME | Mem<br>Type | Tar<br>Vol | T<br>Y<br>P<br>E | Org          | RECFM          | LRECL      | No.<br>of<br>3390<br>Trks | No.<br>of<br>DIR<br>BIks | N<br>O<br>T<br>E |
| SEZANPNL          | DATA        | T1         | U                | PDS          | FB             | 80         | 42                        | 20                       |                  |
| SEZAOLDX          | LMOD        | T1         | U                | PDS          | U              | 0          | 3                         | 5                        | 3                |
| SEZAPENU          | PANL        | T1         | U                | PDS          | FB             | 80         | 13                        | 7                        |                  |
| SEZARNT1          | DATA        | T1         | U                | PDS          | FB             | 80         | 207                       | 64                       |                  |
| SEZARNT2          | DATA        | T1         | U                | PDS          | FB             | 80         | 35                        | 6                        | 3                |
| SEZARNT3          | DATA        | T1         | U                | PDS          | FB             | 80         | 151                       | 12                       | 3                |
| SEZARNT4          | DATA        | T1         | U                | PDS          | FB             | 80         | 17                        | 6                        |                  |
| SEZAROE1          | DATA        | T1         | U                | PDS          | FB             | 80         | 207                       | 60                       |                  |
| SEZAROE2          | DATA        | T1         | U                | PDS          | FB             | 80         | 35                        | 6                        | 3                |
| SEZAROE3          | DATA        | T1         | U                | PDS          | FB             | 80         | 151                       | 12                       | 3                |
| SEZARPCL          | LMOD        | T1         | U                | PDS          | U              | 0          | 10                        | 40                       |                  |
| SEZATCP           | LMOD        | T1         | U                | PDS          | U              | 0          | 118                       | 13                       |                  |
| SEZATCPX          | DATA        | T1         | U                | PDS          | FB             | 80         | 14                        | 7                        |                  |
| SEZATELX          | DATA        | T1         | U                | PDS          | FB             | 80         | 10                        | 7                        |                  |
| SEZAXAWL          | DATA        | T1         | U                | PDS          | U              | 0          | 13                        | 51                       | 3                |
| SEZAXLD1          | DATA        | T1         | U                | PDS          | F              | 256        | 2                         | 2                        |                  |
| SEZAXLD2          | DATA        | T1         | U                | PDS          | VB             | 5124       | 87                        | 11                       |                  |
| SEZAXMLB          | DATA        | T1         | U                | PDS          | U              | 0          | 49                        | 181                      | 3                |
| SEZAXTLB          | DATA        | T1         | U                | PDS          | U              | 0          | 19                        | 114                      | 3                |
| SEZAX11L          | DATA        | T1         | U                | PDS          | U              | 0          | 57                        | 286                      | 3                |
| SFNTILIB          | LMOD        | T2         | U                | PDS          | VBM            | 16124      | 3193                      | 527                      | 21               |
| SFOMHDRS          | MAC         | T2         | U                | PDS          | FB             | 80         | 18                        | 2                        |                  |
| SFOMOBJ           | DATA        | T1         | U                | PDS          | FB             | 80         | 68                        | 37                       |                  |
| SFONDLIB          | LMOD        | T2         | U                | PDS          | VBM            | 12284      | 18764                     | 740                      | 21               |
| SGIMCLS0          | CLST        | T1         | U                | PDS          | FB             | 80         | 14                        | 3                        |                  |
| SGIMLMD0          | LMOD        | T1         | U                | PDS          | U              | 0          | 98                        | 12                       |                  |
| SGIMMENU          | MSG         | T1         | U                | PDS          | FB             | 80         | 10                        | 7                        |                  |
| SGIMMJPN          | MSG         | T1         | U                | PDS          | FB             | 80         | 10                        | 7                        | N                |
| SGIMPENU          | PANL        | T1         | U                | PDS          | FB             | 80         | 160                       | 89                       |                  |
| SGIMPJPN          | PANL        | T1         | U                | PDS          | FB             | 80         | 159                       | 89                       | N                |

| Figure 85 (Page   | e 16 of 20). | Storage    | e requ           | ired for tai | rget libraries | for z/OS V | 2.2.0                     |                          |                  |
|-------------------|--------------|------------|------------------|--------------|----------------|------------|---------------------------|--------------------------|------------------|
| Library<br>DDNAME | Mem<br>Type  | Tar<br>Vol | T<br>Y<br>P<br>E | Org          | RECFM          | LRECL      | No.<br>of<br>3390<br>Trks | No.<br>of<br>DIR<br>BIks | N<br>O<br>T<br>E |
| SGIMSENU          | SKEL         | T1         | U                | PDS          | FB             | 80         | 18                        | 6                        |                  |
| SGIMTENU          | TABL         | T1         | U                | PDS          | FB             | 80         | 630                       | 2                        |                  |
| SGIMTJPN          | TABL         | T1         | U                | PDS          | FB             | 80         | 2                         | 2                        | N                |
| SGLDEXEC          | EXEC         | T1         | U                | PDS          | FB             | 80         | 2                         | 3                        |                  |
| SGLDEXPC          | DATA         | T2         | U                | PDS          | FB             | 80         | 3                         | 2                        |                  |
| SGLDHDRC          | DATA         | T2         | U                | PDS          | FB             | 80         | 9                         | 2                        |                  |
| SGLDSAMP          | SAMP         | T2         | U                | PDS          | FB             | 80         | 13                        | 3                        |                  |
| SGSKSAMP          | SAMP         | T2         | U                | PDS          | FB             | 80         | 4                         | 2                        |                  |
| SHAPEXE3          | EXEC         | T1         | S                | PDS          | VB             | 255        | 2                         | 2                        | 22               |
| SHAPJCL3          | SAMP         | T2         | S                | PDS          | FB             | 80         | 2                         | 2                        | 22               |
| SHASLNKE          | LMOD         | T1         | U                | PDSE         | U              | 0          | 111                       | -                        | 7                |
| SHASMAC           | MAC          | T2         | U                | PDS          | FB             | 80         | 939                       | 56                       |                  |
| SHASMENU          | MSG          | T1         | U                | PDS          | VB             | 259        | 10                        | 2                        |                  |
| SHASMIG           | LMOD         | T1         | U                | PDS          | U              | 0          | 150                       | 68                       |                  |
| SHASMJPN          | MSG          | T1         | U                | PDS          | VB             | 259        | 11                        | 2                        | N                |
| SHASPARM          | PARM         | T1         | U                | PDS          | FB             | 80         | 3                         | 2                        |                  |
| SHASPNL0          | PANL         | T1         | U                | PDS          | FB             | 80         | 32                        | 4                        |                  |
| SHASSAMP          | SAMP         | T2         | U                | PDS          | FB             | 80         | 182                       | 6                        |                  |
| SHASSRC           | SRCE         | T2         | U                | PDS          | FB             | 80         | 3975                      | 23                       |                  |
| SIATCLI0          | CLST         | T1         | U                | PDS          | FB             | 80         | 18                        | 2                        |                  |
| SIATLIB           | LMOD         | T1         | U                | PDS          | U              | 0          | 562                       | 118                      |                  |
| SIATLINK          | LMOD         | T1         | U                | PDS          | U              | 0          | 37                        | 7                        |                  |
| SIATLPA           | LMOD         | T1         | U                | PDS          | U              | 0          | 59                        | 17                       |                  |
| SIATMAC           | MAC          | T2         | U                | PDS          | FB             | 80         | 1297                      | 74                       |                  |
| SIATMIG           | LMOD         | T1         | U                | PDS          | U              | 0          | 199                       | 84                       |                  |
| SIATMSG0          | MSG          | T1         | U                | PDS          | FB             | 80         | 2                         | 2                        |                  |
| SIATPARM          | PARM         | T1         | U                | PDS          | FB             | 80         | 3                         | 2                        |                  |
| SIATPNL0          | PANL         | T1         | U                | PDS          | FB             | 80         | 22                        | 7                        |                  |
| SIATSAMP          | SAMP         | T2         | U                | PDS          | FB             | 80         | 32                        | 3                        |                  |
| SIATSRC           | SRCE         | T2         | U                | PDS          | FB             | 80         | 6877                      | 89                       |                  |

| Figure 85 (Page   |             |            | T | ired for tai | rget libraries | for z/OS V | No.<br>of    | No.         | N<br>O |
|-------------------|-------------|------------|---|--------------|----------------|------------|--------------|-------------|--------|
| Library<br>DDNAME | Mem<br>Type | Tar<br>Vol | P | Org          | RECFM          | LRECL      | 3390<br>Trks | DIR<br>BIks | T<br>E |
| SIATTBL0          | TABL        | T1         | U | PDS          | FB             | 80         | 3            | 2           |        |
| SIBMAM24          | LMOD        | T1         | U | PDS          | U              | 0          | 7            | 24          |        |
| SIBMCALL          | LMOD        | T1         | U | PDS          | U              | 0          | 2            | 2           |        |
| SIBMCAL2          | LMOD        | T1         | U | PDS          | U              | 0          | 2            | 2           |        |
| SIBMMATH          | LMOD        | T1         | U | PDS          | U              | 0          | 14           | 56          |        |
| SIBMTASK          | LMOD        | T1         | U | PDS          | U              | 0          | 2            | 3           |        |
| SICELINK          | LMOD        | T1         | U | PDS          | U              | 0          | 23           | 13          |        |
| SICELPA           | LMOD        | T1         | U | PDS          | U              | 0          | 2            | 2           |        |
| SICEPROC          | SAMP        | T2         | U | PDS          | FB             | 80         | 2            | 2           |        |
| SICESAMP          | SAMP        | T2         | U | PDS          | FB             | 80         | 7            | 3           |        |
| SICESRCE          | MAC         | T2         | U | PDS          | FB             | 80         | 4            | 3           |        |
| SICEUSER          | MAC         | T2         | U | PDS          | FB             | 80         | 17           | 2           |        |
| SICHMJPN          | MSG         | T1         | U | PDS          | FB             | 80         | 11           | 5           | N      |
| SICHPJPN          | PANL        | T1         | U | PDS          | FB             | 80         | 224          | 87          | N      |
| SIEAHDR           | MAC         | T2         | U | PDS          | FB             | 80         | 84           | 6           |        |
| SIEAHDRV          | DATA        | T2         | U | PDS          | VB             | 260        | 26           | 4           | 6      |
| SIEALNKE          | LMOD        | T1         | S | PDSE         | U              | 0          | 3597         | -           | 6      |
| SIEAMIGE          | LMOD        | T1         | S | PDSE         | U              | 0          | 19           | -           | 7      |
| SIEASID           | DATA        | T2         | U | PDS          | FB             | 80         | 7            | 4           | 6      |
| SIFALIB           | LMOD        | T1         | U | PDS          | U              | 0          | 9            | 2           |        |
| SIOAIBIN          | DATA        | T2         | U | PDS          | FB             | 256        | 78           | 2           |        |
| SIOAJAVA          | DATA        | T2         | U | PDS          | VB             | 84         | 44           | 2           |        |
| SIOALMOD          | LMOD        | T1         | U | PDS          | U              | 0          | 50           | 3           |        |
| SIOAMMOD          | LMOD        | T1         | U | PDS          | U              | 0          | 2            | 3           |        |
| SIOASAMP          | SAMP        | T2         | U | PDS          | FB             | 80         | 63           | 3           |        |
| SIOEEXEC          | EXEC        | T1         | U | PDS          | FB             | 80         | 18           | 2           |        |
| SIOEMJPN          | MSG         | T1         | U | PDS          | VB             | 255        | 7            | 2           | N      |
| SIOEPROC          | PROC        | T1         | U | PDS          | FB             | 80         | 2            | 2           |        |
| SIOESAMP          | SAMP        | T2         | U | PDS          | FB             | 80         | 4            | 2           |        |
| SISFEXEC          | EXEC        | T1         | U | PDS          | FB             | 80         | 28           | 3           |        |
|                   |             |            |   |              |                |            |              |             | •      |

| Figure 85 (Page   | e 18 of 20) | . Storag   | e requ      | ired for ta | rget libraries | for z/OS V | /2.2.0<br>No.      | No.               | N           |
|-------------------|-------------|------------|-------------|-------------|----------------|------------|--------------------|-------------------|-------------|
| Library<br>DDNAME | Mem<br>Type | Tar<br>Vol | Y<br>P<br>E | Org         | RECFM          | LRECL      | of<br>3390<br>Trks | of<br>DIR<br>BIks | O<br>T<br>E |
| SISFHELP          | HELP        | T1         | U           | PDS         | FB             | 80         | 2                  | 2                 | 4           |
| SISFJCL           | SAMP        | T2         | U           | PDS         | FB             | 80         | 20                 | 2                 |             |
| SISFLINK          | LMOD        | T1         | U           | PDS         | U              | 0          | 4                  | 2                 |             |
| SISFLOAD          | LMOD        | T1         | U           | PDS         | U              | 0          | 396                | 17                |             |
| SISFLPA           | LMOD        | T1         | U           | PDS         | U              | 0          | 2                  | 2                 |             |
| SISFMAC           | SRCE        | T2         | U           | PDS         | FB             | 80         | 102                | 3                 | 9           |
| SISFMIG           | LMOD        | T1         | U           | PDS         | U              | 0          | 21                 | 37                | 10          |
| SISFMLIB          | MSG         | T1         | U           | PDS         | FB             | 80         | 3                  | 2                 |             |
| SISFPLIB          | PANL        | T1         | U           | PDS         | FB             | 80         | 1332               | 375               |             |
| SISFSLIB          | SKEL        | T1         | U           | PDS         | FB             | 80         | 7                  | 4                 |             |
| SISFSRC           | SRCE        | T2         | U           | PDS         | FB             | 80         | 4                  | 2                 |             |
| SISFTLIB          | TABL        | T1         | U           | PDS         | FB             | 80         | 170                | 2                 |             |
| SISPALIB          | DATA        | T2         | U           | PDS         | FB             | 80         | 2                  | 2                 |             |
| SISPCLIB          | CLST        | T1         | U           | PDS         | FB             | 80         | 19                 | 4                 |             |
| SISPEXEC          | EXEC        | T1         | U           | PDS         | FB             | 80         | 107                | 4                 |             |
| SISPGDES          | DATA        | T2         | U           | PDS         | FB             | 80         | 285                | 201               | N           |
| SISPGDEU          | DATA        | T2         | U           | PDS         | FB             | 80         | 285                | 201               | N           |
| SISPGENP          | DATA        | T2         | U           | PDS         | FB             | 80         | 278                | 199               | N           |
| SISPGENU          | DATA        | T2         | U           | PDS         | FB             | 80         | 279                | 201               |             |
| SISPGJPN          | DATA        | T2         | U           | PDS         | FB             | 80         | 279                | 201               | N           |
| SISPGMLI          | DATA        | T2         | U           | PDS         | FB             | 80         | 175                | 79                |             |
| SISPGUI           | DATA        | T2         | U           | PDS         | VB             | 255        | 317                | 2                 |             |
| SISPHELP          | HELP        | T1         | U           | PDS         | FB             | 80         | 3                  | 2                 |             |
| SISPLOAD          | LMOD        | T1         | U           | PDS         | U              | 0          | 128                | 72                |             |
| SISPLPA           | LMOD        | T1         | U           | PDS         | U              | 0          | 457                | 44                |             |
| SISPMACS          | MAC         | T2         | U           | PDS         | FB             | 80         | 58                 | 12                |             |
| SISPMDES          | MSG         | T1         | U           | PDS         | FB             | 80         | 53                 | 51                | N           |
| SISPMDEU          | MSG         | T1         | U           | PDS         | FB             | 80         | 53                 | 51                | N           |
| SISPMENP          | MSG         | T1         | U           | PDS         | FB             | 80         | 48                 | 51                | N           |
| SISPMENU          | MSG         | T1         | U           | PDS         | FB             | 80         | 48                 | 51                |             |
|                   |             |            |             |             |                |            |                    |                   |             |

| Figure 85 (Page   | 19 of 20).  | Storage    | e requ           | ired for tar | rget libraries | for z/OS V | 2.2.0                     |                          |                  |
|-------------------|-------------|------------|------------------|--------------|----------------|------------|---------------------------|--------------------------|------------------|
| Library<br>DDNAME | Mem<br>Type | Tar<br>Vol | T<br>Y<br>P<br>E | Org          | RECFM          | LRECL      | No.<br>of<br>3390<br>Trks | No.<br>of<br>DIR<br>BIks | N<br>O<br>T<br>E |
| SISPMJPN          | MSG         | T1         | U                | PDS          | FB             | 80         | 50                        | 51                       | N                |
| SISPPDES          | PANL        | T1         | U                | PDS          | FB             | 80         | 503                       | 308                      | N                |
| SISPPDEU          | PANL        | T1         | U                | PDS          | FB             | 80         | 503                       | 308                      | N                |
| SISPPENP          | PANL        | T1         | U                | PDS          | FB             | 80         | 489                       | 308                      | N                |
| SISPPENU          | PANL        | T1         | U                | PDS          | FB             | 80         | 493                       | 308                      |                  |
| SISPPJPN          | PANL        | T1         | U                | PDS          | FB             | 80         | 489                       | 308                      | N                |
| SISPSAMP          | SAMP        | T2         | U                | PDS          | FB             | 80         | 98                        | 21                       |                  |
| SISPSDES          | SKEL        | T1         | U                | PDS          | FB             | 80         | 113                       | 75                       | N                |
| SISPSDEU          | SKEL        | T1         | U                | PDS          | FB             | 80         | 113                       | 75                       | N                |
| SISPSENP          | SKEL        | T1         | U                | PDS          | FB             | 80         | 106                       | 75                       | N                |
| SISPSENU          | SKEL        | T1         | U                | PDS          | FB             | 80         | 106                       | 75                       |                  |
| SISPSJPN          | SKEL        | T1         | U                | PDS          | FB             | 80         | 107                       | 75                       | N                |
| SISPSLIB          | SKEL        | T1         | U                | PDS          | FB             | 80         | 26                        | 7                        |                  |
| SISPTDES          | TABL        | T1         | U                | PDS          | FB             | 80         | 4                         | 2                        | N                |
| SISPTDEU          | TABL        | T1         | U                | PDS          | FB             | 80         | 4                         | 2                        | N                |
| SISPTENP          | TABL        | T1         | U                | PDS          | FB             | 80         | 4                         | 2                        | N                |
| SISPTENU          | TABL        | T1         | U                | PDS          | FB             | 80         | 4                         | 2                        |                  |
| SISPTJPN          | TABL        | T1         | U                | PDS          | FB             | 80         | 4                         | 2                        | N                |
| SISTASGD          | DATA        | T1         | U                | PDS          | VB             | 512        | 61                        | 5                        |                  |
| SISTASN1          | DATA        | T1         | U                | PDS          | FB             | 1024       | 11                        | 4                        |                  |
| SISTCLIB          | LMOD        | T1         | U                | PDS          | U              | 0          | 97                        | 117                      |                  |
| SISTCMIP          | DATA        | T1         | U                | PDS          | FB             | 80         | 2                         | 2                        |                  |
| SISTDAT1          | DATA        | T1         | U                | PDS          | VB             | 6156       | 28                        | 2                        |                  |
| SISTDAT2          | DATA        | T1         | U                | PDS          | VB             | 259        | 6                         | 2                        |                  |
| SISTGDMO          | DATA        | T1         | U                | PDS          | FB             | 500        | 120                       | 2                        |                  |
| SISTMAC1          | MAC         | T2         | U                | PDS          | FB             | 80         | 17                        | 3                        |                  |
| SORTLIB           | LMOD        | T1         | U                | PDS          | U              | 0          | 28                        | 41                       |                  |
| SORTLPA           | LMOD        | T1         | U                | PDS          | U              | 0          | 32                        | 13                       |                  |
| SVCLIB            | LMOD        | T1         | U                | PDS          | U              | 0          | 2                         | 2                        |                  |
| UADS              | DATA        | T1         | U                | PDS          | FB             | 80         | 2                         | 2                        |                  |

| Figure 85 (Page   | e 20 of 20). | . Storage  | e requ           | ired for tar | rget libraries | for z/OS V | /2.2.0                    |                          |                  |
|-------------------|--------------|------------|------------------|--------------|----------------|------------|---------------------------|--------------------------|------------------|
| Library<br>DDNAME | Mem<br>Type  | Tar<br>Vol | T<br>Y<br>P<br>E | Org          | RECFM          | LRECL      | No.<br>of<br>3390<br>Trks | No.<br>of<br>DIR<br>BIks | N<br>O<br>T<br>E |
| VTAMLIB           | LMOD         | T1         | U                | PDS          | U              | 0          | 282                       | 83                       |                  |

## C.5 Distribution Libraries for z/OS V2.2.0

Figure 86 on page 358 describes the distribution libraries required to install z/OS V2.2.0. Abbreviations used for the data set type field are:

- U Unique data set, allocated by this product and used only by this product. To determine the correct storage needed for this data set, this table provides all required information; no other tables (or program directories) need to be referenced for the data set size.
- S Shared data set, allocated by this product and used by this product and others. To determine the correct storage needed for this data set, the storage size given in this table needs to be added to other tables (perhaps in other program directories). If the data set already exists, it must have enough free space to accommodate the storage size given in this table.
- Existing shared data set, used by this product and others. This data set is NOT allocated by this product. To determine the correct storage needed for this data set, the storage size given in this table needs to be added to other tables (perhaps in other program directories). This existing data set must have enough free space to accommodate the storage size given in this table.

Abbreviations used for the ORG field are:

**PDS** Partition Data Set

PDSE Partition Data Set Extended

**SEQ** Sequential Data Set

In the tables, abbreviations used for the **NOTE** column are:

- 1 New library introduced in z/OS Version 1 Release 1.
- 2 New library introduced in z/OS Version 1 Release 2.
- 3 New library introduced in z/OS Version 1 Release 3.
- 4 New library introduced in z/OS Version 1 Release 4.
- New library introduced in z/OS Version 1 Release 5.
- 6 New library introduced in z/OS Version 1 Release 6.
- New library introduced in z/OS Version 1 Release 7.
   New library introduced in z/OS Version 1 Release 8.
- 9 New library introduced in z/OS Version 1 Release 9.
- New library introduced in z/OS Version 1 Release 10.
- 11 New library introduced in z/OS Version 1 Release 11.
- 21 New library introduced in z/OS Version 2 Release 1.

- 22 New library introduced in z/OS Version 2 Release 2.
- Library used only for National Language support. This library can be empty if the language is Ν not ordered.
- An "\*" in the NOTE column indicates that the library is empty after the z/OS release is installed.

All distribution libraries listed have the following attributes:

- The default name of the data set may be changed
- The default block size of the data set may be changed
- The data set may be merged with another data set that has equivalent characteristics
- The data set may be either a PDS or a PDSE.

If you currently have a previous release of this product installed in these libraries, the installation of this release will delete the old one and reclaim the space used by the old release and any service that had been installed. You can determine whether or not these libraries have enough space by deleting the old release with a dummy function, compressing the libraries, and comparing the space requirements with the free space in the libraries.

For more information on the names and sizes of the required data sets, refer to 7.2.2, "Allocate Target and Distribution Libraries for Wave 0 elements" on page 54 and 8.1.7, "Allocate target and distribution libraries for Wave 1 elements" on page 84.

| Figure 86 (Page   | 1 of 20). | Storage re | equired for d | istribution lil | oraries for z/OS V2.2.0 | )               |      |
|-------------------|-----------|------------|---------------|-----------------|-------------------------|-----------------|------|
| Library<br>DDNAME | TYPE      | ORG        | RECFM         | LRECL           | No. of 3390 Trks        | No. of DIR Blks | NOTE |
| AACBCNTL          | -         | PDS        | FB            | 80              | 27                      | 7               |      |
| AADFMAC1          | -         | PDS        | FB            | 80              | 2                       | 2               |      |
| AADMCDA           | -         | PDS        | FB            | 400             | 2                       | 2               |      |
| AADMCFO           | -         | PDS        | FB            | 400             | 2                       | 2               |      |
| AADMDAT           | -         | PDS        | VB            | 255             | 29                      | 2               |      |
| AADMGDF           | -         | PDS        | FB            | 400             | 9                       | 3               |      |
| AADMIMG           | -         | PDS        | FB            | 400             | 2                       | 2               |      |
| AADMMAP           | -         | PDS        | FB            | 400             | 109                     | 6               |      |
| AADMMOD           | -         | PDS        | U             | 0               | 669                     | 775             |      |
| AADMMSG           | -         | PDS        | FB            | 80              | 2                       | 2               |      |
| AADMOPS           | -         | PDS        | VB            | 255             | 7                       | 2               |      |
| AADMPCF           | -         | PDS        | FB            | 400             | 97                      | 6               |      |
| AADMPNL           | -         | PDS        | FB            | 80              | 4                       | 3               |      |
| AADMSAM           | -         | PDS        | FB            | 80              | 195                     | 14              |      |
| AADMSYM           | -         | PDS        | FB            | 400             | 212                     | 30              |      |
| AADRLIB           | -         | PDS        | U             | 0               | 103                     | 82              |      |
| AADRYLIB          | -         | PDS        | FB            | 80              | 11                      | 6               |      |

| Library<br>DDNAME | TYPE | ORG | RECFM | LRECL | No. of 3390 Trks | No. of DIR Blks | NOTE |
|-------------------|------|-----|-------|-------|------------------|-----------------|------|
| AAFHMOD1          | -    | PDS | U     | 0     | 168              | 709             |      |
| AAFHSRC1          | -    | PDS | FB    | 80    | 18               | 4               |      |
| AAOPEXEC          | -    | PDS | FB    | 80    | 3                | 2               |      |
| AAOPHFS           | -    | PDS | VB    | 255   | 2650             | 21              |      |
| AAOPHJPN          | -    | PDS | VB    | 255   | 368              | 7               |      |
| AAOPMENU          | -    | PDS | FB    | 80    | 4                | 3               |      |
| AAOPMJPN          | -    | PDS | FB    | 80    | 4                | 3               |      |
| AAOPMOD1          | -    | PDS | U     | 0     | 195              | 62              |      |
| AAOPPENU          | -    | PDS | FB    | 80    | 83               | 34              |      |
| AAOPPJPN          | -    | PDS | FB    | 80    | 84               | 37              |      |
| AASMMAC1          | -    | PDS | FB    | 80    | 18               | 2               |      |
| AASMMAC2          | -    | PDS | FB    | 80    | 5                | 2               |      |
| AASMMOD1          | -    | PDS | U     | 0     | 34               | 24              |      |
| AASMMOD2          | -    | PDS | U     | 0     | 113              | 107             |      |
| AASMPUT2          | -    | PDS | FB    | 80    | 134              | 2               |      |
| AASMSAM1          | -    | PDS | FB    | 80    | 25               | 3               |      |
| AASMSAM2          | -    | PDS | FB    | 80    | 12               | 2               |      |
| AAXREXEC          | -    | PDS | VB    | 255   | 14               | 3               |      |
| ABDTCLI0          | -    | PDS | FB    | 80    | 4                | 2               |      |
| ABDTHELP          | -    | PDS | FB    | 80    | 3                | 2               |      |
| ABDTMAC           | -    | PDS | FB    | 80    | 118              | 19              |      |
| ABDTMOD           | -    | PDS | U     | 0     | 38               | 45              |      |
| ABDTMSG           | -    | PDS | FB    | 80    | 2                | 2               |      |
| ABDTPNL0          | -    | PDS | FB    | 80    | 7                | 5               |      |
| ABDTSAMP          | -    | PDS | FB    | 80    | 11               | 2               |      |
| ABLSCLI0          | -    | PDS | FB    | 80    | 311              | 18              |      |
| ABLSKEL0          | -    | PDS | FB    | 80    | 7                | 6               |      |
| ABLSMSG0          | -    | PDS | FB    | 80    | 10               | 10              |      |
| ABLSPNL0          | -    | PDS | FB    | 80    | 360              | 226             |      |
| ABLSTBL0          | -    | PDS | FB    | 80    | 6                | 3               |      |
| ABMFMOD0          | -    | PDS | U     | 0     | 34               | 27              |      |

| Library<br>DDNAME | TYPE | ORG  | RECFM | LRECL | No. of 3390 Trks | No. of DIR Blks | NOTE |
|-------------------|------|------|-------|-------|------------------|-----------------|------|
| ABPXEXEC          | -    | PDS  | FB    | 80    | 35               | 4               |      |
| ABPXMCHS          | -    | PDS  | FB    | 80    | 12               | 10              |      |
| ABPXMENU          | -    | PDS  | FB    | 80    | 11               | 10              |      |
| ABPXMJPN          | -    | PDS  | FB    | 80    | 11               | 10              |      |
| ABPXMOD1          | -    | PDS  | U     | 0     | 324              | 208             |      |
| ABPXPCHS          | -    | PDS  | FB    | 80    | 35               | 28              |      |
| ABPXPENU          | -    | PDS  | FB    | 80    | 34               | 27              |      |
| ABPXPJPN          | -    | PDS  | FB    | 80    | 36               | 28              |      |
| ABPXSPC           | -    | PDS  | U     | 0     | 5                | 6               |      |
| ABPXTCHS          | -    | PDS  | FB    | 80    | 2                | 2               |      |
| ABPXTENU          | -    | PDS  | FB    | 80    | 2                | 2               |      |
| ABPXTJPN          | -    | PDS  | FB    | 80    | 2                | 2               |      |
| ABPXXMLS          | -    | PDS  | VB    | 256   | 4                | 2               |      |
| ACBDCLST          | -    | PDS  | FB    | 80    | 3                | 2               |      |
| ACBDEHFS          | -    | PDS  | VB    | 255   | 3                | 2               |      |
| ACBDHENU          | -    | PDS  | U     | 0     | 427              | 695             |      |
| ACBDHJPN          | -    | PDS  | U     | 0     | 444              | 1371            |      |
| ACBDMENU          | -    | PDS  | FB    | 80    | 20               | 18              |      |
| ACBDMJPN          | -    | PDS  | FB    | 80    | 20               | 18              |      |
| ACBDMOD1          | -    | PDS  | U     | 0     | 365              | 135             |      |
| ACBDMOD2          | -    | PDS  | U     | 0     | 6                | 9               |      |
| ACBDMOD3          | -    | PDS  | U     | 0     | 6                | 9               |      |
| ACBDPENU          | -    | PDS  | FB    | 80    | 82               | 32              |      |
| ACBDPJPN          | -    | PDS  | FB    | 80    | 83               | 32              |      |
| ACBDTEMP          | -    | PDS  | FB    | 80    | 18               | 2               |      |
| ACBDTENU          | -    | PDS  | FB    | 80    | 2                | 2               |      |
| ACBDTJPN          | -    | PDS  | FB    | 80    | 2                | 2               |      |
| ACBRDBRM          | -    | PDS  | FB    | 80    | 7                | 3               |      |
| ACBRMOD0          | -    | PDS  | U     | 0     | 167              | 178             |      |
| ACCNCMP           | -    | PDSE | U     | 0     | 4246             | -               |      |
| ACCNSR1           | -    | PDS  | FB    | 80    | 75               | 23              |      |

| Library<br>DDNAME | TYPE | ORG  | RECFM | LRECL | No. of 3390 Trks | No. of DIR Blks | NOTE |
|-------------------|------|------|-------|-------|------------------|-----------------|------|
| ACCNSR2           | -    | PDS  | FB    | 80    | 25               | 11              | 22   |
| ACCNSR3           | -    | PDS  | FB    | 80    | 35               | 11              | 22   |
| ACCNSR4           | -    | PDS  | FB    | 80    | 25               | 11              | 22   |
| ACCNSR5           | -    | PDS  | FB    | 80    | 56               | 17              | 22   |
| ACCRHFS           | -    | PDS  | VB    | 256   | 3                | 2               |      |
| ACCRMOD           | -    | PDS  | U     | 0     | 26               | 24              |      |
| ACDMMOD0          | -    | PDS  | U     | 0     | 53               | 40              |      |
| ACDRMODS          | -    | PDS  | U     | 0     | 9                | 2               |      |
| ACDRTABL          | -    | PDS  | FB    | 80    | 283              | 2               |      |
| ACDSHFS           | -    | PDS  | VB    | 255   | 558              | 5               |      |
| ACDSSAMP          | -    | PDS  | FB    | 80    | 3                | 2               |      |
| ACEEMOD1          | -    | PDS  | U     | 0     | 457              | 506             |      |
| ACEEMOD2          | -    | PDSE | U     | 0     | 23550            | -               |      |
| ACEESRC1          | -    | PDS  | FB    | 80    | 163              | 15              |      |
| ACEESRC2          | -    | PDS  | FB    | 120   | 114              | 12              |      |
| ACEESRC3          | -    | PDS  | FB    | 120   | 19               | 3               |      |
| ACFZHFS           | -    | PDS  | VB    | 255   | 947              | 2               |      |
| ACLBDLL           | -    | PDS  | U     | 0     | 107              | 5               |      |
| ACLBDLL2          | -    | PDSE | U     | 0     | 316              | -               |      |
| ACLBHFS1          | -    | PDS  | VB    | 255   | 3925             | 9               |      |
| ACLBOBJ           | -    | PDS  | FB    | 80    | 122              | 10              |      |
| ACLBSR1           | -    | PDS  | FB    | 120   | 18               | 3               |      |
| ACLMMOD0          | -    | PDS  | U     | 0     | 267              | 189             |      |
| ACMDLIB           | -    | PDS  | U     | 0     | 36               | 41              |      |
| ACSFCLI0          | U    | PDS  | FB    | 80    | 30               | 3               |      |
| ACSFHDRS          | U    | PDS  | FB    | 80    | 6                | 2               |      |
| ACSFHFS           | U    | PDS  | VB    | 255   | 37               | 3               |      |
| ACSFMOD0          | U    | PDS  | U     | 0     | 166              | 194             |      |
| ACSFMOD1          | U    | PDS  | U     | 0     | 2                | 2               |      |
| ACSFMSG0          | U    | PDS  | FB    | 80    | 7                | 5               |      |
| ACSFOBJ           | U    | PDS  | FB    | 80    | 2                | 2               |      |

| Library<br>DDNAME | TYPE | ORG | RECFM | LRECL | No. of 3390 Trks | No. of DIR Blks | NOTE |
|-------------------|------|-----|-------|-------|------------------|-----------------|------|
| ACSFPNL0          | U    | PDS | FB    | 80    | 34               | 17              |      |
| ACSFSKL0          | U    | PDS | FB    | 80    | 2                | 2               |      |
| ACSFTLIB          | U    | PDS | FB    | 80    | 2                | 2               |      |
| ACSSLIB           | -    | PDS | U     | 0     | 87               | 259             |      |
| ACTVMOD           | -    | PDS | U     | 0     | 12               | 2               |      |
| ACTVSRC           | -    | PDS | FB    | 80    | 3                | 2               |      |
| ACUNHF            | -    | PDS | VB    | 255   | 11               | 2               |      |
| ACUNJCL           | -    | PDS | FB    | 80    | 3                | 2               |      |
| ACUNLOCL          | -    | PDS | FB    | 80    | 960              | 43              |      |
| ACUNMAC           | -    | PDS | FB    | 80    | 89               | 3               |      |
| ACUNMENU          | -    | PDS | VB    | 259   | 2                | 2               |      |
| ACUNMJPN          | -    | PDS | VB    | 259   | 2                | 2               |      |
| ACUNMOD           | -    | PDS | U     | 0     | 69               | 54              |      |
| ACUNSAMP          | -    | PDS | FB    | 80    | 42               | 4               |      |
| ACUNTBL           | -    | PDS | FB    | 256   | 43404            | 978             |      |
| ADBBLIB           | -    | PDS | VB    | 80    | 55               | 34              |      |
| ADFPMOD0          | -    | PDS | U     | 0     | 27               | 20              |      |
| ADFQMKLB          | -    | PDS | FB    | 80    | 3                | 2               |      |
| ADFQMLIB          | -    | PDS | FB    | 80    | 3                | 2               |      |
| ADFQPKLB          | -    | PDS | FB    | 80    | 36               | 17              |      |
| ADFQPKSR          | -    | PDS | VB    | 255   | 14               | 3               |      |
| ADFQPLIB          | -    | PDS | FB    | 80    | 36               | 17              |      |
| ADFQPSRC          | -    | PDS | VB    | 255   | 14               | 3               |      |
| ADGTCLIB          | -    | PDS | FB    | 80    | 167              | 14              |      |
| ADGTLLIB          | -    | PDS | U     | 0     | 245              | 292             |      |
| ADGTMKLB          | -    | PDS | FB    | 80    | 45               | 30              |      |
| ADGTMLIB          | -    | PDS | FB    | 80    | 45               | 30              |      |
| ADGTPKLB          | -    | PDS | FB    | 80    | 825              | 377             |      |
| ADGTPKSR          | -    | PDS | VB    | 255   | 227              | 63              |      |
| ADGTPLIB          | -    | PDS | FB    | 80    | 828              | 377             |      |
| ADGTPSRC          | -    | PDS | VB    | 255   | 226              | 63              |      |

| Library<br>DDNAME | TYPE | ORG | RECFM | LRECL | No. of 3390 Trks | No. of DIR Blks | NOTE |
|-------------------|------|-----|-------|-------|------------------|-----------------|------|
| ADGTSKLB          | -    | PDS | FB    | 80    | 4                | 2               |      |
| ADGTSLIB          | -    | PDS | FB    | 80    | 33               | 5               |      |
| ADGTTLIB          | -    | PDS | FB    | 80    | 6                | 5               |      |
| ADGTTSRC          | -    | PDS | VB    | 255   | 3                | 3               |      |
| ADMSSVM           | -    | PDS | U     | 0     | 38               | 177             |      |
| AEAGJENU          | -    | PDS | FB    | 80    | 4                | 2               |      |
| AEAGMENU          | -    | PDS | VB    | 255   | 2                | 2               |      |
| AEAGMJPN          | -    | PDS | VB    | 255   | 2                | 2               |      |
| AEAGMOD1          | -    | PDS | U     | 0     | 3                | 3               |      |
| AEAGSAM           | -    | PDS | FB    | 80    | 2                | 2               |      |
| AEDCCPP1          | -    | PDS | FB    | 80    | 17               | 5               |      |
| AEDCHFS           | -    | PDS | VB    | 255   | 4075             | 75              |      |
| AEDCMOD1          | -    | PDS | U     | 0     | 1403             | 1784            |      |
| AEDCMOD2          | -    | PDS | U     | 0     | 13               | 73              |      |
| AEDCMSEP          | -    | PDS | FB    | 150   | 2                | 2               |      |
| AEDCOBJ1          | -    | PDS | FB    | 80    | 9                | 7               |      |
| AEDCSRC6          | -    | PDS | FB    | 80    | 703              | 68              |      |
| AEDCSRC7          | -    | PDS | FB    | 80    | 1086             | 243             |      |
| AEDGEXE1          | -    | PDS | FB    | 80    | 102              | 7               |      |
| AEDGHFS           | -    | PDS | VB    | 256   | 56               | 3               |      |
| AEDGMENU          | -    | PDS | FB    | 80    | 12               | 11              |      |
| AEDGMJPN          | -    | PDS | FB    | 80    | 12               | 11              |      |
| AEDGMOD1          | -    | PDS | U     | 0     | 55               | 33              |      |
| AEDGPENU          | -    | PDS | FB    | 80    | 182              | 86              |      |
| AEDGPJPN          | -    | PDS | FB    | 80    | 184              | 84              |      |
| AEDGPKSR          | -    | PDS | VB    | 255   | 65               | 30              |      |
| AEDGPSRC          | -    | PDS | VB    | 255   | 66               | 30              |      |
| AEDGSRC1          | -    | PDS | FB    | 80    | 19               | 2               |      |
| AEEQINST          | -    | PDS | FB    | 80    | 2136             | 2               |      |
| AEOXFONT          | -    | PDS | VBM   | 8300  | 3                | 2               |      |
| AEOXIDAN          | -    | PDS | VBM   | 8300  | 7                | 2               |      |

| Library<br>DDNAME | TYPE | ORG | RECFM | LRECL | No. of 3390 Trks | No. of DIR Blks | NOTE |
|-------------------|------|-----|-------|-------|------------------|-----------------|------|
| AEOXIDEU          | -    | PDS | VBM   | 8300  | 7                | 2               |      |
| AEOXIENU          | -    | PDS | VBM   | 8300  | 7                | 2               |      |
| AEOXIESP          | -    | PDS | VBM   | 8300  | 7                | 2               |      |
| AEOXIFRA          | -    | PDS | VB    | 8300  | 7                | 2               |      |
| AEOXIFRC          | -    | PDS | VBM   | 8300  | 7                | 2               |      |
| AEOXIITA          | -    | PDS | VBM   | 8300  | 7                | 2               |      |
| AEOXINLD          | -    | PDS | VBM   | 8300  | 7                | 2               |      |
| AEOXIPTB          | -    | PDS | VBM   | 8300  | 7                | 2               |      |
| AEOXODAN          | -    | PDS | FB    | 4096  | 22               | 2               |      |
| AEOXODEU          | -    | PDS | FB    | 4096  | 22               | 2               |      |
| AEOXOENU          | -    | PDS | FB    | 4096  | 22               | 2               |      |
| AEOXOESP          | -    | PDS | FB    | 4096  | 21               | 2               |      |
| AEOXOFRA          | -    | PDS | FB    | 4096  | 22               | 2               |      |
| AEOXOFRC          | -    | PDS | FB    | 4096  | 22               | 2               |      |
| AEOXOITA          | -    | PDS | FB    | 4096  | 22               | 2               |      |
| AEOXONLD          | -    | PDS | FB    | 4096  | 22               | 2               |      |
| AEOXOPTB          | -    | PDS | FB    | 4096  | 22               | 2               |      |
| AEOX1DAN          | -    | PDS | VB    | 259   | 7                | 2               |      |
| AEOX1DEU          | -    | PDS | VB    | 259   | 7                | 2               |      |
| AEOX1ENU          | -    | PDS | VB    | 259   | 7                | 2               |      |
| AEOX1ESP          | -    | PDS | VB    | 259   | 7                | 2               |      |
| AEOX1FRA          | -    | PDS | VB    | 259   | 7                | 2               |      |
| AEOX1FRC          | -    | PDS | VB    | 259   | 7                | 2               |      |
| AEOX1ITA          | -    | PDS | VB    | 259   | 7                | 2               |      |
| AEOX1NLD          | -    | PDS | VB    | 259   | 7                | 2               |      |
| AEOX1PTB          | -    | PDS | VB    | 259   | 7                | 2               |      |
| AEOX2DAN          | -    | PDS | VB    | 259   | 4                | 2               |      |
| AEOX2DEU          | -    | PDS | VB    | 259   | 4                | 2               |      |
| AEOX2ENU          | -    | PDS | VB    | 259   | 4                | 2               |      |
| AEOX2ESP          | -    | PDS | VB    | 259   | 4                | 2               |      |
| AEOX2FRA          | -    | PDS | VB    | 259   | 5                | 2               |      |

| Library<br>DDNAME | TYPE | ORG | RECFM | LRECL | No. of 3390 Trks | No. of DIR Blks | NOTE |
|-------------------|------|-----|-------|-------|------------------|-----------------|------|
| AEOX2FRC          | -    | PDS | VB    | 259   | 5                | 2               |      |
| AEOX2ITA          | -    | PDS | VB    | 259   | 4                | 2               |      |
| AEOX2NLD          | -    | PDS | VB    | 259   | 4                | 2               |      |
| AEOX2PTB          | -    | PDS | VB    | 259   | 4                | 2               |      |
| AEOX3DAN          | -    | PDS | VB    | 259   | 23               | 3               |      |
| AEOX3DEU          | -    | PDS | VB    | 259   | 23               | 3               |      |
| AEOX3ENU          | -    | PDS | VB    | 259   | 23               | 3               |      |
| AEOX3ESP          | -    | PDS | VB    | 259   | 25               | 3               |      |
| AEOX3FRA          | -    | PDS | VB    | 259   | 28               | 3               |      |
| AEOX3FRC          | -    | PDS | VB    | 259   | 28               | 3               |      |
| AEOX3ITA          | -    | PDS | VB    | 259   | 23               | 3               |      |
| AEOX3NLD          | -    | PDS | VB    | 259   | 23               | 3               |      |
| AEOX3PTB          | -    | PDS | VB    | 259   | 23               | 3               |      |
| AEOX4DAN          | -    | PDS | VB    | 259   | 7                | 2               |      |
| AEOX4DEU          | -    | PDS | VB    | 259   | 6                | 2               |      |
| AEOX4ENU          | -    | PDS | VB    | 259   | 7                | 2               |      |
| AEOX4ESP          | -    | PDS | VB    | 259   | 6                | 2               |      |
| AEOX4FRA          | -    | PDS | VB    | 259   | 7                | 2               |      |
| AEOX4FRC          | -    | PDS | VB    | 259   | 7                | 2               |      |
| AEOX4ITA          | -    | PDS | VB    | 259   | 7                | 2               |      |
| AEOX4NLD          | -    | PDS | VB    | 259   | 6                | 2               |      |
| AEOX4PTB          | -    | PDS | VB    | 259   | 6                | 2               |      |
| AEOYBDAN          | -    | PDS | FB    | 80    | 2                | 2               |      |
| AEOYBDEU          | -    | PDS | FB    | 80    | 2                | 2               |      |
| AEOYBENU          | -    | PDS | FB    | 80    | 2                | 2               |      |
| AEOYBESP          | -    | PDS | FB    | 80    | 2                | 2               |      |
| AEOYBFRA          | -    | PDS | FB    | 80    | 2                | 2               |      |
| AEOYBFRC          | -    | PDS | FB    | 80    | 2                | 2               |      |
| AEOYBITA          | -    | PDS | FB    | 80    | 2                | 2               |      |
| AEOYBNLD          | -    | PDS | FB    | 80    | 2                | 2               |      |
| AEOYBPTB          | -    | PDS | FB    | 80    | 2                | 2               |      |

| Library<br>DDNAME | TYPE | ORG | RECFM | LRECL | No. of 3390 Trks | No. of DIR Blks | NOTE |
|-------------------|------|-----|-------|-------|------------------|-----------------|------|
| AEOYCLIB          | -    | PDS | FB    | 80    | 23               | 3               |      |
| AEOYGDAN          | -    | PDS | FB    | 80    | 2                | 2               |      |
| AEOYGDEU          | -    | PDS | FB    | 80    | 2                | 2               |      |
| AEOYGENU          | -    | PDS | FB    | 80    | 2                | 2               |      |
| AEOYGESP          | -    | PDS | FB    | 80    | 2                | 2               |      |
| AEOYGFRA          | -    | PDS | FB    | 80    | 2                | 2               |      |
| AEOYGFRC          | -    | PDS | FB    | 80    | 2                | 2               |      |
| AEOYGITA          | -    | PDS | FB    | 80    | 2                | 2               |      |
| AEOYGNLD          | -    | PDS | FB    | 80    | 2                | 2               |      |
| AEOYGPTB          | -    | PDS | FB    | 80    | 2                | 2               |      |
| AEOYLDAN          | -    | PDS | FB    | 80    | 2                | 2               |      |
| AEOYLDEU          | -    | PDS | FB    | 80    | 2                | 2               |      |
| AEOYLENU          | -    | PDS | FB    | 80    | 2                | 2               |      |
| AEOYLESP          | -    | PDS | FB    | 80    | 2                | 2               |      |
| AEOYLEXS          | -    | PDS | FB    | 512   | 362              | 2               |      |
| AEOYLFRA          | -    | PDS | FB    | 80    | 2                | 2               |      |
| AEOYLFRC          | -    | PDS | FB    | 80    | 2                | 2               |      |
| AEOYLITA          | -    | PDS | FB    | 80    | 2                | 2               |      |
| AEOYLNLD          | -    | PDS | FB    | 80    | 2                | 2               |      |
| AEOYLOAD          | -    | PDS | U     | 0     | 89               | 26              |      |
| AEOYLPTB          | -    | PDS | FB    | 80    | 2                | 2               |      |
| AEOYMDAN          | -    | PDS | FB    | 80    | 5                | 5               |      |
| AEOYMDEU          | -    | PDS | FB    | 80    | 5                | 5               |      |
| AEOYMENU          | -    | PDS | FB    | 80    | 5                | 5               |      |
| AEOYMESP          | -    | PDS | FB    | 80    | 5                | 5               |      |
| AEOYMFRA          | -    | PDS | FB    | 80    | 5                | 5               |      |
| AEOYMFRC          | -    | PDS | FB    | 80    | 5                | 5               |      |
| AEOYMITA          | -    | PDS | FB    | 80    | 5                | 5               |      |
| AEOYMNLD          | -    | PDS | FB    | 80    | 5                | 5               |      |
| AEOYMPTB          | -    | PDS | FB    | 80    | 5                | 5               |      |
| AEOYPDAN          | -    | PDS | FB    | 80    | 164              | 60              |      |

| Library<br>DDNAME | TYPE | ORG | RECFM | LRECL | No. of 3390 Trks | No. of DIR Blks | NOTE |
|-------------------|------|-----|-------|-------|------------------|-----------------|------|
| AEOYPDEU          | -    | PDS | FB    | 80    | 165              | 63              |      |
| AEOYPENU          | -    | PDS | FB    | 80    | 153              | 60              |      |
| AEOYPESP          | -    | PDS | FB    | 80    | 166              | 60              |      |
| AEOYPFRA          | -    | PDS | FB    | 80    | 165              | 64              |      |
| AEOYPFRC          | -    | PDS | FB    | 80    | 166              | 60              |      |
| AEOYPITA          | -    | PDS | FB    | 80    | 161              | 60              |      |
| AEOYPNLD          | -    | PDS | FB    | 80    | 164              | 60              |      |
| AEOYPPTB          | -    | PDS | FB    | 80    | 165              | 63              |      |
| AEOYPROC          | -    | PDS | FB    | 80    | 2                | 2               |      |
| AEOYSAMP          | -    | PDS | FB    | 80    | 9                | 2               |      |
| AEOYSDAN          | -    | PDS | VB    | 259   | 2                | 2               |      |
| AEOYSDEU          | -    | PDS | VB    | 259   | 2                | 2               |      |
| AEOYSENU          | -    | PDS | VB    | 259   | 2                | 2               |      |
| AEOYSESP          | -    | PDS | VB    | 259   | 2                | 2               |      |
| AEOYSFRA          | -    | PDS | VB    | 259   | 2                | 2               |      |
| AEOYSFRC          | -    | PDS | VB    | 259   | 2                | 2               |      |
| AEOYSITA          | -    | PDS | VB    | 259   | 2                | 2               |      |
| AEOYSNLD          | -    | PDS | VB    | 259   | 2                | 2               |      |
| AEOYSPTB          | -    | PDS | VB    | 259   | 2                | 2               |      |
| AEOYTDAN          | -    | PDS | FB    | 80    | 3                | 2               |      |
| AEOYTDEU          | -    | PDS | FB    | 80    | 3                | 2               |      |
| AEOYTENU          | -    | PDS | FB    | 80    | 4                | 2               |      |
| AEOYTESP          | -    | PDS | FB    | 80    | 3                | 2               |      |
| AEOYTFRA          | -    | PDS | FB    | 80    | 3                | 2               |      |
| AEOYTFRC          | -    | PDS | FB    | 80    | 3                | 2               |      |
| AEOYTITA          | -    | PDS | FB    | 80    | 3                | 2               |      |
| AEOYTNLD          | -    | PDS | FB    | 80    | 3                | 2               |      |
| AEOYTPTB          | -    | PDS | FB    | 80    | 3                | 2               |      |
| AEOYXDAN          | -    | PDS | FB    | 4096  | 7                | 2               |      |
| AEOYXDEU          | -    | PDS | FB    | 4096  | 14               | 2               |      |
| AEOYXENU          | -    | PDS | FB    | 4096  | 14               | 2               |      |

| Library<br>DDNAME | TYPE | ORG | RECFM | LRECL | No. of 3390 Trks | No. of DIR Blks | NOTE |
|-------------------|------|-----|-------|-------|------------------|-----------------|------|
| AEOYXESP          | -    | PDS | FB    | 4096  | 15               | 2               |      |
| AEOYXFRA          | -    | PDS | FB    | 4096  | 17               | 2               |      |
| AEOYXFRC          | -    | PDS | FB    | 4096  | 17               | 2               |      |
| AEOYXITA          | -    | PDS | FB    | 4096  | 7                | 2               |      |
| AEOYXNLD          | -    | PDS | FB    | 4096  | 7                | 2               |      |
| AEOYXPTB          | -    | PDS | FB    | 4096  | 14               | 2               |      |
| AEPHBOK1          | -    | PDS | FB    | 4096  | 78               | 2               |      |
| AEPHBOOK          | -    | PDS | FB    | 4096  | 449              | 3               |      |
| AEPHCLB1          | -    | PDS | FB    | 80    | 2                | 2               |      |
| AEPHCLIB          | -    | PDS | VB    | 255   | 2494             | 28              |      |
| AEPHDAT1          | -    | PDS | V     | 256   | 3                | 12              |      |
| AEPHLOAD          | -    | PDS | U     | 0     | 14               | 2               |      |
| AEPHLOD1          | -    | PDS | U     | 0     | 15               | 2               |      |
| AEPHMSG1          | -    | PDS | FB    | 80    | 2                | 2               |      |
| AEPHPNL1          | -    | PDS | FB    | 80    | 6                | 5               |      |
| AEPHPLIB          | -    | PDS | VB    | 255   | 2                | 2               |      |
| AEPHTBL1          | -    | PDS | FB    | 80    | 2                | 2               |      |
| AEPHSAMP          | -    | PDS | FB    | 80    | 5                | 3               |      |
| AEPHSAM1          | -    | PDS | FB    | 80    | 2                | 2               |      |
| AEPHTAB           | -    | PDS | FB    | 4096  | 81               | 2               | 21   |
| AEPWBENU          | -    | PDS | FB    | 4096  | 6                | 2               |      |
| AEPWMOD1          | -    | PDS | U     | 0     | 133              | 114             |      |
| AEPWSRC1          | -    | PDS | FB    | 80    | 12               | 3               |      |
| AERBCLS           | -    | PDS | FB    | 80    | 29               | 3               |      |
| AERBMAC1          | -    | PDS | FB    | 80    | 61               | 4               |      |
| AERBMENU          | -    | PDS | FB    | 80    | 6                | 6               |      |
| AERBMJPN          | -    | PDS | FB    | 80    | 6                | 6               |      |
| AERBMOD1          | -    | PDS | U     | 0     | 454              | 164             |      |
| AERBPENU          | -    | PDS | FB    | 80    | 358              | 132             |      |
| AERBPJPN          | -    | PDS | FB    | 80    | 367              | 135             |      |
| AERBPWSV          | -    | PDS | VB    | 255   | 3513             | 2               |      |

| Library<br>DDNAME | TYPE | ORG  | RECFM | LRECL | No. of 3390 Trks | No. of DIR Blks | NOTE |
|-------------------|------|------|-------|-------|------------------|-----------------|------|
| AERBT             | -    | PDS  | FB    | 80    | 18               | 5               |      |
| AERBTENU          | -    | PDS  | FB    | 80    | 7                | 2               |      |
| AERBTJPN          | -    | PDS  | FB    | 80    | 7                | 2               |      |
| AEUVFEXC          | -    | PDS  | FB    | 80    | 2                | 2               |      |
| AEUVFHFS          | -    | PDS  | VB    | 255   | 59               | 3               |      |
| AEUVFLIB          | -    | PDS  | FB    | 80    | 7                | 2               |      |
| AEUVFSAM          | -    | PDS  | FB    | 80    | 4                | 2               |      |
| AEZADBR1          | -    | PDS  | FB    | 80    | 6                | 2               |      |
| AEZAMAC1          | -    | PDS  | FB    | 80    | 92               | 13              |      |
| AEZAMAC2          | -    | PDS  | FB    | 80    | 389              | 88              |      |
| AEZAMAC3          | -    | PDS  | FB    | 80    | 141              | 26              |      |
| AEZAMODS          | -    | PDSE | U     | 0     | 3542             | -               |      |
| AEZARNT1          | -    | PDS  | FB    | 80    | 105              | 64              |      |
| AEZARNT2          | -    | PDS  | FB    | 80    | 18               | 6               |      |
| AEZARNT3          | -    | PDS  | FB    | 80    | 76               | 12              |      |
| AEZARNT4          | -    | PDS  | FB    | 80    | 9                | 6               |      |
| AEZAROE1          | -    | PDS  | FB    | 80    | 105              | 60              |      |
| AEZAROE2          | -    | PDS  | FB    | 80    | 18               | 6               |      |
| AEZAROE3          | -    | PDS  | FB    | 80    | 76               | 12              |      |
| AEZASMP1          | -    | PDS  | FB    | 80    | 1594             | 109             |      |
| AEZAXLTD          | -    | PDS  | F     | 256   | 2                | 2               |      |
| AEZAXLTK          | -    | PDS  | VB    | 5124  | 104              | 13              |      |
| AEZAXLT1          | -    | PDS  | FB    | 80    | 7                | 7               |      |
| AEZAXLT2          | -    | PDS  | FB    | 80    | 5                | 7               |      |
| AEZAXLT3          | -    | PDS  | VB    | 231   | 1364             | 89              |      |
| AFNTDLIB          | -    | PDS  | VBM   | 12284 | 18764            | 740             | 21   |
| AFNTILIB          | -    | PDS  | VBM   | 16124 | 3193             | 527             | 21   |
| AFNTLIB           | -    | PDS  | VBM   | 12284 | 275              | 200             | 21   |
| AFNTLIBB          | -    | PDS  | VBM   | 12284 | 2848             | 480             | 21   |
| AFNT300           | -    | PDS  | VBM   | 12284 | 3479             | 466             | 21   |
| AFOMHDRS          | -    | PDS  | FB    | 80    | 22               | 2               |      |

| Library<br>DDNAME | TYPE | ORG | RECFM | LRECL | No. of 3390 Trks | No. of DIR Blks | NOTE |
|-------------------|------|-----|-------|-------|------------------|-----------------|------|
| AFOMHFS           | -    | PDS | VB    | 255   | 26180            | 147             |      |
| AFOMMOD1          | -    | PDS | U     | 0     | 534              | 44              |      |
| AFOMOBJ           | -    | PDS | FB    | 80    | 68               | 37              |      |
| AFONTHFS          | -    | PDS | VB    | 255   | 31077            | 4               | 21   |
| AGDEMOD0          | -    | PDS | U     | 0     | 65               | 55              |      |
| AGENLIB           | -    | PDS | FB    | 80    | 6                | 2               |      |
| AGFTAJL1          | -    | PDS | FB    | 80    | 2                | 2               |      |
| AGFTAMD1          | -    | PDS | U     | 0     | 22               | 23              |      |
| AGFUMOD1          | -    | PDS | U     | 0     | 34               | 23              |      |
| AGHELP            | -    | PDS | FB    | 80    | 37               | 13              |      |
| AGIMBIN           | -    | PDS | VB    | 255   | 4                | 3               |      |
| AGIMCLS0          | -    | PDS | FB    | 80    | 14               | 3               |      |
| AGIMMENU          | -    | PDS | FB    | 80    | 10               | 7               |      |
| AGIMMJPN          | -    | PDS | FB    | 80    | 10               | 7               |      |
| AGIMPENU          | -    | PDS | FB    | 80    | 160              | 89              |      |
| AGIMPJPN          | -    | PDS | FB    | 80    | 159              | 89              |      |
| AGIMSENU          | -    | PDS | FB    | 80    | 18               | 6               |      |
| AGIMTENU          | -    | PDS | FB    | 80    | 319              | 2               |      |
| AGIMTJPN          | -    | PDS | FB    | 80    | 2                | 2               |      |
| AGLDEXEC          | -    | PDS | FB    | 80    | 2                | 3               |      |
| AGLDEXPC          | -    | PDS | FB    | 80    | 3                | 2               |      |
| AGLDHCLI          | -    | PDS | VB    | 255   | 6                | 2               |      |
| AGLDHDRC          | -    | PDS | FB    | 80    | 9                | 2               |      |
| AGLDHFS           | -    | PDS | VB    | 255   | 74               | 4               |      |
| AGLDHJPN          | -    | PDS | VB    | 255   | 3                | 2               |      |
| AGLDSAMP          | -    | PDS | FB    | 80    | 13               | 3               |      |
| AGLIB             | -    | PDS | U     | 0     | 4                | 6               |      |
| AGSKHFS           | -    | PDS | VB    | 255   | 15               | 3               |      |
| AGSKSAMP          | -    | PDS | FB    | 80    | 4                | 2               |      |
| AHAPEXE3          | -    | PDS | VB    | 255   | 2                | 2               | 22   |
| AHAPINC3          | -    | PDS | VB    | 255   | 387              | 2               | 22   |

| Library<br>DDNAME | TYPE | ORG | RECFM | LRECL | No. of 3390 Trks | No. of DIR Blks | NOTE |
|-------------------|------|-----|-------|-------|------------------|-----------------|------|
| AHAPJCL3          | -    | PDS | FB    | 80    | 2                | 2               | 22   |
| AHASMAC           | -    | PDS | FB    | 80    | 479              | 56              |      |
| AHASMENU          | -    | PDS | VB    | 259   | 6                | 2               |      |
| AHASMJPN          | -    | PDS | VB    | 259   | 6                | 2               |      |
| AHASMOD           | -    | PDS | U     | 0     | 285              | 69              |      |
| AHASPARM          | -    | PDS | FB    | 80    | 2                | 2               |      |
| AHASPNL0          | -    | PDS | FB    | 80    | 17               | 4               |      |
| AHASSAMP          | -    | PDS | FB    | 80    | 91               | 6               |      |
| AHASSRC           | -    | PDS | FB    | 80    | 2015             | 23              |      |
| AHELP             | -    | PDS | FB    | 80    | 217              | 49              |      |
| AHELPENP          | -    | PDS | FB    | 80    | 35               | 10              |      |
| AHKCKC4Z          | U    | PDS | VB    | 259   | 572              | 2               | 22   |
| AHLPKLB           | -    | PDS | FB    | 80    | 4                | 4               |      |
| AIATCLI0          | -    | PDS | FB    | 80    | 10               | 2               |      |
| AIATMAC           | -    | PDS | FB    | 80    | 650              | 74              |      |
| AIATMOD           | -    | PDS | U     | 0     | 501              | 238             |      |
| AIATMSG0          | -    | PDS | FB    | 80    | 2                | 2               |      |
| AIATPARM          | -    | PDS | FB    | 80    | 2                | 2               |      |
| AIATPNL0          | -    | PDS | FB    | 80    | 12               | 7               |      |
| AIATSAMP          | -    | PDS | FB    | 80    | 17               | 3               |      |
| AIATSRC           | -    | PDS | FB    | 80    | 3469             | 89              |      |
| AIATTBL0          | -    | PDS | FB    | 80    | 2                | 2               |      |
| AIBMMOD3          | -    | PDS | U     | 0     | 351              | 660             |      |
| AIBMSRC3          | -    | PDS | FB    | 80    | 27               | 9               |      |
| AICELIB           | -    | PDS | U     | 0     | 88               | 94              |      |
| AICESAMP          | -    | PDS | FB    | 80    | 7                | 3               |      |
| AICESRCE          | -    | PDS | FB    | 80    | 4                | 3               |      |
| AICEUSER          | -    | PDS | FB    | 80    | 17               | 2               |      |
| AICHMJPN          | -    | PDS | FB    | 80    | 11               | 5               |      |
| AICHPJPN          | -    | PDS | FB    | 80    | 224              | 87              |      |
| AICQAB            | _    | PDS | FB    | 80    | 5                | 3               |      |

| Library<br>DDNAME | TYPE | ORG  | RECFM | LRECL | No. of 3390 Trks | No. of DIR Blks | NOTE |
|-------------------|------|------|-------|-------|------------------|-----------------|------|
| AICQGAB           | -    | PDS  | FB    | 80    | 5                | 4               |      |
| AICQGILB          | -    | PDS  | FB    | 80    | 3                | 3               |      |
| AICQGMA1          | -    | PDS  | FB    | 80    | 341              | 424             |      |
| AICQGMA3          | -    | PDS  | FB    | 80    | 18               | 30              |      |
| AICQGMA4          | -    | PDS  | FB    | 80    | 9                | 11              |      |
| AICQGMA5          | -    | PDS  | FB    | 80    | 2                | 2               |      |
| AICQILIB          | -    | PDS  | FB    | 80    | 3                | 2               |      |
| AICQKAB           | -    | PDS  | FB    | 80    | 5                | 4               |      |
| AICQKILB          | -    | PDS  | FB    | 80    | 3                | 3               |      |
| AICQKMA1          | -    | PDS  | FB    | 80    | 342              | 424             |      |
| AICQKMA3          | -    | PDS  | FB    | 80    | 18               | 30              |      |
| AICQKMA4          | -    | PDS  | FB    | 80    | 7                | 11              |      |
| AICQKMA5          | -    | PDS  | FB    | 80    | 2                | 2               |      |
| AICQMAC1          | -    | PDS  | FB    | 80    | 335              | 213             |      |
| AICQMAC2          | -    | PDS  | FB    | 80    | 2                | 2               |      |
| AICQMAC3          | -    | PDS  | FB    | 80    | 17               | 15              |      |
| AICQMAC4          | -    | PDS  | FB    | 80    | 9                | 6               |      |
| AICQMAC5          | -    | PDS  | FB    | 80    | 165              | 10              |      |
| AICQPAB           | -    | PDS  | FB    | 80    | 5                | 4               |      |
| AICQPILB          | -    | PDS  | FB    | 80    | 3                | 3               |      |
| AICQPMA1          | -    | PDS  | FB    | 80    | 342              | 424             |      |
| AICQPMA3          | -    | PDS  | FB    | 80    | 18               | 30              |      |
| AICQPMA4          | -    | PDS  | FB    | 80    | 7                | 11              |      |
| AICQPMA5          | -    | PDS  | FB    | 80    | 2                | 2               |      |
| AIEAHDR           | -    | PDS  | FB    | 80    | 84               | 6               |      |
| AIEAHDRV          | -    | PDS  | VB    | 260   | 26               | 4               |      |
| AIEALNKE          | -    | PDSE | U     | 0     | 3463             | -               |      |
| AIEAMIGE          | -    | PDSE | U     | 0     | 17               | -               |      |
| AIEASID           | -    | PDS  | FB    | 80    | 7                | 4               |      |
| AIEWMOD0          | -    | PDS  | U     | 0     | 88               | 62              |      |
| AIFALIB           | -    | PDS  | U     | 0     | 10               | 6               |      |

| Library<br>DDNAME | TYPE | ORG | RECFM | LRECL | No. of 3390 Trks | No. of DIR Blks | NOTE |
|-------------------|------|-----|-------|-------|------------------|-----------------|------|
| AIGDVBS1          | -    | PDS | VB    | 4100  | 14               | 2               |      |
| AIGZMOD1          | -    | PDS | U     | 0     | 130              | 280             |      |
| AIGZSRC1          | -    | PDS | FB    | 80    | 34               | 11              |      |
| AIKYHFS           | -    | PDS | VB    | 255   | 1384             | 9               |      |
| AIMAGE            | -    | PDS | FB    | 80    | 630              | 17              |      |
| AIMFMOD0          | -    | PDS | U     | 0     | 9                | 5               |      |
| AINDLMD           | -    | PDS | U     | 0     | 3                | 3               |      |
| AIOAIBIN          | -    | PDS | FB    | 256   | 78               | 2               |      |
| AIOAJAVA          | -    | PDS | VB    | 204   | 44               | 2               |      |
| AIOALMOD          | -    | PDS | U     | 0     | 64               | 44              |      |
| AIOAMMOD          | -    | PDS | U     | 0     | 2                | 2               |      |
| AIOASAMP          | -    | PDS | FB    | 80    | 63               | 3               |      |
| AIOEEXEC          | -    | PDS | FB    | 80    | 18               | 2               |      |
| AIOEHJPN          | -    | PDS | VB    | 255   | 12               | 5               |      |
| AIOEHLIB          | -    | PDS | VB    | 255   | 157              | 5               |      |
| AIOEHSAM          | -    | PDS | VB    | 255   | 2                | 2               |      |
| AIOEHSHL          | -    | PDS | VB    | 255   | 2                | 2               |      |
| AIOEHSRC          | -    | PDS | VB    | 255   | 2                | 2               |      |
| AIOEMJPN          | -    | PDS | VB    | 255   | 7                | 2               |      |
| AIOEPROC          | -    | PDS | FB    | 80    | 2                | 2               |      |
| AIOESAMP          | -    | PDS | FB    | 80    | 4                | 2               |      |
| AISFEXEC          | -    | PDS | FB    | 80    | 14               | 3               |      |
| AISFHELP          | -    | PDS | FB    | 80    | 2                | 2               |      |
| AISFHFS           | -    | PDS | VB    | 255   | 109              | 3               | 10   |
| AISFJCL           | -    | PDS | FB    | 80    | 11               | 2               |      |
| AISFLINK          | -    | PDS | U     | 0     | 2                | 2               |      |
| AISFLOAD          | -    | PDS | U     | 0     | 166              | 107             |      |
| AISFMAC           | -    | PDS | FB    | 80    | 38               | 3               |      |
| AISFMLIB          | -    | PDS | FB    | 80    | 3                | 2               |      |
| AISFPLIB          | -    | PDS | FB    | 80    | 694              | 375             |      |
| AISFSLIB          | -    | PDS | FB    | 80    | 7                | 4               |      |

| Library<br>DDNAME | TYPE | ORG | RECFM | LRECL | No. of 3390 Trks | No. of DIR Blks | NOTE |
|-------------------|------|-----|-------|-------|------------------|-----------------|------|
| AISFSRC           | -    | PDS | FB    | 80    | 3                | 2               |      |
| AISFTLIB          | -    | PDS | FB    | 80    | 89               | 2               |      |
| AISPALIB          | -    | PDS | FB    | 80    | 2                | 2               |      |
| AISPCLIB          | -    | PDS | FB    | 80    | 19               | 4               |      |
| AISPEXEC          | -    | PDS | FB    | 80    | 107              | 4               |      |
| AISPGDES          | -    | PDS | FB    | 80    | 285              | 201             |      |
| AISPGDEU          | -    | PDS | FB    | 80    | 285              | 201             |      |
| AISPGENP          | -    | PDS | FB    | 80    | 278              | 199             |      |
| AISPGENU          | -    | PDS | FB    | 80    | 279              | 201             |      |
| AISPGJPN          | -    | PDS | FB    | 80    | 279              | 201             |      |
| AISPGMLI          | -    | PDS | FB    | 80    | 175              | 79              |      |
| AISPGUI           | -    | PDS | VB    | 255   | 317              | 2               |      |
| AISPHELP          | -    | PDS | FB    | 80    | 3                | 2               |      |
| AISPMACS          | -    | PDS | FB    | 80    | 58               | 12              |      |
| AISPMDES          | -    | PDS | FB    | 80    | 53               | 51              |      |
| AISPMDEU          | -    | PDS | FB    | 80    | 53               | 51              |      |
| AISPMENP          | -    | PDS | FB    | 80    | 46               | 51              |      |
| AISPMENU          | -    | PDS | FB    | 80    | 46               | 51              |      |
| AISPMJPN          | -    | PDS | FB    | 80    | 50               | 51              |      |
| AISPMOD1          | -    | PDS | U     | 0     | 592              | 549             |      |
| AISPPDES          | -    | PDS | FB    | 80    | 502              | 308             |      |
| AISPPDEU          | -    | PDS | FB    | 80    | 502              | 308             |      |
| AISPPENP          | -    | PDS | FB    | 80    | 488              | 308             |      |
| AISPPENU          | -    | PDS | FB    | 80    | 492              | 308             |      |
| AISPPJPN          | -    | PDS | FB    | 80    | 488              | 308             |      |
| AISPSAMP          | -    | PDS | FB    | 80    | 102              | 22              |      |
| AISPSDES          | -    | PDS | FB    | 80    | 112              | 75              |      |
| AISPSDEU          | -    | PDS | FB    | 80    | 112              | 75              |      |
| AISPSENP          | -    | PDS | FB    | 80    | 106              | 75              |      |
| AISPSENU          | -    | PDS | FB    | 80    | 106              | 75              |      |
| AISPSJPN          | -    | PDS | FB    | 80    | 107              | 75              |      |

| Library<br>DDNAME | TYPE | ORG  | RECFM | LRECL | No. of 3390 Trks | No. of DIR Blks | NOTE |
|-------------------|------|------|-------|-------|------------------|-----------------|------|
| AISPSLIB          | -    | PDS  | FB    | 80    | 26               | 7               |      |
| AISPTDES          | -    | PDS  | FB    | 80    | 4                | 2               |      |
| AISPTDEU          | -    | PDS  | FB    | 80    | 4                | 2               |      |
| AISPTENP          | -    | PDS  | FB    | 80    | 4                | 2               |      |
| AISPTENU          | -    | PDS  | FB    | 80    | 4                | 2               |      |
| AISPTJPN          | -    | PDS  | FB    | 80    | 4                | 2               |      |
| AISTASGD          | -    | PDS  | VB    | 512   | 61               | 5               |      |
| AISTASN1          | -    | PDS  | FB    | 1024  | 11               | 4               |      |
| AISTCMIP          | -    | PDS  | FB    | 80    | 2                | 2               |      |
| AISTDAT1          | -    | PDS  | VB    | 6156  | 28               | 2               |      |
| AISTDAT2          | -    | PDS  | VB    | 259   | 6                | 2               |      |
| AISTGDMO          | -    | PDS  | FB    | 500   | 120              | 2               |      |
| AISTMAC1          | -    | PDS  | FB    | 80    | 17               | 3               |      |
| AITYHFS           | -    | PDS  | VB    | 255   | 101              | 2               |      |
| AIZUFS            | -    | PDSE | VB    | 259   | 4979             | -               | 22   |
| AKHELP            | -    | PDS  | FB    | 80    | 45               | 17              |      |
| AKLIB             | -    | PDS  | U     | 0     | 4                | 6               |      |
| ALINKLIB          | -    | PDS  | U     | 0     | 217              | 259             |      |
| ALPALIB           | -    | PDS  | U     | 0     | 27               | 35              |      |
| AMACLIB           | -    | PDS  | FB    | 80    | 3885             | 134             |      |
| AMIGLIB           | -    | PDS  | U     | 0     | 158              | 219             |      |
| AMODGEN           | -    | PDS  | FB    | 80    | 643              | 56              |      |
| AMSGCHS           | -    | PDS  | VB    | 259   | 12               | 2               |      |
| AMSGDEU           | -    | PDS  | VB    | 259   | 10               | 2               |      |
| AMSGENP           | -    | PDS  | VB    | 259   | 9                | 2               |      |
| AMSGENU           | -    | PDS  | VB    | 259   | 59               | 10              |      |
| AMSGJPN           | -    | PDS  | VB    | 259   | 50               | 10              |      |
| ANFSLIBE          | -    | PDSE | U     | 0     | 290              | -               |      |
| ANFSMAC           | -    | PDS  | FB    | 80    | 4                | 2               |      |
| ANFSSAMP          | -    | PDS  | FB    | 80    | 14               | 3               |      |
| ANFSTARB          | -    | PDS  | VB    | 264   | 26               | 2               |      |

| Library<br>DDNAME | TYPE | ORG | RECFM | LRECL | No. of 3390 Trks | No. of DIR Blks | NOTE |
|-------------------|------|-----|-------|-------|------------------|-----------------|------|
| ANUCLEUS          | -    | PDS | U     | 0     | 42               | 56              |      |
| AOSACB            | -    | PDS | U     | 0     | 110              | 98              |      |
| AOSA0             | -    | PDS | U     | 0     | 152              | 119             |      |
| AOSA1             | -    | PDS | U     | 0     | 119              | 83              |      |
| AOSBN             | -    | PDS | U     | 0     | 345              | 290             |      |
| AOSB0             | -    | PDS | U     | 0     | 3                | 3               |      |
| AOSB3             | -    | PDS | U     | 0     | 182              | 195             |      |
| AOSCA             | -    | PDS | U     | 0     | 5                | 5               |      |
| AOSCD             | -    | PDS | U     | 0     | 173              | 201             |      |
| AOSCE             | -    | PDS | U     | 0     | 9                | 12              |      |
| AOSC2             | -    | PDS | U     | 0     | 2                | 2               |      |
| AOSC5             | -    | PDS | U     | 0     | 1691             | 1343            |      |
| AOSC6             | -    | PDS | U     | 0     | 9                | 10              |      |
| AOSD0             | -    | PDS | U     | 0     | 144              | 171             |      |
| AOSD7             | -    | PDS | U     | 0     | 6                | 9               |      |
| AOSG0             | -    | PDS | U     | 0     | 2                | 2               |      |
| AOSJSC            | -    | PDS | U     | 0     | 3                | 3               |      |
| AOST3             | -    | PDS | U     | 0     | 15               | 23              |      |
| AOST4             | -    | PDS | U     | 0     | 157              | 185             |      |
| AOSU0             | -    | PDS | U     | 0     | 394              | 275             |      |
| AOSXCF            | -    | PDS | U     | 0     | 241              | 159             |      |
| AOS00             | -    | PDS | U     | 0     | 23               | 19              |      |
| AOS04             | -    | PDS | U     | 0     | 7                | 6               |      |
| AOS05             | -    | PDS | U     | 0     | 3                | 2               |      |
| AOS06             | -    | PDS | U     | 0     | 13               | 17              |      |
| AOS11             | -    | PDS | U     | 0     | 12               | 12              |      |
| AOS12             | -    | PDS | U     | 0     | 242              | 145             |      |
| AOS24             | -    | PDS | U     | 0     | 9                | 7               |      |
| AOS26             | -    | PDS | U     | 0     | 893              | 989             |      |
| AOS28             | -    | PDS | U     | 0     | 296              | 257             |      |
| AOS32             | -    | PDS | U     | 0     | 69               | 104             |      |

| Figure 86 (Page   | 20 of 20). | Storage | required for | distribution | libraries for z/OS V2.2. | 0               |      |
|-------------------|------------|---------|--------------|--------------|--------------------------|-----------------|------|
| Library<br>DDNAME | TYPE       | ORG     | RECFM        | LRECL        | No. of 3390 Trks         | No. of DIR Blks | NOTE |
| APARMLIB          | -          | PDS     | FB           | 80           | 20                       | 9               |      |
| APHELP            | -          | PDS     | FB           | 80           | 38                       | 17              |      |
| APLIB             | -          | PDS     | U            | 0            | 4                        | 6               |      |
| APROCLIB          | -          | PDS     | FB           | 80           | 9                        | 6               |      |
| ASAMPLIB          | -          | PDS     | FB           | 80           | 961                      | 83              |      |
| ASSFMOD0          | -          | PDS     | U            | 0            | 121                      | 59              |      |
| ATSOMAC           | -          | PDS     | FB           | 80           | 86                       | 13              |      |
| AUADS             | -          | PDS     | FB           | 80           | 2                        | 2               |      |
| CIPLIB            | -          | PDS     | U            | 0            | 7                        | 9               |      |
| HHRFCLST          | -          | PDS     | FB           | 80           | 17                       | 3               |      |
| HHRFMSG           | -          | PDS     | FB           | 80           | 12                       | 5               |      |
| HHRFPANL          | -          | PDS     | FB           | 80           | 217                      | 88              |      |
| HHRFSKEL          | -          | PDS     | FB           | 80           | 65                       | 13              | -    |

## C.6 File System for z/OS V2.2.0

Abbreviations used for the HFS or zFS Path type are:

- Ν New path, created by this product.
- Ρ Previously existing path, created by another product.
- X Path created by this product, but may already exist from a previous release.

## Abbreviations for the NOTE column are:

| ZV1R1  | New file system path introduced in z/OS Version 1 Release 1  |
|--------|--------------------------------------------------------------|
| ZV1R2  | New file system path introduced in z/OS Version 1 Release 2  |
| ZV1R3  | New file system path introduced in z/OS Version 1 Release 3  |
| ZV1R4  | New file system path introduced in z/OS Version 1 Release 4  |
| ZV1R5  | New file system path introduced in z/OS Version 1 Release 5  |
| ZV1R6  | New file system path introduced in z/OS Version 1 Release 6  |
| ZV1R7  | New file system path introduced in z/OS Version 1 Release 7  |
| ZV1R9  | New file system path introduced in z/OS Version 1 Release 9  |
| ZV1R10 | New file system path introduced in z/OS Version 1 Release 10 |
| ZV1R11 | New file system path introduced in z/OS Version 1 Release 11 |
| ZV1R13 | New file system path introduced in z/OS Version 1 Release 13 |
| ZV2R1  | New file system path introduced in z/OS Version 2 Release 1  |
| ZV2R2  | New file system path introduced in z/OS Version 2 Release 2  |
| Z9X    | New file system path introduced in z990 Exploitation feature |

NLV File system path for NLV

Note: The NLV directories will be empty if the NLV features are not ordered. Figure 87 (Page 1 of 4). HFS or zFS Paths for z/OS V2.2.0

| DDDEF Name | TYPE | PATH                                                 | Note     |
|------------|------|------------------------------------------------------|----------|
| NFSCUTIL   | Χ    | /usr/lpp/NFS/IBM/                                    |          |
| SAOPBIN    | Χ    | /usr/lpp/Printsrv/bin/IBM/                           |          |
| SAOPCLAS   | Χ    | /usr/lpp/Printsrv/classes/IBM/                       |          |
| SAOPICEN   | N    | /usr/lpp/Printsrv/InfoprintCentral/IBM/              | ZV2R2    |
| SAOPICHE   | Χ    | /usr/lpp/Printsrv/InfoprintCentral/help/En_US/IBM/   | ZV1R5    |
| SAOPICHJ   | Χ    | /usr/lpp/Printsrv/InfoprintCentral/help/Ja_JP/IBM/   | ZV1R5NLV |
| SAOPICIM   | Χ    | /usr/lpp/Printsrv/InfoprintCentral/Images/IBM/       | ZV1R5    |
| SAOPICSC   | Χ    | /usr/lpp/Printsrv/InfoprintCentral/Scripts/IBM/      | ZV1R5    |
| SAOPICTE   | Χ    | /usr/lpp/Printsrv/InfoprintCentral/html/En_US/IBM/   | ZV1R5    |
| SAOPICTJ   | Х    | /usr/lpp/Printsrv/InfoprintCentral/html/Ja_JP/IBM/   | ZV1R5NLV |
| SAOPICXC   | Χ    | /usr/lpp/Printsrv/InfoprintCentral/xsl/Controls/IBM/ | ZV1R5    |
| SAOPICXE   | Χ    | /usr/lpp/Printsrv/InfoprintCentral/xml/En_US/IBM/    | ZV1R5    |
| SAOPICXJ   | Χ    | /usr/lpp/Printsrv/InfoprintCentral/xml/Ja_JP/IBM/    | ZV1R5NLV |
| SAOPICXM   | Χ    | /usr/lpp/Printsrv/InfoprintCentral/xml/IBM/          | ZV1R5    |
| SAOPICXP   | Χ    | /usr/lpp/Printsrv/InfoprintCentral/xsl/Page/IBM/     | ZV1R5    |
| SAOPICXS   | Χ    | /usr/lpp/Printsrv/InfoprintCentral/xsl/IBM/          | ZV1R5    |
| SAOPJAJP   | Χ    | /usr/lpp/Printsrv/Ja_JP/IBM/                         | NLV      |
| SAOPLIB    | Х    | /usr/lpp/Printsrv/lib/IBM/                           |          |
| SAOPMCT1   | Χ    | /usr/lpp/Printsrv/man/C/cat1/IBM/                    |          |
| SAOPMCT5   | Χ    | /usr/lpp/Printsrv/man/C/cat5/IBM/                    |          |
| SAOPMCT8   | Χ    | /usr/lpp/Printsrv/man/C/cat8/IBM/                    |          |
| SAOPSAM1   | Χ    | /usr/lpp/Printsrv/samples/IBM/                       |          |
| SAOPUSEN   | Χ    | /usr/lpp/Printsrv/C/IBM/                             |          |
| SAOPWENU   | Х    | /usr/lpp/Printsrv/win/En_US/IBM/                     |          |
| SAOPWJPN   | Х    | /usr/lpp/Printsrv/win/Ja_JP/IBM/                     | NLV      |
| SBPXXMLS   | Χ    | /usr/lib/xml_schema/IBM/                             | ZV1R6    |
| SCBDETCH   | Х    | /usr/lpp/hcd/etc/IBM/                                | ZV1R10   |
| SCBDEXMP   | Х    | /usr/lpp/hcd/examples/IBM/                           |          |
| SCBDHFSL   | Х    | /usr/lpp/hcd/bin/IBM/                                | Z9X      |
| SCBDMLDP   | Х    | /usr/lpp/hcd/msg/IBM/                                |          |
|            |      |                                                      |          |

| DDDEF Name | TYPE | PATH                                               | Note   |
|------------|------|----------------------------------------------------|--------|
| SCDSHFS    | Х    | /usr/lpp/ocsf/IBM/                                 |        |
| SCEEI      | Х    | /usr/include/IBM/                                  |        |
| SCEEIARP   | Х    | /usr/include/arpa/IBM/                             |        |
| SCEEINEI   | Х    | /usr/include/netinet/IBM/                          |        |
| SCEEINET   | Х    | /usr/include/net/IBM/                              |        |
| SCEEISYS   | Х    | /usr/include/sys/IBM/                              |        |
| SCEEMTHD   | Х    | /usr/lib/nls/method/IBM/                           | ZV1R2  |
| SCEESAMC   | Х    | /usr/lpp/le/samples/ansic++/IBM/                   | ZV1R2  |
| SCFZHFS    | Х    | /usr/lpp/wbem/IBM/                                 | ZV1R7  |
| SCLBHFS1   | Х    | /usr/lpp/cbclib/IBM/                               | ZV1R5  |
| SCPOHFS    | Х    | /usr/lpp/cpo/IBM/                                  | ZV1R9  |
| SCPOLIB    | Х    | /usr/lpp/cpo/lib/IBM/                              | ZV1R9  |
| SCSFHFS    | Х    | /usr/lpp/pkcs11/IBM/                               | ZV1R9  |
| SEDGHFS    | Х    | /usr/lpp/dfsms/rmm/IBM/                            | ZV1R7  |
| SEPHBOOK   | Х    | /usr/lpp/booksrv/books/IBM/                        |        |
| SEPHCASE   | Х    | /usr/lpp/booksrv/cases/IBM/                        | ZV1R5  |
| SEPHGIF    | Х    | /usr/lpp/booksrv/public/bookmgr/IBM/               |        |
| SEPHLOAD   | Х    | /usr/lpp/booksrv/cgi-bin/IBM/                      |        |
| SEPHPLIB   | Х    | /usr/lpp/booksrv/plugins/IBM/                      | ZV2R1  |
| SEPHPUB    | Х    | /usr/lpp/booksrv/public/IBM/                       |        |
| SEPHSRVR   | Х    | /usr/lpp/booksrv/public/bookmgr/libraryserver/IBM/ | ZV1R5  |
| SEPHTPLT   | Х    | /usr/lpp/booksrv/public/bookmgr/templates/IBM/     | ZV1R5  |
| SEPHSHLF   | Х    | /usr/lpp/booksrv/shelves/IBM/                      | ZV1R5  |
| SERBHFS    | Х    | /usr/lpp/gpm/IBM/                                  | ZV1R13 |
| SEUVFHFS   | Χ    | /usr/lpp/skrb/IBM/                                 | ZV1R6  |
| SEZABIN    | Χ    | /usr/lpp/tcpip/bin/IBM/                            |        |
| SEZAHTCP   | Χ    | /usr/lpp/tcpip/IBM/                                |        |
| SEZAMCT1   | Χ    | /usr/lpp/tcpip/man/C/cat1/IBM/                     |        |
| SEZAMMSC   | Х    | /usr/lpp/tcpip/lib/nls/msg/C/IBM/                  |        |
| SEZASAMP   | Х    | /usr/lpp/tcpip/samples/IBM/                        |        |
| SEZASBIN   | Х    | /usr/lpp/tcpip/sbin/IBM/                           |        |
| SEZAXAR    | Χ    | /usr/lpp/tcpip/X11R6/lib/IBM/                      |        |

| <b>DDDEF Name</b> | TYPE | PATH                              | Note   |
|-------------------|------|-----------------------------------|--------|
| SEZAXINC          | Χ    | /usr/lpp/tcpip/X11R6/include/IBM/ |        |
| SEZAXSMP          | Χ    | /usr/lpp/tcpip/X11R6/Xamples/IBM/ |        |
| SFNTWTYP          | N    | /usr/lpp/fonts/worldtype/IBM/     | ZV2R1  |
| SFOMBCPH          | Х    | /usr/lpp/bcp/IBM/                 | ZV1R10 |
| SFOMCEA           | Х    | /usr/share/cea/IBM/               | ZV1R10 |
| SFOMINC           | Х    | /usr/include/IBM/                 |        |
| SFOMINCM          | Х    | /usr/include/metal/IBM/           | ZV1R9  |
| SFOMJVCL          | Х    | /usr/include/java_classes/IBM/    | ZV1R5  |
| SFOMJVRT          | Х    | /usr/lib/java_runtime/IBM/        | ZV1R5  |
| SFOMJ64R          | Х    | /usr/lib/java_runtime64/IBM/      | ZV1R6  |
| SFOMTA            | Х    | /usr/share/lib/terminfo/a/IBM/    |        |
| SFOMTC            | Х    | /usr/share/lib/terminfo/c/IBM/    |        |
| SFOMTD            | Х    | /usr/share/lib/terminfo/d/IBM/    |        |
| SFOMTH            | Х    | /usr/share/lib/terminfo/h/IBM/    |        |
| SFOMTI            | Х    | /usr/share/lib/terminfo/i/IBM/    |        |
| SFOMTJ            | Х    | /usr/share/lib/terminfo/j/IBM/    |        |
| SFOMTL            | Х    | /usr/share/lib/terminfo/I/IBM/    |        |
| SFOMTL2           | Х    | /usr/share/lib/terminfo/L/IBM/    |        |
| SFOMTV            | Х    | /usr/share/lib/terminfo/v/IBM/    |        |
| SFOMTW            | Х    | /usr/share/lib/terminfo/w/IBM/    |        |
| SFOMTX            | Х    | /usr/share/lib/terminfo/x/IBM/    |        |
| SFOM1MNC          | Х    | /usr/man/C/man1/IBM/              |        |
| SFOM1MNJ          | Х    | /usr/man/Ja_JP/man1/IBM/          | NLV    |
| SFOTSSH           | Х    | /usr/lib/ssh/IBM/                 |        |
| SFSUMANC          | Х    | /usr/man/C/IBM/                   |        |
| SFSUMANJ          | Х    | /usr/man/Ja_JP/IBM/               | NLV    |
| SFSUMBIN          | Х    | /bin/IBM/                         |        |
| SFSUMCHR          | Х    | /usr/lib/nls/charmap/IBM/         |        |
| SFSUMCHS          | Χ    | /usr/lib/nls/msg/Zh_CN/IBM/       | NLV    |
| SFSUMJPN          | Χ    | /usr/lib/nls/msg/Ja_JP/IBM/       | NLV    |
| SFSUMLCD          | Х    | /usr/lib/nls/localedef/IBM/       |        |
| SFSUMLCL          | Х    | /usr/lib/nls/locale/IBM/          |        |

| DDDEF Name | TYPE | PATH                                       | Note   |
|------------|------|--------------------------------------------|--------|
| SFSUMLIB   | Х    | /usr/lib/IBM/                              |        |
| SFSUMMSC   | Х    | /usr/lib/nls/msg/C/IBM/                    |        |
| SFSUMUUC   | Х    | /usr/lib/uucp/IBM/                         |        |
| SFSUSAMP   | Х    | /samples/IBM/                              |        |
| SFSUSBIN   | Х    | /usr/sbin/IBM/                             |        |
| SGFUBIN    | Х    | /usr/lpp/dfsms/bin/IBM/                    |        |
| SGFUMSG    | Х    | /usr/lpp/dfsms/nls/msg/C/IBM/              |        |
| SGIMDIR    | Х    | /usr/lpp/smp/IBM/                          | ZV1R7  |
| SGLDHCLI   | Х    | /usr/lpp/ldapclient/IBM/                   |        |
| SGLDHFS    | Х    | /usr/lpp/ldap/IBM/                         | ZV1R4  |
| SGLDHJPN   | Х    | /usr/lpp/ldap/lib/nls/msg/Ja_JP/IBM/       | NLV    |
| SGSKHFS    | Х    | /usr/lpp/gskssl/IBM/                       |        |
| SHAPBIN3   | N    | /usr/lpp/ihsa_zos/IBM/                     | ZV2R2  |
| SHKCKC4Z   | N    | /usr/lpp/kc4z/IBM/                         | ZV2R2  |
| SHZCINC    | Х    | /usr/lpp/hzc/include/IBM/                  | ZV2R1  |
| SHZCLIB    | Х    | /usr/lpp/hzc/lib/IBM/                      | ZV2R1  |
| SIKYHFS    | Х    | /usr/lpp/pkiserv/IBM/                      | ZV1R3  |
| SIOEHJPN   | Х    | /usr/lpp/dfs/global/lib/nls/msg/Ja_JP/IBM/ | NLV    |
| SIOEHLIB   | Х    | /usr/lpp/dfs/global/lib/IBM/               |        |
| SIOEHLMD   | Х    | /usr/lpp/dfs/global/bin/IBM/               |        |
| SIOEHSAM   | Х    | /usr/lpp/dfs/global/examples/IBM/          |        |
| SIOEHSHL   | Х    | /usr/lpp/dfs/global/scripts/IBM/           |        |
| SIOEHSRC   | Х    | /usr/lpp/dfs/global/src/IBM/               |        |
| SISFHFS    | Х    | /usr/lpp/sdsf/IBM/                         | ZV1R10 |
| SISPZHFS   | Χ    | /usr/lpp/ispf/bin/IBM/                     | ZV1R10 |
| SITYHFS    | Χ    | /usr/lpp/eim/IBM/                          | ZV1R5  |
| SIZUFSD    | Х    | /usr/lpp/zosmf/IBM/                        | ZV2R2  |
|            | Х    | /usr/man/C/cat1/IBM/                       |        |
|            | Χ    | /usr/man/Ja_JP/cat1/IBM/                   |        |

For more information about creating file system directories, see 8.1.8, "Create file system directories for Wave 1" on page 89.

#### C.7 Additional Data Sets

Several elements require additional data sets to complete installation of z/OS V2.2.0. These libraries are created while running Post-APPLY steps. See 8.4, "Step 4: Do Post-APPLY work for Wave 1 and Wave 2" on page 126 for more information.

- BookManager READ data sets created by post-installation job EOXUNLD:
  - EIJBPOR.LEXIS
  - EIJCFRE.LEXIS
  - EIJDANI.LEXIS
  - EIJDUTC.LEXIS
  - EIJENGL.LEXIS
  - EIJFREN.LEXIS
  - EIJGERM.LEXIS
  - EIJITAL.LEXIS
  - EIJNORW.LEXIS
  - EIJPORT.LEXIS
  - EIJSPAN.LEXIS
  - EIJSWED.LEXIS
  - EIJUKEN.LEXIS
  - ENU.ADMGDF
  - ENU.BOOKMGR.BKINDEX
  - ENU.BOOKMGR.BKLIST
  - ENU.BOOKMGRR.BKINDEX
  - ENU.BOOKMGRR.BKLIST
  - ENU.BOOKMGRR.BKSHELF
  - ENU.EOX01MST.BOOK
  - ENU.EOX02MST.BOOK
  - ENU.EOX03MST.BOOK
  - ENU.EOX04MST.BOOK
  - ENU.EOX05MST.BOOK
- SMP/E library required for execution:
  - SMPTABL

## Appendix D. Do global zone cleanup for deleted FMIDs

Because z/OS Version 2 Release 2 is a complete replacement for previous releases of z/OS, you might want to delete the old FMIDs from the global zone so future (unneeded) service will not be received for them, unless you plan to share the global zone and SMPPTS between z/OS Version 2 Release 2 and systems with older levels of z/OS.

The FMIDs listed as deleted in the output of the ACCEPT of all Wave 0, Wave 1 and 2 FMIDs may be deleted from the FMID list in the global zone. Refer to the following sample job in your SAMPLIB target library for global zone clean up:

CLNGLOB

After z/OS V2R2 is installed, an obsolete LMOD entry for IMWSNDML will reside in the target and distribution zones in the SMP/E CSI. The LMOD entry for IMWSNDML is not required and can be removed by using the SMP/E UCLIN command to delete the LMOD entry for IMWSNDML from the target and distribution zones in the SMP/E CSI.

Figure 88 shows a sample job that uses UCLIN statements to remove the obsolete LMOD entry from the SMP/E CSI.

```
//HTTPUCLN JOB <job parameter>
//*
//STEP1 EXEC PGM=GIMSMP
//SMPCSI DD DSN=ZOSV2R2.GLOBAL.CSI,DISP=SHR
//SMPCNTL DD DDNAME=SYSIN
//SMPLOG DD DUMMY
//SYSIN DD *
SET BDY(#tzone) .
UCLIN .
DEL LMOD(IMWSNDML) .
ENDUCL.
SET BDY(#dzone) .
UCLIN .
DEL LMOD(IMWSNDML) .
ENDUCL.
```

Figure 88. Sample Job to remove obsolete LMOD entry

Update the job as required before running the job. Change the SMPCSI DD statement to the SMP/E CSI that was used for the installation of z/OS V2R2 and change #tzone and #dzone to the appropriate target and distribution zones before running the job.

© Copyright IBM Corp. 2015

### **Notices**

This information was developed for products and services offered in the U.S.A.

IBM may not offer the products, services, or features discussed in this document in other countries. Consult your local IBM representative for information on the products and services currently available in your area. Any reference to an IBM product, program, or service is not intended to state or imply that only that IBM product, program, or service may be used. Any functionally equivalent product, program, or service that does not infringe any IBM intellectual property right may be used instead. However, it is the user's responsibility to evaluate and verify the operation of any non-IBM product, program, or service.

IBM may have patents or pending patent applications covering subject matter described in this document. The furnishing of this document does not give you any license to these patents. You can send license inquiries, in writing, to:

IBM Director of Licensing IBM Corporation North Castle Drive Armonk, NY 10504-1785 USA

For license inquiries regarding double-byte (DBCS) information, contact the IBM Intellectual Property Department in your country or send inquiries, in writing, to:

IBM World Trade Asia Corporation Licensing 2-31 Roppongi 3-chome, Minato-ku Tokyo 106, Japan

The following paragraph does not apply to the United Kingdom or any other country where such provisions are inconsistent with local law: INTERNATIONAL BUSINESS MACHINES CORPORATION PROVIDES THIS PUBLICATION "AS IS" WITHOUT WARRANTY OF ANY KIND, EITHER EXPRESS OR IMPLIED, INCLUDING, BUT NOT LIMITED TO, THE IMPLIED WARRANTIES OF NON-INFRINGEMENT, MERCHANTABILITY OR FITNESS FOR A PARTICULAR PURPOSE. Some states do not allow disclaimer of express or implied warranties in certain transactions, therefore, this statement may not apply to you.

This information could include technical inaccuracies or typographical errors. Changes are periodically made to the information herein; these changes will be incorporated in new editions of the publication. IBM may make improvements and/or changes in the product(s) and/or the program(s) described in this publication at any time without notice.

Any references in this information to non-IBM Web sites are provided for convenience only and do not in any manner serve as an endorsement of those Web sites. The materials at those Web sites are not part of the materials for this IBM product and use of those Web sites is at your own risk.

IBM may use or distribute any of the information you supply in any way it believes appropriate without incurring any obligation to you.

© Copyright IBM Corp. 2015

Licensees of this program who wish to have information about it for the purpose of enabling: (i) the exchange of information between independently created programs and other programs (including this one) and (ii) the mutual use of the information which has been exchanged, should contact:

**IBM** Corporation Mail Station P300 2455 South Road Poughkeepsie, NY 12601-5400 USA

Such information may be available, subject to appropriate terms and conditions, including in some cases, payment of

The licensed program described in this information and all licensed material available for it are provided by IBM under terms of the IBM Customer Agreement, IBM International Program License Agreement, or any equivalent agreement between us.

If you are viewing this information softcopy, the photographs and color illustrations may not appear.

### Berkeley UNIX C Shell information

This product includes software developed by the University of California, Berkeley and its contributors.

Copyright (c) 1980, 1991 The Regents of the University of California. All rights reserved.

Redistribution and use in source and binary forms, with or without modification, are permitted provided that the following conditions are met:

- 1. Redistributions of source code must retain the above copyright notice, this list of conditions and the following disclaimer.
- 2. Redistributions in binary form must reproduce the above copyright notice, this list of conditions and the following disclaimer in the documentation and/or other materials provided with distribution.
- 3. All advertising materials mentioning features or use of this software must display the following acknowledgement: This product includes software developed by the University of California, Berkeley and its contributors.
- 4. Neither the name of the University nor the names of its contributors may be used to endorse or promote products derived from this software without specific prior written permission.

THIS SOFTWARE IS PROVIDED BY THE REGENTS AND CONTRIBUTORS "AS IS" AND ANY EXPRESS OR IMPLIED WARRANTIES, INCLUDING, BUT NOT LIMITED TO, THE IMPLIED WARRANTIES OR MERCHANTABILITY AND FITNESS FOR A PARTICULAR PURPOSE ARE DISCLAIMED. IN NO EVENT SHALL THE REGENTS OR CONTRIBUTORS BE LIABLE FOR ANY DIRECT, INDIRECT, INCIDENTAL, SPECIAL, EXEMPLARY, OR CONSEQUENTIAL DAMAGES (INCLUDING, BUT NOT LIMITED TO, PROCUREMENT OF SUBSTITUTE GOODS OR SERVICES; LOSS OF USE, DATA, OR PROFITS; OR BUSINESS INTERRUPTION) HOWEVER CAUSED AND ON ANY THEORY OF LIABILITY, WHETHER IN CONTRACT, STRICT LIABILITY, OR TORT (INCLUDING NEGLIGENCE OR OTHERWISE) ARISING IN ANY WAY OUT OF THE USE OF THIS SOFTWARE, EVEN IF ADVISED OF THE POSSIBILITY OF SUCH DAMAGE.

### **APAR/PTF** information

APAR numbers are provided in this document to assist in locating PTFs that may be required. On-going problem reporting may result in additional APARs being accepted. Therefore, the APARs and PTFs listed in this document may not be complete. APAR numbers that were available at the time this document was published are provided to indicate that additional maintenance may be required. *This information is not to be used instead of contacting the IBM Customer Support Center*. The Support Center should be used to obtain current service recommendations and to identify current product service requirements.

The Preventive Service Planning (PSP) information should be reviewed prior to installing the elements of z/OS. Refer to 3.2, "Preventive Service Planning (PSP)" on page 15 for more information about retrieving the current PSPs APARs and contacting the support center if you need help getting the information you need.

#### **Trademarks**

IBM, the IBM logo, and ibm.com are trademarks or registered trademarks of International Business Machines Corp., registered in many jurisdictions worldwide. Other product and service names might be trademarks of IBM or other companies. A current list of IBM trademarks is available on the Web at http://www.ibm.com/legal/copytrade.shtml.

Adobe, Acrobat, and PostScript are either registered trademarks or trademarks of Adobe Systems Incorporated in the United States, other countries, or both.

Java and all Java-based trademarks and logos are trademarks or registered trademarks of Oracle and/or its affiliates.

Windows is a trademark of Microsoft Corporation in the United States, other countries, or both.

UNIX is a registered trademark of The Open Group in the United States and other countries.

Other product and service names might be trademarks of IBM or other companies.

# Index

| Numariaa                          | APARs incorporated into (continued) |
|-----------------------------------|-------------------------------------|
| Numerics                          | H24P111 320                         |
| 3270 PC File Transfer Program     | HBB77A0 309                         |
| customization considerations 184  | HBCNC00 327                         |
| PSP information 18                | HBCND0B 327                         |
| service level 26                  | HBD6602 311                         |
| translate table modification 184  | HBKM300 312                         |
|                                   | HBKQ400 325                         |
| A                                 | HCM1F10 320                         |
| ACCEPT                            | HCPT420 314                         |
| Wave 0 and Wave 1 FMIDs 285       | HCR77B0 321                         |
| Wave 2 (JES2 and SDSF) FMIDs 293  | HCRY740 314                         |
| ACCEPT CHECK                      | HCS77A0 320                         |
| Wave 0 and Wave 1 FMIDs 281       | HDZ2220 315                         |
| Wave 2 (JES2 and SDSF) FMIDs 291  | HDZ222N 325                         |
| Additional 382                    | HFST101 319                         |
| ADMOPUC print utility 264         | HFX1112 330                         |
| ADMOPUI print utility 266         | HGD3200 319                         |
| ADMITEST ADMIGDF 263              | HGD3201 320                         |
| ADMUSP1I sample program 266       | HIF7P02 323                         |
| allocate jobs                     | HIO1104 323                         |
| location of JES2 sample 119       | HIP6220 313                         |
| location of SDSF sample 119       | HIT7750 326                         |
| location of Wave 0 sample 54      | HJE77A0 323                         |
| location of Wave 0 sample 85      | HJS77A0 324                         |
| Alternate Library for REXX        | HKY77A0 314                         |
| customization considerations 185  | HLB77A0 328                         |
| service level 22                  | HLE77A0 324                         |
| APARs                             | HMOS705 322                         |
| fix level information 21          | HMP1J00 327                         |
| listed by element 309             | HNET7A0 322                         |
| Support Center assistance with 20 | HOPI7A0 322                         |
| APARs incorporated into           | HOS2220 325                         |
| EDU1H01 321                       | HOT77A0 330                         |
| EER3500 319                       | HPG77A0 313                         |
| EER3500 - REWORK 199105 318       | HPM77A0 311                         |
| EMI2220 325                       | HPV77A0 311                         |
| ETI1106 327                       | HQX77A0 326                         |
| FDU1H08 and FDU1H08 321           | HRF77A0 326                         |
| FDU1H09 321                       | HRM77A0 326                         |
| H0GI400 325                       | HRO7740 323                         |
| H0H2410 318                       | HRSL420 321                         |
|                                   | HSD7780 325                         |

© Copyright IBM Corp. 2015

| APARs incorporated into (continued) | APARs incorporated into (continued)                       |
|-------------------------------------|-----------------------------------------------------------|
| HSMA220 328                         | JIP622K 314                                               |
| HSMA221 328                         | JIP622X 314                                               |
| HSMA222 328                         | JJE77AJ 324                                               |
| HSMA223 328                         | JLB77AJ 328                                               |
| HSMA224 329                         | JLE77AJ 324                                               |
| HSMA225 329                         | JMOS7J5 322                                               |
| HSMA226 329                         | JMP1J11 327                                               |
| HSMA227 329                         | JNET7AJ 322                                               |
| HSMA228 329                         | JOPI7AJ 322                                               |
| HSMA229 329                         | JOT77AC 330                                               |
| HSMA22A 329                         | JOT77AJ 330                                               |
| HSMA22B 329                         | JQX77AJ 326                                               |
| HSWF100 319                         | JRF77AJ 326                                               |
| HSWK420 322                         | JRM77AJ 326                                               |
| HTE77A0 327                         | JRSL421 329                                               |
| HTV77A0 327                         | JRSL42J 321                                               |
| HUN77A0 311                         | JSWK421 329                                               |
| HVT6220 314                         | JSWK42J 322                                               |
| HWJ9143 327                         | JTE77AC 328                                               |
| HZFS420 318                         | JTE77AG 328                                               |
| J0H241J 318                         | JTE77AJ 328                                               |
| J24P112 321                         | JTV77AJ 327                                               |
| JBB77AC 311                         | JUN77AJ 311                                               |
| JBB77AJ 311                         | JZFS42J 318                                               |
| JBCND1B 327                         | APARs incorported into                                    |
| JBD6201 312                         | JTE77AE 328                                               |
| JBD6202 312                         | APPLY Ways 0 FMIDs and Canting 60                         |
| JBKM310 313<br>JBKM311 313          | Wave 0 FMIDs and Service 60 Wave 1 FMIDs and Service 102  |
|                                     |                                                           |
| JBKM312 313<br>JBKM313 313          | Wave 2 (JES2 and SDSF) FMIDs and service 123  APPLY CHECK |
| JBKM314 313                         | Wave 0 FMIDs and Service 59                               |
| JBKM315 313                         | Wave 1 FMIDs and Service 98                               |
| JBKM316 313                         | Wave 2 FMIDs and service 121                              |
| JBKM317 313                         | Apply-Wave2 (step 3)                                      |
| JBKM318 313                         | Wave 2 116                                                |
| JCPT421 329                         | ASMWTIVP job 275                                          |
| JCPT42J 314                         | Aciditititi job 270                                       |
| JCRY741 329                         | _                                                         |
| JCS77AJ 320                         | В                                                         |
| JDZ222J 325                         | backing up a clone system 33                              |
| JDZ222K 317                         | basic machine-readable material 13                        |
| JIF7P11 323                         | ВСР                                                       |
| JIF7P14 323                         | IVP 233                                                   |
| JIF7P15 323                         | Program Management Binder 16                              |
| JIF7P16 323                         | PSP information 16                                        |
|                                     |                                                           |

| BCP (continued)                          | CLNDELFN                                        |  |  |
|------------------------------------------|-------------------------------------------------|--|--|
| service level 22                         | to delete BCP 82<br>to delete other elements 84 |  |  |
| BCP - Capacity Provisioning 16           |                                                 |  |  |
| BCP Base - Support for Unicode 16        | clone system                                    |  |  |
| BDT                                      | backing up 33                                   |  |  |
| customization considerations 188         | setting up 32                                   |  |  |
| IVP 271                                  | command table ISPTCM, updating 165              |  |  |
| PSP information 16                       | Common Information Model (CIM)                  |  |  |
| service level 22                         | IVP 269                                         |  |  |
| BookManager READ                         | service level 22                                |  |  |
| books and dictionaries, copying 128      | Communication Server Security Level 3           |  |  |
| fonts 129                                | customization considerations 177                |  |  |
| IVP 259                                  | Communications Server for z/OS SNA Services     |  |  |
| Post-APPLY link-edit 129                 | PSP information 16                              |  |  |
| PSP information 19                       | service level 22                                |  |  |
| service level 22                         | Communications Server IP Services               |  |  |
| books                                    | IVPs 236                                        |  |  |
| reference to complete list 13            | PSP information 16                              |  |  |
| useful during installation 14            | service level 22                                |  |  |
| BPXISETS                                 | Communications Server IP Services HFS           |  |  |
| job 227                                  | customization considerations 170                |  |  |
| BPXISJCL                                 | component IDs, list of 297                      |  |  |
| job 227                                  | cross-zone set, creating 56                     |  |  |
| BPXPRMxx 147                             | Cryptographic Services                          |  |  |
| bucket, PSP 15                           | IVP 268                                         |  |  |
|                                          | PSP information 16                              |  |  |
| ^                                        | service level 22                                |  |  |
| C                                        | Cryptographic Services - OCSF                   |  |  |
| C/C++ Host Performance Analyzer          | customization considerations 185                |  |  |
| IVP 270                                  | Cryptographic Services ICSF                     |  |  |
| C/C++                                    | customization considerations 168                |  |  |
| service level 25                         | service level 22                                |  |  |
| C++ IBM Open Class Library               | Cryptographic Services PKI Services             |  |  |
| PSP information 18                       | Security Server - Cryptographic Services PKI    |  |  |
| C++ Runtime Library Extensions           | Services Jobs 131                               |  |  |
| service level 25                         | customize (step 5)                              |  |  |
| checklists                               | Wave 1 132                                      |  |  |
| preparing the installation path 31       |                                                 |  |  |
| Wave 1 49, 69                            | n                                               |  |  |
| CICS                                     | D                                               |  |  |
| customization considerations 177         | DASD storage requirements 27, 331               |  |  |
| IBM Open Class Library customization 187 | Data Sets 382                                   |  |  |
| CIM                                      | DDDEF jobs                                      |  |  |
| customization considerations 187         | location of sample JES2 120                     |  |  |
| PSP information 16                       | location of sample SDSF 120                     |  |  |
| clean up (step 8)                        | locations of sample Wave 0 56                   |  |  |
| Wave 1 295                               | locations of sample Wave 1 93                   |  |  |

| define directories                   | E                                                                  |
|--------------------------------------|--------------------------------------------------------------------|
| define directories Wave 0 sample 55  | <del></del>                                                        |
| define directories Wave 2 sample 119 | Enterprise Identity Mapping                                        |
| deleting                             | service level 24                                                   |
| prior levels of BCP 82               | EOXMNALC exec 181                                                  |
| prior levels of DFSMS 83             | EOXPLINK job for BookManager READ 129                              |
| prior levels of JES2 117             | EOXUNLD job for BookManager READ 128                               |
| prior levels of JES3 118             | Post-APPLY link-edit 129                                           |
| prior non-BCP elements 84            | EOXVOPTS member 179                                                |
| prior SDSF 119                       | EREP                                                               |
| to delete obsolete elements 82       | customization considerations 182                                   |
| Device Support Facility              | PSP information 19                                                 |
| PSP information 19                   | service level 23                                                   |
| See ICKDSF 24                        | ESCON Director                                                     |
| DFPCLNUP                             | PSP information 16                                                 |
| to delete BCP 83                     | ESCON Director Support                                             |
| DFSMS                                | customization considerations 182                                   |
| customization considerations 177     | service level 23                                                   |
| IVP 239                              |                                                                    |
| IVPs 256                             | F                                                                  |
| PSP information 16                   | FFST                                                               |
| service level 22                     |                                                                    |
| DFSORT                               | customization considerations 183                                   |
| customization considerations 188     | IVPs 260                                                           |
| ICECSRTJ verification 274            | Post-APPLY link-edit 130                                           |
| ICEGENER verification 274            | PSP information 19                                                 |
| ICEINVJ verification 271             | service level 23                                                   |
| ICEJCLJ verification 271             | file system                                                        |
| ICETOOLJ verification 272            | setting up 89                                                      |
| IVP 271                              | File System Data Sets                                              |
| PSP information 16                   | Separating 31                                                      |
| service level 22                     | first wave                                                         |
| Distributed File Service             | checklist 49, 69                                                   |
| customization considerations 192     | installation instructions 49, 69 overview of 1                     |
| IVPs 276                             |                                                                    |
| PSP information 16                   | step 1 (prepare to install) 73<br>step 2 (APPLY) 56, 97            |
| service level 23                     | step 2 (AFFET) 50, 97<br>step 4 (Post-APPLY) 126                   |
| documentation                        | step 5 (customize) 132                                             |
| reference to complete list 13        | step 6 (verify installation) 226                                   |
| useful during installation 14        | step 7 (ACCEPT) 280                                                |
| dummy function delete job            | step 7 (ACCEPT) 280<br>step 8 (clean up) 295                       |
| for BCP 82                           | FMIDs                                                              |
| for DFSMS 83                         |                                                                    |
| for JES2 117                         | APARs in each 309                                                  |
| for JES3 118                         | deciding which to install 33                                       |
| for other elements 84                | deciding which to install 33 deleting from global zone in JES2 295 |
| for SDSF 119                         | deleting from global zone in JES2 295                              |
|                                      |                                                                    |

| general information PSP subset 15             |  |  |
|-----------------------------------------------|--|--|
| global zone                                   |  |  |
| deleting old JES2 FMIDs 295                   |  |  |
| deleting old JES3 FMIDs 295                   |  |  |
| deleting old SDSF FMIDs 295                   |  |  |
| deleting old Wave 1 FMIDs 295, 383            |  |  |
| deleting old Wave 2 (JES2 and SDSF) FMIDs 295 |  |  |
| deleting old wave 2 FMIDs 383                 |  |  |
| Gothic BookManager Semilight font 129         |  |  |
|                                               |  |  |
| ш                                             |  |  |
| Н                                             |  |  |
| HASIALC job 119                               |  |  |
| HASIDLFN                                      |  |  |
| to delete SDSF 119                            |  |  |
| HASIDLFN job 117                              |  |  |
| HASIGCLN job 295                              |  |  |
| HCD                                           |  |  |
| PSP information 16                            |  |  |
| service level 23                              |  |  |
| HCM                                           |  |  |
| customization considerations 192              |  |  |
| IVP 271                                       |  |  |
| PSP information 16                            |  |  |
| service level 23                              |  |  |
| HFS paths 377                                 |  |  |
| High Level Assembler                          |  |  |
| IVP 233                                       |  |  |
| High Level Assembler Toolkit                  |  |  |
| IVP 275                                       |  |  |
| HLASM                                         |  |  |
| PSP information 19                            |  |  |
| service level 23                              |  |  |
| HLASM Toolkit                                 |  |  |
| PSP information 19                            |  |  |
| service level 23                              |  |  |
|                                               |  |  |
| 1                                             |  |  |
| I IAT IDI ENILI I I IAA                       |  |  |
| IATJDLFN job 118                              |  |  |
| IBM HTTP Server - Powered by Apache           |  |  |
| PSP information 16                            |  |  |
| service level 23                              |  |  |
| IBM Knowledge Center for z/OS                 |  |  |
| customization considerations 192              |  |  |
| IVP 271                                       |  |  |
| PSP information 16                            |  |  |
|                                               |  |  |

| IBM Knowledge Center for z/OS (continued)         | Integrated Security Services                     |
|---------------------------------------------------|--------------------------------------------------|
| service level 23                                  | service level 24                                 |
| IBM Open                                          | Integrated Security Services Enterprise Identity |
| Class Library customization 187                   | Mapping                                          |
| IBM Support Center 20                             | PSP information 17                               |
| IBM TDS                                           | IODF, creating an 133                            |
| service level 23                                  | IP PrintWay basic mode                           |
| IBM Tivoli Directory Server for z/OS              | service level 24                                 |
| customization considerations 168                  | IPL                                              |
| ICKDSF                                            | to verify Wave 1 226                             |
| customization considerations 183                  | IPL text, writing new 133                        |
| IVP 267                                           | ISFISALC job 119                                 |
| service level 24                                  | ISMF                                             |
| ICQPOST jobs 130                                  | Available to the TSO User 177                    |
| Information Center Facility 130                   | ISPF                                             |
| ICSF                                              | customization considerations 169                 |
| PSP information 16                                | data set to DDNAME concatenation 156             |
| ICU                                               | IVP 233                                          |
| testing under CICS 264                            | PSP information 17                               |
| testing under IMS 265                             | service level 24                                 |
| testing under TSO 262                             | updating command table ISPTCM 165                |
| IEAAPFxx member 151                               | ISPTCM, updating 165                             |
| IFAPRDxx member 146                               | IVP jobs                                         |
| IMS Sockets Interface                             | for Wave 0 232                                   |
| customization considerations 177                  | for Wave 1A 235                                  |
| IND\$FILE module of 3270 PC File Transfer         | for Wave 1B 236                                  |
| Program 184                                       | for Wave 1C 258                                  |
| Infoprint Server                                  | for Wave 1D 268                                  |
| customization considerations 221                  | for Wave 1E 268                                  |
| IVP 277                                           | for Wave 1F 271                                  |
| InfoPrint Server (Print Interface and IP PrintWay | IVPJOBS member of SAMPLIB 229                    |
| extended mode)                                    | TVT CODO MOMBOT OF CAME LIB LES                  |
| PSP information 17                                | _                                                |
| service level 24                                  | J                                                |
| initialization considerations                     | JES2                                             |
| JES2 225                                          | initialization considerations 225                |
| JES3 226                                          | PSP information 17                               |
| installation instructions                         | service level 24                                 |
| Wave 0 49                                         | JES3                                             |
| Wave 0 49<br>Wave 1 69                            | initialization considerations 226                |
| installation path, preparing 31                   | PSP information 17                               |
| installation requirements 27                      | service level 24                                 |
| DASD storage 27, 331                              | jobs, sample                                     |
| Installation Tests                                | DDDEF, location of Wave 2 (JES2) 120             |
| failure 267                                       | DDDEF, location of Wave 2 (SDSF) 120             |
| Installation Verification Procedure               | DDDEF, locations of Wave 0 56                    |
|                                                   | DDDEF, locations of Wave 1 93                    |
| See IVP                                           | DDDLI, IOOGIIOTIS OF WAVE 1 30                   |

| I                                             | messages expected during (continued)    |
|-----------------------------------------------|-----------------------------------------|
|                                               | DFSMS APPLY 109                         |
| Language and Code Page Specification 209      | DFSMS APPLY CHECK 100                   |
| Language Environment                          | HLASM 62                                |
| customization considerations 167              | IBM Knowledge Center for z/OS APPLY 115 |
| IVP 236                                       | IPL 229                                 |
| PSP information 17                            | ISPF APPLY 108                          |
| service level 24                              | Metal C APPLY 109                       |
| LDAP                                          | SMP/E 63                                |
| PSP information 17                            | TSO/E ACCEPT 289                        |
| library restructures                          | TSO/E ACCEPT CHECK 284                  |
| notes 43                                      | TSO/E APPLY 112                         |
| Library Server                                | TSO/E APPLY CHECK 101                   |
| customization considerations 194              | Wave 0 ACCEPT 287                       |
| IVP 277                                       | Wave 0 ACCEPT CHECK 283                 |
| PSP information 17                            | Wave 0 APPLY 62                         |
| service level 24                              | Wave 1A ACCEPT 287                      |
| LNKLSTxx member 149                           | Wave 1A ACCEPT CHECK 283                |
| logon PROC updates 156                        | Wave 1A APPLY CHECK 99                  |
| logon PROC updates for Language libraries 161 | Wave 1AL ACCEPT 288                     |
|                                               | Wave 1AL ACCEPT CHECK 283               |
| M                                             | Wave 1AL APPLY 109                      |
| machine-readable material                     | Wave 1AL APPLY CHECK 100                |
|                                               | Wave 1B ACCEPT 288                      |
| basic 13                                      | Wave 1B ACCEPT CHECK 284                |
| optional source 13                            | Wave 1B APPLY 109                       |
| materials, program 13                         | Wave 1B APPLY CHECK 100                 |
| message data sets, MMS                        | Wave 1C ACCEPT 289                      |
| compiling in Wave 1 127                       | Wave 1C ACCEPT CHECK 284                |
| messages expected during                      | Wave 1C APPLY 112                       |
| BCP ACCEPT 287<br>BCP ACCEPT CHECK 283        | Wave 1C APPLY CHECK 100                 |
|                                               | Wave 1D ACCEPT 289                      |
| BCP APPLY 104<br>BCP APPLY CHECK 99           | Wave 1D ACCEPT CHECK 284                |
| Binder ACCEPT 287                             | Wave 1D APPLY 113                       |
| Binder ACCEPT CHECK 283                       | Wave 1D APPLY CHECK 101                 |
| Binder APPLY 62                               | Wave 1E ACCEPT 289                      |
| Binder APPLY CHECK 60                         | Wave 1E ACCEPT CHECK 284                |
| Bulk Data Transfer (BDT) APPLY 114            | Wave 1E APPLY 114                       |
| Communications Server IP Services ACCEPT 288  | Wave 1E APPLY CHECK 101                 |
| Communications Server IP Services ACCEPT      | Wave 1F ACCEPT 290                      |
| CHECK 283                                     | Wave 1F ACCEPT CHECK 285                |
| Communications Server IP Services APPLY 105   | Wave 1F APPLY 114                       |
| Communications Server IP Services APPLY       | Wave 1F APPLY CHECK 101                 |
| CHECK 100                                     | Wave 1G ACCEPT 290                      |
| DFSMS ACCEPT 288                              | Wave 1G ACCEPT CHECK 285                |
| DFSMS ACCEPT CHECK 284                        | Wave 1G APPLY 115                       |
| DI GING AGGELLI GLIEGIV 207                   | Wave 1G APPLY CHECK 101                 |

| Metal                                                            | OSA/SF                                           |
|------------------------------------------------------------------|--------------------------------------------------|
| C Runtime Lib 17                                                 | customization considerations 192                 |
| MICR/OCR                                                         | IVP 271                                          |
| IVP 258                                                          | PSP information 18                               |
| PSP information 17                                               |                                                  |
| service level 25                                                 | Р                                                |
| microfiche listings 13                                           | -                                                |
| MMS (MVS Message Service)                                        | PARMLIB                                          |
| compiling data sets in Wave 1 127                                | members 134                                      |
|                                                                  | Wave 1 considerations 134                        |
| N                                                                | Wave 1 updates 135                               |
|                                                                  | paths, HFS 377                                   |
| NATLANG 261, 263                                                 | paths, zFS 377                                   |
| NetSpool                                                         | Performance Analyzer for CICS                    |
| service level 24  Network Authentication Service                 | Customization 188                                |
| customization considerations 167                                 | Post-APPLY (step 4) Wave 1 126                   |
| service level 24                                                 | prepare to install (step 1)                      |
| Network File System                                              | Wave 1 73                                        |
| command sequence examples 279                                    | Wave 1 73<br>Wave 2 (JES2/SDSF) 116              |
| IVP 278                                                          | prepare to install (step 2)                      |
| service level 25                                                 | Wave 0 52                                        |
| Network Print Facility                                           | preparing the installation path 31               |
| customization considerations 177                                 | preventive service planning 15                   |
|                                                                  | print utility                                    |
|                                                                  | ADMOPUC 264                                      |
| 0                                                                | ADMOPUI 266                                      |
| OCEP                                                             | testing under CICS 264                           |
| PSP information 17                                               | testing under IMS 266                            |
| OCSF                                                             | prior levels of an element, deleting             |
| IVP 268                                                          | JES2 117                                         |
| Open Cryptographic Services Facility Base                        | JES3 118                                         |
| PSP information 16                                               | PROCLIB                                          |
| OpenSSH                                                          | Wave 1 updates 151                               |
| service level 25                                                 | program materials 13                             |
| optional delete job                                              | program number, z/OS V2.2.0 13                   |
| for BCP 82                                                       | program source materials 13                      |
| for DFSMS 83                                                     | program support 15                               |
| for JES2 117                                                     | PROGxx member 151                                |
| for JES3 118                                                     | PSP (preventive service planning) information 15 |
| for other elements 84<br>for SDSF 119                            | publications                                     |
|                                                                  | reference to complete list 13                    |
| optional machine-readable material 13 OS/390 Network File System | useful during installation 14                    |
| customization considerations 225                                 | PUT (program update tape) information 21         |
| OSA Support Facility                                             |                                                  |
| service level 25                                                 |                                                  |
| 551 1155 15761 <i>E</i> 5                                        |                                                  |

| R                                    | sample jobs (continued)                           |
|--------------------------------------|---------------------------------------------------|
| RACF                                 | Wave 0 allocate, locations of 54                  |
| defining DFS to 193                  | Wave 0 define directories 55                      |
| PSP information 18                   | Wave 1 allocate, locations of 85                  |
| service level 25                     | Wave 2 define directories 119                     |
| RACF customization                   | SDSF                                              |
| session manager 170                  | customization considerations 225                  |
| reassemble                           | IVP 279                                           |
| stand-alone dump program 132         | PSP information 18                                |
| RECEIVE CBPDO 81                     | service level 25                                  |
| RECEIVE Wave 0 Elements 50           | second wave                                       |
| renaming of libraries 43             | step 3 (Apply-Wave2) 116                          |
| required delete job                  | Security Level 3                                  |
| for z/OS Version 2 Release 2 82      | service level 25                                  |
| restructure of libraries             | Security Server                                   |
| notes 43                             | service level 25                                  |
| ripples                              | Security Server (RACF)                            |
| description of 33                    | customization considerations 185                  |
| elements in Wave 0 36                | IVP 268                                           |
| elements in Wave 1A and Wave 1AL 37  | service level (PTF) information 21                |
| elements in Wave 1B 38               | service planning, preventive 15                   |
| elements in Wave 1C 38               | session manager RACF customization 170            |
| elements in Wave 1D 40               | SMP/E                                             |
| elements in Wave 1E 40               | customization considerations 165                  |
| elements in Wave 1F 41               | PSP information 20                                |
| elements in Wave 1G 41               | service level 25                                  |
| elements in Wave 2 42                | SYSLIB concatenation for ACCEPT 63                |
| installation exceptions 35           | SYSLIB concatenation for APPLY 63                 |
| RMF                                  | updates before installation 63                    |
| customization considerations 187     | software                                          |
| IVP 269                              | PSP Bucket Information for z/OS Version 2 Release |
| PSP information 18                   | 2 18                                              |
| service level 25                     | source materials, program 13                      |
| Runtime Library Extensions           | space requirements, DASD 27, 331                  |
| customization considerations 186     | sReceive_Allocate                                 |
| IVP 268                              | PSP information 19                                |
|                                      | stand-alone dump program, reassembling 132        |
| C                                    | step 1 (prepare to install)                       |
| S                                    | step 1 (prepare to install) 116                   |
| sample jobs                          | Wave 1 73                                         |
| DDDEF, location of Wave 2 (JES2) 120 | Wave 2 (JES2/SDSF) 116                            |
| DDDEF, location of Wave 2 (SDSF) 120 | step 2 (APPLY)                                    |
| DDDEF, locations of Wave 0 56        | step 2 (APPLY) 121                                |
| DDDEF, locations of Wave 1 93        | Wave 0 56                                         |
| JES2 allocate, location of 119       | Wave 1 97                                         |
| SDSF allocate, location of 119       | Wave 2 121                                        |
|                                      | <del></del>                                       |

| step 2 (prepare to install) Wave 0 52               | User Control 263                                    |  |  |
|-----------------------------------------------------|-----------------------------------------------------|--|--|
| step 3 (Apply-Wave2)                                | V                                                   |  |  |
| Wave 2 116                                          | •                                                   |  |  |
| step 4 (Post-APPLY)                                 | verify installation (step 6)                        |  |  |
| Wave 1 126                                          | Wave 1 226                                          |  |  |
| step 5 (customize)                                  | View Program Listings (VPL) 13                      |  |  |
| Wave 1 132                                          |                                                     |  |  |
| step 6 (verify installation)                        | W                                                   |  |  |
| Wave 1 226                                          | = =                                                 |  |  |
| step 7 (ACCEPT)                                     | Wave 0                                              |  |  |
| Wave 0 and 1 280                                    | elements in 36<br>installation instructions 49      |  |  |
| step 8 (clean up)                                   |                                                     |  |  |
| Wave 1 295                                          | IVP jobs 232                                        |  |  |
| storage requirements, DASD 27, 331                  | overview of 1<br>step 2 (APPLY) 56                  |  |  |
| subsets, PSP 15                                     | step 2 (AFFLT) 56<br>step 2 (prepare to install) 52 |  |  |
| Support Center, IBM 20                              | Wave 0 and 1                                        |  |  |
| support procedures, statement of 20                 | step 7 (ACCEPT) 280                                 |  |  |
| support, program 15                                 | Wave 1                                              |  |  |
| symbolic link for the /etc directory                | checklist 49, 69                                    |  |  |
| jobs to create 227                                  | installation instructions 69                        |  |  |
| SYSLIB concatenation for ACCEPT 63                  | overview of 1                                       |  |  |
| SYSLIB concatenation for APPLY 63                   | step 1 (prepare to install) 73                      |  |  |
| System Dev.                                         | step 1 (prepare to install) 73                      |  |  |
| service level 25                                    | step 2 (APPLY) 97<br>step 4 (Post-APPLY) 126        |  |  |
|                                                     | step 5 (customize) 132                              |  |  |
| T                                                   | step 6 (verify installation) 226                    |  |  |
| -                                                   | step 8 (clean up) 295                               |  |  |
| table ISPTCM, updating 165                          | Wave 1A                                             |  |  |
| testing GDDM/MVS Base under TSO 261                 | IVP jobs 235                                        |  |  |
| TIOC                                                | Post-APPLY jobs 126                                 |  |  |
| PSP information 20                                  | Wave 1A and Wave 1AL                                |  |  |
| service level 25                                    | elements in 37                                      |  |  |
| translate table modification, 3270 PC File Transfer | Wave 1B                                             |  |  |
| Program 184                                         | elements in 38                                      |  |  |
| TSO/E                                               | IVP jobs 236                                        |  |  |
| customization considerations 184                    | Post-APPLY jobs 126                                 |  |  |
| IVP 258                                             | Wave 1C                                             |  |  |
| PSP information 18                                  | elements in 38                                      |  |  |
| service level 25                                    | IVP jobs 258                                        |  |  |
| tailoring for C/C++ without debug tool 187          | Post-APPLY jobs 126                                 |  |  |
| tanoning for or or i mailed dobdy tool 107          | Wave 1D                                             |  |  |
|                                                     | elements in 40                                      |  |  |
| U                                                   | IVP jobs 268                                        |  |  |
| UPGRADE, ZOSV2R2 15                                 | Post-APPLY jobs 126                                 |  |  |

```
Wave 1E
                                                      z/OS UNIX System Services (continued)
  elements in 40
                                                         service level 26
  IVP jobs 268
                                                      z/OSMF
Wave 1F
                                                         service level 24
  elements in 41
                                                         z/OSMF 17
  IVP jobs 271
                                                      zFS paths 377
                                                      ZOSV2R2 UPGRADE 15
Wave 1G
  elements in 41
Wave 2
  elements in 42
  step 2 (APPLY) 121
  step 3 (Apply-Wave2) 116
Wave 2 (JES2/SDSF)
  step 1 (prepare to install) 116
Wave 2 (JES2)
  overview of 1
Wave 2 (JES3)
  overview of 1
Wave zero
  step 2 (prepare to install)
waves, description of 33
X
XL C/C++
  IVP 270
XL C/C++ Compiler
  Compiler customization considerations 187
XL C/C++.
  IVP 269
XL C/C++
  PSP information 18
XZREQ operand 56
Ζ
z/OS Font Collection
  service level 25
  z/OS Font Collection 18
z/OS NFS
  PSP information 17
z/OS Security Level 3
  Security Level 3 18
z/OS UNIX System Services
  customization considerations 178
  IVPs 258
```

PSP information 18

### **Communicating Your Comments to IBM**

CBPDO Level SMC1510

Service Level 1502

Publication No. GI11-9848-01

If you especially like or dislike anything about this book, please use one of the methods listed below to send your comments to IBM. Whichever method you choose, make sure you send your name, address, and telephone number if you would like a reply.

Feel free to comment on specific errors or omissions, accuracy, organization, subject matter, or completeness of this book. However, the comments you send should pertain to only the information in this manual and the way in which the information is presented. To request additional publications, or to ask questions or make comments about the functions of IBM products or systems, you should talk to your IBM representative or to your IBM authorized remarketer.

When you send comments to IBM, you grant IBM a nonexclusive right to use or distribute your comments in any way it believes appropriate without incurring any obligation to you.

If you are mailing a reader's comment form (RCF) from a country other than the United States, you can give the RCF to the local IBM branch office or IBM representative for postage-paid mailing.

- If you prefer to send comments by mail, use the RCF at the back of this book.
- If you prefer to send comments by FAX, use this number:
  - FAX: (International Access Code)+1+845+432-9405
- If you prefer to send comments electronically, use the following e-mail address:
  - mhvrcfs@us.ibm.com

Make sure to include the following in your note:

- Title and publication number of this book
- · Page number or topic to which your comment applies

Optionally, if you include your telephone number, we will be able to respond to your comments by phone.

## Reader's Comments — We'd Like to Hear from You

#### **CBPDO Level SMC1510**

Service Level 1502

Phone No.

Publication No. GI11-9848-01

You may use this form to communicate your comments about this publication, its organization, or subject matter, with the understanding that IBM may use or distribute whatever information you supply in any way it believes appropriate without incurring any obligation to you. Your comments will be sent to the author's department for whatever review and action, if any, are deemed appropriate.

**Note:** Copies of IBM publications are not stocked at the location to which this form is addressed. Please direct any requests for copies of publications, or for assistance in using your IBM system, to your IBM

representative or to the IBM branch office serving your locality. Today's date: What is your occupation? Newsletter number of latest Technical Newsletter (if any) concerning this publication: How did you use this publication? As an introduction As a text (student) [ ] [ ] [ ] As a reference manual [ ] As a text (instructor) [ ] For another purpose (explain) Is there anything you especially like or dislike about the organization, presentation, or writing in this manual? Helpful comments include general usefulness of the book; possible additions, deletions, and clarifications; specific errors and omissions. Page Number: Comment: Name Address Company or Organization

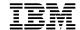

Fold and Tape

Fold and Tape

BUSINESS REPLY MAIL
FIRST-CLASS MAIL PERMIT NO. 40 ARMONK, NEW YORK
POSTAGE WILL BE PAID BY ADDRESSEE

IBM Corporation
MHVRCFS, Mail Station P181
2455 South Road
Poughkeepsie, NY 12601-5400

Please do not staple

Please do not staple

Fold and Tape

Fold and Tape

# IEM

Program Number: 5650-ZOS

Printed in USA

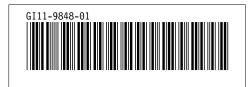